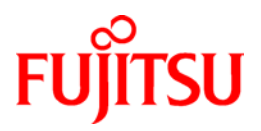

# **ETERNUS SF AdvancedCopy Manager 13.4**

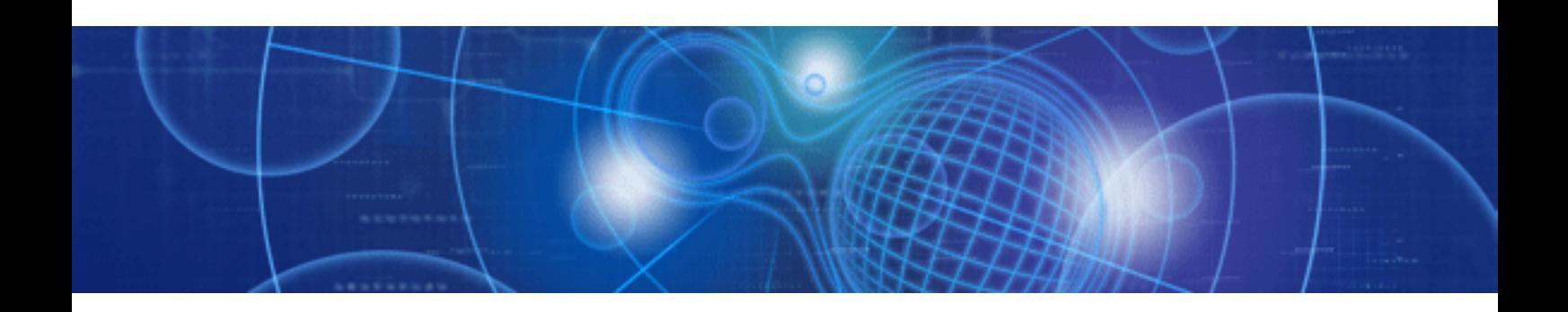

# Operator's Guide (Linux)

 J2UZ-8170-05ENZ0(00) January 2009

## Preface

#### **Purpose**

This manual describes the operations available on ETERNUS SF AdvancedCopy Manager.

#### Intended Readers

This manual is intended for a system administrator who performs storage management using ETERNUS SF AdvancedCopy Manager.

#### Organization

This manual has the following chapters:

#### Chapter 1 Overview of AdvancedCopy Manager

This chapter provides an overview of ETERNUS SF AdvancedCopy Manager.

#### Chapter 2 Starting and Stopping Daemons

This chapter describes starting and stopping a Daemon provided by ETERNUS SF AdvancedCopy Manager.

#### Chapter 3 Security Operation Using Authentication Feature

This chapter describes the security operation on ETERNUS SF AdvancedCopy Manager.

#### Chapter 4 Backup Operations (Normal Transaction Volumes)

This chapter describes how to back up data.

#### Chapter 5 Backup Operations (Symfoware)

This chapter describes how to back up data (Symfoware).

#### Chapter 6 Backup Process That Uses the Suspend/Resume Function

This chapter describes how to use the Suspend/Resume function when backing up data.

#### Chapter 7 Backup Operation by the QuickOPC Function

This chapter describes how to use the QuickOPC function when backing up data.

#### Chapter 8 Replication

This chapter describes how to replicate data.

#### Chapter 9 Configuration Maintenance

This chapter details how to maintain a database, and how to perform troubleshooting and other maintenance.

#### Chapter 10 Commands

This chapter describes commands.

#### Chapter 11 Notes on Operations

This chapter describes operating notes.

#### Appendix A Pre-processing and Post-processing of Backup and Restoration

This appendix describes shell scripts used for pre-processing and post-processing for backup and restore.

#### Appendix B Sample Shell Script for Oracle Integration Backup Operations

This appendix describes sample shell script for backups for ETERNUS SF AdvancedCopy Manager.

#### Appendix C Pre-processing and Post-processing of Replication

This appendix describes replication scripts used by ETERNUS SF AdvancedCopy Manager.

#### Appendix D System Volume Backup Operation

This appendix describes how to back up and restore the system volume.

#### Appendix E Backup Operations Using Power-Saving

This appendix describes backup operations using the power-saving operations built into the hardware.

#### Related Manuals

- This ETERNUS SF AdvancedCopy Manager manual is included in the following series of manuals:
	- ETERNUS SF AdvancedCopy Manager Overview Provides an overview of ETERNUS SF AdvancedCopy Manager.
	- ETERNUS SF AdvancedCopy Manager Installation Guide Describes the installation procedure for ETERNUS SF AdvancedCopy Manager.
	- ETERNUS SF AdvancedCopy Manager Operator's Guide Describes the operating procedures for ETERNUS SF AdvancedCopy Manager. A different operator's guide is provided for each supported operating system.
	- ETERNUS SF AdvancedCopy Manager GUI User's Guide Describes the operating procedures for the GUI Client of ETERNUS SF AdvancedCopy Manager.
	- ETERNUS SF AdvancedCopy Manager Message Guide Explains the messages output by ETERNUS SF AdvancedCopy Manager and the associated troubleshooting.
	- ETERNUS SF AdvancedCopy Manager Operator's Guide for Cluster Environment Describes the installation and customization procedures for ETERNUS SF AdvancedCopy Manager in a cluster environment.
	- ETERNUS SF AdvancedCopy Manager Operator's Guide for Tape Backup Option Describes the operating procedures for tape backup with ETERNUS SF AdvancedCopy Manager.
	- ETERNUS SF AdvancedCopy Manager Operator's Guide for Copy Control Module Describes the operating procedures for the ETERNUS SF AdvancedCopy Manager Copy Control Module.

Users are recommended to read the ETERNUS SF AdvancedCopy Manager Overview first to gain an understanding of the general concepts of this software before reading the other manuals as necessary.

#### Conventions

- Microsoft(R) Windows(R) 2000 Professional, Microsoft(R) Windows(R) 2000 Server, and Microsoft(R) Windows(R) 2000 Advanced Server are abbreviated as Windows 2000.
- Microsoft(R) Windows Server(R) 2003, Standard Edition, Microsoft(R) Windows Server(R) 2003, Enterprise Edition, Microsoft(R) Windows Server(R) 2003, Enterprise Edition for Itanium-based Systems are abbreviated as Windows Server 2003.
- Microsoft(R) Windows Server(R) 2008 Standard, Microsoft(R) Windows Server(R) 2008 Enterprise, Microsoft(R) Windows Server(R) 2008 Datacenter, and Microsoft(R) Windows Server(R) 2008 for Itanium-Based Systems are abbreviated as Windows Server 2008.
- Microsoft(R) Windows(R) XP Professional and Microsoft(R) Windows(R) XP Home Edition are abbreviated as Windows XP.
- Microsoft(R) Windows Vista(R) Home Basic, Microsoft(R) Windows Vista(R) Home Premium, Microsoft(R) Windows Vista(R) Business, Microsoft(R) Windows Vista(R) Enterprise, and Microsoft(R) Windows Vista(R) Ultimate are abbreviated as Windows Vista.
- Solaris (TM) Operating System is referred to as Solaris.
- "ETERNUS SF AdvancedCopy Manager" is abbreviated as "AdvancedCopy Manager".
- Manager of ETERNUS SF AdvancedCopy Manager is abbreviated as Manager of AdvancedCopy

Manager.

- Agent of ETERNUS SF AdvancedCopy Manager is abbreviated as Agent of AdvancedCopy Manager.
- ETERNUS2000, ETERNUS3000, ETERNUS4000, ETERNUS6000, ETERNUS8000, and ETERNUS GR series are referred to as ETERNUS storage system.

#### Trademarks

Windows, Windows Vista, Windows Server, and the names of other Microsoft products and product names are trademarks or registered trademarks of Microsoft Corporation in the United States and other countries.

Sun, Sun Microsystems, the Sun Logo, Solaris and all Solaris based marks and logos are trademarks of Sun Microsystems, Inc. in the United States and other countries, and are used under license.

UNIX is a registered trademark exclusively licensed by X/Open Company Limited in the United States and other countries.

ORACLE is a registered trademark of Oracle Corporation.

HP-UX is a registered trademark of Hewlett-Packard Company.

Linux is a trademark or registered trademark of Mr. Linus Torvalds in the United States and other countries.

Red Hat, Red Hat Shadow Man logo, RPM, RPM logo and Glint are a registered trademark of Red Hat, Inc.

IBM, AIX and AIX 5L are a trademark or registered trademark of International Business Machines Corporation in the United States and other countries.

All other trademarks and product names are the property of their respective owners.

# Table of Contents

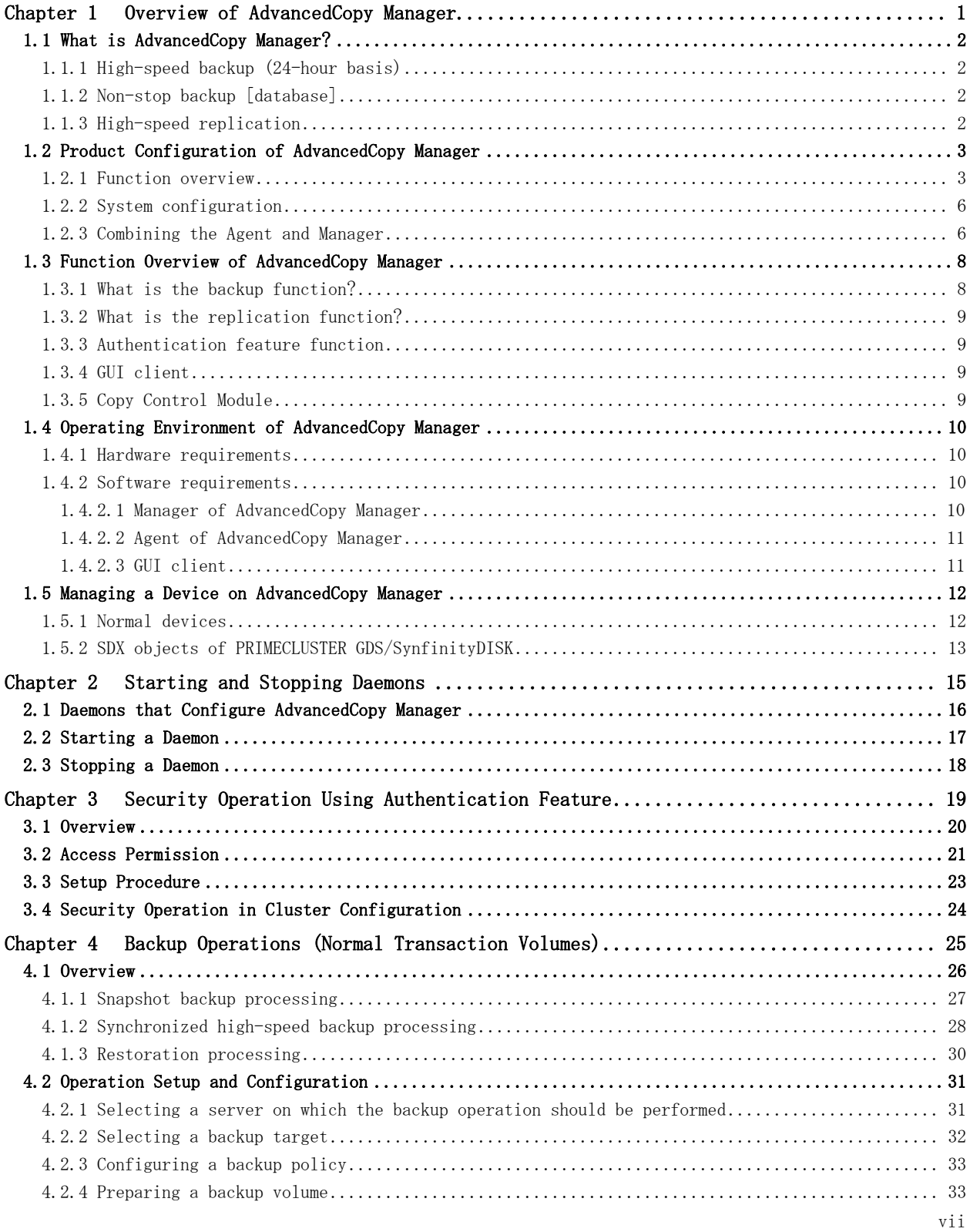

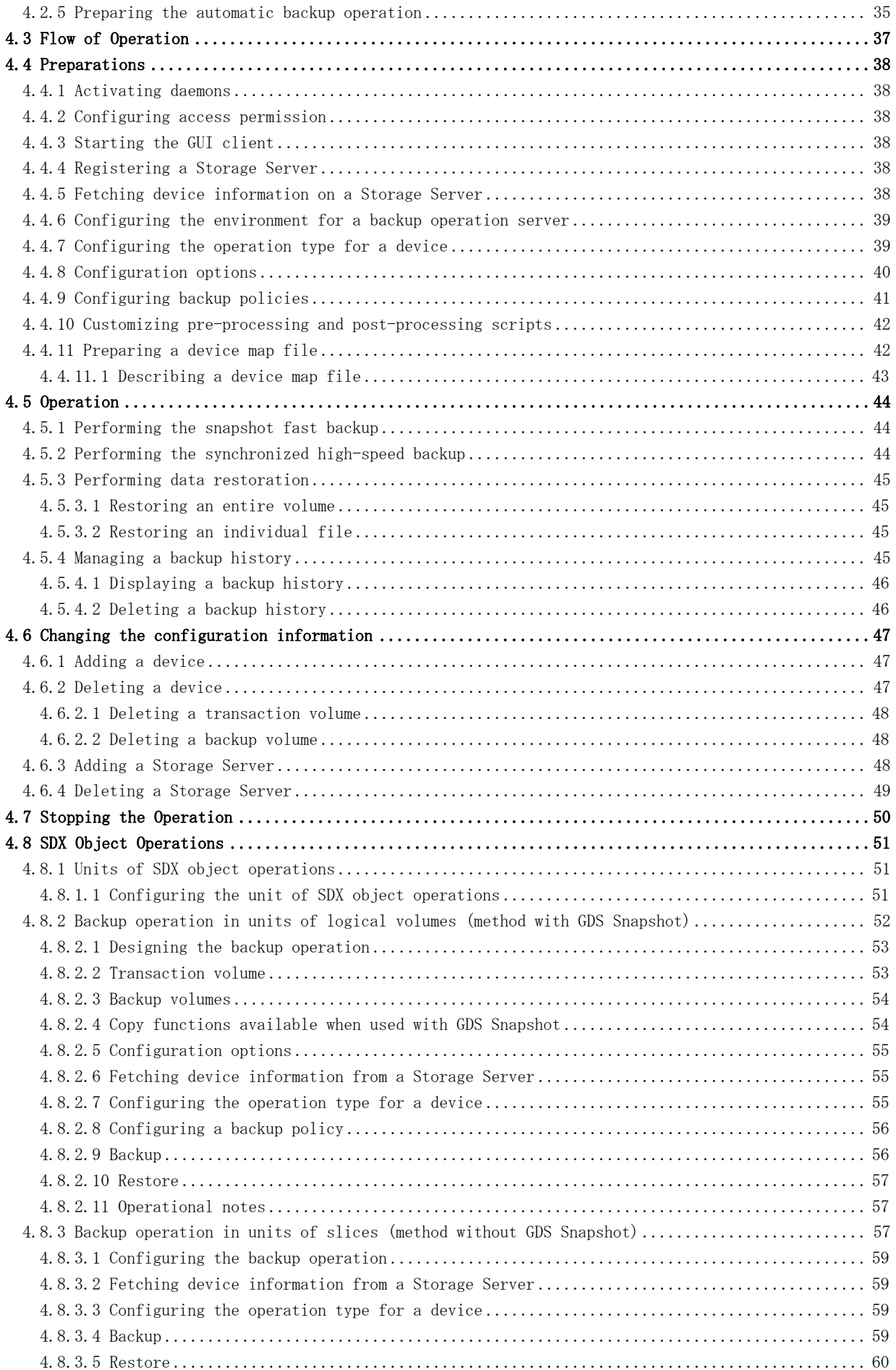

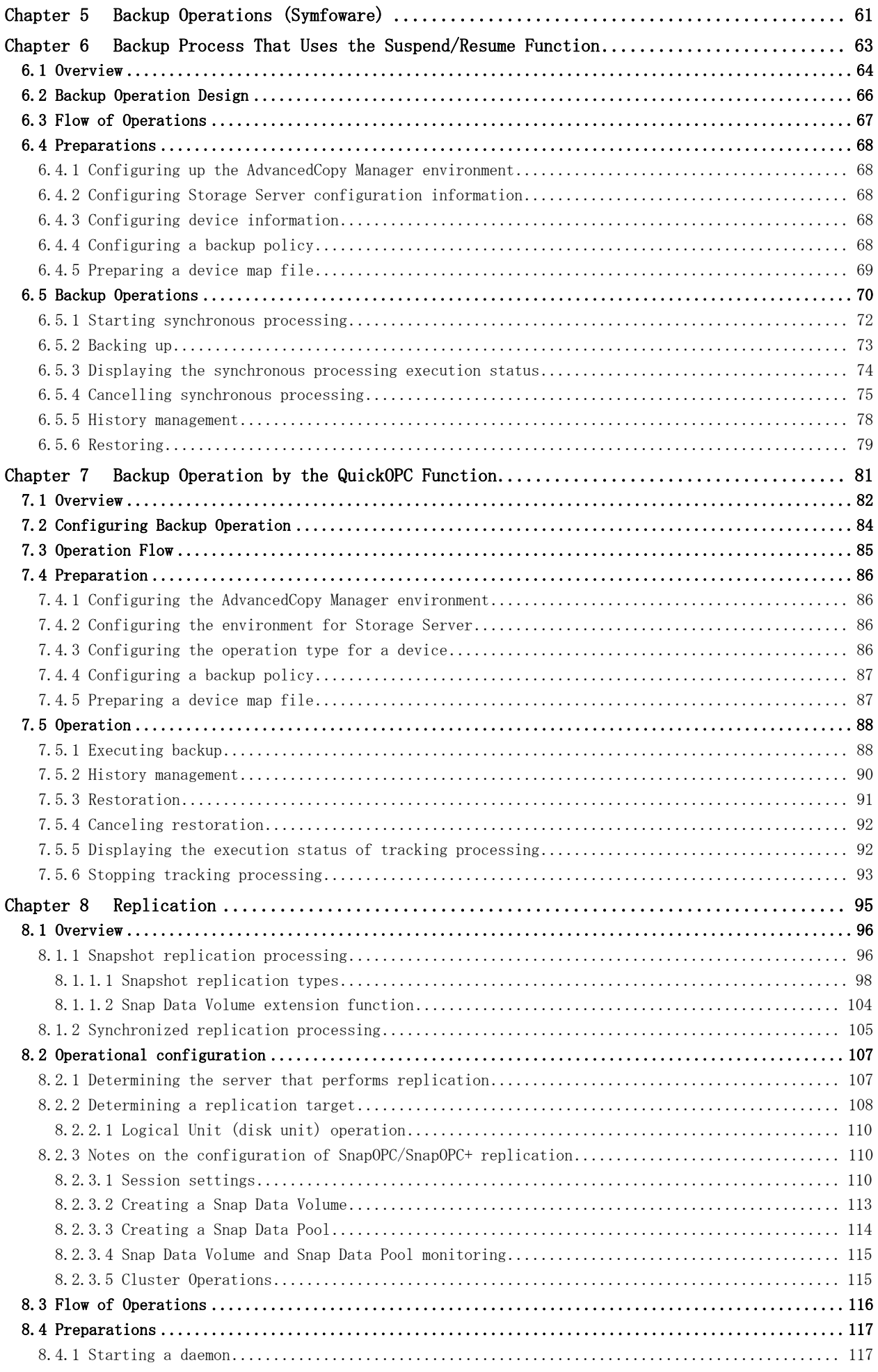

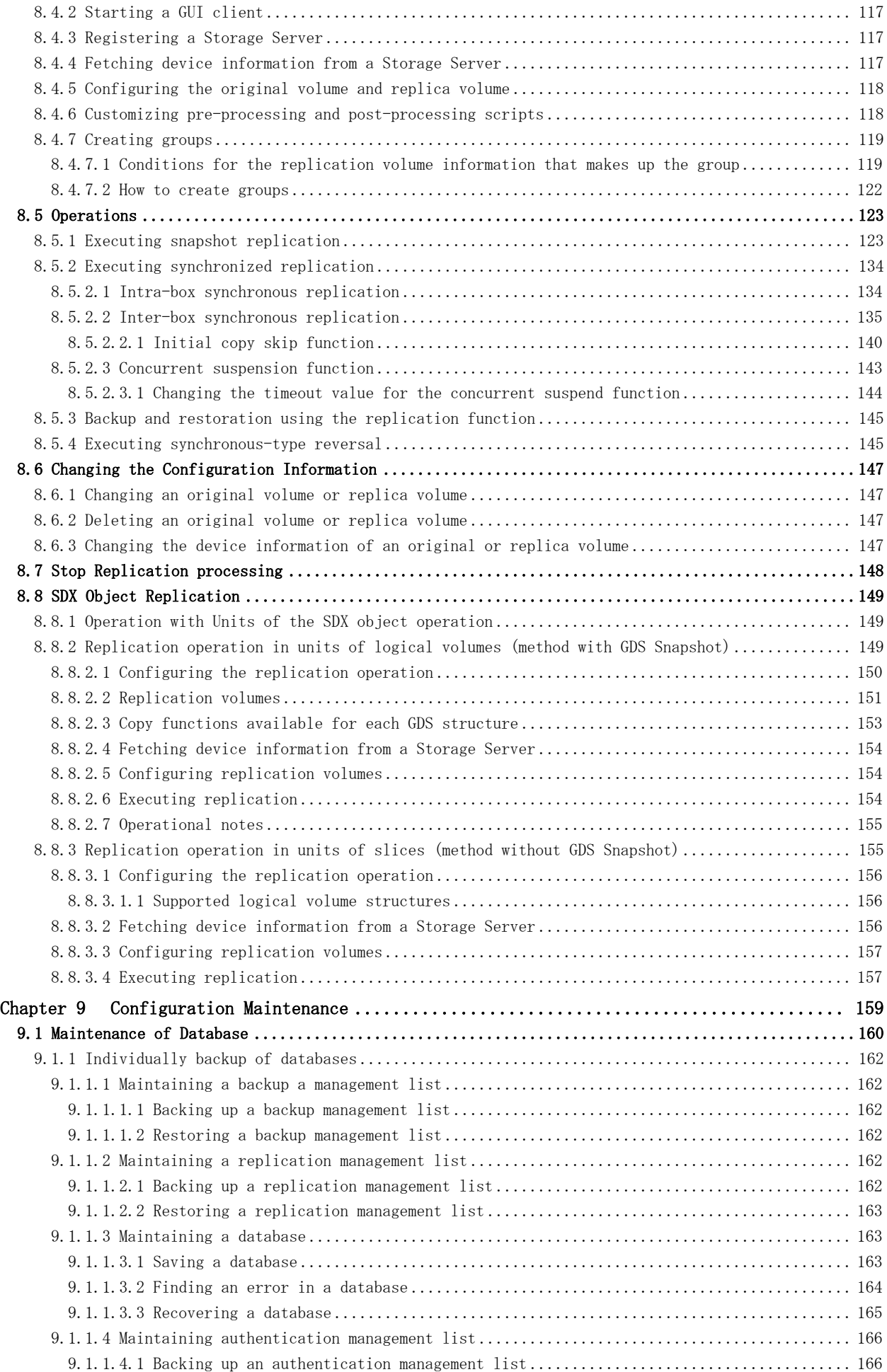

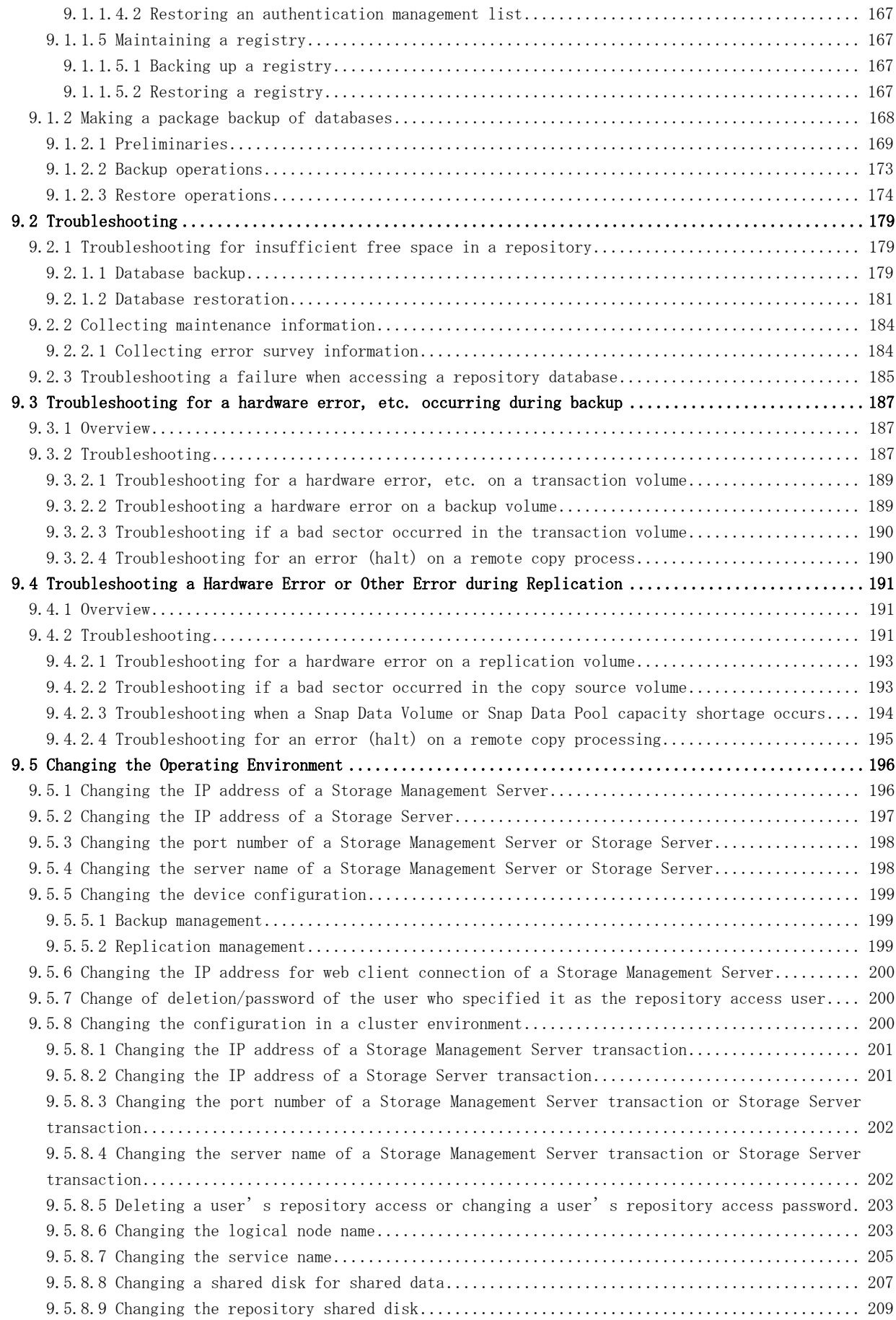

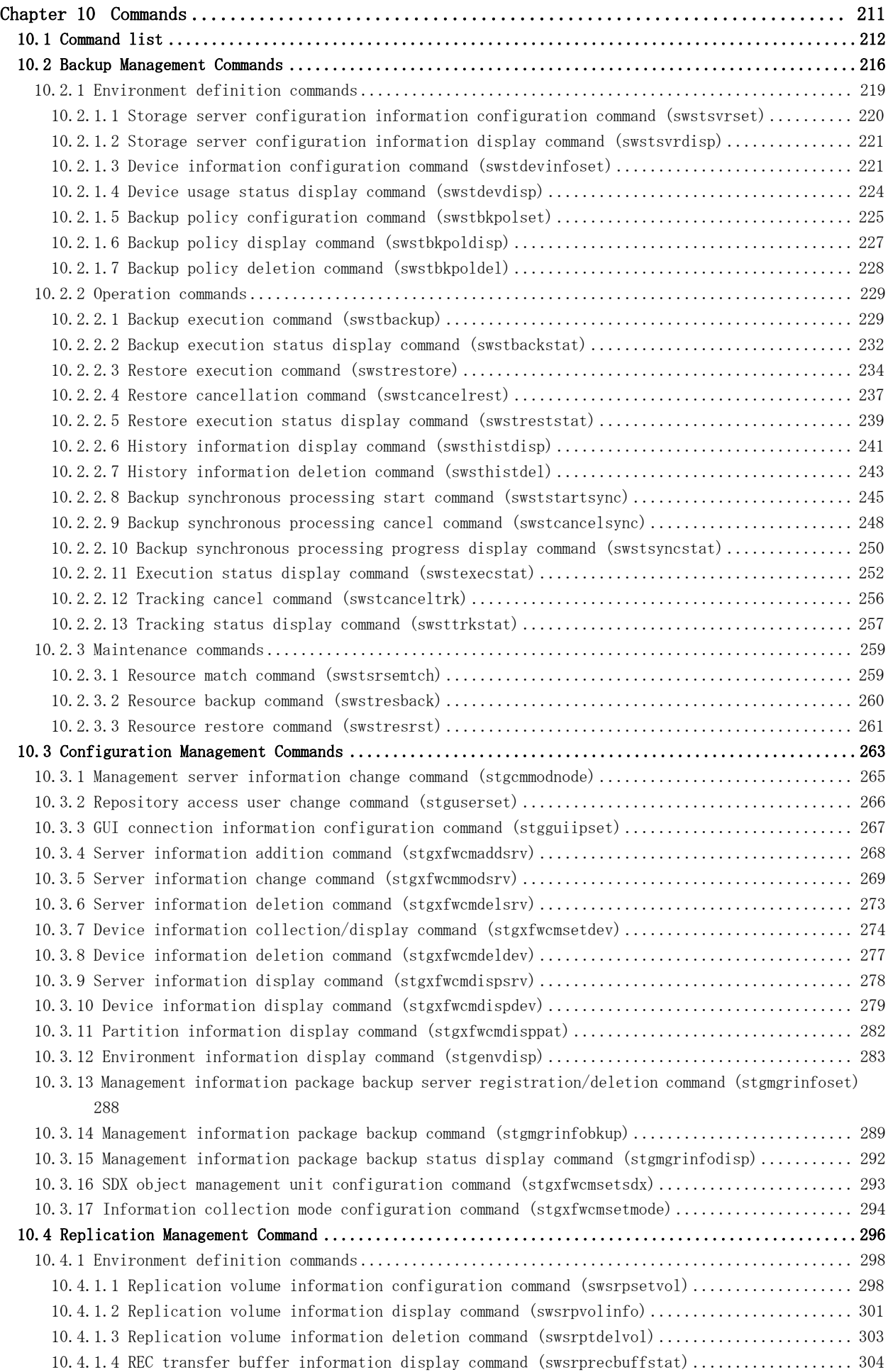

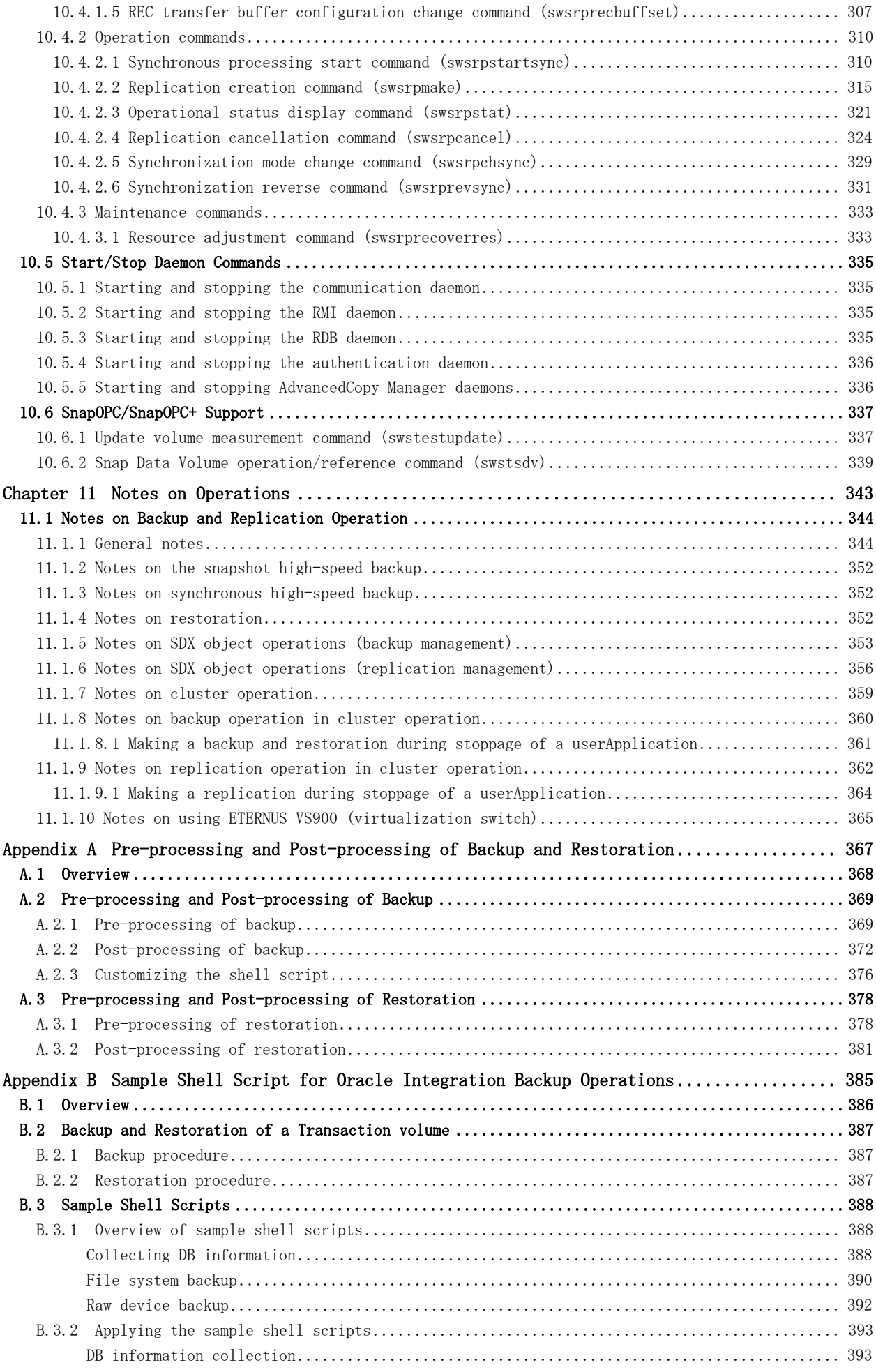

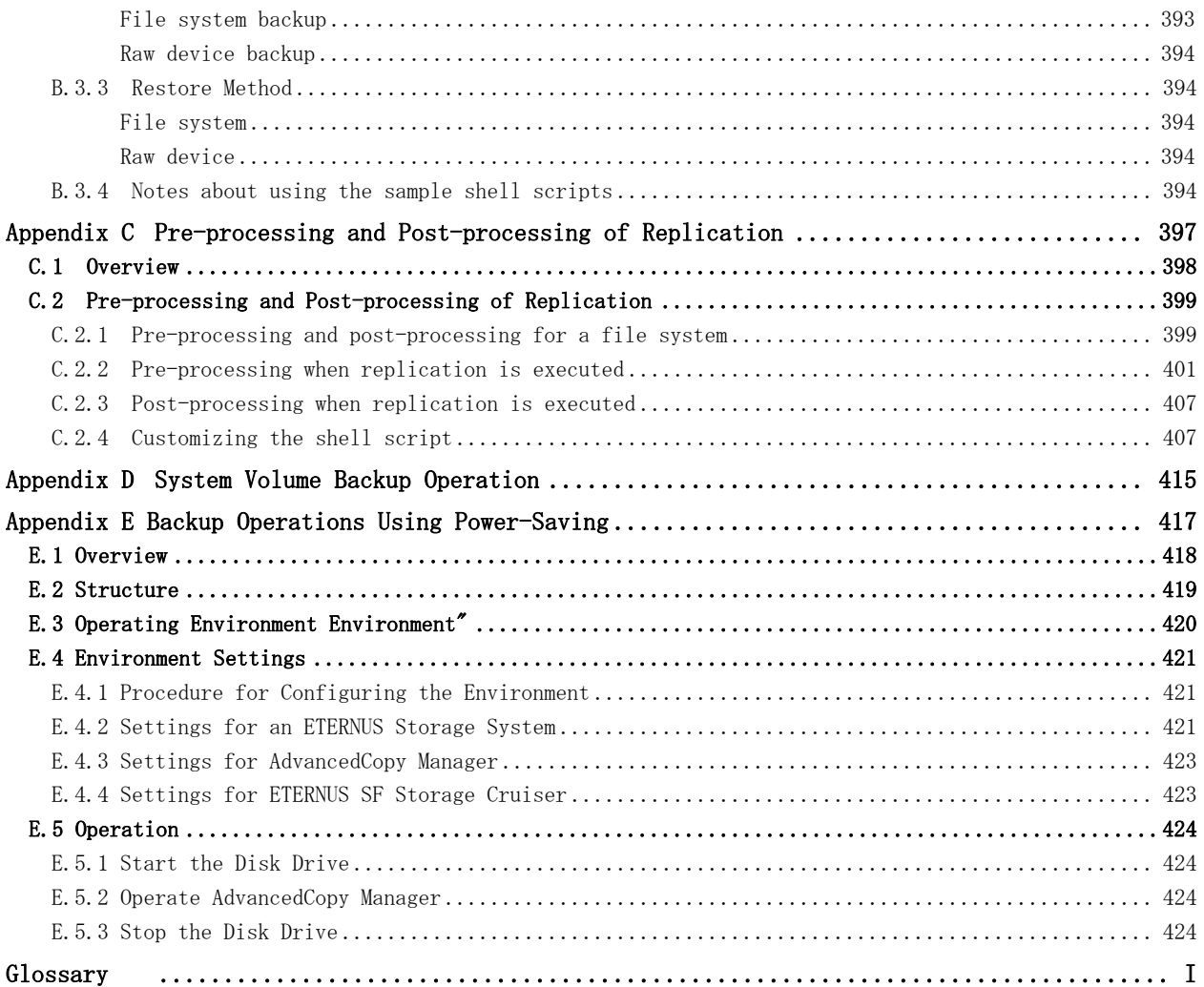

# Chapter 1 Overview of AdvancedCopy Manager

This chapter provides an overview of AdvancedCopy Manager.

# <span id="page-15-0"></span>1.1 What is AdvancedCopy Manager?

AdvancedCopy Manager provides storage management in an open system and includes the following features.

- [High-speed backup \(24H basis\)](#page-15-0)
- [Non-stop backup \[database\]](#page-15-0)
- [High-speed replication](#page-15-0)

## 1.1.1 High-speed backup (24-hour basis)

A hardware function called Advanced Copy Function (OPC, EC) of Fujitsu Storage Systems ETERNUS is used to back up data quickly. The Advanced Copy Function provides a fast data copy function regardless of data size. Scheduled or fixed backup times can always be maintained regardless of any increase in the amount of data volume allowing for significant reducti9ons in downtime required for backup.

ACM operations management is seamlessly interfaced with the ORACLE DBMS allowing high-speed backup to be performed without interruption to live processing.

If a database other than Oracle or a general file system is used, the duration for which live processing is interrupted is still significantly reduced.

Using the remote copy function in the ETERNUS storage system, it is also possible to back up to disk array devices at remote locations.

## 1.1.2 Non-stop backup [database]

Using AdvancedCopy Manager, the Oracle database can be backed up without stopping the application. Please refer to the following for the backup method for Oracle databases:

● "Sample Shell Script for Oracle Integration Backup Operations"

AdvancedCopy Manager can also back up independently of PRIMECLUSTER GDS, including the mirror volume (SDX object) environment.

### 1.1.3 High-speed replication

The hardware function called Advanced Copy Function [OPC/EC]) of the Fujitsu ETERNUS storage systems enables data to be used for a variety of purposes, and also allows you to maintain mirrored copies of data for redundancy purposes.

Using the remote copy function in ETERNUS storage system, it is also possible to mirror data on disk array devices at remote locations.

Using a shell script to manage replication for the ORACLE DBMS allows high-speed mirroring without stopping live processing.

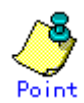

As an example for copying Oracle databases, the script created for replication is shown in Sample Shell Script for Oracle Integration Backup Operations.

# 1.2 Product Configuration of AdvancedCopy Manager

## 1.2.1 Function overview

AdvancedCopy Manager consists of the following three functions:

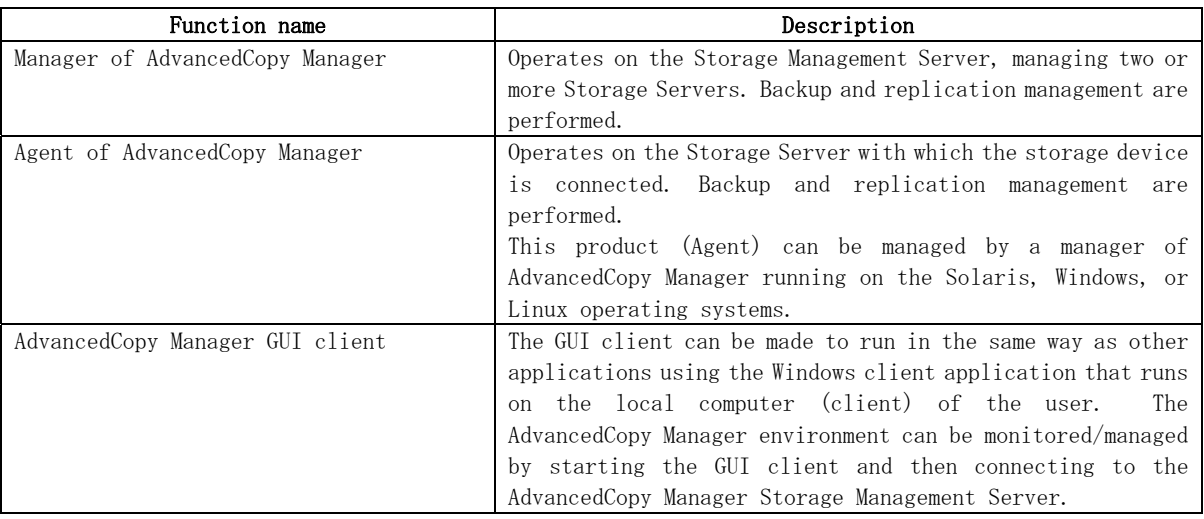

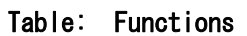

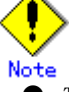

The Manager product includes the Agent function.

The AdvancedCopy Manager server type depends on the operating environment to the extent that not all management functions are supported on all platforms.

● Storage Server

The Agent component of AdvancedCopy Manager is installed on the Storage Server where execution of all the backup, restore and replication operations offered by AdvancedCopy Manager is performed. If a Storage Server is also to be used as the Storage Management Server then the Manager component, will also need to be installed. The Agent is always installed as part of the Manager installation.

● Storage Management Server The Manager component of AdvancedCopy Manager is installed on the Storage Management Server which manages the Storage Servers of which only one instance can exist in a single implementation of ACM.

Three typical operating configurations for the AdvancedCopy Manager are demonstrated below:

● When only one Storage Server is installed In this configuration, only the Manager of AdvancedCopy Manager needs to be installed as the Manager of AdvancedCopy Manager includes the Agent functions of AdvancedCopy Manager.

#### Figure: When only one Storage Server is installed

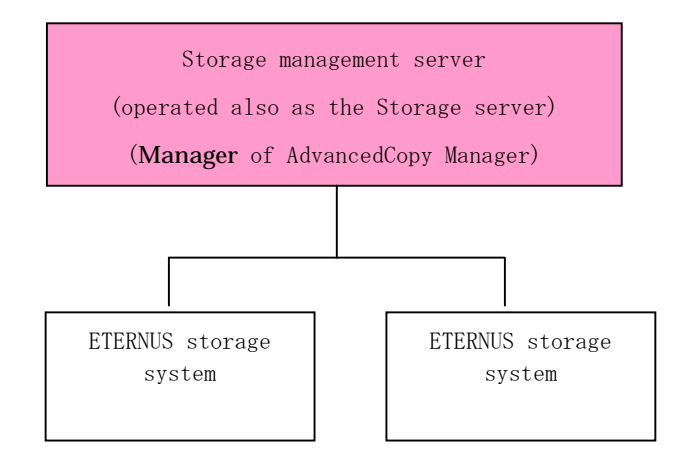

When two or more Storage Servers exist.

When two or more AdvancedCopy Manager servers are available, configure only one of them as the Storage Management Server, or set up a new server with no disk drive connected as the Storage Management Server.

Each configuration is explained below.

a. When the Storage Server operates as a Storage Management Server

One of the servers functions as a Storage Management Server. The Storage Management Server has a repository where management information for all Storage Servers is stored.

When multiple Storage Servers exist, they all compete for access to the repository. This will affect the performance of other applications running on to the same server. Therefore, the Storage Management Server should ideally be a dedicated server with no Storage Server roles.

When the Storage Server is also used as a Storage Management Server, it has the following configuration:

#### Figure: When the Storage Server is also operated as a Storage Management Server

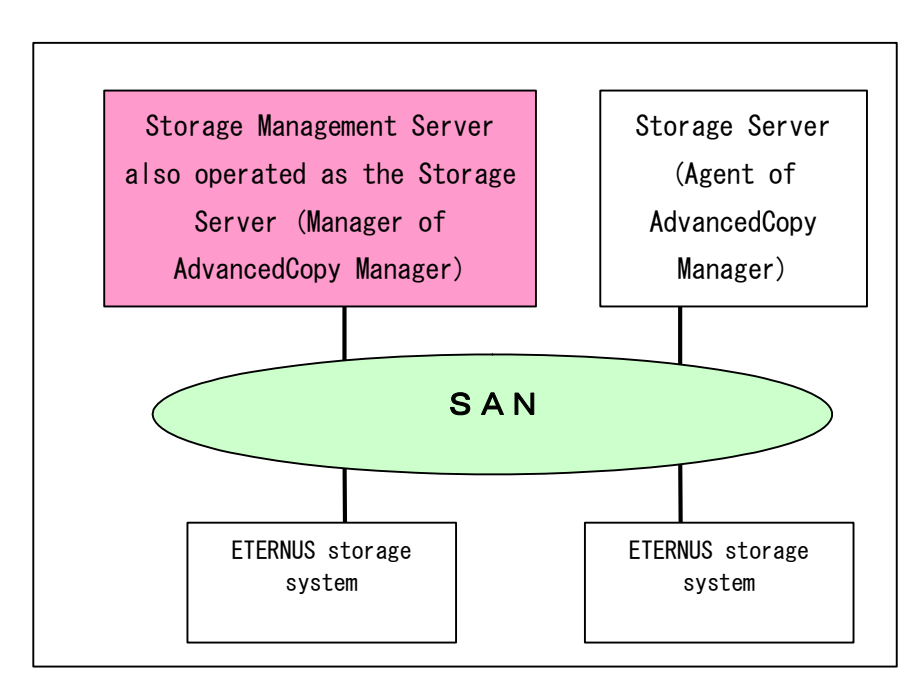

#### Setting up the special Storage Management Server

This setup comprises two or more Storage Servers with a dedicated Storage Management Server.

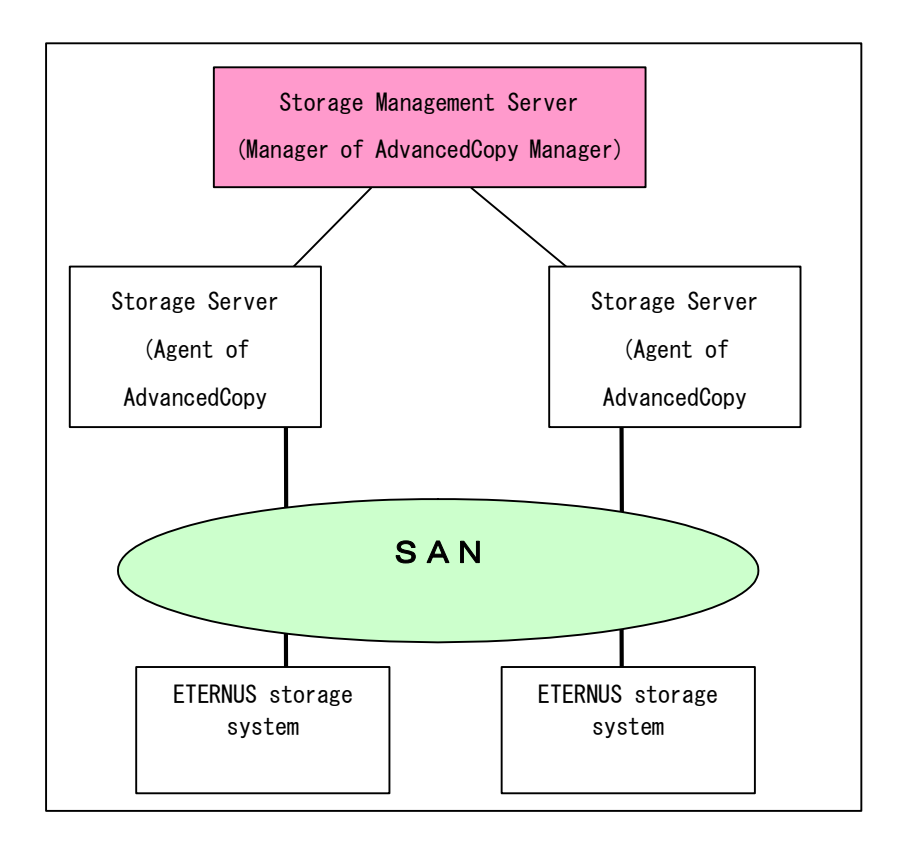

Figure: When a dedicated Storage Server is a Storage Management Server

## 1.2.2 System configuration

The system configuration of AdvancedCopy Manager is shown below.

#### Figure: System configuration of Storage Management Server and two or more Storage Servers

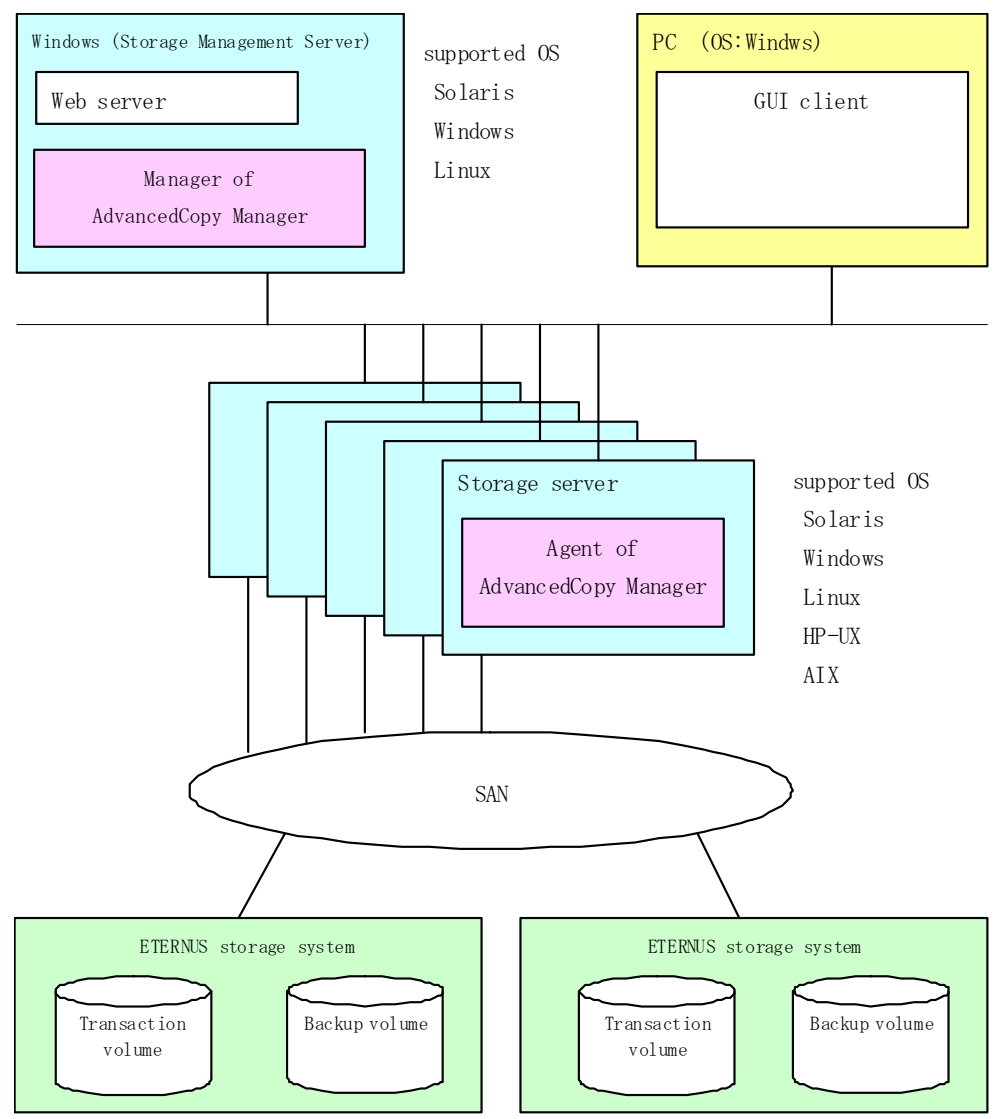

## 1.2.3 Combining the Agent and Manager

The following product level combinations are possible when using different levels of the AdvancedCopy Manager Agent and Manager. The Manager of AdvancedCopy Manager is supported by Solaris, Linux and Windows operating systems. The Agent of AdvancedCopy Manager is supported by Solaris, Linux, Windows, AIX and HP operating systems. For details, refer to "Software Conditions" corresponding to each operating system in the "ETERNUS SF AdvancedCopy Manager Operator's Guide".

In addition, it is not possible to combine different levels of Manager and GUI client. Always use the same level.

|         |                 | Agent version level (Storage Server) |                 |       |  |
|---------|-----------------|--------------------------------------|-----------------|-------|--|
|         |                 | 10. $x(V10.0Lxx)$                    | 11. x(V11.0Lxx) | 13. x |  |
| Manager | 10. x(V10.0Lxx) |                                      |                 |       |  |
| version | 11. x(V11.0Lxx) |                                      |                 |       |  |

Combining the AdvancedCopy Manager Agent and Manager

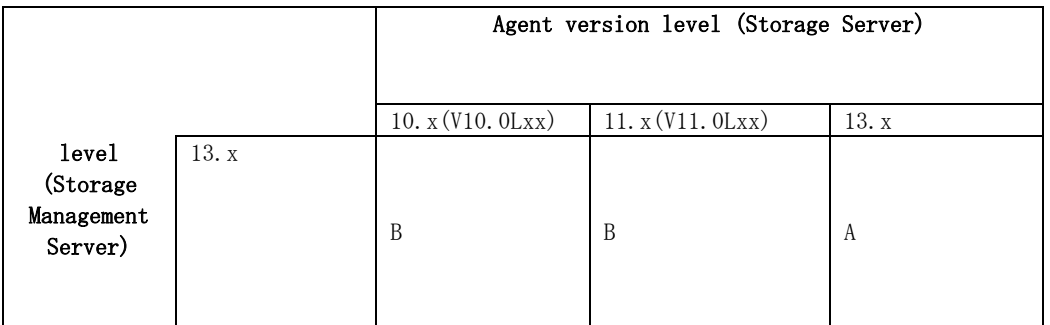

Note) 10.x(V10.0Lxx) and 11.x(V11.0Lxx) in the table are the Softek AdvancedCopy Manager version. From 13.x, the name "Softek" changes to "ETERNUS SF" to become ETERNUS SF AdvancedCopy Manager.

A: Connection possible

B: Connection possible (however, functions supported by the Storage Server version or later cannot be used)

C: Connection not possible

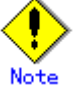

- There is some differences in functionality at some product levels, therefore installation of the manager and agent of the same version at least level is recommended.
- The following restrictions apply to combinations of Manager and Agent products at different revision levels:
	- ― If the Manager is a more recent level than the Agent Compatibility is possible (but functions supported by levels later than that of
	- the Storage Server cannot be used)
	- ― If the Agent is a newer level than the Manager
		- It is incompatible

## 1.3 Function Overview of AdvancedCopy Manager

### 1.3.1 What is the backup function?

The backup function of AdvancedCopy Manager provides operational management for high speed backup using the OPC (One Point Copy), ROPC (Remote One Point Copy), EC (Equivalent Copy), and REC (Remote Equivalent) features of a Fujitsu Storage Systems ETERNUS. The following sub sections provide more information about backup.

#### High-speed backup operation

The advanced copy function (OPC/EC function) of the ETERNUS storage system is used to perform high speed backup between volumes regardless of volume capacities. This function greatly reduces the impact of a backup operation.

Faster backups can be made by performing update differential copies using the Advanced Copy function.

#### Backup operation in for Oracle DBMS (sample shell scripts)

The following sample shell scripts support AdvancedCopy Manager commands in use with Oracle environments:

- Acquisition of DBMS (Oracle) resource information
- Synchronization with DBMS (Oracle) and volume duplication

The following functions allow you to manage the backup.

#### Policy management function

The policy management function manages the number of backup preservation generations and the frequency intervals (in days). Any delays as determined against the frequency interval for scheduled backups are alarmed in a display of volume information.

#### Storage configuration management function

The storage configuration management function manages the configurations of live source volumes and backup destination volumes.

AdvancedCopy Manager refers to a resource to be backed up as a transaction volume and a volume to which a backup should be saved is called a backup destination volume.

#### Backup and restore functions

The backup and restore functions back up and restore a specified volume.

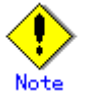

Backup using ROPC/REC is limited to ETERNUS storage systems within the same Storage Server that support ROPC/REC.

#### History information management function

The history information management function manages, the information in preserved backup generations using previously backed up data.

#### Consistency recovery function

The consistency recovery function resolves inconsistencies in the AdvancedCopy Manager backup management information caused by a system or other type of failure.

## 1.3.2 What is the replication function?

The replication function of AdvancedCopy Manager provides operational management of data replication using the OPC (One Point Copy), ROPC (Remote One Point Copy), EC (Equivalent Copy), and REC (Remote Equivalent) features of a Fujitsu Storage Systems ETERNUS. Replication features include:

#### High-speed replication operation

The advanced copy function of the ETERNUS storage system (for example. OPC/EC function) is used to perform high speed replication between volumes regardless of volume capacities. This function greatly reduces the impact of a replication operation in terms of downtime or system load.

Faster backups can be made by performing differential updating of copies using Advanced Copy functionality.

#### Consistency recovery function

The consistency recovery function resolves inconsistencies in the management information caused by a system or other failure.

#### Main differences with backup function

While the backup function offers policy and history management, these features are not available using the replication function.

### 1.3.3 Authentication feature function

The GUI client provided by AdvancedCopy Manager can be used to manage users who have access to the system. This allows the configuration of secure operations that specify the functions each user can access. Refer to "Security Operation Using Authentication Feature" for more information.

## 1.3.4 GUI client

The following functionality is available using a GUI client:

- Security management
	- Functionality management for each user can be set up using the GUI client.
- Backup management

Backup Management tasks such as defining a server or a device, backup, restore) can be performed using a GUI client.

● Replication management

AdvancedCopy Manager replication management tasks, such as defining volumes and executing replications can be performed using the GUI client.

A GUI client can be used to access the Management Server. The AdvancedCopy Manager GUI client must be installed as the GUI client. For details, refer to the "ETERNUS SF AdvancedCopy Manager Installation Guide".

Backup management and replication management can also be performed at the command line as well as the GUI client.

For more information on the GUI client, see "GUI Client" in the "ETERNUS SF AdvancedCopy Manager GUI client User's Guide".

### 1.3.5 Copy Control Module

When the ETERNUS SF AdvancedCopy Manager Copy Control Module is used, it is possible to perform backup from the server where the Copy Control Module was installed, using the Advanced Copy function of ETERNUS Storage System.

As a result, the Agent of AdvancedCopy Manager need not be installed.

For details, refer to the "ETERNUS SF AdvancedCopy Manager Operator's Guide for Copy Control Module".

# 1.4 Operating Environment of AdvancedCopy Manager

## 1.4.1 Hardware requirements

One of the following hardware devices is required to perform backup management or replication management. In addition, an advanced copy license and a suitable cache table size need to be configured. The settings required for the provided advanced copy functions differ for each hardware device, so check the required settings with your Fujitsu systems engineer (SE).

- ETERNUS2000 (model 100 or higher)
- ETERNUS3000 (model 100 or higher)
- ETERNUS4000 (model 100 or higher)
- ETERNUS6000
- ETERNUS8000
- ETERNUS GR720
- ETERNUS GR730
- ETERNUS GR740
- ETERNUS GR820
- ETERNUS GR840
- ETERNUS VS900 virtualization switch

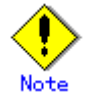

#### If ETERNUS VS900 is used

If ETERNUS VS900 is used, refer to "Notes on using ETERNUS VS900 (virtualization switch)".

## 1.4.2 Software requirements

#### 1.4.2.1 Manager of AdvancedCopy Manager

The following table lists the software requirements for Manager of AdvancedCopy Manager.

#### Table: Software requirements for Manager of AdvancedCopy Manager

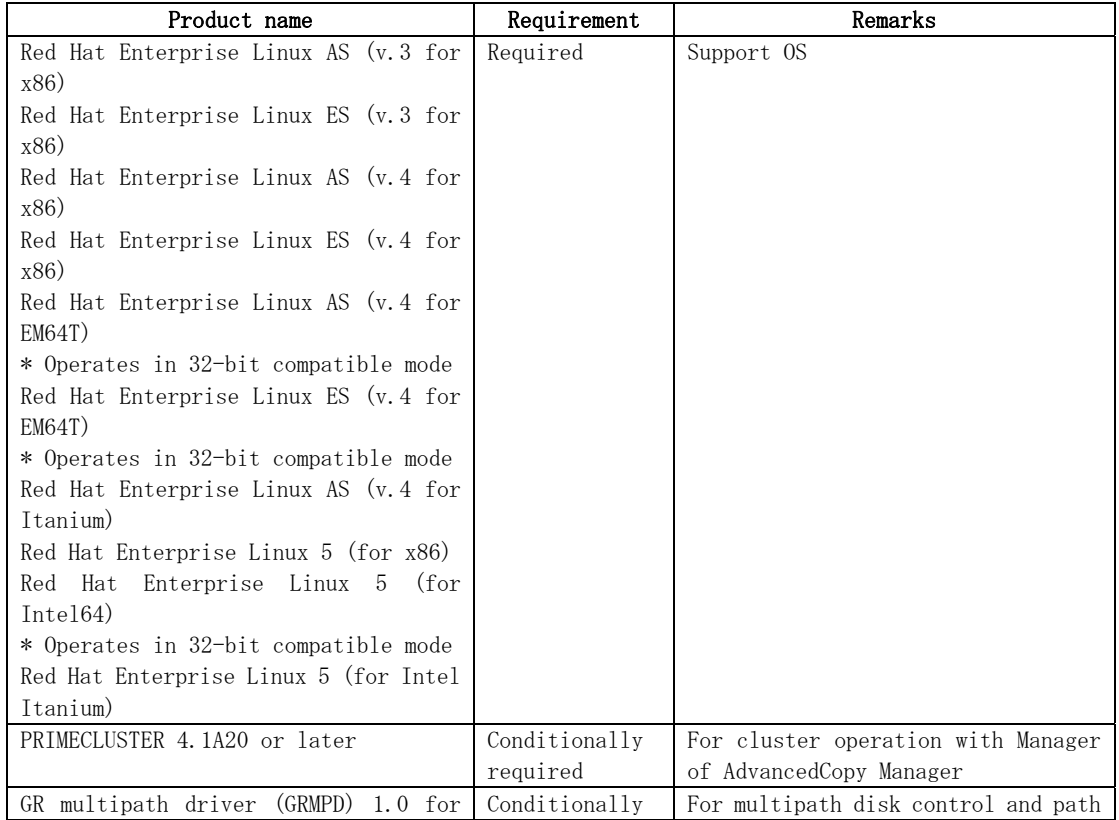

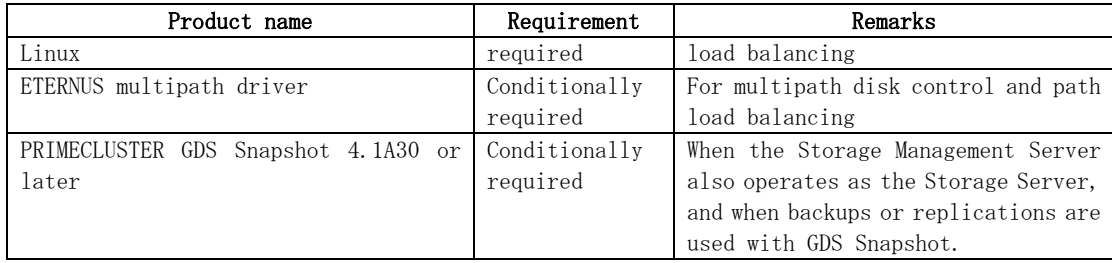

## 1.4.2.2 Agent of AdvancedCopy Manager

#### Table: Software requirements for Agent of AdvancedCopy Manager

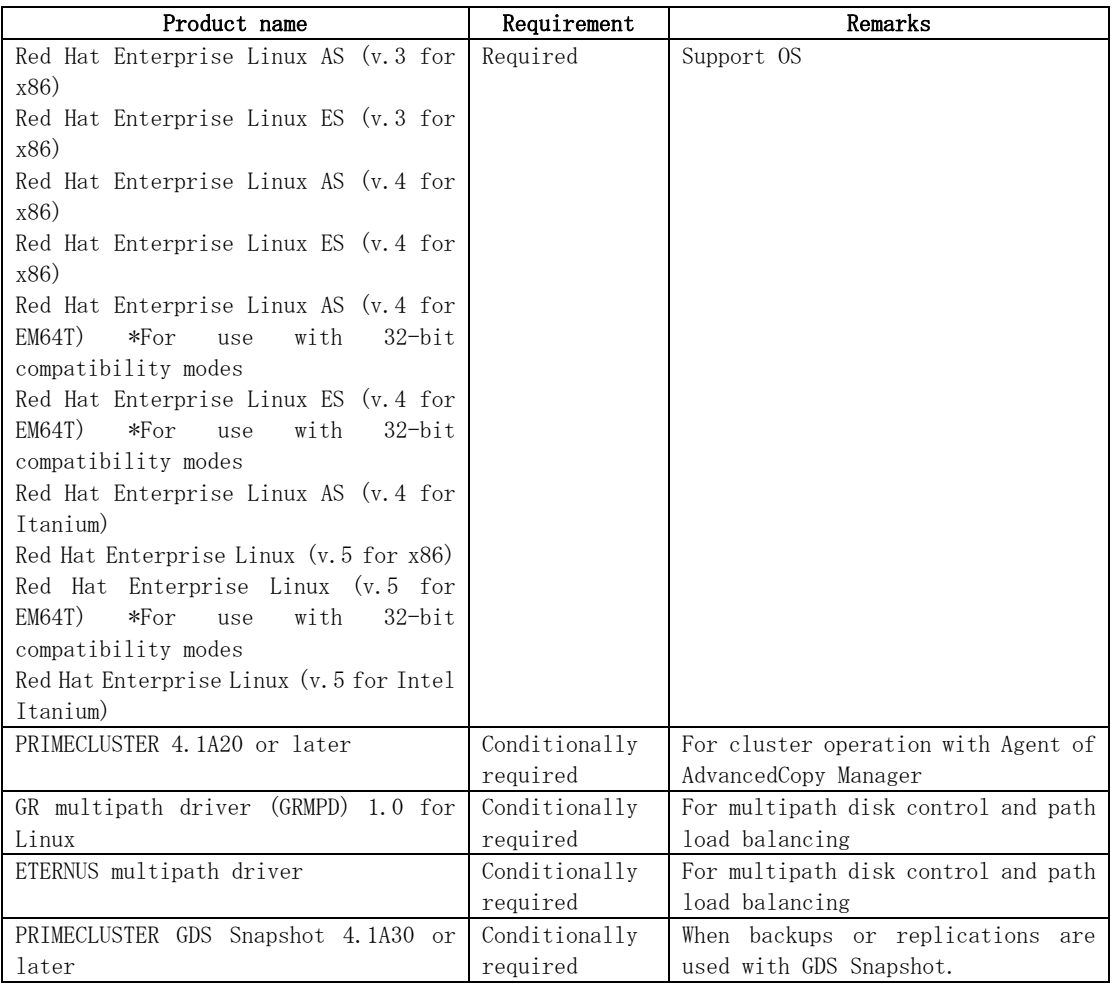

## 1.4.2.3 GUI client

In order to use the AdvancedCopy Manager GUI client, the conditions described in "Supported Environment" in the "ETERNUS SF AdvancedCopy Manager GUI User's Guide" must be met.

# 1.5 Managing a Device on AdvancedCopy Manager

When using AdvancedCopy Manager, you should register the block type devices to operate.

### 1.5.1 Normal devices

The following devices are supported in backup and replication management.

- sd driver resources
- MPHD resources
- MPLB resources

Moreover, the unit of management is a disk partition unit or a Logical Unit (disk) unit. AdvancedCopy Manager uses the following device names for ordinary devices:

- The device name set during Linux OS startup (compatible device name) Example: /dev/sda1 (for disk partition units)
	- Example: /dev/sda (for Logical Unit units)

● The device name generated by the Linux OS udev facility (udev device name) Example: /dev/disk/by-id/xxxxxxxx (for disk partition units) Example: /dev/disk/by-id/xxxxxxxx (for Logical Unit units) (xxxxxxxx is the information generated from the identification information set in the disk.) Example: /dev/disk/by-path/yyyyyyyy (for disk partition units) Example: /dev/disk/by-path/yyyyyyyy (for Logical Unit units)

(yyyyyyyy is the information generated from the disk location information.)

The udev device name takes priority and is used in environments that have udev device names. The by-id name and by-path name can be used in udev device names, but the by-id name takes priority and is used in environments that have both by-id names and by-path names.

If the environment contains udev device names but you want to use the compatible device names for operations, then before the device information collection and reflection processing is performed, you must change the information collection mode so that udev device names are not used.

Refer to the "Information collection mode configuration command (stgxfwcmsetmode)" for details.

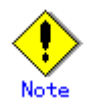

- Refer to "Notes on executing Logical Unit (disk) unit copy" if operation is in Logical Unit (disk) units.
- The information collection mode can be set for each Storage Server. For the information collection mode, the udev device name and compatible device name cannot be the same in the same Storage Server.

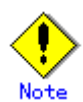

If udev device names are used in an environment in which ETERNUS multi-path drivers are installed, configure them so that by-id names are used.

If by-id names are not generated, change the settings so that by-id names are generated.

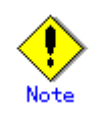

Note the following if udev device names are used in an environment in which ETERNUS multi-path drivers are not installed:

The udev device name may change if by-id is used and disks are exchanged, or if by-path is used and the connection configuration is changed. If the udev device name has been changed, the steps described in "Changing the device configuration" are required.

## 1.5.2 SDX objects of PRIMECLUSTER GDS/SynfinityDISK

The main function of PRIMECLUSTER GDS (hereafter referred to as GDS)/SynfinityDISK is to mirror disk units.

AdvancedCopy Manager can back up and replicate the SDX objects of GDS/SynfinityDISK.

SDX objects are virtual resources managed by GDS/SynfinityDISK, and they include classes, groups, disks, volumes, and slices.

AdvancedCopy Manager can back up and replicate SDX objects in units of logical volumes or slices.

The format of the device name that is specified in AdvancedCopy Manager for the logical volume unit and the slice unit is different, as follows:

● Logical volume unit operations

/dev/sfdsk/(class name)/dsk/(volume name)

● Slice unit operations

/dev/sfdsk/(class name)/dsk/(volume name):(the device name used for volume configuration)

Either of the following is used as the device name for volume configuration:

- sdxinfo DEVNAM values
	- Example: sda
- The device name generated by the facility indicated by the sdxinfo DEVNAM value (udev device name)

Example: /dev/disk/by-id/xxxxxxxx

 (xxxxxxxx is the information generated from the identification information set in the disk)

Example: /dev/disk/by-path/yyyyyyyy

 (yyyyyyyy is the information generated from the disk location information.)

The udev device name takes priority and is used in environments that have udev device names. The by-id name and by-path name can be used in udev device names, but the by-id name takes priority and is used in environments that have both by-id names and by-path names.

If the environment contains udev device names but you want to use the the sdxinfo DEVNAM value for operations, then before the device information collection and reflection processing is performed, you must change the information collection mode so that udev device names are not used.

Refer to the "Information collection mode configuration command (stgxfwcmsetmode)" for details.

Example: When the class name is 'class1', the volume name is 'volume1', the sdxinfo DEVNAM value is 'sda', and the udev device name indicated by sda is /dev/disk/by-id/SFUJITSU\_MAP3367NC\_UPP4P4307J95

- Logical volume unit operations /dev/sfdsk/class1/dsk/volume1
- Slice unit operations (the sdxinfo DEVNAM value)
	- /dev/sfdsk/class1/dsk/volume1:sda
- Slice unit operations (the udev device name)

/dev/sfdsk/class1/dsk/volume1:/dev/disk/by-id/SFUJITSU\_MAP3367NC\_UPP4P4307J95

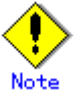

To use the udev device name in an environment in which the ETERNUS multi-path driver is installed, enable use of the by-id name.

If the by-id name has not been generated, modify the settings so that it is generated.

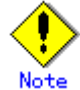

Note the following points when using the udev device name in an environment in which the ETERNUS multi-path driver is not installed.

― The udev device name may change if by-id is used and disks are exchanged, or if by-path is used and the connection configuration is changed. If the udev device name has been changed, perform the steps described in "Changing the device configuration".

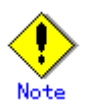

- ― PRIMECLUSTER GDS 4.1A30 or later and PRIMECLUSTER GDS Snapshot 4.1A30 or later are required to perform separate operations for each logical volume.
- ― It is not possible to operate in units of logical volumes and units of slices at the same time on a single Storage Server. For cluster operations, each Storage Server transaction can operate in either logical volume units or slice units.

For details on backup of SDX objects, refer to "SDX Object Operations". For details on replication of SDX objects, refer to "SDX Object Operations".

# Chapter 2 Starting and Stopping Daemons

This chapter explains how to activate and stop different daemons provided by AdvancedCopy Manager.

For more information on how to activate and stop the daemons described in this chapter, see "Start/Stop Daemon Commands."

# 2.1 Daemons that Configure AdvancedCopy Manager

Manager of AdvancedCopy Manager is configured with the following daemons:

#### Table: Types of daemons that configure Manager of AdvancedCopy Manager

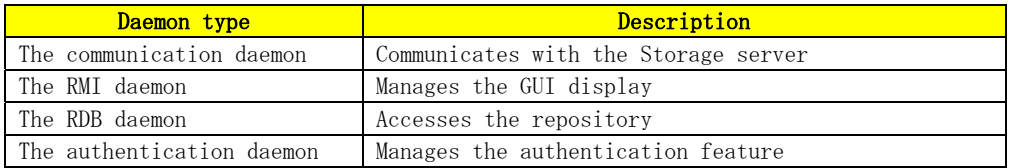

Agent of AdvancedCopy Manager is configured with the following daemons:

#### Table: Types of daemons that configure Agent of AdvancedCopy Manager

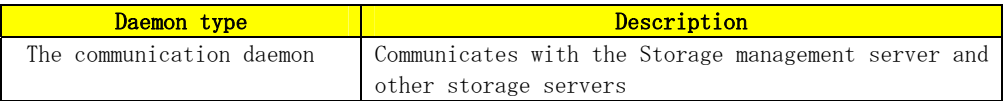

When the storage management server is in cluster operation, the following daemons compose storage management server transactions:

#### Table: Types of daemons used for storage management server transactions

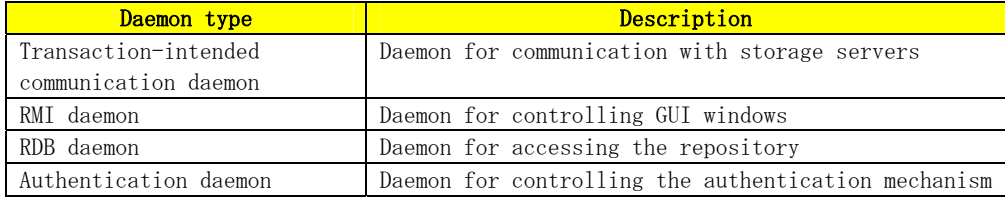

The following daemon composes a AdvancedCopy Manager agent:

#### Table: Type of daemon using for storage server transactions

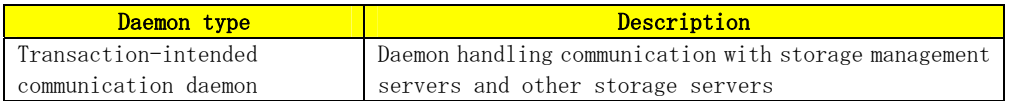

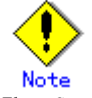

 The Communication daemon (local daemon) cannot be used for a storage management server transaction or storage server transaction.

## 2.2 Starting a Daemon

A daemon must be running on both a Storage management server and a Storage server. If for whatever reason a daemon stops, the daemon must restarted on each server.

# /opt/swstorage/bin/startacm

Before executing the startacm command, confirm that the SWSTGNODE environment variable is not defined.

When the storage management server or storage server is in cluster operation, start up the daemon(s) from the cluster system. For the start procedure, see the relevant cluster software manual.

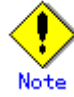

To start the daemon separately for certain AdvancedCopy Manager transactions follow the steps described below:

Communication daemon:

You must start the daemon for each AdvancedCopy Manager transaction (including storage local transactions using the following procedure for the respective transactions.

1) Execute the following command on the command line:

# ps -elf | grep stgxfws

Confirm that command execution does not display:

/opt/FJSVswstf/bin/stgxfws logical-node-name

If the message above is displayed, the daemon has already started.

- 2) For environment variable SWSTGNODE, specify the name of the logical node on which the transaction is to be performed.
- 3) Start the communication daemon.

For the startup command, see "Start/Stop Daemon Commands".

● For daemons other than the communication daemon: Start the daemon by referencing "Start/Stop Daemon Commands". However, you must specify the logical node name in environment variable SWSTGNODE, and then execute the daemon startup command.

# 2.3 Stopping a Daemon

Stop daemons from the Storage management server and the Storage server. Normally, they are automatically stopped on system shutdown.

To stop a daemon on a server, execute the following command on the server:

# /opt/swstorage/bin/stopacm

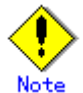

- Before executing the stopadacm command, confirm that the SWSTGNODE environment variable is not defined.
- The Storage Management Server of AdvancedCopy Manager uses Symfoware. Stopping the service may fail if Symfoware is monitored by other software. In this case, stop the monitoring of Symfoware before stopping the services at the Storage Management Server.

When the storage management server or storage server is in cluster operation, stop the daemon(s) from the cluster system. For the stop procedure, see the relevant cluster software manual.

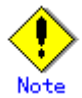

To stop the daemon separately on AdvancedCopy Manager transactions follow the steps described below.

Communication daemon:

You must stop the daemon in each AdvancedCopy Manager transaction (including storage local transactions) using the following procedure for the respective transactions.

1) Execute the following command on the command line:

# ps -elf | grep stgxfws

Confirm that command execution displays:

/opt/FJSVswstf/bin/stgxfws logical-node-name

If the message above is not displayed, the daemon has already stopped.

- 2) For environment variable SWSTGNODE, specify the name of the logical node on which the transaction is to be performed.
- 3) Stop the communication daemon.

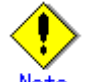

For the stop command, see "Start/Stop Daemon Commands".

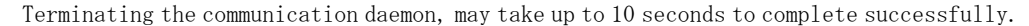

● For daemons other than the communication daemon: Stop the daemon by referencing "Start/Stop Daemon Commands". However, specify the logical node name in environment variable SWSTGNODE, and then execute the daemon stop command.

# Chapter 3 Security Operation Using Authentication Feature

This chapter describes the security operation using the authentication feature provided by AdvancedCopy Manager.

# 3.1 Overview

AdvancedCopy Manager provides features for backup management, and replication management or operation. If any of the features is incorrectly used, the operation may stop.

Thus, AdvancedCopy Manager's GUI client provides a function of setting access permissions for each user on the backup operation and the replication operation (authentication feature). Use this function to provide security of the backup operation.

On AdvancedCopy Manager the user name and password must be as follows:

- A user name consists of two to eight alphanumeric characters (The colon symbol cannot be used.)
- The password for the user name consists of up to 28 alphanumeric characters.

# 3.2 Access Permission

The following table shows access permissions that can be specified on AdvancedCopy Manager.

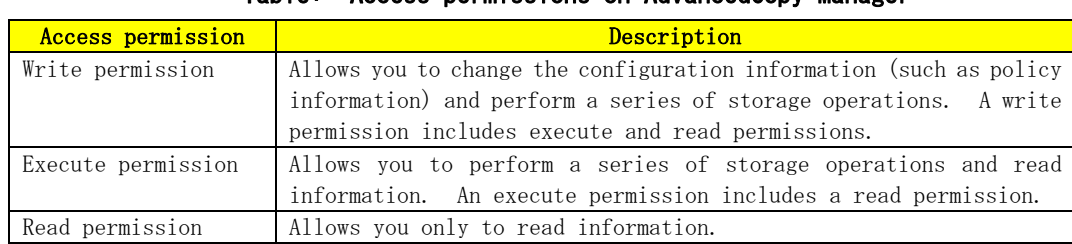

Table: Access permissions on AdvancedCopy Manager

The following table shows the GUI client operations available, according to user access permissions.

| Operation name                        | Write<br>permission | Execute<br>permission | Read<br>permission |
|---------------------------------------|---------------------|-----------------------|--------------------|
| Server information display            | Yes                 | Yes                   | Yes                |
|                                       |                     |                       |                    |
| Device information display            | Yes                 | Yes                   | Yes                |
| Partition information display         | Yes                 | Yes                   | Yes                |
| Columns                               | Yes                 | Yes                   | Yes                |
| Refresh                               | Yes                 | Yes                   | Yes                |
| List Devices Using the Same Copy Area | Yes                 | Yes                   | Yes                |
| Add Server                            | Yes                 | No                    | No                 |
| Update Server                         | Yes                 | N <sub>O</sub>        | No                 |
| Delete Server                         | Yes                 | No                    | No                 |
| Refresh Server                        | Yes                 | No                    | N <sub>o</sub>     |
| Refresh Device                        | Yes                 | N <sub>O</sub>        | No                 |
| Delete Device                         | Yes                 | No                    | No                 |

Table: GUI client operations according to user access permissions

Yes: Enabled No: Disabled

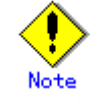

The GUI client access permissions are determined by the logical sum of the access permissions for the backup management function and the replication management functions.

The following table shows the backup management functionality available according to access permissions.

| Operation name                            | Write      | Execute        | Read           |
|-------------------------------------------|------------|----------------|----------------|
|                                           | permission | permission     | permission     |
| Window display                            | Yes        | Yes            | Yes            |
| Backup                                    | Yes        | Yes            | No             |
| Restoration                               | Yes        | Yes            | No             |
| Recovery                                  | Yes        | Yes            | No             |
| Delete History                            | Yes        | Yes            | No             |
| Start Backup Synchronization processing   | Yes        | Yes            | N <sub>O</sub> |
| Cancel Backup synchronization processing  | Yes        | Yes            | No             |
| Match Resources                           | Yes        | Yes            | N <sub>O</sub> |
| Set Backup Policy                         | Yes        | No             | No             |
| Delete Backup Policy                      | Yes        | N <sub>o</sub> | N <sub>O</sub> |
| Set Device Information                    | Yes        | No             | No             |
| Set<br>Server<br>Configuration<br>Storage | Yes        | No             | No             |
| Information                               |            |                |                |

Table: Backup management functionality according to access permissions

Yes: Enabled No: Disabled

The following table shows the replication management operations that are made available for each of the access permissions.

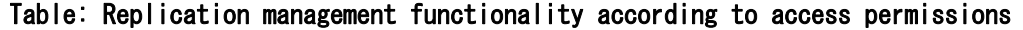

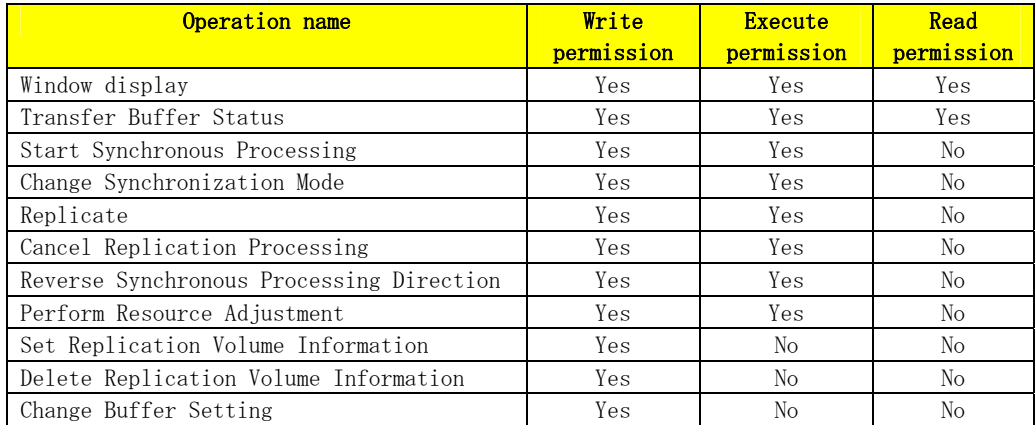

Yes: Enabled No: Disabled
# 3.3 Setup Procedure

This section describes how to perform the security operation on AdvancedCopy Manager. Refer to "Management of User Accounts and Permissions" in the "ETERNUS SF AdvancedCopy Manager GUI Manual" for details on set up.

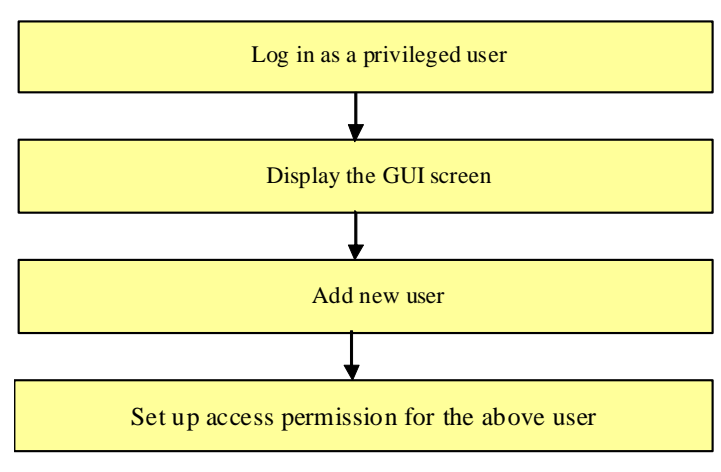

#### Diagram: Security Setup Flow

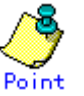

If the user is not a privileged user (root), the toolbar for [User Accounts] in the File menu will be disabled.

# 3.4 Security Operation in Cluster Configuration

The following points are specific to using an authentication mechanism in a cluster system:

- Set the same account information (e.g., user accounts, passwords, groups) to the primary node and secondary node.
- To transfer authentication information to a Storage Management Server in non-cluster operation, take the following steps:
	- 1) Before canceling the cluster configuration of the Storage Management Server transaction, execute the "/opt/FJSVswssc/bin/smmkbat" command on the primary side of the Storage Management Server transaction to extract the definition information. Execute the command with root or superuser permission. The information is extracted as a shell script enumerating commands that reflect the definition information.

/opt/FJSVswssc/bin/smmkbat -f definition-information-output-shell-script

- 2) On the Storage Management Server, execute the cluster setup command of AdvancedCopy Manager to cancel the cluster configuration.
- 3) On the Storage Management Server, run the definition information output shell script extracted. Run the script with root or superuser permission.

# <span id="page-38-0"></span>Chapter 4 Backup Operations (Normal Transaction Volumes)

This chapter explains backup operations for normal transaction volumes of AdvancedCopy Manager.

# 4.1 Overview

This chapter describes the backup and restore functions of AdvancedCopy Manager.

AdvancedCopy Manager performs high-speed backup between volumes, regardless of the volume capacities, using the advanced copy function (OPC or EC function) of an ETERNUS storage system. Backup that uses the One Point Copy (OPC) or Remote One Point Copy (ROPC) function of an ETERNUS storage system disk array unit is called snapshot fast backup. Backup that uses the Equivalent Copy (EC) or Remote Equivalent Copy (REC) function is called synchronized high-speed backup.

Automatic snap shot backup can be scheduled without first estimating the time required because it does not require backup synchronous processing. Note, however, that when the save number is 1, a state in which there is no backup data may occur, because a snap shot backup deletes the history prior to copy processing.

As synchronized high-speed backup deletes the history after backup processing completes, there is no status in which backup data does not exist even though the generation number is 1.

However, synchronized high-speed backup requires one more backup volume than snapshot fast backup and, as it requires synchronized backup pre-processing before the backup execution command is invoked, execution of automatic synchronized high-speed backup must be scheduled so that the time required for synchronized processing is estimated in advance.

Synchronized backup processing is then started based on the estimated time, and the backup execution command is entered after equivalency maintenance status has been achieved.

When backing up an Oracle database, it is performed with the sample script which AdvancedCopy Manager offers, to enable on-line backup to be performed.

 AdvancedCopy Manager automatically manages and selects a resource to be used for backup (a backup volume).

AdvancedCopy Manager also manages the backup carriers and generations and allows you to restore data from the latest or other past generations.

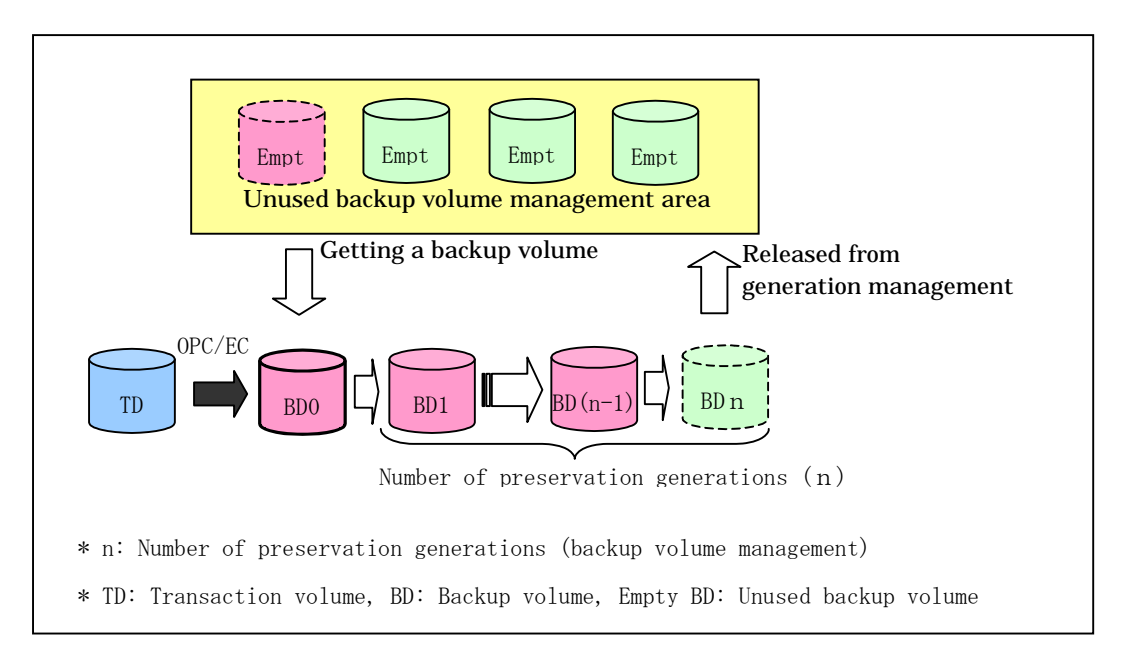

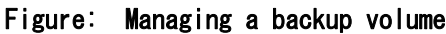

## 4.1.1 Snapshot backup processing

 The OPC (One Point Copy)/ROPC (Remote One Point Copy) function of the ETERNUS storage system is used to copy data from a transaction volume to an unused backup volume.

The snapshot fast backup performs processing as follows:

- 1. Execute the backup execution command (swstbackup) ((1) in the figure below). The following processing will be performed:
	- ― If backup volumes under generation management exist for all the generations, the oldest backup volume will be assumed to be an unused backup volume.
	- ― An unused backup volume will be acquired from the unused backup volume management area.
- 2. Data on the transaction volume will be copied to the selected unused backup volume ((2) to (4) in the figure below).
- 3. Backup carrier information will be set.

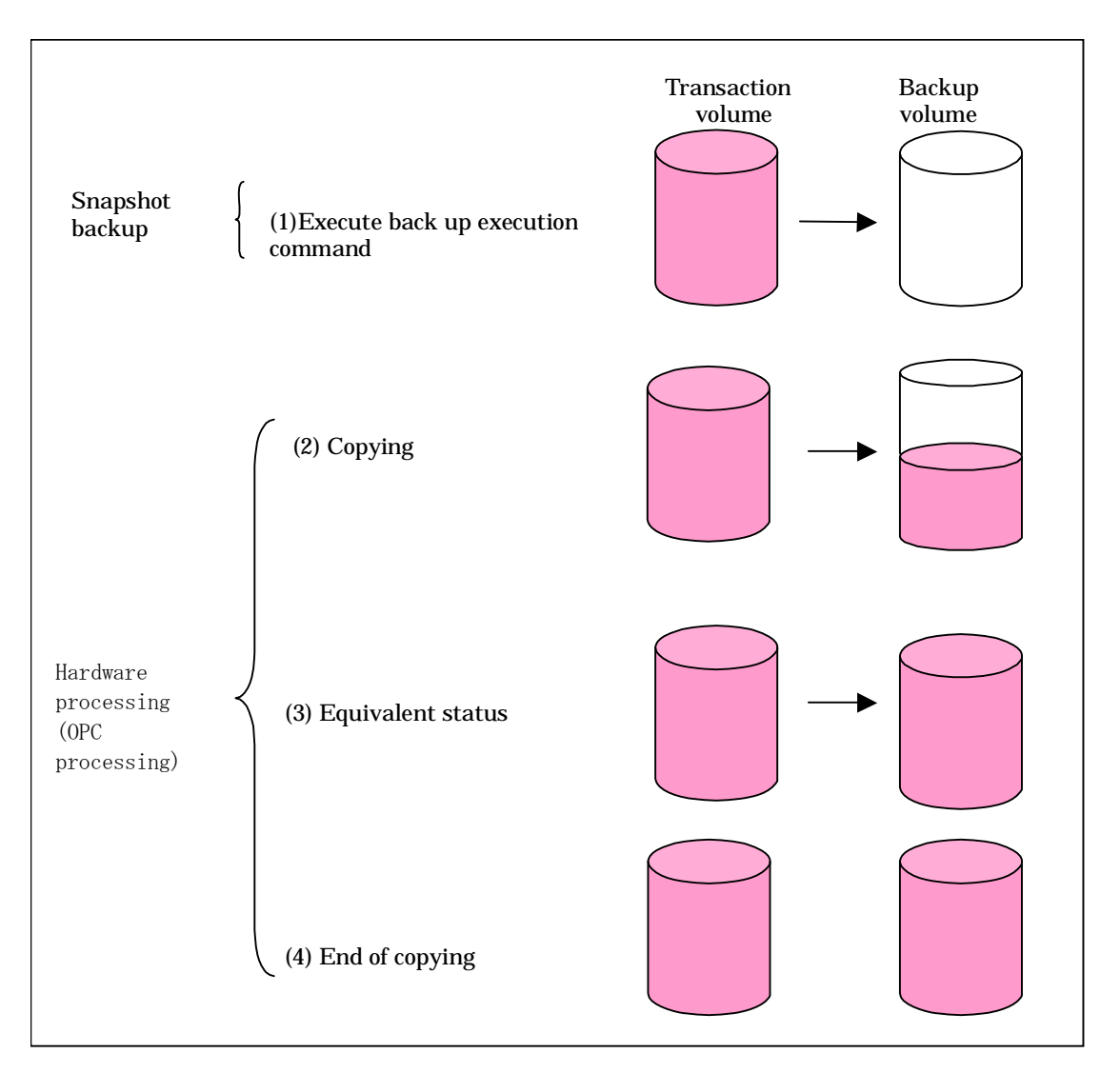

Figure: Snapshot fast backup processing

The snapshot fast backup is completed as soon as you confirm the execution of the backup. The actual data copying will be performed internally by the OPC hardware function of the disk array unit of the ETERNUS storage system.

Using the QuickOPC function in the snapshot high-speed backup, physically copying only the data differences from the start of the previous backup can create a complete snapshot image, which can greatly reduce the time taken for physical copying.

For information on the QuickOPC function, see "Backup Operation by the QuickOPC Function".

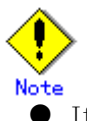

- If all generations of backup volumes are managed, and if no backup volume can be obtained from the unused region in the backup volume management area, backup copies cannot be created.
- Backup using ROPC/REC is limited to ETERNUS storage system within the same Storage Server that support ROPC/REC.

## 4.1.2 Synchronized high-speed backup processing

The Equivalent Copy (EC) or The Remote Equivalent Copy (REC) function of the ETERNUS storage system is used to copy data from a transaction volume to an unused backup volume.

- To perform Synchronized high-speed backup take the following steps:
- 1. Execute the backup synchronous processing start command (swststartsync) ((1) in the figure below). An unused backup volume with the same capacity as the transaction volume is selected from the unused backup management area, and the synchronized backup processing starts.
- 2. The transaction and backup volumes are both placed in an equivalent status. From this point on, equivalence between the transaction volume and backup volume is maintained. This status is referred to as equivalency maintenance status ((3) in the figure below).
- 3. Execute the backup execution command (swstbackup) ((4) in the figure below). The backup synchronization processing stops and the backup history information is set.
- 4. When the generation number of the newly backed up data exceeds the number of generations of backup history being kept, the oldest backup volume is treated as an unused backup volume. Redundant history data is deleted, the unused backup volume is overwritten with the new data and the new history data is saved.

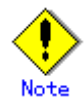

The backup execution command cannot be executed before the transaction and backup volumes have attained equivalency maintenance status.

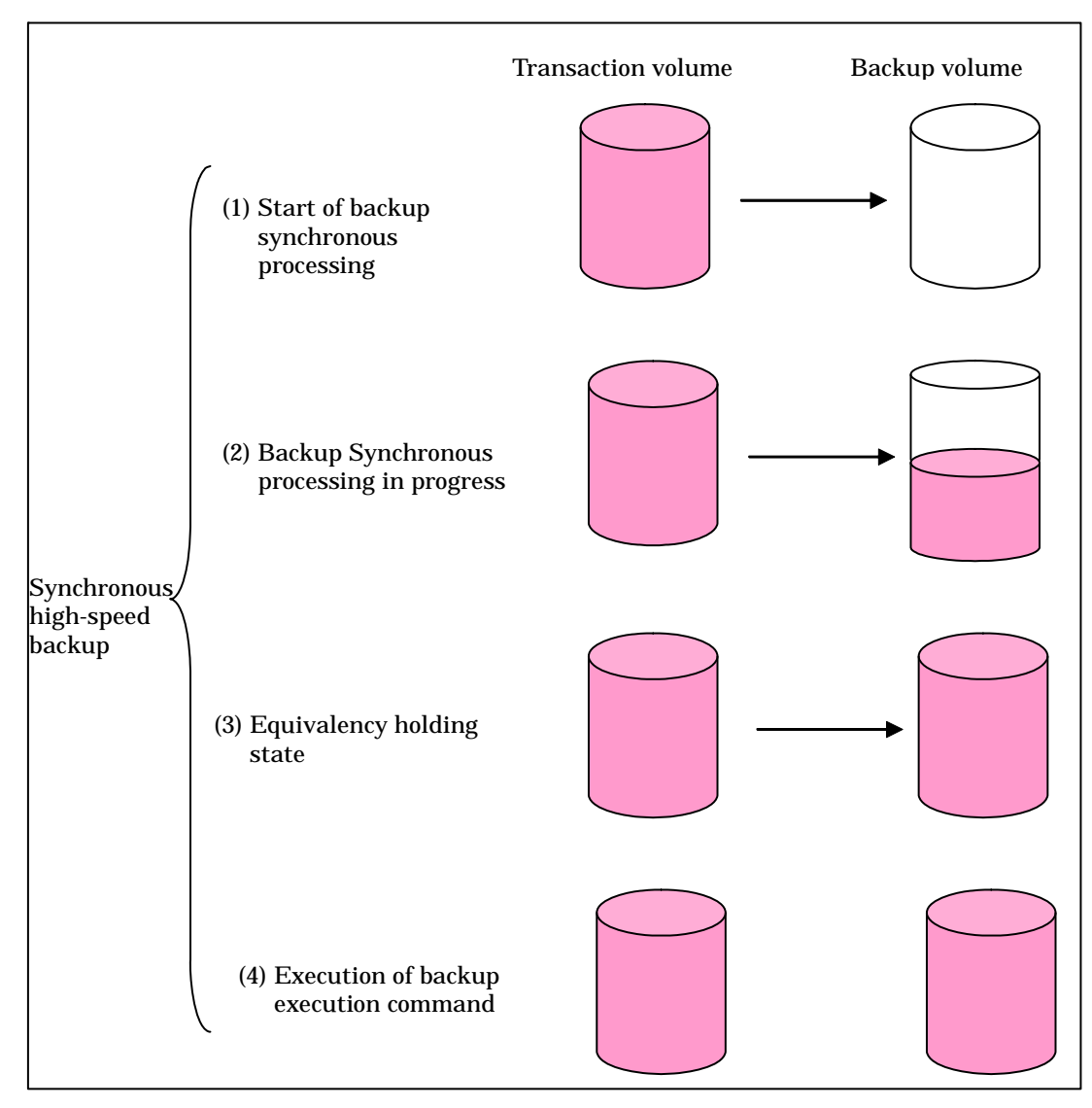

#### Figure: Backup using the synchronized high-speed backup function

During synchronous high-speed backup using the Suspend/Resume function, the equivalency maintenance status of EC can be set to Suspend or Resume. Consequently, the synchronous backup process is therefore faster because the function can create a differential copy from the Suspend state.

For information on the Suspend/Resume function, see "Backup Operation That Uses the Suspend/Resume Function".

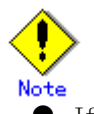

- If all generations of backup volumes are managed, and if no backup volume can be obtained from the unused region in the backup volume management area, backup copies cannot be created.
- Backup using ROPC/REC is limited to ETERNUS storage systems within the same Storage Server that support ROPC/REC.

## 4.1.3 Restoration processing

This section describes how data is restored in AdvancedCopy Manager.

 The restoration operation refers to restoring data from a backup volume managed by the backup carrier information to a transaction volume and uses the OPC function provided by the ETERNUS storage system to restore data from a backup volume to a transaction volume.

 If the data on a backup volume under carrier management is restored to a transaction volume, the carrier management information will not change.

 Restoration processing is performed to the transaction volume that was the backup source. However, it is also possible to change the restore destination

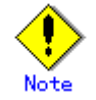

If the contents of a transaction volume are rewritten in the period between collection of the latest backup volume and a subsequent restore operation, the accuracy of the rewritten data cannot be guaranteed.

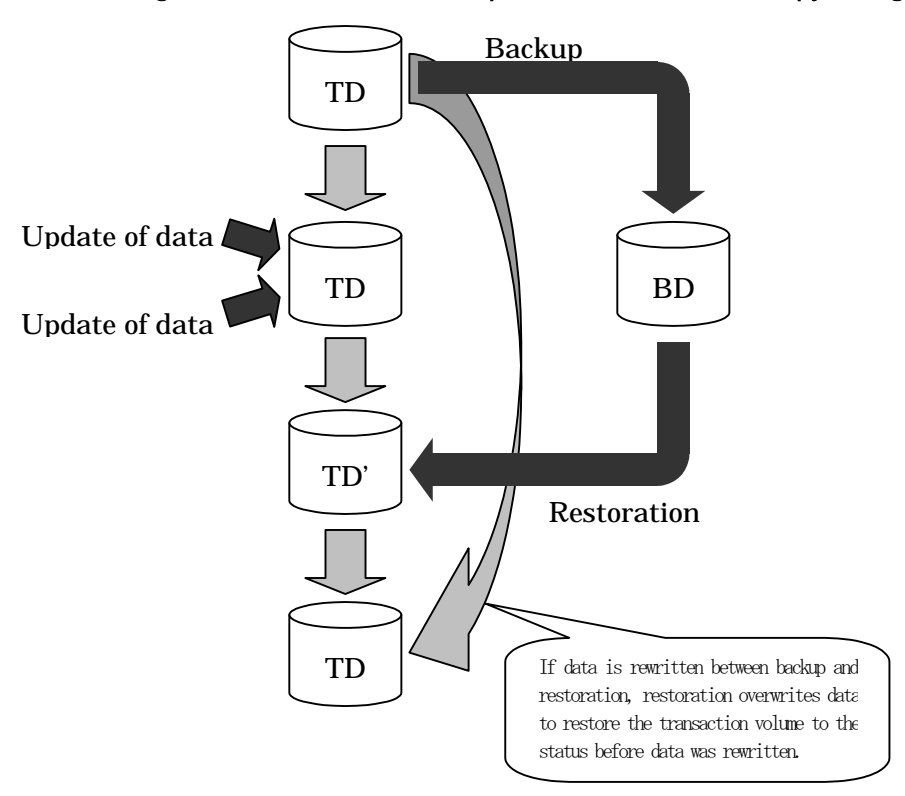

Figure: Notes on restore operations in AdvancedCopy Manager

- TD: Transaction volume
- BD: Backup volume

# <span id="page-44-0"></span>4.2 Operation Setup and Configuration

This chapter describes the backup operation on AdvancedCopy Manager.

Design a backup operation as follows:

- [Selecting a server on which the backup operation should be performed](#page-44-0)
- Selecting a backup source target
- Selecting a backup policy
- [Preparing a backup volume](#page-46-0)
- [Preparing the automatic backup operation](#page-48-0)

## 4.2.1 Selecting a server on which the backup operation should be performed

Determine the server that will be used to perform backup.

The following servers can be used to perform backup:

● Storage Management Server

 Multiple Storage Servers are managed centrally from a Storage Management Server which can also serve as a Storage Server.

Note that a Storage Management Server management module is ONLY supported on the Windows, Solaris or Linux operating systems.

● Storage Server

The AdvancedCopy Manager product includes the Storage Server functionality and can also be installed as a Storage Server.

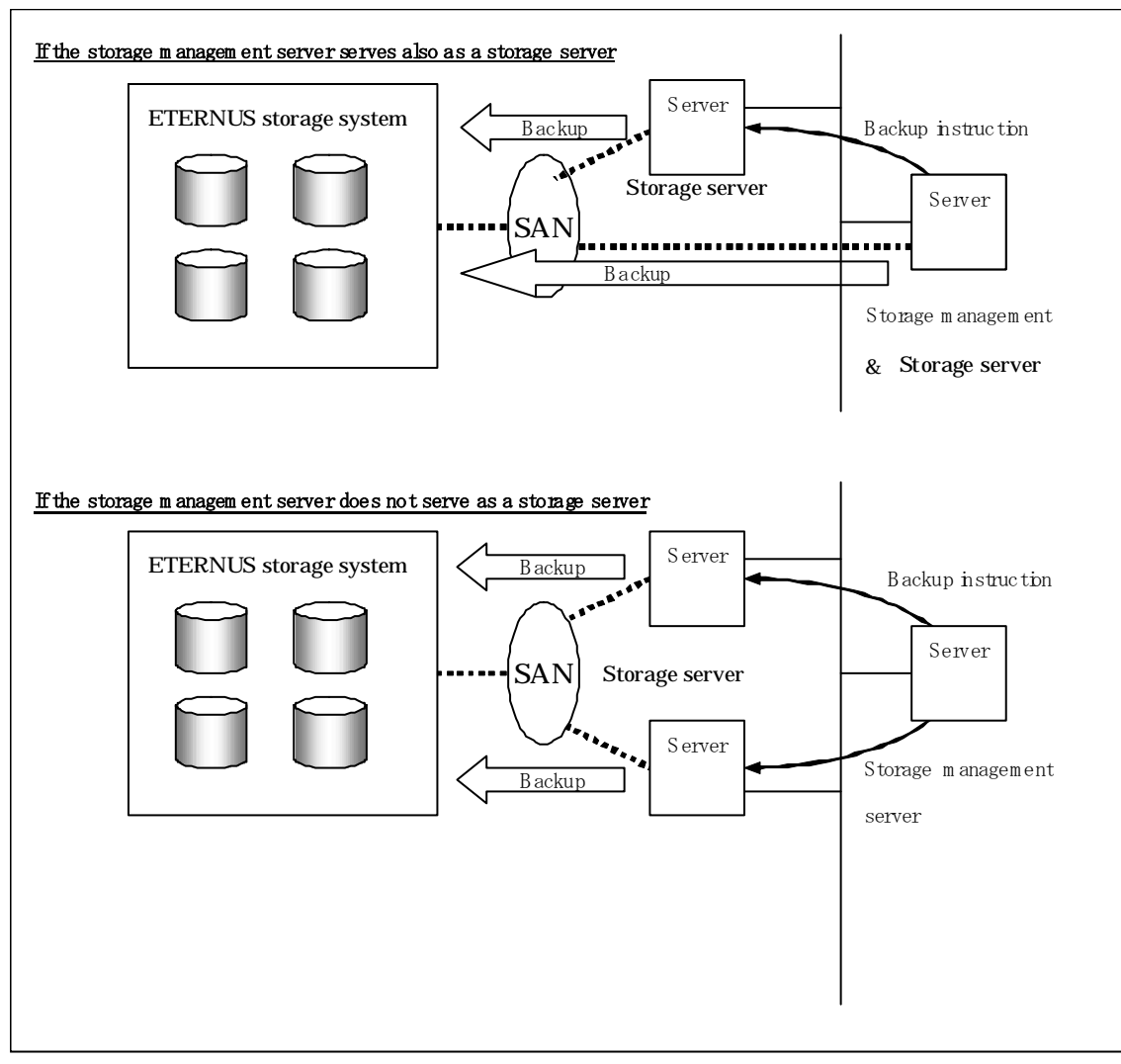

#### <span id="page-45-0"></span>Figure: Configuration of servers on which the backup operation should be performed

## 4.2.2 Selecting a backup target

 AdvancedCopy Manager backs up data in units of partition. A slice that stores work data is called a transaction volume. A transaction volume to be backed up must be placed on the disk array unit ETERNUS storage system.

For information on configuring a transaction volume, see ["Configuring the operation type for](#page-52-0)  [a device".](#page-52-0)

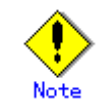

Note<br>For backup targets, do not select partition in which a system is stored or AdvancedCopy Manager is installed.

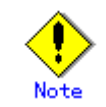

Do not select the logical volume and volume group of LVM (Logical Volume Manager) as a backup target.

<span id="page-46-0"></span>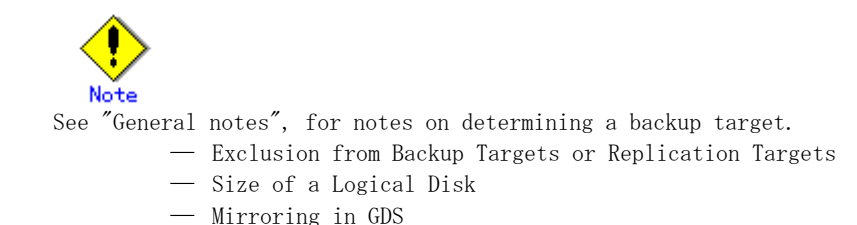

## 4.2.3 Configuring a backup policy

To setup a backup policy on a transaction volume, set the following items:

#### Number of preservation generations

The number of preservation generations refers to the number of generations of backup data should be kept. This number is configurable.

The snapshot fast backup first releases the oldest generation from the generation management. If a system failure or any other failure occurs while the backup is running, there may not be as many generations of backup data as required. If this occurs, it is recommended that another backup attempt be made immediately.

If the number of backup preservation generations is set at one (1) when configuring a snapshot type high-speed backup, it is recommended that a backup to tape is also performed.

A synchronous high-speed backup operation releases the oldest generation from generation management after backup of the latest generation is completed. Therefore, the minimum number of backup volumes for the corresponding transaction volume should be configured at <number of backup generations required $> + 1$ .

#### Interval days

 Interval days refers to the time interval (in days) between successive backups A notification that backup is overdue is displayed if a period longer than the specified interval has passed since the last backup date.

Note that backup is not performed automatically in this instance, even if you have specified the interval days between backups.

For information on configuring a backup policy, see ["Configuring backup policy"](#page-54-0).

## 4.2.4 Preparing a backup volume

This section describes how to prepare the backup volume.

The backup unit of AdvancedCopy Manager is a slice. In AdvancedCopy Manager, the slice in which the transaction data backup source target is called the transaction volume. A corresponding backup volume must be placed on the disk array unit ETERNUS storage system.

 The backup volume size must be the same as that of the transaction volume. The number of backup volumes used for snapshot-type high-speed buffer operations and that for synchronous high-speed buffer operations are listed below:

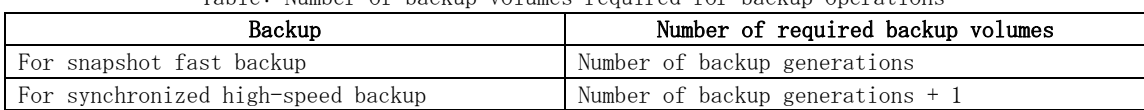

Table: Number of backup volumes required for backup operations

 When backup policies have already been set for multiple transaction volumes, the registration of a backup policy for a newly registered transaction volume requires that the following number of backup volumes be registered beforehand:

Table: Number of backup volumes required for backup operations (if a backup policy is already set)

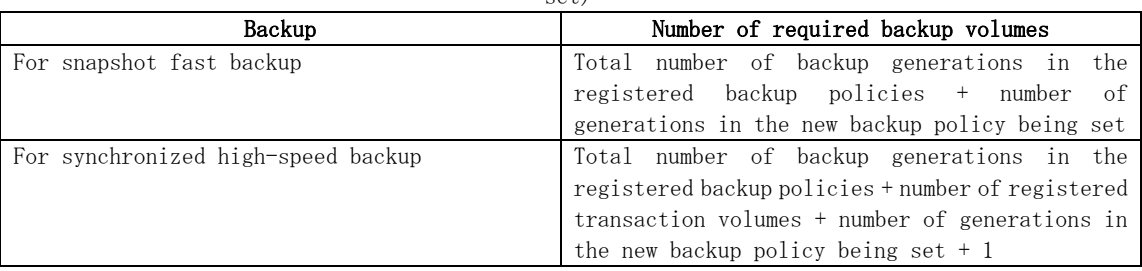

Refer to "[Setting the device type](#page-60-0)" for information on how to set a backup volume.

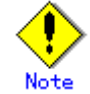

When selecting backup volumes, do not select a partition which hosts a system partition or where AdvancedCopy Manager is stored or installed.

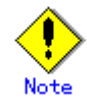

Do not select the logical volume and volume group of LVM (Logical Volume Manager) as a backup volume.

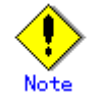

Note the following points when performing backup to a backup volume in a cabinet that is not the same as the cabinet containing the transaction volume.

- The ETERNUS storage system must support the REC or ROPC function.
- Both cabinets must be connected to an FCRA (FC Remote Adapter).
- Since data flows only from the Initiator side to the Target side through an FCRA connection, FCRA connections must be established in minimum sets of two.
- In a backup operation involving an ETERNUS storage system that does not support the ROPC function (and only the REC function can be used), backing up data to a backup volume in a cabinet containing no transaction volume is impossible since the backup operation uses the ROPC function during restoration.

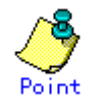

If the number of backup volumes that can be prepared in synchronized high-speed backup is only the number of preservation generations, the backup operation can be carried out by saving the backup volumes to secondary media, such as tapes.

- In this case, the procedure detailed below should be followed
- 1. Start backup synchronization.
- 2. Confirm the equivalency maintain status.
- 3. Execute backup.
- 4. Save the backup volumes to secondary media.
- 5. Delete history information.
- 6. Return to step 1.

If the history information is deleted, the restore execution command cannot be used for restoration of data of the period beginning with the time of deletion until the completion of the next backup is completed. In this event, the data must be restored directly from the secondary media.

## <span id="page-48-0"></span>4.2.5 Preparing the automatic backup operation

 The backup operation of AdvancedCopy Manager can be automated using SystemWalker Operation Manager, etc.

#### Automatic snapshot fast backup

Automatic snapshot fast backup can be executed in one of the following two ways.

● Start the backup command in a job net of a batch job every time when a backup should be collected.

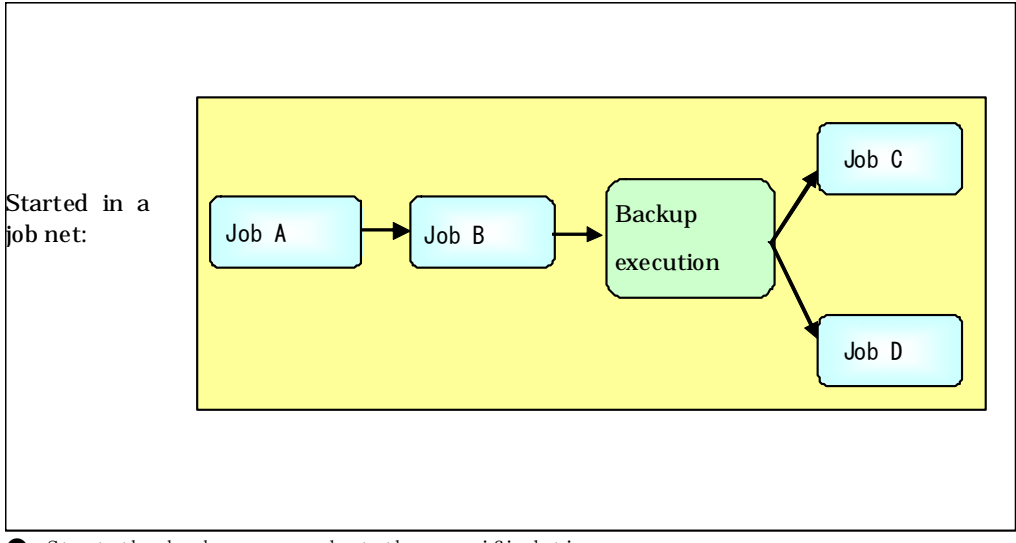

● Start the backup command at the specified time.

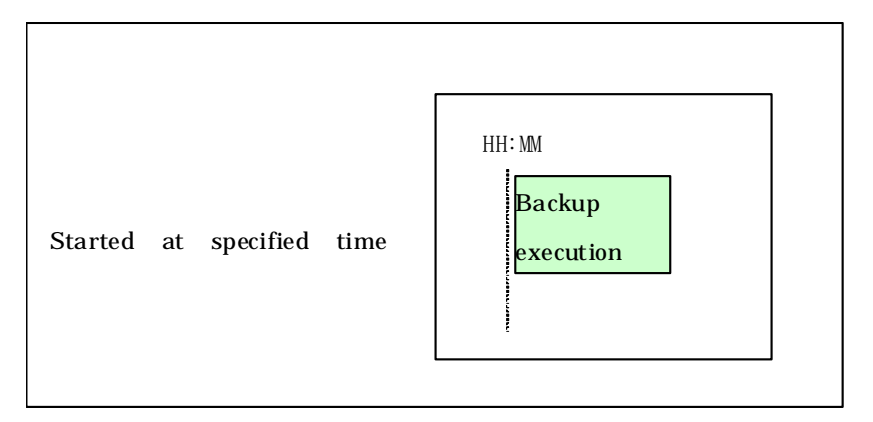

#### Automatic synchronized high-speed backup

 For synchronized high-speed backup, the transaction and backup volumes must have been assigned equivalency maintenance at the scheduled time for backup.

 For this reason, if synchronized high-speed backup is automated, the backup synchronous processing start command and the backup execution command must be started separately, as described below.

#### Starting the backup synchronous processing start command

Estimate the time required for the synchronized backup processing.

Execute the backup synchronous processing start command. To do this, specify the time obtained by subtracting the estimated time (or more) from the time that the backup execution command is to start. The transaction and backup volumes will then have maintained equivalency status when backup is subsequently executed.

The time between the start of synchronized backup processing and the transition to equivalency maintain status will depend on the capacity of the volume to be copied

#### Starting the backup execution command

- Use either of the following methods to automatically execute the backup execution command:
	- Start the backup execution command in a job net of a batch job at the same time at which the backup data is to be collected.

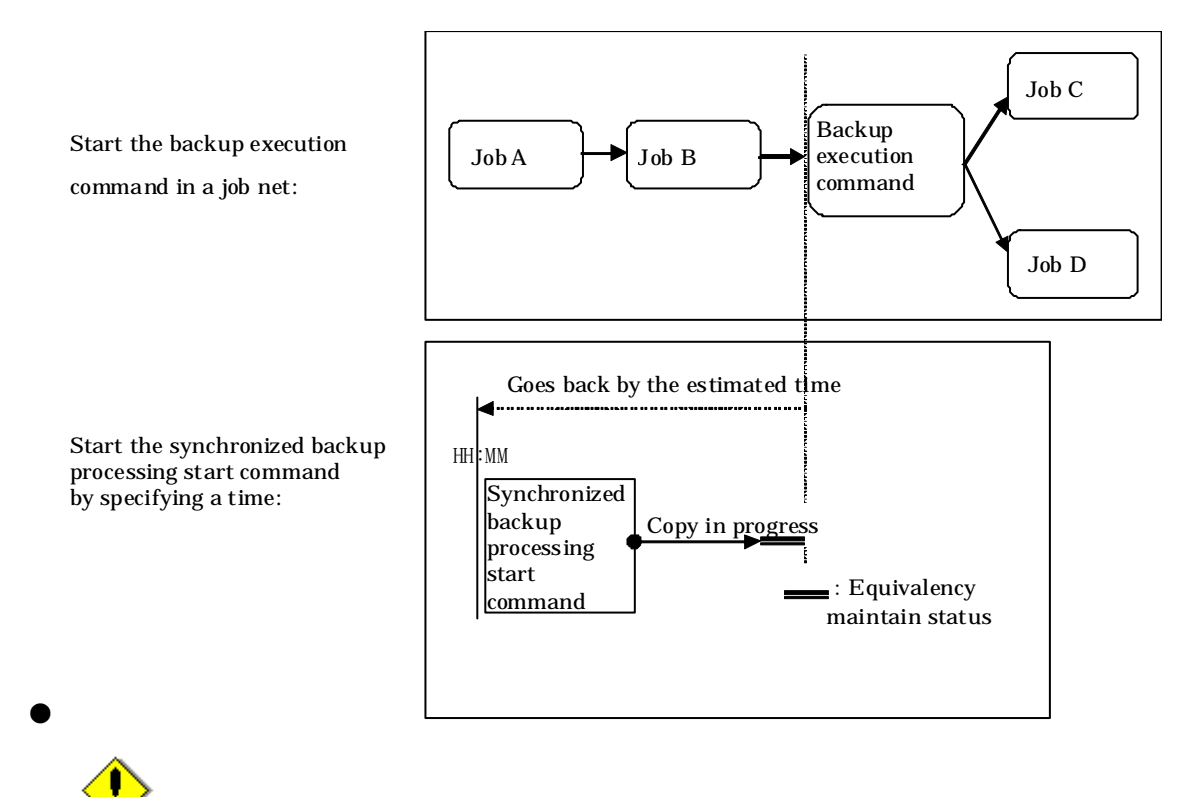

If there are other jobs (jobs A and B in the figure) to be executed before the backup execution command in the job net, the start time of the backup execution command cannot be determined. Assume that the start time of the backup execution command is the time obtained by adding the shortest time required for jobs A and B to the job net start time. Determine the start time of the backup synchronous processing start command by subtracting the estimated time from the start time of the backup execution command.

Start the backup execution command with the time specified.

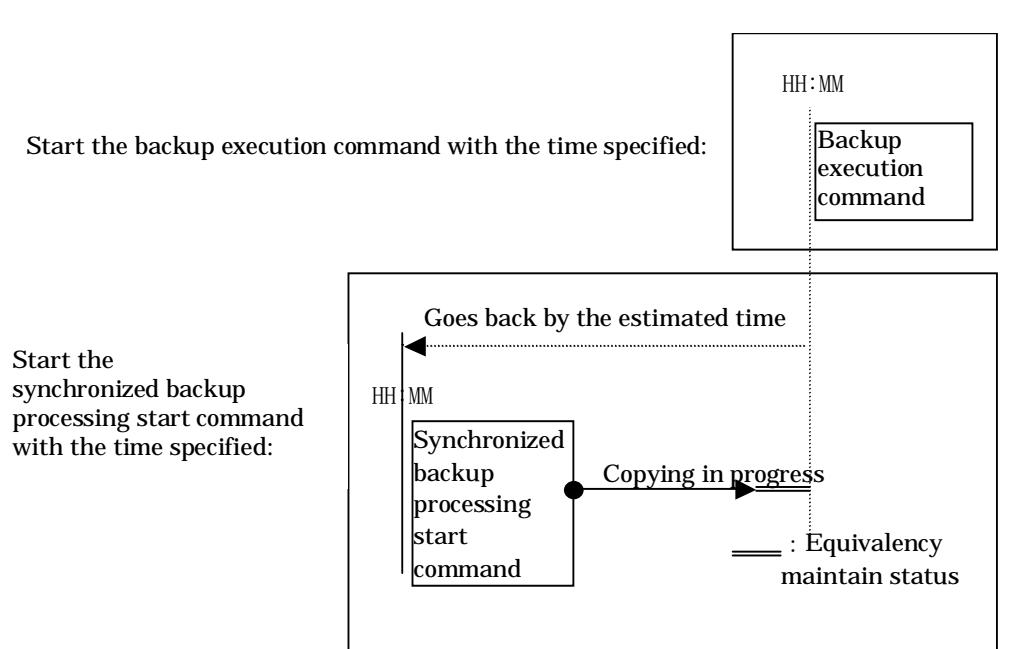

# 4.3 Flow of Operation

The following shows the flow of backup operation on a regular transaction volume.

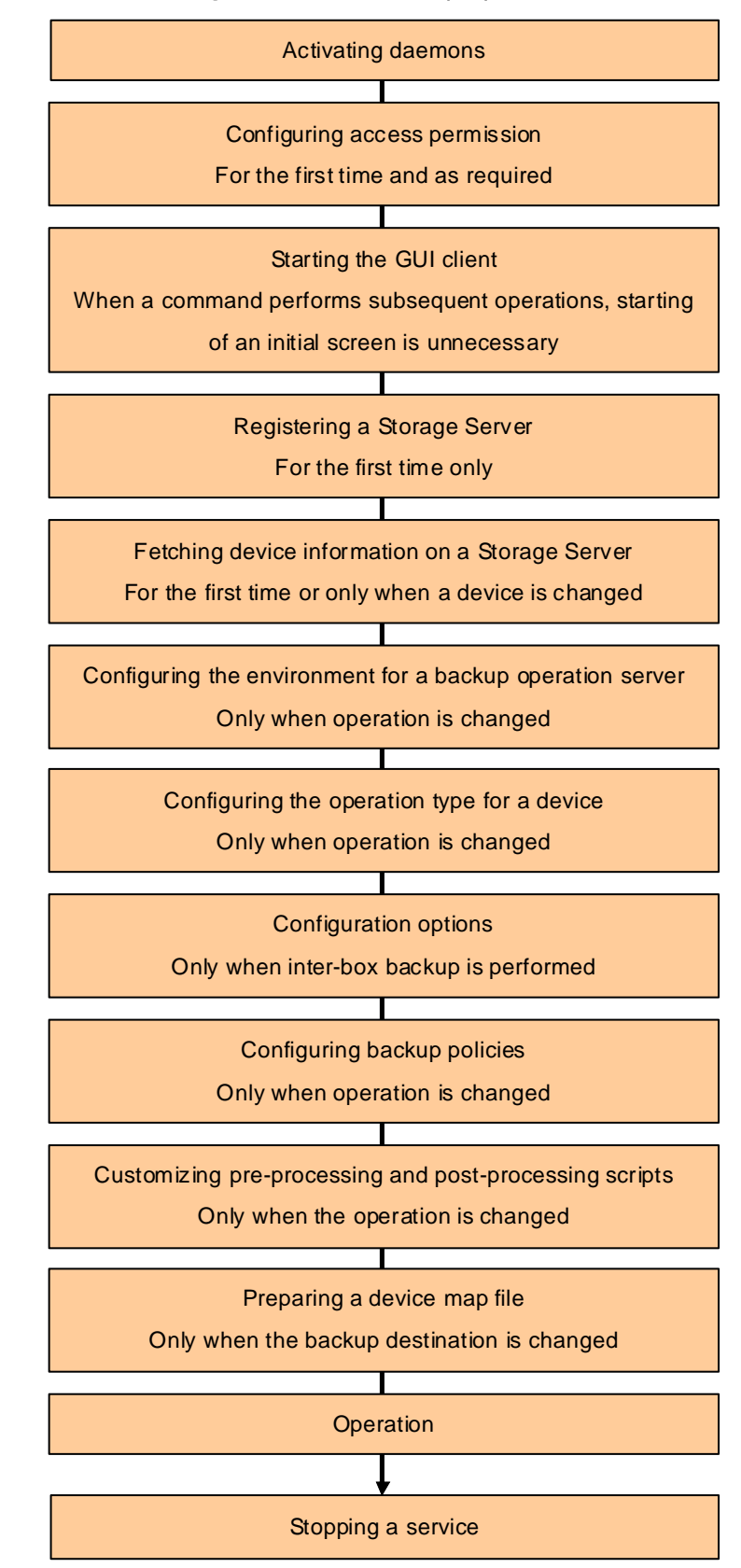

#### Figure: Flow of backup operation

## <span id="page-51-0"></span>4.4 Preparations

This section describes the preparations required before initiating the backup operation.

#### 4.4.1 Activating daemons

Before the backup operation is started, the daemons of AdvancedCopy Manager must be started on the Storage Management Server and the Storage Servers. Normally, these daemons are automatically started up when the system is started. If the startup fails the system can be started by starting the composing daemons. For information on starting a daemon, see "Starting and Stopping Daemons".

## 4.4.2 Configuring access permission

When performing backup from a backup management web client screen, access permission is set up for each function of the backup management screen. For details of the configuration Method, see "Security Operation Using Authentication Feature".

When performing backup at the command line, the setup of access permission is not required.

## 4.4.3 Starting the GUI client

For details on starting the GUI client, refer to "Starting the GUI client," in the "ETERNUS SF AdvancedCopy Manager User's Guide.

The GUI client is not required if commands are used.

## 4.4.4 Registering a Storage Server

The Storage Management Server registers the Storage Servers to be managed. When the Storage Server is operated as a Storage Management Server the server does not need to be registered. The Storage Server registration processing can be performed using either GUI operations or command operations.

For information on using the GUI, refer to "Registering a new Storage Server," in the "ETERNUS SF AdvancedCopy Manager User's Guide.

For information on using commands, refer to the server information addition command (stgxfwcmaddsrv).

## 4.4.5 Fetching device information on a Storage Server

This processing can be performed using either GUI operations or command operations. For information on using the GUI, refer to "Device management," in the "ETERNUS SF AdvancedCopy Manager User's Guide."

For information on using commands, refer to the device information collection/reflection command (stgxfwcmsetdev).

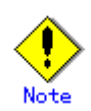

Note<br>The device information on a Storage Server must be temporarily saved to the repository. There may not be sufficient area available for updating the repository if information is to be fetched for devices under two or more Storage Servers. Check if the area required when updating the repository is available before fetching the device information. If there is insufficient area, allocate the required area, then fetch the device information. Refer to step 2 of "Action required when access to repository fails" for the method for checking the required area.

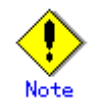

The time required to add a new device is in proportion to the number of devices defined on the Storage Server. For this reason, if a large number of devices have been defined, perform this process only while the CPU load on the system is low. As a guide, each operation takes about 0.5 seconds per device (i.e., partition) in a state without load.

## <span id="page-52-0"></span>4.4.6 Configuring the environment for a backup operation server

The server environment can be set using either GUI operations or command operations. For information on using the GUI, refer to "Setting Storage Server configuration information," in the "ETERNUS SF AdvancedCopy Manager User's Guide.

For information on using commands, refer to the Storage Server configuration information configuration command (swstsvrset).

If commands are used for all operations, the Storage Server configuration information setting command must be executed when starting operations.

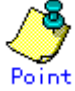

If the Storage Management Server is also used as a Storage Server, environment settings are still required for the Storage Management Server.

If the environment is already set for the Storage Server, this operation is not required.

## 4.4.7 Configuring the operation type for a device

This section describes how to set the volume type for devices connected to the Storage Server. The operation types to be set are as follows:

- Define the volume to be backed up as a transaction volume.
- Prepare backup volumes. Prepare as many volumes as the number required for the backup type , each of which has the same size as the transaction volume, and define them as the backup volumes:

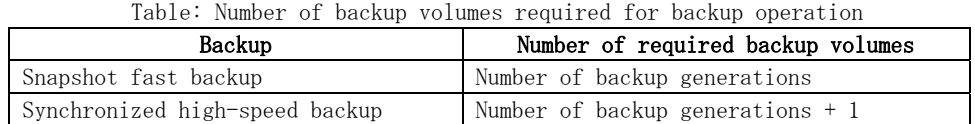

This process can be performed using either GUI operations or command operations.

For information on using the GUI, refer to "Setting the volume type," in the "ETERNUS SF AdvancedCopy Manager User's Guide.

For information on using commands, refer to the device information setting command (swstdevinfoset).

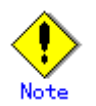

To change the configuration of a partition (slice) registered as the transaction volume or backup volume, take the following steps.

- 1. Delete the registered configuration, and then change the configuration.
- 2. [Fetch the device information on the Storage Server.](#page-51-0)
- 3. Register the information by executing the device information configuration command (swstdevinfoset).

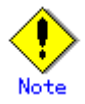

The backup volume must be the same size (have the same number of bytes) as the transaction volume.

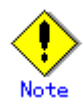

Backup and backup volumes are not supported for the system partition or the partition where ETERNUS SF AdvancedCopy Manager is installed.

The mounted device cannot be set to backup volume but, it is possible to set it to the transaction volume.

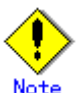

Do not select the logical volume and volume group of LVM (Logical Volume Manager) as a backup target or backup volume.

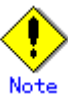

Logical Units (disks) cannot be set for transaction volumes or backup volumes.

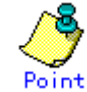

You can check what has been registered as follows:

● Check using a GUI client

 Transaction volume information and backup volume information can be referenced from the GUI client. Refer to the "ETERNUS SF AdvancedCopy Manager User's Guide" for details .

● Check using a command

You can also view information on a registered transaction volume or backup volume using the device usage status display command (swstdevdisp) at the command line.

## 4.4.8 Configuration options

When performing backup to a backup volume in a cabinet that is not the same as the cabinet containing the transaction volume, the options below must set.

Backup operations may not be able to continue if the options setup file is changed after operations start. Therefore, do not change the options setup file after operations start. If the options setup file is changed, the backup policy must also be reset.

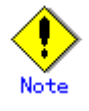

- The ETERNUS storage system must support the REC or ROPC function.
- Both ETERNUS storage systems must be connected to an FCRA (FC Remote Adapter). Since data flows only from the Initiator side to the Target side through an FCRA connection, FCRA connections must be established in minimum sets of two.
- In a backup operation involving an ETERNUS storage system that does not support the ROPC function (and only the REC function can be used), backing up data to a backup volume in an ETERNUS storage system containing no transaction volume is impossible since the backup operation uses the ROPC function during restoration.

Create the following files to set options:

For normal operation (non-cluster)

/etc/opt/FJSVswsts/data/DEFAULT/check.ini

For cluster operation

/etc/opt/FJSVswsts/logical-node-name(\*1)/data/DEFAULT/check.ini

(\*1) Logical node name of AdvancedCopy Manager specified during setting up of a cluster.

<span id="page-54-0"></span>[check]

RemoteCopy=Yes

## 4.4.9 Configuring backup policies

For all transaction volumes registered on a Storage Server, set the following backup policy parameters:

- Preservation generations
	- This refers to how many generations of backup data should be retained.
- Interval days

This is the number of days until the next backup should be performed. If the specified number of days is exceeded and no backup has been performed, you will be prompted to perform a backup by the AdvancedCopy Manager GUI client.

This process can be performed using either GUI operations or command operations. For information on using the GUI, refer to "Setting a backup policy," in the "ETERNUS SF AdvancedCopy Manager User's Guide."

For information on using commands, refer to the backup policy setting command (swstbkpolset).

- Even if the number of interval days has been specified, AdvancedCopy Manager does not automatically invoke the backup when the date for the next backup is reached. This value is used only to prompt the user to perform backup when the number of backup interval days is exceeded.
- When you set a backup policy, there must be as many registered backup volumes as required to perform backup according to the specified backup policy. For information on the necessary number of backup volumes, see ["Preparing a backup volume"](#page-46-0).
- Even though the number of backup volumes required for the backup may not have been registered when backup policies for synchronized high-speed backup were set, this number can be set by default provided the number of backup volumes required for snapshot fast backup have been previously registered. Otherwise, it may not be possible to execute synchronized high-speed backup

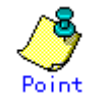

The configuration of backup policies can be checked in the following ways:

- Using the GUI client
	- For information about polices, see "View Volume Information" in the "ETERNUS SF AdvancedCopy Manager User's Guide".
- Using commands

Information on a defined backup policy can be checked using the backup policy display command (swstbkpoldisp).

## 4.4.10 Customizing pre-processing and post-processing scripts

In AdvancedCopy Manager, backup or restore processing must be performed while transaction volumes are unmounted. These essential steps, mount and unmount, are typically performed using pre-processing and post-processing scripts which may need to be customized to include the mount/unmount operation and any other actions that may be deemed necessary at the time The backup or restore processing is not executed when the transaction volume can not be unmounted.

For details of the pre-processing and post-processing script, refer to "Preprocessing and Postprocessing of Backup and Restoration".

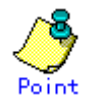

#### When AdvancedCopy Manager is upgraded

Where there has been an upgrade to existing versions of AdvancedCopy Manager or its components, any scripts used with AdvancedCopy Manager or its components should be reviewed and customized accordingly after upgrading rather than continuing to reuse scripts from previous versions.

## 4.4.11 Preparing a device map file

When using AdvancedCopy Manager to back up data, a backup volume with the same capacity as a transaction volume is automatically selected from the available registered backup volumes. If a specific backup volume is to be used to back up a given transaction volume, a "Device map file" must be created. A "Device map file" is a file defining the relationship between the transaction and a specific backup volume

A device map file may be created anywhere on the Storage Server that performs backup. If you specify this file while performing a backup, an operation that recognizes the backup destination is enabled.

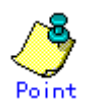

To manage multiple generations of backups using defined transaction volume to backup volume relationships, multiple device map files must be prepared.

The device map file used when backing up or starting synchronous processing should meet either of the following requirements:

Either an unused backup volume must be specified.

or

● A backup volume detailed in the history information that was deleted by this backup must be specified.

Care should be taken to ensure that the device map file is configured and used correctly where the backup system uses two or more backup volumes.

If the number of backup volumes prepared for synchronized high-speed backup is no more than the number of preservation generations, the backup operation can be performed by saving the backup volumes to secondary media, such as tape, and then deleting corresponding history information.

In such cases, the device map file specified at the start of synchronous backup processing is the file specifying the backup volumes that become available for reuse when history information is deleted.

#### 4.4.11.1 Describing a device map file

The following shows an example of a device map file.

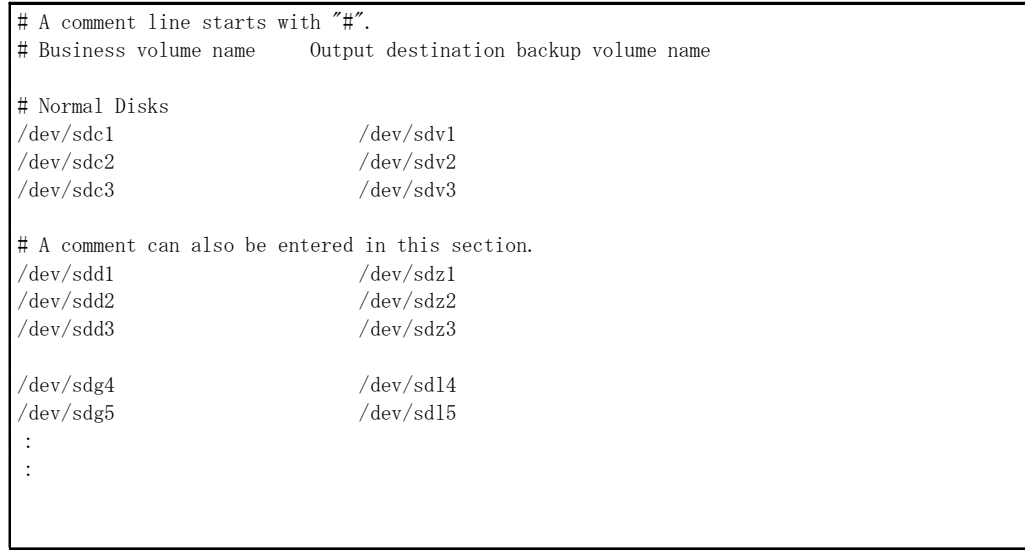

The rules for creating a device map file are as follows:

- Describe a transaction volume name and a corresponding target backup volume name in one line. Separate the transaction volume name and target backup volume name with one or more space or tab characters.
- One or more spaces or tabbed spaces may be used as delimiters between the beginning of a line and a transaction volume name or between the end of a target backup volume name and the end of a line (new line character).
- A blank line (possibly containing spaces or tabbed spaces) may be included in a file.
- Text in a single line preceded by the symbol "#" at the beginning of the line to the end of a line is assumed to be a comment. If the comment uses more than a single line, then each line must be preceded by a "#" character.
- You cannot specify more than one target backup volume for one working disk in one device map file. If you do, only the information in the line first found will be valid. While the device map file will still be read, the lines after the first line will be ignored.
- A device map file may include descriptions of transaction volumes other than the processing target. See the description example provided in the beginning of this chapter.

## 4.5 Operation

 This section describes how to perform a backup in AdvancedCopy Manager. Before performing the backup operation, configure the environment settings required for the

backup operation according to ["Preparations"](#page-51-0).

- There are two kinds of backup in AdvancedCopy Manager:
- Snapshot fast backup operations
- Synchronous high-speed backup operations

## 4.5.1 Performing the snapshot fast backup

A Snapshot fast backup can be performed using either GUI operations or command operations. For information on using the GUI, refer to "Executing snapshot fast backup," in the "ETERNUS SF AdvancedCopy Manager User's Guide.

For information on using commands, refer to the backup execution command (swstbackstat). Note that the backup execution status display command (swstbackstat) can be used to check the status of backups that are run using commands.

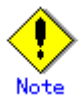

When QuickOPC is used for snapshot high-speed backups, tracking can only be cancelled using the tracking cancel command (swstcanceltrk); the GUI client cannot be used.

## 4.5.2 Performing the synchronized high-speed backup

Synchronized high-speed backups can be performed using either GUI operations or command operations.

For information on using the GUI, refer to "Executing synchronized high-speed backup," in the "ETERNUS SF AdvancedCopy Manager User's Guide."

If commands are used, perform the backup synchronization for transaction volumes that are to be backed up, and then perform the actual backup.

Refer to the following for command details:

- Use the backup synchronous processing start command (swststartsync) to start the synchronization process.
- Use the backup synchronous processing progress display command (swstsyncstat) to check the status of synchronous processing.
- Use the backup execution command (swstbackup) command to run the backup process.
- Use the Backup execution status display command (swstbackstat) to check the status of the backup process.

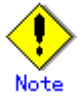

The backup execution command causes an error if it is executed before the transaction and backup volumes have entered equivalence status.

● The device map cannot be specified during backup.

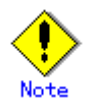

When the Suspend/Resume function is used for synchronous high-speed backup, the operations listed below cannot be performed from the GUI client. Enter the appropriate command for operation.

● If one transaction volume has multiple synchronous processing (EC sessions), then specify the backup volume and cancel only the specified EC session Backup synchronous processing cancel command (swstcancelsync).

## 4.5.3 Performing data restoration

This section describes how to restore a volume or other data that has been backed up.

#### 4.5.3.1 Restoring an entire volume

All data backed up in the snapshot high-speed backup can be restored using either GUI operations or command operations.

For information on using the GUI, refer to "Restore" under "Executing snapshot fast backup," in the "ETERNUS SF AdvancedCopy Manager User's Guide".

To restore an entire volume using commands, use the restore execution command (swstrestore).

Note that the restore execution status display command (swstreststat) can be used to check the restoration status.

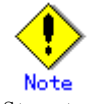

Stop transactions before performing a restore on an ordinary file system.

## 4.5.3.2 Restoring an individual file

Restore an individual file as shown below. Note that you cannot restore an individual file using the GUI client.

1. Mount backup volume. Check backup volume by the history list view or by executing the history information display command (swsthistdisp).

- 2. Copy files to restore using the cp command.
- 3. Unmount backup volume.

## 4.5.4 Managing a backup history

 Display backup history information to check backup volume names, backup date, etc. of backup data under generation management for a specific transaction volume.

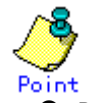

- Backup history information is used to manage only information stored on a backup volume.
- Any backup history information exceeding the number of preservation generations defined in a backup policy will be automatically deleted.

## 4.5.4.1 Displaying a backup history

The backup history can be displayed using either GUI operations or command operations.

For information on using the GUI, refer to "Displaying the backup history," in the "ETERNUS SF AdvancedCopy Manager User's Guide".

To display backup history using commands, use the history information display command (swsthistdisp).

#### 4.5.4.2 Deleting a backup history

The backup history can be deleted using either GUI operations or command operations.

For information on using the GUI, refer to "Deleting the backup history," in the "ETERNUS SF AdvancedCopy Manager User's Guide".

To delete backup history using commands, use the history information deletion command (swsthistdel).

# <span id="page-60-0"></span>4.6 Changing the configuration information

It will be necessary to change the configuration of AdvancedCopy Manager if changes are made to the configuration of a Storage Server or a device associated with a Storage Server used in the backup operation. This section describes how to perform these changes.

## 4.6.1 Adding a device

After a device is added to any Storage Server, it must be incorporated (i.e., detected) into the AdvancedCopy Manager configuration environment. This processing can be performed using either GUI operations or command operations.

For information on using the GUI, refer to "Adding a new device," in the "ETERNUS SF AdvancedCopy Manager User's Guide".

Use the following procedures to add a device using commands:

- 1. Use the device information collection/reflection command (stgxfwcmsetdev) to collect information for the newly added device and update the management information file.
- 2. Use the device information setting command (swstdevinfoset) to set the operational type of the added device.
- 3. If the added device is to be defined as a transaction volume, use the backup policy setting command (swstbkpolset) to set the backup policy.

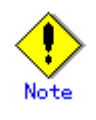

- ― System resources such as disk and memory resources may be insufficient when a device is added. Re-estimate the system resource requirements before adding a device. Refer to "Required resources" in the "ETERNUS SF AdvancedCopy Manager Installation Guide" for details.
- ― There may not be sufficient area available for updating the repository when a device is added. Check if the area required when updating the repository is available before fetching the device information. If there is insufficient area, free an area, then fetch the device information. Refer to step 2 of "Troubleshooting a failure when accessing a repository database" for the method for checking the required area.
- The repository (directory for the DB space that stores repository data) may be too small when a device is added. Re-estimate the repository size before adding a device. Refer to "Estimating database area" in the "ETERNUS SF AdvancedCopy Manager Installation Guide" for the estimation method.
	- If the estimation result is less than 65 megabytes, the size does not need to be increased. If it is more than 65 megabytes, extend the size before adding a device. Refer to "Troubleshooting a failure when accessing a repository database" for the extension method.

## 4.6.2 Deleting a device

This chapter describes how to delete a device according to the device type.

#### 4.6.2.1 Deleting a transaction volume

A transaction volume can be deleted using either GUI operations or command operations.

For information on using the GUI, refer to "Deleting a transaction volume," in the "ETERNUS SF AdvancedCopy Manager User's Guide".

Use the following procedure to delete a transaction volume using commands:

- 1. Use the history information deletion command (swsthistdel) to delete the backup history.
- 2. Use the backup policy deletion command (swstbkpoldel) to delete the backup policy.
- 3. Use the device information setting command (swstdevinfoset) to delete the device information for the volume being deleted.

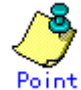

These tasks must be performed for the volume being deleted before it is physically removed.

#### 4.6.2.2 Deleting a backup volume

A backup volume can be deleted using either GUI operations or command operations.

For information on using the GUI, refer to "Deleting a backup volume," in the "ETERNUS SF AdvancedCopy Manager User's Guide".

Use the following procedure to delete a backup volume using commands:

1. If a backup volume is to be deleted, it is essential to first use the backup policy display command (swstbkpoldisp) to check the backup policies that have been set.

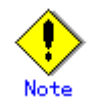

If a backup volume is deleted, an existing backup policy may no longer be met (for example, if the number of backup volumes is less than the number of preservation generations). The backup could not continue if this was the case. To avoid such a situation, be sure to check existing backup policies before deleting a backup volume, and if necessary register a new backup volume before deleting the target backup volume.

- 2. Use the history information deletion command (swsthistdel) to delete the backup history so that the relevant volume no longer exists in the backup history. If there is no backup history, proceed to the next step.
- 3. Use the device information setting command (swstdevinfoset) to delete the device information for the volume being deleted.

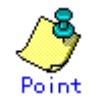

These tasks must be performed for the volume being deleted before it is physically removed.

## 4.6.3 Adding a Storage Server

Adding a Storage Server to the backup process can be performed using either GUI operations or command operations.

For information on using the GUI, refer to "Registering a new Storage Server," in the "ETERNUS SF AdvancedCopy Manager User's Guide".

Use the server information addition command (stgxfwcmaddsrv) to add a Storage Server using commands.

<span id="page-62-0"></span>To add a Storage Server follow the steps below:

- 1. Register the Storage Server. For more information, refer to ["Registering a Storage](#page-51-0)  [Server"](#page-51-0).
- 2. Collect all the information on devices connected to the newly added Storage Server. For more information, refer to ["Fetching device information on a Storage Server".](#page-51-0)
- 3. Set the environment information for the Storage Server. For more information, refer to ["Setting the environment for a backup operation server"](#page-52-0).
- 4. Set the operational type for the device for which information has been obtained in Step 2. For more information, refer to ["Setting the operation type for a device"](#page-52-0).
- 5. Configure a backup policy for all the transaction volumes registered in Step 4. For more information, refer to ["Setting backup policies"](#page-54-0).

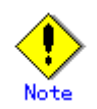

- ― System resources such as disk and memory resources may be insufficient when a Storage Server is added. Re-estimate the system resource requirements before adding a Storage Server. Refer to "Required resources" in the "ETERNUS SF AdvancedCopy Manager Installation Guide" for details.
- ― There may not be sufficient area available for updating the repository when a Storage Server is added. Check if the area required when updating the repository is available before adding the Storage Server. If there is insufficient area, free an area, then add the Storage Server. Refer to step 2 of "Troubleshooting a failure when accessing a repository database" for the method for checking the required area.
- The repository (directory for the DB space that stores repository data) may be too small when a Storage Server is added. Re-estimate the repository size before adding a Storage Server. Refer to "Estimating database area" in the "ETERNUS SF AdvancedCopy Manager Installation Guide" for the estimation method.

If the estimation result is less than 65 megabytes, the size does not need to be increased. If it is more than 65 megabytes, extend the size before adding a Storage Server. Refer to "Troubleshooting for insufficient free space in a repository" for the extension method.

## 4.6.4 Deleting a Storage Server

A Storage Server can be deleted using either GUI operations or command operations.

For information on using the GUI, refer to "Deleting a Storage Server registration," in the "ETERNUS SF AdvancedCopy Manager User's Guide".

Use the Server information deletion command (stgxfwcmdelsrv) to delete a Storage Server using commands.

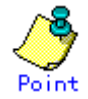

These steps must be performed for the server being deleted before it is physically removed.

To delete a Storage Server, follow the steps below:

- 1. Display the backup management window. For more information, see ["Displaying the backup](#page-38-0)  [management window".](#page-38-0)
- 2. Delete the backup history for all the transaction volumes on the server being deleted. This can be done using either GUI operations or command operations. For information on using the GUI, refer to "Deleting a backup policy," in the "ETERNUS SF AdvancedCopy Manager User's Guide", or use the backup policy deletion command (swstbkpoldel).
- 3. Delete the volume type that was registered for the devices connected to the Storage Server using the device information setting command (swstdevinfoset).
- 4. Delete the Storage Server.

# 4.7 Stopping the Operation

To stop a backup operation, stop any daemons running on the Storage Server. Normally, they are automatically stopped when the system stops.

You can stop a specific daemon if you need to do so for some reason. For more information, see "Starting and Stopping Daemons".

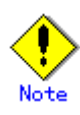

- When all daemons have stopped, all functions of AdvancedCopy Manager running on the Storage Server will stop.
- Stop daemons on a Storage Management Server only after ensuring that all the Storage Servers that it manages have also been stopped.

## <span id="page-64-0"></span>4.8 SDX Object Operations

This section describes the backup and restore operations of SDX objects. A good understanding of the basic operation of normal volumes is required for these operations. For details on GDS, refer to the "PRIMECLUSTER(TM) Global Disk Services User's Guide (Linux)".

## 4.8.1 Units of SDX object operations

There are two types of backup operations (with different copy units for each type):

- 1. Backup operation in units of logical volumes (method with GDS Snapshot)
- 2. Backup operation in units of slices (method without GDS Snapshot)

For details on how to confirm and select the type of operation, refer to "[Configuring the unit](#page-64-0)  [of SDX object operations"](#page-64-0).

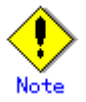

The two types of operation cannot be performed on the same Storage Server.

#### 4.8.1.1 Configuring the unit of SDX object operations

The unit of SDX object operations is normally set as follows:

- Units of Logical volumes
	- When PRIMECLUSTER GDS Snapshot has been included PRIMECLUSTER GDS 4.1A30 or later
- Units of Slices

In cases other than the above

For operation in units of slices in an environment with PRIMECLUSTER GDS 4.1A30 or later installed, use the command described in "SDX object management unit setting command (stgxfwcmsetsdx)", and then set operation in units of slices by taking action as described in "[Fetching device information from a Storage Server](#page-51-0)".

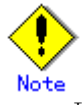

If PRIMECLUSTER GDS has already been upgraded from version 4.1A20 or earlier to 4.1A30 or later, follow the procedure below to change the setting to operation in units of logical volumes.

- 1) Refer to ["Deleting the Storage Server"](#page-62-0), and delete the Storage Server.
- 2) Use the command described in "SDX object management unit configuration command (stgxfwcmsetsdx)", to specify management in units of logical volumes.
- 3) Perform the steps as described in ["Registering the Storage Server](#page-51-0)", and perform the subsequent operations.

For operation in units of slices as before, the above procedure need not be followed.

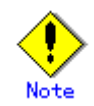

If AdvancedCopy Manager has been upgraded from version 10.3 or earlier in an environment that includes PRIMECLUSTER GDS 4.1A30 or later, the operation described in ["Fetching](#page-51-0)  [device information from a Storage Server](#page-51-0)" results in a change to the unit of an SDX object operations will detect a change to a managed device.

To keep the operation in units of slices, abort the fetching operation without accepting the detected change, and use the command described in "SDX object management unit configuration command (stgxfwcmsetsdx)" to set operation in units of slices, and re-specify the required values as necessary

## 4.8.2 Backup operation in units of logical volumes (method with GDS Snapshot)

Backup operation in units of logical volumes is possible in collaboration with GDS Snapshot. The physical structure of the logical volumes is not important.

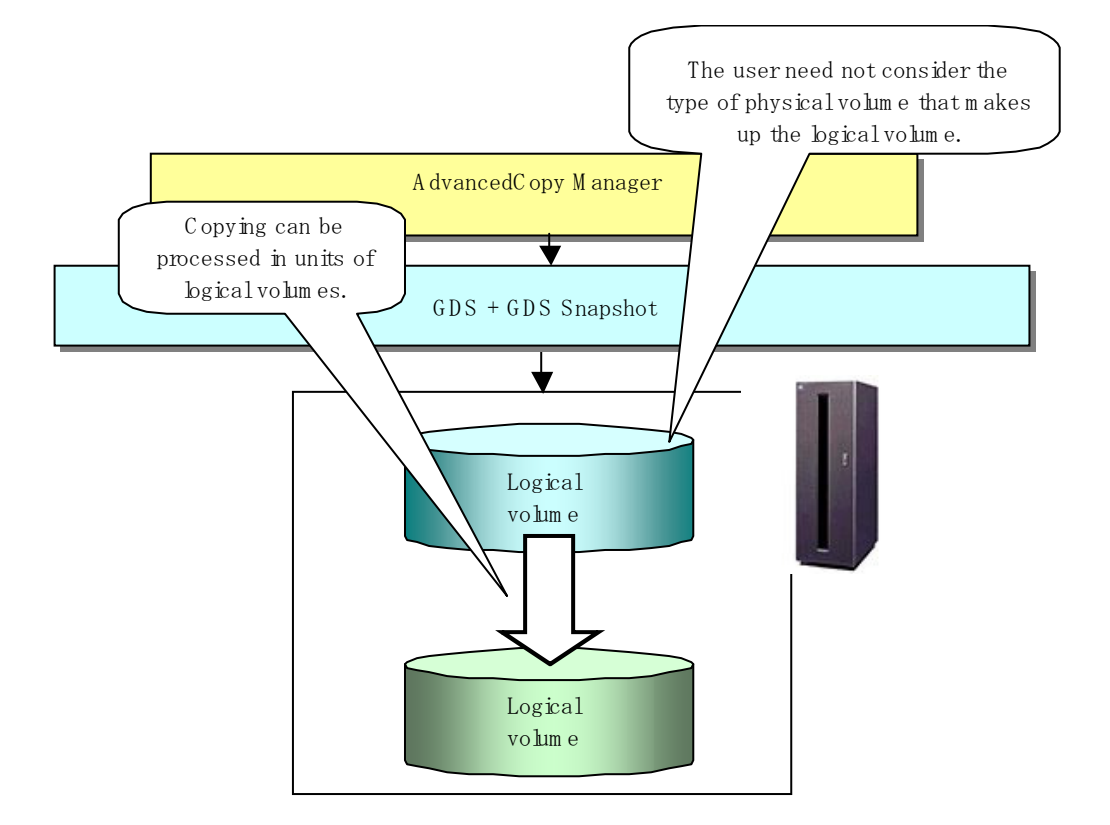

#### Figure: Backup operation in units of logical volumes

To specify a GDS logical volume in the AdvancedCopy Manager command, specify the GDS logical volume name.

dev/sfdsk/class-name/dsk/volume-name

#### Note Configuration and conditions of unsupported SDX objects

AdvancedCopy Manager does not support the following SDX objects (volumes):

- Volume of a shadow class
- Stripe volume
- Switch volume
- Volume in a concatenation group

Stripe groups and concatenation groups, however, can be used as subordinate groups of a mirror group.

Copying cannot be processed in the following circumstances:

● if the total number of the slices that make up the transaction volume plus all slices that make up all backup volumes associated with the transaction volume at the start of synchronous processing or snapshot-type backup processing is 33 or greater,

● If either the source volume (the transaction volume for backup processing or the backup volume for restore processing) are in an invalid state

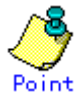

To confirm the type of volume being used, (that is: single, mirror, stripe, concatenation, or switch), execute "sdxinfo -e long" at the command line and check the volume type attribute values returned.

The value in the TYPE column on the line indicated for the volume in the OBJ column will match one of the following:

[Volume object type attributes]

- single : Single volume (supported)
- mirror : Mirror volume (supported)
- stripe : Stripe volume (not supported)
- concat : Volume in a concatenation group (not supported)
- switch : Switch volume (not supported)

#### 4.8.2.1 Designing the backup operation

The following information about performing the backup operation should be noted.

For a backup performed in collaboration with GDS Snapshot, AdvancedCopy Manager processes binding, separation, and release of volumes by using the GDS Snapshot function.

Therefore, an SDX object used by AdvancedCopy Manager must be set to a state in which the object can operate as either a master object or proxy object.

A transaction volume operates as a master object, and a backup volume as a proxy object. Configure the GDS volume structure accordingly before registering a volume with AdvancedCopy Manager.

When configuring SDX objects of GDS for use by AdvancedCopy Manager, pay careful attention to the relevant structure attributes of "Transaction volume" and "Backup volume" described in the next sections.

For details on GDS Snapshot and premises of the proxy structure, refer to the "PRIMECLUSTER(TM) Global Disk Services User's Guide (Linux)".

#### 4.8.2.2 Transaction volume

To use an SDX object (logical volume) for transactions, register it as a transaction volume. The transaction volume operates as a master object of GDS Snapshot.

Therefore, note the following about configuring the backup operation:

- An SDX object that belongs to a shadow class cannot be registered as the transaction volume.
- The only types of logical volumes that can be registered as the transaction volume are single volumes and mirror volumes.
- A stripe volume, a volume in a concatenation group, or a switch volume cannot be registered as the transaction volume. Stripe groups and concatenation groups, however, can be used as subordinate groups of
	- a mirror group.
- A volume in a disk group to which a backup volume also belongs cannot be registered as the transaction volume.
- A logical volume that belongs to the single disk group with a backup volume cannot be registered as the transaction volume.
- If any of the slices that make up the transaction volume are separated temporarily or are being copied, backup cannot be performed.
- If the transaction volume (logical volume) is in the invalid state, backup cannot be performed.
- A proxy object of GDS Snapshot cannot be used as the transaction volume.

#### 4.8.2.3 Backup volumes

Register an SDX object (logical volume) as a backup volume.

The backup volume operates as a proxy object of GDS Snapshot.

Therefore, note the following about configuring the backup operation:

- An SDX object that belongs to a shadow class cannot be registered as a backup volume.
- The types of logical volumes that can be registered as backup volumes are single volumes and mirror volumes. A stripe volume, a volume in a concatenation group, or a switch volume cannot be registered as a backup volume.

Stripe groups and concatenation groups, however, can be used as subordinate groups of a mirror group.

- A volume in a disk group to which a transaction volume also belongs cannot be registered as a backup volume.
- A logical volume that belongs to the single disk with the transaction volume cannot be registered as a backup volume.
- An object whose class is different from that of the transaction volume cannot be used as a backup volume.
- A master object of GDS Snapshot cannot be used as a backup volume.
- A backup volume for backup by using EC or OPC must be a non-mirroring volume. If the backup volume is in a mirroring structure, only software-copy can be used.
- If a backup volume is in use or is accessible by any application, backup cannot be performed.
- If any slices of the slices that make up a backup volume is separated temporarily or being copied, backup cannot be performed.
- As a backup volume, a logical volume must be the same size as the transaction volume.
- For the backup operation, the total number of the slices that make up the transaction volume and slices that make up all backup volumes associated with the transaction volume must not exceed 32.

#### 4.8.2.4 Copy functions available when used with GDS Snapshot

The following copy functions can be used in linkage with GDS Snapshot:

- Advanced copy: Copying with the hardware function of ETERNUS, Fujitsu's storage systems ● Software-copy: Copying with the disk driver of PRIMECLUSTER GDS
- 

The following table shows the relationship between SDX object structures and their available copy functions.

| Unit              | Volume      |        | SDX object structure<br>Stripe- and concatenation-type objects cannot be<br>copied. | Available copy<br>function     |
|-------------------|-------------|--------|-------------------------------------------------------------------------------------|--------------------------------|
| Logical<br>volume | Transaction | Single |                                                                                     | Advanced copy<br>Software-copy |
|                   |             | Mirror | No subordinate group exists.                                                        | Advanced copy<br>Software-copy |
|                   |             |        | A subordinate group exists.                                                         | Software-copy                  |
|                   | Backup      | Single |                                                                                     | Advanced copy<br>Software-copy |
|                   |             | Mirror | This consists of one disk.                                                          | Advanced copy<br>Software-copy |
|                   |             |        | This consists of multiple disks.                                                    | Software-copy                  |

Table: Copy functions available in linkage with GDS Snapshot (backup)

| Unit              | Volume      |        | SDX object structure<br>Stripe-, concatenation-, and switch-type objects<br>cannot be copied. | Available copy<br>function     |
|-------------------|-------------|--------|-----------------------------------------------------------------------------------------------|--------------------------------|
| Logical<br>volume | Backup      | Single |                                                                                               | Advanced copy<br>Software-copy |
|                   |             | Mirror | No subordinate group exists.                                                                  | Advanced copy<br>Software-copy |
|                   |             |        | A subordinate group exists.                                                                   | Software-copy                  |
|                   | Transaction | Single |                                                                                               | Advanced copy<br>Software-copy |
|                   |             | Mirror | This consists of one disk.                                                                    | Advanced copy<br>Software-copy |
|                   |             |        | This consists of multiple disks.                                                              | Advanced copy<br>Software-copy |

Table: Copy functions available in linkage with GDS Snapshot (restore)

#### 4.8.2.5 Configuration options

Specify options when performing backup to a backup volume in a cabinet that does not contain the transaction volume.

Backup with GDS Snapshot does not require a setting to indicate inter-cabinet copying.

## 4.8.2.6 Fetching device information from a Storage Server

To perform the backup operation with a Storage Server and obtain information of a subordinate device related to the Storage Server, you must register the server. For details on how to fetch the device information, refer to the section titled "[Fetching device](#page-51-0)  [information from a Storage Server](#page-51-0)".

## 4.8.2.7 Configuring the operation type for a device

Register a GDS logical volume as a transaction volume or backup volume.

# /opt/FJSVswsts/bin/swstdevinfoset -t /dev/sfdsk/CLS1/dsk/vol1

swstdevinfoset completed

# /opt/FJSVswsts/bin/swstdevinfoset -b /dev/sfdsk/CLS1/dsk/bvol1

swstdevinfoset completed

Note The following SDX objects cannot be registered as transaction volumes or backup volumes:

- Object of a shadow class
- Stripe-type object
- Concatenation-type object
- Switch-type object

#### 4.8.2.8 Configuring a backup policy

#### Checking the number of backup generations

Before configuring a backup policy, the required number of backup volumes for operation must be prepared according to the backup policy. (For details, refer to the section titled ["Configuring a backup policy"](#page-54-0).)

If the transaction volume is an SDX object, verify that there are enough backup volumes registered as proxy objects to match the required number of backup generations.

If the transaction volume is a GDS logical volume, each backup volume must be also a GDS logical volume.

#/opt/FJSVswsts/bin/swstbkpolset -s 3 /dev/sfdsk/CLS01/dsk/VOL01 /dev/sfdsk/CLS01/dsk/VOL01 swstbkpolset completed

#

In the following cases, some SDX objects are not counted as available backup volumes: ● Where the backup volume is an object whose class is different from that of the transaction volume

● Where the size of the backup volume is different from that of the transaction volume

#### Limit on the number of slices

Where an SDX object is to be backed up, the transaction volume is described as the master and its associated backup volume is described as the proxy. Therefore, the total number of the slices that make up the transaction volume plus the number of slices that make up the associated backup volume must not exceed 32. Consequently, the number of backup generations that can be used is limited according to the GDS structure. This will be important when configuring a backup policy. For example, if both the transaction volume and backup volume are single volumes, you can set the number of backup generations to 31, which is the maximum value. However, if both the transaction volume and backup volume have a two-slice structure, the number of backup generations is limited to 15. If 16 or a higher value is set, the 16th generation and subsequent generations are not backed up.

#### 4.8.2.9 Backup

#### Backup in units of logical volumes

If the transaction volume is an SDX object, select a backup volume that can be a valid proxy object for backup.

AdvancedCopy Manager automatically selects it from the registered backup volumes.

# /opt/FJSVswsts/bin/swstbackup /dev/sfdsk/CLS1/dsk/vol1

/dev/sfdsk/CLS1/dsk/vol1 swstbackup completed

#### Available copy processing methods

The available copy methods vary depending on the hardware environment or configuration supporting the GDS logical volumes.

EC/OPC cannot be used in the following cases:

- The backup volume is an SDX object in a mirroring structure
- A subordinate group is connected to the disk group to which the transaction volume and backup volume belong

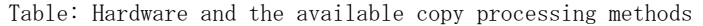

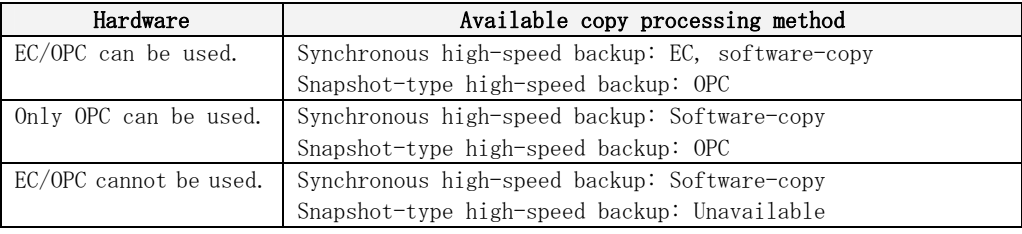

#### 4.8.2.10 Restore

#### Restoration to a transaction volume in units of logical volumes

For restoration to a transaction volume in units of GDS logical volumes, copy the proxy to the master.

# /opt/FJSVswsts/bin/swstrestore /dev/sfdsk/CLS1/dsk/vol1

/dev/sfdsk/CLS1/dsk/vol1 swstrestore completed

#### Restoration with the restore destination specified

If the transaction volume is a GDS logical volume, restoration cannot be performed with the restore destination specified.

#### Available copy processing methods

The available copy processing methods vary depending on the hardware environment or configuration supporting the GDS logical volumes.

OPC cannot be used in the following case:

● A subordinate group is connected to the disk group to which the transaction volume and backup volume belong. Table: Hardware and the available copy processing methods

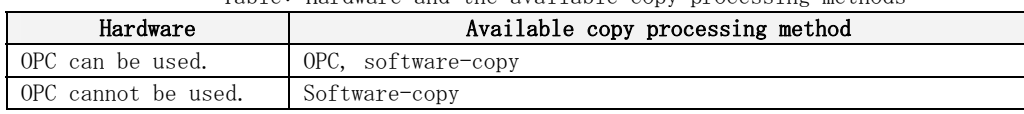

#### 4.8.2.11 Operational notes

Do not use the "sdxproxy" command directly to change the state of a volume registered for backup management.

Use of the "sdxproxy" command may create inconsistencies between the backup management information and the actual volume state. In such cases, perform recovery by executing the resource match command (swstsrsemtch).

## 4.8.3 Backup operation in units of slices (method without GDS Snapshot)

This backup operation uses only the AdvancedCopy Manager function without GDS Snapshot. For reliable configuration and operation, you need to know the type of physical volumes that make up the logical volume.

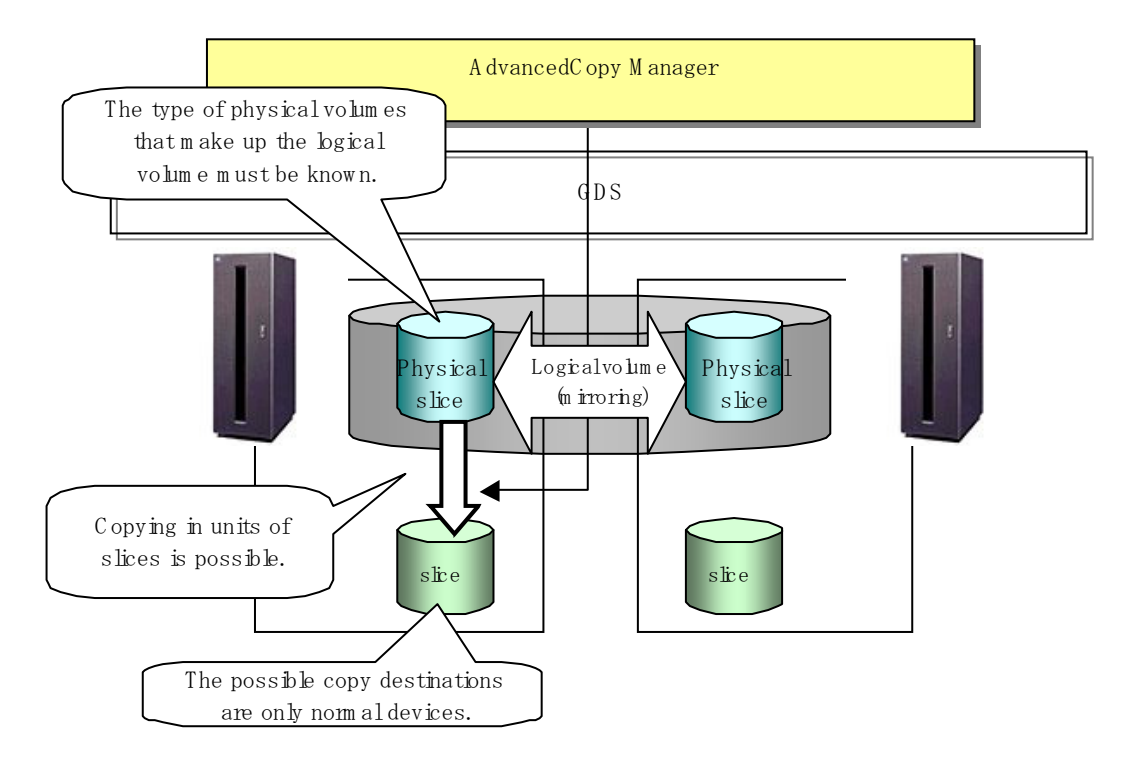

#### Figure: Backup operation in units of slices

When specifying a name in an AdvancedCopy Manager command, combine the logical volume name and the AdvancedCopy Manager device name using the format shown below. Refer to "SDX objects of PRIMECLUSTER GDS/SynfinityDISK" for details.

dev/sfdsk/class-name/dsk/volume-name:(device name where volume is constructed)

# Note

For notes on SDX object operations, refer to "Notes on SDX object operations (backup management)", and "Notes on SDX object operations (replication management)".

# Note

If mirroring between cabinets is enabled and restoration by OPC is required in the event of a cabinet failure, both mirrored systems must be backed up. In such cases, the required capacity of the backup volume is not the size of the logical volume but the size of the physical volume.

# Note

The SDX objects that can be used for operations in slice units are as follows: ― Single volumes

― Non-layered mirror volumes
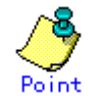

You can find out if the volume being used is the single, mirror, stripe, concatenation, or switch volume type by executing "sdxinfo -e long". (Check the value in the TYPE column in the line displayed for the volume in the OBJ column.) [Volume object type attribute]

- ― single: Single volume (operation possible)
- ― mirror: Mirror volume (operation possible)
- ― stripe: Stripe volume (operation not possible)
- ― concat: Volume in a concatenation group (operation not possible)
- ― switch: Switch volume (operation not possible)

#### 4.8.3.1 Configuring the backup operation

For notes on configuring the backup operation, refer to the section titled "Notes on SDX object operations (backup management)".

#### 4.8.3.2 Fetching device information from a Storage Server

To perform the backup operation with a Storage Server and obtain information of a subordinate device of the Storage Server, you must register the server. For details on how to fetch the device information, refer to the section titled ["Fetching device](#page-51-0)  [information on a Storage Server".](#page-51-0) 

#### 4.8.3.3 Configuring the operation type for a device

#### Transaction volume

Register the slices that make up the logical volume used for transactions as a transaction volume.

```
#/opt/FJSVswsts/bin/swstdevinfoset -t /dev/sfdsk/CLS01/dsk/VOL01:sda
```
swstdevinfoset completed

#### Backup volume

#

Slices of an SDX object cannot be registered as a backup volume. General slices must be used for a backup volume.

#/opt/FJSVswsts/bin/swstdevinfoset -b /dev/sdd6 swstdevinfoset completed #

#### 4.8.3.4 Backup

Backup example

```
#/opt/FJSVswsts/bin/swstbackup /dev/sfdsk/CLS01/dsk/VOL01:sda 
/dev/sfdsk/CLS01/dsk/VOL01:sda swstbackup completed 
#
```
#### Backup states

Backup can only be performed when the SDX object that makes up the applicable logical volume is in one of the states listed below.

If the object is in any other state, backup cannot be performed.

AdvancedCopy Manager checks the state of the SDX object by using the "sdxinfo" command of PRIMECLUSTER GDS.

- 1. The state of the volume is "ACTIVE" or "STOP".
- 2. The state of the physical disk is "ENABLE".
- 3. The state of the slice is "ACTIVE" or "TEMP".

#### Backup pre-processing and post-processing

In the following case, the pre-processing and post-processing scripts are not executed:

● A slice of an SDX object is in the TEMP state.

#### 4.8.3.5 Restore

For operation in units of slices, restoration can be performed only if the transaction volume is a single volume.

An SDX object that is not a single volume cannot be restored.

For details on restoration of an SDX object that is not a single volume, refer to "Notes on SDX object operations (backup management)".

#### Restoration example

#/opt/FJSVswsts/bin/swstrestore /dev/sfdsk/CLS01/dsk/VOL01:sda /dev/sfdsk/CLS01/dsk/VOL01:sda swstbackup completed #

# Chapter 5 Backup Operations (Symfoware)

The Backup Operations (Symfoware) is not supported in a Linux operating environment.

# Chapter 6 Backup Process That Uses the Suspend/Resume Function

This chapter explains the backup process that uses the Suspend/Resume function.

## 6.1 Overview

The Suspend/Resume function sets Suspend/Resume for the equivalency maintenance status by using Equivalent Copy (EC). Using this function for differential copying from the Suspend state enables higher-speed synchronous backup operation.

AdvancedCopy Manager provides two backup functions: snapshot high-speed backup and synchronous high-speed backup. In snapshot high-speed backup, OPC is used to create a backup; whereas in the synchronous high-speed backup, EC is used to create a backup. The Suspend/Resume function is a kind of synchronous high-speed backup that uses EC.

In ordinary synchronous high-speed backup, the synchronous processing start command starts copying with EC and sets the equivalency maintenance status after the copying is completed. The backup execution start command is then executed. This cancels EC and creates a backup. In synchronous high-speed backup that uses the Suspend/Resume function, when the backup execution start command with "-suspend" specified is executed, EC is suspended, the backup process is completed, and the EC session is maintained. The next time that the synchronous processing start command is executed, EC resumes and only data that has been updated since the suspend state was last set is copied. As a result, the backup preparation time is shorter. A comparison between ordinary synchronous high-speed backup and synchronous high-speed backup using the Suspend/Resume function is shown below.

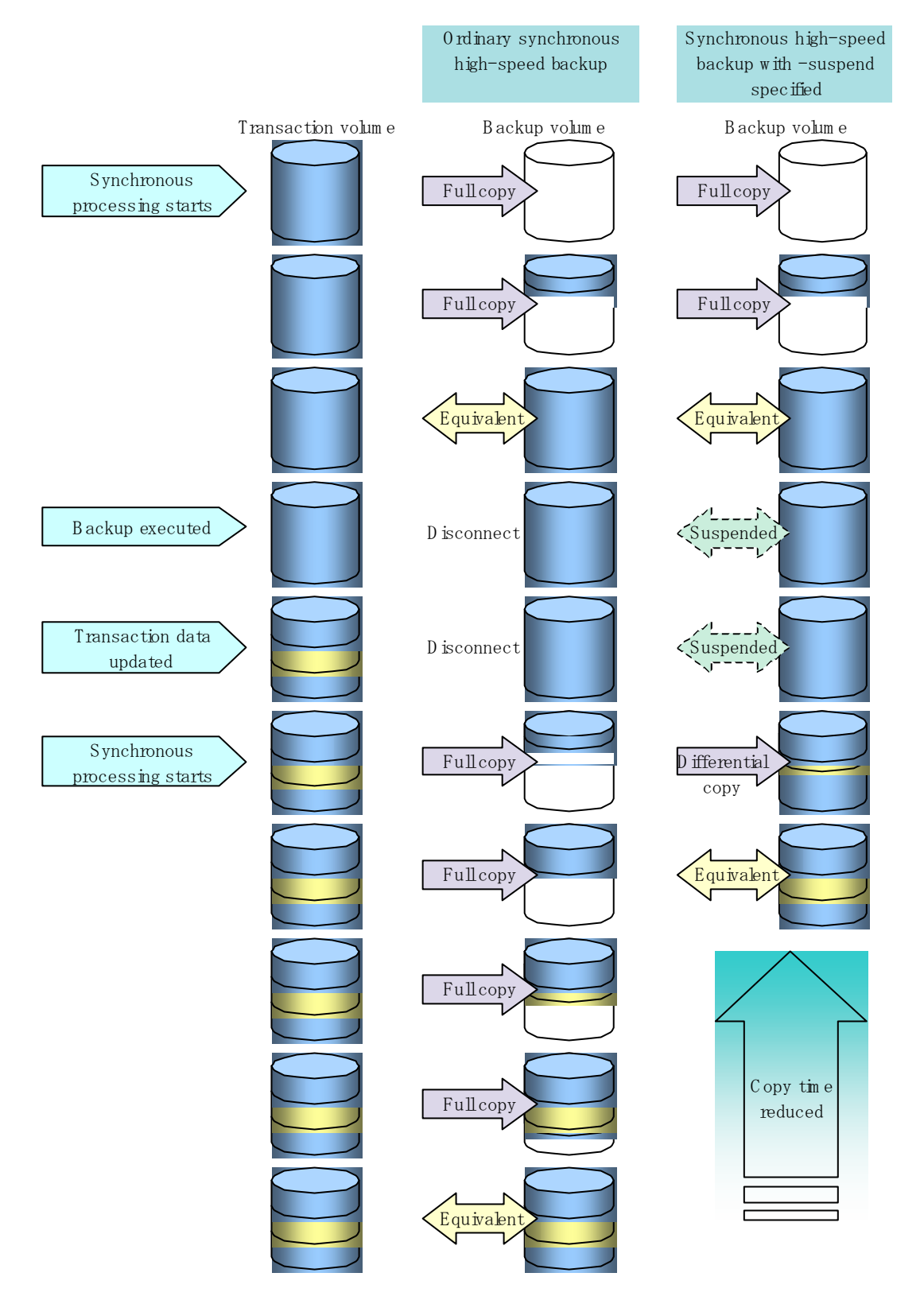

#### Figure: Comparison between ordinary synchronous high-speed backup and synchronous high-speed backup using the Suspend/Resume function

## 6.2 Backup Operation Design

Notes about synchronous high-speed backup using the Suspend/Resume function and backup operation configuration are given below, in addition to information related to backup management operation configuration (see "Operation configuration").

#### Transaction volume

Register the backup source device used for a transaction as the transaction volume.

#### Backup volume

Register the backup destination device in which transaction volume data is saved as the backup volume.

When the backup command with "-suspend" specified is executed, the EC session between the transaction volume and backup volume is maintained in the Suspend state. In the Suspend state, the backup volume cannot be used as the backup destination of another transaction volume.

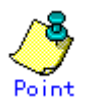

For the backup process that uses the Suspend/Resume function, each transaction volume requires as many backup volumes as the saved generation number + one.

## 6.3 Flow of Operations

The flow of backup operations using the Suspend/Resume function is shown below.

#### Figure: Flow of backup operations using the Suspend/Resume function

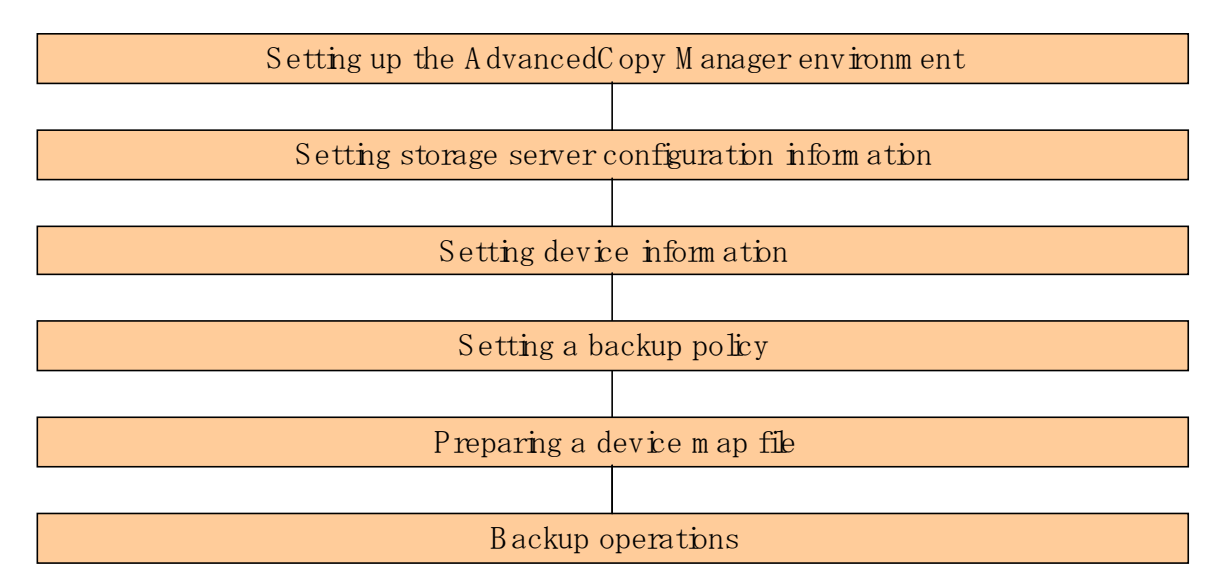

## 6.4 Preparations

This section describes preparations for the backup process that uses the Suspend/Resume function.

### 6.4.1 Configuring up the AdvancedCopy Manager environment

Install AdvancedCopy Manager and set up its operating environment according to the "ETERNUS SF AdvancedCopy Manager Installation Guide" and "ETERNUS SF AdvancedCopy Manager Operator's Guide".

### 6.4.2 Configuring Storage Server configuration information

Set the configuration information on the Storage Server processing the backup operations. This process can be carried out using either GUI operations or commands. For information on the method using GUI, refer to "Modify Storage Server Information" in the "ETERNUS SF AdvancedCopy Manager GUI Usage Guide".

For information on the operation method using commands, refer to the Storage Server configuration information command (swstsvrset). In addition, once it is set, you can display the Storage Server configuration information by executing the Storage Server configuration information display command (swstsvrdisp).

### 6.4.3 Configuring device information

Configuring device information involves registering a transaction volume as the backup source and a backup volume as the backup destination.

This process can be carried out using GUI operations or commands. For information on the operation method using GUI, refer to "Define the Rold of a Volume" in the "ETERNUS SF AdvancedCopy Manager GUI Usage Guide".

For information on registration of transaction volume and backup volume using commands, refer to the Device information configuration command (swstdevinfoset). In addition, to display the registered volume information, execute the Device usage status display command (swstdevdisp).

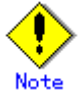

- A suspended transaction volume cannot be changed to be used for a different purpose.
- A suspended backup volume cannot be changed to be used for a different purpose.

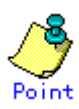

When the device information of a suspended backup volume is displayed, "Backup (used)" is displayed in the Device-Mode field.

### 6.4.4 Configuring a backup policy

Before a backup policy can be set, as many usable backup volumes as necessary for the operation according to the specified backup policy must be registered.

This process can be carried out using GUI operations or commands. For information on the operation method using GUI, refer to "Set Backup Policy" in the "ETERNUS SF AdvancedCopy Manager GUI Usage Guide".

For information on the operation method using commands, refer to the following:

- Backup Policy Setup: Backup policy configuration command (swstbkpolset)
- Check Backup Policy that has been set up: Backup policy display command (swstbkpoldisp)
- Backup Policy Deletion: Backup policy deletion command (swstbkpoldel)

## 6.4.5 Preparing a device map file

To determine the backup destination in normal backup operations, AdvancedCopy Manager automatically selects a device that has the same capacity as the transaction volume from among a group of devices registered as backup volumes.

If there is a suspended backup volume at the time of backup destination selection and the start of the synchronous processing, then its corresponding device is selected as the preferred device and is used as the backup destination.

To monitor and manage backup destination devices, create a device map file that maps transaction volumes to backup volumes in advance. Specifying this file at the start of the synchronous processing or during the backup process enables better management of backup volume resources.

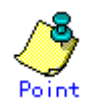

To manage multiple generations of backups, multiple device map files must be prepared.

## 6.5 Backup Operations

For synchronous high-speed backup using the Suspend/Resume function, execute the backup execution command (swstbackup) with "-suspend" specified after the synchronous processing has started and the equivalency maintenance status has been set, and then suspend the synchronous processing. Then, when history information is deleted because the number of generations has been exceeded or by the history information deletion command, the backup volume enters the Suspend state without history information. If new synchronous processing starts at this time, then the suspended backup volume without history information is selected as a preference, and differential copying starts. Only data that has been updated since the Suspend state was last set is copied, allowing equivalency maintenance status to be attained quickly.

Note that synchronous high-speed backup that uses the Suspend/Resume function can also be executed from a GUI client. Refer to the "Perform a Snapshot Backup" in the "ETERNUS SF AdvancedCopy Manager GUI User's Guide" for details of the GUI client.

The flow of synchronous high-speed backup operations using the Suspend/Resume function is shown below.

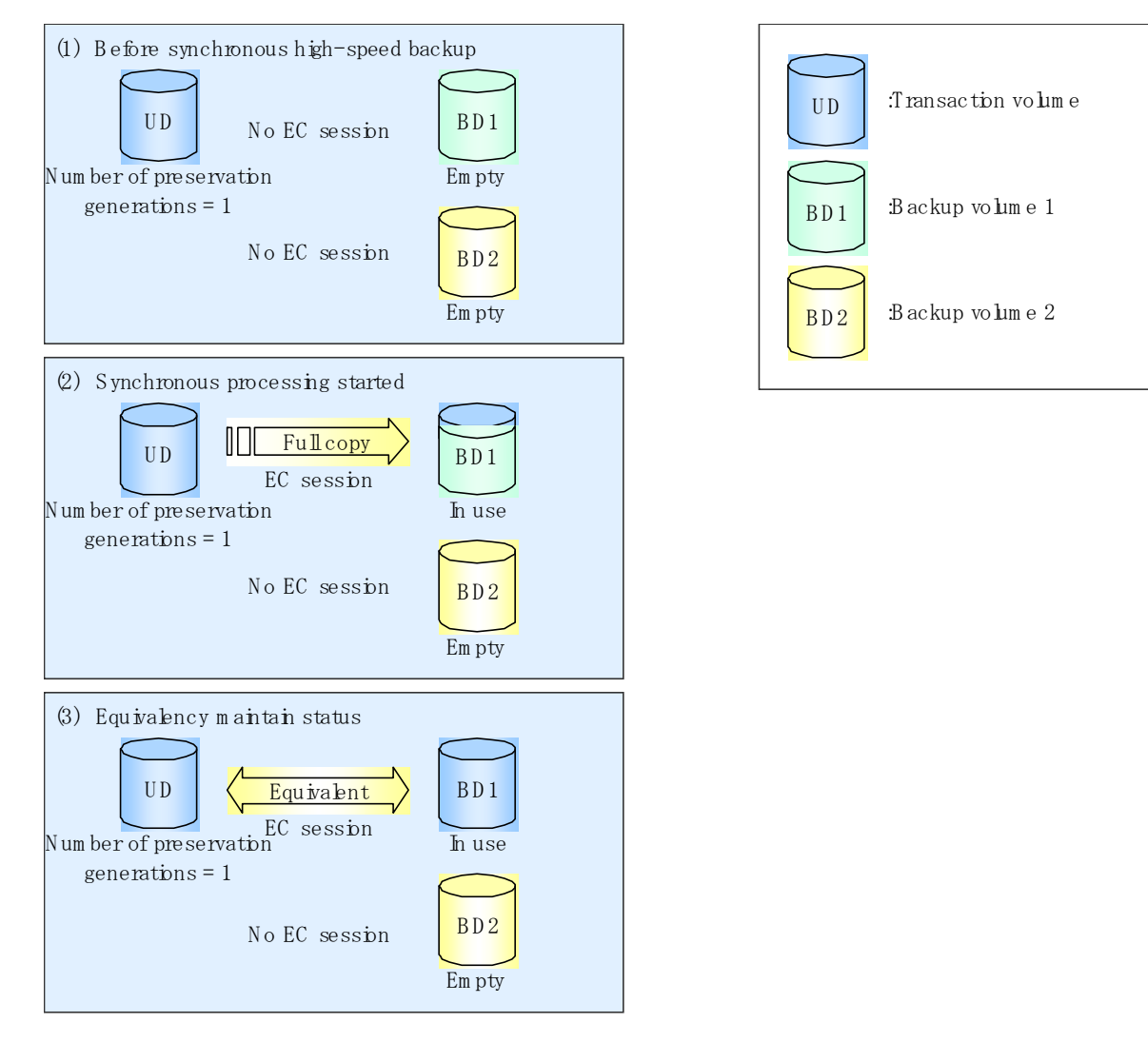

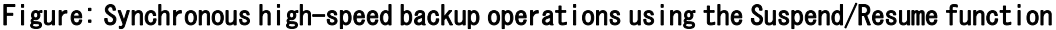

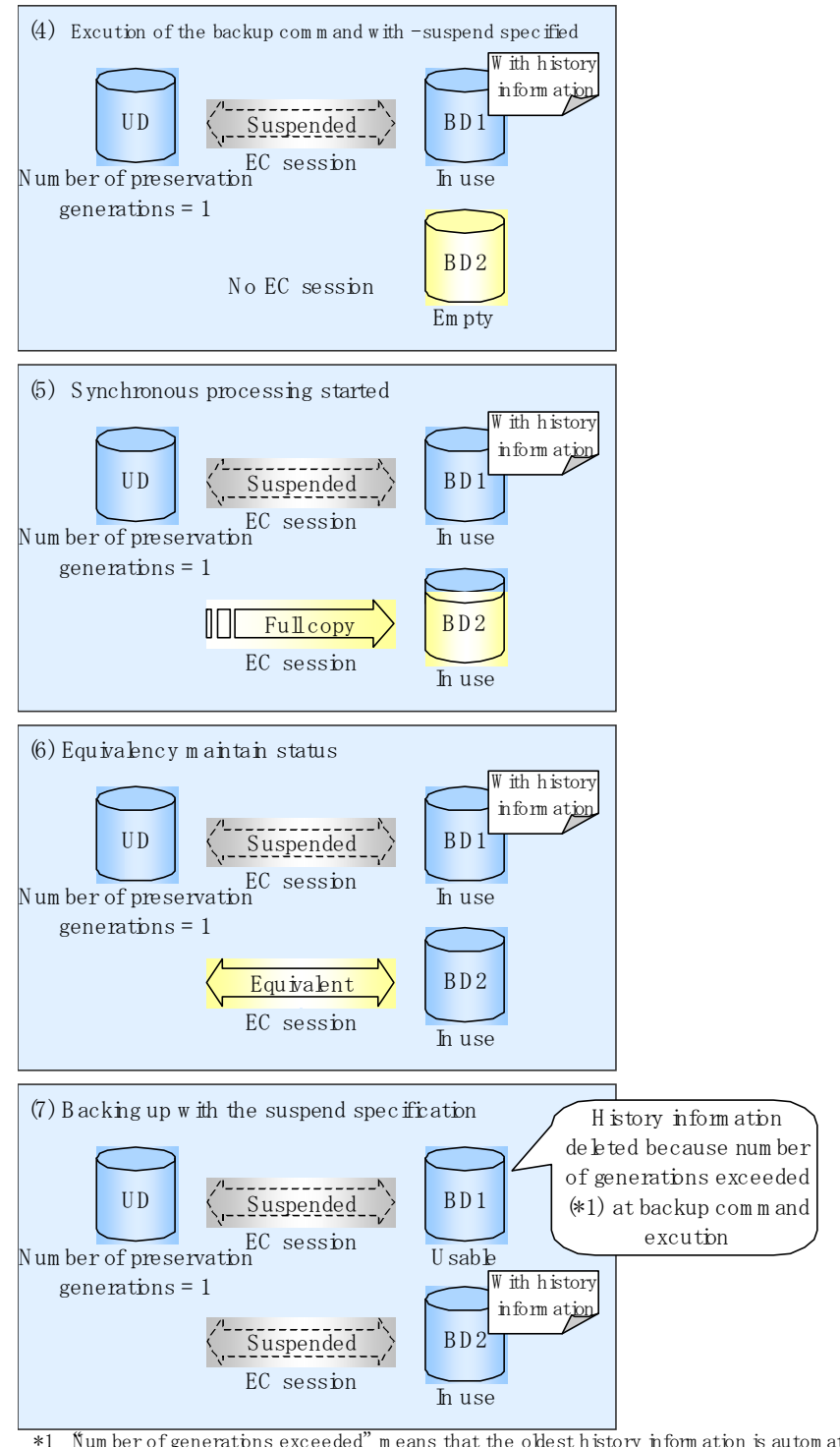

\*1 "N um ber of generations exceeded" m eans that the oldest history inform ation is autom atically deleted if existing history inform ation has a certain num ber of saved generations w hen the backup com m and is executed.

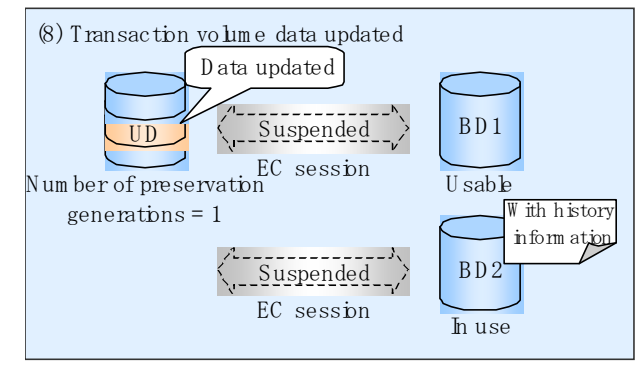

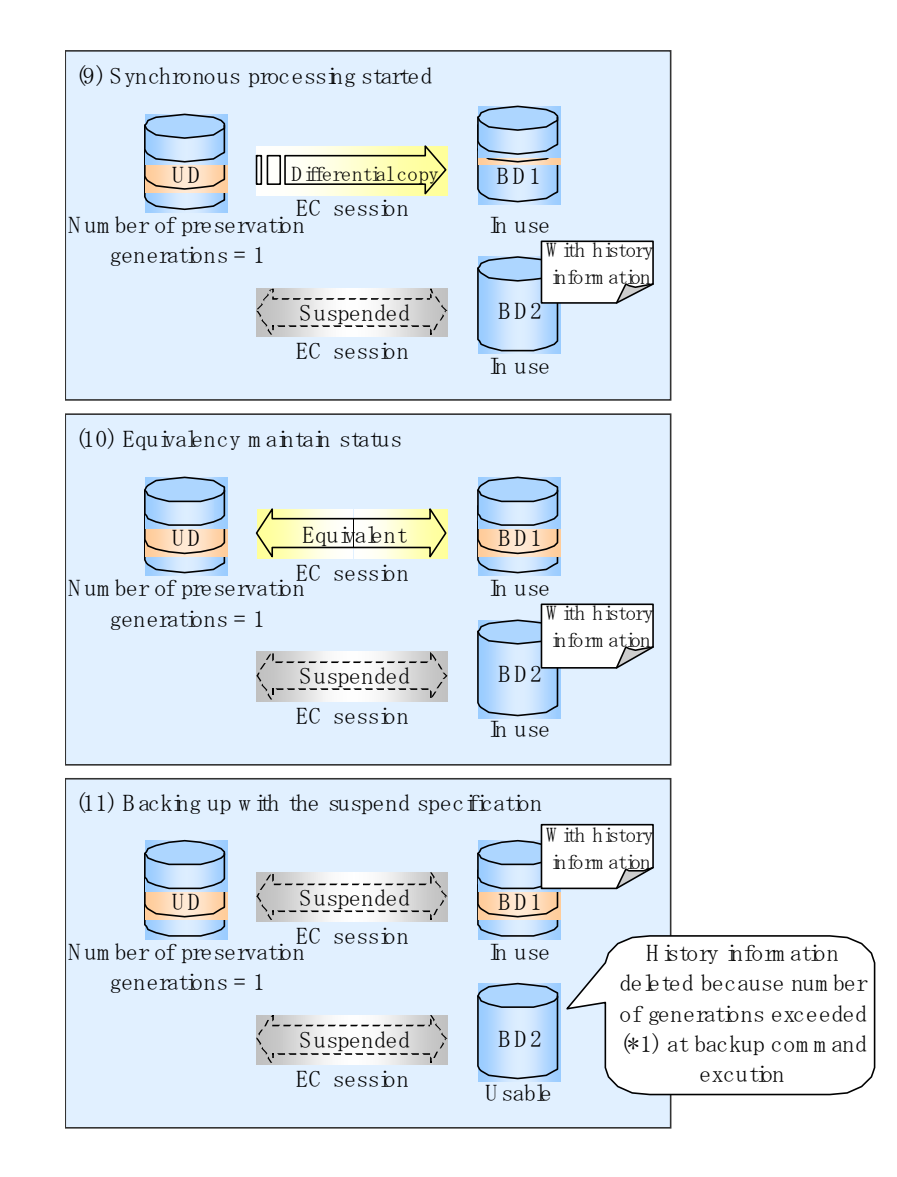

## 6.5.1 Starting synchronous processing

For synchronous high-speed backup, execute the synchronous processing start command (swststartsync) to start the synchronous processing. If there is a suspended backup volume at the start of the synchronous processing, then the following devices are the preferred selections, and EC resumes (differential copying starts (Resume function)).

- The backup volume from which history information is deleted because the number of generations has been exceeded or,
- The suspended backup volume has no history information

If there is no suspended backup volume at the start of the synchronous processing, EC (it, a full copy) starts.

The process of backup volume selection at the start of the synchronous processing is shown below.

#### Figure: Backup volume selection at the start of synchronous processing

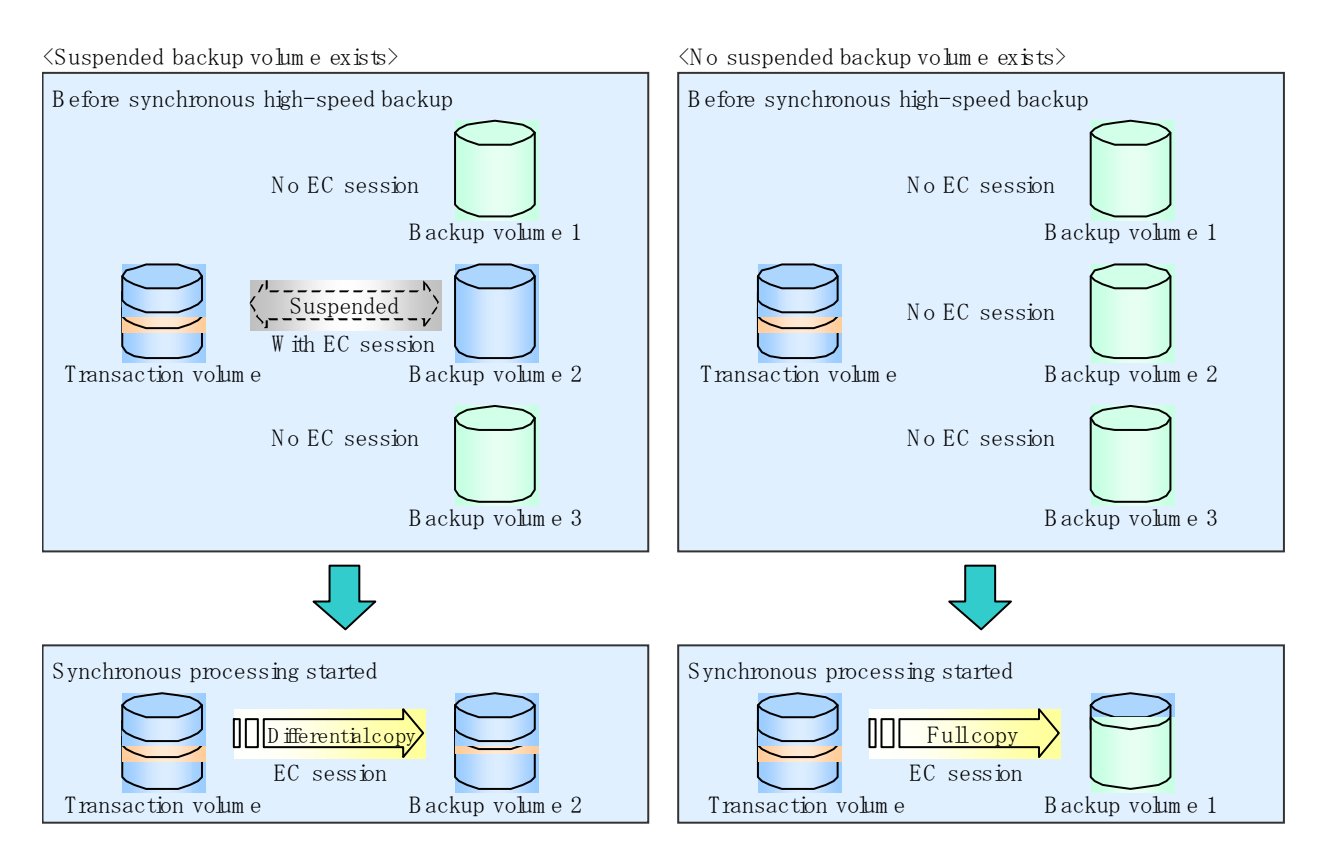

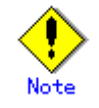

If synchronous processing is started with a device map specified, other transaction volumes and suspended backup volumes cannot be used as the backup destination. To check which transaction volumes are suspended along with their associated backup volumes, execute the backup synchronous processing progress display command (swstsyncstat).

## 6.5.2 Backing up

For synchronous high-speed backup using the Suspend/Resume function, start synchronous processing. Then, when the copy statuses of the transaction volume and backup volume reach equivalency maintenance status , execute the backup execution command (swstbackup) with "-suspend" specified.

In synchronous high-speed backup, executing the backup command without "-suspend" specified releases the EC session. Executing it with "-suspend" specified suspends the EC session instead of releasing it.

Ordinary backup operations and backup operations with the suspend specification are shown below.

#### Figure: Ordinary backup operations and backup operations with the suspend specification

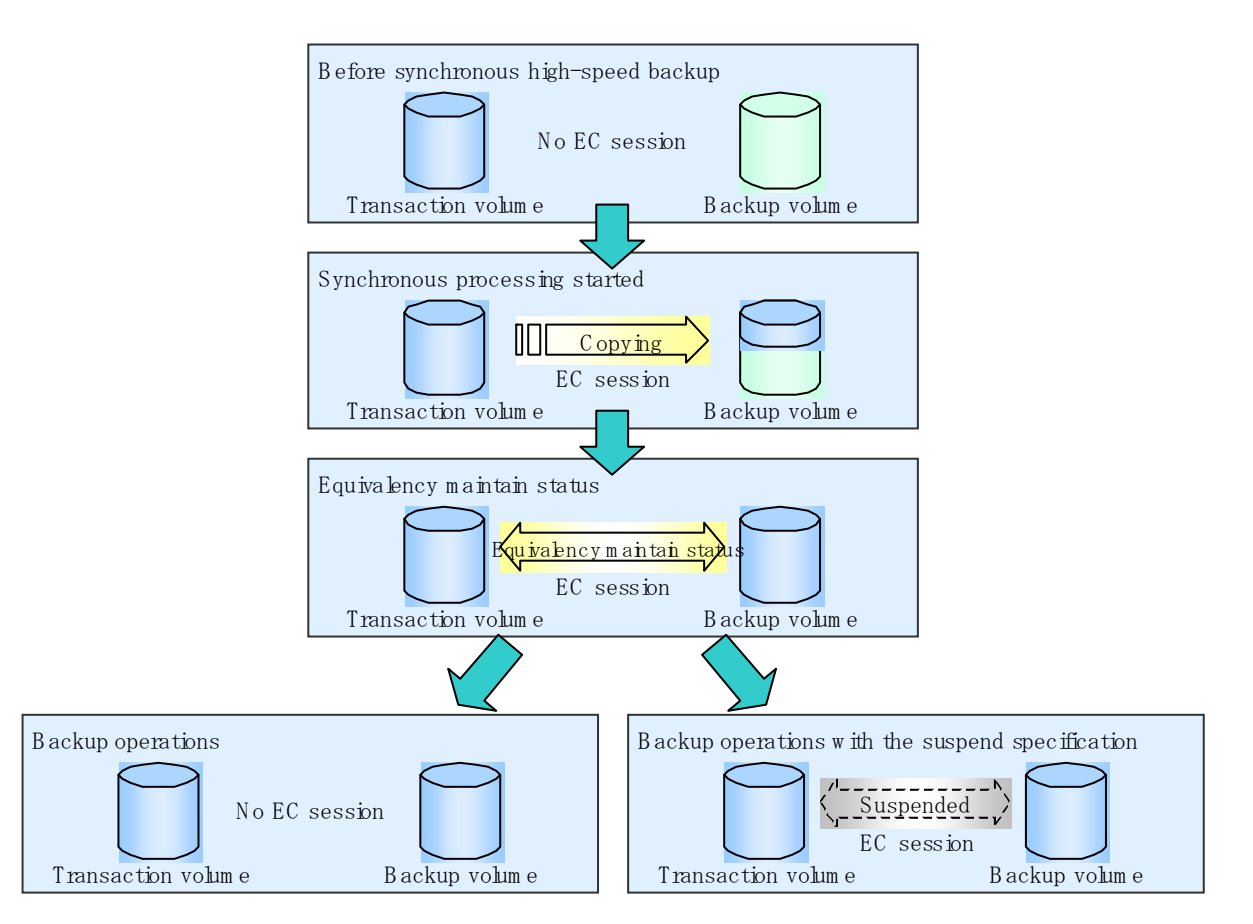

## 6.5.3 Displaying the synchronous processing execution status

To check the status of synchronous high-speed backup that uses the Suspend/Resume function, execute the synchronous processing progress display command (swstsyncstat). If one transaction volume has multiple EC sessions, then this command displays the status of all EC sessions. The statuses displayed for synchronous processing are explained below.

- executing: synchronous processing in progress (copying in progress)
- equivalent: equivalency maintenance status
- suspend: suspended processing

The command displays the synchronous processing execution status as shown below.

#### Figure: Ordinary backup operations and backup operations with the suspend specification

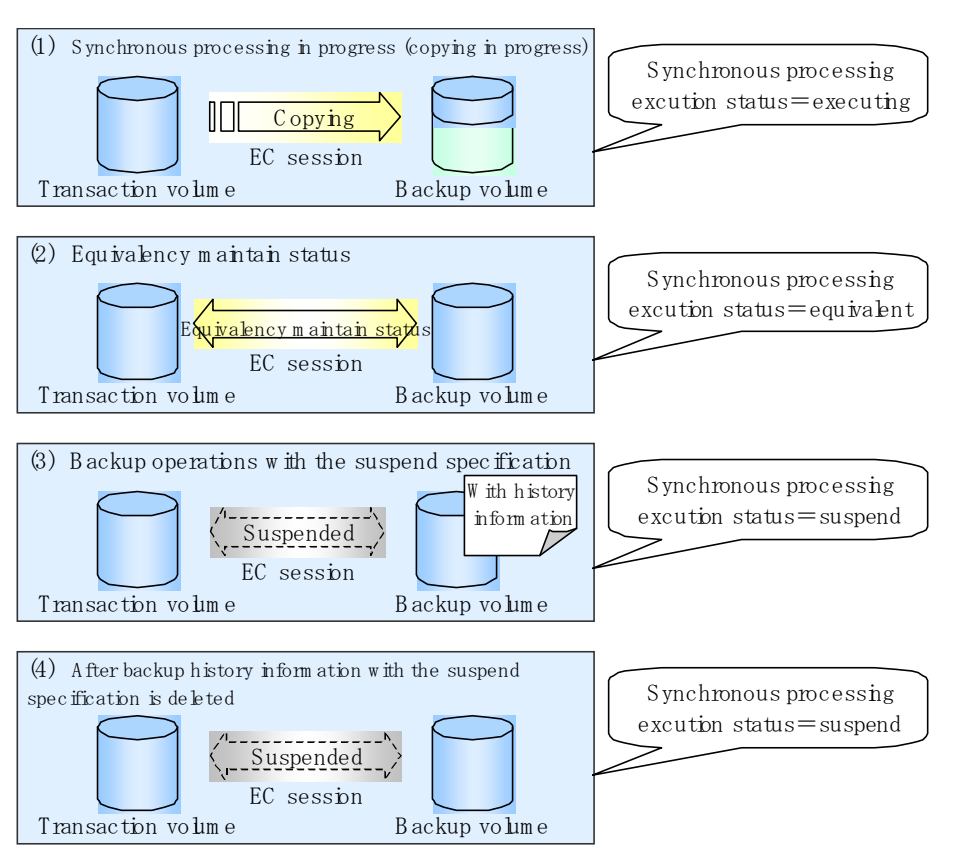

### 6.5.4 Cancelling synchronous processing

To cancel synchronous processing (EC session), execute the synchronous processing cancel command (swstcancelsync). The statuses of the synchronous processing cancelled by the synchronous processing cancel command are explained below.

- executing: synchronous processing in progress (copying in progress)
- equivalent: equivalency maintenance status
- suspend: suspended processing

After the backup command with "-suspend" specified is executed, the Suspend state is maintained even if history information is deleted. A suspended EC session cannot be released unless the synchronous processing is cancelled.

If the synchronous processing is cancelled with no options specified, then the EC session in the synchronous processing status or in the equivalency maintenance status is cancelled.

If one transaction volume has multiple synchronous processing (EC sessions) occurring, then only the EC sessions that correspond to specific backup volumes can be cancelled. All of the synchronous processing of the transaction volume can be cancelled by specifying the synchronous processing.

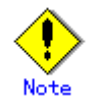

Both the backup volume and all synchronous processing cannot be specified simultaneously.

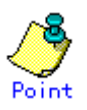

- Cancelling suspended synchronous processing that has history information does not delete the history information.
- Cancelling synchronous processing (during copying, in the equivalency maintenance status, or in the Suspend state) that does not have any history information sets the backup volume to the unused state. Cancelling the synchronous processing (in the Suspend state) that has history information leaves the backup volume in the used state. Operational states occuring when synchronous processing is cancelled are shown below.

#### Figure: Operational states caused by synchronous processing cancellation

〈Case of the backup volume being cleared because copy processing is cancelled〉

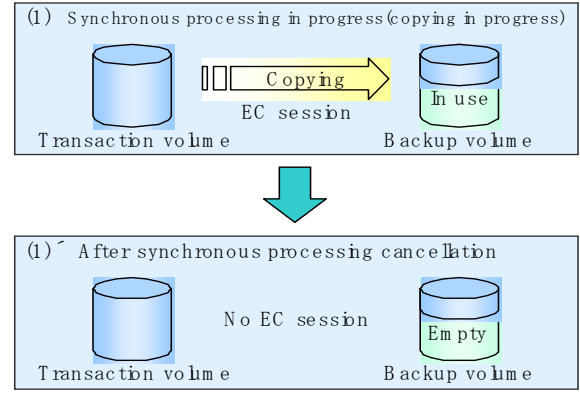

〈Case of the backup volume being cleared because of cancellation under the equivalency maintain status〉

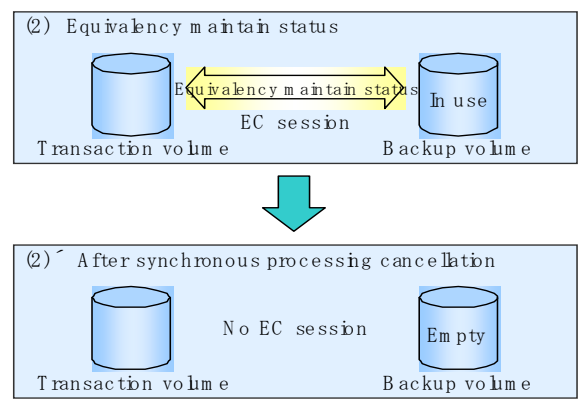

〈Case of the backup volume remaining in use after cancellation in the Suspend state〉

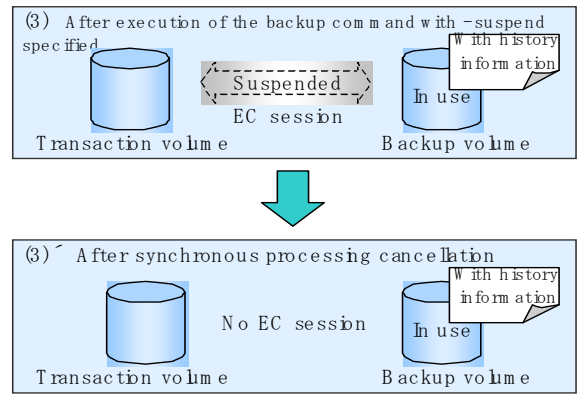

〈Case of the backup volume being cleared because of cancellation in the Suspend state〉

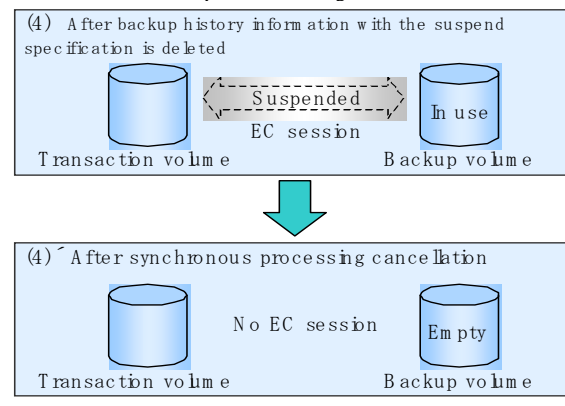

## 6.5.5 History management

To obtain backup history information, execute the history information display command (swsthistdisp).

To delete backup history information, execute the history information deletion command (swsthistdel).

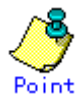

- Even when the history information created during backup operations with the suspend specification is deleted, an associated EC session is not released.
- Deleting history information during ordinary synchronous high-speed backup releases the backup volume, and Backup(free) is displayed in the Device-Mode field by the device usage status display command (swstdevdisp). Deleting history information during backup operations with the suspend specification does not release the backup volume after the information is deleted and Backup(used) is displayed in the Device-Mode field by the device usage status display command.

The process of deleting ordinary backup history information and backup history information with the suspend specification is shown below.

#### Figure: Deleting ordinary backup history information and backup history information with the suspend specification

 $\emptyset$  rdinary backup operations  $\{S_{\text{ackup}}\}$  ackup operations with the suspend specification

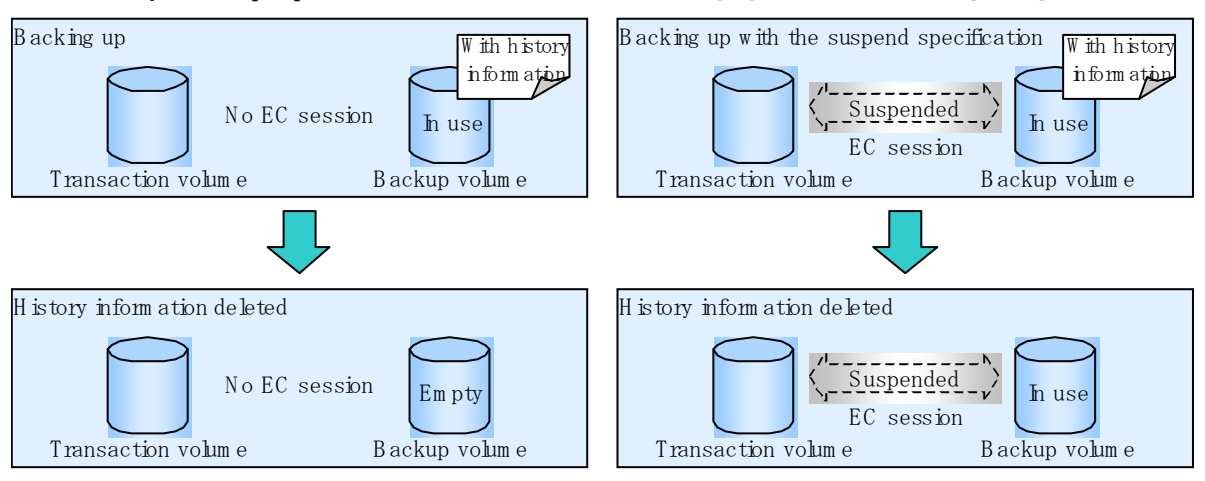

## 6.5.6 Restoring

Before restoration, the synchronous processing cancel command (swstcancelsync) must be executed to release all EC sessions that are set on the transaction volume. To check EC sessions set on the transaction volume, execute the synchronous processing progress display command (swstsyncstat).

To restore data from a backup volume, execute the restore execution command (swstrestore). To cancel restoration or to delete management information associated with restoration that ended abnormally, execute the restore cancellation command (swstcancelrest).

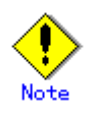

- If the transaction volume has a backup volume being copied by EC, backup volume under the equivalency maintenance status, or suspended backup volume, then restoration is not possible.
- A suspended backup volume cannot be used as the restore destination volume.

# Chapter 7 Backup Operation by the QuickOPC Function

This chapter explains the backup operation using the QuickOPC (previously referred to as Differential OPC) function.

## 7.1 Overview

When a snapshot high-speed backup using OPC is performed, the entire transaction volume must be copied to the backup volume every time the backup (OPC) is started. However, as long as the same transaction volume and backup volume pair is used, the entire transaction volume need not be physically copied every time OPC is started. Instead, physically copying only the data that has been modified since the start of the previous backup can create a complete snapshot image. This can greatly reduce the time taken for physical copying.

The QuickOPC function achieves this by copying only the data that has been changed from the point of the previous physical copy.

The snapshot high-speed backup using the QuickOPC function is referred to as the differential snapshot high-speed backup.

The conventional snapshot high-speed backup and the differential snapshot high-speed backup are compared below:

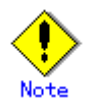

To implement the differential snapshot high-speed backup using the QuickOPC function, an ETERNUS storage system that supports the QuickOPC function is required.

The QuickOPC function can be used only for an intra-ETERNUS copy (OPC). It cannot be used for an inter-ETERNUS copy (ROPC).

Where SDX objects in units of logical volumes are used, the QuickOPC function cannot be used for backup.

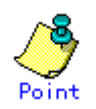

When the QuickOPC function is used, the hardware records any changes that are made to the copy source and destination after completing the OPC logical copy. The state in which the hardware keeps a record of changes is called the "tracking state."

#### Figure: Comparison between conventional snapshot high-speed backup and differential snapshot high-speed backup

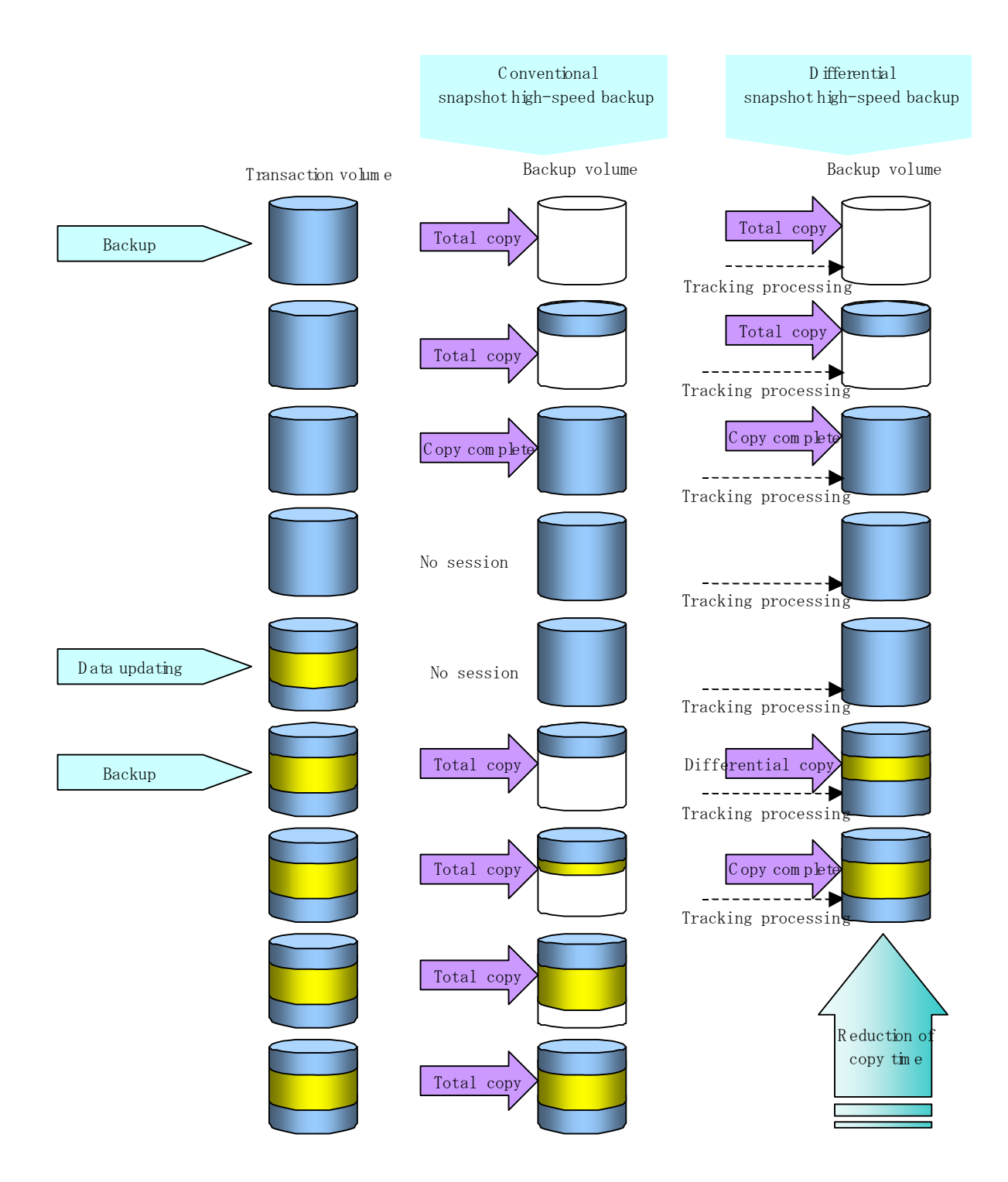

## 7.2 Configuring Backup Operation

Configure the differential snapshot high-speed backup using the QuickOPC function by noting the following in addition to the information given in Operation Design for backup management.

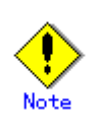

Note the following when making decisions on backup policy configuration and backup volume preparation:

- In a backup operation using the QuickOPC function, an OPC session remains even after the physical copy has been completed. Specify the number of preservation generations so that the maximum number of OPC sessions that can be defined for the same logical unit cannot be exceeded.

- The QuickOPC function can be used only for an intra-cabinet copy (OPC). It cannot be used for an inter-cabinet copy (ROPC). Prepare a backup volume in the same cabinet as the transaction volume to be backed up.

## 7.3 Operation Flow

A flow of operation using the QuickOPC function is shown below. Figure: Flow of backup using the QuickOPC function

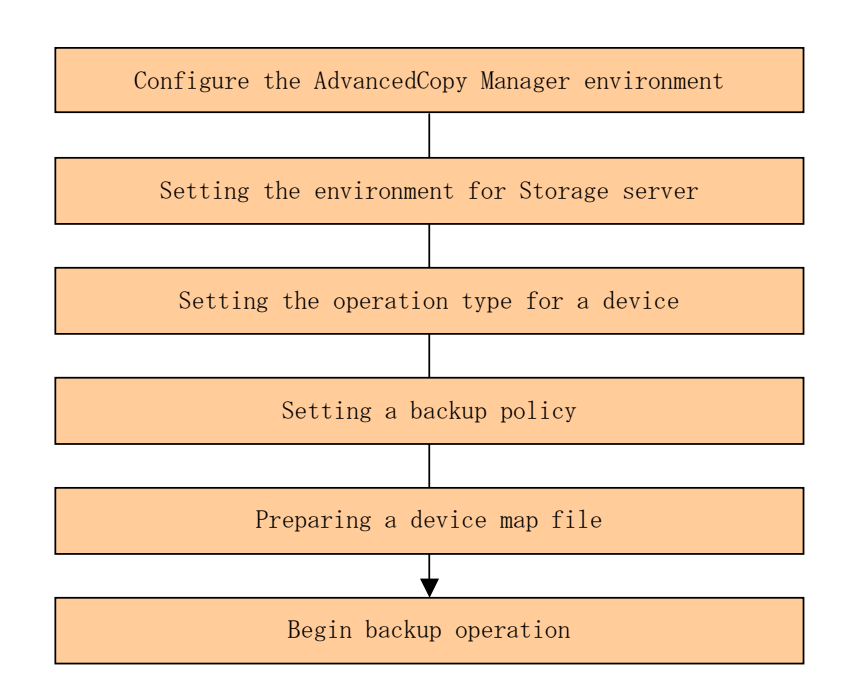

## 7.4 Preparation

This section explains the preparation for a backup operation using the QuickOPC function.

### 7.4.1 Configuring the AdvancedCopy Manager environment

For information regarding configuration of the AdvancedCopy Manager environment, see the "ETERNUS SF AdvancedCopy Manager Installation Guide" and "ETERNUS SF AdvancedCopy Manager Operations Guide".

### 7.4.2 Configuring the environment for Storage Server

Set the configuration information of the Storage Server used for backup.

This process can be carried out using either GUI operations or commands. For information on the method using GUI, refer to "Modify Storage Server Information in the "ETERNUS SF AdvancedCopy Manager GUI User's Guide".

For information on the operation method using commands, refer to the Storage Server configuration information configuration command (swstsvrset). In addition, once it is set, you can display the Storage Server configuration information by executing the Storage server configuration information display command (swstsvrdisp)

### 7.4.3 Configuring the operation type for a device

Register a transaction volume as the backup source and a backup volume to be used as the backup destination.

This process can be carried out using either GUI operations or commands. For information on the operation method using the GUI, refer to "Define the Role of a Volume" in the "ETERNUS SF AdvancedCopy Manager GUI Usage Guide".

For information on registration of transaction volume and backup volume using commands, refer to the Device information configuration command (swstdevinfoset). In addition, to display the registered volume information, execute the Device usage status display command (swstdevdisp).

The transaction volume in the tracking state can be checked with the Tracking status display command (swsttrkstat)

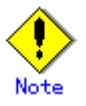

● The configuration of the transaction volume in the tracking state cannot be changed. ● The configuration of the backup volume in the tracking state cannot be changed.

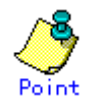

The "-b" and "-u" options can be specified together in the device use status display command to check for backup volumes, whose histories were deleted, in the suspend or tracking state.

## 7.4.4 Configuring a backup policy

When a backup policy is configured, you will need to register as many usable backup volumes as required to perform the operation in accordance with the specified backup policy. This process can be carried out using GUI operations or commands. For information on the operation method using GUI, refer to "Set Backup Policy in the "ETERNUS SF AdvancedCopy Manager GUI Usage Guide".

For information on the operation method using commands, refer to the following:

- Backup Policy Setup: Backup policy configuration command (swstbkpolset)
- Check Backup Policy that has been set up: Backup policy display command (swstbkpoldisp)
- Backup Policy Deletion: Backup policy deletion command (swstbkpoldel)

## 7.4.5 Preparing a device map file

To determine the backup destination, AdvancedCopy Manager automatically selects a device that has the same capacity as the target transaction volume from a group of devices registered as backup volumes.

If a backup volume in the tracking state exists when AdvancedCopy Manager looks for a backup volume for the snapshot high-speed backup, it will select a backup volume in the tracking state as a preference to any others and uses it as the backup destination.

When it is necessary to specify the backup destination device, a device map file that defines the relationship between a transaction volume and backup volume must be created in advance. By specifying the device map file when starting the backup operation, the backup operation can thus be performed as if the backup destination is specified.

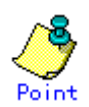

If multiple generations are to be managed, multiple device map files must be prepared.

## 7.5 Operation

## 7.5.1 Executing backup

Execute the differential snapshot high-speed backup by specifying the -T option in the backup command (swstbackup).

Executing the backup command using the "-T" option starts the QuickOPC, and the physical copy and tracking processing begins. When the physical copy is complete, only the tracking processing is active. When the backup command is subsequently executed the next time using the "-T" option, only the difference in data from where OPC was started previously is copied physically.

Note that differential snapshot high-speed backup can also be executed from a GUI client. Refer to "Perform a Snapshot Backup" in the "ETERNUS SF AdvancedCopy Manager GUI User's guide" for details of the GUI client.

The figure below shows the conventional snapshot high-speed backup and the differential snapshot high-speed backup.

#### Figure: Conventional snapshot high-speed backup and differential snapshot high-speed backup

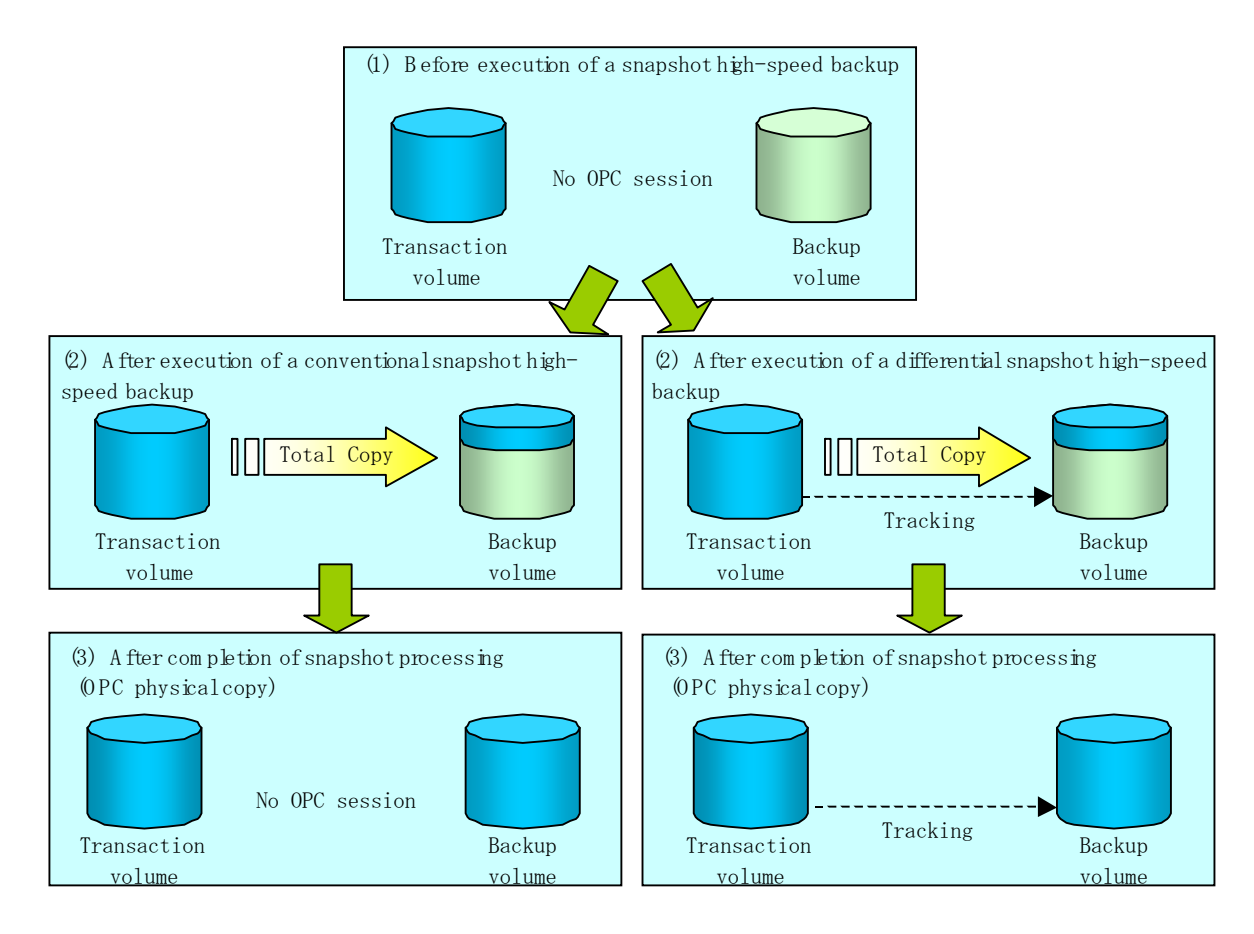

After history information is deleted in a differential snapshot high-speed backup, the backup volume is put into the tracking state without any history information. If a new differential snapshot high-speed backup is started under that condition, the backup volume in the tracking state without history information is selected as a first preference to start the differential data copy. The physical copy can thus be completed in a short period because only the data which is different from where OPC was started previously is copied.

The figure below shows a flow of a differential snapshot high-speed backup operation in which only one generation is preserved.

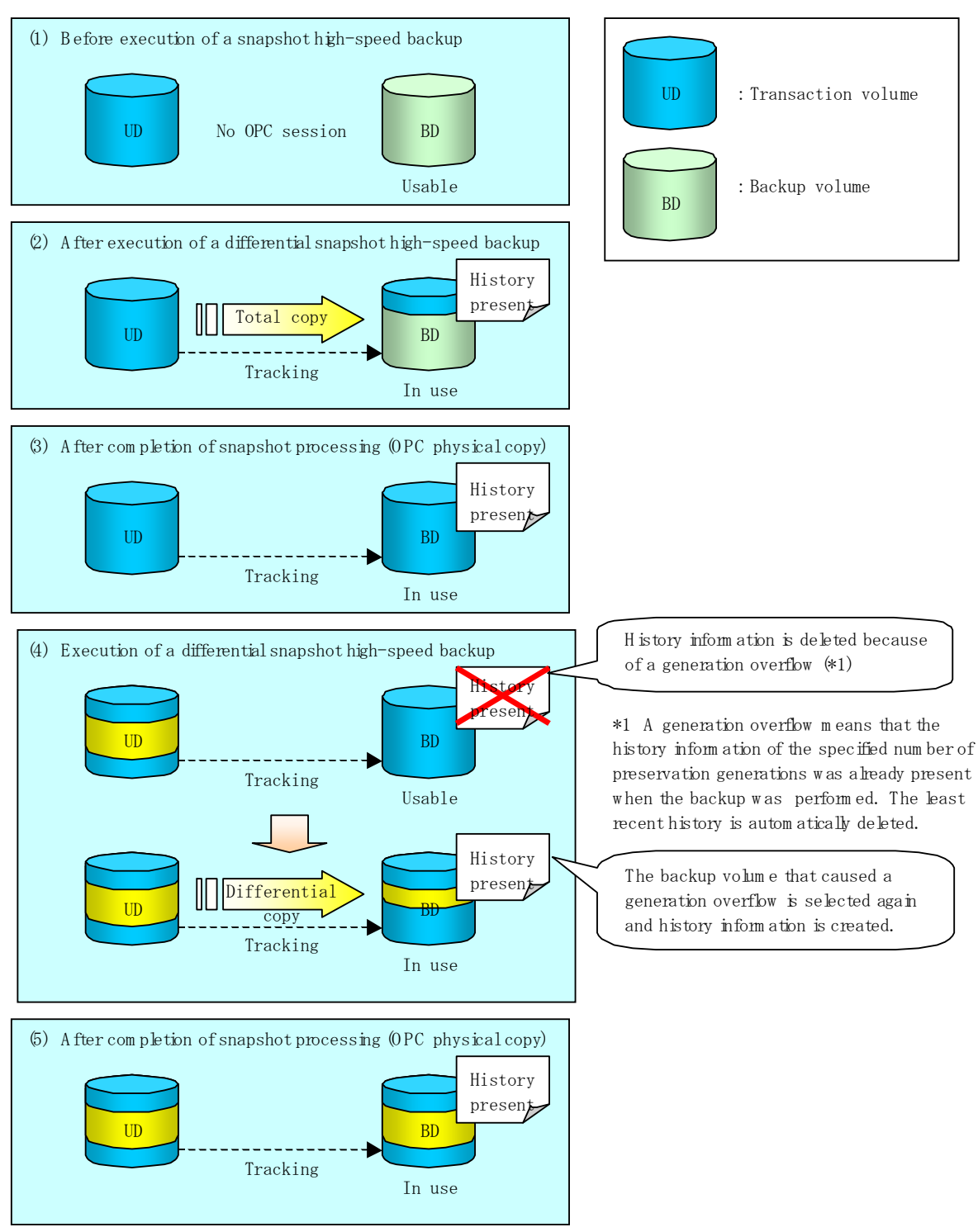

#### Figure: Flow of differential snapshot high-speed backup operation

## 7.5.2 History management

Backup history information can be referenced using the history information display command (swsthistdisp).

Backup history information can be deleted using the history information deletion command (swsthistdel).

Even if the history information created by the differential snapshot high-speed backup is deleted, the tracking state is not released (that is, the physical copy, if it is being executed, is not stopped).

In the conventional snapshot high-speed backup, after the history information is deleted, the backup volume is released and "Backup (free)" is displayed in the Device-Mode column by the device usage status display command (swstdevdisp). In the differential snapshot high-speed backup, however, the backup volume is not released even after the history information is deleted and "Backup (used)" is displayed in the Device-Mode column by the device use status display command.

To check for backup volumes in the tracking state, specify the "-u" option in the device use status display command. For a backup volume in the tracking state, "Backup (used-T)" is displayed in the Device-Mode column.

The figure below shows a comparison of history deletion between the conventional snapshot high-speed backup and the differential snapshot high-speed backup.

#### Figure: Comparison of history deletion between snapshot high-speed backup and differential snapshot high-speed backup

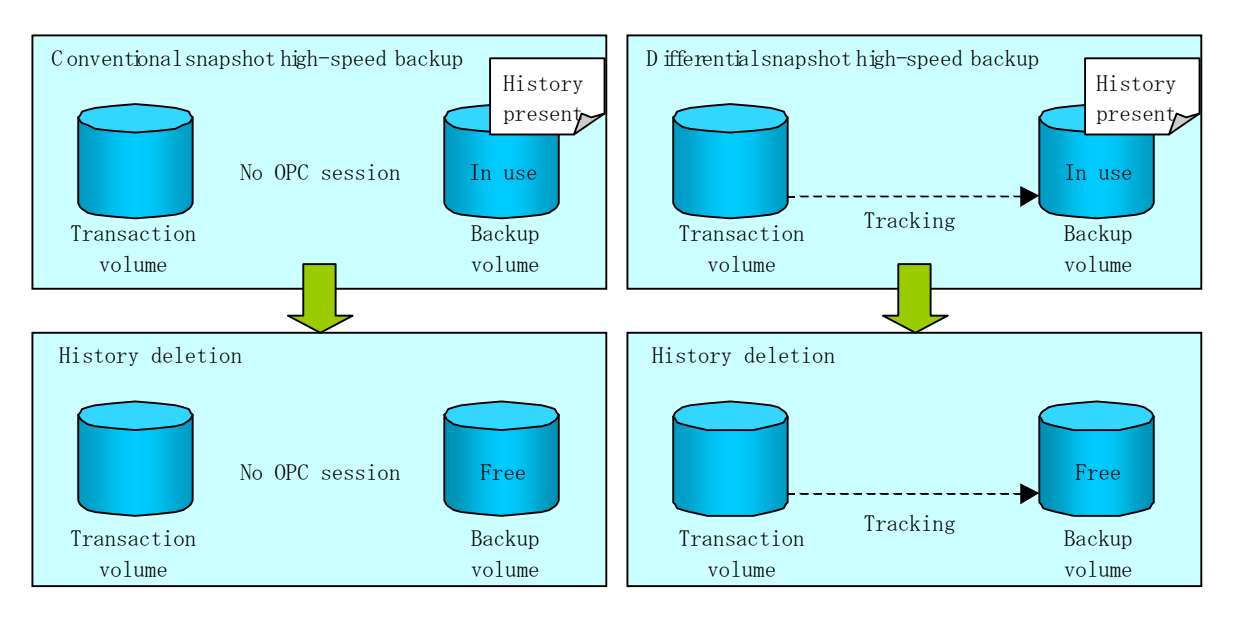

## 7.5.3 Restoration

This section explains how to use the restore execution command (swstrestore) for restoration. In differential snapshot high-speed backup, tracking processing from the transaction volume to the backup volume is performed.

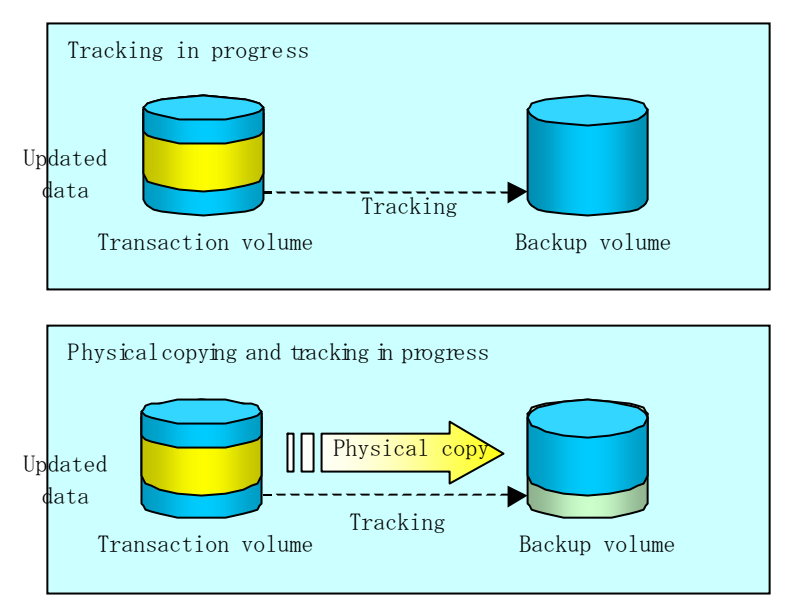

Figure: Before restoration of differential snapshot high-speed backup

When restoration is executed, normal OPC from the backup volume to the transaction volume is started while the tracking state from the transaction volume to the backup volume is maintained. Because OPC for restoration physically copies only the data that has been updated after the most recent backup, the time taken for the physical copy can be reduced for the restoration, as well as for the backup.

Figure: After restoration of differential snapshot high-speed backup

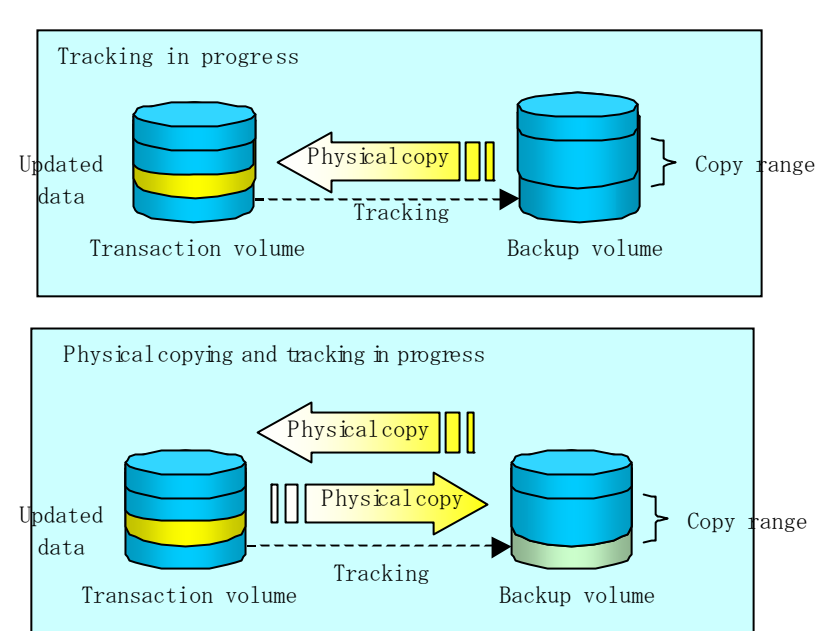

While tracking processing is being performed between the transaction volume and backup volume, restoration to other volumes cannot be performed. If restoration to other volumes is required, the following steps must be performed in advance:

- 1. If the OPC physical copy from the transaction volume to the backup volume is in progress, you must wait for completion of the copy.
- 2. Stop tracking processing using the tracking cancel command (swstcanceltrk).

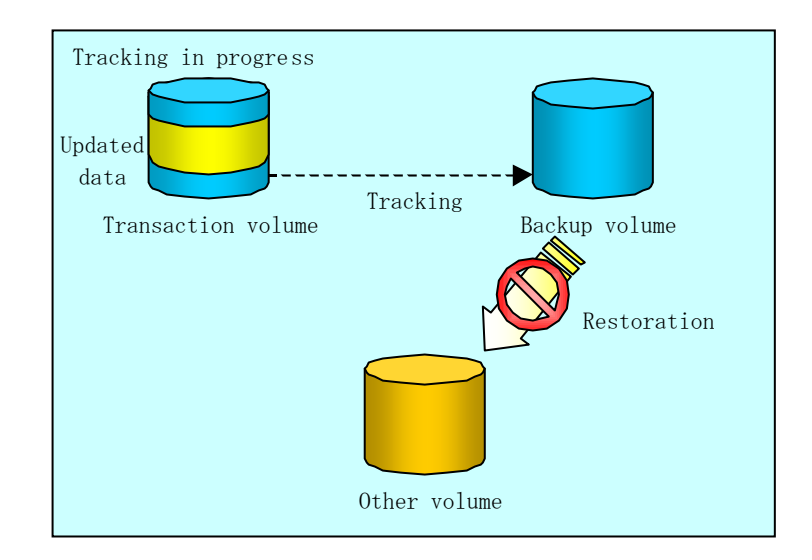

Figure: When tracking is in progress

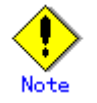

If tracking processing is terminated, all data in the transaction volume is physically copied by the next differential snapshot high-speed backup.

### 7.5.4 Canceling restoration

Use the restore cancellation command (swstcancelrest) to cancel the restoration.

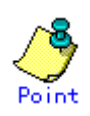

Canceling the restoration does not release tracking from the transaction volume to the backup volume.

### 7.5.5 Displaying the execution status of tracking processing

The execution status of tracking processing by the QuickOPC function can be checked with the tracking execution status display command (swsttrkstat).

Information on any OPC session that is not in tracking is excluded from the display. In the case of an OPC session with an execution status of tracking, the amount of data that has been updated after execution of the QuickOPC (that is, the logical copy) is displayed as a percentage in the Update column.

## 7.5.6 Stopping tracking processing

Use the tracking cancel command (swstcanceltrk) to stop tracking processing.

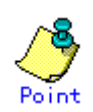

If the command is issued while the physical copy and tracking are in progress, only the tracking is stopped but the physical copy is not stopped.
# Chapter 8 Replication

This chapter explains AdvancedCopy Manager replication in a Linux system. AdvancedCopy Manager uses a partition or a Logical Unit (disk) as the replication unit. In this manual, the term "volume" is used instead of "partition" or "Logical Unit (disk)".

# <span id="page-109-0"></span>8.1 Overview

This chapter explains the AdvancedCopy Manager replication function.

Using the advanced copy function (OPC or EC function) of an ETERNUS storage system, the AdvancedCopy Manager replication function performs high-speed replication between volumes, regardless of the volume capacities.

Replication that uses the One Point Copy (OPC) or Remote One Point Copy (ROPC) function of an ETERNUS storage system disk array unit is called [snapshot replication](#page-109-0). Replication that uses the Equivalent Copy (EC) or Remote Equivalent Copy (REC) function is called [synchronized](#page-118-0)  [replication.](#page-118-0)

The replication function creates copies so that the information at a certain point of time can be used for different purposes. It can be used independently of or combined with the backup function.

# 8.1.1 Snapshot replication processing

Snapshot replication creates replicas by copying from an original volume to a replica volume using the OPC or ROPC function of an ETERNUS storage system.

The snapshot replication performs the following two types of processing:

- 1. When a copy is created, the snapshot processing (OPC or ROPC) from the original volume to the replica volume is executed with the replication creation command (swsrpmake). The replication creation command (swsrpmake) dismounts or mounts the original volume. This will determine the original data (for details, refer to "Preprocessing and Postprocessing of Replication "). ((1) to (4) in the following figure)
- 2. If the user wants to re-create a replica, only the replication creation command (swsrpmake) is required. If the previous snapshot processing is in progress, it is stopped and new snapshot processing is started.

#### Figure: Snapshot replication processing

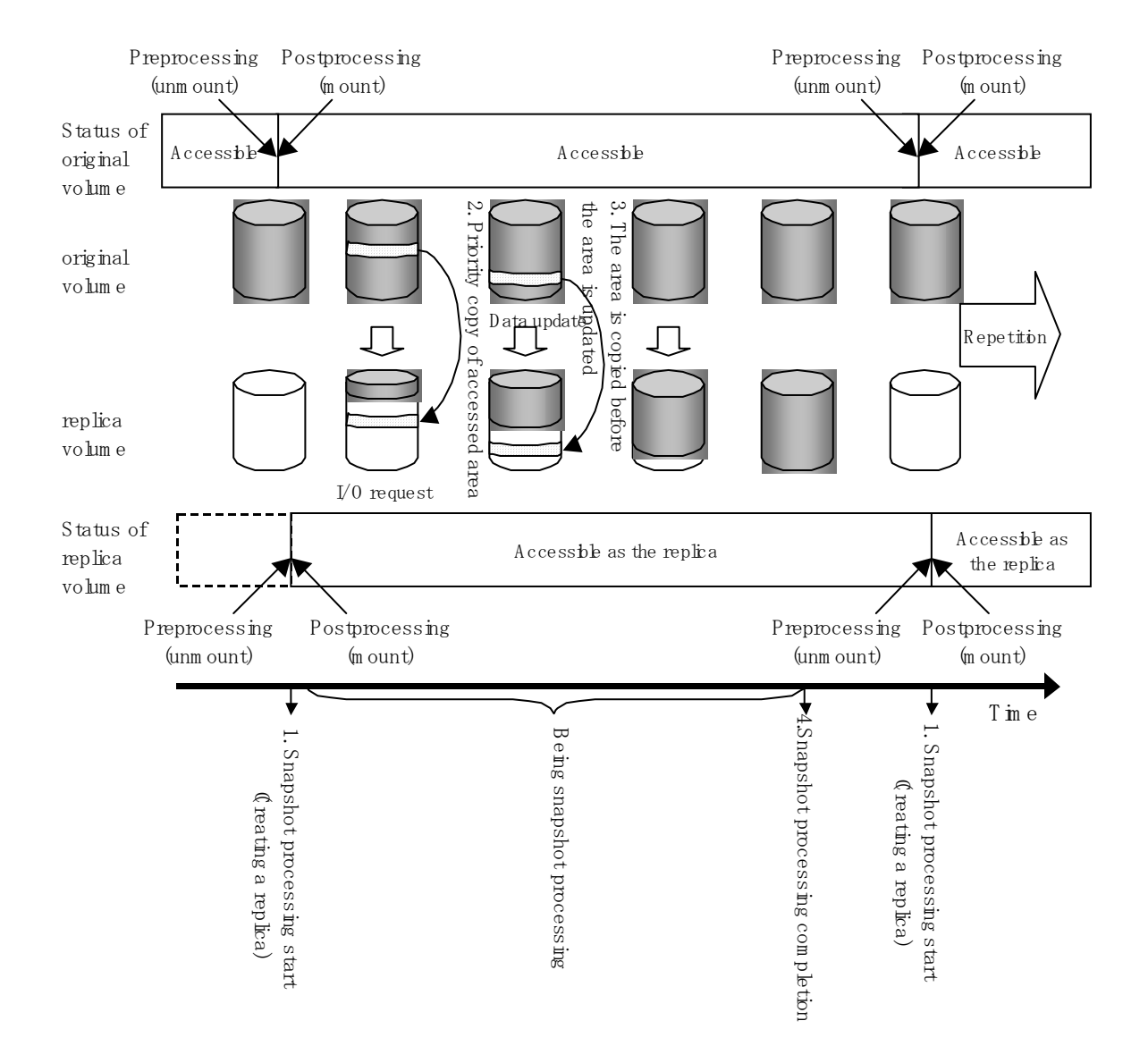

Snapshot replication is completed when the replication creation command is issued. The actual data is internally copied by the OPC or ROPC function of the ETERNUS storage system.

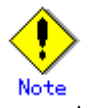

An ETERNUS storage system that supports the ROPC function is required in order to use it in the Advanced Copy function snapshot replication.

### 8.1.1.1 Snapshot replication types

The following types of snapshot replication are available, depending on the AdvancedCopy Manager functions used:

- Ordinary snapshot replication
- QuickOPC replication
- SnapOPC replication
- SnapOPC+ replication

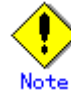

SnapOPC+ replication cannot be used with the following OS:

- ― Red Hat Enterprise Linux AS (v.3 for x86)
- ― Red Hat Enterprise Linux ES (v.3 for x86)

#### Ordinary snapshot replication

All data at a specific point in time (logical copy) is copied to the copy destination disk area.

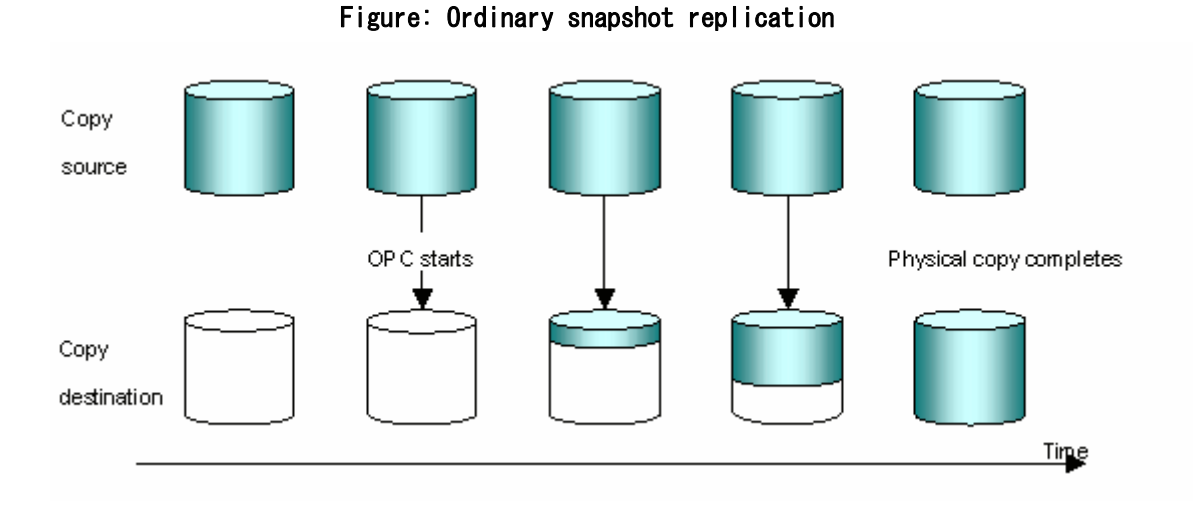

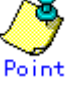

 The copy destination disk area must be the same or larger than the copy source disk area.

The copy time is the time taken to copy all the data.

#### QuickOPC type replication

If the ETERNUS storage system supports the QuickOPC function, then QuickOPC replication can be performed.

Initially, all the data at a specific point in time (logical copy) is copied to the copy destination disk area.

Second and subsequent copy operations copy only the data that has been updated since the previous copy operation. This enables large reductions in the time taken for physical copying.

#### Figure: QuickOPC replication

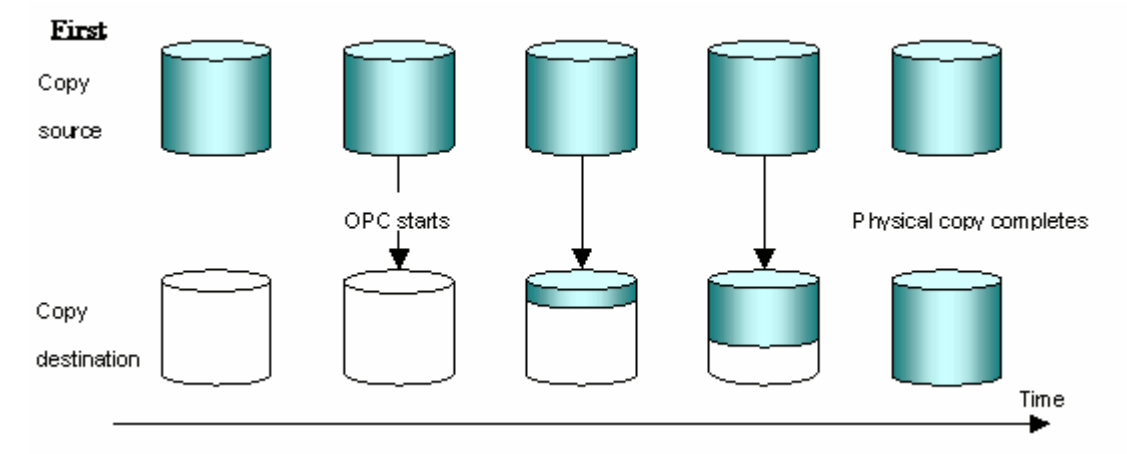

#### Second and subsequent copies

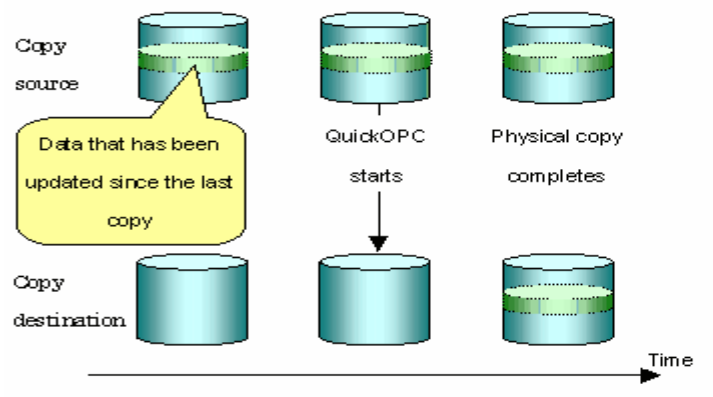

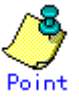

 The copy destination disk area must be the same or larger than the copy source disk area.

The time for second and subsequent copy operations is the time taken for copying the differential data.

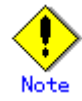

To execute QuickOPC replication, an ETERNUS storage system that supports the QuickOPC function is required.

The QuickOPC function can be used only for copying within a cabinet (OPC). The function cannot be used for copying between cabinets (ROPC).

The QuickOPC function also cannot be used for replicating SDX objects in the units of logical volumes.

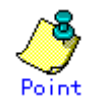

In the case of QuickOPC, the hardware functionality records the updates made to the copy source or destination after the completion of OPC logical copying. The status in which the hardware records updates is referred to as the "tracking status".

#### SnapOPC type replication

SnapOPC is a function that enables only data that has been updated to the copy source disk area since a certain point in time (logical copy) to be copied to the copy destination disk area.

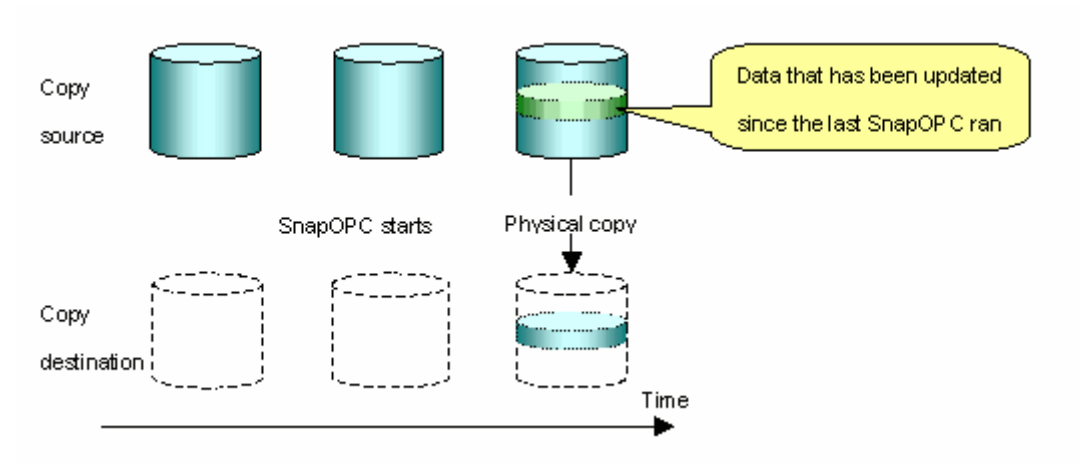

Figure: SnapOPC replication

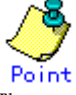

 $Point$ <br>The copy destination disk area can be smaller than the copy source disk area. The copy time is the time needed to copy data that has been updated.

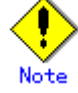

Note<br>SnapOPC can only be used for replication (OPC) within a cabinet, not for inter-cabinet replication (ROPC).

The copy destination disk for SnapOPC is referred to as a Snap Data Volume.

Figure: SnapOPC mechanism

#### Mechanism of SnarOPC

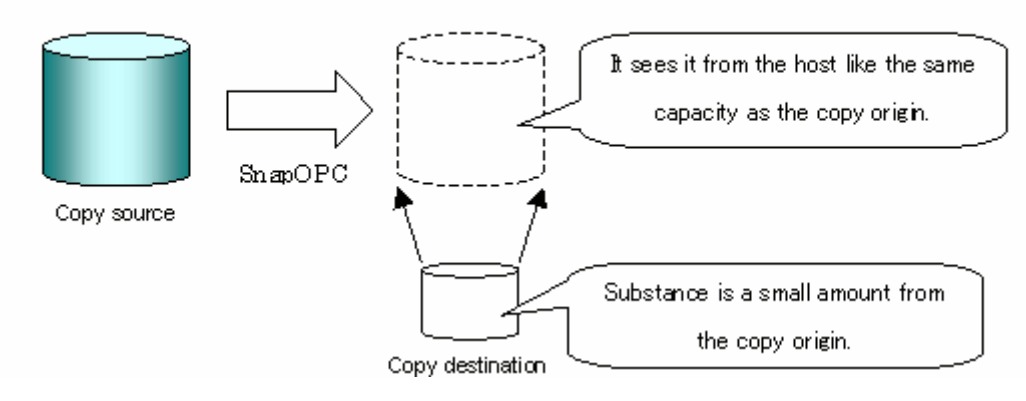

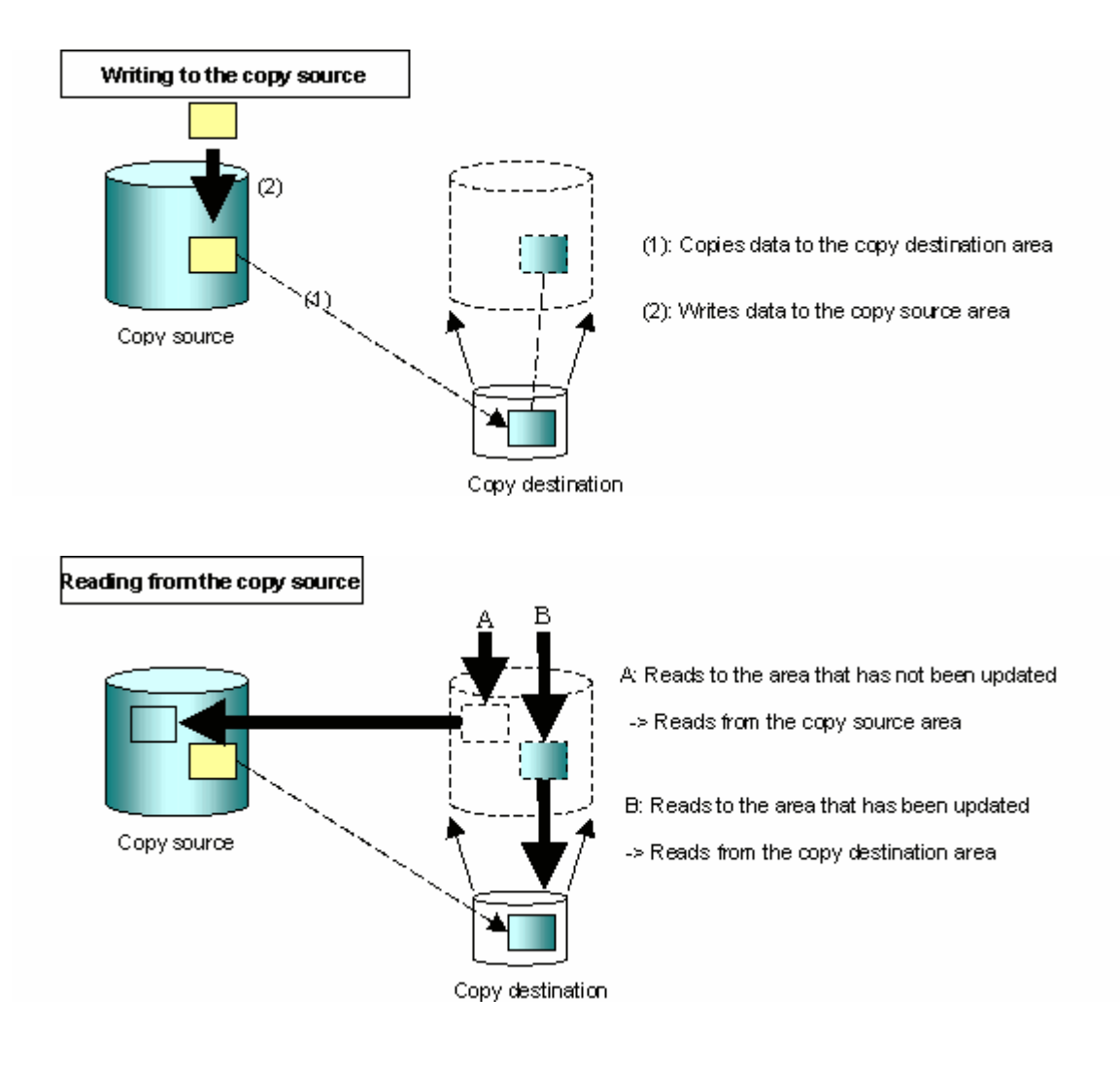

In some ways, SnapOPC is superior to conventional OPCs, since copy times are shorter and copy destination volumes have a smaller capacity. However, there are problems in terms of access performance and the reliability of copy data.

#### Access performance

Since the data copy from the copy source to the copy destination occurs within the hardware in the case of SnapOPC, sometimes the access performance of the copy source drops, as well as the access performance of the copy destination.

#### Reliability of copy data

Copy data is made up of two parts: the "copy source" and "updated part of the copy source". Therefore, a hardware fault with the copy source can cause copy data to be lost. Additionally, performing a restoration is equivalent to losing the "copy source" data, and so even if there are multiple "updated parts of the copy source", these would become redundant from the point when the restoration is performed.

These points suggest that SnapOPC should be used only as staging areas for tape backups in hardware configurations where access performance is not an important consideration.

#### SnapOPC+ type replication

When data is updated, the SnapOPC+ function copies only the pre-update data of the updated data, and saves the data in snap generation units.

The following figure shows the flow of SnapOPC+ processing.

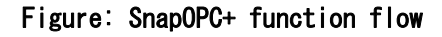

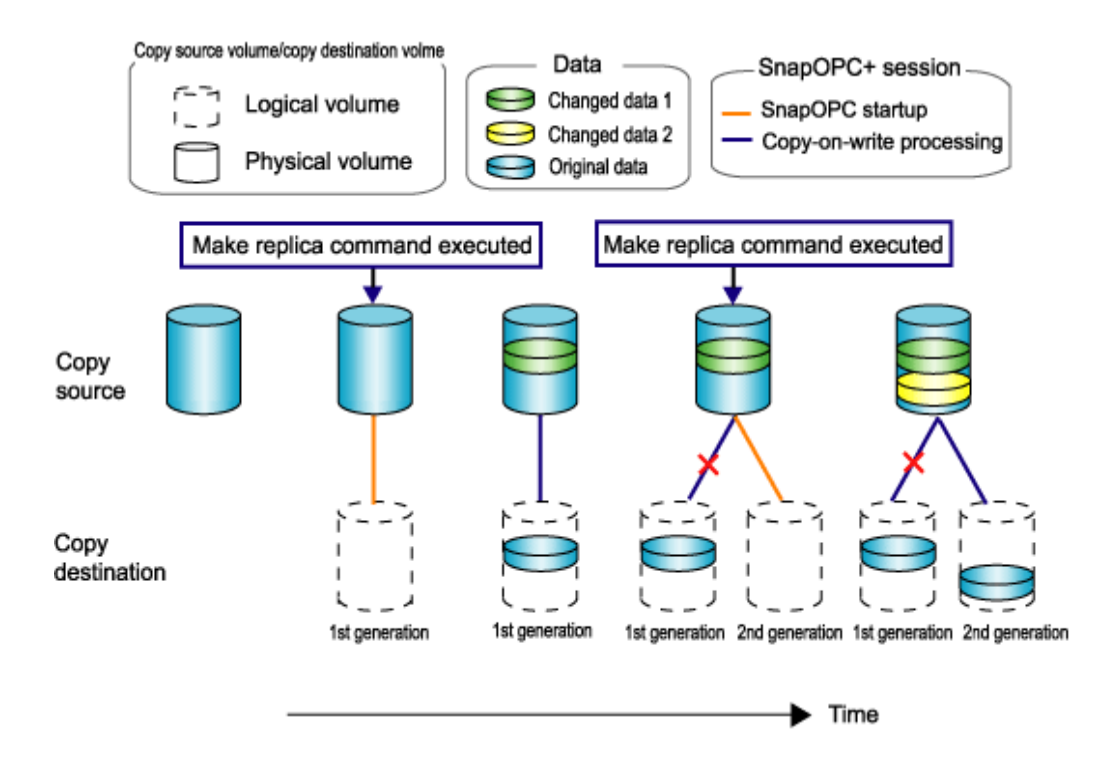

- 1. Logical copy is performed from the copy source to the copy destination.
- 2. After the logical copy, a SnapOPC+ session is set between the copy source and the copy destination.
- 3. After the SnapOPC+ session is set, only the pre-update data of the data updated at the copy source is copied to the copy destination (copy-on-write processing).
- 4. When the next copy destination volume is created, the copy-on-write processing is stopped.
- 5. Then, a SnapOPC+ session is set between the copy source volume and the new copy destination volume, and copy-on-write processing is performed.
- 6. Each time a copy destination volume is created, a snap generation number is assigned to that volume.

(Snap generation numbers are assigned in sequence from 1 to 8, starting with the oldest.)

Since SnapOPC+ copy-on-write processing is performed only between the copy source volume and the latest copy destination volume, there is no effect on access performance to the copy source volume even when the number of copy destination volumes increases.

In addition, space at the copy destination volume is required only for the amount of pre-update data for the data updated immediately prior and for a hardware management area. Thus, use of SnapOPC+ enables the saved data area to be kept to the minimum area required.

Snapshot replication that uses SnapOPC+ is called SnapOPC+ replication.

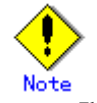

The replication function cannot be used restore data when SnapOPC+ is used. If restoration is required, the data must be copied manually from the copy destination volume.

The following figure shows use of SnapOPC+ to perform 1:N replication operations between a copy source volume (1) and multiple snap generations (N: 1 to 8).

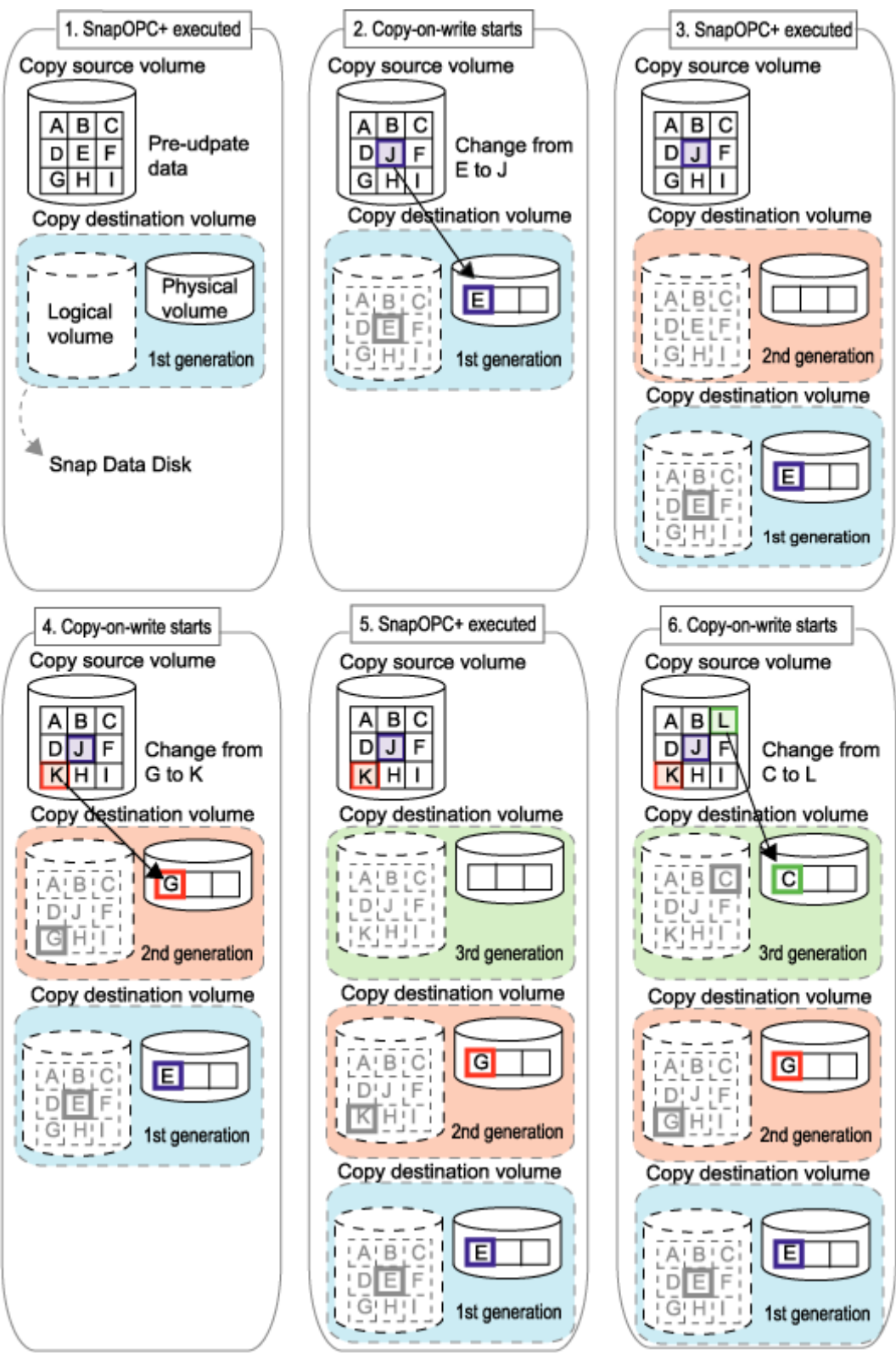

Figure: 1:3 replication operations using SnapOPC+

Due to the mechanism and features of SnapOPC+, it is assumed that SnapOPC+ will be used as a backup to enable recovery from soft errors, such as operator mistakes and software errors. In order to also be prepared for hardware errors, Fujitsu recommends that SnapOPC+ be used in conjunction with the copying of all data by means of OPC/QuickOPC/EC/REC.

The following table lists the function differences between SnapOPC and SnapOPC+.

| Function                    | Snap0PC                | SnapOPC+                     |
|-----------------------------|------------------------|------------------------------|
| Copy method                 | Copy-on-write method   | Copy-on-write method         |
| Copy time                   | Instant                | Instant                      |
| (logical copy duration)     |                        |                              |
| Copy destination volume     | Snap Data Volume       | Snap Data Volume             |
| type                        |                        |                              |
| 1:N operation               | Yes                    | Conditionally:               |
|                             |                        | Access performance to the    |
|                             |                        | copy source volume is better |
|                             |                        | than with SnapOPC. Also,     |
|                             |                        | compared with SnapOPC, less  |
|                             |                        | physical space is required   |
|                             |                        | at the copy destination      |
|                             |                        | volume.                      |
| Snap generation numbers     | N <sub>o</sub>         | Yes                          |
| of<br>number<br>Maximum     | 8                      | 8                            |
| $s$ essions $(*)$           |                        |                              |
| Restoration<br>the<br>using | Yes                    | N <sub>o</sub>               |
| replication function        |                        |                              |
| Usefulness                  | Tape backup temporary  | Tape backup temporary        |
|                             | area                   | area                         |
|                             | Backup of file servers | Backup of file servers       |
|                             | or similar that have a | or similar that have a       |
|                             | small<br>of<br>amount  | small<br>amount<br>оf        |
|                             | updates                | updates                      |

Table: List of function differences between SnapOPC and SnapOPC+

\*: The maximum number of sessions is the maximum number of sessions that can be set for one copy source volume.

### 8.1.1.2 Snap Data Volume extension function

If there are updates that are larger than the physical capacity of a Snap Data Volume, this function enables area to be added from a Snap Data Pool that has been set in advance in order to extend the physical capacity of the Snap Data Volume.

If Snap Data Volume extension is not required, the Snap Data Volume can be used without setting a Snap Data Pool.

See below for further details.

#### Snap Data Volume

The copy destination volumes of Snap OPC and Snap OPC+ are called Snap Data Volumes. The capacity of these copy destination volumes (Snap Data Volumes) seen from the host is called the "logical capacity", and the physically configured capacity is called the "physical capacity".

For the logical capacity, set a value that is the same or larger than the copy source capacity. In addition to storing backup data, the physical capacity has control information (conversion tables) used for managing backup data. The size of the control information amounts to 0.1% of the logical capacity.

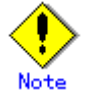

If a capacity shortage occurs for the Snap Data Volume, access to the copy destination volume (Snap Data Volume) becomes completely impossible. If a capacity shortage occurs, refer to "Troubleshooting when a Snap Data Volume or Snap Data Pool capacity shortage occurs".

#### Snap Data Pool

The Snap Data Volume pool function of ETERNUS enables a Snap Data Pool to be set. If a Snap Data Pool has been set, area is automatically added from the Snap Data Pool when a Snap Data Volume capacity shortage occurs.

<span id="page-118-0"></span>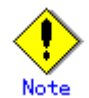

When a Snap Data Pool capacity shortage occurs, the same as when a Snap Data Volume shortage occurs, access to the copy destination volume (Snap Data Volume) becomes completely impossible.

If a capacity shortage occurs, refer to "Troubleshooting when a Snap Data Volume or Snap Data Pool capacity shortage occurs".

Figure: Snap Data Volume extension image

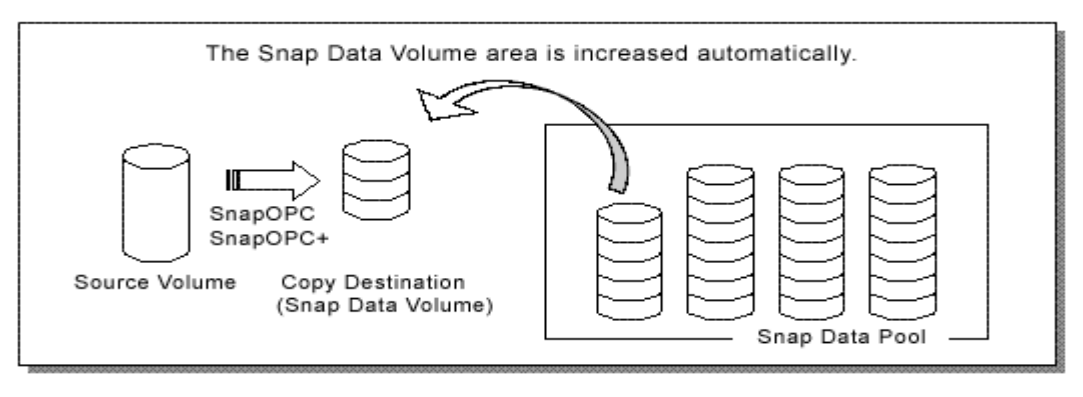

# 8.1.2 Synchronized replication processing

Replicas are created by copying from the original volume to the replica volume using the EC or REC function of an ETERNUS storage system.

- Synchronized replication uses two methods to create a copy
- Full copying where all of the original volume is completely copied,
- Incremental copying where only modified data from the previous copy is copied
- Creating replicas with full copying
	- Use this method to create the first copy in a replication.
- Creating copies with incremental copying

Use this method to create subsequent copies once a previous replica already exists. Copies are created by copying the data that has been updated after an initial copy has been made (full copying and incremental copying).

The following steps describe the procedure for synchronized replication:

- 1. Synchronized processing (EC/REC) using the synchronous processing start command (swsrpstartsync) starts, then full copying starts. (See (1) in the following figure)
- 2. When full copying is complete, both the original volume and replica volume both enter equivalence status. From this point on, updates in the original volume is sequentially reflected in the replica volume so that data equivalence is always maintained (equivalency maintenance state). (States in (2) and (3) in the following figure)
- 3. Synchronized processing is temporarily stopped with the replication creation command (swsrpmake) to create a copy of the original volume. The replication creation command dismounts or mounts the original volume. This process will define the original data image (for details, refer to "Preprocessing and Postprocessing of Replication"). After execution of the replication creation command, the replica volume can be accessed (copy established status). (States in (3) and (4) in the following figure)
- 4. To create another copy, the synchronized processing that has been temporarily stopped is restarted with the synchronous processing start command. For this copy, the only data copied to the replica volume is the (incremental) data on the original volume that has been updated since the previous copy was made until the restart of synchronized processing ((4) in the following figure).

When the replica volume has been updated after the previous copy is made, the content of the previous update of the replica volume is cleared.

- 5. When the incremental data has been copied, the status returns to the equivalency maintenance state again. (States in (5) and (6) in the following figure)
- 6. When this status has been set, the copy is re-created with the replication creation command. ((6) in the following figure)

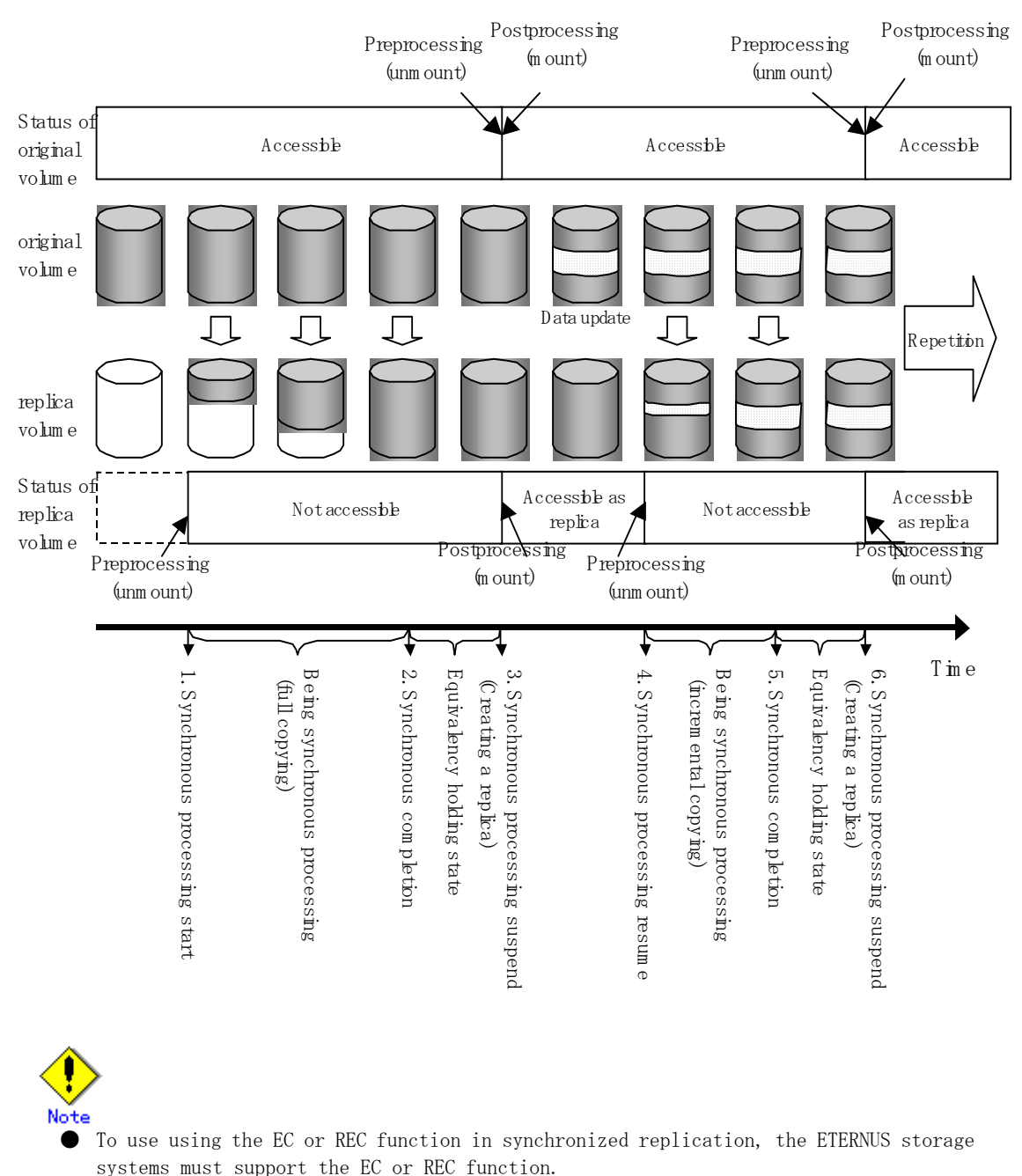

The replication creation command (swsrpmake) cannot be executed unless both the original volume and replica volume are in the equivalence maintenance status.

# <span id="page-120-0"></span>8.2 Operational configuration

This chapter explains the operation of AdvancedCopy Manager replication.

Design replication using the following procedures:

- [Determine the server that performs replication.](#page-120-0)
- Determine the replication target.

Refer to ["Notes of the design in SnapOPC/SnapOPC+ replication"](#page-123-0), when the SnapOPC/SnapOPC+ snapshot replication is used.

To backup or restore a system volume, refer to "System volume backup operations" in the "ETERNUS SF AdvancedCopy Manager Operator's Guide for Tape Backup Linkage".

# 8.2.1 Determining the server that performs replication

Determine the server that performs replication.

The following servers are used to perform replication:

- Storage Management Server Multiple Storage Servers are logically grouped and managed by a Storage Management Server which can also be used as a Storage Server.
- Storage Server

AdvancedCopy Manager operations are performed on the Storage Server/s.

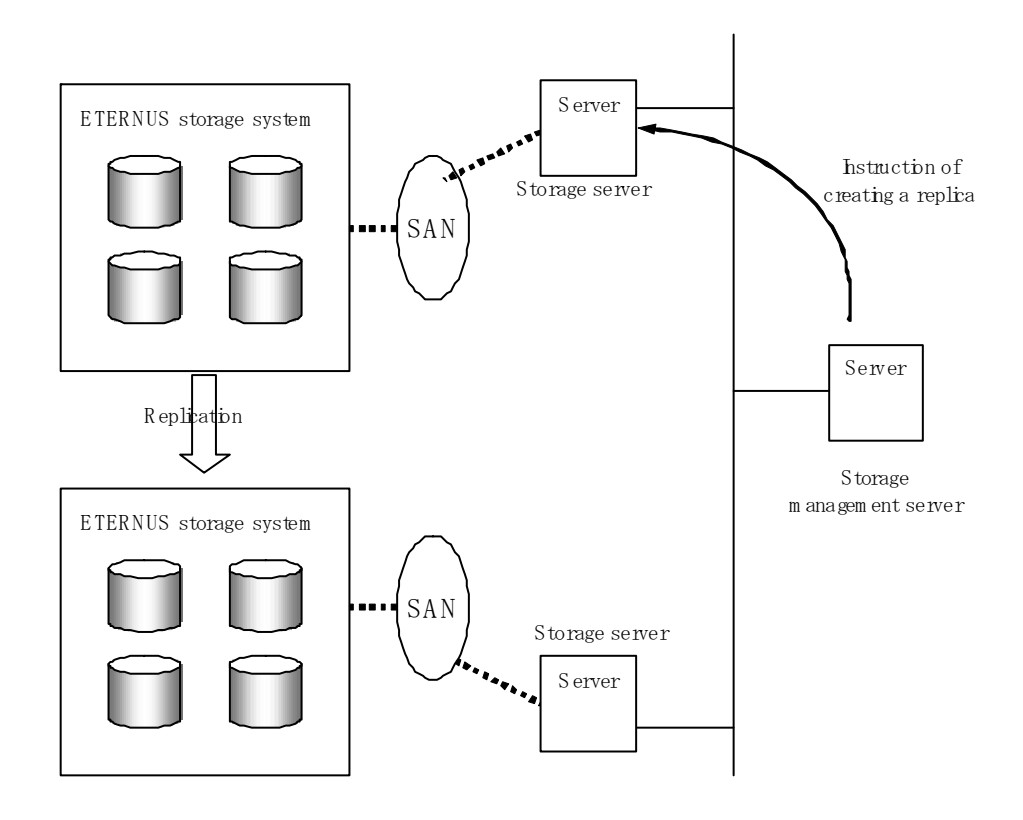

#### <span id="page-121-0"></span>Figure: Configuration of the servers that perform replication

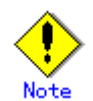

The following requirements apply when box-to-box replication is performed using the remote copying function (ROPC or REC) of an ETERNUS storage system disk array unit:

- The ROPC or REC function must be installed in both boxes.
- Both boxes must already be connected using an FC remote adapter (FCRA). In a connection that uses an FCRA, data flows only from the Initiator side to the Target side. For bi-directional copying, at least two FCRA connections are required.

# 8.2.2 Determining a replication target

Determine the original source volume and replica volume to be used in the replication.

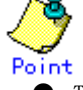

The original source volume is the volume on which original source data to be replicated is stored.

- The replica volume is the volume on which an image of the original source data is created.
- The original source volume and the replica volume can be copied in Logical Units (disk units).

In addition, determine the following attributes to be assigned to the original source volume and replica volume:

- 1. Copy direction
	- Determine the direction of copying used in replication. Specify one of the following directions:
	- bi-direction: Copying can be performed in either direction between the original source volume and replica volume.
	- uni-direction: Data can copied only from the original source volume to the replica volume. During this operation, copying from the replica to the original volume is to be disabled.
- 2. Operation servers (used only for server-to-server replication)

In replication between servers, you can specify whether to allow replication to be performed on only the copy source server or copy destination server, or on both servers:

- "Original server": Sets the Storage Server with the original volume connected as the operational server.
- "Replica server": Sets the Storage Server with the replica volume connected as the operational server.
- "Both servers": Sets both the copy source server and copy destination server as operational servers.

It is possible to create a group by arranging multiple copy source volumes and copy destination volumes. Replication activity for multiple copy source volumes and copy destination volumes can be performed as a unit comprising this group. For details, refer to "[Creating groups](#page-132-0)".

#### Figure: Servers used in performing replication

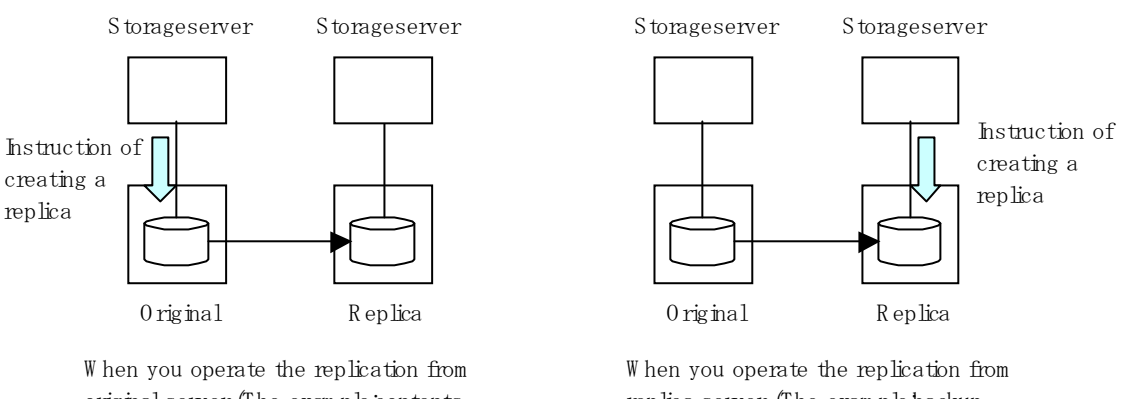

original server (The exam ple:contents delivery)

replica server (The exam ple backup server operation)

In this manual, a Storage Server used to perform replication is called the operation server. An original server or replica server can be specified as the operational server. An operational server can use all of the replication functions. In contrast, any other type of server can use only the information display function and operational release function.

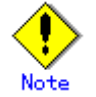

Do not select the logical volume and volume group of LVM (Logical Volume Manager) as a replication target.

<span id="page-123-0"></span>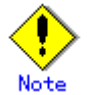

When determining candidates for backup, refer to "General notes", for information on the following points.

- ― Exclusion from Backup Targets or Replication Targets
- ― Size of a Partition
- ― Mirroring in GDS

### 8.2.2.1 Logical Unit (disk unit) operation

Replication operations can copy data in Logical Units (disk units).

The following disk formats are supported for Logical Unit (disk unit) copying:

- MBR disk format (DOS format)
- GPT disk format

Replication of volumes (partitions) can also be performed.

Refer to "Notes on using Logical Unit (disk) unit copying" for notes concerning copying in Logical Units (disk units).

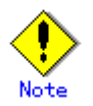

Logical Unit (disk unit) copying using GPT disks cannot be performed under the following operating systems:

― Red Hat Enterprise Linux AS (v.3 for x86)

― Red Hat Enterprise Linux ES (v.3 for x86)

# 8.2.3 Notes on the configuration of SnapOPC/SnapOPC+ replication

#### 8.2.3.1 Session settings

Only one session can be set up for each Snap Data Volume that is a SnapOPC/SnapOPC+ copy destination disk.

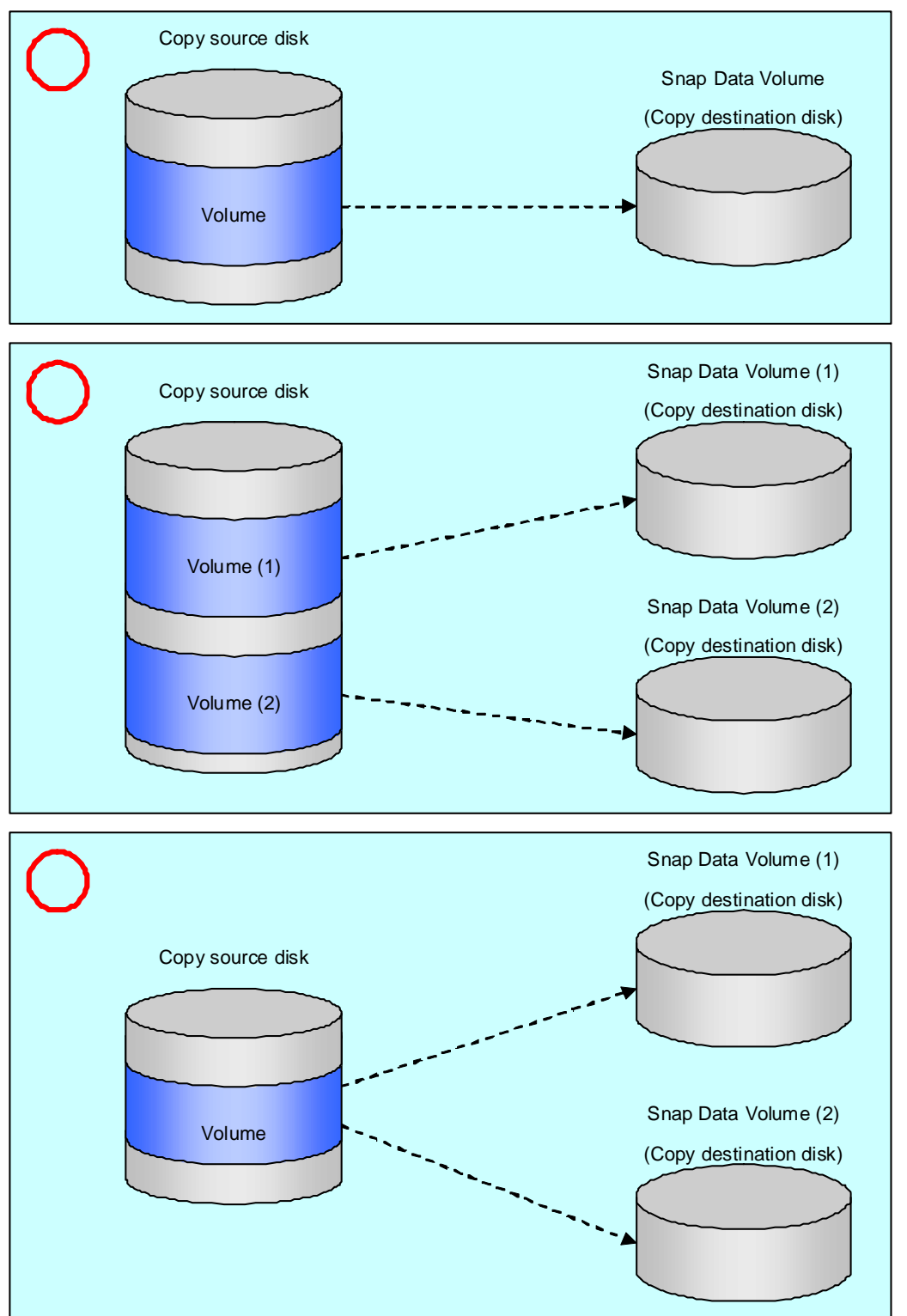

Figure: When one session is set for a Snap Data Volume

Accordingly, multiple sessions cannot be set up for a single Snap Data Volume, as shown in the following figure:

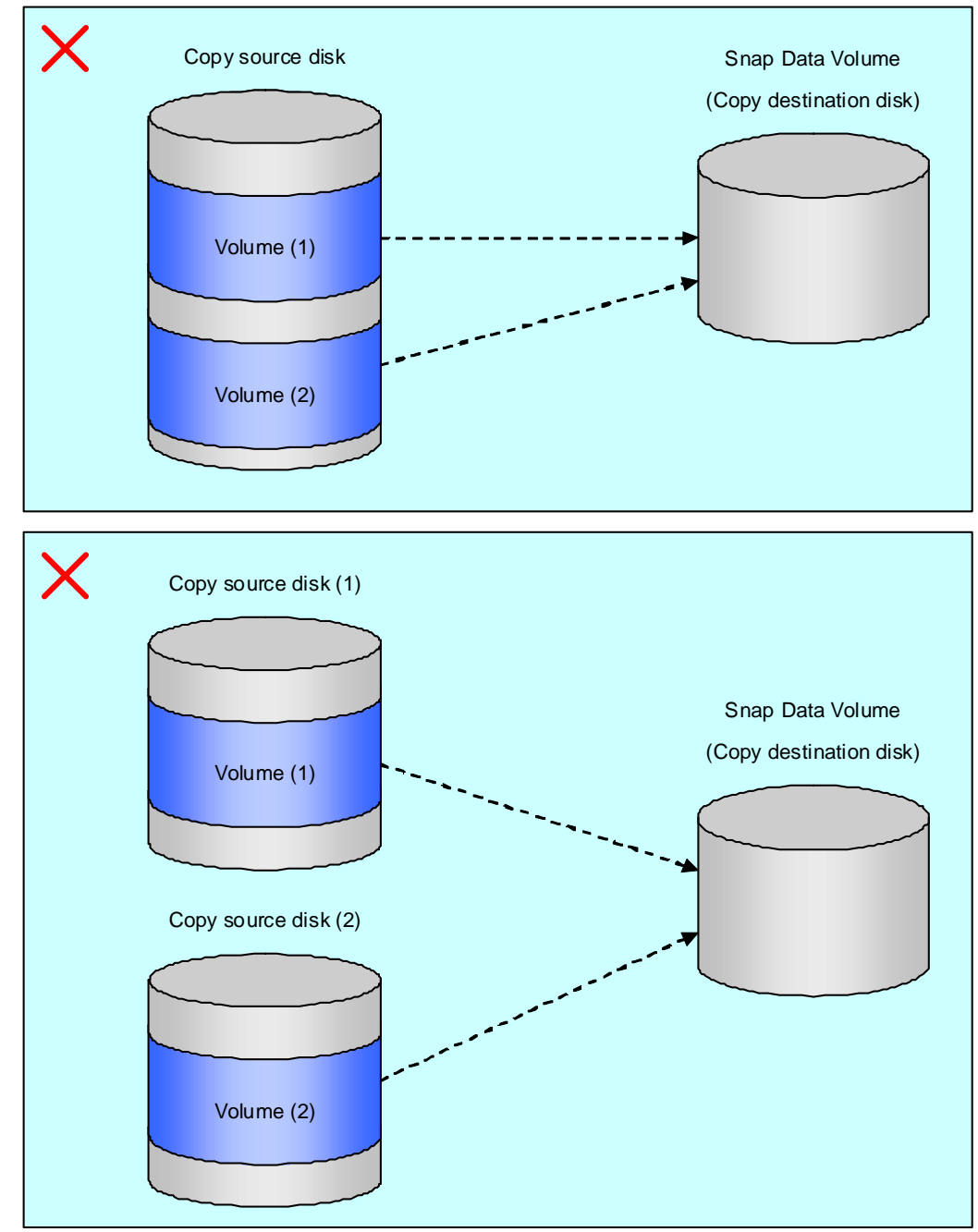

#### Figure: When more than one session is set for a Snap Data Volume

The following restrictions apply:

While SnapOPC is started, it is not possible to copy from the Snap Data Volume to a disk other than the copy source disk.

While SnapOPC+ is started, it is not possible to copy from the Snap Data Volume to a different disk.

#### Figure: When copying from a Snap Data Volume to a disk other than the copy source disk

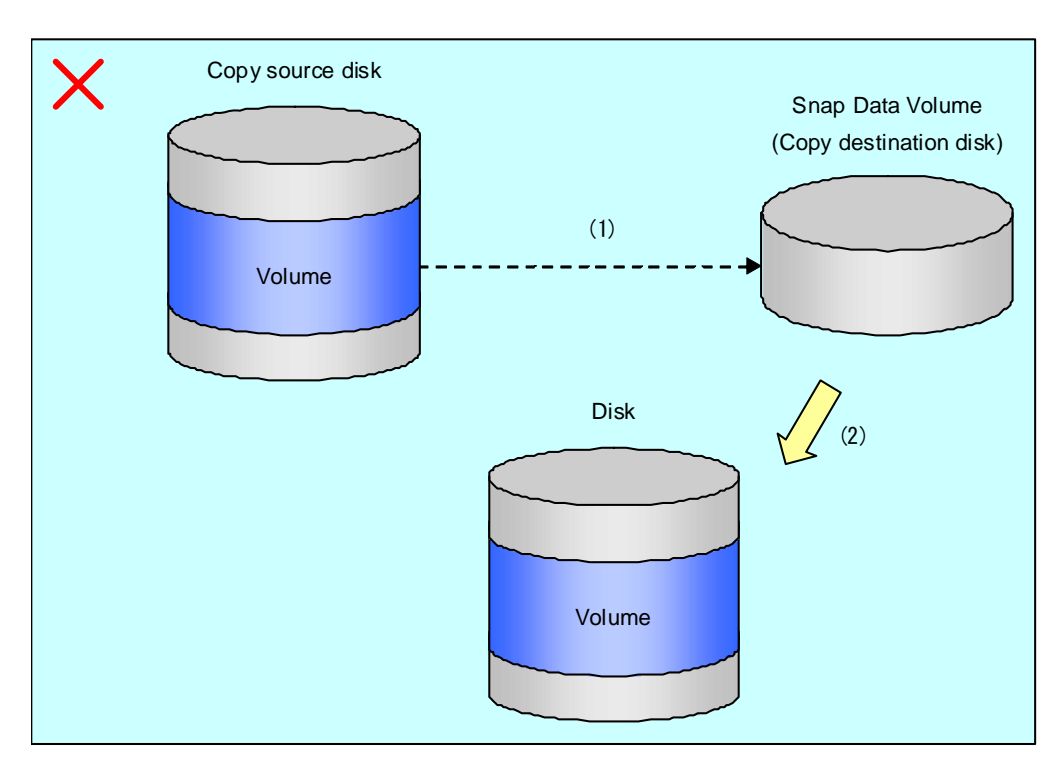

#### 8.2.3.2 Creating a Snap Data Volume

Create a Snap Data Volume by performing the following steps:

- 1. Calculate the physical capacity for the Snap Data Volume.
- 2. Define and initialize the Snap Data Volume.
- 3. Connect to the host.

#

4. Create partitions and file systems.

#### Calculate the physical capacity for the Snap Data Volume.

The formula for estimating the physical capacity of Snap Data Volumes is as follows:

Physical capacity = (number of updated blocks for the copy source volume) x (safety factor)

To be precise, both the number of blocks that have been updated on the Snap Data Volume before the SnapOPC is taken and the management area used by the hardware (about 0.1% of the logical capacity) should also be taken into account, however this can be covered by increasing the safety factor.

The number of blocks that have been updated on the copy source volume can be estimated using the update amount measurement command (swstestupdate).

Make this measurement using the following procedure:

1) Start measuring the update amount by setting up a pseudo session on the copy source volume.

# /opt/FJSVswsts/bin/swstestupdate start /dev/sda1

/dev/sda1 swstestupdate completed

- 2) Start transactions. Blocks that are updated by transactions will be recorded on the hardware.
- 3) After the measurement period has elapsed, check the number of blocks that have

```
been updated.
```
# /opt/FJSVswsts/bin/swstestupdate status /dev/sda1

Volume-Name Update

/dev/sda1 644333

#

4) After the measurements are complete, cancel the pseudo session.

# /opt/FJSVswsts/bin/swstestupdate stop /dev/sda1 /dev/sda1 swstestupdate completed #

SnapOPC/SnapOPC+ cannot be implemented during the setup of a pseudo session.

#### Define and initialize the Snap Data Volume.

Define and initialize the Snap Data Volume using ETERNUSmgr. At this point, set the logical capacity to that of the copy source disk (in order to use the same partition configuration for both the copy source disk and the copy destination disk).

#### Connect to the host.

Establish a connection between the created Snap Data Volume and the host. Refer to the manual for the disk array system (the Server Connection Guide) for information on this procedure.

#### Create partitions and file systems.

Create partitions and file systems so that a copy source volume can be created on the Snap Data Volume

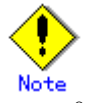

Once file systems have been created, limit updates to the copy destination volume as much as possible, to avoid unnecessarily using up the physical capacity of the Snap Data Volume.

#### 8.2.3.3 Creating a Snap Data Pool

Use ETERNUSmgr to create a Snap Data Pool.

Note the following points when creating a Snap Data Pool.

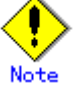

Note<br>• In principle, the copy capacity should be a suitable estimate, and operations should be such that copying can be completed within the calculated Snap Data Volume capacity. Endeavour to design operations such that area is not normally added to the Snap Data Volume from the Snap Data Pool when copying, and the Snap Data Pool is just used as a supplementary area wherever possible.

Estimate the capacity of updates for each copy source volume and determine the Snap Data Volume capacity and the Snap Data Pool capacity. If it is difficult to estimate the capacity in advance, a value of 30 to 50% of the total copy source capacity is recommended for the Snap Data Volume capacity plus the Snap Data Pool capacity. (This is only a recommended value, and the Snap Data Pool capacity must be modified to suit operating conditions.)

#### 8.2.3.4 Snap Data Volume and Snap Data Pool monitoring

If a capacity shortage occurs for the Snap Data Volume or the Snap Data Pool, access to the copy destination volume (Snap Data Volume) becomes completely impossible. (The copy destination data cannot be read and data cannot be written to the copy destination.) For SnapOPC+, read and write becomes impossible for not only the copy destination but also previous generations of copy destinations.

Thus, it is necessary to monitor operations so that Snap Data Volume and Snap Data Pool capacity shortages do not occur.

● Use of only Snap Data Volumes (a Snap Data Pool is not set)

Specify "stat" in a subcommand of the Snap Data Volume operation/reference command (swstsdv) to perform regular monitoring to check whether a Snap Data Volume capacity shortage has occurred.

Snap Data Pool is used (a Snap Data Pool has been set)

Specify "poolstat" in a subcommand of the Snap Data Volume operation/reference command (swstsdv) to perform regular monitoring to check whether a Snap Data Pool capacity shortage has occurred.

Regardless of encryption, if the Snap Data Pool area includes areas where the busy rate exceeds 50%, consider extending the Snap Data Pool. In addition, increase the Snap Data Pool monitoring frequency.

Regardless of encryption, if the Snap Data Pool area includes areas where the busy rate exceeds 70%, immediately extend the Snap Data Pool.

If a capacity shortage occurs for the Snap Data Volume or the Snap Data Pool, refer to "Troubleshooting when a Snap Data Volume or Snap Data Pool capacity shortage occurs".

#### Creating an access path

If a capacity shortage occurs for the Snap Data Volume or the Snap Data Pool, access to the copy destination volume (Snap Data Volume) becomes completely impossible.

In addition, even if there is no Snap Data Volume or Snap Data Pool capacity shortage, access to the Snap Data Volume becomes impossible under the following circumstances:

- ― Access to the Snap Data Volume after Snap Data Volume initialization
- ― Access to the Snap Data Volume after initialization of the disk management information

Therefore, preparation in advance of a volume (access path) other than the Snap Data Volume is recommended.

Create the volume to be used as an access path on the same ETERNUS storage system as the Snap Data Volume. Since this volume is not used for data storage, its capacity can be small. Create a volume of any size.

The following operations are possible using the access path:

- ― Snap Data Volume initialization
- ― Snap Data Volume status display
- ― Snap Data Pool status display

#### 8.2.3.5 Cluster Operations

Do not use Snap Data Volumes as shared disks for cluster systems. This is to avoid the danger of the cluster system failing over when the physical capacity shortage occurs for the Snap Data Volume.

For cluster operations, use one of the following methods to prevent the Snap Data Volume from being used as a shared disk.

- a. Permit the Snap Data Volume to be referenced from all the nodes in the cluster system.
- b. Use inter-server replication between the cluster system and a non-cluster system.

# 8.3 Flow of Operations

The following figure shows the flow of the replication operations.

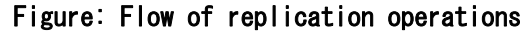

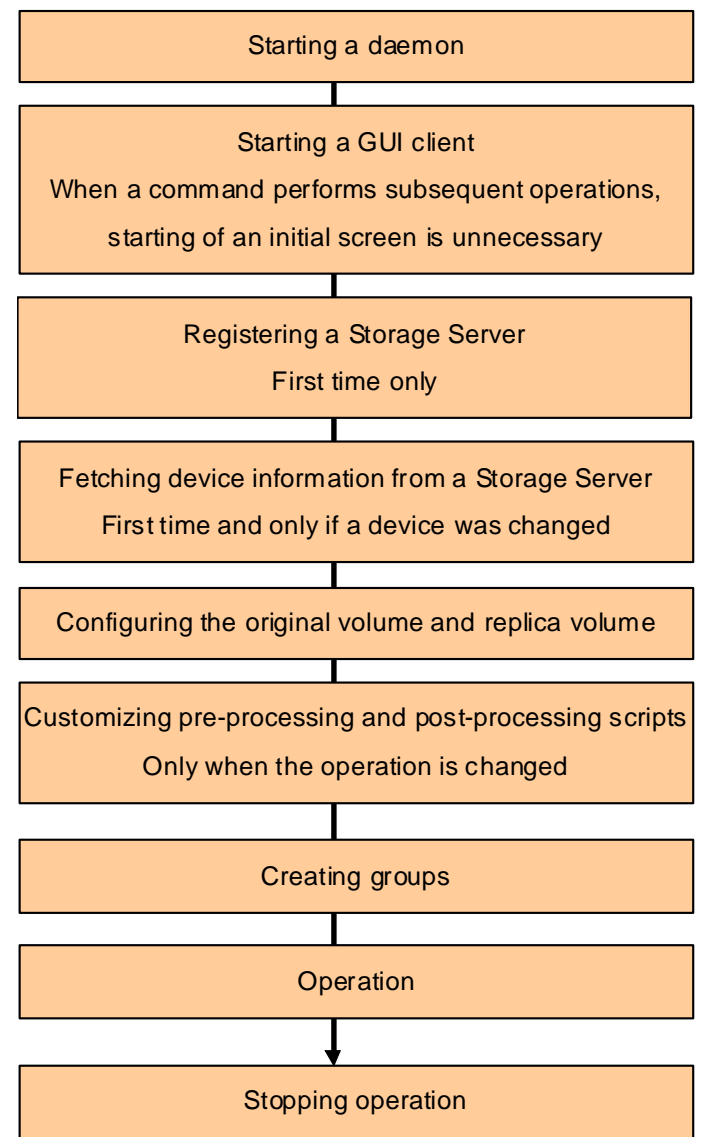

# <span id="page-130-0"></span>8.4 Preparations

This section describes the preparations that are required to perform replication.

### 8.4.1 Starting a daemon

Before replication is started, the AdvancedCopy Manager daemon must be started on the Storage Management Server and Storage Server. Normally, the daemon is configured to be automatically invoked at system startup.

However, if a daemon fails to start for some reason or has stopped, both servers must restart their respective daemons. For information about starting daemons, refer to "Starting and Stopping Daemons".

### 8.4.2 Starting a GUI client

Start the GUI client. Refer to "Starting the GUI client" in the "ETERNUS SF AdvancedCopy Manager GUI User's Guide" for details.

If commands are to be used for all operations, this operation is not necessary.

### 8.4.3 Registering a Storage Server

The Storage Management Server registers the Storage Server to be managed.

When a Storage Server also operates as a Storage Management Server, the Storage Server does not need to be registered as a server.

The Storage Server registration processing can be performed using either GUI operations or command operations.

For the operation method using the GUI, refer to "Registering a new Storage Server," in the "ETERNUS SF AdvancedCopy Manager GUI User's Guide."

For the operation method using commands, refer to the server information addition command (stgxfwcmaddsrv).

# 8.4.4 Fetching device information from a Storage Server

This processing can be performed using either GUI operations or command operations. For the operation method using the GUI, refer to "Device management," in the "ETERNUS SF AdvancedCopy Manager GUI User's Guide."

For the operation method using commands, refer to the device information collection/reflection command (stgxfwcmsetdev).

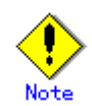

Device information on a Storage Server must be temporarily stored in the repository. The area required when updating the repository may not be available when information concerning devices under multiple Storage Servers is fetched. Therefore, check if there is sufficient area for updating the repository before fetching the device information. If there is insufficient area, allocate the required area before fetching the device information. Refer to Step 2 in "Troubleshooting a failure when accessing a repository database" for the method for checking the required area.

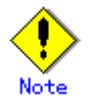

The time required for this operation depends on the total number of devices defined on the Storage Server. If the number of devices is high, ideally perform this operation while the CPU load and I/O load are low. As a guideline for reference, each operation takes about 0.5 s per device (partition) under no-load conditions.

# 8.4.5 Configuring the original volume and replica volume

Use the replication volume information setting command (swsrpsetvol) to set the original volume and replica volume that will be used in the replication. The information on the registered original volume and replica volume can be checked with the replication volume information display command (swsrpvolinfo).

When specifying the volume of another Storage Server in server-to-server replication, specify the volume using the following format: "<volume-name>@<storage-server-name>".

# 8.4.6 Customizing pre-processing and post-processing scripts

In AdvancedCopy Manager, replication processing must be performed while volumes are unmounted. Therefore, when replication is executed, processing to mount and unmount the volume is performed by the pre-processing and post-processing scripts respectively.

The replication processing is not executed when the volume can not be unmounted.

For details of the pre-processing and post-processing script, refer to "Pre-processing and Post-processing of Replication."

The replication pre-processing and post-processing scripts will need to be customized when:

- $\bullet$  For specific operational requirements, you want to avoid the unmount/mount processing of the volume where a file system is constructed
- You want to add special pre-processing and post-processing instructions to the pre-processing and post-processing scripts

Refer to "Pre-processing and Post-processing of Replication" for details on the customization.

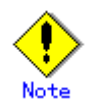

The pre-processing and post-processing are not performed in case of replicating a group. Unmount all the volumes in the group before replication, and mount all the volumes after replication.

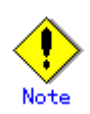

Pre-processing and post-processing are not executed for the partitions included in a Logical Unit (disk) when Logical Unit (disk) unit copying is executed. Therefore, the partitions included in a Logical Unit (disk) must be unmounted before a replica is created, and the unmounted partitions must be mounted after the replica is created.

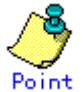

#### When AdvancedCopy Manager is upgraded

The pre-processing and post-processing scripts should be checked and updated whenever an upgrade is affected for any component of AdvancedCopy Manager software.

# <span id="page-132-0"></span>8.4.7 Creating groups

#### 8.4.7.1 Conditions for the replication volume information that makes up the group

The replication volume information that makes up the group (i.e., copy source volume and the copy destination volume pairs) must meet the following conditions:

- 1. The copy source servers and copy destination servers respectively must all match.
- 2. The operational servers and the copy directions respectively must all match. (The values for the operational servers and the copy directions can be checked using the "Op-Server" and "Copy" in the results of the replication volume information display command (swsrpvolinfo).
- 3. The replication volume information being registered must not be registered in any other group.
- 4. Copy source volumes and copy destination volumes must not be duplicated within the group.
- 5. GDS logic volume must not be contained.
- 6. If a Logical Unit (disk) is specified, the replication volume information of the partition (slice) that includes the Logical Unit (disk) must not be registered in another group.
- 7. If a Logical Unit (disk) is specified, the replication volume information of the partition (slice) that includes the Logical Unit (disk) must not be registered in the same group.

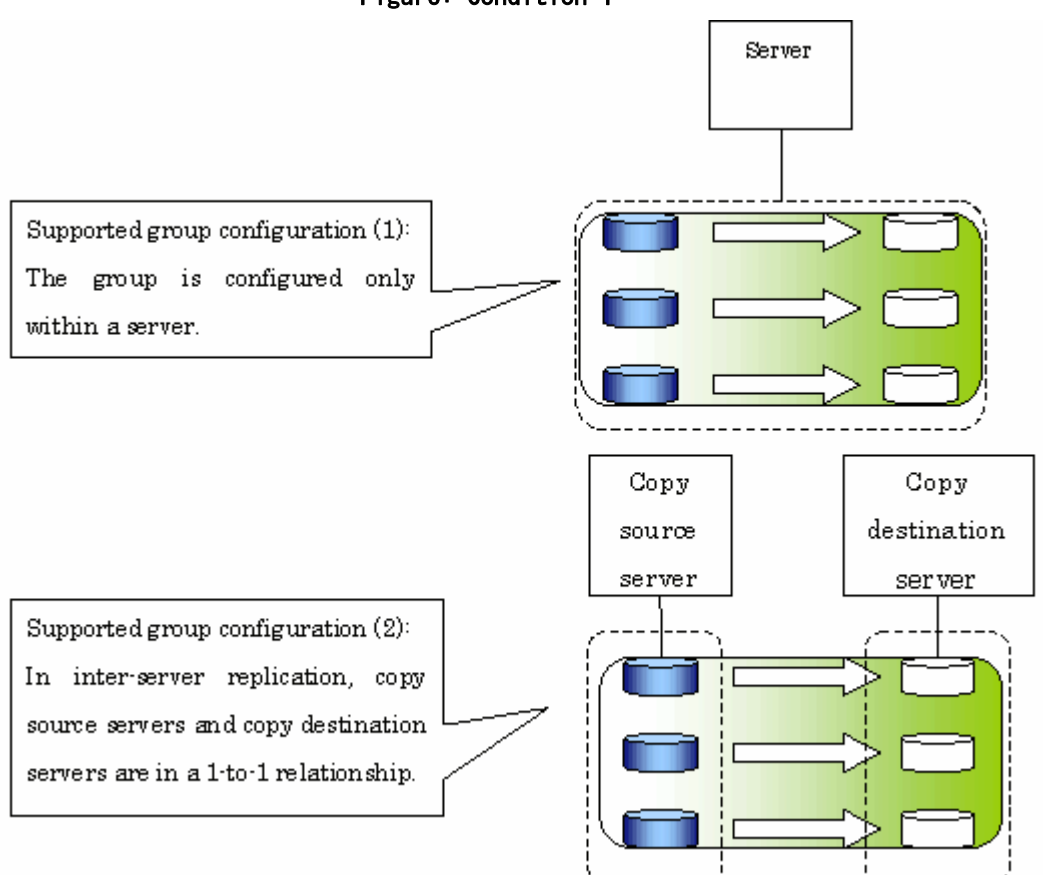

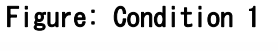

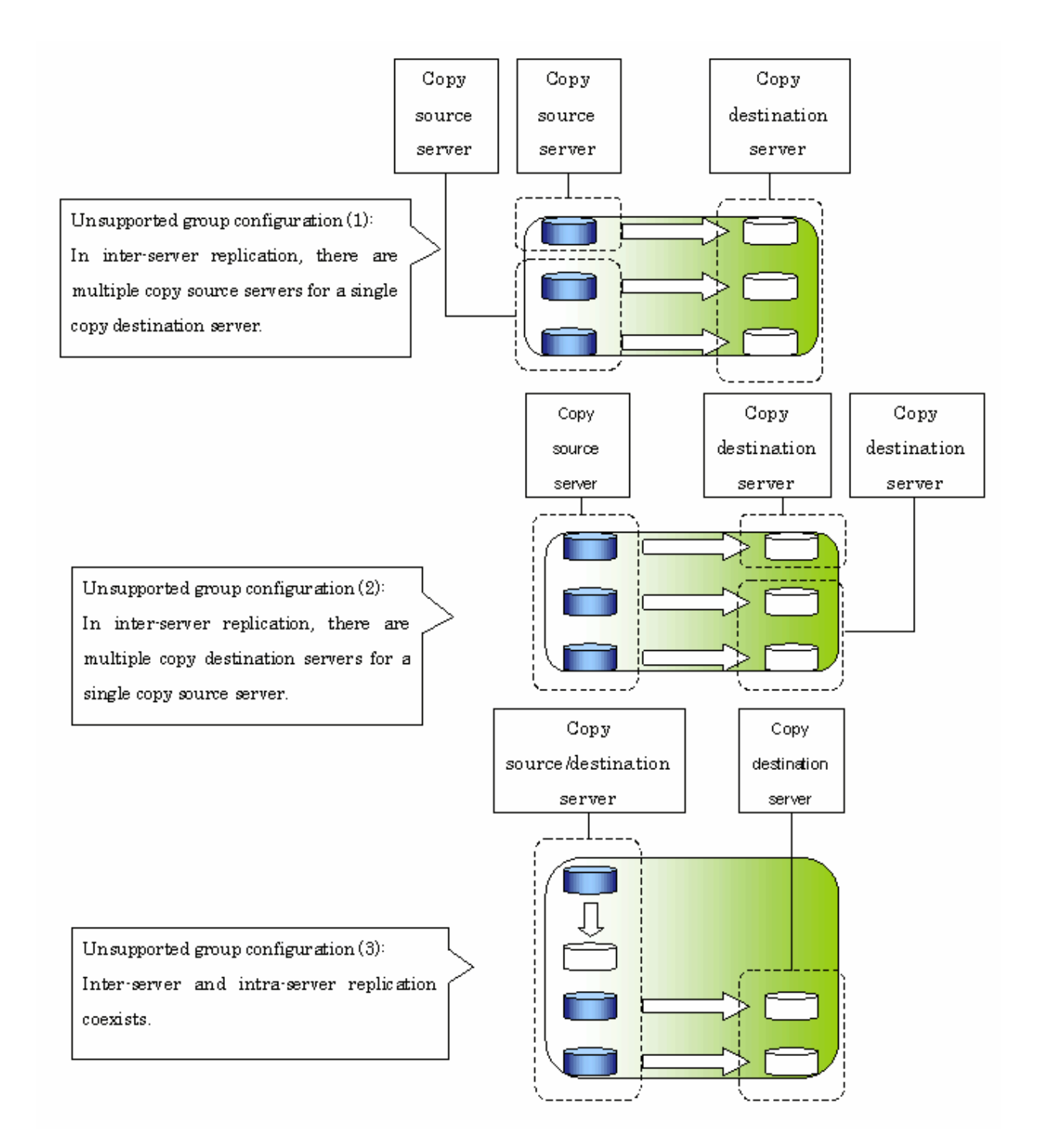

#### Figure: Condition 3

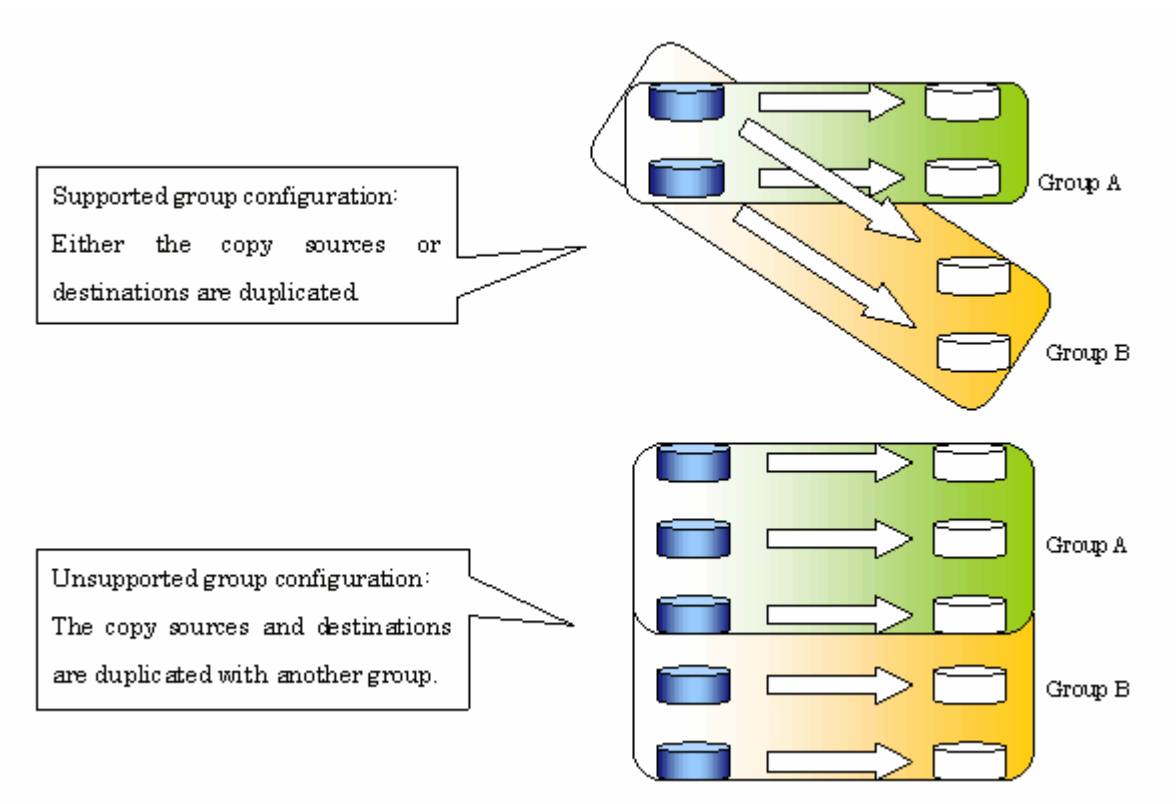

Figure: Condition 4

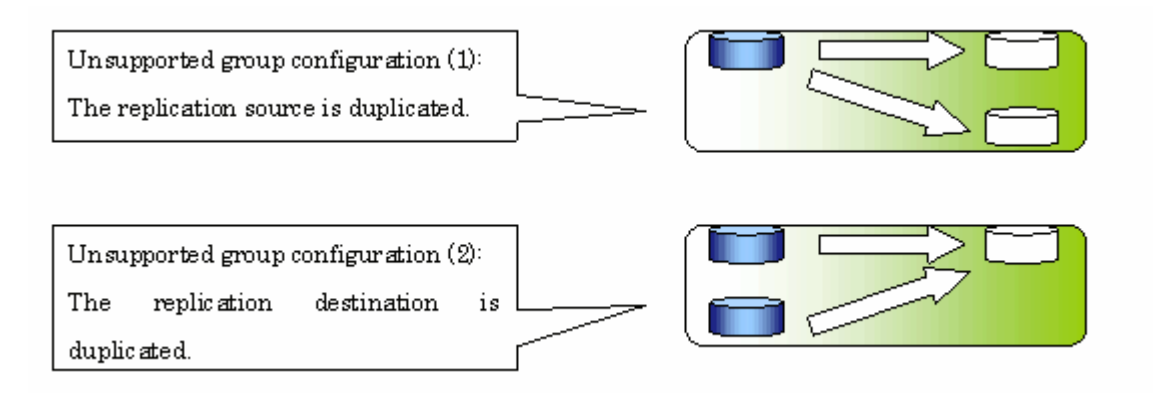

#### Figure: Condition 5

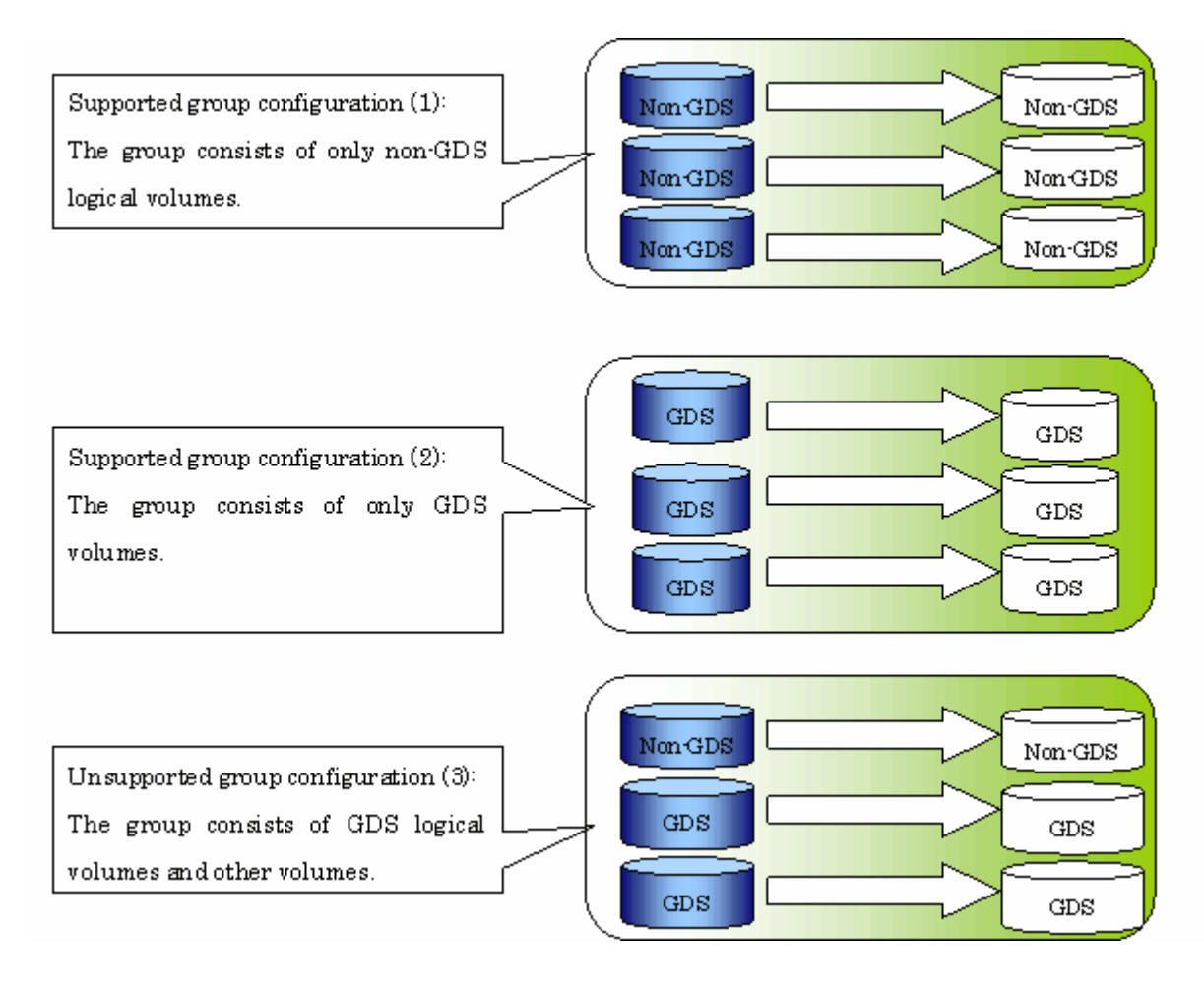

#### 8.4.7.2 How to create groups

Groups are created using the replication volume information setting command (swsrpsetvol). Information for created groups can be displayed using the replication volume information display command (swsrpvolinfo). [Execution example]

Two groups (GRP1) consisting of an original volume and the replica volumes are created.

```
# /opt/FJSVswsrp/bin/swsrpsetvol -Xgroup GRP1 /dev/sdb1@SRC /dev/sdb1@TARG-1 
swsrpsetvol completed 
# /opt/FJSVswsrp/bin/swsrpsetvol -Xgroup GRP1 /dev/sdc1@SRC /dev/sdc1@TARG-1 
swsrpsetvol completed 
# /opt/FJSVswsrp/bin/swsrpvolinfo – L 
Server Original-Volume Size Replica-Volume Size Copy Op-Server Group 
SRC /dev/sdb1@SRC 4.0Gbyte /dev/sdb1@TARG-1 4.0Gbyte bi-direction both GRP1 
SRC /dev/sdc1@SRC 4.0Gbyte /dev/sdc1@TARG-1 4.0Gbyte bi-direction both GRP1 
#
```
# 8.5 Operations

This section explains AdvancedCopy Manager replication.

Before performing replication, see ["Preparations](#page-130-0)," to set up the environment required for replication.

This section describes the operation of Replication Management using commands. Refer to "Replication Management functions" of the "ETERNUS SF AdvancedCopy Manager GUI User's Guide" about using the GUI client.

### 8.5.1 Executing snapshot replication

The replication creation command (swsrpmake) is used to perform snapshot replication. Refer to "[Snapshot replication processing](#page-109-0)" for an explanation of snapshot replication.

The execution status of a physical copy can be checked by executing the operation status display command (swsrpstat).

#### QuickOPC replication

Execute QuickOPC replication by specifying the "-T" option in the replication creation command (swsrpmake).

If no OPC session exists when the replication creation command is executed, the command starts snapshot processing (OPC physical copying), and tracks processing from the source volume to the destination volume.

#### Figure: When the replication creation command is executed (for the first time)

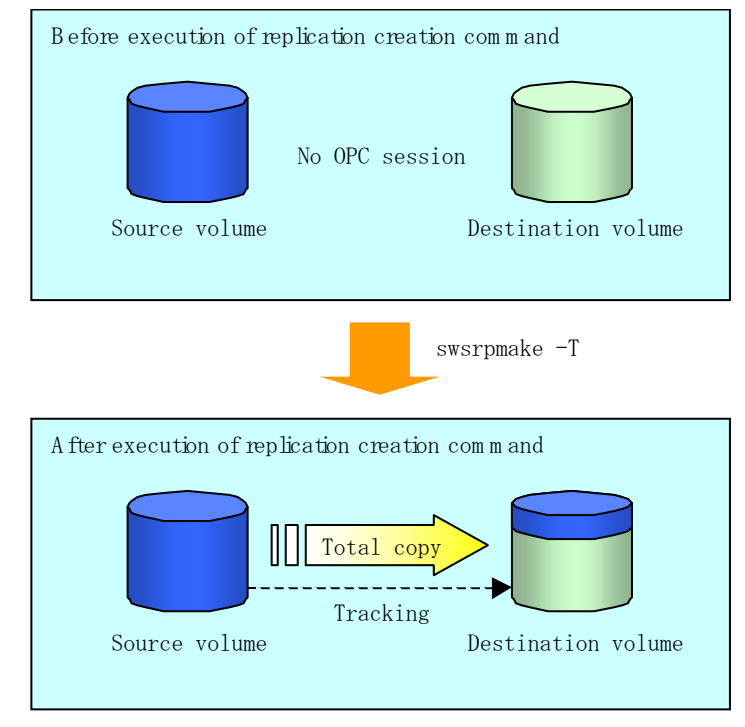

To check the execution status of physical copying, use the operation status display command (swsrpstat) in the same way as for an ordinary snapshot replication.

After snapshot processing (OPC physical copy) is complete, only the tracking processing is active.

To check the tracking status, use the operation status display command (swsrpstat) with the "-L" option specified.

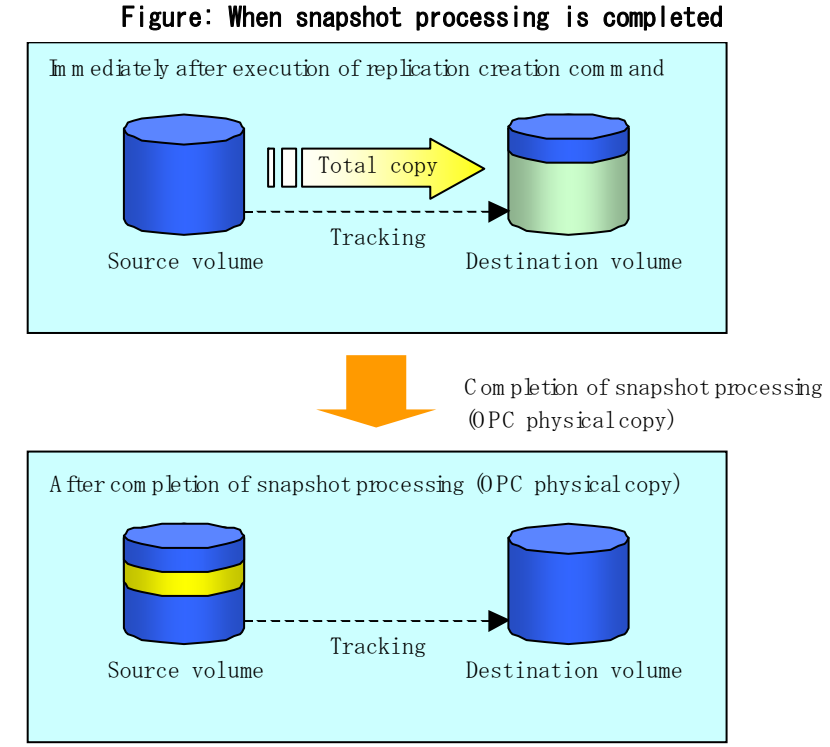

Entering the replication creation command (swsrpmake) with the "-T" option specified during tracking processing performs the physical copying of only the data that has been generated since the previous snapshot processing. This means that physical copying can be accomplished in a shorter period of time.

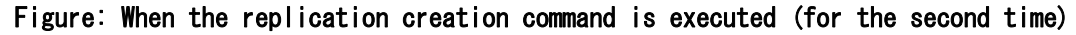

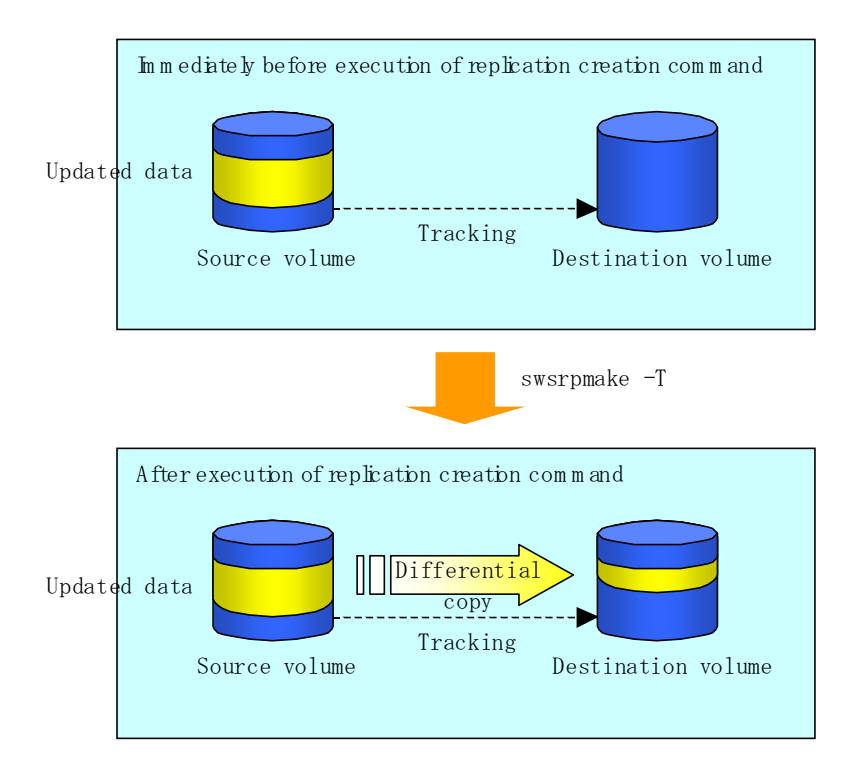

When performing a restoration with tracking, you need to perform a restoration using OPC (i.e., execute swsrpmake without "-T" option).

The replication operation using QuickOPC is done as follows:

[backup] swsrpmake -T <original volume name> <replica volume name> [restore]

swsrpmake <replica volume name> <original volume name>

Though a restoration is executed with OPC, not all the data, only the data that has been updated after the previous replication (it can be referred at 'Update' column of swsrpstat) is copied. Therefore, replication operation using QuickOPC, is also completed in a short period of time. To check the progress of the restore operation, execute the Operation status display command (swsrpstat) with the -E option specified.

#### SnapOPC type replication

Execute SnapOPC type replications with the -C option specified in the replication creation command (swsrpmake).

When the replication creation command is executed, a SnapOPC session will be set up between the copy source volume and the copy destination volume. [Execution example]

# /opt/FJSVswsrp/bin/swsrpmake -C /dev/sda1 /dev/sdc1 FROM=/dev/sda1@SV1,TO=/dev/sdc1@SV1 swsrpmake completed #

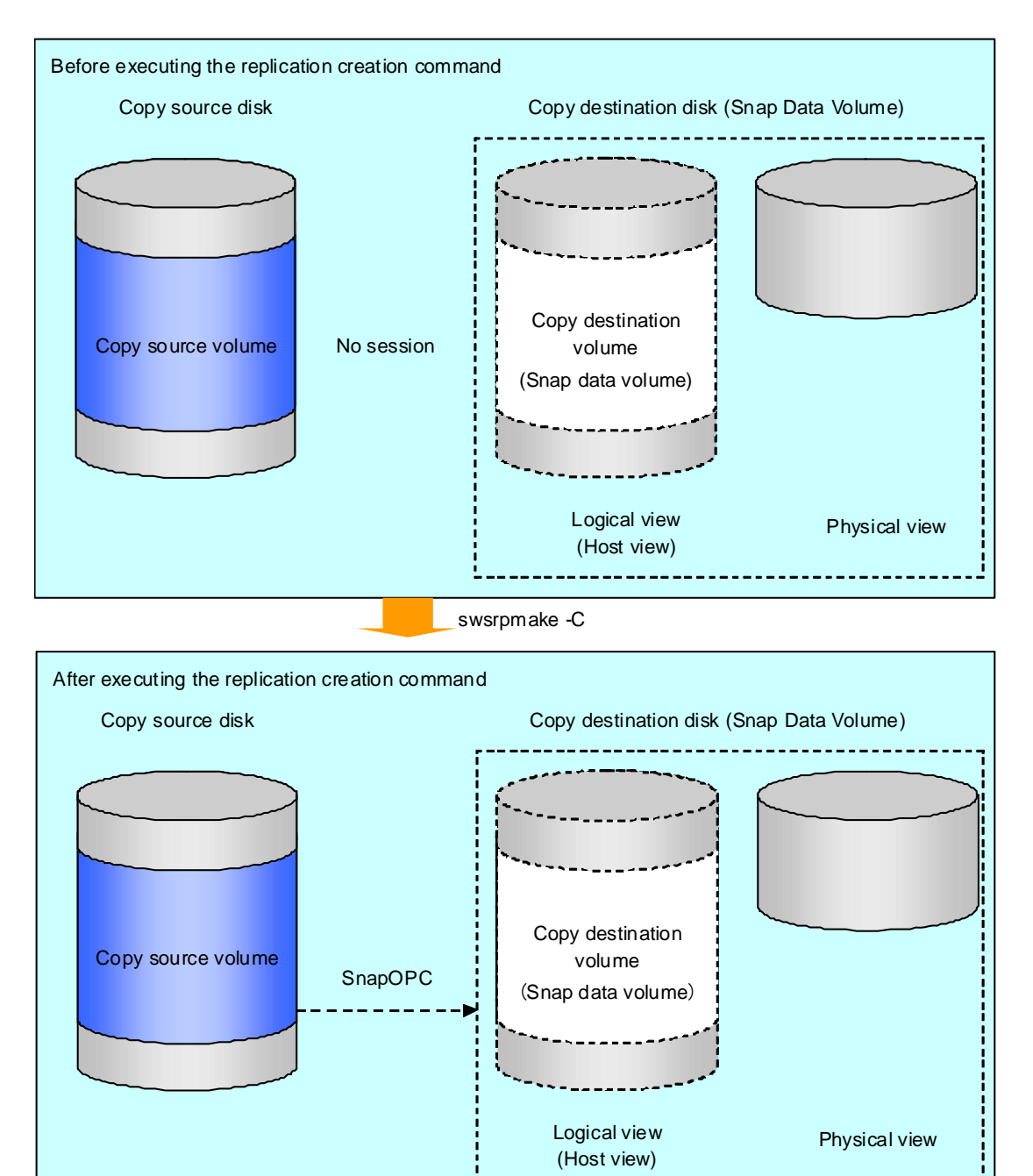

#### Figure: When the replication creation command is executed

Unlike normal OPCs and QuickOPCs, SnapOPCs do not copy all of the data from the copy source volume, but instead copy only the data that has been updated on the copy source or copy destination since the SnapOPC started. This kind of copy processing is referred to as "Copy-on-Write".

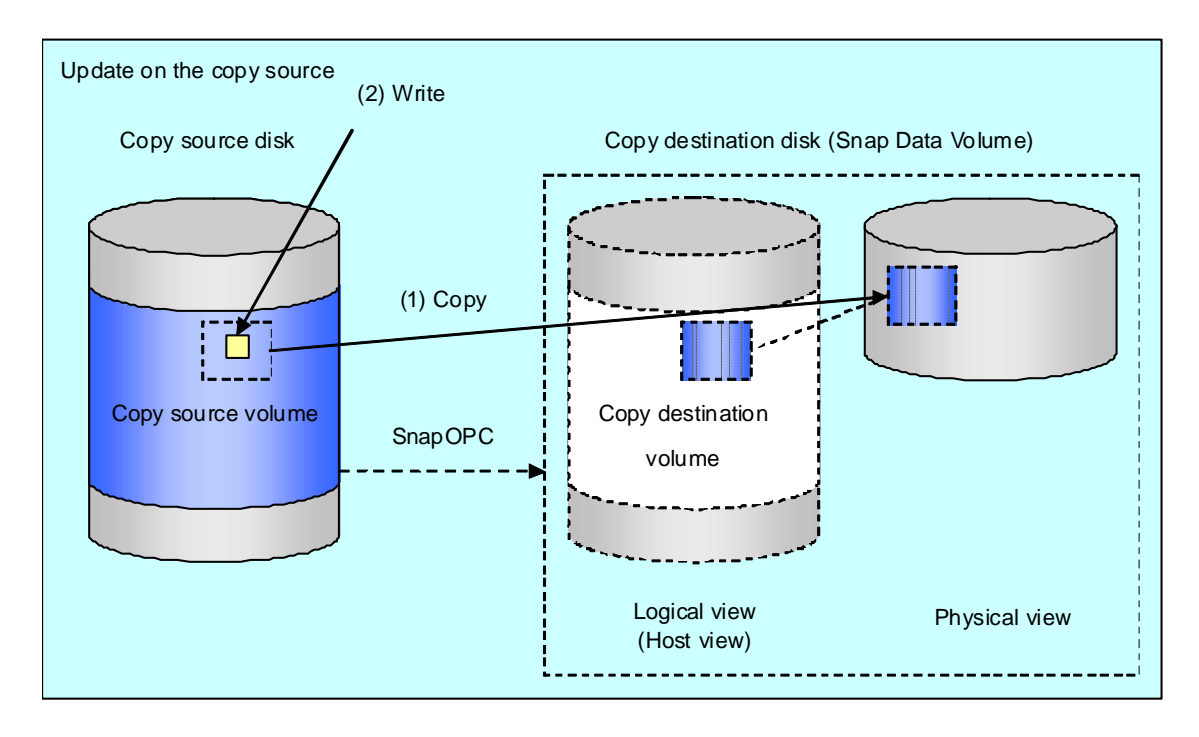

#### Figure: When the copy source volume is updated

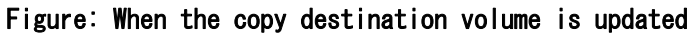

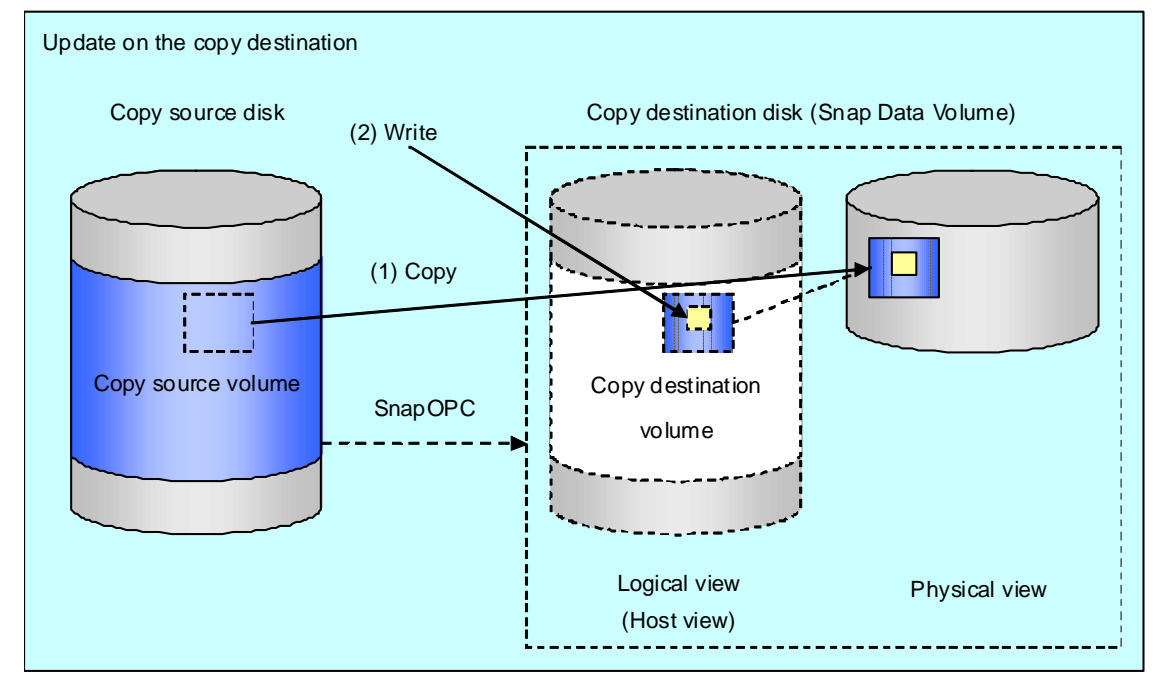

Note: The units for host I/O and storage device copies are different (512 bytes for host I/O and 8 kilobytes for storage device copies), and therefore data copies also occur when the copy destination is updated.

The execution status of SnapOPC sessions can be checked using the operation status display command (swsrpstat).

The following example shows the output of the execution status display command (swsrpstat) immediately after a SnapOPC snapshot has started. While SnapOPC is being performed, "copy-on-write" is displayed in the Status field, and the amount of data updated since the last copy was created is displayed in the Update field as a percentage.

Execution example

```
# /opt/FJSVswsrp/bin/swsrpstat -L /dev/sdb1 
Server Original-Volume Replica-Volume Direction Status Execute Trk Update Rcv Split 
Xfer Snap-Gen 
SVI /dev/sdb1@SV1 /dev/sbc1@SV1 regular copy-on-write ---- off 0%
---- ---- ---- 
#
```
If the replication creation command (swsrpmake) is executed again during SnapOPC processing the SnapOPC session that has already been set up will be canceled, and a new SnapOPC session will be set up.

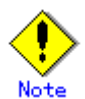

 If a capacity shortage occurs for the Snap Data Volume or the Snap Data Pool, the SnapOPC execution status will become error-suspended ("failed") and the replica volume will become unusable.

The SnapOPC execution status can be checked from the Status field of the results output by the operation status display command (swsrpstat).

[Execution example]

# /opt/FJSVswsrp/bin/swsrpstat -L /dev/sdb1 Server Original-Volume Replica-Volume Direction Status Execute Trk Update Rcv Split Xfer Snap-Gen SV1 /dev/sdb1@SV1 /dev/sdc1@SV1 regular failed ---- off ---- ---- #

If the SnapOPC execution status is error-suspended ("failed"), refer to "Troubleshooting when a Snap Data Volume or Snap Data Pool capacity shortage occurs".

Perform restorations from Snap Data Volumes by running an OPC using the replication creation command (swsrpmake).

# /opt/FJSVswsrp/bin/swsrpmake /dev/sdc1 /dev/sdb1

FROM=/dev/sdc1@SV1,TO=/dev/sdb1@SV1 swsrpmake completed

#

When restorations are executed, the SnapOPC session from the copy source volume to the copy destination volume is maintained as is, and a normal OPC from the copy destination volume to the copy source volume is started. At this point, the time taken to restore the physical copy is reduced, because only data that has been updated since the last copy is copied.

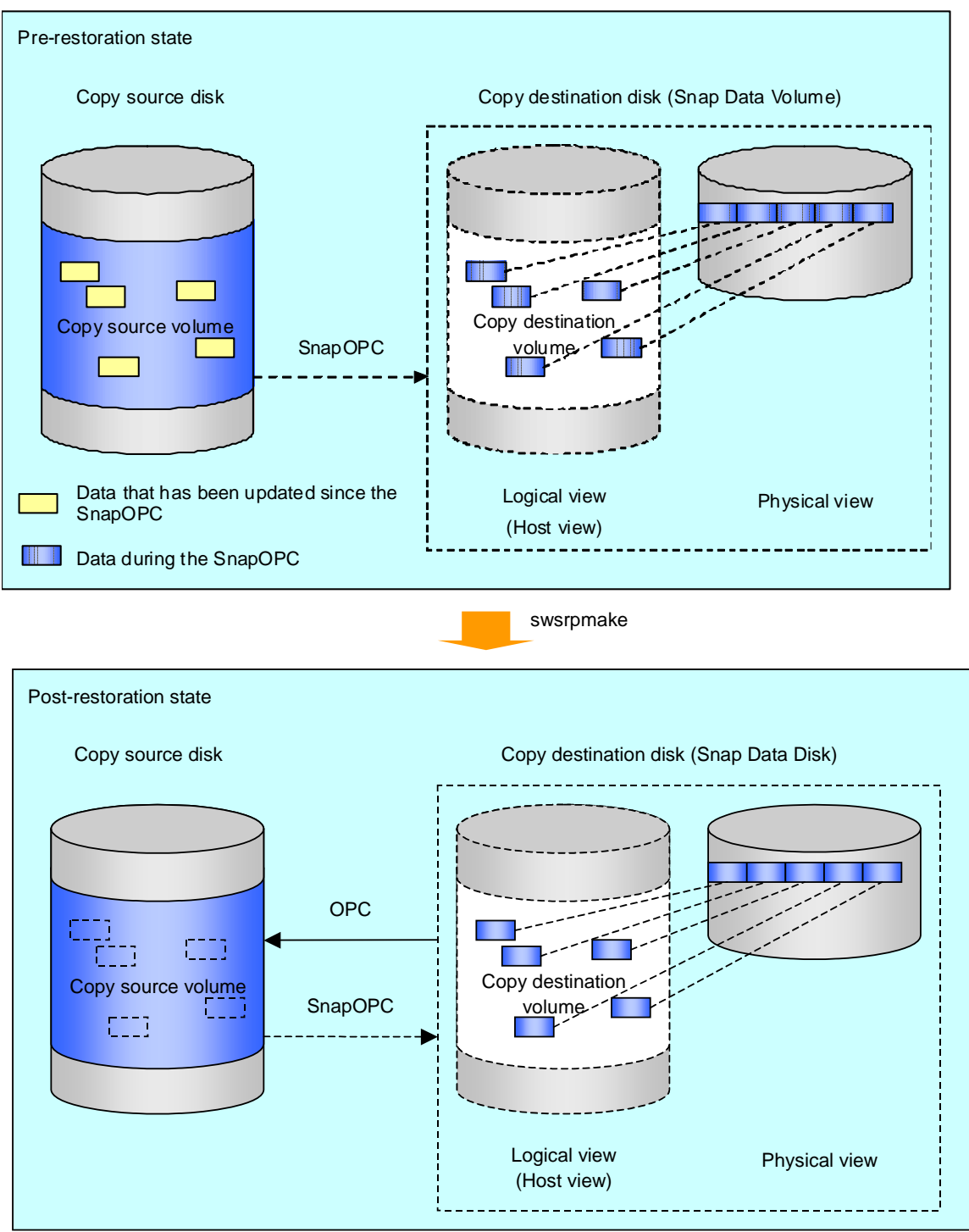

The execution status of restorations can be checked by specifying the "-E" option with the operation status display command (swsrpstat).

# /opt/FJSVswsrp/bin/swsrpstat -E /dev/sda1 Server Original-Volume Replica-Volume Direction Status Execute SV1 /dev/sda1@SV1 /dev/sdb1@SV1 reverse snap 80% #

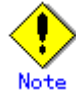

 If a SnapOPC is being performed between the copy source volume and the copy destination volume, restorations to volumes other than the copy source volume cannot be executed. To restore to a volume other than the copy source volume, operating system copy functions (such as the cp command or the copy command) must be used.

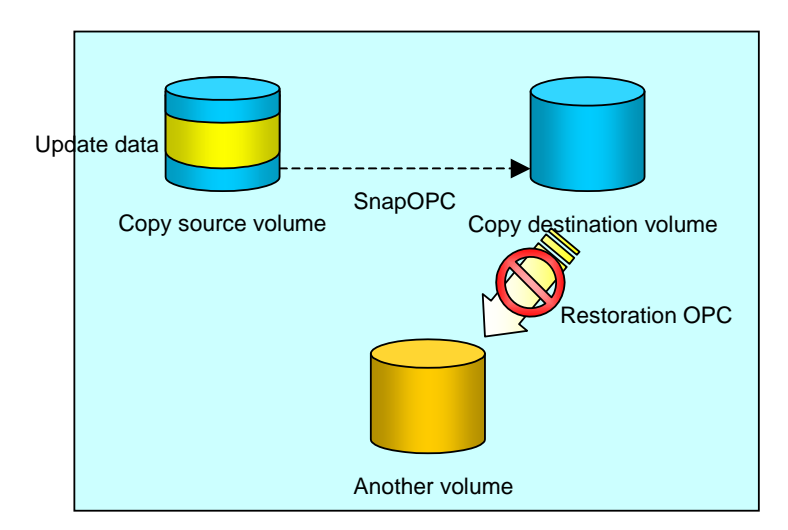

[Figure: When restoration is to a volume other than the copy source volume]

Additionally, if SnapOPCs are being performed to multiple copy destination volumes, restoration cannot be performed.

[Figure: When SnapOPC is performed to more than one copy destination volume]

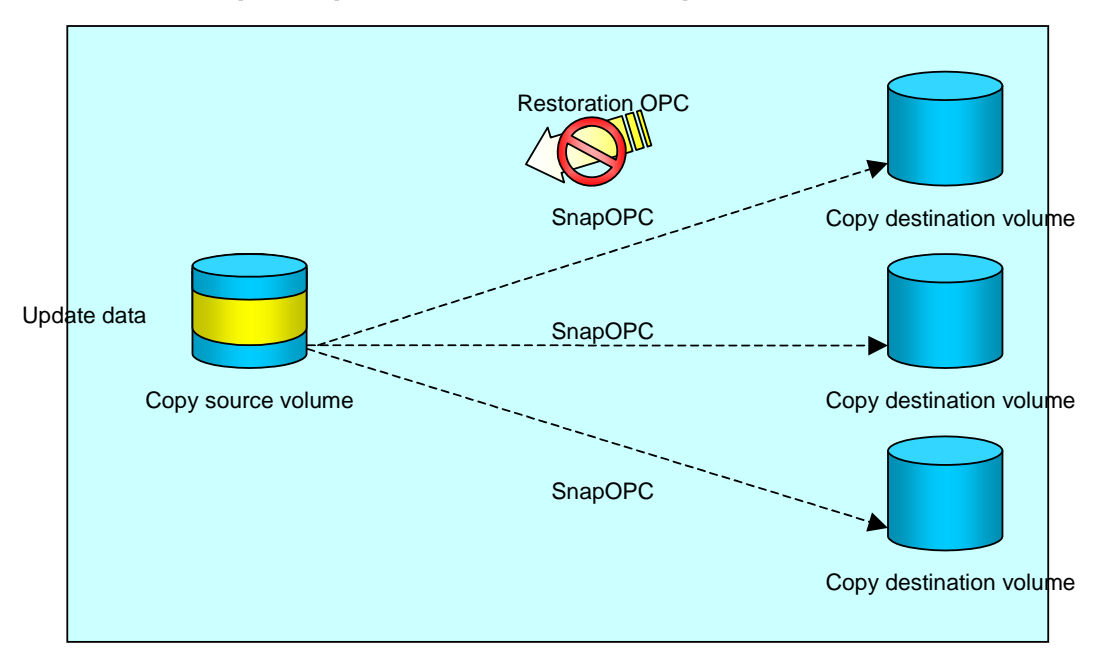

In this case, restoration using an OPC can be performed by cancelling the other SnapOPCs. However, the backup data on the copy destination volumes whose SnapOPC sessions were canceled will be lost.
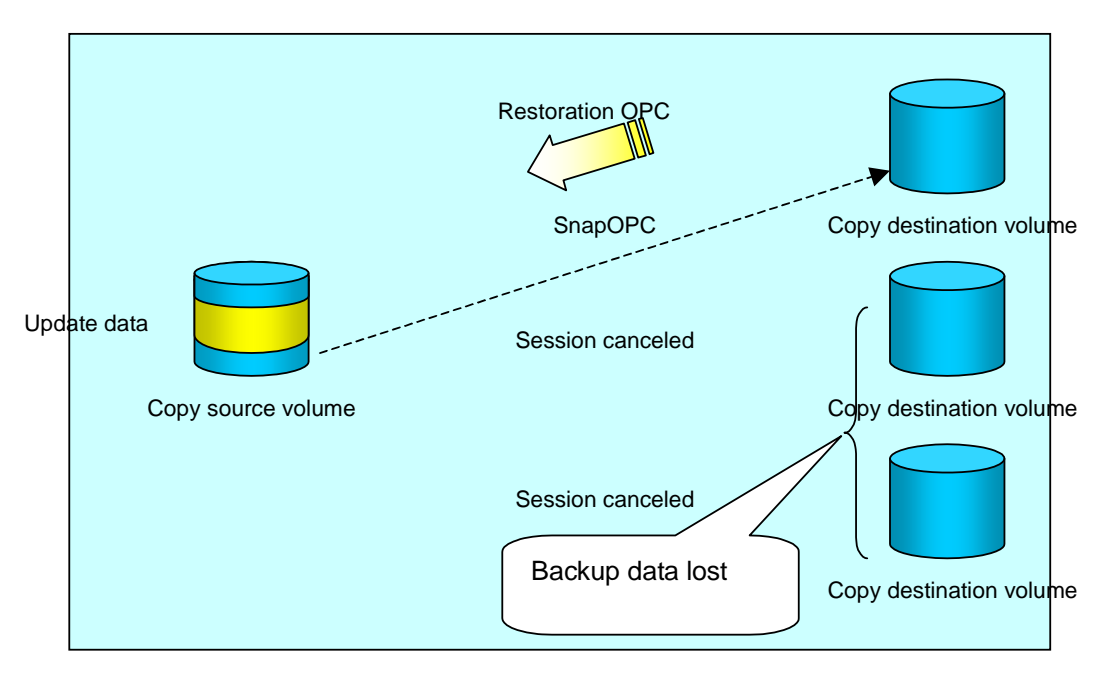

#### [Figure: When SnapOPC sessions are cancelled to perform restoration]

To perform a restoration while still maintaining all SnapOPC sessions, operating system copy functions (such as the cp command or the copy command) must be used for the restoration. However, if restoration is performed using operating system functionality, the amount of updated data on the copy source volume will increase, and there is a risk of a capacity shortage at the SnapOPC volume.

[Figure: When restoration is performed without cancelling SnapOPC sessions]

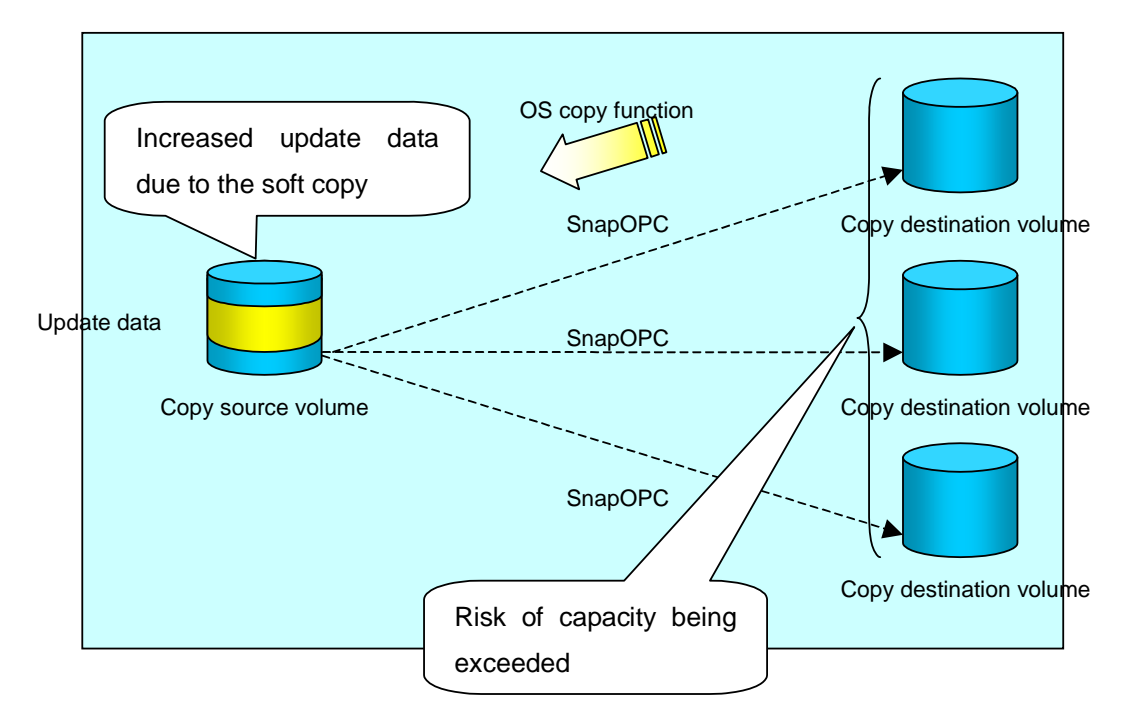

#### SnapOPC+ replication

Execute the replication creation command (swsrpmake) with the -P option specified to perform SnapOPC+ replication. Execution of this command with the -P option specified sets a SnapOPC+ session between the copy source volume and the copy destination volume. After the SnapOPC+ session is set, copy-on-write is performed between the copy source volume and the copy destination volume.

An example of executing the replication creation command with the -P option specified is shown below.

[Execution example]

# /opt/FJSVswsrp/bin/swsrpmake -P /dev/sdb3 /dev/sdb3@TARG-SV FROM=/dev/sdb3@SRC-SV,TO=/dev/sdb3@TARG-SV swsrpmake completed #

At this time, the logically copied copy destination volume is saved as snap generation number 1.

The next time the replication creation command is executed with a different copy destination volume specified for the above copy source volume, the copy-on-write processing being executed between the copy source volume and the previous generation of the copy destination volume is stopped. Then, a SnapOPC+ session is set between the copy source volume and the newly specified copy destination volume, and copy-on-write is performed.

An example of executing the replication creation command with the -P option specified for the newly specified copy destination volume is shown below.

[Execution example]

# /opt/FJSVswsrp/bin/swsrpmake -P /dev/sdb3 /dev/sdb3@TARG-SV FROM=/dev/sdb3@SRC-SV,TO=/dev/sdb3@TARG-SV swsrpmake completed #

This time, the logically copied copy destination volume is saved as snap generation number 2.

Similarly, each time there is a new copy destination volume, a snap generation number is assigned, up to a maximum of 8 generations.

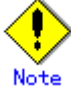

If an earlier snap generation (other than the oldest snap generation) is specified as the copy destination volume when the replication creation command is executed, the replication creation command terminates with an error. If the oldest snap generation is specified as the copy destination volume, that snap generation is automatically discarded and a replica is created as the newest snap generation. In this case, subsequent snap generations (second, third) are assigned a snap generation number that is one generation prior (second generation  $\Rightarrow$  first generation, and third generation  $\Rightarrow$  second generation).

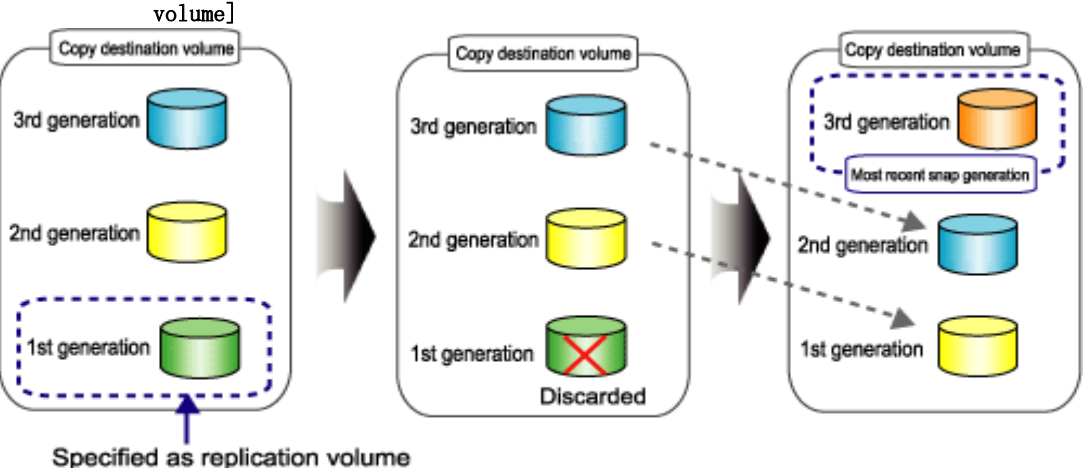

[Figure: When the oldest snap generation number is specified as the replication

∙ Time

The operation status of SnapOPC+ replication can be checked by executing the operational status display command (swsrpstat) with the -L option specified.

For the most recent snap generation, "copy-on-write(active)" is displayed in the Status column. For past snap generations, "copy-on-write(inactive)" is displayed. In the Update column, the amount of data that has finished being updated after replication creation is displayed as a percentage. In the Snap-Gen column, the snap generation number is displayed.

[Execution example]

# /opt/FJSVswsrp/bin/swsrpstat -L Server Original-Volume Replica-Volume Direction Status Execute Trk Update Rcv Split Xfer Snap-Gen SRC-SV /dev/sdb3@SRC-SV /dev/sdb3@TARG-SV regular copy-on-write(inactive) off 0% ---- ---- ---- 1 SRC-SV /dev/sdb3@SRC-SV /dev/sdb3@TARG-SV regular copy-on-write(active) off  $5\%$  ---- ---- ---- 2 #

If a capacity shortage occurs for the Snap Data Volume or the Snap Data Pool, snapOPC+ execution status becomes error-suspended ("failed"), and the execution status also becomes error suspended ("failed") for prior SnapOPC+ sessions. The replica volumes for which error suspend occurred can no longer be used.

The execution status of SnapOPC+ replication can be checked in the Status column of the results output by the operational status display command (swsrpstat). [Execution example]

```
# /opt/FJSVswsrp/bin/swsrpstat -L 
Server Original-Volume Replica-Volume Direction Status Execute Trk Update Rcv 
Split Xfer Snap-Gen 
SRC-SV /dev/sdb3@SRC-SV /dev/sdc3@TARG-SV regular failed ---- off
---- ---- ---- ---- 
SRC-SV /dev/sdb3@SRC-SV /dev/sdd3@TARG-SV regular failed ---- off -
---- ---- ---- ---- 
#
```
If the SnapOPC+ execution status becomes error-suspended ("failed"), refer to "Troubleshooting when a Snap Data Volume or Snap Data Pool capacity shortage occurs".

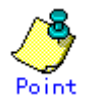

Fujitsu recommends operating SnapOPC+ in conjunction with use of OPC/QuickOPC/EC(REC) to make a complete copy in case a hardware error occurs.

Even if SnapOPC+ and OPC/QuickOPC/EC(REC) are used in conjunction, the maximum number of sessions that can be set for one copy source volume is 8.

The next example shows the operation of one OPC per week in conjunction with one SnapOPC+ per day.

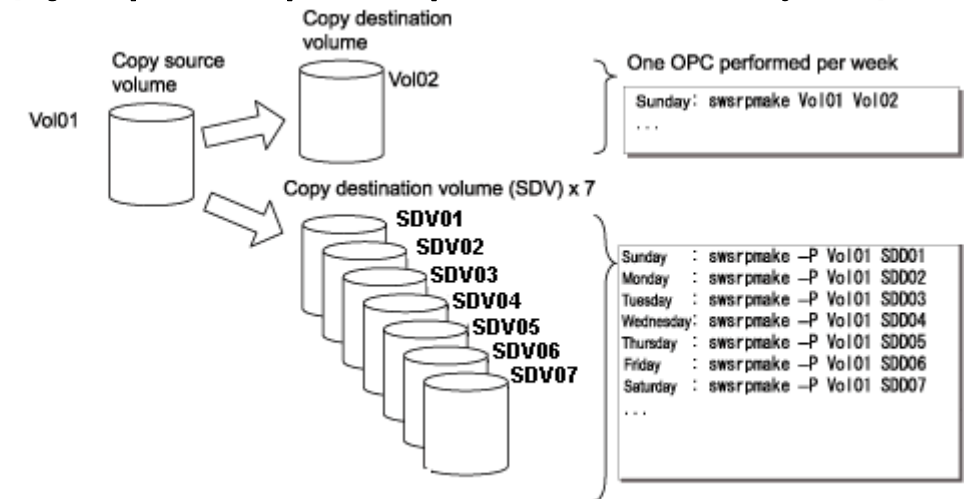

[Figure: Operation example when SnapOPC+ and OPC are used in conjunction]

If a hardware error occurs at the copy source volume, perform restoration from the OPC copy destination volume.

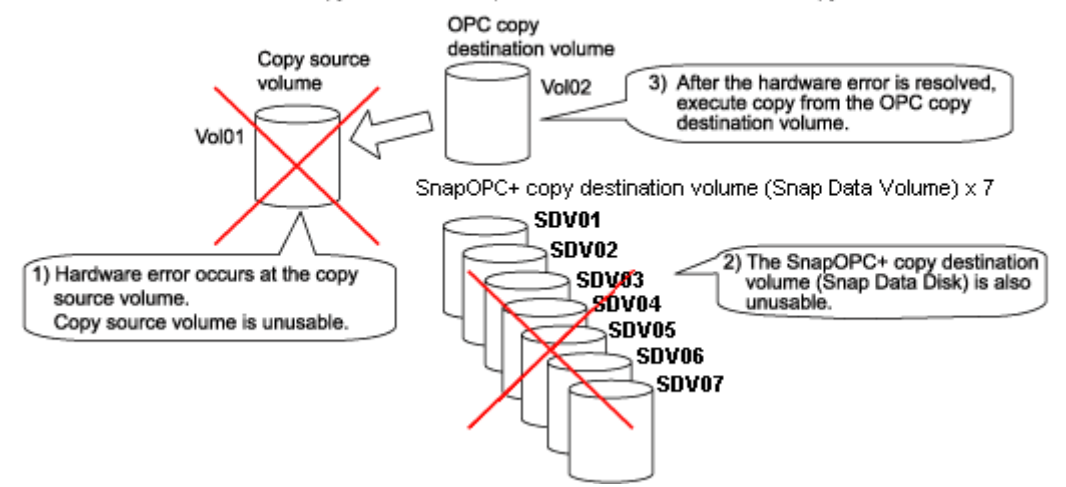

### 8.5.2 Executing synchronized replication

To perform synchronized replication, use the following procedure:

- 1. Start synchronized processing using the synchronous processing start command (swsrpstartsync). Use the replication cancellation command (swsrpcancel) to cancel synchronized processing that has already started.
- 2. After making sure that equivalency maintenance status has been established with the operation status display command (swsrpstat), temporarily stop synchronized processing with the replication creation command (swsrpmake) to create a replica of the original volume.
- 3. To copy the updated (incremental) data, restart synchronized processing with the synchronous processing start command (swsrpstartsync).

#### 8.5.2.1 Intra-box synchronous replication

Intra-box synchronous replication creates a replication from a source volume to a destination volume by using the EC function of the ETERNUS storage system.

The EC function operates in a mode in which a copy is made to a destination volume in synchronization through a write to a source volume (in synchronous write mode).

In addition, EC functions enable the copy direction to be reversed from a suspend status.

### 8.5.2.2 Inter-box synchronous replication

Inter-box synchronous replication creates a replication from a source volume to a destination volume by using the REC function of the ETERNUS storage system.

The REC function provides three copy operational modes that can be selected for operation: ● Transfer mode

- Recovery mode
- Split mode

In addition, the REC function enables the copy direction to be reversed in suspended status.

#### Transfer mode

The transfer mode provides the REC data transmission modes described below.

| Mode         | Description                                                              |  |  |  |  |  |
|--------------|--------------------------------------------------------------------------|--|--|--|--|--|
| Synchronous  | When a write operation to a source volume occurs, this transfer mode     |  |  |  |  |  |
|              | returns the completion of write operations to the host after copying     |  |  |  |  |  |
|              | is completed.                                                            |  |  |  |  |  |
|              | In synchronous transfer mode, the performance of a write response        |  |  |  |  |  |
|              | depends on the performance of the circuit between the boxes. Thus, any   |  |  |  |  |  |
|              | deterioration in circuit performance adversely affects the performance   |  |  |  |  |  |
|              | of a write response.                                                     |  |  |  |  |  |
| Asynchronous | This transfer mode starts sending data to a destination volume           |  |  |  |  |  |
| (sequential  | immediately after a response is made by a write operation to the source  |  |  |  |  |  |
| transfer)    | The order of write operations is thus secured.<br>volume.                |  |  |  |  |  |
|              | If the volume of updates made to the source volume is excessive compared |  |  |  |  |  |
|              | with transmission performance between the boxes, data to be copied       |  |  |  |  |  |
|              | remains stored, and write operations to the host are queued until the    |  |  |  |  |  |
|              | further data is copied to some extent. To use asynchronous mode, the     |  |  |  |  |  |
|              | circuit must have at least the same performance as the update speed      |  |  |  |  |  |
|              | to source volumes.                                                       |  |  |  |  |  |
| Stack        | This mode stores (stacks) data in the source box to be transferred and   |  |  |  |  |  |
|              | copies the data at irregular intervals to lower the speed of data        |  |  |  |  |  |
|              | transferred to the destination box. Update data on the source volume     |  |  |  |  |  |
|              | is transferred to the destination volume at irregular intervals, thus    |  |  |  |  |  |
|              | the order of write operations is not guaranteed.                         |  |  |  |  |  |
| Consistency  | This transfer mode guarantees the order in which multiple synchronous    |  |  |  |  |  |
|              | processes reflect data. Data updates in multiple synchronous             |  |  |  |  |  |
|              | processes are copied periodically and collectively, thus the order of    |  |  |  |  |  |
|              | write operations can be secured among multiple synchronous processes.    |  |  |  |  |  |

Table: Types of transfer modes

To perform a synchronous replication operation in Stack mode or Consistency mode, use the replication start command (swsrpstartsync), replication creation command (swsrpmake), and synchronization mode change command (swsrpchsync). To check the execution status, use the operating status display command (swsrpstat). The figures below show how synchronous replication operation is done in Stack mode or Consistency mode.

## E6000 **E6000** E6000 No  $R$  $g$  session Source volume  $\bigcup$  Destination volume Start synchronization in Stack mode swsrpstartsync E6000 **E6000** E6000  $\mathbb H$ Copy Stack mode or Source volume  $\int$  Consistency mode  $\int$  Destination volume Consistency mode E6000 **E6000** E6000 III Copy Stack mode or Source volume consistency mode Destination volume Consistency mode

#### Figure: Flow of synchronous replication (for Stack mode/Consistency mode)

swsrpchsync  $\sum$  Sw itch transfer m ode Source volume and  $\sim$  Destination volume E6000 **E6000** E6000 Asynchronous mode swsrpmake Equivalent Perform replication

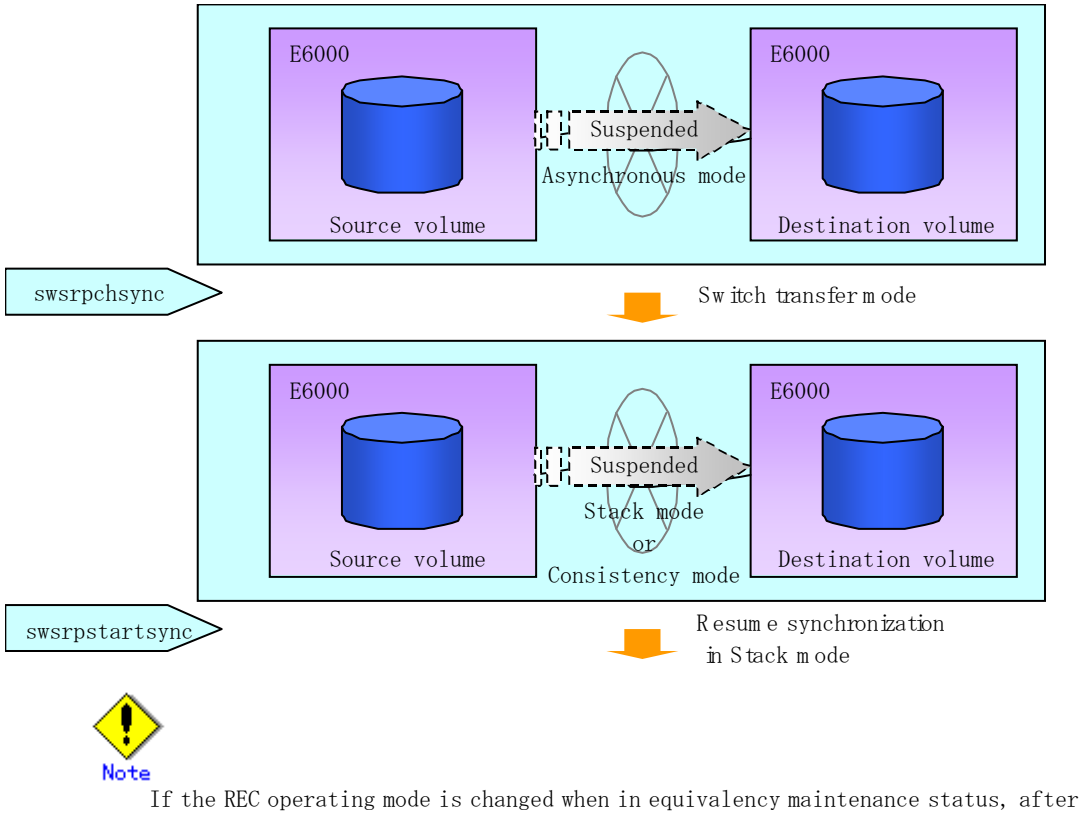

the operating mode is changed, the user must wait until the equivalency maintenance status is attained.

#### Recovery mode

Recovery mode includes two modes to restart copying after recovery from an inter-box path error (halt status).

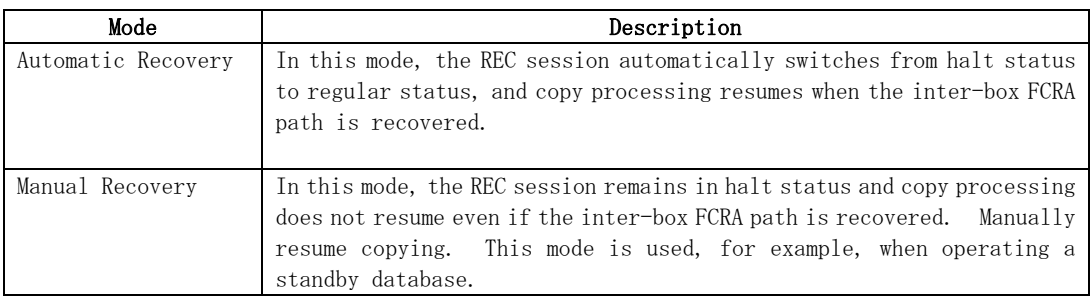

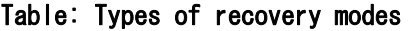

#### Split mode

Split mode includes two modes for write operation to the source volume when REC is used for synchronous transfer mode and for recovery from an inter-box path error (halt status).

#### Table: Types of Split modes

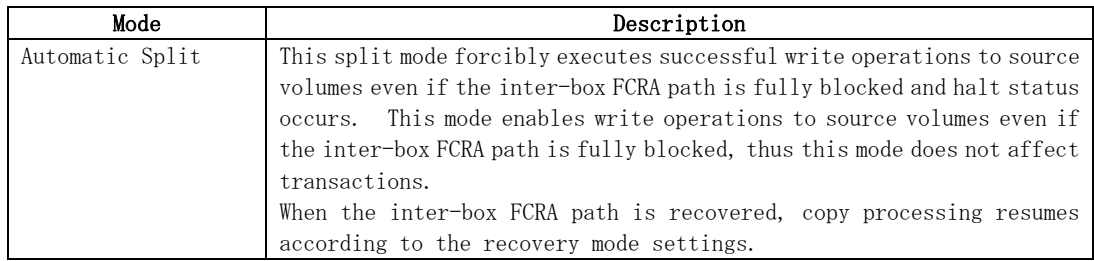

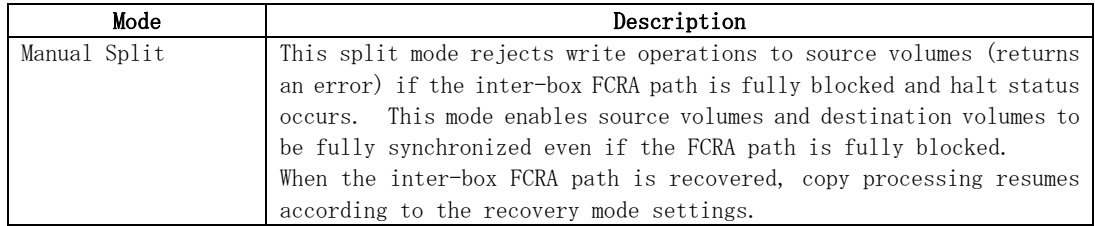

#### Copy direction reversal

The copy direction reverser allows you to smoothly switch between center sites.

The following figures show an example of how to switch the copy direction:

1. Assume that Site A is operating as the copy source and REC is operating from Site A to Site B.

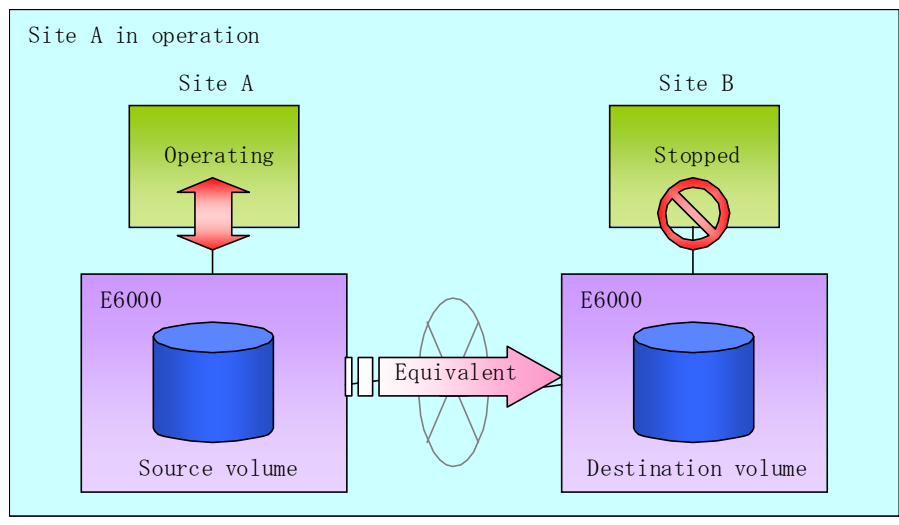

#### Figure: When REC performed from Site A to Site B

2. To switch the sites, execute the replication creation command (swsrpmake) to make a replication to Site B. Then, stop operating Site A.

Figure: When the replication creation command is used to create a replica on Site B

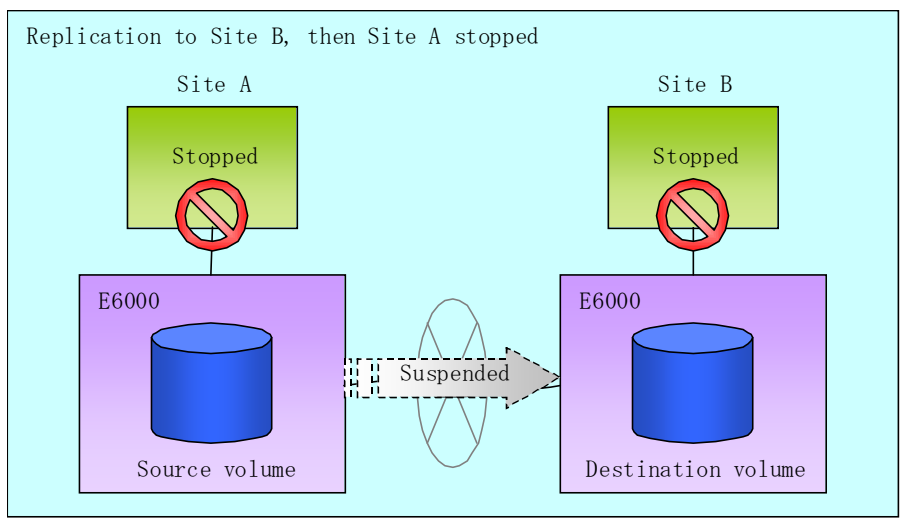

3. Execute the synchronization reverse command (swsrprevsync) to reverse the copy direction.

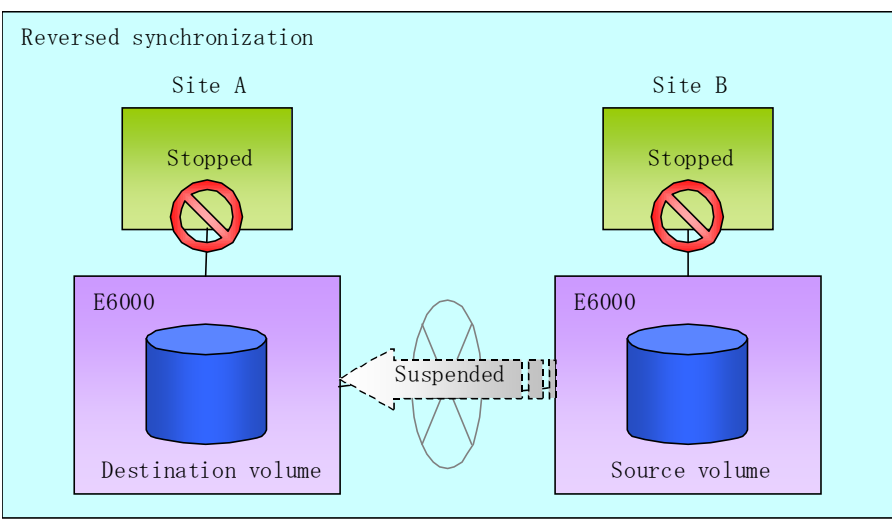

Figure: When the synchronization reverse command is executed

4. Put Site B into operation as the copy source. At this stage, synchronization is still suspended, thus any update to the volume at Site B is not reflected at Site A.

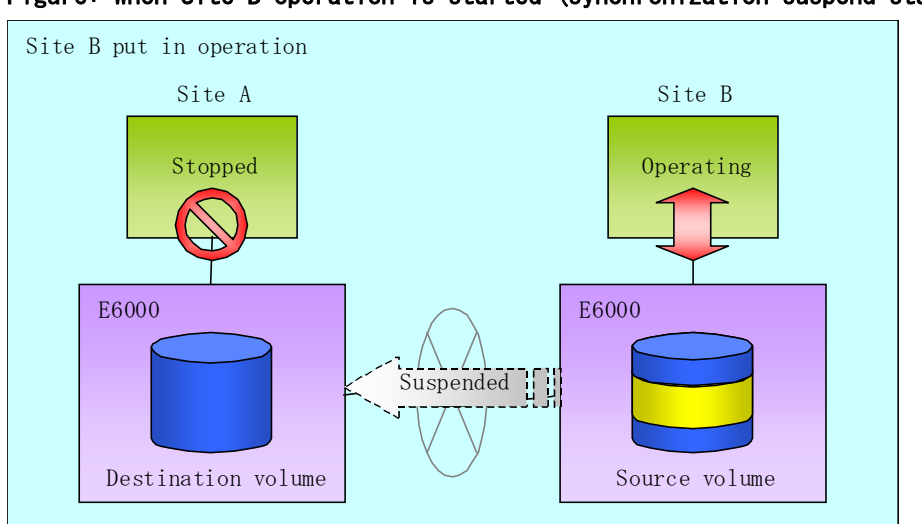

Figure: When Site B operation is started (synchronization suspend status)

5. Start (resume) synchronization from Site B to Site A. Updates made to the volume in Site B while synchronization is suspended are reflected into Site A with differential copies.

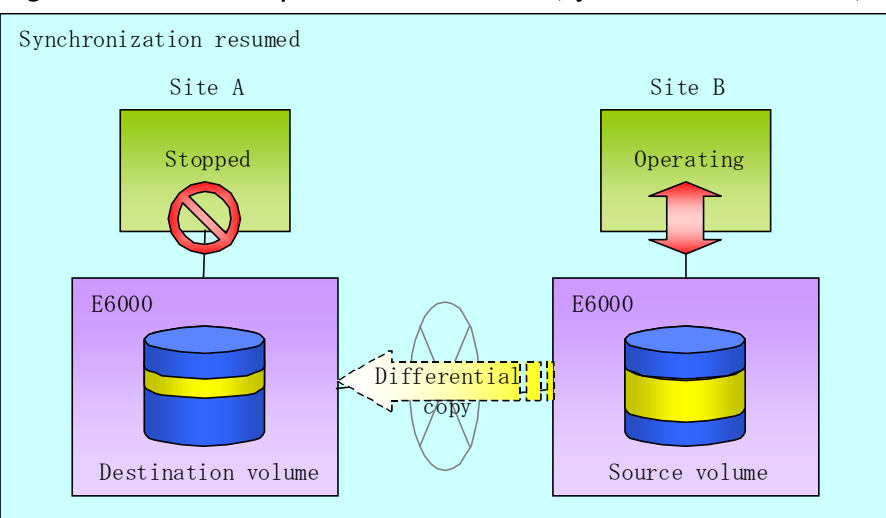

#### Figure: When Site B operation is started (synchronization resume)

#### 8.5.2.2.1 Initial copy skip function

The initial copy skip function is used when the initial copy cannot be executed because of the insufficient line capacity.

The following example shows the initial copy being skipped via tape transfer.

1. Suppose that operations at Site A have stopped.

Figure: When Site A operations have stopped

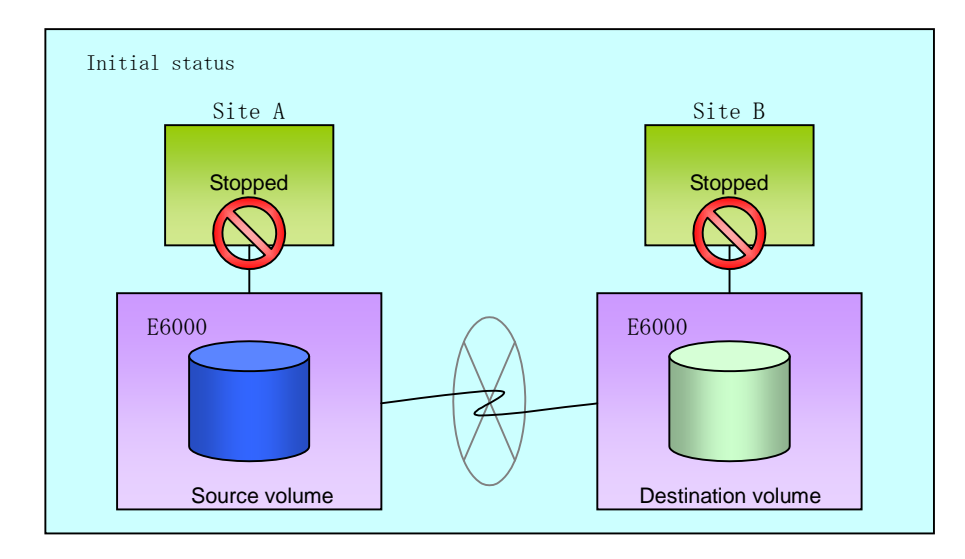

2. Next, synchronous processing begins, using the initial copy skip function. At this point, an REC session is set up, and the status is Replication Established. Data is not copied to the copy destination volume.

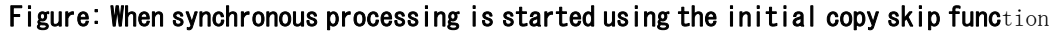

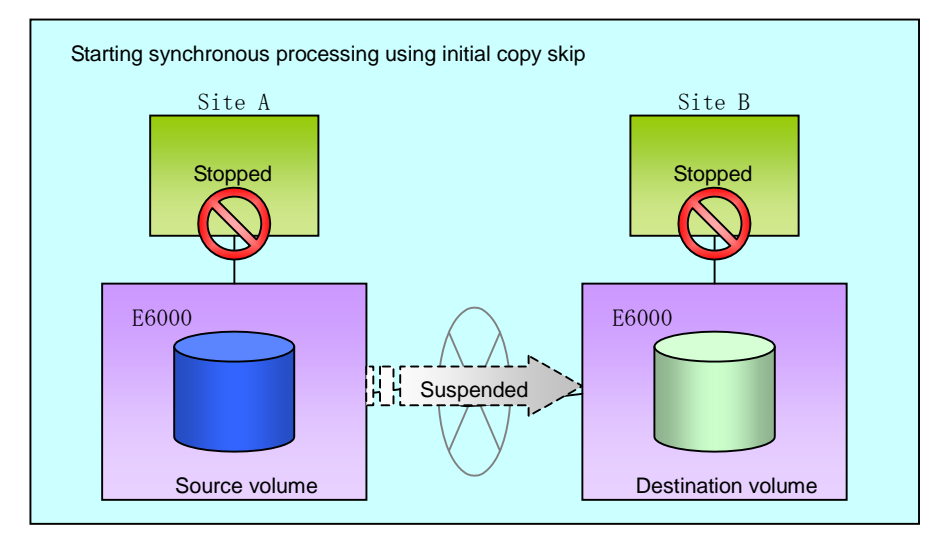

3. Next, the data on the copy source volume is backed up to tape.

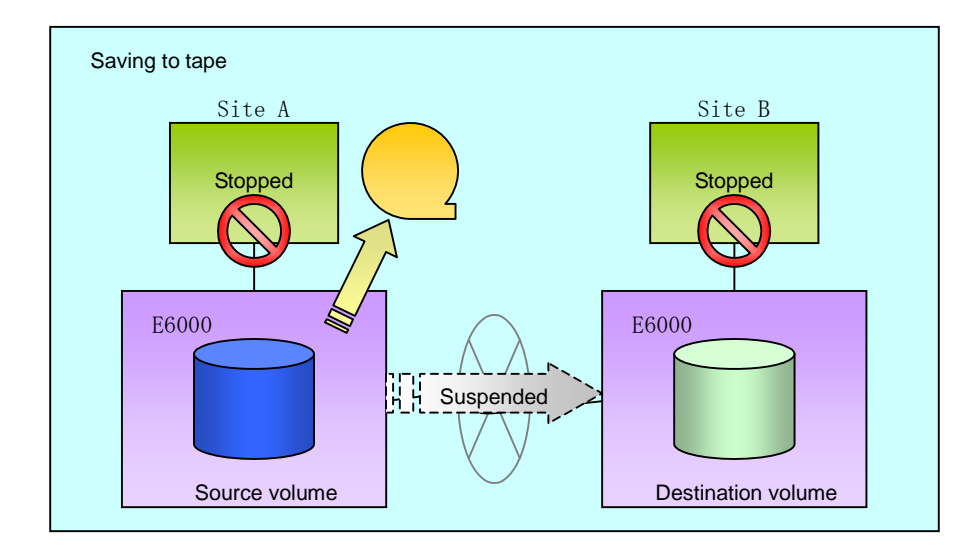

Figure: When copy source data is backed up to tape

4. The tape medium is sent to Site B, and jobs at Site A restart. Figure: When Site A operations restart

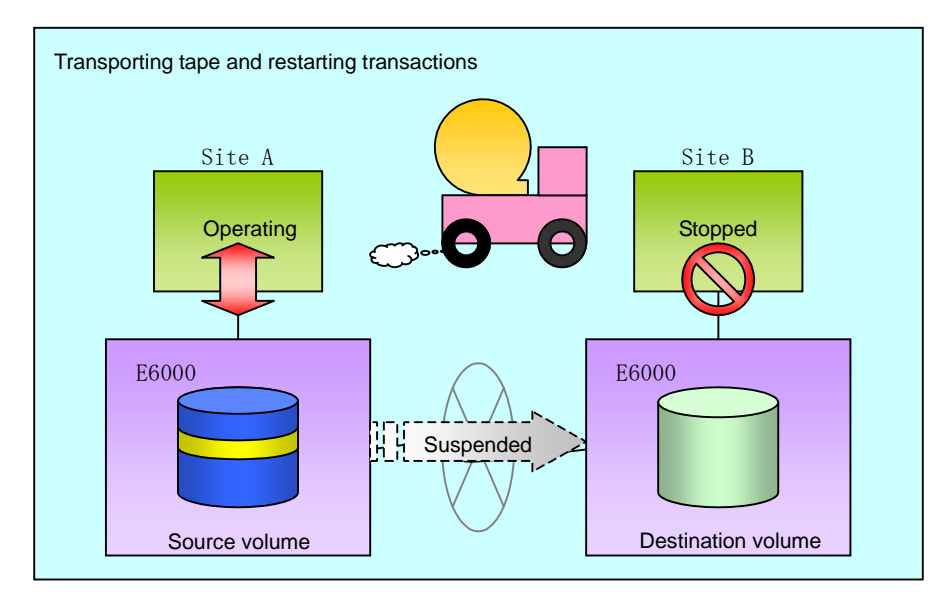

5. The data on the tape medium is restored to the copy destination volume. At this point, the data on the copy destination volume is the same as the data on the copy source volume that existed before operations restarted.

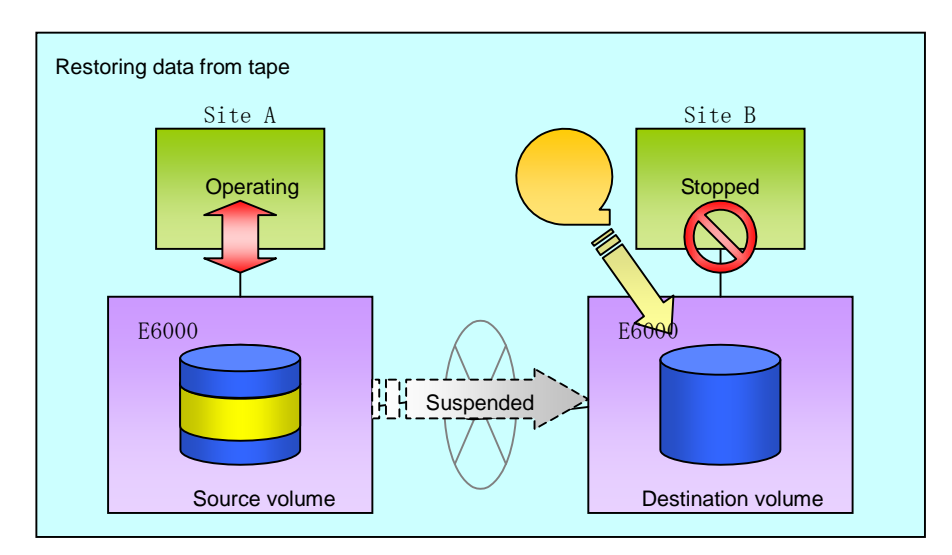

Figure: When a tape is restored to the copy destination

6. Synchronous processing restarts in Remain mode. Restarting synchronous processing in Remain mode means that only data that has been updated on the copy source volume is reflected on the copy destination volume. If Remain mode is not used, all data on the copy source volume is copied. Execute swrepstartsync with -Xremain option to restart in Remain mode.

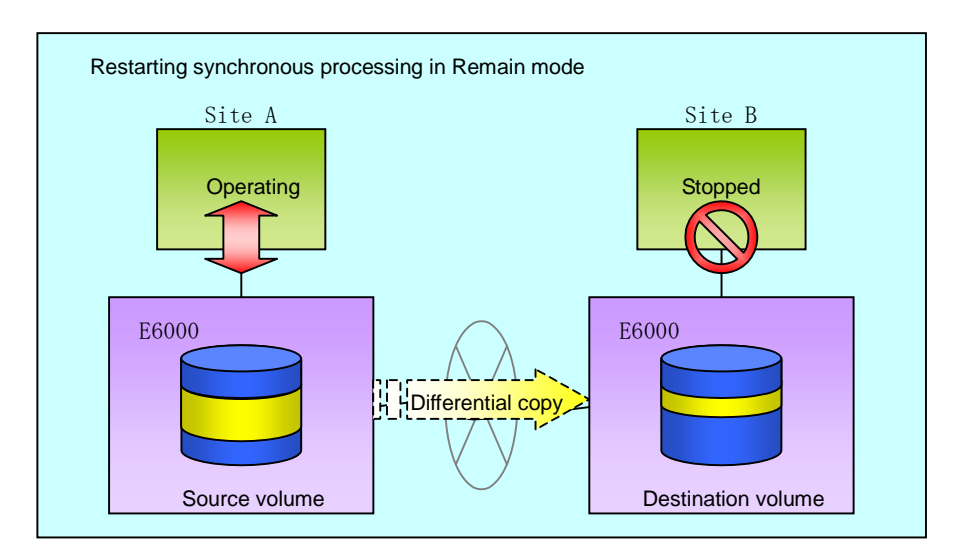

Figure: When synchronous processing restarts in Remain mode

#### 8.5.2.3 Concurrent suspension function

The concurrent suspension function simultaneously suspends multiple EC/REC sessions for ETERNUS storage systems.

With this function, a copy with consistency can be easily performed.

This is useful for databases composed of multiple volumes.

The manner in which this operates within the ETERNUS storage system is shown below.

#### Figure: Internal operation of an ETERNUS storage system

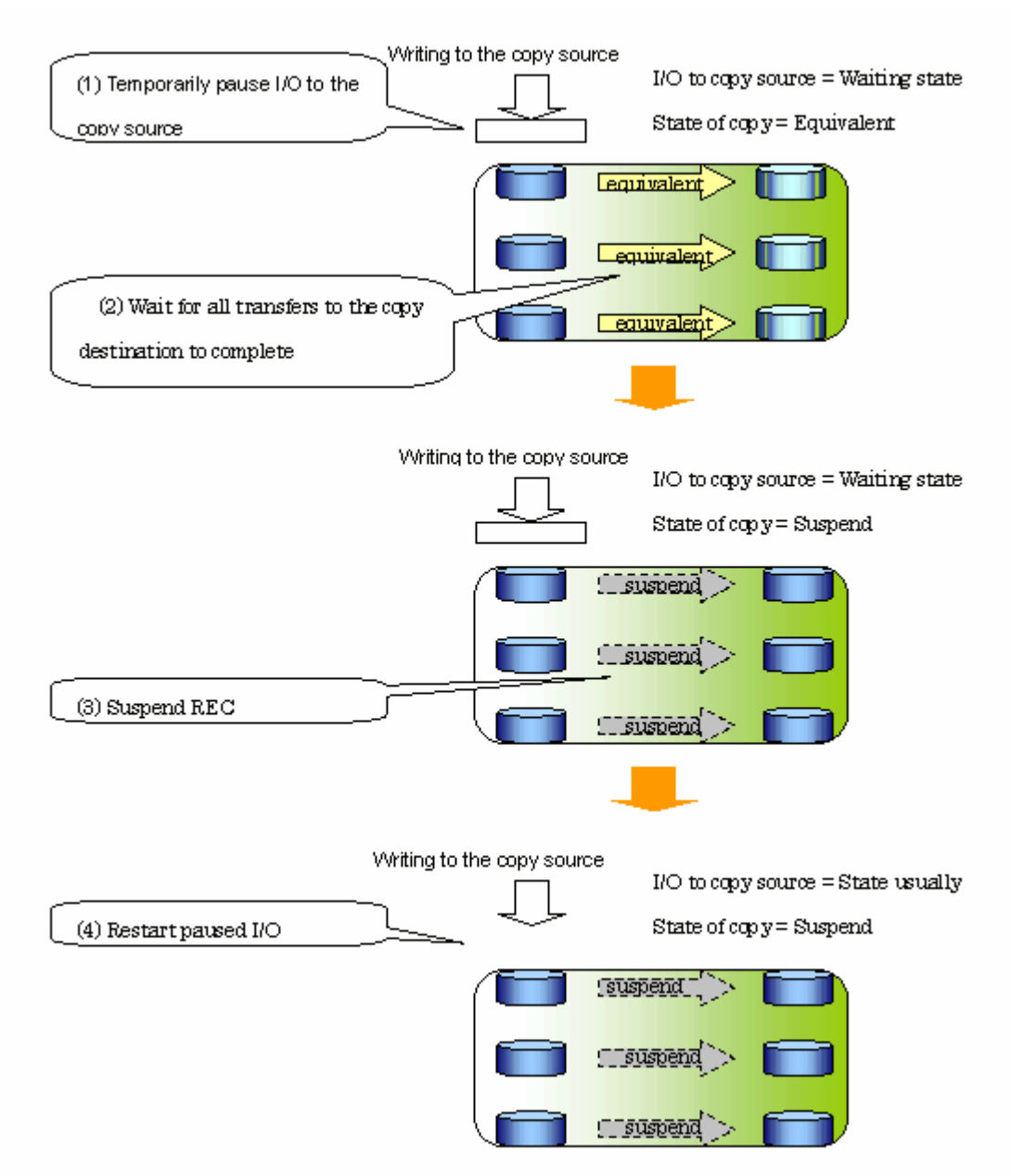

Replication using the concurrent suspension function is performed by specifying the "-Xconcur" option for the replication creation command (swsrpmake).

If concurrent suspension is performed using the Consistency transfer mode, it is no longer necessary to make temporary mode changes during multiple creation processes (refer to the figure below). The operating procedure used when concurrent suspension is executed in Consistency mode is the same as the procedure for asynchronous mode and synchronous mode.

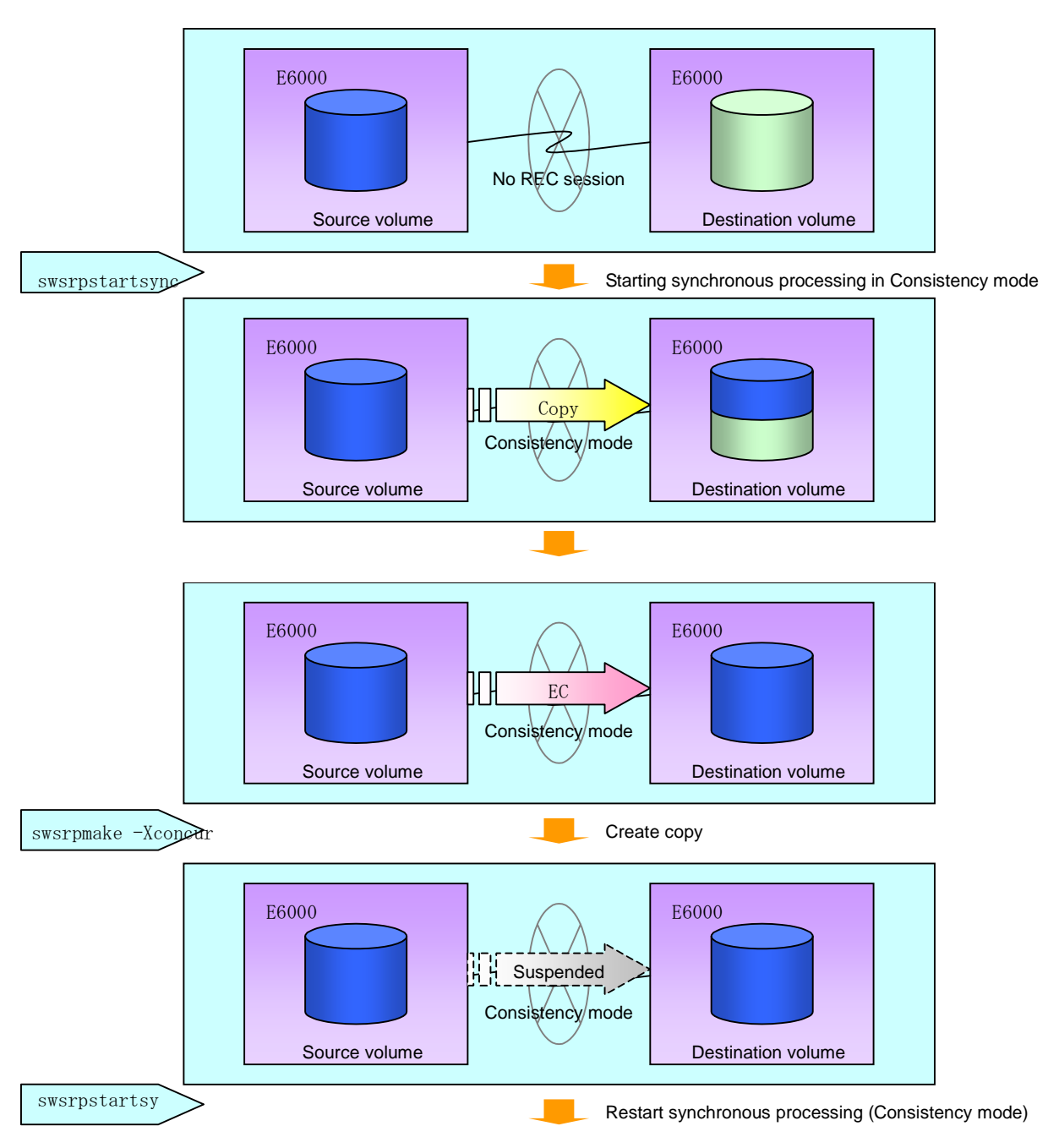

#### 8.5.2.3.1 Changing the timeout value for the concurrent suspend function

Suspending may not be completed due to a timeout caused by a too large amount of data, or by the poor quality of a communication link.

The following message is shown if it times out.

swsrp2709 Concurrent suspend failed. Session ID=[-], Reason=[timeout]

If this message is shown, change the value of the timeout by creating a file which sets the timeout value. Create a file which sets the timeout value for the concurrent suspend function under the following name. The file must be created on the server where the destination volume exists.

● In case of normal operation (non-clustered environment)

/etc/opt/FJSVswsrp/data/DEFAULT/check.ini

In case of operation in clustered environment

/etc/opt/FJSVswsrp/<logical node>/data/DEFAULT/check.ini

File format of the check.ini

| Section name | Key name           | Value                                                                                                    |
|--------------|--------------------|----------------------------------------------------------------------------------------------------|
| check]       | ConcurCheckTimeout | Set the timeout value for the<br>concurrent suspend function in                                                                      |
|              |                    | units of seconds. Range of value:<br>From 1 to 2147483647 sec<br>Note: If you set a value beyond<br>this range, the default value 60 |
|              |                    | sec will be applied.                                                                                                    |

[Example in the case that the timeout value for the concurrent suspend function is set to 120 seconds.]

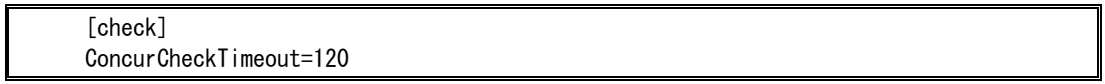

If the setting file for the concurrent suspend function is not created, the default value (60 seconds) will be applied.

### 8.5.3 Backup and restoration using the replication function

Data can be restored from the replica volume to the original volume if a volume pair has been defined as bi-directional copy capable within the replication volume information setting command (swsrpsetvol).

- Restoration can be executed in accordance with the following procedures.
- 1. Execute the replication cancellation command (swsrpcancel) when the target volume for restoration is in EC session.
- 2. Execute the replication creation command (swsrpmake). The specification of an original volume and the replica volume is reversed at the time that the replication was executed. The replication command is executed specifying neither  $"-\Gamma"$  option nor  $"-\Gamma"$  option for QuickOPC/SnapOPC backup operation.

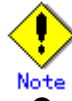

With SnapOPC+, the replication function cannot be used to restore data from the copy destination volume to the copy source volume. If restoration is required, copy the data from the copy destination volume manually.

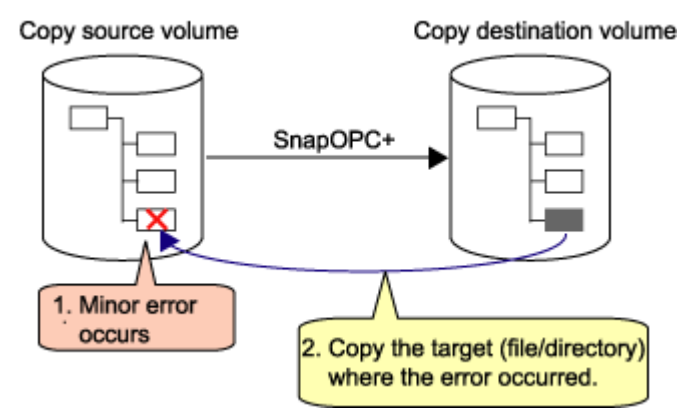

#### Figure: Restoration with SnapOPC+

### 8.5.4 Executing synchronous-type reversal

Use of the synchronous processing reverse command (swsrprevsync) greatly reduces the physical copy size during restoration if the differential data capacity is small, thereby reducing the time taken for AdvancedCopy.

In addition, for operations that combine multiple copy operations, restore can be performed without cancelling other copy operations. Thus, a complete copy need not be made after restoration, and the load on ETERNUS is reduced when operations are restarted.

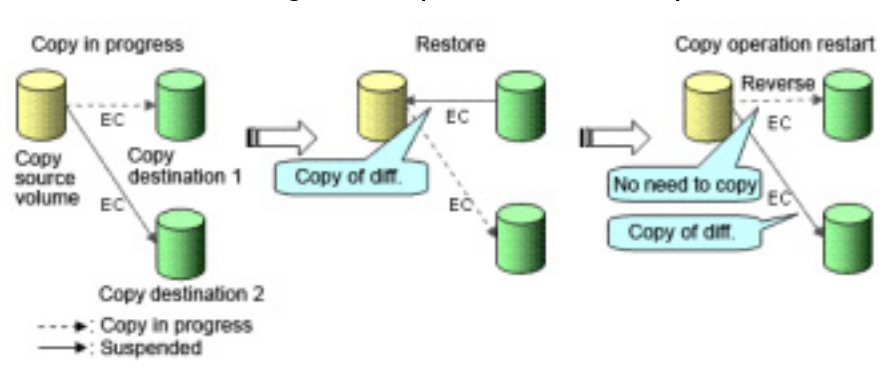

#### Figure: Example of EC reverse operation

# <span id="page-160-0"></span>8.6 Changing the Configuration Information

When a Storage Server or device required in the replication operation has been changed, the information set in AdvancedCopy Manager must also be changed. This chapter explains how to change the information set in AdvancedCopy Manager.

### 8.6.1 Changing an original volume or replica volume

To change existing attributes of the original source volume and/or replica volume such as copy direction and operational servers of server-to-server replication, delete the configuration information using the replication volume information deletion command (swsrpdelvol) and then invoke the replication volume information setting command (swsrpsetvol) to set the attributes to the required values.

### 8.6.2 Deleting an original volume or replica volume

To delete existing attributes of the original volume or replica volume that are set, use the replication volume information deletion command (swsrpdelvol).

### 8.6.3 Changing the device information of an original or replica volume

When changing device size and composition information for an original/replica volume/s, device composition is only changed after the deletion and re-configuration of the original/replica volume/s is complete.

The following steps should be taken when performing any composition changes to an original/replica volume/s. If these steps are not adhered to, the changes may not be completed properly

- 1. Perform deletion processing for the original / replica volume for device change. For details, see "[Deleting an original volume or replica volume](#page-160-0)".
- 2. Change the device composition.
- 3. Perform configuration processing of a device as normal. For more information, see ["Fetching device information from a Storage Server"](#page-130-0).
- 4. Perform Configuration of the original / replica volume.

# 8.7 Stop Replication processing

To stop the replication processing, or to change the snapshot replication to synchronized replication, use the replication cancellation command (swsrpcancel).

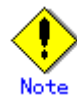

To stop replication processing by SnapOPC+, the replication must be stopped starting with the oldest snap generation.

To forcibly stop the second or subsequent snap generations, specify the -Xforce option in the replication cancellation command (swsrpcancel). However, in this case, the specified snap generation and all earlier snap generations are stopped.

If the -Xforce option and the -Xgroup option are specified simultaneously, the SnapOPC+ sessions within the group are stopped, and the snap generations and all prior snap generations within the group are stopped.

To stop replication operation, stop the daemon on the Storage Server. In general, the daemon stops when the system stops.

The daemon can be stopped independently if it needs to be stopped for some reason. For more information, see "Starting and Stopping Daemons".

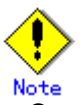

When the daemon stops, all functions of AdvancedCopy Manager running on the Storage Server stop.

● Before stopping the Storage Management Server daemon, make sure that operations on all Storage Servers under management have stopped.

# 8.8 SDX Object Replication

This section describes the replication operation of SDX objects.

A good understanding of the basic operation of normal volumes is required for this operation. For details on GDS, refer to the "PRIMECLUSTER(TM) Global Disk Services User's Guide (Linux)".

### 8.8.1 Operation with Units of the SDX object operation

There are two modes of operation according to the difference in copy units:

- 1. Replication operation in units of logical volumes (method with GDS Snapshot)
- 2. Replication operation in units of slices (method without GDS Snapshot)

For details on how to confirm and select the type of operation, refer to the section titled "Setting the unit of SDX object operations". Replication in units of logical volumes (method with GDS Snapshot) is applicable only to replication within a server. For replication between servers, you must use units of slices.

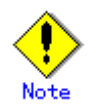

The two types of operation cannot be performed on a single Storage Server.

### 8.8.2 Replication operation in units of logical volumes (method with GDS Snapshot)

SDX objects of GDS can be replicated in units of logical volumes.

Replication is performed in linkage with GDS Snapshot.

You can specify a GDS logical volume name as the target volume. Therefore, you need not consider the physical disk structure of the SDX object. For operation in units of slices, all physical slices that make up the mirror volume must be specified, and the physical structure must be considered in the configuration and operation of replication.

#### Figure: Backup operation in units of logical volumes

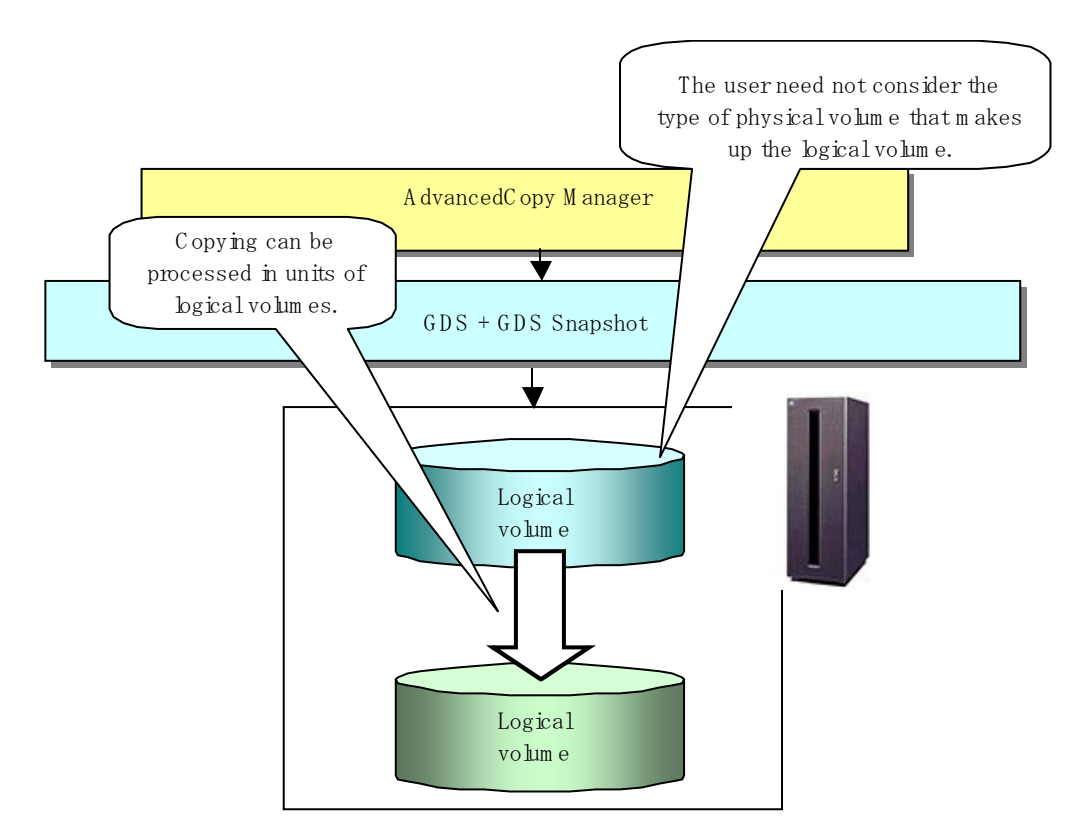

To specify a GDS logical volume in an AdvancedCopy Manager command, specify the name of the GDS logical volume.

/dev/sfdsk/class-name/dsk/volume-name

#### Configuration and conditions of unsupported SDX objects Note

The supported volume types are single volumes and mirror volumes.

AdvancedCopy Manager does not support the following SDX objects (volumes):

- Volume of a shadow class
- Stripe volume
- Switch volume
- Volume in a concatenation group

Stripe groups and concatenation groups, however, can be used as subordinate groups of a mirror group.

If the total number of the slices that make up the original volume and slices that make up all replica volumes associated with the original volume at the start of synchronous replication or snapshot-type replication is 33 or greater, copying cannot be processed.

Also, if the original volume is in the invalid state, copying cannot be processed.

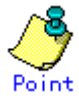

To confirm whether the type of volume being used is either single, mirror, stripe, concatenation, or switch, execute the command  $\langle$ sdxinfo -e long $\rangle$  and check the volume type attribute displayed in the TYPE column for the matching volume label in the OBJ column.

[Volume object type attributes]

- single : Single volume (supported)
- mirror : Mirror volume (supported)
- stripe : Stripe volume (not supported)
- concat : Volume in a concatenation group (not supported)
- switch : Switch volume (not supported)

#### 8.8.2.1 Configuring the replication operation

Note the following about performing the replication operation.

For replication with the function in linkage with GDS Snapshot, AdvancedCopy Manager processes binding and separation of volumes by using the GDS Snapshot function.

Therefore, the original and replica volumes must be SDX objects that can be used as a master object and proxy object respectively for a GDS Snapshot.

The copy source volume is the master object, and the copy destination volume is the proxy object. Specify the GDS volume structure before registering a volume with AdvancedCopy Manager.

Note the compatibility requirements described below for replication in units of physical slices. For detailed conditions on what constitutes a master/proxy volume, refer to "Preconditions for Proxy Constitution", "Cautions," in the "PRIMECLUSTER(TM) Global Disk Services User's Guide (Linux)".

● The original volume and replica volume must be the same type of SDX objects. Replication volume information based on logical volumes in a combination that includes slices or volumes of another OS cannot be set. When logical volumes are used, the original volume and replica volume must be the same size.

If the volumes are separated or there is no copy session, AdvancedCopy Manager assumes a non-replicated state. The following conditions will result in this state:

- OPC is started by the replication creation command (swsrpmake), and copy processing is completed.
- The replication start command (swsrpstartsync) is executed with the "software-copy" operand specified, and synchronous processing is suspended by the replication creation command (swsrpmake).

If a pair of separated replication volumes is specified, the replication start command (swsrpstartsync), or the replication creation command (swsrpmake) or the replication volume information deletion command (swsrptdelvol) will automatically clear the separated state. To clear the separated state without a copy session for operational reasons, delete the replication volumes by using the replication volume information deletion command (swsrptdelvol) or by using the "sdxproxy" command, referring to "PRIMECLUSTER(TM) Global Disk Services User's Guide (Linux)".

#### 8.8.2.2 Replication volumes

To use the advanced copy function, the structures of the original volume and replica volume must satisfy the following conditions.

#### Structures of copy source volumes

To use the advanced copy function, the structure of the copy source volume must be one of the following:

- Single volume
- Not the root class
- Mirror volume belonging to a mirror group that has no subordinate groups

For a mirror volume in a mirror group connected to a subordinate group, only software-copy can be used.

AdvancedCopy Manager does not support the following SDX objects (volumes):

- Volume of a shadow class
- Stripe volume
- Switch volume
- Volume in a concatenation group

Stripe groups and concatenation groups, however, can be used as subordinate groups of a mirror group.

If the total number of the slices that make up the original volume plus the slices that make up all replication volumes associated with the original volume at the start of synchronous processing or snapshot-type replication processing is 33 or greater, copying cannot be processed.

Also, if the copy source volume is in the invalid state, copying cannot be processed.

#### Figure: Copy source volume structures supported by the advanced copy function

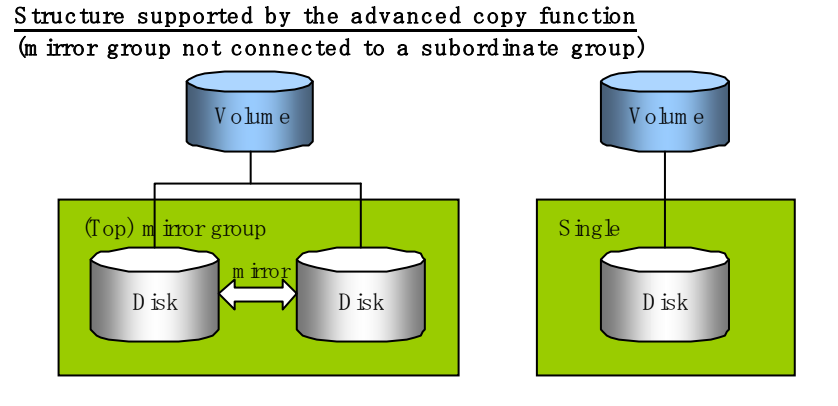

S tructure supported only by the softw are-copy function (m irror group connected to a subordinate group)

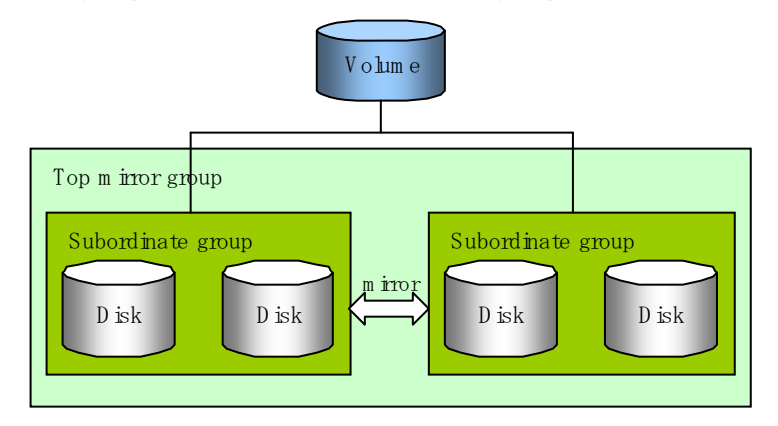

#### Structures of copy destination volumes

To use the advanced copy function, the structure of the copy destination volume must be one of the following:

● Single structure

This means that the type attribute of the volume is "single" or the type attribute is "mirror" and one disk makes up the disk group.

- Not the root class
- Not a Stripe or Concatenation type

If the copy destination volume is a mirror volume, only the software-copy function can be used. To use the advanced copy function in both directions, both volumes must be in a single structure. Neither a stripe nor concatenation volume can be used as the copy destination volume.

#### Figure: Copy destination volume structures supported by the advanced copy function

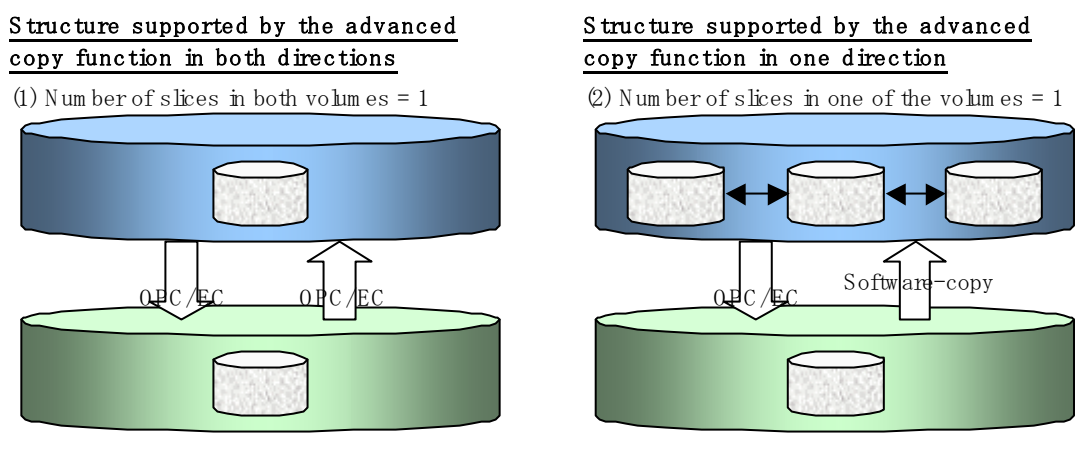

S tructure not supported by the advanced copy function in either direction

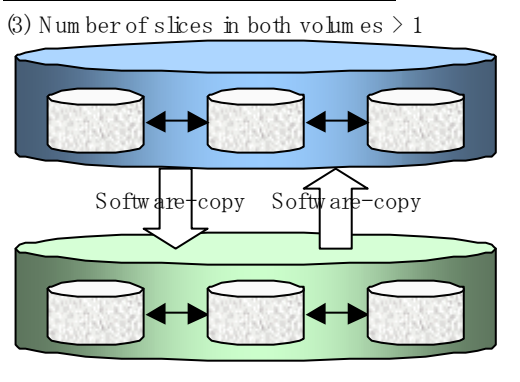

#### 8.8.2.3 Copy functions available for each GDS structure

The two types of GDS Snapshot copy functions are described below.

The availability of the functions depends on the SDX object structure.

● Advanced copy: Copying with the hardware function of ETERNUS, Fujitsu's storage systems ● Software-copy: Copying with the disk driver of PRIMECLUSTER GDS

The following table shows the relationship between SDX object structures and their available copy functions.

| Replication<br>structure | Unit              | Copy<br>source/<br>destination | SDX object structure<br>Stripe/concatenation/switch-types of<br>objects cannot be copied. |                                     | Available copy<br>function     |
|--------------------------|-------------------|--------------------------------|-------------------------------------------------------------------------------------------|-------------------------------------|--------------------------------|
| Within<br>a server       | Logical<br>volume | Copy source                    | Single                                                                                    |                                     | Advanced copy<br>Software-copy |
|                          |                   |                                | Mirror                                                                                    | No subordinate group<br>exists.     | Advanced copy<br>Software-copy |
|                          |                   |                                |                                                                                           | Subordinate groups exist.           | Software-copy                  |
|                          |                   | Copy<br>destination            | Single                                                                                    |                                     | Advanced copy<br>Software-copy |
|                          |                   |                                | Mirror                                                                                    | This consists of one disk.          | Advanced copy<br>Software-copy |
|                          |                   |                                |                                                                                           | This consists of multiple<br>disks. | Software-copy                  |

Table: SDX object structures and available copy functions

#### 8.8.2.4 Fetching device information from a Storage Server

To perform the replication operation with a Storage Server and obtain information relating to a subordinate device of the Storage Server, you must register the server. For details on how to fetch the device information, refer to the section titled ["Fetching device](#page-130-0)  [information from a Storage Server."](#page-130-0) 

#### 8.8.2.5 Configuring replication volumes

Note the following about configuring the original and replica volumes.

- Confirm that the volume is of a structure as described in the section titled ["Supported](#page-169-0)  [logical volume structures".](#page-169-0)
- Confirm that the original/replica volume is not a master volume or proxy volume.

Register GDS logical volumes as the original and replica volumes.

```
# /opt/FJSVswsrp/bin/swsrpsetvol -h SRC-SV /dev/sfdsk/CLS1/dsk/VOL1 
/dev/sfdsk/CLS1/dsk/VOL2 
swsrpsetvol completed 
#
```
#### 8.8.2.6 Executing replication

Note the following about performing replication of SDX objects.

To start or resume synchronous processing (synchronous processing start command (swsrpstartsync)) or to start snapshot processing (replication creation command (swsrpmake)), the logical volume of the copy destination must be inactive.

If the logical volume of the copy destination is active when the command is executed, processing to stop the volume will be performed within the command. If the copy destination volume is a file system volume, the file system is unmounted during replication preprocessing and the volume is then stopped.

If the volume cannot be stopped (because the volume is accessed by an application), the command will be terminated abnormally.

Example of synchronous replication

# /opt/FJSVswsrp/bin/swsrpstartsync -h SRC-SV /dev/sfdsk/CLS1/dsk/VOL1 /dev/sfdsk/CLS1/dsk/VOL2

FROM=/dev/sfdsk/CLS1/dsk/VOL1, TO=/dev/sfdsk/CLS1/dsk/VOL2 swsrpstartsync completed

Equivalency holding state

# swsrpmake -h SRC-SV /dev/sfdsk/CLS1/dsk/VOL1 /dev/sfdsk/CLS1/dsk/VOL2

FROM=/dev/sfdsk/CLS1/dsk/VOL1, TO=/dev/sfdsk/CLS1/dsk/VOL2 swsrpmake completed

Example of snapshot replication

# /opt/FJSVswsrp/bin/swsrpmake -h SRC-SV /dev/sfdsk/CLS1/dsk/VOL1 /dev/sfdsk/CLS1/dsk/VOL2 FROM=/dev/sfdsk/CLS1/dsk/VOL1, TO=/dev/sfdsk/CLS1/dsk/VOL2 swsrpmake completed #

### 8.8.2.7 Operational notes

Do not use the "sdxproxy" command directly to change the state of a volume registered for the replication function.

Otherwise, the "sdxproxy" command may create an inconsistency between the management information of the replication function and the actual volume state. In this case, use the replication cancellation command (swsrpcancel) to cancel the replication operation.

### 8.8.3 Replication operation in units of slices (method without GDS Snapshot)

SDX objects of GDS can be replicated in units of slices where replication is performed without GDS Snapshot.

This operation however requires that the physical disks that make up the GDS logical volume be specified.

For details on GDS, refer to the "PRIMECLUSTER(TM) Global Disk Services User's Guide (Linux)".

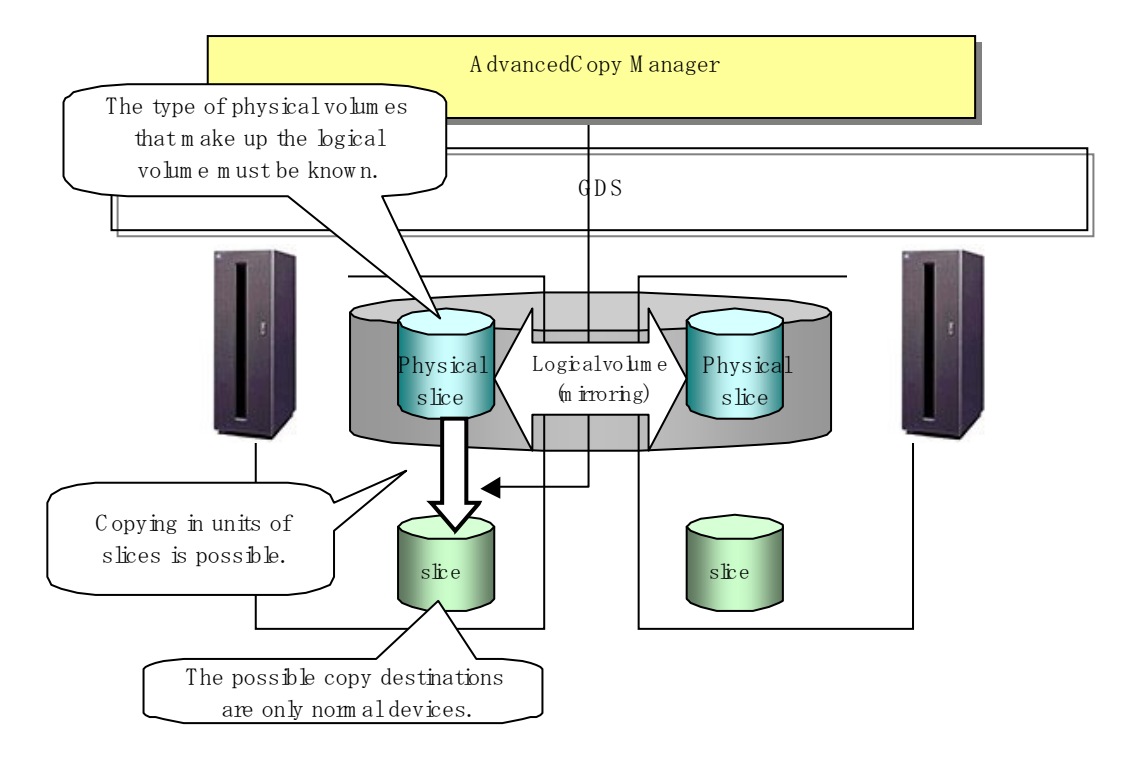

Figure: Replication operation in units of slices

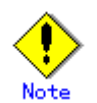

If mirroring between cabinets is enabled and copying to the original volume by OPC is required in the event of a cabinet failure, both mirrored systems must be replicated. In such cases, the required capacity of the replica volume is not the size of the logical volume but the size of the physical volume.

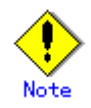

The SDX objects that can be used for operations in slice units are as follows: ― Single volumes

― Non-layered mirror volumes

<span id="page-169-0"></span>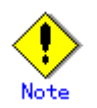

You can determine if the volume being used is the single, mirror, stripe, concatenation, or switch volume type by executing "sdxinfo -e long". (Check the value in the TYPE column in the line displayed for the volume in the OBJ column.)

[Volume object type attribute]

- ― single: Single volume (operation possible)
- ― mirror: Mirror volume (operation possible)
- ― stripe: Stripe volume (operation not possible)
- ― concat: Volume in a concatenation group (operation not possible)
- ― switch: Switch volume (operation not possible)

When specifying a name in the AdvancedCopy Manager command, use the following name format that combines a logical volume name and an AdvancedCopy Manager device name. Refer to "PRIMECLUSTER GDS SDX objects" for details.

dev/sfdsk/class-name/dsk/volume-name:(device name where volume is constructed)

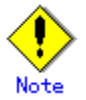

Note<br>If, as a countermeasure for a missing device name, the udev name is to be used instead of the sdxinfo DEVNAM value, and if the operation is an inter-server operation, both servers must run AdvancedCopy Manager 13.3 or later.

#### 8.8.3.1 Configuring the replication operation

For notes on configuring the replication operation, refer to the section titled "Notes on SDX object operations (replication management)".

#### 8.8.3.1.1 Supported logical volume structures

Replication with the copy destination volume of a mirror slice is not supported. Consequently, if either the original volume or replica volume is a mirror slice, you can perform replication only from the mirror slice to a physical slice. To copy data to a mirror slice, use the "dd" command. Copying must be executed for all mirror

slices that make up the logical volume.

#### 8.8.3.2 Fetching device information from a Storage Server

To perform the replication operation with a Storage Server and obtain information about a subordinate device of the Storage Server, you must register the server. For details on how to fetch the device information, refer to ["Fetching device information from](#page-130-0)  [a Storage Server."](#page-130-0) 

### 8.8.3.3 Configuring replication volumes

Register the mirror slices that make up a mirror volume of GDS as replication volumes.

```
# /opt/FJSVswsrp/bin/swsrpsetvol /dev/sfdsk/CLS1/dsk/VOL1:sda /dev/sfdsk/CLS1/dsk/VOL2:sdb 
swsrpsetvol completed 
#
```
#### 8.8.3.4 Executing replication

Example of snapshot replication

# /opt/FJSVswsrp/bin/swsrpmake /dev/sfdsk/CLS1/dsk/VOL1:sda /dev/sfdsk/CLS1/dsk/VOL2:sdb FROM=/dev/sfdsk/CLS1/dsk/VOL1:sda, TO=/dev/sfdsk/CLS1/dsk/VOL2:sdb swsrpmake completed #

#### States of the objects in replication creation

Replication can be performed when the SDX object that makes up the relevant logical volume is in one of the states listed below. If the object is in any other state, replication cannot be performed. (AdvancedCopy Manager checks the state of the SDX object by using the sdxinfo command of GDS.)

- 1. The state of the mirror volume is ACTIVE or STOP.
- 2. The state of the physical disk is ENABLE.
- 3. The state of the mirror slice is ACTIVE or TEMP.

#### Replication pre-processing and post-processing

Pre-processing and post-processing scripts are not executed when a slice of the SDX object is in the TEMP state.

# Chapter 9 Configuration Maintenance

This chapter describes maintenance of the management database, performing troubleshooting, and changing the configuration information.

# 9.1 Maintenance of Database

AdvancedCopy Manager holds various files and database tables of critical management information for use in backup operations.

It is recommended that these management information files and tables are backed up regularly to ensure there is always sufficient capacity to cater for the typically high volume of dynamic information such configuration and device related data, scripts, authentication lists, history information and other critical management information built up over long term use of the system. Corruption or loss of this critical management data particularly history data could lead to data inconsistencies in live volumes and generation and tracking inconsistencies in backup volumes. Please note that these files and tables will differ in environments involving ORACLE databases.

The following table lists the backup frequency relating to this information according to Host, type and purpose.

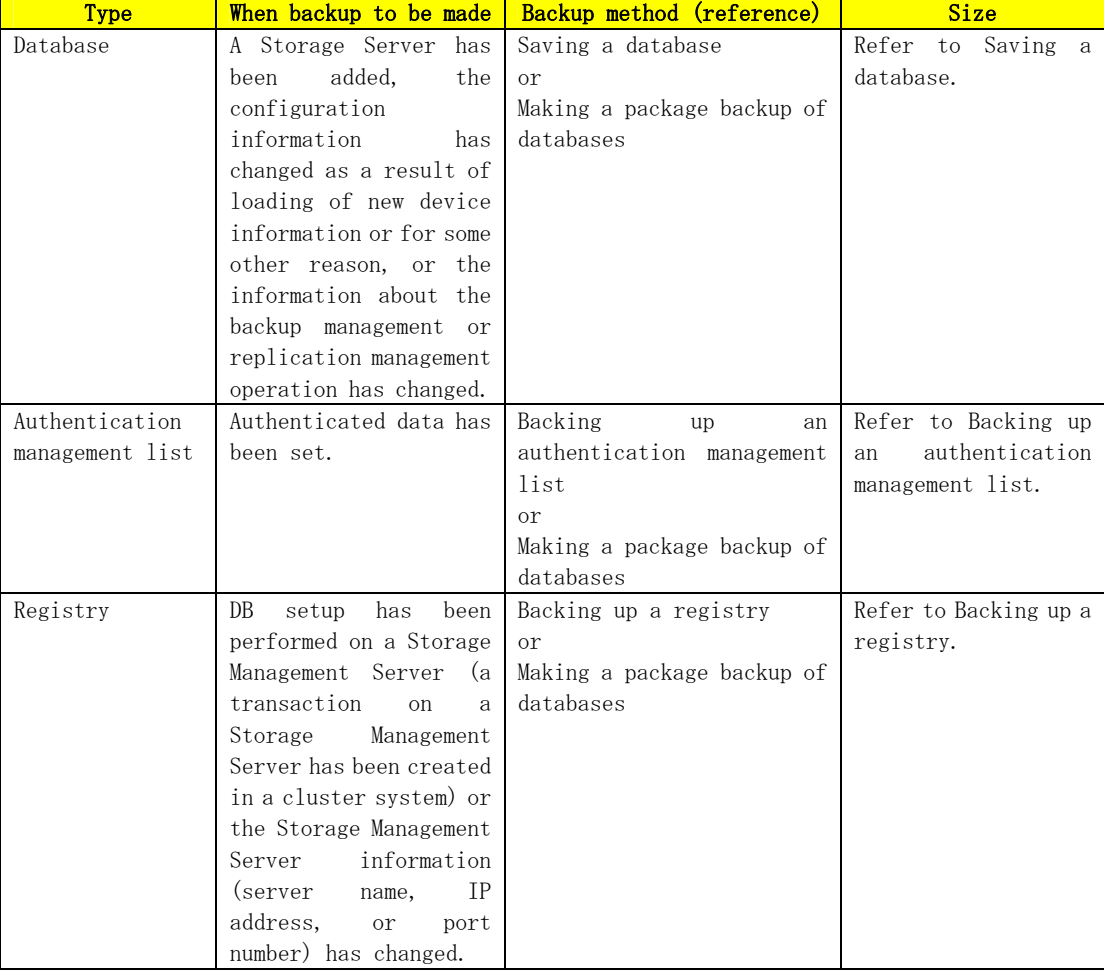

#### Table: Databases on a Storage Management Server

#### Table: Databases on a Storage Server

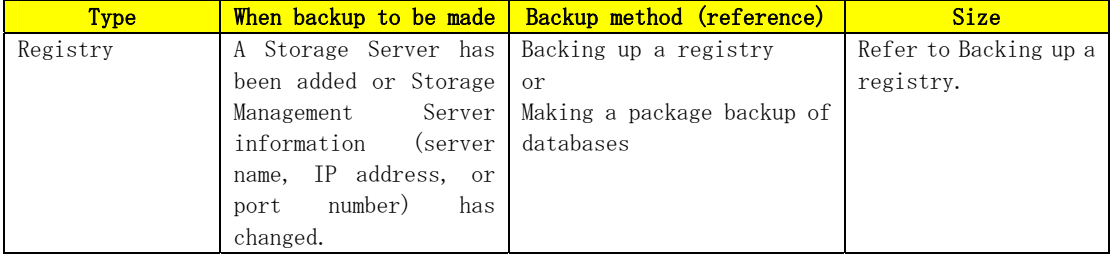

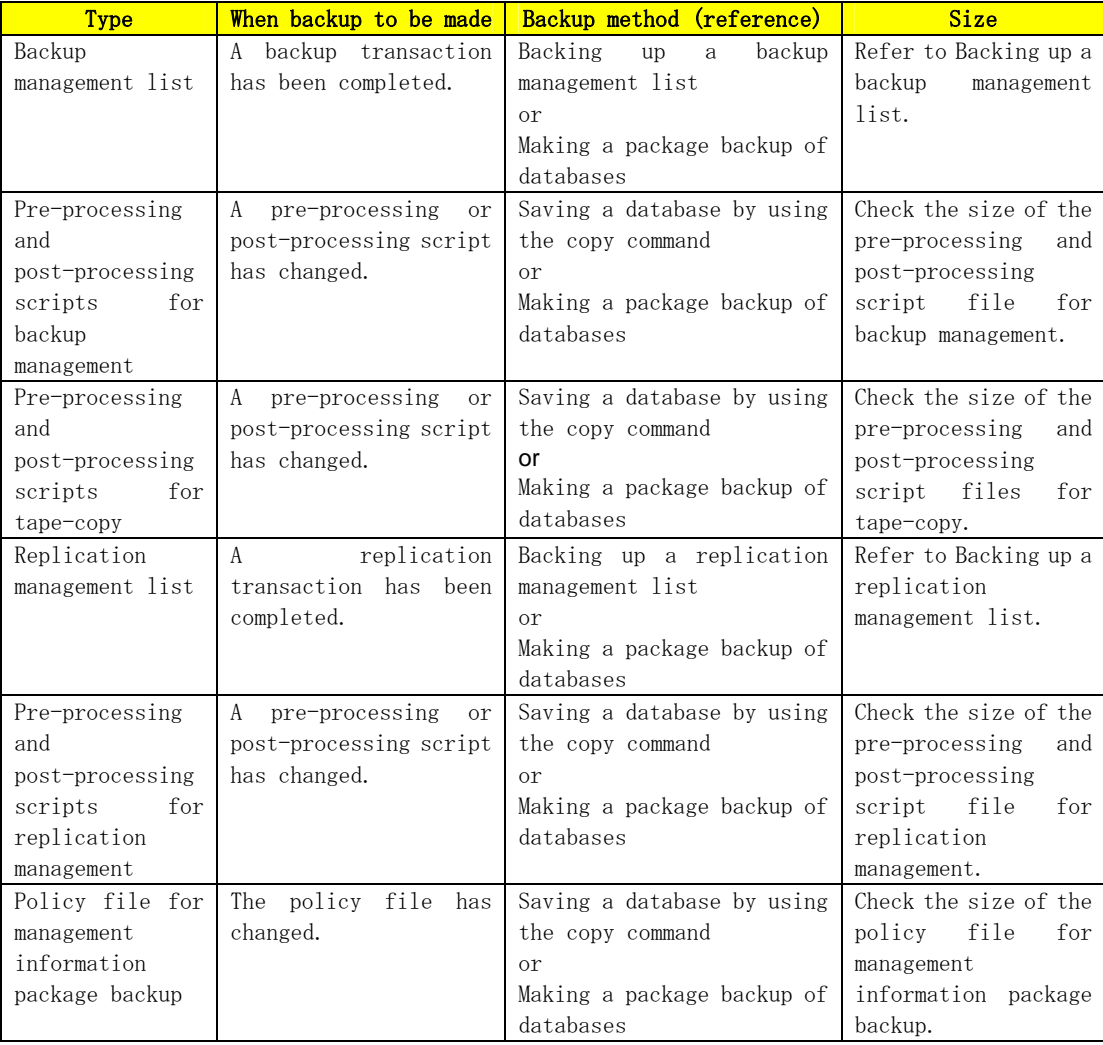

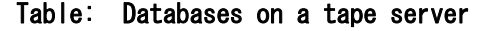

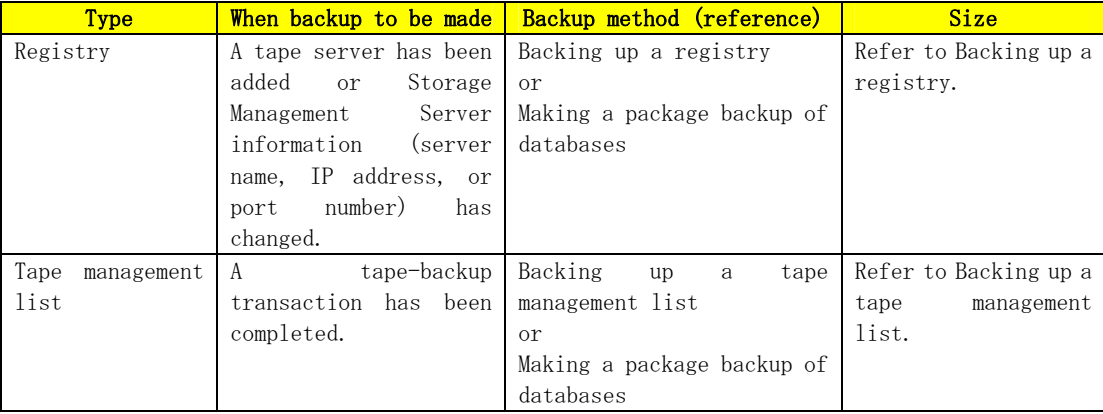

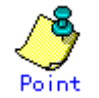

Point<br>You can make backups of databases either individually or as a whole.

If a Storage Server also operates as a Storage Management Server, the Storage Server contains a database for the Storage Management Server as well as for the Storage Server.

### <span id="page-175-0"></span>9.1.1 Individually backup of databases

#### 9.1.1.1 Maintaining a backup a management list

This chapter describes maintenance of a backup management list. A backup management list is maintained on the server that performs the backup operation.

#### 9.1.1.1.1 Backing up a backup management list

A backup management list is backed up. For details, please refer to "Resource backup command (swstresback)".

#### Backup management list backup data size

Check the size of the subordinate directories of the following path.

/etc/opt/FJSVswsts/data

In the cluster environment, check the size of the subordinate directories of the following path.

/etc/opt/FJSVswsts/<logic node name>/data

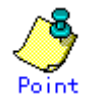

 When you reuse a directory used before to save the data, the size of this directory must be capable of supporting repositories which have been allocated a size to cater for high growth. Rule of thumb would suggest that the file system in which these directories exist should be at least three times greater than the size returned in query above.

#### 9.1.1.1.2 Restoring a backup management list

A backup management list is restored. For details, please refer to "Resource restore command (swstresrst)".

#### 9.1.1.2 Maintaining a replication management list

This chapter describes maintenance of a replication management list.

#### 9.1.1.2.1 Backing up a replication management list

To back up a replication management list, back up the repository of the Storage Management Server. For information about backing up a repository, see "[Database save command \(saving](#page-176-0)  [a database\).](#page-176-0)"

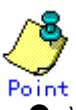

● Management information for replication management is saved in a repository.

● It is recommended that a replication management list be backed up when management information for replication management is changed with the replication volume information configuration command (swsrpsetvol) or the replication volume information deletion command (swsrpdelvol).

#### <span id="page-176-0"></span>9.1.1.2.2 Restoring a replication management list

Take the following steps to restore a replication management list.

- 1. Restore the repository on the Storage Management Server. For information about restoring a repository, see "[Database recovery command \(recovering a database\)](#page-178-0)." Specify 0 as the recovery mode.
- 2. On the Storage Server, execute the resource adjustment command (swsrprecoverres) with the "-r" option specified. For details of the resource adjustment command, see "Resource match command."

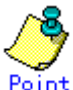

- When the procedure above is performed, information for replication management of a repository is copied to a Storage Server, where it is available for use.
- When the information for replication management in the repository does not need to be changed and only the information on the Storage Server is only incorrect for some other reason, perform the procedure above.

#### 9.1.1.3 Maintaining a database

This chapter describes maintaining a database used by a Storage Management Server.

#### 9.1.1.3.1 Saving a database

Execute the database save command to save a database space. Execute this command on the Storage Management Server.

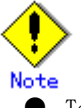

I To execute the database save command, log in as a root user.

- Use the locale specified at Storage Management Server installation.
- Processing may not end normally if a browser client is used to perform this operation or if another command is executed while this command is being executed. In this case, execute the command at the command line or wait until all other processes have terminated.
- If no data is saved by this command, the respective database cannot be recovered with the [database recovery method](#page-178-0) if an I/O error occurs in the database space.
- When the Storage Management Server is in cluster operation, you should prepare directories into which data is saved on shared disks.

a. Specification

# /opt/swstorage/bin/stgdbdmp -d Backup-Directory [-y]

#### b. Explanation of options

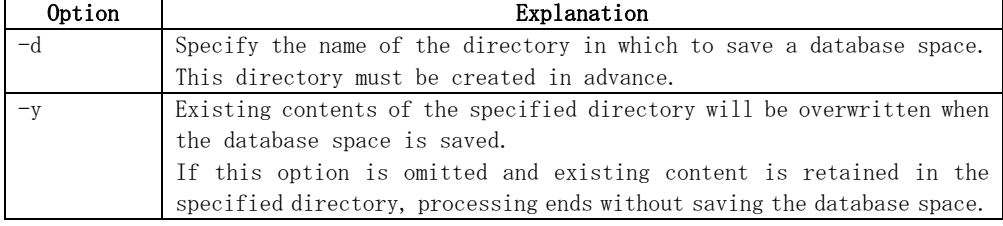

- c. End status
	- = 0: Normal end
	- > 0: Abnormal end

<span id="page-177-0"></span>d. Execution example

```
# /opt/swstorage/bin/stgdbdmp -d /storage/dmpdir – y 
////// AdvancedCopy Manager database save ////// 
================================================================== 
DB data will be saved.
================================================================== 
Editing of the work file used for save processing is complete. 
. 
Update of the DB space is suppressed. 
Forced switching of archive log files is complete. 
......................... 
Save processing of DSI data is complete. 
Archive log files have been completely discarded. 
Save processing of RDB dictionary data is complete. 
Suppression of DB space updates has been completely canceled. 
================================================================== 
Save processing of DB data is complete. 
================================================================== 
Database save processing ended normally. 
#
```
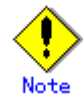

- Use this save method only when configuration information is changed due to the addition of another Storage Server or fetching of device information. It is recommended that saving the database should be performed at least once per day.
- To prepare for an I/O error in an external file while save data is being acquired, you are recommended to keep at least two generations of save data.

#### Database backup data size

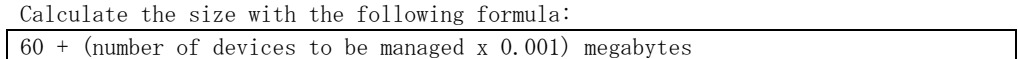

#### 9.1.1.3.2 Finding an error in a database

Refer to the following file, and beginning from the last line, search for any message with "rdb: ERROR: qdgXXXXX-" in its contents (also check the messages displayed at the same time). Then, obtain the value of "qdgXXXXX" to determine the recovery mode. (For non-cluster operation) /var/opt/FJSVswstf/log/RDBSWSTF.log (For cluster operation) /var/opt/FJSVswstf/<logical-node-name>/log/RDBSWSTF.log

| qdg message | Description of error         | Target of checking                           | Recovery |
|-------------|------------------------------|----------------------------------------------|----------|
|             |                              |                                              | mode     |
| qdg13039u   | $\frac{i}{0}$<br>or<br>error | The directory for storing data of            |          |
|             | detected damage              | DB<br>in<br>space<br>a<br>a                  |          |
| qdg12079e   | File delete                  | repository/hdrdb_rep1                        |          |
|             |                              |                                              |          |
| qdg03400u   | Rollback disabled            |                                              |          |
| qdg03401u   |                              |                                              |          |
| qdg03121u   | $I/0$ error                  | <b>RDB</b><br>directory<br>for<br>The<br>the | 2        |
| qdg12078u   | File delete                  | dictionary/hdrdic                            |          |

Table: Relationships between the qdg message and recovery mode

<span id="page-178-0"></span>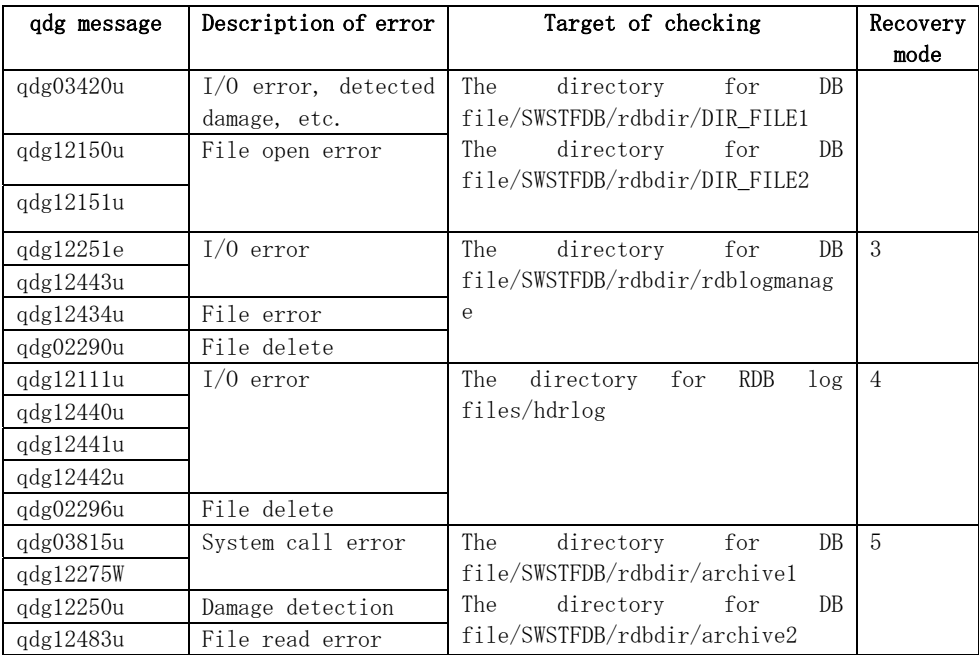

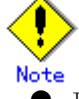

If multiple errors occur simultaneously, recovery using recovery modes 1 to 5 may not be possible.

To restore a database to its state when it was last saved, re-create the database and execute [the database save command](#page-176-0) in recovery mode 0. (Data updated or inserted after the last time the database was saved cannot be recovered.)

- At this point, execute the resource match command (swstsrsemtch) (see "Resource match command") with option "-x" on all the Storage Servers on which the backup operation is performed.
- Ihen, execute the resource adjustment command (see "Resource adjustment command") with option "-r" on all the Storage Servers on which the replication operation is performed.

#### 9.1.1.3.3 Recovering a database

Execute the database recovery command for database recovery if an I/O error occurs in a database space.

Execute this command on the Storage Management Server.

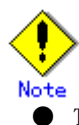

- To execute the database recovery command, log in as a root user.
- Use the location specified at Storage Management Server installation.

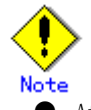

- After the database recovery command ends normally, acquire the latest save data using the database save method. Fujitsu recommends using a different save data storage directory than the save data storage directory used by the recovery command.
- After the database recovery command ends normally, restart (start after stopping) the AdvancedCopy Manager daemons. For an explanation on restarting the daemons, see "Starting and Stopping Daemons."

<span id="page-179-0"></span>a. Specification

# /opt/swstorage/bin/stgdbrcv -m mode [-d Backup-Directory]

b. Explanation of options

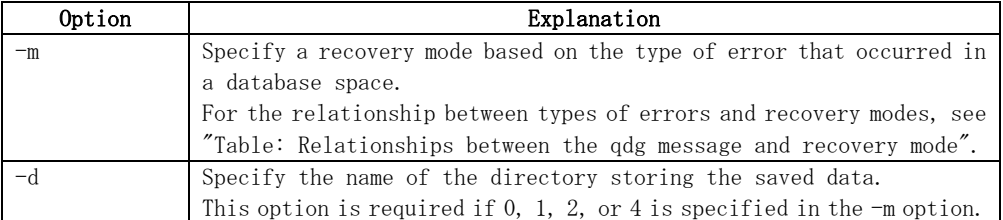

- c. End status
	- = 0: Normal end
	- > 0: Abnormal end
- d. Execution example

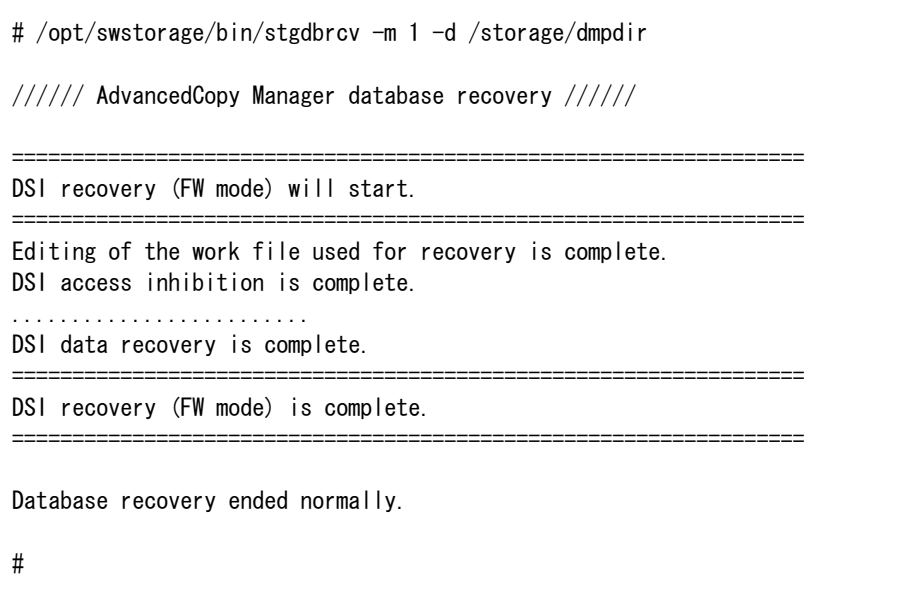

#### 9.1.1.4 Maintaining authentication management list

This chapter describes maintenance of the authentication feature. Execute the command on the server (Storage Management Server) where the authentication feature is implemented.

#### 9.1.1.4.1 Backing up an authentication management list

On a Storage Management Server, execute the /opt/FJSVswssc/bin/smmkbat command to extract authentication management information. The root user must execute this command.

# /opt/FJSVswssc/bin/Smmkbat – f definition-information-output-shell-script-name

```
Example: /opt/FJSVswssc/bin/smmkbat – f acldata.sh
```
The definition information output shell script is extracted as a shell script in which the command example for reflecting definition information is described.

#### Authentication management list backup data size

Calculate the size with the following formula:

 $400 +$  (length of the account name with an access permission assigned  $+ 29$  (\*1)) bytes
\*1 Add the lengths of all accounts with an access permission assigned.

### <span id="page-180-0"></span>9.1.1.4.2 Restoring an authentication management list

Execute the definition information output shell script. This script must be executed by a root user.

### 9.1.1.5 Maintaining a registry

This chapter describes maintaining a registry. Perform this procedure on a Storage Management Server or a Storage Server.

### 9.1.1.5.1 Backing up a registry

Back up the following file by executing the "cp" command.

a. File names

For non-cluster operation

/etc/opt/swstorage/swnode.ini

For cluster operation

/etc/opt/swstorage/Logical-node-name/swnode.ini

b. Execution example

Save it in the /backup directory.

# cp /etc/opt/swstorage/swnode.ini /backup

### Registry backup data size

Check the size of the file to be backed up.

### 9.1.1.5.2 Restoring a registry

Restore the following file by executing the cp command:

a. File names

In the case of a non-cluster

/etc/opt/swstorage/swnode.ini

In the case of a cluster

/etc/opt/swstorage/Logical-node-name/swnode.ini

### Registry backup data size

Check the size of the file to be backed up.

b. Execution example

Restore the following file saved in the /backup directory:

# cp /backup/swnode.ini /etc/opt/swstorage

# 9.1.2 Making a package backup of databases

This section describes the function for making a backup of management information (e.g., databases and files) for AdvancedCopy Manager from a single Storage Server, Storage Management Server, or tape server.

With a packaged backup of management information, you can execute a backup of management information across all Storage Servers, Storage Management Servers, and tape servers from a single participating server.

The server from which you invoke a packaged backup of management information is called the "package-backup-of-the-management-information execution server". The servers, whose data is to be backed up are called the "package-backup-of-the-management-information target.

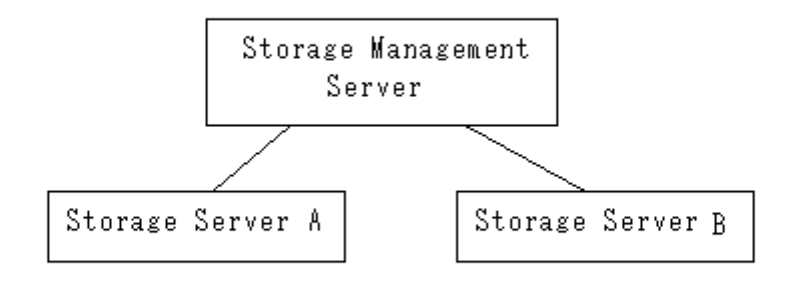

#### Figure: Storage Management Server and Storage Server

Example: Assume that the package backup of management information function has been used to back up the management information on a Storage Management Server, Storage Server A, and Storage Server B onto Storage Server B in the diagram above. In this case, Storage Server B is the management information package backup execution server.

The Storage Management Server, Storage Server A, and Storage Server B are the management information package backup target servers. That is, Storage Server B operates as both the management information package backup execution server and a management information package backup target server.

The following table shows the types of management information handled in a package backup of management information.

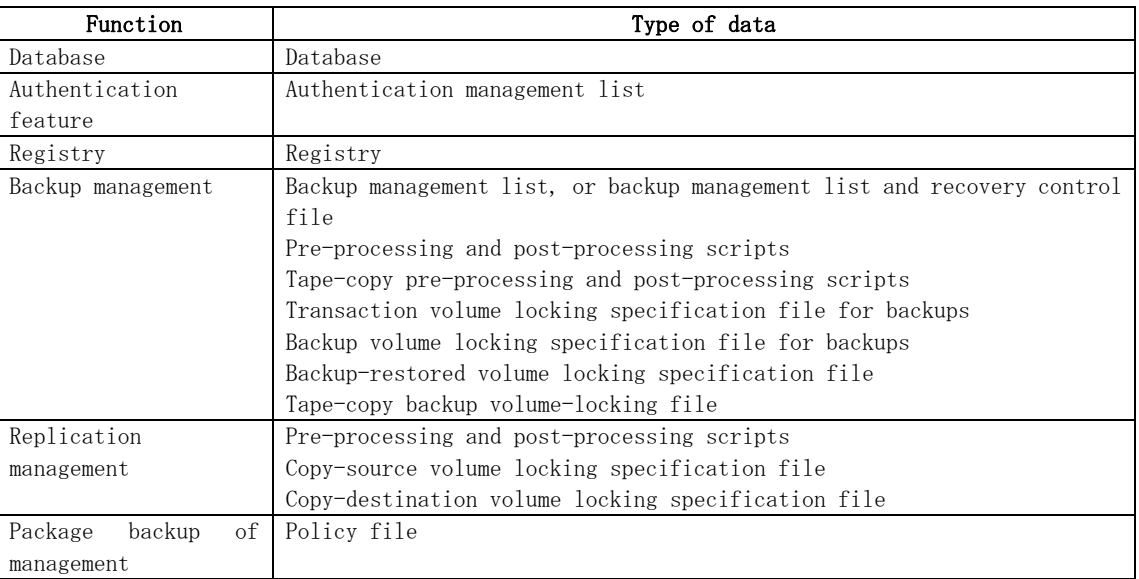

#### Table: Types of management information handled in a package backup of management information

<span id="page-182-0"></span>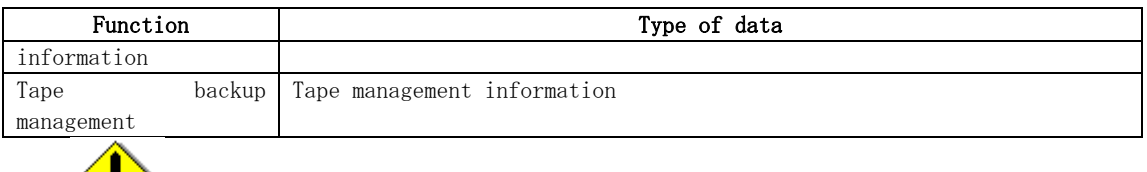

Storage Server management information created by Softek AdvancedCopy Manager 10.3 (V10.0L40) or earlier cannot be handled by the package backup of management information function. To create a backup, back up each management information component individually as described in "Maintaining a database" in the Operator's Guide applicable to the Storage Server.

### 9.1.2.1 Preliminaries

Note

Before making a package backup of management information, you must perform the following:

- 1. Determine the management information package backup target servers and the types of management information to be backed up.
- 2. Determine the management information package backup execution server.
- 3. Create a directory where the management information package backup execution server will store the backup data. The size of the directory must not be less than the total of the following sizes:
	- ― The required size for a database is the size of the database backup data multiplied by 1.2.

For the backup data size, refer to "Maintaining a database" in the "ETERNUS SF AdvancedCopy Manager Operator's Guide" for the operating system running on the Storage Management Server.

The required size for an authentication management list is the size of the authentication management list backup data.

For the backup data size, refer to "Maintaining a database" in the "ETERNUS SF AdvancedCopy Manager Operator's Guide" for the operating system running on the Storage Management Server.

― The required size for the registries is the total of the data sizes of the registry backup data on the management information package backup target servers.

For the backup data size, refer to "Maintaining a database" in the "ETERNUS SF AdvancedCopy Manager Operator's Guide" for the operating system running on the management information package backup target server.

― The required size for backup management is the total of the sizes below for each management information package backup target server:

For the size of each backup data, refer to "Maintaining a database" in the "ETERNUS SF AdvancedCopy Manager Operator's Guide" for the operating system running on the management information package backup target server.

- Size of the backup data for the backup management lists (size of the backup data for the backup management lists plus the size of the backup data for the recovery control files) multiplied by 1.2
- Size of the pre-processing and post-processing scripts for backup management
- Sizes of the pre-processing and post-processing scripts for tape-copy
- Size of the transaction volume locking specification file for backups for backup management
- Size of the backup volume locking specification file for backups for backup management
- Size of the backup-restored volume locking specification file for backup management
- Size of the backup volume locking specification file for backups for tape copy
- ― The required size for replication management is the total of the following sizes for each management information package backup target server:
	- Size of the pre-processing and post-processing scripts for replication management
	- Size of the copy-source volume locking specification file for replication management
- Size of the copy-destination volume locking specification file for replication management
- ― The required size for the policy file for package backup of management information is the size of the policy file backup.
	- The size required for tape management information is 1.2 times the size of backup of the tape management information.

For details on the size of tape management information, see "Maintaining Databases" in the "ETERNUS SF AdvancedCopy Manager Operator's Guide for Tape Backup Option".

- 4. Check the size of the work directory for the management information package backup target servers (or the shared disk for shared data for AdvancedCopy Manager in a cluster system). The sizes described below are needed only when a package backup of management information is being done. Use the largest value of the sizes of the databases to be backed up from the management information package backup target servers. The required sizes are as follows:
	- ― The required size for the databases is the size of the database backup data multiplied by 2.2.
		- For the backup data size, refer to "Maintaining a database" in the "ETERNUS SF AdvancedCopy Manager Operator's Guide" for the operating system running on the Storage Management Server.
	- ― The required size for the authentication management list is the size of the authentication management list backup data.
		- For the backup data size, refer to "Maintaining a database" in the "ETERNUS SF AdvancedCopy Manager Operator's Guide" for the operating system running on the Storage Management Server.
	- ― The required size for backup management is the size of the backup data for the backup management lists (size of the backup data for the backup management lists plus the size of the backup data for the recovery control files) multiplied by 2.2
		- For the backup data size, refer to "Maintaining a database" in the "ETERNUS SF AdvancedCopy Manager Operator's Guide" for the operating system running on the management information package backup target server.
	- ― The work directory does not require any space for registry, replication management, and policy file backups.
- 5. Execute the stgmgrinfoset command as described in "Management information package backup server registration/deletion command (stgmgrinfoset)", on the management information package backup execution server (determined in step 2).
- 6. Create a policy file on the management information package backup execution server.

#### Table: Management information package backup execution server environment and policy file paths

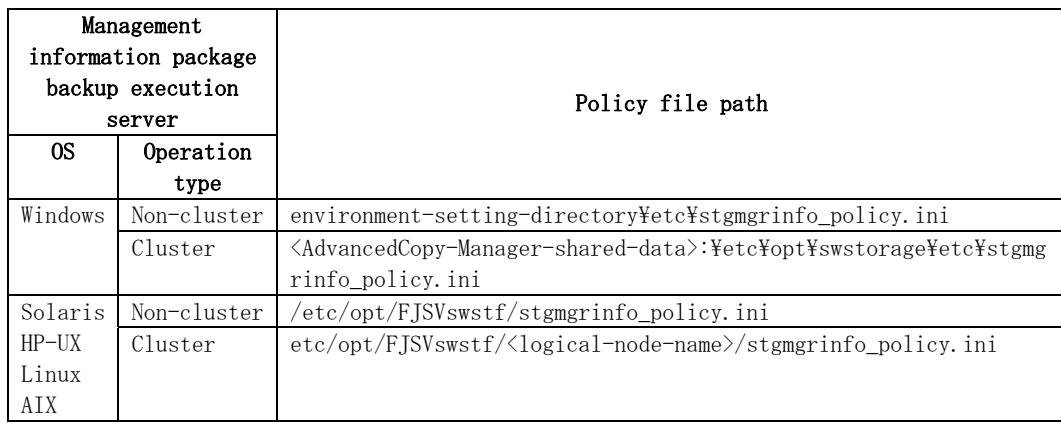

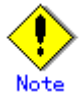

● Do not specify more than one Storage Server as a management information package backup execution server.

- When the management information package backup execution server is used for executing transactions on the Storage Server in a cluster system, create a directory for storing backup data on a shared disk.
- For databases, backup management, authentication management lists, and tape backup management, backup commands are executed on the respective management information package backup target servers. In addition, for database backups, backup management (backup management lists) backups, and tape backup management information backups, a temporary capacity that is approximately 2.2 times greater than the total size of the backups is required to put the backup data in an archive file.

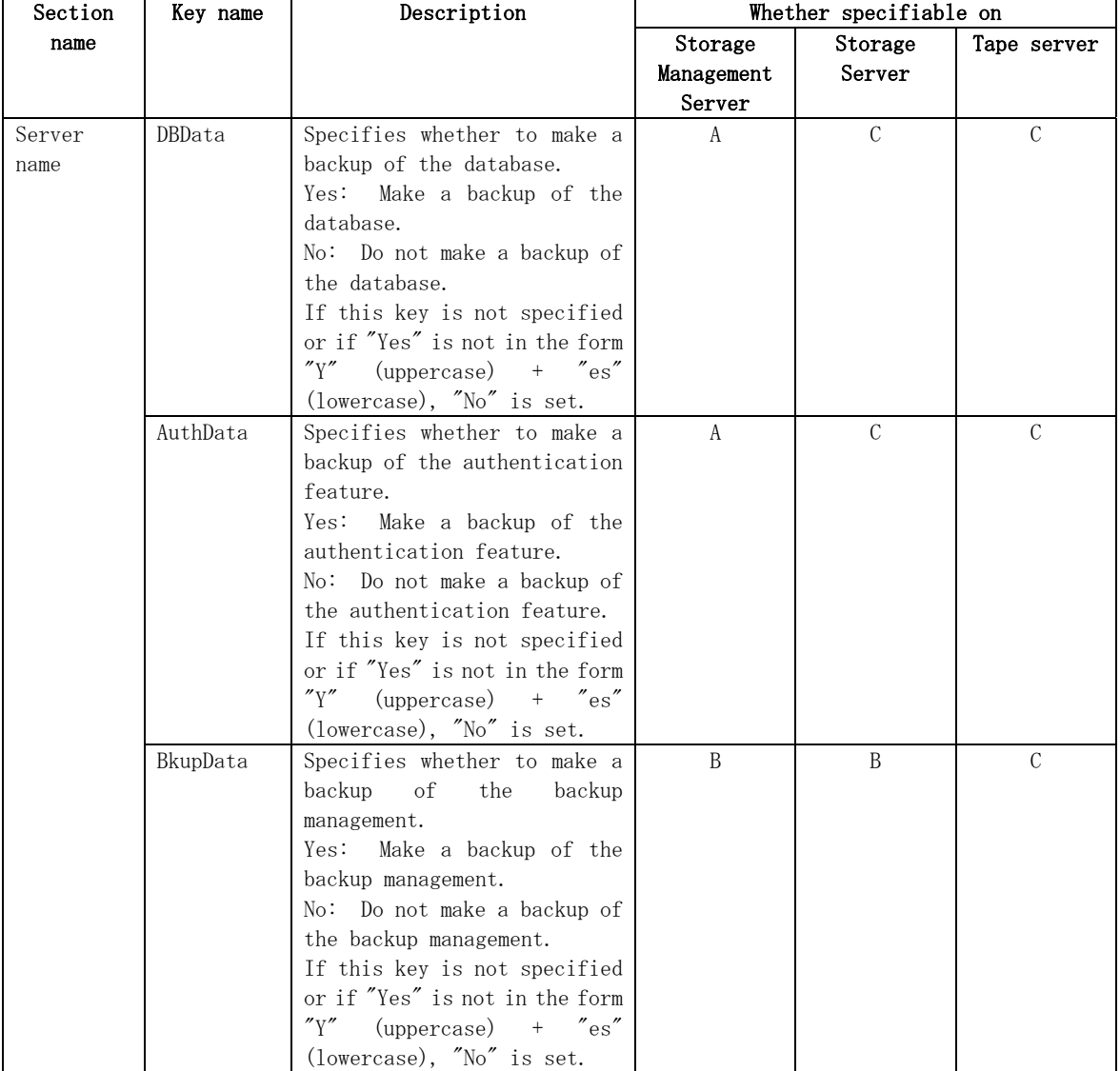

### Table: Policy file format

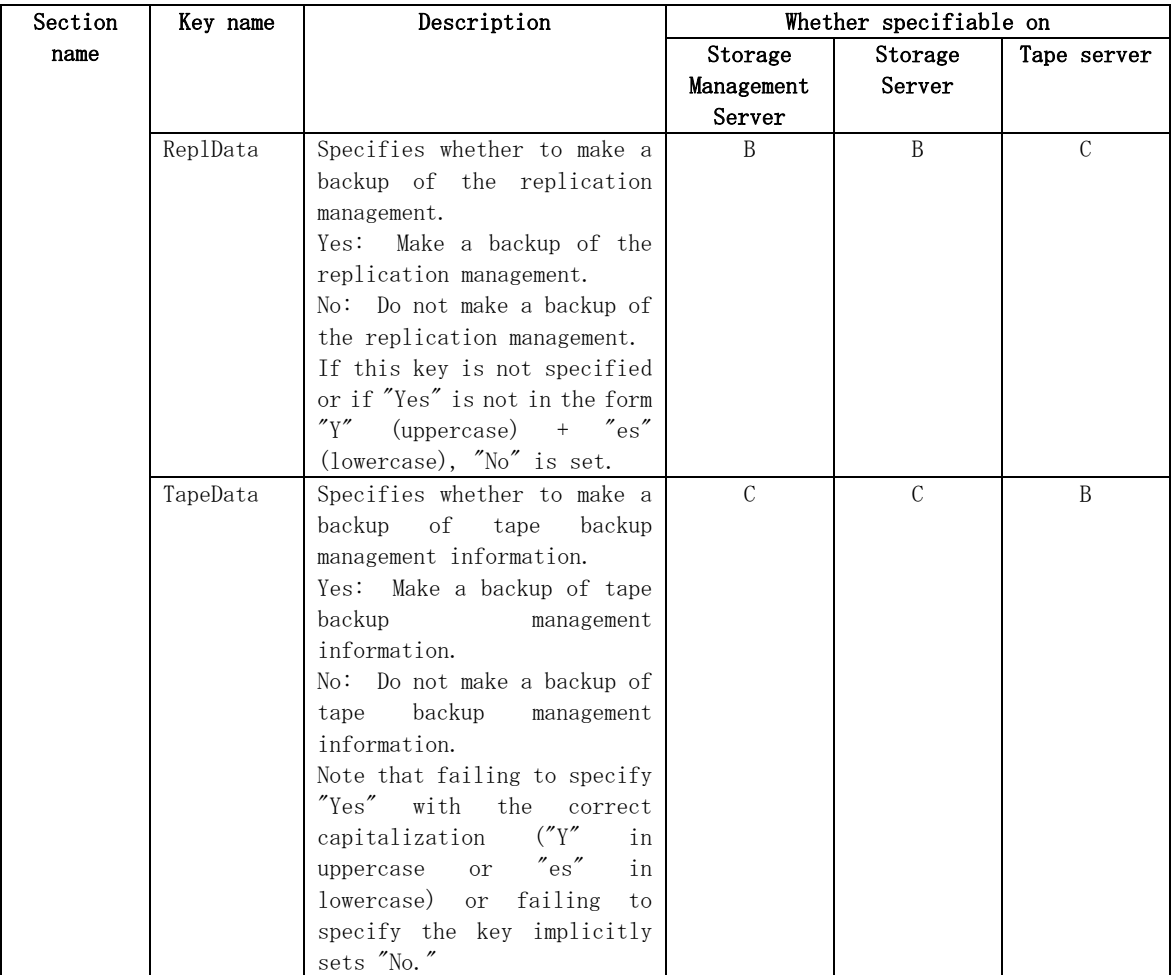

A: Configurable,

- B: Configurable only when the applicable function is operating on the server,
- C: Non- Configurable

Example: Set up a policy file as follows:

- The Storage Management Server named ACMMGR creates backups for the database, the authentication feature, and backup management.
- The Storage Server named ACMAGT1 creates backups for backup management.
- The Storage Server named ACMAGT2 creates backups for replication management.
- The tape server (name: ACMTAPE) makes a tape backup management backup.

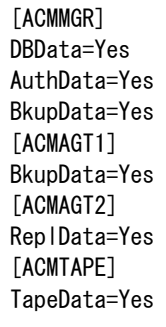

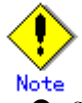

- Create a policy file only if it will be used.
- The policy file cannot include any settings for backups of registries and of the policy file for management information package backup.

### 9.1.2.2 Backup operations

Executing the management information package backup command (stgmgrinfobkup) on the management information package backup execution server stores the backup data in the directory under the following structure:

|      |        | Directory            |           | Data type                                                                                                    |
|------|--------|----------------------|-----------|----------------------------------------------------------------------------------------------------|
| $*1$ | Server | DBData               |           | Database                                                                                                    |
|      | name   | AuthData<br>RegiData |           | Authentication management list                                                                                                    |
|      |        |                      |           | Registry                                                                                                    |
|      |        | BkupData             | FJSVswsts | Backup management list, or backup management list and<br>recovery control file                                                                                                    |
|      |        |                      | Scripts   | Pre-processing and post-processing scripts<br>for<br>backup management<br>Pre-processing and post-processing scripts<br>for                                                                                                    |
|      |        |                      |           | tape-copy                                                                                                    |
|      |        |                      | data      | Transaction volume locking specification file for<br>backups for backup management<br>Backup volume locking specification file for backups<br>for backup management<br>Backup-restored volume locking specification file<br>for backups for backup management<br>Backup volume locking specification file for tape<br>copy |
|      |        | ReplData             | Scripts   | Pre-processing and post-processing scripts<br>for<br>replication management                                                                                                    |
|      |        |                      | data      | Copy-source volume locking specification file for<br>replication management<br>Copy-destination volume locking specification file<br>for replication management                                                                                                    |
|      |        | MgrInfoData          |           | Policy file for management information package backup                                                                                                    |
|      |        | TapeData             |           | Tape management list                                                                                                    |

Table: Directory structure when management information package backup is executed

\*1 is the backup data storage directory specified by the management information package backup server registration/deletion command (stgmgrinfoset).

Example: When \*1 is /ACMBkupData and the server name is ACMAGT1, the pre-processing and post-processing scripts for backup management are put in the following directory:

/ACMBkupData/ACMAGT1/BkupData/Scripts

### Initial operations

The initial operations are as follows:

- 1. Execute the management information package backup command (stgmgrinfobkup) on the management information package backup execution server to make backups of the registries on all of the Storage Servers.
- 2. Execute the management information package backup command (stgmgrinfobkup) on the management information package backup execution server to make a backup of the policy file.

#### General operations

Operations under general use are as follows:

1. Execute the management information package backup command (stgmgrinfobkup) on the management information package backup execution server when you need to make backups of the target data.

For the timing of the backups, refer to "Maintaining a database" in the "ETERNUS SF AdvancedCopy Manager Operator's Guide" for the applicable operating system.

### Operations when a server is added or deleted

Operations when server added

- 1. On the management information package backup execution server, set up a policy for the added Storage Server in the policy file.
- 2. Execute the management information package backup command (stgmgrinfobkup) on the management information package backup execution server to make a backup of the registry of the added Storage Server.
- 3. Execute the management information package backup command (stgmgrinfobkup) on the management information package backup execution server to make a backup of the policy file.

[Operations when server deleted]

- 1. On the management information package backup execution server, delete the information about the Storage Server deleted from the policy file.
- 2. In the backup data directory on the management information package backup execution server, delete the directory having the name of the deleted Storage Server.
- 3. Execute the management information package backup command (stgmgrinfobkup) on the management information package backup execution server to make a backup of the policy file.

#### Operations when server name changed

- 1. On the management information package backup execution server, delete the information for the Storage Server from the policy file.
- 2. In the backup data directory on the management information package backup execution server, delete the directory having the name of the Storage Server.
- 3. On the management information package backup execution server, set up a policy for the renamed Storage Server in the policy file.
- 4. Execute the management information package backup command (stgmgrinfobkup) on the management information package backup execution server to make a backup of the registry of the renamed Storage Server.
- 5. Execute the management information package backup command (stgmgrinfobkup) on the management information package backup execution server to make a backup of the policy file.

### 9.1.2.3 Restore operations

This section describes how to use the backup data created by management information package backup command (stgmgrinfobkup) to execute restoration.

Perform the operations below as a root user or with an account that belongs to the administrators group.

### Restoring a registry

- 1. Execute management information package backup server registration/deletion command (stgmgrinfoset) on the management information package backup execution server to determine which directory contains the backup data.
- 2. On the management information package backup execution server, copy the registry backup to the following directory:
	- Windows version:

directory-determined-in-step1\{\server-whose-registry-to-be-restored>\\RegiData Solaris, Linux, HP-UX, or AIX version:

- directory-determined-in-step1/<server-whose-registry-to-be-restored>/RegiData
- 3. Transfer the registry backup copied in step 2 to the target server in binary mode.
- 4. Restore the registry on the server. For details on restoring a registry, refer to "Restoring a registry" in the "ETERNUS SF AdvancedCopy Manager Operator's Guide" for the operating system running on the target server.

### Restoring a database

1. Execute the management information package backup server registration/deletion command (stgmgrinfoset) on the management information package backup execution server to determine which directory contains the backup data.

2. On the management information package backup execution server, copy the backup of the database to the following directory: Windows version: directory-determined-in-step1\{<storage-management-server-name>\RegiData

Solaris, Linux, HP-UX, or AIX version:

- directory-determined-in-step1/< storage-management-server-name>/RegiData
- 3. Transfer the backup of the database copied in step 2 to the Storage Management Server in binary mode.
- 4. On the Storage Management Server, expand the database backup transferred in step 3. In the Windows environment, expand the database backup by using the expand backup data command. For the backup data expansion command, refer to "Backup data expansion command (stgarcext)" in the "ETERNUS SF AdvancedCopy Manager Operator's Guide (Windows)". On the Storage Management Server in Solaris/Linux UNIX environments, expand the database backup by using the tar command supported by the operating system.
- 5. On the Storage Management Server, restore the database. For details on restoring a database, refer to "Restoring a database" in the "ETERNUS SF AdvancedCopy Manager Operator's Guide" for the operating system running on the Storage Management Server.
	- The backup data storage directory specified for database restoration is the directory expanded in step 4.
	- Specify "RDB Dictionary, DSI(LOAD Mode)" for the Windows version as a recovery mode. Specify "0" for other versions.

### Restoring an authentication feature

- 1. Execute the management information package backup server registration/deletion command (stgmgrinfoset) on the management information package backup execution server to determine which directory contains the backup data.
- 2. On the management information package backup execution server, copy the backup of the authentication management list to the following directory: Windows version:

directory-determined-in-step1\<storage-management-server-name>\AuthData Solaris, Linux, HP-UX, or AIX version:

directory-determined-in-step1/<storage-management-server-name>/AuthData

- 3. Transfer the backup of the authentication management list copied in step 2 to the Storage Management Server in binary mode.
- 4. On a Storage Management Server in a Solaris/Linux environment, change the access permission assigned to the backup of the authentication management list transferred in step 3 by using the chmod command supported by the operating system. Set execution permission for the root user, which is the owner.
- 5. On a Storage Management Server in Windows environment, copy the backup of the authentication management list transferred in step 3 to -AdvancedCopy-Manager-program-directory\bin.
- 6. On the Storage Management Server, restore the authentication management list. For details on restoring the authentication management list, refer to "Restoring an authentication management list" in the "ETERNUS SF AdvancedCopy Manager Operator's Guide" for the operating system running on the Storage Management Server. A definition output batch file and a definition output shell script are the backup data of the authentication management list handled in steps 4 and 5.

### Restoring a backup management list, or backup management list and recovery control file

- 1. Execute the management information package backup server registration/deletion command (stgmgrinfoset) on the management information package backup execution server to determine which directory contains the backup data.
- 2. On the management information package backup execution server, copy the backup of the backup management list or the backups of the backup management list and the recovery control file to the following directory:
	- Windows version:

directory-determined-in-step1\<server-whose-list/file-to-be-restored>\BkupData\FJSV swsts

Solaris, Linux, HP-UX, or AIX version: directory-determined-in-step1/<server-whose-list/file-to-be-restored>/BkupData/FJSV swsts

- 3. Transfer the backup of the backup management list or the backups of the backup management list and the recovery control file copied in step 2 to the target server in binary mode.
- 4. Expand the backup of the backup management list or the backups of the backup management list and recovery control file transferred in step 3 on the target server. On a Windows-version server, expand the backup of the backup management list by using the expand backup data command. For the backup data expansion command, refer to "Backup data expansion command (stgarcext)" in the "ETERNUS SF AdvancedCopy Manager Operator's Guide (Windows)". In Solaris/Linux/HP-UX/AIX UNIX environments, expand the backup of the backup management list or the backups of the backup management list and recovery control file by using the tar command supported by the operating system.
- 5. Restore the backup management list, or the backup management list and recovery control file on the target server. For details on restoring, refer to "Restoring a backup management list" or "Restoring a backup management list and recovery control file" in the "ETERNUS SF AdvancedCopy Manager Operator's Guide" for the operating system running on the target server. The Backup-Directory specified in the resource restoration command is the directory expanded in step 4.

#### Restoring backup and tape-copy management pre-processing/post-processing scripts

- 1. Execute the management information package backup server registration/deletion command (stgmgrinfoset) on the management information package backup execution server to determine which directory contains the backup data.
- 2. On the management information package backup execution server, copy the backups of the backup and tape-copy management pre-processing/ post-processing scripts to the following directory:

Windows version:

directory-determined-in-step1\{<server-whose-scripts-to-be-restored>\BkupData\Script s

Solaris, Linux, HP-UX, or AIX version: directory-determined-in-step1/<server-whose-scripts-to-be-restored>/BkupData/Script s

- 3. Transfer the backups of the backup and tape-copy management pre-processing/ post-processing scripts copied in step 2 to the target server in binary mode.
- 4. Transfer the backups of the backup and tape-copy management pre-processing/ post-processing scripts copied in step 3 to the directory in which the scripts will be executed on the target server in binary mode. For the directory in which the pre-processing and post-processing scripts for backup management are executed (that is, the directory to which the scripts are to be copied), refer to "Pre-processing and post-processing for backup/restoration" in the "ETERNUS SF AdvancedCopy Manager Operator's Guide" for the operating system running on the target server.
- 5. In a Solaris/Linux/UP-UX/AIX UNIX environment, change the access permission assigned to the pre-processing and post-processing scripts for backup management copied in step 4 on the target server by using the chmod command supported by the operating system. Set execution permission for the root user, which is the owner.

#### Restoring locking specification files for backup management

- 1. Execute the management information package backup server registration/deletion command (stgmgrinfoset) on the management information package backup execution server to determine which directory contains the backup data.
- 2. On the management information package backup execution server, copy the backups of the locking specification files for backup management to the following directory: Windows version:

directory-determined-in-step1\</a>{</a></a>ter-whose-files-to-be-restored>\BkupData\data Solaris, Linux, HP-UX, or AIX version:

directory-determined-in-step1/<server-whose-files-to-be-restored>/BkupData/data

- 3. Transfer the backups of the locking specification files for backup management copied in step 2 to the target server in binary mode.
- 4. Copy the backups of the locking specification files for backup management transferred in step 3 to the target server. For the directory in which the locking specification files for backup management are used (that is, the directory to which the files are to be copied), refer to Pre-processing and Post-processing of Backup and Restoration" in

### Restoring pre-processing and post-processing scripts for replication management

1. Execute the management information package backup server registration/deletion command (stgmgrinfoset) on the management information package backup execution server to determine which directory contains the backup data.

5. 2, On the management information package backup execution server, copy the backups of the pre-processing and post-processing scripts for replication management to the following directory:

Windows version:

directory-determined-in-step1\{<server-whose-scripts-to-be-restored>\ReplData\Script s

Solaris, Linux, HP-UX, or AIX version:

directory-determined-in-step1/<server-whose-scripts-to-be-restored>/ReplData/Script s

- 6. 3. Transfer the backups of the pre-processing and post-processing scripts for replication management copied in step 2 to the target server in binary mode.
- 7. 4. Copy the backups of the pre-processing and post-processing scripts for replication management transferred in step 3 to the directory in which the scripts will be executed on the target server. For the directory in which the pre-processing and post-processing scripts for replication management are executed (that is, the directory to which the scripts are to be copied), refer to "Pre-processing and post-processing of replication" in the "ETERNUS SF AdvancedCopy Manager Operator's Guide" for the operating system running on the target server.
- 8. 5. In Solaris/Linux/UP-UX/AIX UNIX environments, change the access permission assigned to the pre-processing and post-processing scripts copied in step 4 on the target server by using the chmod command supported by the operating system. Set execution permission for the root user, which is the owner.

#### Restoring locking specification files for replication management

1. Execute the management information package backup server registration/deletion command (stgmgrinfoset) on the management information package backup execution server to determine which directory contains the backup data.

2. On the management information package backup execution server, copy the backups of the locking specification files for replication management to the following directory:

Windows version:

directory-determined-in-step1\{<server-whose-files-to-be-restored>\ReplData\data

Solaris, Linux, HP-UX, or AIX version:

directory-determined-in-step1/<server-whose-files-to-be-restored>/ReplData/data

3. Transfer the backups of the locking specification files for replication management copied in step 2 to the target server in binary mode.

4. Copy the backups of the locking specification files for replication management transferred in step 3 to the target server. For the directory in which the locking specification files for replication management are used (that is, the directory to which the files are to be copied), refer to "Pre-processing and Post-processing of Replication" in the "ETERNUS SF AdvancedCopy Manager Operator's Guide (Windows)".

#### Restoring a policy file for management information package backup

1, Execute the management information package backup server registration/deletion command (stgmgrinfoset) on the management information package backup execution server to determine which directory contains the backup data.

2. On the management information package backup execution server, copy the policy file located in the following directory to the policy file for the management information package backup command:

Windows version:

directory-determined-in-step1\<server-whose-file-to-be-restored>\\grInfoData Solaris, Linux, HP-UX, or AIX version:

 directory-determined-in-step1/<server-whose-file-to-be-restored>/MgrInfoData For the directory for the policy file for the management information package backup command, refer to step 6 in the section ["Preliminaries"](#page-182-0).

### Restoring the tape management information

- 1. On the package-backup-of-the-management-information execution server, execute the management information package backup server registration/deletion command (stgmgrinfoset) to check the directory that contains the backup data.
- 2. On the package-backup-of-the-management-information execution server, copy the backup data of the tape management information from the directory indicated below: For the Windows version: directory-checked-at-step-1\<br/></a>^</a>of-the-target-server-of-restoration>\TapeData For the Solaris OE/Linux/HP-UX/AIX version:

directory-checked-at-step-1/<name-of-the-target-server-of-restoration>/TapeData

- 3. Transfer the backup data of the tape management information copied in Step 2 to the target server in binary mode.
- 4. Expand the tape management information transferred in Step 3 on the target server. If the target server is the Solaris OE or Linux version, expand the tape management information by using the OS tar command.
- 5. On the target server, restore the tape management information. For details on how to restore it, see "Restoring the tape management information" in the "ETERNUS SF AdvancedCopy Manager Operator's Guide for Tape Backup Option".

# <span id="page-192-0"></span>9.2 Troubleshooting

# 9.2.1 Troubleshooting for insufficient free space in a repository

This chapter describes what to do if there is insufficient free space in a repository used by a Storage Management Server.

Perform this procedure on a Storage Management Server.

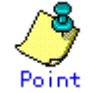

You can use this troubleshooting method when there is insufficient free space in a repository and if the operation status is significantly different from the initial installation time to prevent the occurrence of insufficient free space in the repository. Extend the repository space as follows:

- 1. Backup of the registry of a Storage Management Server (See "[backing up a registry](#page-180-0)")
- 2. Store data saved in the processing (see chapter ["Database backup"](#page-192-0))
- 3. Release a repository (See "Cancel of repository settings," of the "ETERNUS SF AdvancedCopy Manager Installation Guide".)
- 4. Re-estimating the database size (see "Estimation of Database area," of the "ETERNUS SF AdvancedCopy Manager Installation Guide").
- 5. Re-create partitions (See "Directory creation," of the "ETERNUS SF AdvancedCopy Manager Installation Guide".)
- 6. Create a repository (See "Database creation," of the "ETERNUS SF AdvancedCopy Manager Installation Guide".)
- 7. Starting of a RDB daemon (see "Starting and stopping RDB Daemon")
- 8. Save data restore processing (see ["Database restoration](#page-194-0)")
- 9. Restore the registry of a Storage Management Server (See "[Restoring a registry"](#page-180-0))

### 9.2.1.1 Database backup

This chapter describes saving data stored in a database to the specified directory collectively.

This method is mainly used for converting data. To save normal operation data, use the [Saving](#page-176-0)  [a database](#page-176-0) method.

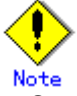

- A directory in which data will be saved must be created in advance.
- To start the database backup, log in as a root user.
- Use the location specified at Storage Management Server installation.

Back up a database as follows:

1. Start database backup.

Enter the following command to start database backup:

# /opt/swstorage/bin/stgdbbackup

2. Confirm to continue processing.

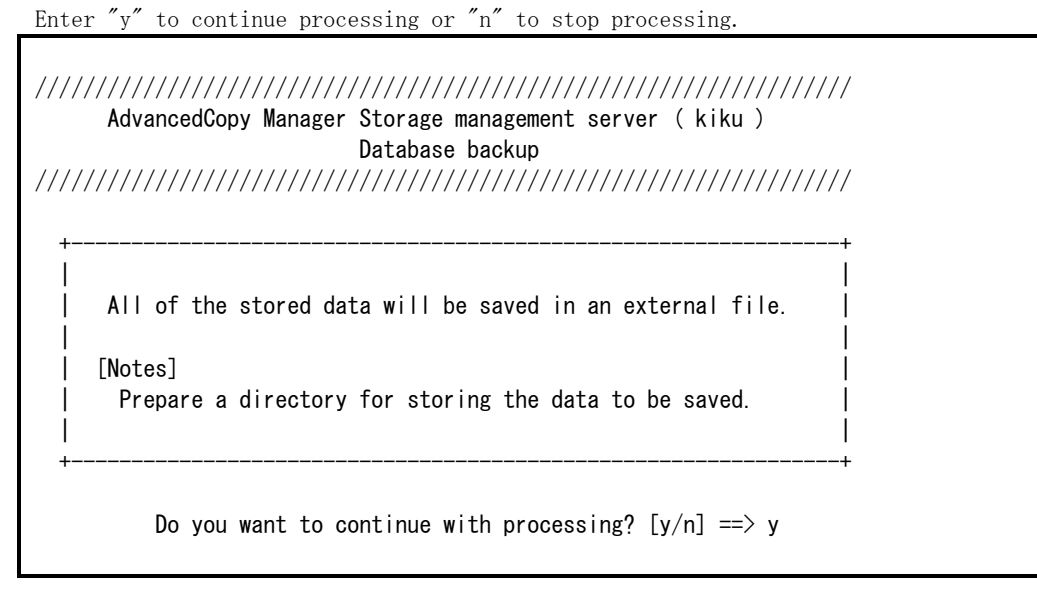

3. Enter the name of the data storage directory the data will be saved in.

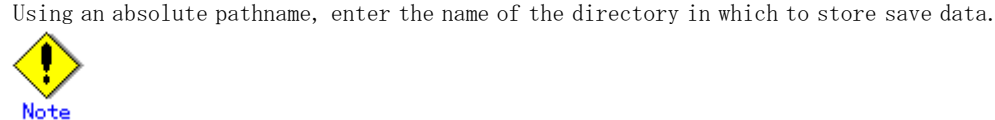

 If the data has already been saved in the directory the processing is not performed.

Delete the save data in the directory or specify another directory, and then retry processing.

//////////////////////////////////////////////////////////////////// AdvancedCopy Manager Storage management server ( kiku ) Database backup //////////////////////////////////////////////////////////////////// Enter the absolute path name of the directory

for storing the data to be saved.

Enter ==> /storage/backdir

4. To continue with database backup processing, enter a final confirmation. Enter "y" to continue with database backup processing or "n" to stop it. If "y" is entered, the window display returns that of step 2.

//////////////////////////////////////////////////////////////////// AdvancedCopy Manager Storage management server ( kiku ) Database backup //////////////////////////////////////////////////////////////////// Directory containing the saved data : /storage/backdir Do you want to continue with processing?  $[y/n] == y$ 

<span id="page-194-0"></span>5. Database backup copies are created.

Database backup copies are created, and execution results are displayed on the window as necessary. An example of such execution results is shown below.

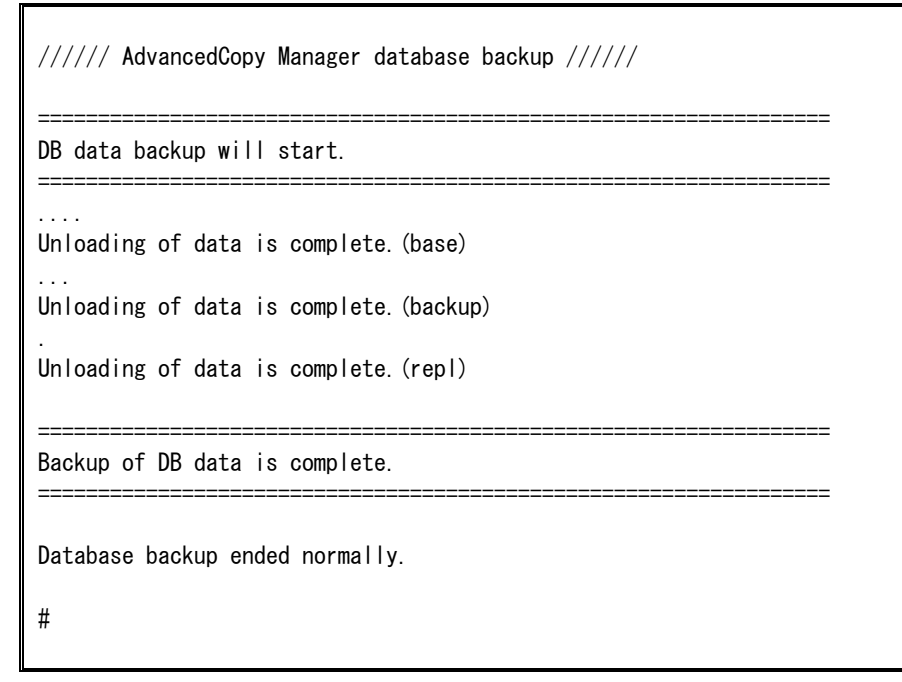

### 9.2.1.2 Database restoration

This chapter describes restoring data that has been saved during [Database backup](#page-192-0) to a database collectively.

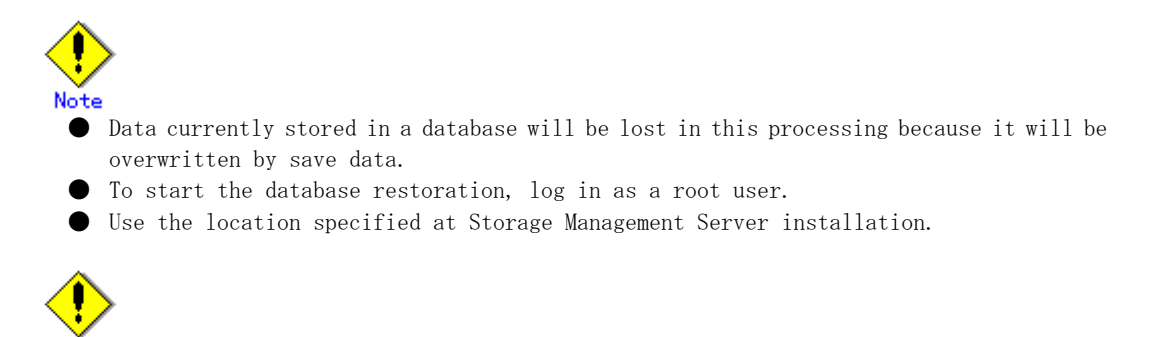

● When the database restoration is normally completed, and save a database after restoration (refer to Saving a database).

Restore a database as follows:

1. Start database restore processing.

Enter the following command to start database restore processing:

# /opt/swstorage/bin/stgdbrestore

2. Confirm to continue processing. Enter "y" to continue processing or "n" to stop processing.

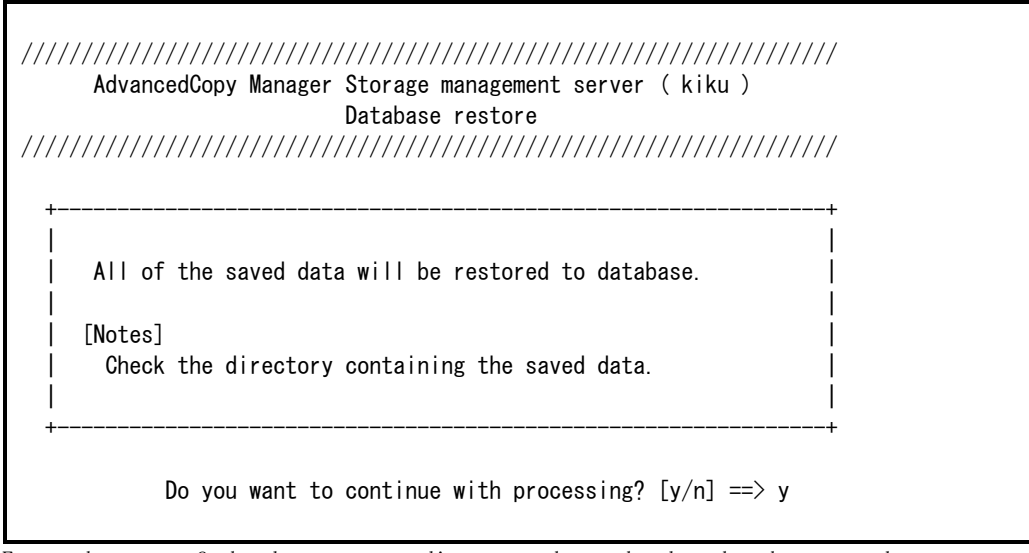

3. Enter the name of the data storage directory where the data has been saved. Using an absolute pathname, enter the name of the directory in which the data is saved.

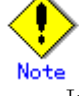

If any part of saved data in the directory is missing, processing is not performed because data consistency may not be maintained.

//////////////////////////////////////////////////////////////////// AdvancedCopy Manager Storage management server ( kiku ) Database restore ////////////////////////////////////////////////////////////////////

> Enter the absolute path name of the directory in which the saved data is stored.

> > Enter ==> /storage/backdir

4. To continue with database restore processing, enter the final confirmation. Enter "y" to continue with database restore processing or "n" to stop it. If "n" is entered, the window display returns to that of step 2.

//////////////////////////////////////////////////////////////////// AdvancedCopy Manager Storage management server ( kiku ) Database restore

////////////////////////////////////////////////////////////////////

Directory containing the saved data : /storage/backdir

Do you want to continue with processing?  $[v/n] \implies v$ 

5. Database restore processing is performed. Database restore processing is performed, and execution results are displayed on the window as necessary. Sample results are shown below.

```
////// AdvancedCopy Manager database restore ////// 
================================================================== 
DB data will be restored.
================================================================== 
.... 
Loading of data is complete.(base) 
.... 
Updating of the optimal information is complete.(base) 
... 
Loading of data is complete.(backup) 
... 
Updating of the optimal information is complete.(backup) 
. 
Loading of data is complete.(repl) 
. 
Updating of the optimal information is complete.(repl) 
================================================================== 
DB data has been completely restored. 
================================================================== 
Database restore processing ended normally. 
#
```
# 9.2.2 Collecting maintenance information

### 9.2.2.1 Collecting error survey information

Log into the Storage Management Server and the Storage Server. Collect the following information. (When the Storage Management Server is also the Storage Server, collect resources from both the Storage Management Server and Storage Server.)

1. When an error occurs during backup management

| <b>Type</b>            | Storage Management Server               | Storage Server               |
|------------------------|-----------------------------------------|------------------------------|
| System log             | Must be collected.                      | Must be collected.           |
| Trace log              | Acquire the files<br>under<br>the       | Acquire the files under the  |
|                        | following directory:                    | following directory:         |
|                        | /var/opt/FJSVswtrc/trc/                 | /var/opt/FJSVswtrc/trc/      |
|                        | the file<br>Acquire<br>when<br>the      | Acquire the file when<br>the |
|                        | following file exists.                  | following file exists.       |
|                        | /tmp/f3cvtrc.log                        | $\text{/tmp/f3cvtrc.}$ log   |
| Backup management list | Need not be collected.                  | Acquire the files under the  |
|                        |                                         | following directory:         |
|                        |                                         | /etc/opt/FJSVswsts (Note)    |
|                        |                                         |                              |
| Common information     | files<br>under<br>the<br>Acquire<br>the | Acquire the files under the  |
|                        | following directory:                    | following directory:         |
|                        | /var/opt/FJSVswstf/cluster              | /var/opt/FJSVswstf (Note)    |
|                        | (Note)                                  | /etc/opt/swstorage (Note)    |
|                        | /var/opt/FJSVswstf/cmdevs (Note)        |                              |
|                        | /var/opt/FJSVswstf/daemon (Note)        |                              |
|                        | /var/opt/FJSVswstf/log (Note)           |                              |
|                        | /etc/opt/swstorage (Note)               |                              |

Table: Resources required when an error occurs during backup management

Note: When cluster operation is performed, the backup management list and the common information are located on the shared disk, where a symbolic link is set. When collecting the information, also collect the data on the shared disk as follows.

# cd /etc/opt # tar – cvfh /tmp/FJSVswsts\_node1.tar FJSVswsts swstorage

2. When an error occurs during replication management

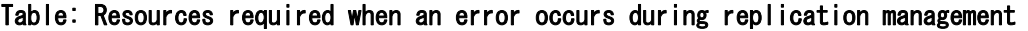

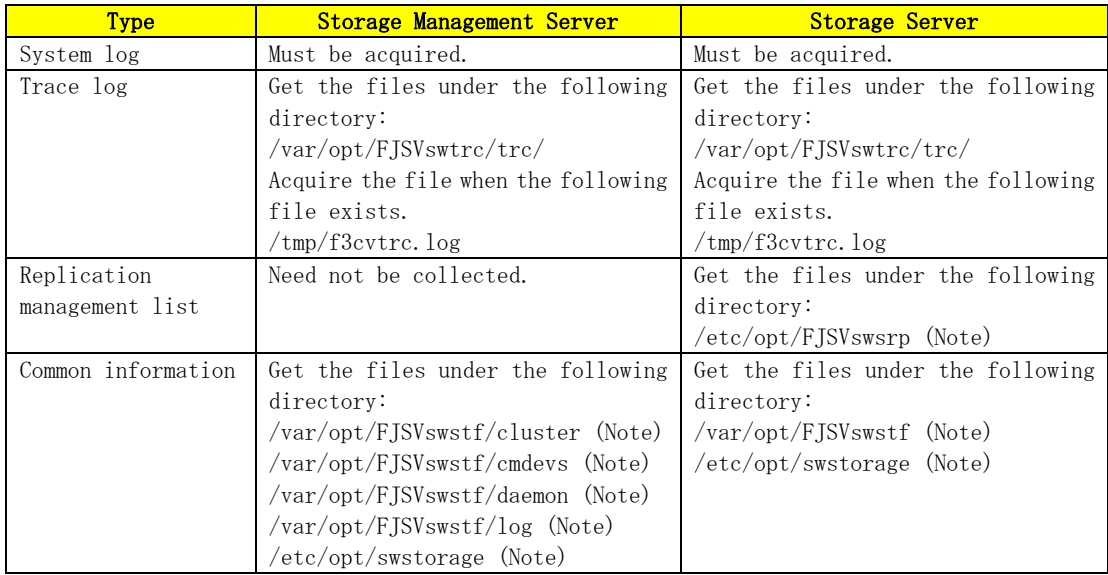

Note: When cluster operation is performed, the replication management list and the common information are located on the shared disk, where a symbolic link is set. When collecting the information, also collect the data on the shared disk as follows.

# cd /etc/opt # tar -cvfh /tmp/FJSVswsrp\_node1.tar FJSVswsrp swstorage

# 9.2.3 Troubleshooting a failure when accessing a repository database

This chapter describes how to remediate access failure to a repository. If the problem is resolved while executing the following procedures, subsequent procedures need not before performed.

Perform this procedure on the Storage Management Server.

- 1. Check whether the RDB daemons are still running.
	- Check method

Execute the following command to check for any process related to the RDB daemons.

# ps -ef | grep RDBSWSTF | grep -v grep

Required action

If no process related to the three RDB daemons exists, retry processing after restarting (start after stopping) the daemons. For an explanation on restarting the daemons, see "Starting and stopping the RDB daemons."

2. Check that there is sufficient free space as required to update a repository database. [Check method]

Execute the following command to check the usage ratio of space required to update a repository.

#### # /opt/swstorage/bin/stgdbloginf

[Required action]

If the usage ratio is 100%, save the database space according to ["Saving a database".](#page-176-0) (Consequently, there should be sufficient free space required to update a repository.) After using [the database save method](#page-176-0), restart (start after stopping) the RMI daemon. For an explanation on restarting the daemon, see "Starting and stopping the RMI daemon". Then, perform this step again.

- 3. Check whether the [database save](#page-176-0) process is in progress.
	- [Check method]

Execute the following command to check for any process related to [the database save](#page-176-0)  [command](#page-176-0).

# ps -ef | grep stgdbdmp | grep -v grep

[Required action]

If any process related to [the database save command](#page-176-0) exists, retry processing after waiting for the end of [the database save command.](#page-176-0)

4. Check whether the capacity of repository is insufficient.

Check method

In the lof file a /var/opt/FJSVswstf/log/RDBSWSTF. log file (in cluster operation, they are /var/opt/FJSVswstf/logic-node-name/log/RDBSWSTF.log), search for the strings "JYP5019E" or "JYP5045E" in any message taking the form "rdb: ERROR: qdgXXXXXX-"

Required action

When a character sequence exists, please extend repository space with reference to ["Troubleshooting for insufficient free space in a repository"](#page-192-0).

Then, Retry processing.

5. Check whether an I/O error or any other error has occurred in the database space. Check method

Check the /var/opt/FJSVswstf/log/RDBSWSTF.log file, and beginning from the last line, search for any message with "rdb: ERROR: qdgXXXXX-" in its contents (also check the messages displayed at the same time). Then, search for a string taking the form of "qdgXXXXX," and check for it in "Relationships between the qdg message and recovery mode".

#### Required action

If "qdgXXXXX" is in the table, examine the target according to the error description corresponding to the qdg messages in "Relationships between the qdg message and recovery mode", and determine if there is a problem. If a problem is found, take corrective action as appropriate to solve the problem, and specify the appropriate settings. Then, recover the database space by using [the database recovery method.](#page-178-0)

After the database recovery command ends normally, acquire the latest save data by using [the database save method.](#page-176-0)

Then, restart (start after stopping) the AdvancedCopy Manager daemons. For an explanation on restarting the daemons, see "Starting and stopping the AdvancedCopy Manager daemons".

Retry processing.

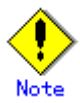

If the database recovery command is executed with the value "0" specified for option "-m", perform the following tasks after the command ends normally:

- Execute the resource consistency command specified with option "-x" (see "Resource adjustment command (swstsrsemtch)") on all Storage Servers in a backup operation.

- Perform the resources adjustment command (see "Resource adjustment command (swsrprecoverres") using option "-r" on all the Storage Servers that are performing replication using the resources adjustment command.

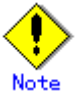

If an error such as an I/O error occurs in a database space, a file required for analyzing the cause of the error may be created in DB file directory/SWSTFDB/core. If the corresponding recovery ends normally, delete the file in this directory.

6. Collect the files in /var/opt/FJSVswstf/log, and contact a Fujitsu SE.

# <span id="page-200-0"></span>9.3 Troubleshooting for a hardware error, etc. occurring during backup

This section describes what action to take for a hardware error during a backup using AdvancedCopy Manager.

## 9.3.1 Overview

- If a hardware error occurs during backup operation, the following symptoms are generated:
	- The backup execution status display command (swstbackstat) displays "failed" in the Status column.
	- The synchronous backup operation status display command (swstsyncstat) displays "failed" in the Status column.
	- Ihe restoration execution status display command (swstreststat) displays "failed" in the Status column.
	- The history information display command (swsthistdisp) displays "failed" in the Status column.
	- The tracking status display command (swsttrkstat) displays "failed" in the Status column.
	- Code swst0634, swst0719, or swst0740 is displayed during command execution.

If the execution status display command and history information display command display "failed" in the Status column, a hardware error has occurred during physical copying, and the copy process has failed.

If swst0634, swst0719, or swst0740 is displayed during command execution and the same error occurs even if the command is retried, a hardware error has occurred, causing AdvancedCopy to fail.

- If a hardware error occurs during remote copying, the following symptoms may be generated:
	- The backup execution status display command (swstbackstat) displays "halt" in the Status column.
	- The synchronous backup operation status display command (swstsyncstat) displays "halt" in the Status column.
	- Ihe restoration execution status display command (swstreststat) displays "halt" in the Status column.
	- The history information display command (swsthistdisp) displays "halt" in the Status column.

If the execution status display command and history information display command display "halt" in the Status column, a hardware error has occurred during physical copying, and the remote copy process has failed.

If these symptoms are generated, a hardware error may have occurred in the transaction volume or backup volume. Check the hardware status, and if a hardware error is found, remediate the cause of the error, and retry processing.

## 9.3.2 Troubleshooting

The following figure shows the flow of troubleshooting tasks if a hardware or similar fault occurs.

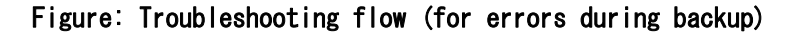

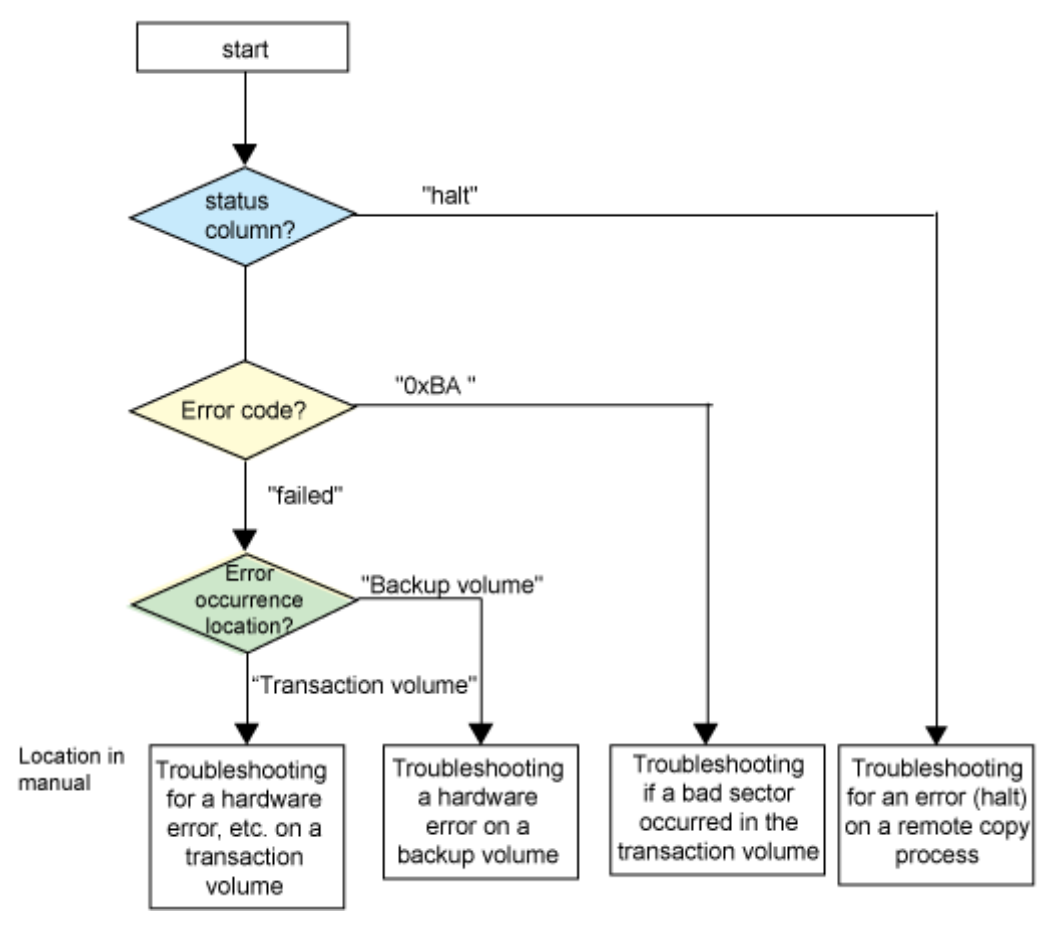

- **Note**<br>● Refer to "[Overview"](#page-200-0) for details of the "status column" and "fault location".
	- Use ETERNUSmgr to check the copy process error codes. Use the following method to check the error codes:
		- ― On the [Display status] menu, click [AdvancedCopy status display] in the status display.
		- ― At [Session status], click the "Number of active sessions" link for the relevant copy type.

― Refer to the value in the "Error code" column of the relevant copy process. The following table shows the meanings of the error codes.

[Table: Meanings of error codes]

| Error code      | Meaning                                                          |
|-----------------|------------------------------------------------------------------|
| 0xBA            | If a) or b) below applies, a bad sector was created in the       |
|                 | transaction volume.                                              |
|                 | a) QuickOPC has not yet performed physical copying and tracking  |
|                 | is in progress                                                   |
|                 | b) EC/REC is in the suspend status (replication established      |
|                 | status)                                                          |
|                 | Note:                                                            |
|                 | If a bad sector is created in a transaction volume when a) or    |
|                 | b) applies, the ETERNUS storage system automatically changes the |
|                 | copy processing to the error suspend state. This prevents        |
|                 | restart of QuickOPC or EC/REC resume and prevents the backup     |
|                 | volume from being overwritten with invalid transaction volume    |
|                 | data.                                                            |
| Other than OxBA | An error other than the above occurred.                          |

Error code 0xBA is returned only for the following ETERNUS storage systems:

― ETERNUS4000/ETERNUS8000 (firmware version V11L30-0000 or later) ― ETERNUS6000 (firmware version V31L40-0000 or later)

For ETERNUS storage systems other than the above, the event indicated by error code 0xBA does not occur. (When the above a) or b) apply, the copy status does not change even if a bad sector occurs in the copy source volume.)

### 9.3.2.1 Troubleshooting for a hardware error, etc. on a transaction volume

When a hardware error occurs in an operating volume, remediate the error according to the following procedures.

- 1. If an error occurred during physical copying, cancel the process during which the error occurred.
	- If an error occurred during backup (OPC) physical copy: History information deletion command (swsthistdel)
	- If an error occurred during synchronous processing (EC): Backup synchronous processing cancel command (swstcancelsync)
	- If an error occurred during restore (OPC) physical copy: Restore cancellation command (swstcancelrest)
	- If an error occurred during tracking processing  $(QuickOPC)$ : Tracking cancel command (swstcanceltrk)
- 2. Execute the execution status display commands (swstbackstat, swstsyncstat, swstreststat, swsttrkstat), and history information display command (swsthistdisp) to verify that no other errors have occurred.
- 3. Remediate the hardware error on the transaction volume.
- 4. Execute the restoration execution command (swstrestore) to restore the transaction volume.

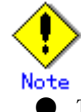

 $\bullet$ 

Note<br>  $\bullet$  The backup history information for which copy failed cannot be used to restore the volume.

● If there is no normal (status = "succeeded") backup history information, the volume cannot be restored.

### 9.3.2.2 Troubleshooting a hardware error on a backup volume

When a hardware error occurs in backup volume, remediate the error according to the following procedures.

- 1. Cancel the process during which the error occurred.
	- If an error occurred during backup (OPC) physical copy: History information deletion command (swsthistdel)
	- If an error occurred during synchronous processing  $(EC)$ : History information deletion command (swsthistdel)
	- If an error occurred during restoration (OPC) physical copy: Restore cancellation command (swstcancelrest)
	- If an error occurred during tracking processing (QuickOPC): Tracking cancel command (swstcanceltrk)
- 2. If the process cannot be canceled by using the command, use ETERNUSmgr/GRmgr to cancel it.
- 3. Execute resource match command (swstsrsemtch)
- 4. Cancel the process during which the error occurred. At this point, the execution status display commands (swstbackstat, swstreststat) and history information display command (swsthistdisp) display "succeeded" in the Status column. However, because the copy

processing is suspended, be sure to cancel the commands. If an error occurred in the synchronous processing (EC), the command has already been canceled, so no response is required.

- If an error occurred during backup (OPC) physical copy: History information deletion command (swsthistdel)
- If an error occurred during restoration (OPC) physical copy: Restore cancellation command (swstcancelrest)
- 5. Execute the execution status display commands (swstbackstat, swstsyncstat, swstreststat, swsttrkstat) and history information display command (swsthistdisp) to verify that no other errors are found.
- 6. Use the device configuration command (swstdevinfoset) to delete the backup volume in which the error occurred.
- 7. Then, use the device configuration command (swstdevinfoset) to register a new backup volume. If the backup volume in which the error occurred is repaired and reused, execute the command to collect or display information for a specific device from the GUI client and re-save the information in the backup volume.
- 8. Re-attempt the process in which the error occurred.

### 9.3.2.3 Troubleshooting if a bad sector occurred in the transaction volume

If a bad sector occurred in the transaction volume, use the following procedure to restore the transaction volume:

- 1. Cancel the copy processing for which the bad sector occurred.
	- ― If the bad sector occurred during the suspend state of synchronous processing (EC): Backup synchronous processing cancel command (swstcancelsync)
	- ― If the bad sector occurred during QuickOPC tracking: Tracking cancel command (swstcanceltrk)
	- ― Execute the execution status display commands (swstbackstat, swstsyncstat, swstreststat, swsttrkstat) and the history information display command (swsthistdisp) to check for other errors.
- 2. Restoration is performed by overwriting the area containing the bad sector. Select the appropriate method, in accordance with the usage or use status of the transaction volume, from the restoration methods below, and perform restoration.
	- ― Restoration method 1

If the area can be reconstructed from high-level software (file system, DBMS, or similar), reconstruct the area.

― Restoration method 2

If the area containing the bad sector is an area that is not being used, such as an unused area or a temporary area, use a special-purpose tool (for example, the UNIX dd command) to write to the area.

― Restoration method 3

Use the restore command (swstrestore) to restore the transaction volume from a backup volume. (If the backup volume for the copy processing for which the bad sector occurred contains backup history information, restoration is also possible from that backup volume.)

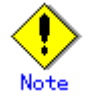

The transaction volume cannot be restored if there is no backup history information.

### 9.3.2.4 Troubleshooting for an error (halt) on a remote copy process

- 1. Clear the hardware error.
- 2. The suspended copy processing is re-tried.

# 9.4 Troubleshooting a Hardware Error or Other Error during Replication

This section describes the corrective action for hardware or other error occurring during AdvancedCopy Manager replication.

# 9.4.1 Overview

- If a hardware error occurs during replication operation, the following symptoms are generated:
	- The operation status display command (swsrpstat) displays "failed" or "?????" in the Status column.
	- Code swsrp2606 is displayed during command execution.
	- Code swsrp0634, swsrp0719, or swsrp0740 is displayed during command execution.

If the operation status display command displays "failed" in the Status column, and swsrp2606 is displayed during command execution, a hardware error has occurred during physical copying, and the copy processing has failed.

If swsrp0634, swsrp0719, or swsrp0740 is displayed during command execution, and the same error occurs even if the command is re-executed, a hardware error has occurred, causing AdvancedCopy to fail.

If a hardware error occurs during remote copying, the following symptoms may be generated:

- The operation status display command (swsrpstat) displays "halt" in the Status column.
- Code swsrp2648 is displayed during command execution.

If the operation status display command displays "halt" in the Status column, and swsrp2648 is displayed during command execution, a hardware error has occurred during physical copying, and the remote copy processing has failed.

If these symptoms are generated, a hardware error may have occurred in the original or replica volume. Check the hardware status, and if a hardware error is found, remediate the error and re-try the command.

# 9.4.2 Troubleshooting

The following figure shows the troubleshooting flow when a hardware or similar fault occurs.

Figure: Troubleshooting flow (when an error occurs during replication)

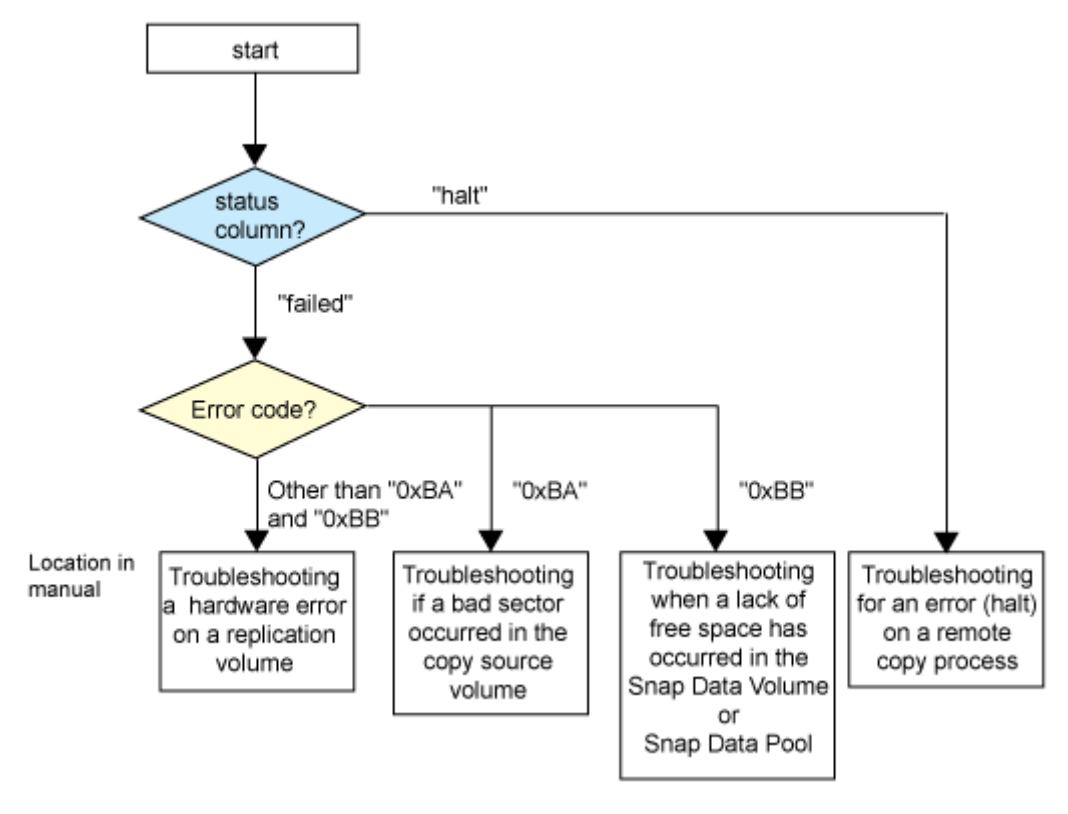

Refer to "[Overview"](#page-200-0) for details of the "status column".

If the status column is "?????", check if ETERNUSmgr/GRmgr copy processing is in the error suspend status ("failed") or the hardware suspend status ("halt").

If the copy processing is in either of these states, take the action indicated in the above troubleshooting flow.

In other cases, another cause (Storage Server, switch, and so on) is likely, so contact your Fujitsu SE.

The following two methods can be used to check error codes:

- 1. The operation status display command (swsrpstat) with the -0 option.
- 2. ETERNUSmgr:
- ― On the [Display status] menu, click [AdvancedCopy status display] in the status display.
- ― At [Session status], click the "Number of active sessions" link for the relevant copy type.

― Refer to the value in the "Error code" column of the relevant copy process. The following table shows the meanings of the error codes.

[Table: Meanings of error codes]

| Error code | Meaning                                                                           |
|------------|-----------------------------------------------------------------------------------|
| 0xBA       | If a) or b) below applies, a bad sector was created in the copy                   |
|            | source volume.                                                                    |
|            | a) QuickOPC has not yet performed physical copying and tracking<br>is in progress |
|            | b) EC/REC is in the suspend status (replication established                       |
|            | status)                                                                           |
|            | Note:                                                                             |
|            | If a bad sector is created in a copy source volume when a) or                     |
|            | b) applies, the ETERNUS storage system automatically changes the                  |
|            | copy processing to the error suspend state. This prevents                         |
|            | restart of QuickOPC or EC/REC resume and prevents the copy                        |
|            | destination volume from being overwritten with invalid copy                       |
|            | source volume data.                                                               |

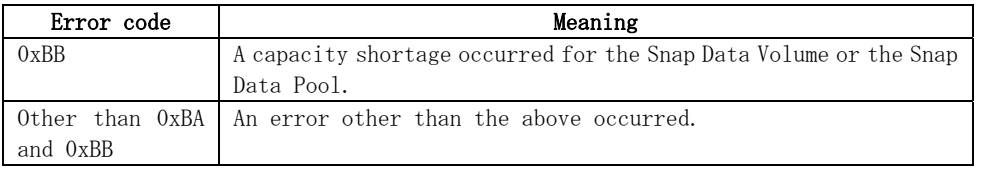

Error codes 0xBA and 0xBB are returned only for the following ETERNUS storage systems:

- ― ETERNUS4000/ETERNUS8000 (firmware version V11L30-0000 or later)
- ― ETERNUS6000 (firmware version V31L40-0000 or later)

For ETERNUS storage systems other than the above, the events indicated by error code 0xBA and 0xBB are identified by the following methods:

[Table: Error code events]

| Event            | Identification method                                             |
|------------------|-------------------------------------------------------------------|
| Events indicated | These events do not occur.                                        |
| by 0xBA          | In cases a) and b) above, the copy status does not change even    |
|                  | if a bad sector occurs at the copy source volume.                 |
| Events indicated | Use ETERNUSmgr to check the capacity already used on the SDV in   |
| by 0xBB          | order to identify whether or not the physical capacity has been   |
|                  | exceeded.                                                         |
|                  | On the [Display status] menu, click [Volume list] in the          |
|                  | status display.                                                   |
|                  | Click the SDV link for the relevant volume in the "Volume"        |
|                  | type" column                                                      |
|                  | Refer to the value shown in the "Capacity already used"           |
|                  | column.                                                           |
|                  | If this event applies, refer to "Troubleshooting when a Snap Data |
|                  | Volume or Snap Data Pool capacity shortage occurs".               |

### 9.4.2.1 Troubleshooting for a hardware error on a replication volume

When a hardware error occurs in duplicate volume, remediate the error according to the following procedures.

- 1. Use the replication cancel command (swsrpcancel) to cancel the processing in which the error occurred. If the process cannot be canceled from the operator server when inter-server replication is performed, cancel it from a non-operator server.
- 2. If the process cannot be canceled by using the command, use ETERNUSmgr/GRmgr to cancel it.
- 3. Execute the resource adjustment command (swsrprecoverres)
- 4. Execute the operation status display command (swsrpstat) to verify that no other errors are found.
- 5. Use the replication volume information deletion command (swsrpdelvol) to delete the replication volume in which the error occurred.
- 6. Use the replication volume information setting command (swsrpsetvol) to register a new replication volume. If the replication volume in which the error occurred is repaired and reused, execute [Collect or reflect the information for a specific device] from the GUI client and store the information again in the replication volume.
- 7. Re-try the process during which the error occurred.

### 9.4.2.2 Troubleshooting if a bad sector occurred in the copy source volume

If a bad sector occurred in the copy source volume, use the following procedure to restore the copy source volume:

1. Use the replication cancellation command (swsrpcancel) to cancel the processing for which the error occurred.

If inter-server replication was being performed and cancellation is not possible from the active server, cancel the processing from the inactive server.

If the processing cannot be cancelled using commands, use ETERNUSmgr to cancel it.

- <span id="page-207-0"></span>2. Execute the operation status display command (swsrpstat) to check for other errors.
- 3. Restoration is performed by overwriting the area containing the bad sector. Select the appropriate method, in accordance with the usage or use status of the copy source volume, from the restoration methods below, and perform restoration.
	- ― Restoration method 1
	- ― If the area can be reconstructed from high-level software (file system, DBMS, or similar), reconstruct the area.
	- ― Restoration method 2
	- ― If the area containing the bad sector is an area that is not being used, such as an unused area or a temporary area, use a special-purpose tool (for example, the UNIX dd command) to write to the area.
	- ― Restoration method 3
	- ― Use the replica creation command (swsrpmake) to restore the data from the copy destination volume. (Restoration is also possible from the copy destination volume of the copy process for which the bad sector occurred.)

### 9.4.2.3 Troubleshooting when a Snap Data Volume or Snap Data Pool capacity shortage occurs

Snap Data Volume capacity shortages occur when a Snap Data Pool is not used, and Snap Data Pool capacity shortages occur when a Snap Data Pool is used.

The recovery methods to use if a Snap Data Volume or Snap Data Pool capacity shortage has occurred are described below.

#### Recovery method for Snap Data Volume capacity shortages

The recovery method if a capacity shortage has occurred for the Snap Data Volume is described below.

- $\bullet$  Use the replication cancellation command (swsrpcancel) to cancel processing for which the error occurred.
- If inter-server replication was being performed and cancellation is not possible from the active server, cancel the process from the inactive server.
- If the process cannot be cancelled using commands, use ETERNUSmgr.

The following are possible causes of a capacity shortage occurring for the Snap Data Volume: An inaccurate estimation was made of the physical capacity required for the Snap Data Volume.

a. The estimation for capacity was accurate however an unexpected amount of updates were carried out when there were no SnapOPC/SnapOPC+ sessions running, and this used all of the space available to the volume.

The status of the Snap Data Volume can be checked using the Snap Data Volume operation/reference command (swstsdv) with the "stat" subcommand.

If an inaccurate estimation was made, re-calculate the capacity for the Snap Data Volume and then re-create the Snap Data Volume.

If the estimation was correct and the space was used unexpectedly, use ETERNUSmgr, or the Snap Data Volume operation/reference command (swstsdv) with the "init" subcommand, to initialize the Snap Data Volume.

Note that, after the volume is re-created or initialized, disk partitions (slices) must be re-created.

#### Recovery method for Snap Data Pool capacity shortages

The recovery method if a capacity shortage has occurred for the Snap Data Pool is described below.

- Use the replication cancellation command (swsrpcancel) to cancel the processing for which the error occurred.
- If inter-server replication was being performed and cancellation is not possible from the active server, cancel the process from the inactive server.
- If the process cannot be cancelled using commands, use ETERNUSmgr.

The following are possible causes of a capacity shortage occurring for the Snap Data Pool:

- a. An inaccurate estimation was made of the physical capacity required for the Snap Data Pool.
- The estimation for capacity was accurate however an unexpected amount of updates were carried out when there were no SnapOPC/SnapOPC+ sessions running, and this used all of the space available to the volume.

The status of the Snap Data Pool can be checked using the Snap Data Volume operation/reference command (swstsdv) with the "poolstat" subcommand.

If an inaccurate estimation was made for the Snap Data Pool, re-calculate and increase the capacity for the Snap Data Pool, and then re-create the Snap Data Volume.

If the capacity is correct, use ETERNUSmgr, or the Snap Data Volume operation/reference command (swstsdv) with the "init" subcommand, to initialize the Snap Data Volume.

Note that, after the Snap Data Volume is re-created or initialized, disk partitions (slices) must be re-created.

### 9.4.2.4 Troubleshooting for an error (halt) on a remote copy processing

The method to restart REC (Resume) depends on the REC Recovery mode.

#### [For Automatic Recovery mode]

- 1. Remove the cause of the blockage (halt) of all paths.
- 2. REC is restarted (Resume) automatically from the ETERNUS storage system.

#### [For Manual Recovery mode]

- 1. Remove the cause of the blockage (halt) of all paths.
- 2. Use the replica create command (swsrpmake) to forcibly suspend the REC that is in halt status.

```
[For volume units] 
swsrpmake -j <copy-source-volume-name> <copy-destination-volume-name > 
[For group units] 
swsrpmake -j -Xgroup \langlegroup-name\rangle
```
3. Use the replica start command (swsrpstartsync) to restart (Resume) REC. (The -t option must be specified restart REC after a forcible suspend.)

```
[For volume units] 
swsrpstartsync -t <copy-source-volume-name > <copy-destination-volume-name > 
[For group units] 
swsrpstartsync -t -Xgroup <group-name>
```
# 9.5 Changing the Operating Environment

Server information package change operations changes server information as a batch while maintaining consistency between the server information in systems managed by AdvancedCopy Manager. Therefore, the daemons and transactions of all Storage Servers in the systems that include Storage Management Servers and Storage Management Server transactions must be running.

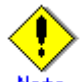

#### Note If the server information change command (stgxfwcmmodsrv) is used to change the IP address, etc.

Do not execute backup management or replication management commands in any AdvancedCopy Manager Storage Server managed by a Storage Management Server that executes the server information change command (stgxfwcmmodsrv) as the command may terminate abnormally. If the server information change command (stgxfwcmmodsrv) terminates abnormally, take the action indicated in the error message to perform recovery.

If a backup management or replication management command is accidentally executed while the server information change command (stgxfwcmmodsrv) is executing, resulting in the backup management or replication management command terminating abnormally, wait until the server information change command (stgxfwcmmodsrv) terminates normally, then re-execute the backup management or replication management command.

# 9.5.1 Changing the IP address of a Storage Management Server

Change the IP address of a Storage Management Server as follows:

If a physical IP address only needs to be changed and the Storage Management Server uses a logical IP address, perform the following from step 5 onward only. Otherwise, perform all steps.

1. Check whether transactions on the Storage Management Server where the IP address is to be changed are also used for Storage Server transactions.

If it is also used for Storage Server transactions and replication management functions were used to define it as a copy source or copy destination volume, delete the copy source or copy destination volume settings.

Refer to "Deleting a copy source or copy destination volume" for the method for deleting the copy source or copy destination volume settings.

- 2. On the Storage Management Server, change the system IP address.
- 3. On the Storage Management Server, restart the AdvancedCopy Manager daemon. For information on restarting a daemons, see "Starting and Stopping a Daemons".
- This step is not necessary if the system was restarted in Step 1.
- 4. Create a server information change instruction file on the Storage Management Server, then execute the server information change command with the -f option specified to change the IP address. Refer to "Server information change command (stgxfwcmmodsrv)" for details on the server information change command.
- 5. Restart all AdvancedCopy Manager daemons on the Storage Management Server. Refer to "Starting and stopping daemons" for details.
- 6. Use the environment information display command to check that the IP address used for GUI client connection is correct. If required, execute the GUI connection information configuration command to change the IP address used for GUI client connection. Refer to "Environment information display command (stgenvdisp)" and "GUI connection information configuration command (stgguiipset)" for details of these commands.
- 7. If the replication management functions are used, reconstruct the replication management environment (perform the "Configuring the original volume and replica volume" task and subsequent tasks).

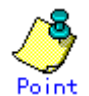

The IP address used for GUI client connection will need to be changed in Step 6 in the following cases:

- ― If multiple network cards are installed in the Storage Management Server, and the IP address used for communication with Storage Servers (the IP address specified during database creation when the Storage Management Server was installed) is different from the IP address specified when using a GUI client
- ― If the previous case does not apply, but the GUIclient connection information configuration command (stgguiipset) is executed to explicitly set the IP address to be used for a GUI client connection.

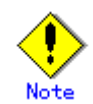

For information regarding change in a cluster operation, see ["Changing the IP address of a Storage](#page-214-0)  [Management Server transaction](#page-214-0)".

# 9.5.2 Changing the IP address of a Storage Server

Change the IP address of a Storage Server as follows:

- 1. If the replication management functions were used to define it as a copy source or copy destination volume, delete the copy source or copy destination volume settings. Refer to "Deleting a copy source or copy destination volume" for the method for deleting the copy source or copy destination volume settings.
- 2. On a target Storage Server, stop the AdvancedCopy Manager daemons. For more information on stopping a service, see "Starting and Stopping a Daemons".
- 3. On the target Storage Server, change the IP address.
- 4. On the target Storage Server, restart the AdvancedCopy Manager daemons. For more information on starting a daemons, see "Starting and Stopping a Daemons".
- 5. Create a server information change instruction file on the Storage Management Server, then execute the server information change command with the -f option specified to change the IP address. Refer to "Server information change command (stgxfwcmmodsrv)," for details on the server information change command.
- 6. If the replication management functions are used, reconstruct the replication management environment (perform the "Setting copy source volume and copy destination volume" task and subsequent tasks).

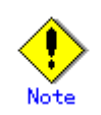

For information regarding change in a cluster operation, see ["Changing the IP address of a Storage](#page-214-0)  [Server transaction"](#page-214-0).

# 9.5.3 Changing the port number of a Storage Management Server or Storage Server

Change the port number of a Storage Management Server as follows:

1. If replication management functions were used at the target Storage Management Server or Storage Server to define it as a copy source or copy destination volume, delete the copy source or copy destination volume settings.

Refer to "Deleting a copy source or copy destination volume" for the method for deleting the copy source or copy destination volume settings.

- 2. The port number of the communication daemon (stgxfws) of AdvancedCopy Manager indicated by /etc/services at the Storage Management Server or Storage Server is changed.
	- 3. On the target Storage Management Server, restart the AdvancedCopy Manager daemons. For information on restarting daemons, see "Starting and Stopping Daemons".
	- 4. Create a server information change instruction file on the Storage Management Server, then execute the server information change command with the -f option specified to change the port number. Refer to "Server information change command (stgxfwcmmodsrv)," for details on the server information change command.
	- 5. If the replication management functions are used, reconstruct the replication management environment (perform the "Setting copy source volume and copy destination volume" task and subsequent tasks).

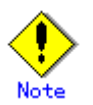

For information about change in a cluster operation, see "[Changing the port number of](#page-215-0)  [a Storage Management Server transaction](#page-215-0) or Storage Server transaction".

# 9.5.4 Changing the server name of a Storage Management Server or Storage Server

Change the server name of a Storage Management Server or Storage Server as follows:

1. If replication management functions were used at the target Storage Management Server or Storage Server to define it as a copy source or copy destination volume, delete the copy source or copy destination volume settings.

Refer to "Deleting a copy source or copy destination volume" for the method for deleting the copy source or copy destination volume settings.

- 2. Create a server information change instruction file on the Storage Management Server.
- 3. Execute the server information change command (stgxfwcmmodsrv) with the -f option (specify the created file) to change the server name. Refer to "Server information change command (stgxfwcmmodsrv)" in the "ETERNUS SF AdvancedCopy Manager Operator's Guide" for the operating system of the Storage Management Server for details of the server information change command.
- 4. If the replication management functions are used, reconstruct the replication management environment (perform the "Setting copy source volume and copy destination volume" task and subsequent tasks).

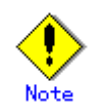

For information about change in a cluster operation, see "[Changing the server name of](#page-215-0)  [a Storage Management Server transaction](#page-215-0) or Storage Server transaction".

# 9.5.5 Changing the device configuration

Changing the device configuration refers to the following tasks:

- Mount name change
- Change from File System operation to RawDevice operation
- Capacity change of partitions (mainly for re-creation of LUN mapping)
- Start position for change of partitions (mainly for re-creation of LUN mapping)

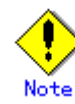

For backup management, the backup volume and the transaction volume must be the same size. For more information, see "Size of a Logical Disk" in "General notes."

#### 9.5.5.1 Backup management

Use the following procedure to change the device configuration. This process is executed for all volumes on the disk where the volume whose device configuration is to be changed is located.

- 1. Check whether there is a transaction volume on the target disk that needs to be backed up. If it does, delete the transaction volume. For information on deleting a transaction volume, see "Deleting a transaction volume".
- 2. Check whether a backup volume exists in the target disk. If it does, delete the backup volume. For information on deleting a backup volume, see "Deleting a backup volume".
- 3. Change the device configuration. If the logical drive in the primary partition or extended partition has been deleted, restart the system.
- 4. Because the updated device configuration needs to be reflected in the AdvancedCopy Manager data set, execute device information change processing for AdvancedCopy Manager. Refer to "Fetching device information on a Storage Server," for details on changing the device information.
- 5. Reconfigure a deleted transaction volume or backup volume again in the backup operation. Refer to "Setting the operation type for a device," for details on adding a transaction volume or backup volume.

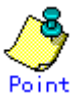

If the device configuration is changed (step 3) before the transaction volume and backup volume are deleted (steps 1 and 2), any history information relating to these volumes cannot be deleted and synchronized backup processing cannot be cancelled, possibly disabling the deletion of the transaction volume and/or backup volume.

In this case, set the emergency operation mode, and delete history information or cancel synchronized backup processing.

For details on the emergency operation mode, see "history information deletion command (swsthistdel)" and "synchronized backup processing cancel command (swstcancelsync)".

### 9.5.5.2 Replication management

Change the device configuration as shown below.

When executed, this processing applies to all the volumes on a disk on which a volume whose device configuration to be changed is located.

- 1. Check whether there are any replication volumes on the target disk. If there are, delete them. For information about deleting a replication volume, see "Deleting an original volume or replica volume".
- 2. Change the device configuration. If the logical drive in the primary partition or extended partition has been deleted, restart the system.
- 3. Because the updated device configuration needs to be reflected in the AdvancedCopy Manager data set, execute device information change processing for AdvancedCopy Manager. Refer to "Fetching device information from a Storage Server" for details on changing the device information.

4. Reconfigure a deleted replica volume again in the replication operation. Refer to "Setting the original volume and replica volume," for details on adding the replica volume.

If the device configuration is changed (step 2) before the replication volumes are deleted (steps 2), replication processing cannot be cancelled, thereby possibly disabling deletion of the replication volumes.

In this case, set the emergency operation mode, and cancel replication processing. For details on the emergency operation mode, see the section describing the replication cancellation command (swsrpcancel).

# 9.5.6 Changing the IP address for web client connection of a Storage Management Server

The Storage Management Server is equipped with two or more network cards. In order to distinguish between the IP address used to communicate with other Storage Servers which was specified when the Storage Management Server was originally configured, and the IP address used by the GUI client to communicate with a Storage Server, the IP address used for the web client connection is changed using a web client GUI connection information configuration command.

Please refer to GUI connection information setting command and "GUI connection information setting command (stgguiipset)".

# 9.5.7 Change of deletion/password of the user who specified it as the repository access user

When a "repository access user" specified in the setup of repository at the time that AdvancedCopy manager was installed is deleted in the OS or, when the password for the specified user name is changed in the OS, information regarding this "repository access user" must be set up again using the repository access user change command.

Please refer to "Repository access user change command (stguserset)" about a repository access user change command.

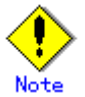

For information about change in a cluster operation, see "[Deleting a repository](#page-216-0)  [accessible user or changing a repository accessible user's password](#page-216-0)".

# 9.5.8 Changing the configuration in a cluster environment

This section describes how to make a change to the configuration in a cluster operation.

### <span id="page-214-0"></span>9.5.8.1 Changing the IP address of a Storage Management Server transaction

Change the IP address of a Storage Management Server transaction by taking the following steps:

- 1. Check if the target Storage Management Server transaction is also used for Storage Server transactions. If it is also used for Storage Server transactions and replication management functions
	- were used to define it as a copy source or copy destination volume, delete the copy source or copy destination volume settings. Refer to "Deleting a copy source or copy destination volume" for the method for deleting the copy source or copy destination volume settings.
- 2. Stop the Storage Management Server transaction.
- For details on how to stop it, see the relevant cluster software manual.
- 3. Change the resource IP address. For details on how to change an IP address resource, see the relevant cluster software manual.
- 4. Check whether the Storage Management Server transaction is operating. If the transaction is not running, start up the Storage Management Server transaction. For details on how to start it up, see the relevant cluster software manual.
- 5. On the node where the Storage Management Server transaction is running, create a server information change instruction file, then execute the server information change command with the -f option specified to change the IP address. Refer to "Server information change command (stgxfwcmmodsrv)" for details on the server information change command.
- 6. Restart the Storage Management Server transaction. For details on how to stop and start it, see the relevant cluster software manual.
- 7. At the node where the Storage Management Server transaction is operating, use the environment information display command to check that the IP address used for GUI client connection is correct. If required, use the GUI client connection information configuration command to change the IP address used for GUI connections.

 Refer to the "Environment information display command (stgenvdisp)" and the "GUI client connection information configuration command (stgguiipset)" for details of these commands.

8. If the replication management functions are used, reconstruct the replication management environment (perform the "Setting copy source volume and copy destination volume" task and subsequent tasks).

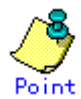

The IP address used for GUI connections will need to be changed in Step 6 in the following cases:

- ― If multiple network cards are installed in servers performing the role of a Storage Management Server, and the IP address used for communication with Storage Servers (the IP address specified during cluster setup for the Storage Management Server transactions) is different from the IP address specified when using GUI client
- ― If the previous case does not apply, but the GUI client connection information configuration command (stgguiipset) is executed to explicitly set the IP address to be used for GUI connections.

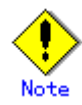

The IP address displayed by the cluster configuration command executed to delete the cluster environment of the Storage Management Server transaction is not the new IP address specified, but is the IP address specified by the cluster configuration command.

### 9.5.8.2 Changing the IP address of a Storage Server transaction

Change the IP address of a Storage Server transaction by taking the following steps:

1. If replication management functions were used to define it as a copy source or copy destination volume, delete the copy source or copy destination volume settings. Refer to "Deleting a copy source or copy destination volume" for the method for deleting the copy source or copy destination volume settings.

- <span id="page-215-0"></span>2. Stop the Storage Server transaction. For details on how to stop it, see the relevant cluster software manual.
- 3. Change the resource IP address. For details on how to change an IP address resource, see the relevant cluster software manual.
- 4. Restart the Storage Server transaction.
- For details on how to start it up, see the relevant cluster software manual.
- 5. Create a server information change instruction file at the Storage Management Server that manages the Storage Server transactions, then execute the server information change command with the -f option specified to change the IP address. Refer to "Server information change command (stgxfwcmmodsrv)" for details on the server information change command.
- 6. If the replication management functions are used, reconstruct the replication management environment (perform the "Setting copy source volume and copy destination volume" task and subsequent tasks).

## 9.5.8.3 Changing the port number of a Storage Management Server transaction or Storage Server transaction

Change the port number of a Storage Management Server transaction by taking the following steps:

1. If replication management functions were used by the target Storage Management Server or Storage Server to define it as a copy source or copy destination volume, delete the copy source or copy destination volume settings. Refer to "Deleting a copy source or copy destination volume" for the method for deleting

the copy source or copy destination volume settings.

- 2. Stop the target Storage Management Server transaction or Storage Server transaction. For details on how to stop it, see the relevant cluster software manual.
- 3. On the primary node and secondary node of the target Storage Management Server transaction or Storage Server transaction, change the port number of the AdvancedCopy Manager communication daemon (stgxfws\_logical-node-name) specified in /etc/services.
- 4. Restart the target Storage Management Server transaction or Storage Server transaction. For details on how to start it up, see the relevant cluster software manual.
- 5. Create a server information change instruction file. If the target is a Storage Management Server transaction, create the file at the node where the Storage Management Server transaction is running. If the target is a Storage Server transaction, create the file at the Storage Management Server that manages the Storage Server transaction. Then, execute the server information change command with the -f option specified to change the port number. Refer to "Server information change command (stgxfwcmmodsrv)" for details on the server information change command.
- 6. If the replication management functions are used, reconstruct the replication management environment (perform the "Setting copy source volume and copy destination volume" task and subsequent tasks).

## 9.5.8.4 Changing the server name of a Storage Management Server transaction or Storage Server transaction

Change the server name of a Storage Management Server transaction by taking the steps below.

1. If replication management functions were used by the target Storage Management Server or Storage Server to define it as a copy source or copy destination volume, delete the copy source or copy destination volume settings.

Refer to "Deleting a copy source or copy destination volume" for the method for deleting the copy source or copy destination volume settings.
- 2. Create a server information change instruction file. If the target is a Storage Management Server transaction, create the file on the Storage Management Server transaction operating node. If the target is a Storage Server transaction, create the file on the Storage Management Server that manages the Storage Server transaction.
- 3. Execute the server information change command (stgxfwcmmodsrv) with the -f option (specify the created file) to change the server name. Refer to "Server information change command (stgxfwcmmodsrv)" in the "ETERNUS SF AdvancedCopy Manager Operator's Guide" for the operating system of the Storage Management Server for details of the server information change command.

4. If the replication management functions are used, reconstruct the replication management environment (perform the "Setting copy source volume and copy destination volume" task and subsequent tasks).

#### 9.5.8.5 Deleting a user**'**s repository access or changing a user**'**s repository access password

Make a change to a user's repository access by taking the following steps:

1. Check whether the target Storage Management Server transaction is operating.

If the transaction is not operating, start up the Storage Management Server transaction. For details on how to start it up, see the relevant cluster software manual.

4. 2. Make a change to a user's repository access.

For details on how to make a change to a repository accessible user, see ["Deleting a](#page-213-0)  [repository accessible user or changing a repository accessible user's password"](#page-213-0).

#### 9.5.8.6 Changing the logical node name

Change the logical node name of a Storage Management Server transaction or Storage Server transaction by taking the following steps:

- 1. Check whether the target Storage Management Server transaction or Storage Server transaction is operating.
	- If the transaction is not operating, start the Storage Management Server transaction or Storage Server transaction.

For details on how to start it up, see the relevant cluster software manual.

2. For a Storage Management Server transaction, check whether it also functions as a Storage Server transaction.

When it also functions as a Storage Server transaction, go to Step 3.

- Otherwise, go to Step 4.
- 3. Delete the configuration of the Storage Server transaction.

When using the backup management function, delete the transaction volume and backup volume. For details on how to delete a transaction volume/backup volume, see "Deleting a device" in this manual.

When it is defined as an original or replica volume by using the replication control function, delete the original/replica volume configuration. For details on how to delete an original/replica volume configuration, see "Deleting an original volume or replica volume".

- 4. Save the AdvancedCopy Manager data.
	- For a Storage Management Server transaction, save the following data:

― Repository

- Make a backup of the repository.
- For details on how to make a backup of the repository, see "[Making a backup of](#page-192-0)  [a database](#page-192-0)".
- ― Authentication management list
	- On the node on which the Storage Management Server transaction is running, make a backup of the authentication management list.

For details on how to make a backup of an authentication function list, see "[Making](#page-179-0)  [a backup of an authentication list](#page-179-0)".

Web browser client files

Make a backup of the screen files.

On the node on which the Storage Management Server transaction is running, save the files under /opt/swstorage/java/data by the directory. Also save /etc/opt/FJSVswssc/data/security/root.ini on both nodes.

In the Storage Server transaction or Storage Management Server transaction that also functions as a Storage Server transaction, save the following data:

― Pre-processing/post-processing scripts

Save the pre-processing and post-processing scripts for backup management and replication control.

For the execution server of the package backup of the management information of AdvancedCopy Manager, save the following data:

― Policy file for package backup of the management information

For details on the policy file path, see ["Preliminaries"](#page-182-0).

- 5. For a Storage Server transaction (except a Storage Management Server transaction that also functions as a Storage Server transaction), delete /etc/opt/swstorage/logical-node-name/swnode.ini on the node operating the transaction. 6. Delete the cluster environment of the target transaction.
- For details on how to delete a cluster environment, see "Deleting a Storage Management Server transaction or Storage Server transaction" in the "ETERNUS SF AdvancedCopy Manager Operator's Guide for cluster environment".

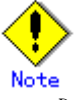

- Note<br>  $\overline{ }$  Do not perform Step 1 (deleting the server) described in "Detailed steps for deletion" in "Deletion on PRIMECLUSTER for Linux" in the "ETERNUS SF AdvancedCopy Manager Operator's Guide for cluster environment".
- 7. Create the cluster environment of the target transaction.

For details on how to create a cluster environment, see "Customizing a Storage Management Server transaction or Storage Server transaction" in the "ETERNUS SF AdvancedCopy Manager Operator's Guide for cluster environment".

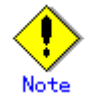

Note<br>— For the "-n" option of the cluster setup command, specify the name of the new logical node.

- ― Do not perform the steps described in "Creating a Storage Management Server transaction or Storage Server transaction environment" in "Detailed steps for customization" on creating a cluster environment (particularly Step 32 in "Details of the steps for customization" on PRIMECLUSTER for Linux).
- 8. Start the target server transaction.

For details on how to start it up, see the relevant cluster software manual.

- 9. Restore the AdvancedCopy Manager data.
	- For a Storage Management Server transaction, restore the following data:

#### ― Repository

- Restore the repository.
- For details on how to restore a repository, see "[Restoring a database"](#page-194-0).

― Authentication management list

- On the node on which the Storage Management Server transaction is running, restore the authentication management list.
- For details on how to restore an authentication management list, see ["Restoring](#page-180-0)  [an authentication list](#page-180-0)".
- ― Web Browser client files

Restore the Web Browser client files.

On the node on which the Storage Management Server transaction is running, restore the files under /opt/swstorage/java/data by the directory. Also restore /etc/opt/FJSVswssc/data/security/root.ini on both nodes.

In the Storage Server transaction or Storage Management Server transaction that also functions as a Storage Server transaction, restore the following data:

― Pre-processing/post-processing scripts

Restore the pre-processing and post-processing scripts for backup management and replication control.

For a package-backup-of-the-management-information execution server of AdvancedCopy Manager, restore the following data:

― Policy file for package backup of the management information

For details on the policy file path, see ["Preliminaries"](#page-182-0).

10. Change the server name.

Perform the steps in "[Changing the server name of a Storage Management Server transaction](#page-215-0) or Storage Server transaction".

- 11. To use the backup management or replication control function, rebuild the backup management or replication control environment, respectively (for backup management, perform the "Configuring the environment for a backup operation server" task and subsequent tasks, and for replication management, perform the "Setting copy source volume and copy destination volume" task and subsequent tasks).
- 12. For the package-backup-of-the-management-information execution server of AdvancedCopy Manager, execute the package-backup-of-the-management-information server registration/deletion command to register the package-backup-of-the-management-information execution server.

#### 9.5.8.7 Changing the service name

Change the name of an AdvancedCopy Manager transaction by taking the following steps:

1. Check whether the target Storage Management Server transaction or Storage Server transaction is operating.

If it is not operating, start the Storage Management Server transaction or Storage Server transaction.

- For details on how to start it up, see the relevant cluster software manual.
- 2. Save the AdvancedCopy Manager data.

For a Storage Management Server transaction, save the following data:

― Repository

Make a backup of the repository.

For details on how to make a backup of the repository, see "[Making a backup of](#page-192-0)  [a database](#page-192-0)".

― Authentication management list

On the node on which the Storage Management Server transaction is running, make a backup of the authentication management list.

For details on how to make a backup of an authentication management list, see "[Making a backup of an authentication list](#page-179-0)".

Web Browser client files

Make a backup of the Web Browser client files.

On the node on which the Storage Management Server transaction is running, save the files under /opt/swstorage/java/data directory. Also save

/etc/opt/FJSVswssc/data/security/root.ini on both nodes.

Regardless of the type of transaction (Storage Management Server transaction or Storage Server transaction), save the following data:

― AdvancedCopy Manager management file

- On the node operating the transaction, save
- /etc/opt/swstorage/logical-node-name/swnode.ini.

In the Storage Server transaction or Storage Management Server transaction that also functions as a Storage Server transaction, save the following data:

― Backup management list

Make a backup of the backup management list.

For details on how to make a backup of a backup management list, see ["Making a](#page-175-0)  [backup of backup management list](#page-175-0)".

― Pre-processing/post-processing scripts

Save the pre-processing and post-processing scripts for backup management and replication control.

For the execution server of the package backup of the management information of AdvancedCopy Manager, save the following data:

― Policy file for package backup of the management information

For details on the policy file path, see ["Preliminaries"](#page-182-0) in this manual.

- 3. For a Storage Server transaction (except a Storage Management Server transaction that also functions as a Storage Server transaction), delete /etc/opt/swstorage/logical-node-name/swnode.ini on the node operating the transaction.
- 4. Delete the cluster environment of the target transaction. For details on how to delete a cluster environment, see "Deleting a Storage Management Server transaction or Storage Server transaction" in the "ETERNUS SF AdvancedCopy Manager Operator's Guide for cluster environment".

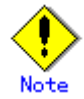

 ― Do not perform Step 1 (deleting the server) described in "Detailed steps for deletion" in "Deletion on PRIMECLUSTER for Linux" in the "ETERNUS SF AdvancedCopy Manager Operator's Guide for cluster environment".

- 5. On the cluster system, change the name of the userApplication. For details on how to change the name of a userApplication, see the relevant cluster software manual.
- 6. Create the cluster environment of the target transaction.

For details on how to create a cluster environment, see "Customizing a Storage Management Server transaction or Storage Server transaction" in the "ETERNUS SF AdvancedCopy Manager Operator's Guide for cluster environment".

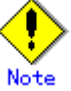

- Note<br>— Do not perform the steps described in "Creating a Storage Management Server transaction or Storage Server transaction environment" in "Detailed steps for customization" on creating a cluster environment (particularly Step 32 in "Details of the steps for customization" on PRIMECLUSTER for Linux).
- ― Do not change any information other than the name of a transaction by using the cluster setup command.
- 7. Start the target transaction.
- For details on how to start it up, see the relevant cluster software manual.
- 8. Restore the AdvancedCopy Manager data.
	- a) For a Storage Management Server transaction, restore the following data:
		- Repository
			- Restore the repository.
			- For details on how to restore a repository, see ["Restoring a database](#page-194-0)". — Authentication management list
			- On the node on which the Storage Management Server transaction is running, restore the authentication management list.
			- For details on how to restore an authentication management list, see ["Restoring an authentication list](#page-180-0)".
		- Screen files Restore the screen files.
			- On the node on which the Storage Management Server transaction is running, restore the files under /opt/swstorage/java/data by the directory. Also restore /etc/opt/FJSVswssc/data/security/root.ini on both nodes.
	- b) Regardless of the type of transaction (Storage Management Server transaction or Storage Server transaction), restore the following data:
		- AdvancedCopy Manager management file
		- On the node operating the transaction, restore /etc/opt/swstorage/logical-node-name/swnode.ini.
	- c) In the Storage Server transaction or Storage Management Server transaction that also functions as a Storage Server transaction, restore the following data:
		- Backup management list Restore the backup management list. For details on how to restore a backup management data set, see ["Restoring](#page-175-0)  [the backup management list"](#page-175-0).
		- Pre-processing/post-processing scripts Restore the pre-processing and post-processing scripts for backup management and replication control.
		- When using the replication control function, restore the environment by using the resource adjustment command (swsrprecoverres).
		- Specify the "-r" option for the resource adjustment command. For details on the resource adjustment command, see "Resource adjustment command (swsrprecoverres)".
	- d) For a package-backup-of-the-management-information execution server of AdvancedCopy Manager, restore the following data:
		- Policy file for package backup of the management information For details on the policy file path, see "[Preliminaries](#page-182-0)".

9. For the package-backup-of-the-management-information execution server of AdvancedCopy Manager, execute the package-backup-of-the-management-information server registration/deletion command to register the package-backup-of-the-management-information execution server.

#### 9.5.8.8 Changing a shared disk for shared data

Changing a shared disk for AdvancedCopy Manager shared data (e.g., name of a mount point of a physical disk or shared disk) by taking the following steps:

1. Check whether the target Storage Management Server transaction or Storage Server transaction is operating.

If the transaction is not operating, start the Storage Management Server transaction or Storage Server transaction.

For details on how to start it up, see the relevant cluster software manual.

2. Save the AdvancedCopy Manager data.

For a Storage Management Server transaction, save the following data:

― Repository

- Make a backup of the repository.
- For details on how to make a backup of the repository, see "[Making a backup of](#page-192-0)  [a database](#page-192-0)".
- ― Authentication management list
	- On the node on which the Storage Management Server transaction is running, make a backup of the authentication management list.
	- For details on how to make a backup of an authentication management list, see "[Making a backup of an authentication list](#page-179-0)".
- ― Web Browser client files

Make a backup of the Web Browser client files.

On the node on which the Storage Management Server transaction is running, save the files under /opt/swstorage/java/data by the directory. Also save

/etc/opt/FJSVswssc/data/security/root.ini on both nodes.

Regardless of the type of transaction (Storage Management Server transaction or Storage Server transaction), save the following data:

- ― AdvancedCopy Manager management file
- On the node operating the transaction, save

/etc/opt/swstorage/<logical-node-name>/swnode.ini.

In the Storage Server transaction or Storage Management Server transaction that also functions as a Storage Server transaction, save the following data:

- ― Backup management list
	- Make a backup of the backup management list.
	- For details on how to make a backup of a backup management list, see ["Making a](#page-175-0)  [backup of backup management list](#page-175-0)".
- ― Pre-processing/post-processing scripts
- Save the pre-processing and post-processing scripts for backup management and replication control.

For the execution server of the package backup of the management information of AdvancedCopy Manager, save the following data:

- ― Policy file for package backup of the management information
- For details on the policy file path, see ["Preliminaries"](#page-182-0).
- 3. For a Storage Server transaction (except a Storage Management Server transaction that also functions as a Storage Server transaction), delete /etc/opt/swstorage/<logical-node-name>/swnode.ini on the node running the transaction.
- 4. Delete the cluster environment of the target transaction. For details on how to delete a cluster environment, see "Deleting a Storage Management Server transaction or Storage Server transaction" in the "ETERNUS SF AdvancedCopy Manager Operator's Guide for cluster environment".

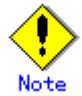

Note<br>— Do not perform Step 1 (deleting the server) described in "Detailed steps for deletion" in "Deletion on PRIMECLUSTER for Linux" in the "ETERNUS SF AdvancedCopy Manager Operator's Guide for cluster environment".

5. Create the cluster environment of the target transaction.

For details on how to create a cluster environment, see "Customizing a Storage Management Server transaction or Storage Server transaction" in the "ETERNUS SF AdvancedCopy Manager Operator's Guide for cluster environment".

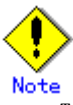

- Note<br>— To change the name of a mount point, specify the new mount point name in the  $-m$ option of the cluster setup command.
- ― To change a physical disk, specify the new physical disk when you mount it.
- ― Change the configuration of a shared disk in the cluster system.
- ― Do not perform the steps described in "Creating a Storage Management Server transaction or Storage Server transaction environment" in "Detailed steps for customization" on creating a cluster environment (particularly Step 32 in "Details of the steps for customization" on PRIMECLUSTER for Linux).
- 6. Start the target transaction.

For details on how to start it up, see the relevant cluster software manual.

- 7. Restore the AdvancedCopy Manager data.
	- e) For a Storage Management Server transaction, restore the following data:
		- Repository
			- Restore the repository.

For details on how to restore a repository, see ["Restoring a database](#page-194-0)". — Authentication management list

On the node on which the Storage Management Server transaction is running, restore the authentication management list.

For details on how to restore an authentication management list, see ["Restoring an authentication list](#page-180-0)".

- Web Browser client files Restore the Web Browser client files. On the node on which the Storage Management Server transaction is running, restore the files under /opt/swstorage/java/data by the directory. Also restore /etc/opt/FJSVswssc/data/security/root.ini on both nodes.
- f) Regardless of the type of transaction (Storage Management Server transaction or Storage Server transaction), restore the following data:
	- AdvancedCopy Manager management file
	- On the node operating the transaction, restore /etc/opt/swstorage/<logical-node-name>/swnode.ini.
- g) In the Storage Server transaction or Storage Management Server transaction that also functions as a Storage Server transaction, restore the following data:
	- Backup management list
	- Restore the backup management list.
	- For details on how to restore a backup management list, see ["Restoring the](#page-175-0)  [backup management list"](#page-175-0).
	- Pre-processing/post-processing scripts Restore the pre-processing and post-processing scripts for backup management and replication control.
	- When using the replication control function, restore the environment by using the resource adjustment command (swsrprecoverres).
		- Specify the "-r" option for the resource adjustment command. For details on the resource adjustment command, see "Resource adjustment command (swsrprecoverres)".
- h) For a package-backup-of-the-management-information execution server of AdvancedCopy Manager, restore the following data:
	- Policy file for package backup of the management information
		- For details on the policy file path, see "[Preliminaries](#page-182-0)".
- 8. For the package-backup-of-the-management-information execution server of AdvancedCopy Manager, execute the package-backup-of-the-management-information server registration/deletion command to register the package-backup-of-the-management-information execution server.

#### 9.5.8.9 Changing the repository shared disk

Change the shared disk for the AdvancedCopy Manager repository by taking the following steps:

- 1. Check whether the target Storage Management Server transaction is operating. If the transaction is not operating, start up the Storage Management Server transaction. For details on how to start it up, see the relevant cluster software manual.
- 2. Save the AdvancedCopy Manager data.
	- Save the following data:
		- ― Repository
			- Make a backup of the repository.

For details on how to make a backup of the repository, see "[Making a backup of](#page-192-0)  [a database](#page-192-0)".

― Authentication management list

On the node on which the Storage Management Server transaction is running, make a backup of the authentication management list.

For details on how to make a backup of an authentication management list, see "[Making a backup of an authentication list](#page-179-0)".

― Web Browser client files

Make a backup of the Web Browser client files.

- On the node on which the Storage Management Server transaction is running, save the files under /opt/swstorage/java/data by the directory. Also save
- /etc/opt/FJSVswssc/data/security/root.ini on both nodes.
- ― AdvancedCopy Manager management file
	- On the node operating the transaction, save
	- /etc/opt/swstorage/logical-node-name/swnode.ini.

When the Storage Management Server transaction also functions as a Storage Server transaction, save the following data:

- ― Backup management list
	- Make a backup of the backup management list.
	- For details on how to make a backup of a backup management list, see ["Making a](#page-175-0)  [backup of backup management list](#page-175-0)".
- ― Pre-processing/post-processing scripts
- Save the pre-processing and post-processing scripts for backup management and replication control.

For the execution server of the package backup of the management information of AdvancedCopy Manager, save the following data:

- ― Policy file for package backup of the management information
- For details on the policy file path, see ["Preliminaries"](#page-182-0).
- 3. Delete the cluster environment of the target transaction.

For details on how to delete a cluster environment, see "Deleting a Storage Management Server transaction or Storage Server transaction" in the "ETERNUS SF AdvancedCopy Manager Operator's Guide for cluster environment".

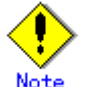

Note<br>— Do not perform Step 1 (deleting the server) described in "Detailed steps for deletion" in "Deletion on PRIMECLUSTER for Linux" in the "ETERNUS SF AdvancedCopy Manager Operator's Guide for cluster environment".

- 4. Create the cluster environment of the target transaction.
- For details on how to create a cluster environment, see "Customizing a Storage Management Server transaction or Storage Server transaction" in the "ETERNUS SF AdvancedCopy Manager Operator's Guide for cluster environment".

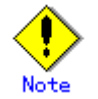

Note<br>— Do not perform the steps described in "Creating a Storage Management Server transaction or Storage Server transaction environment" in "Detailed steps for customization" on creating a cluster environment (particularly Step 32 in "Details of the steps for customization" on PRIMECLUSTER for Linux).

5. Start the target transaction.

For details on how to start it up, see the relevant cluster software manual.

- 6. Restore the AdvancedCopy Manager data.
	- a) Restore the following data:
		- Repository
			- Restore the repository.
			- For details on how to restore a repository, see ["Restoring a database](#page-194-0)". — Authentication management list
			- On the node on which the Storage Management Server transaction is running, restore the authentication management list.
			- For details on how to restore an authentication management list, see ["Restoring an authentication list](#page-180-0)".
		- Web Browser client files Restore the Web Browser client files.
			- On the node on which the Storage Management Server transaction is running, restore the files under /opt/swstorage/java/data by the directory. Also restore /etc/opt/FJSVswssc/data/security/root.ini on both nodes.
		- AdvancedCopy Manager management file On the node running the transaction, restore /etc/opt/swstorage/<logical-node-name>/swnode.ini.
	- b) When the Storage Management Server transaction also functions as a Storage Server transaction, restore the following data:
		- Backup management list
			- Restore the backup management list.
			- For details on how to restore a backup management list, see ["Restoring the](#page-175-0)  [backup management list"](#page-175-0).
		- Pre-processing/post-processing scripts Restore the pre-processing and post-processing scripts for backup management and replication control.
		- When using the replication control function, restore the environment by using the resource adjustment command (swsrprecoverres). Specify the "-r" option for the resource adjustment command. For details on the resource adjustment command, see "Resource adjustment command (swsrprecoverres)".
	- c) For a package-backup-of-the-management-information execution server of AdvancedCopy Manager, restore the following data:
		- Policy file for package backup of the management information
		- For details on the policy file path, see "[Preliminaries](#page-182-0)".
- 7. For the package-backup-of-the-management-information execution server of AdvancedCopy Manager, execute the package-backup-of-the-management-information server registration/deletion command to register the package-backup-of-the-management-information execution server.

### Chapter 10 Commands

This chapter describes using commands.

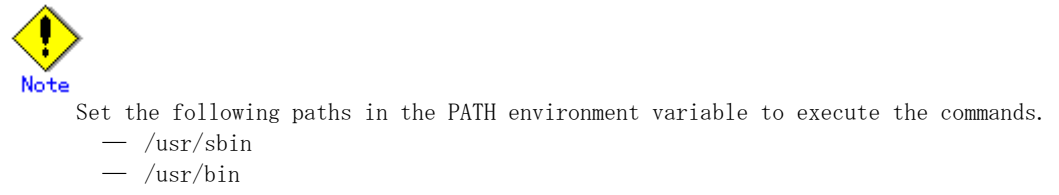

### 10.1 Command list

The commands are classified as follows:

#### Backup management commands

#### Environment definition commands

#### Table: Backup management environment definition command list

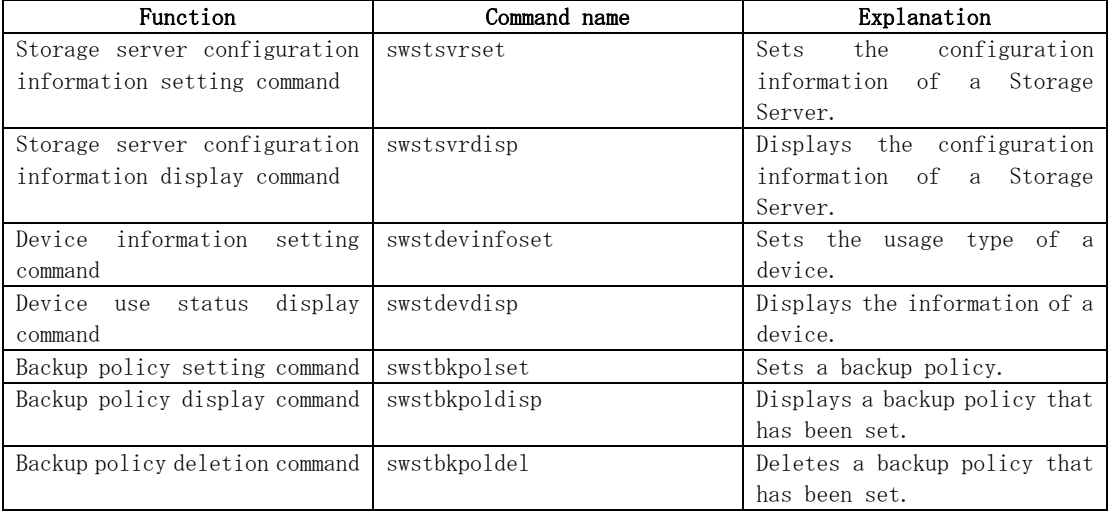

#### Operation commands

#### Table: Backup management operation command list

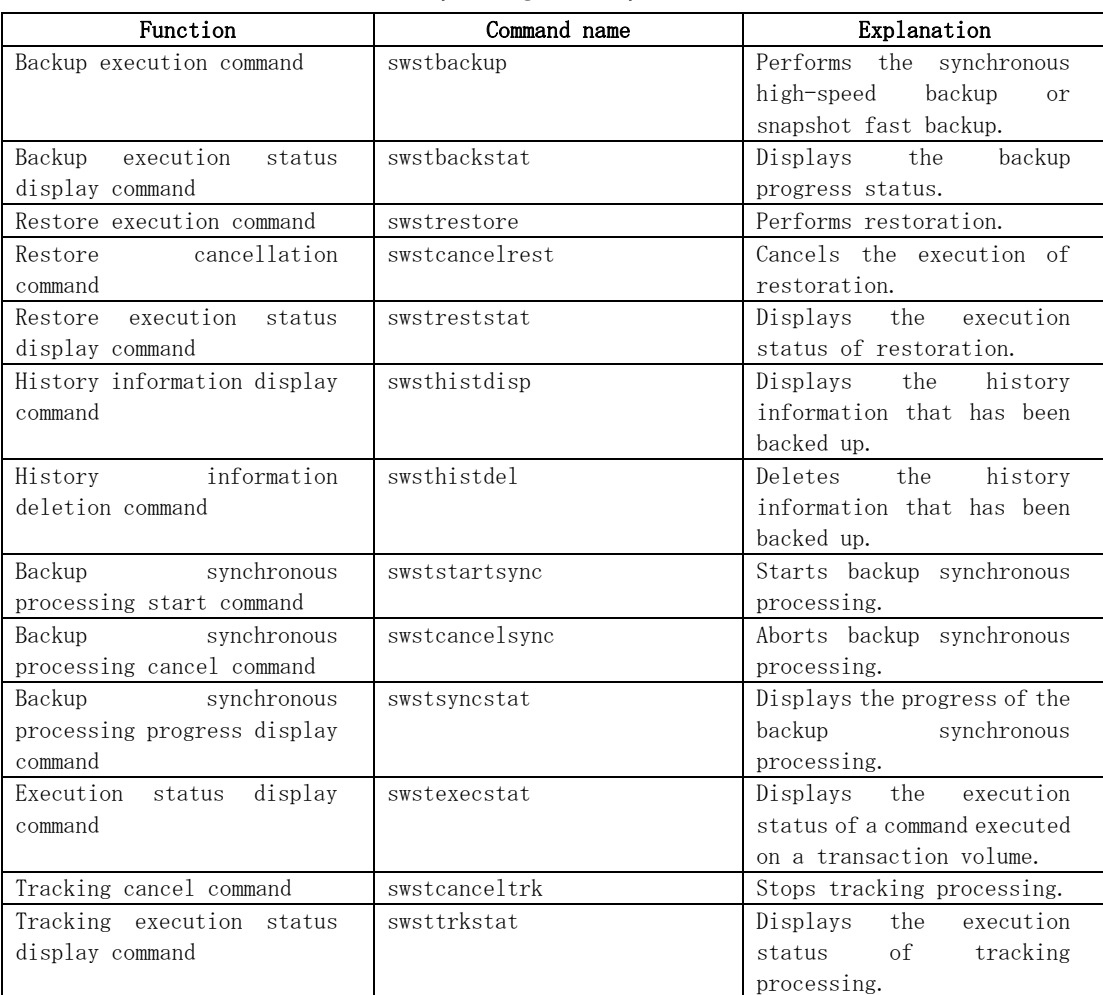

#### Maintenance commands

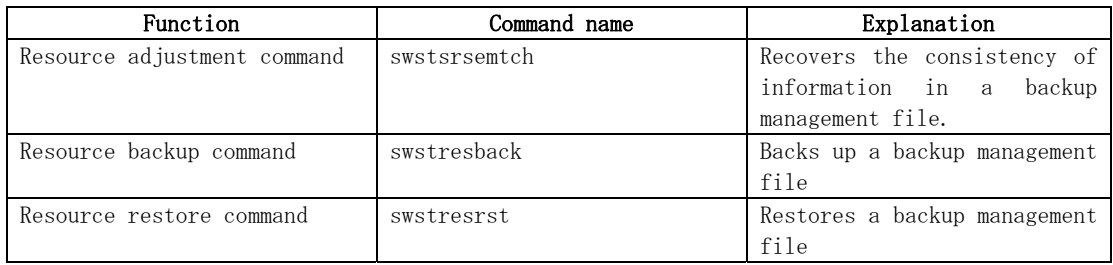

#### Table: Backup management maintenance command list

### Configuration management commands

### Table: Configuration management command list

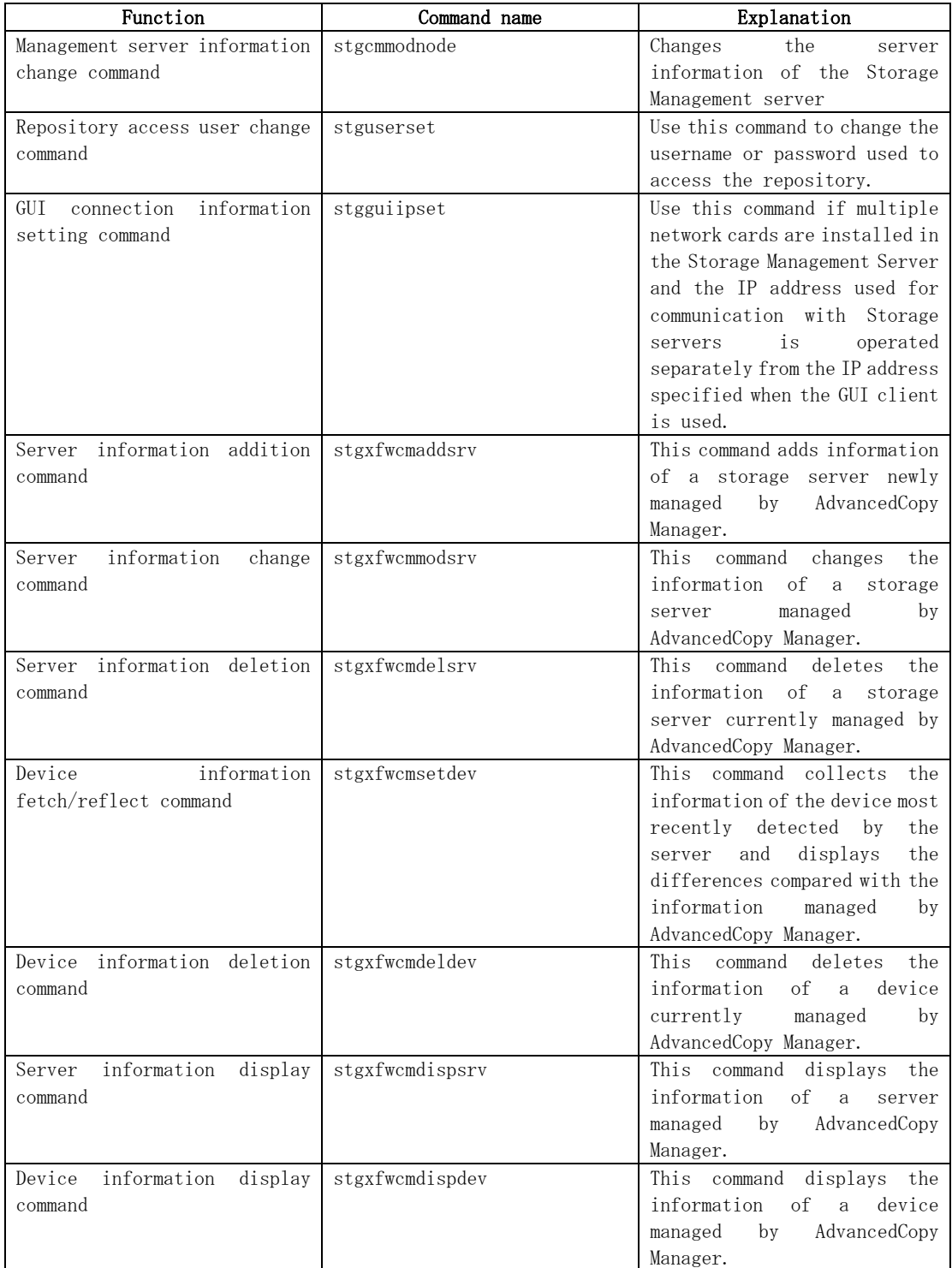

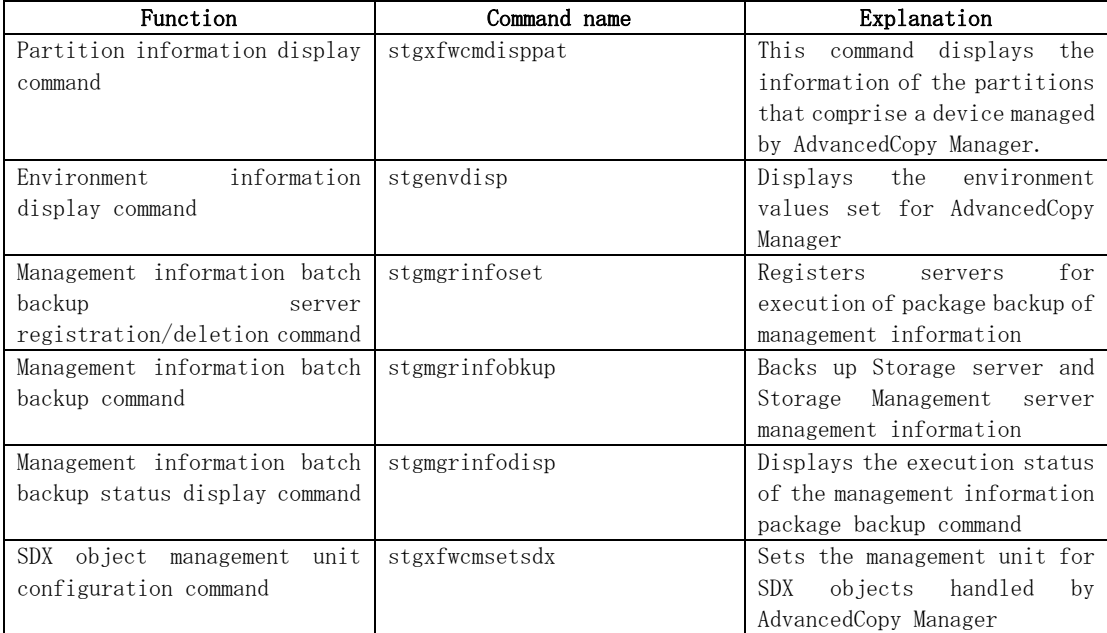

### Replication management commands

#### Environment definition commands

#### Table: Replication management environment definition command list

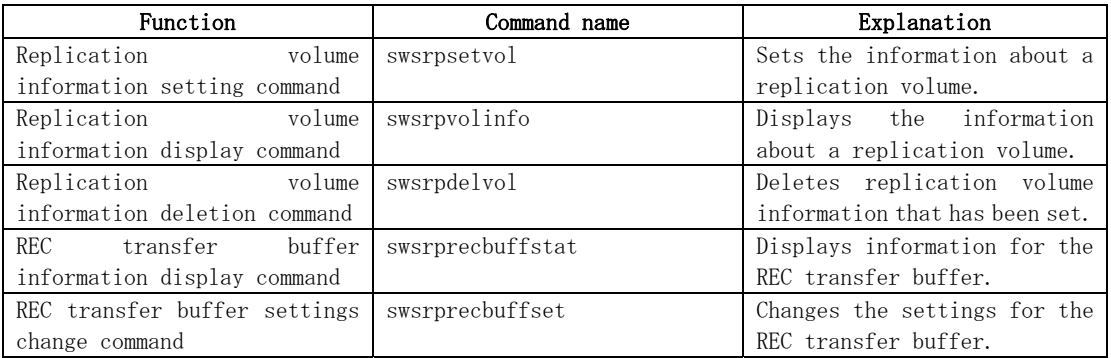

#### Operation commands

Table: Replication management operation command list

| Function                    | Command name   | Explanation                       |
|-----------------------------|----------------|-----------------------------------|
| Replication start command   | swsrpstartsync | Starts replication when the       |
|                             |                | synchronous type replication      |
|                             |                | function is performed.            |
| Replica creation command    | swsrpmake      | Creates replication when the      |
|                             |                | snapshot type<br>and<br>the       |
|                             |                | synchronous type replication      |
|                             |                | functions are performed.          |
| Use status display command  | swsrpstat      | $\sigma$ f<br>Displays the status |
|                             |                | replication operation             |
| Replication cancel command  | swsrpcancel    | Cancels the<br>replication        |
|                             |                | processing when the snapshot      |
|                             |                | type and the synchronous type     |
|                             |                | replication functions<br>are      |
|                             |                | performed.                        |
| Synchronous processing mode | swsrpchsync    | Changes the operation mode of     |
| change command              |                | inter-box synchronization.        |
| Synchronous<br>processing   | swsrprevsync   | the<br>Reverses<br>copying        |
| reverse command             |                | direction of synchronization      |
|                             |                | in suspend status.                |

#### Maintenance commands

#### Table: Replication management maintenance command list

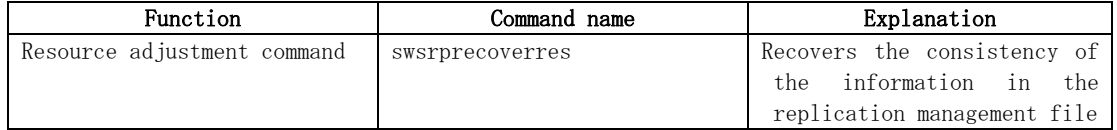

#### Daemon start and stop commands

#### Table: Daemon start and stop command list

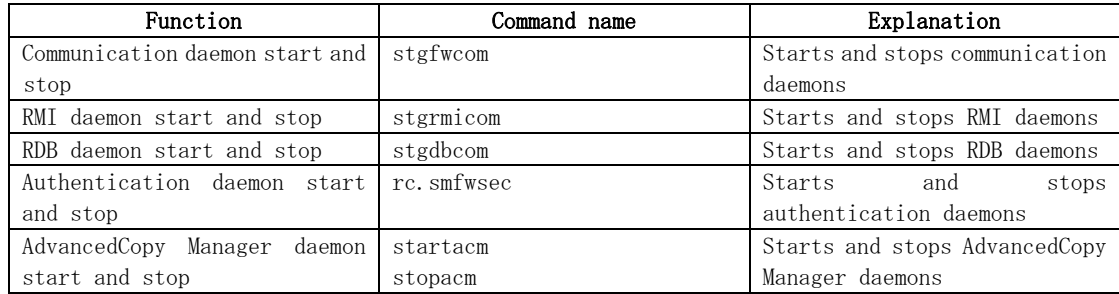

### SnapOPC /SnapOPC+ support commands

#### Table: SnapOPC/SnapOPC+ support command list

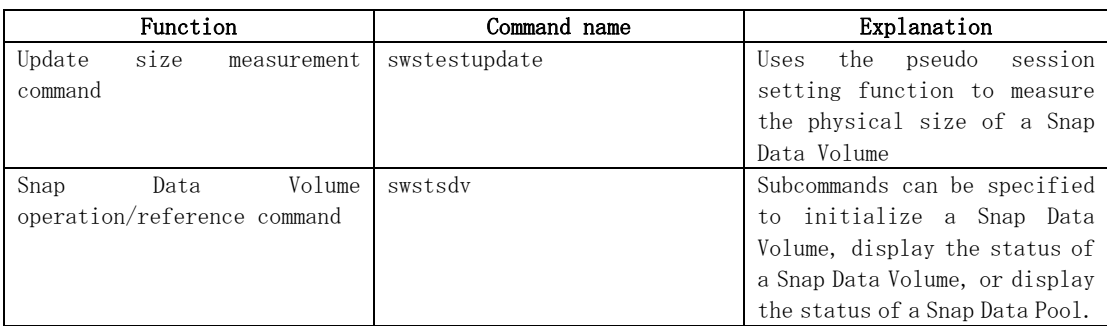

### 10.2 Backup Management Commands

This section describes operations using backup management commands.

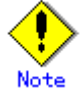

Only a root user can execute all the commands of backup management. When command execution is carried out by other users, a message "swst0601 This Command cannot be run. This is because the user is not a root user." is displayed and then, an error end.

# Note

Backup operations in Logical Unit (disk) units is not supported. If a Logical Unit (disk) is specified in the [device information configuration command \(swstdevinfoset\)](#page-234-0), an error occurs.

# Note

#### Operating environment for command execution

The table below lists the requirements for the operating environment in which to execute the respective commands.

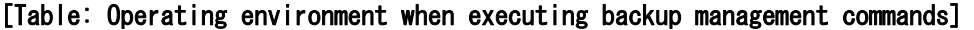

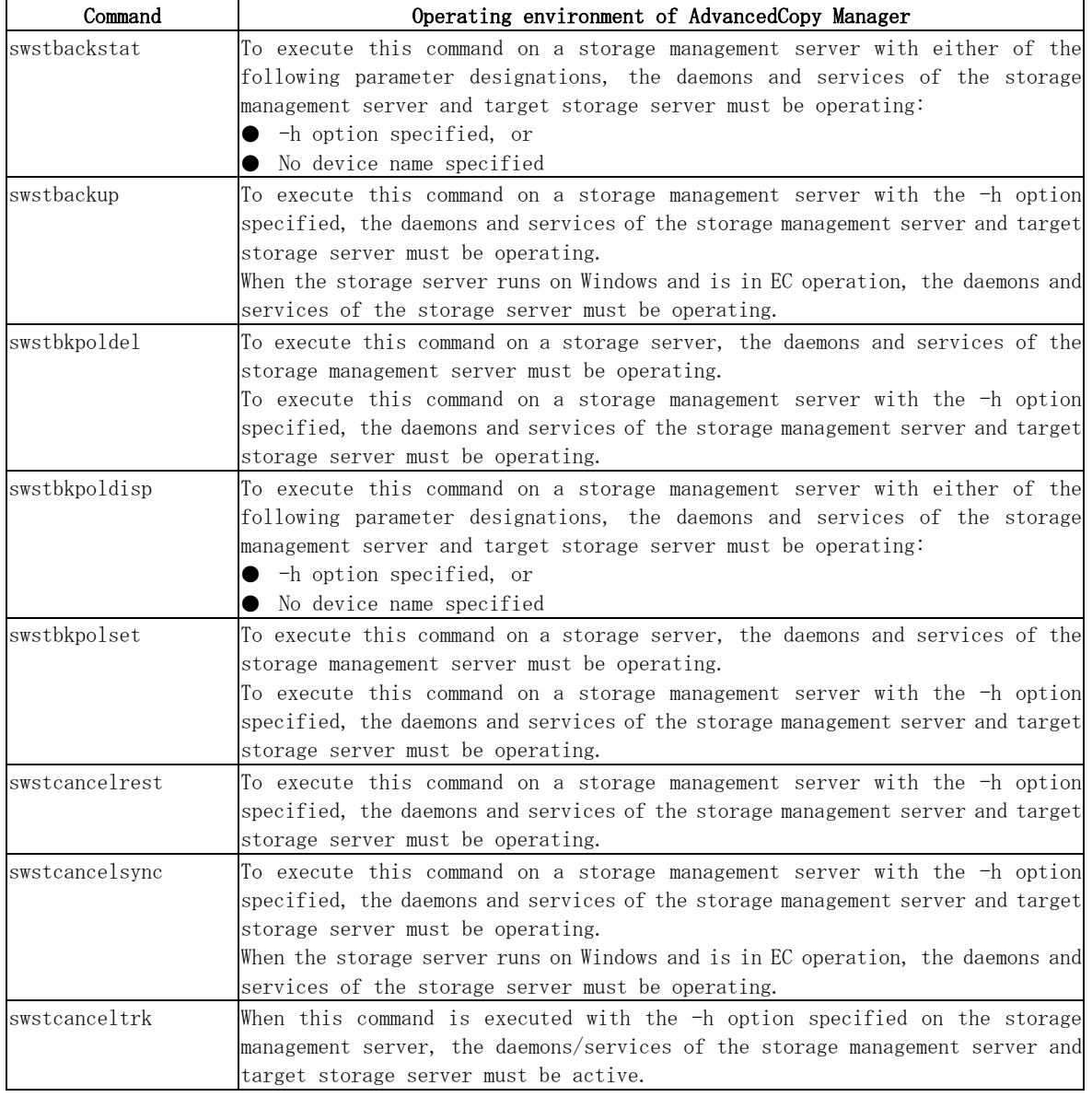

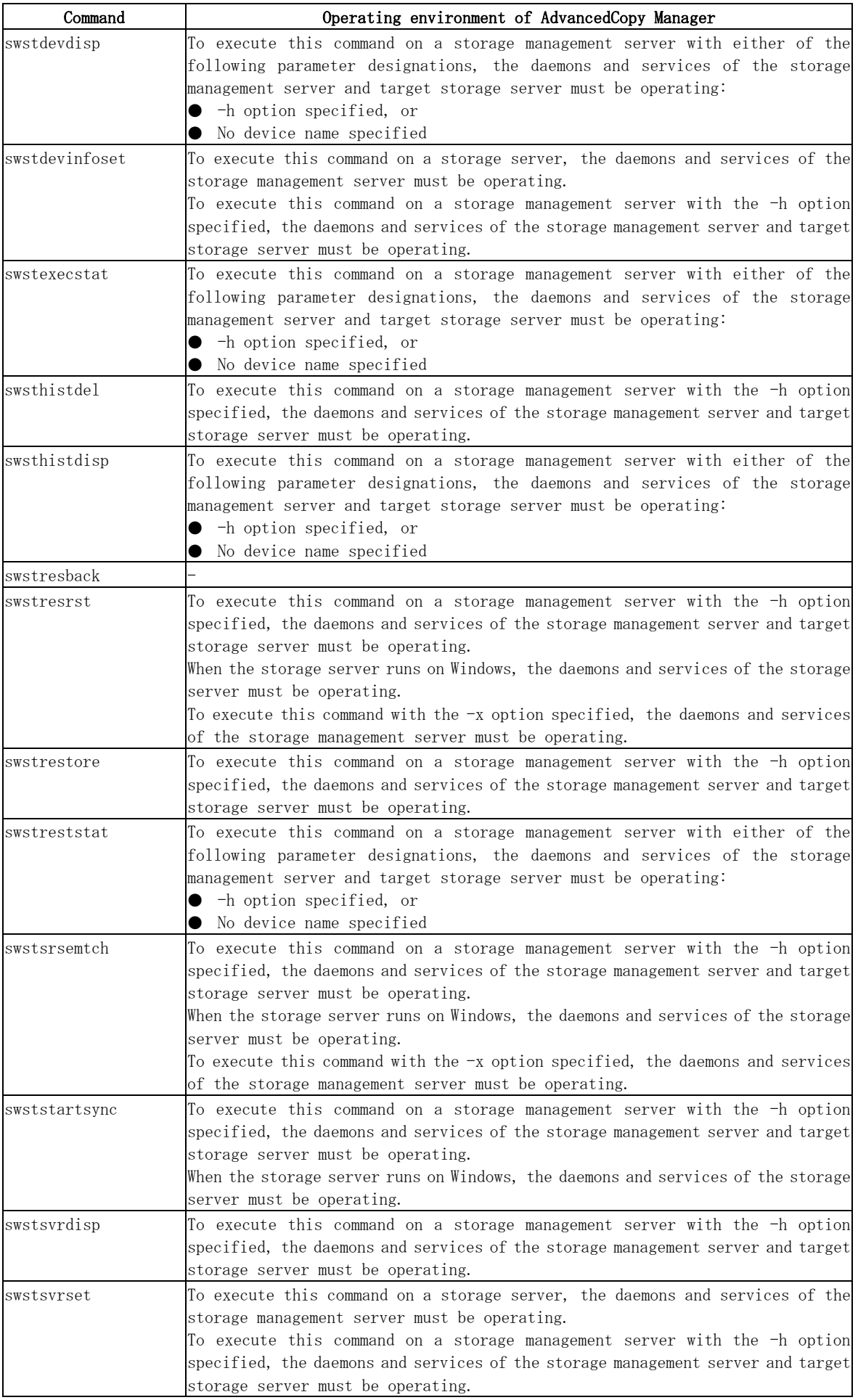

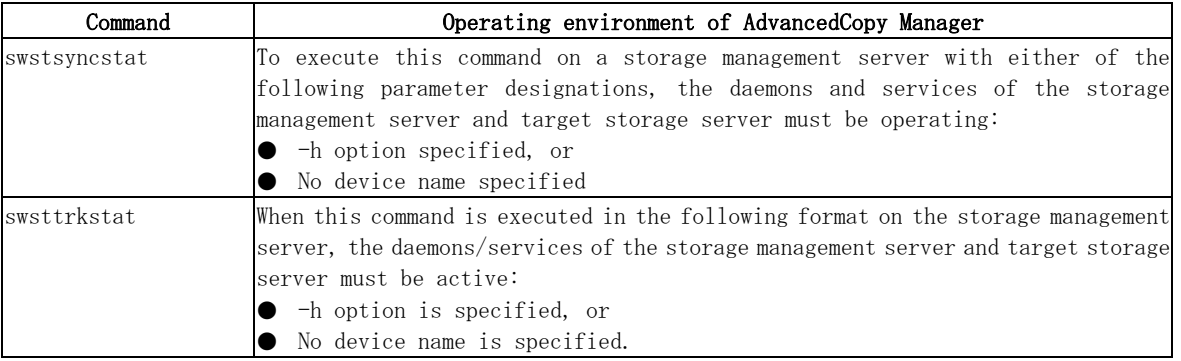

## Note

#### In cluster operation

In cluster operation, execute a command by taking the following steps:

1) If necessary, specify the logical node name to the transaction in environment variable SWSTGNODE. For bsh, specify the environment variable as follows:

# SWSTGNODE=logical-node-name

# export SWSTGNODE

2) Execute the command.

The table below lists the commands available in cluster operation, whether environment variables must be configured, and the nodes on which commands are executable. For notes and cautions on command execution, see the Remarks column.

| Command        | Environment<br>variable | Command execution node | Remarks |
|----------------|-------------------------|------------------------|---------|
| swstsvrset     | Required                | Cluster active server  |         |
| swstsvrdisp    | Required                | Cluster active server  |         |
| swstdevinfoset | Required                | Cluster active server  |         |
| swstdevdisp    | Required                | Cluster active server  |         |
| swstbkpolset   | Required                | Cluster active server  |         |
| swstbkpoldisp  | Required                | Cluster active server  |         |
| swstbkpoldel   | Required                | Cluster active server  |         |
| swstbackup     | Required                | Cluster active server  |         |
| swstbackstat   | Required                | Cluster active server  |         |
| swstrestore    | Required                | Cluster active server  |         |
| swstcancelrest | Required                | Cluster active server  |         |
| swstreststat   | Required                | Cluster active server  |         |

Table: Cluster operation commands

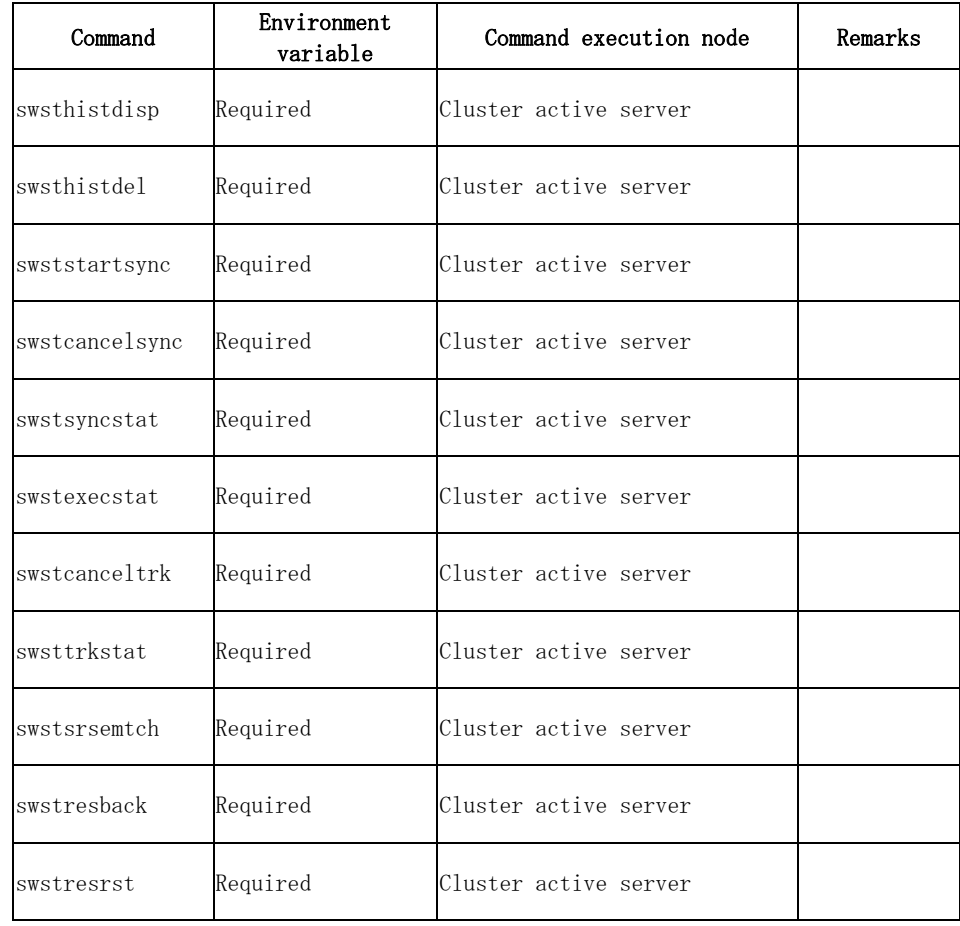

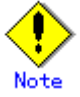

When the display commands that have disp or stat at the end of the command name are executed at the Storage Management Server, the content displayed depends on whether or not the – h option and the device name are specified. See the following table for details.

| -h option | Device name specification | Displayed content                |
|-----------|---------------------------|----------------------------------|
| No        | No                        | All information of all Storage   |
|           |                           | Servers registered to the backup |
|           |                           | function<br>is<br>management     |
|           |                           | displayed.                       |
|           | Yes                       | The information of only the      |
|           |                           | specified device in the Storage  |
|           |                           | Management Server is displayed.  |
| Yes       | No                        | All information of the Storage   |
|           |                           | Server specified in the -h       |
|           |                           | option is specified.             |
|           | Yes                       | The information of only the      |
|           |                           | specified device in the Storage  |
|           |                           | Server specified in the -h       |
|           |                           | option is displayed.             |

[Table: Contents displayed by the Storage Management Server display commands]

### 10.2.1 Environment definition commands

This chapter describes environment definition commands for backup management.

### <span id="page-233-0"></span>10.2.1.1 Storage server configuration information configuration command (swstsvrset)

 This command sets configuration information of a storage server. Execute this command to declare that the Storage Server that executed the command is subject to the backup operation.

a. Specification

[To be executed on a storage server] # /opt/FJSVswsts/bin/swstsvrset [To be executed on a storage management server] # /opt/FJSVswsts/bin/swstsvrset [-h Server]

b. Description of options

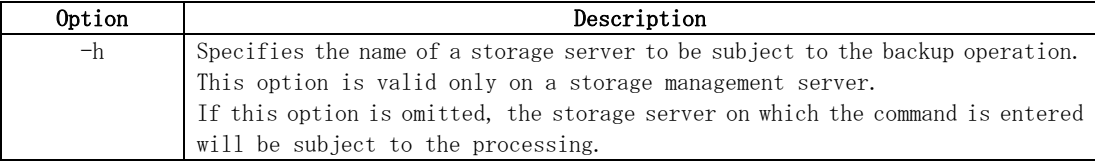

- c. End status
	- = 0: Normal end
	- > 0: Abnormal end
- d. Execution example

Set configuration information of a storage server.

# /opt/FJSVswsts/bin/swstsvrset swstsvrset completed #

Set configuration information of a storage server (job1) from a storage management server.

# /opt/FJSVswsts/bin/swstsvrset – h job1 swstsvrset completed #

## Note

This command can be executed only while none of the following commands are running.

- [Storage server configuration information configuration command\(](#page-233-0)swstsvrset)
- [Backup policy configuration command](#page-238-0) (swstbkpolset)
- [Backup policy deletion command](#page-241-0) (swstbkpoldel)
- [Backup execution command](#page-242-0) (swstbackup)
- [Restore execution command](#page-247-0) (swstrestore)
- [Restore cancellation command](#page-250-0) (swstcancelrest)
- [Backup synchronous processing start command](#page-258-0) (swststartsync)
- [Backup synchronous processing cancel command](#page-261-0) (swstcancelsync)
- [Device information configuration command](#page-234-0) (swstdevinfoset)
- [History information deletion command](#page-256-0) (swsthistdel)
- [Tracking cancel command](#page-269-0) (swstcanceltrk)
- [Resource backup command](#page-273-0) (swstresback)
- [Resource restore command](#page-274-0) (swstresrst)
- [Resource match command](#page-272-0) (swstsrsemtch)

#### <span id="page-234-0"></span>10.2.1.2 Storage server configuration information display command (swstsvrdisp)

This command displays configuration information of a storage server, which has been set using [the storage server configuration information configuration command](#page-233-0) (swstsvrset).

a. Specification

```
[To be executed on a storage server] 
# /opt/FJSVswsts/bin/swstsvrdisp 
[To be executed on a storage management server] 
# /opt/FJSVswsts/bin/swstsvrdisp [-h Server]
```
b. Description of options

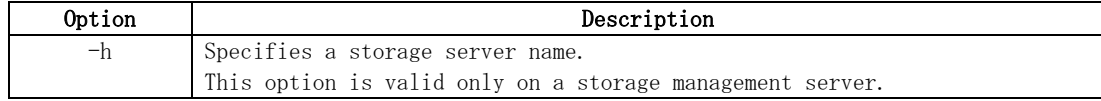

- c. End status
	- = 0: Normal end
	- > 0: Abnormal end
- d. Execution example

Display configuration information of a storage server (Work1).

```
# /opt/FJSVswsts/bin/swstsvrdisp 
Storage-Server = Work1
#
```
The following information will be displayed.

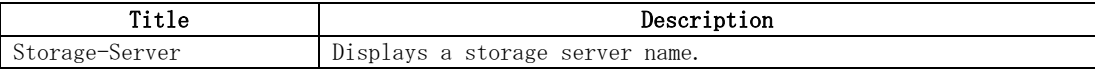

#### 10.2.1.3 Device information configuration command (swstdevinfoset)

Configure a volume that has been allocated to the ETERNUS storage system, as a transaction or backup volume.

A transaction volume refers to a volume that stores work data to be backed up.

A backup volume refers to a volume used to store a backup of this transaction data.

When using transaction volumes to back up data, see "Deciding a backup target" in "Backup Operations (Normal Transaction Volumes)" for information about the transaction volume. See "Preparing a backup volume" in "Backup Operations (Normal Transaction Volumes)" for information about the backup volume.

a. Specification method

[To be executed on a storage server] # /opt/FJSVswsts/bin/swstdevinfoset -t | -b | -o Device-Name [To be executed on a storage management server] # /opt/FJSVswsts/bin/swstdevinfoset [-h Server] -t | -b | -o Device-Name

b. Description of options

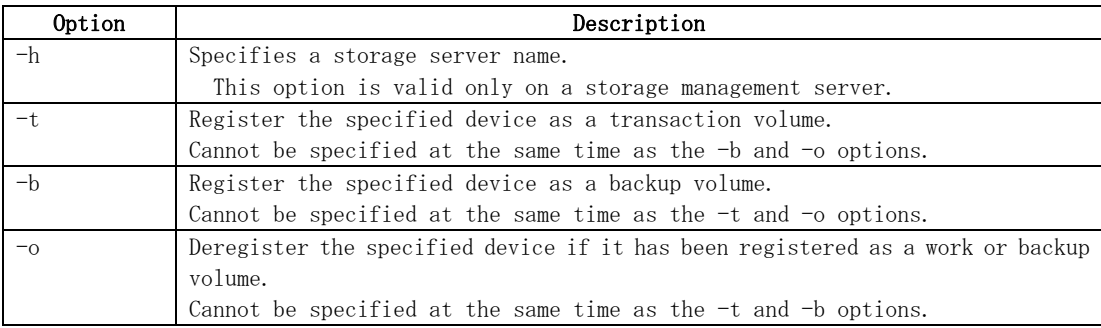

c. Description of operand

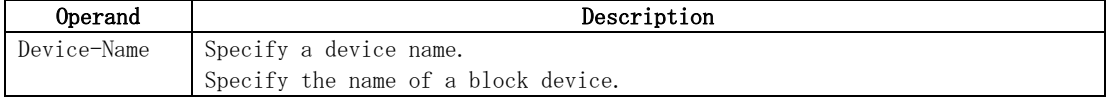

- d. End status
	- = 0: Normal end
	- > 0: Abnormal end
- e. Execution example

Register a device (/dev/sdb6) as a transaction volume.

# /opt/FJSVswsts/bin/swstdevinfoset -t /dev/sdb6 swstdevinfoset completed #

Register a device (/dev/sdb6) as a backup volume.

# /opt/FJSVswsts/bin/swstdevinfoset -b /dev/sdb6 swstdevinfoset completed #

Deregister a device (/dev/sdb6) that has been registered as a transaction volume.

# /opt/FJSVswsts/bin/swstdevinfoset -o /dev/sdb6 swstdevinfoset completed #

## Note

No device can be registered as a transaction volume if:

- Another device with the same logical volume information (box identifier, OLU number, EXTENT start position, and EXTENT size) has already been registered as a transaction volume.
- The space of the device to be registered overlaps the space of an already registered transaction or backup volume.
- It is a Logical Unit (disk).

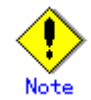

No device can be registered as a backup volume if:

- Another device with the same logical volume information (box identifier, OLU number, EXTENT start position, and EXTENT size) has already been registered as a backup volume.
- The space of the device to be registered overlaps the space of an already registered transaction or backup volume.
- Ihe device to be configured is already mounted.
- The device is an SDX object (slice).
- When the device which it is going to configured is registered as a replication destination volume of replication management.
- When the device which it is going to configured is registered as replication source volume of the duplicate volume information in which the bidirectional copy of replication management is possible.
- It is a Logical Unit (disk).

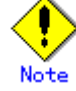

You must delete related backup history information before:

- Changing a backup volume to a transaction volume
- Canceling the configuration of a backup volume

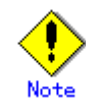

You must delete a backup policy specified on a transaction volume before:

- Changing a transaction volume to a backup volume
- Canceling the configuration of a transaction volume

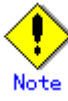

The following changes are not possible unless the related synchronous processing (EC session) is cancelled:

- Changing a configuration of a suspended transaction volume
- Changing a configuration of a suspended backup volume

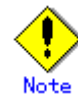

To perform the following changes, the related tracking processing (OPC session) must be canceled in advance.

- ― Changing the configurations of a transaction volume in tracking processing
- ― Changing the configurations of a backup volume in tracking processing

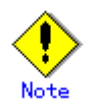

For details on how to use SDX objects of GDS, refer to "Configuration and conditions of unsupported SDX objects," and "Notes on SDX object operations (backup management)."

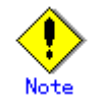

This command can be executed only while none of the following commands are running.

- [Storage server configuration information configuration command](#page-233-0) (swstsvrset)
- [Device information configuration command\(](#page-234-0)swstdevinfoset)
- [Backup policy configuration command](#page-238-0) (swstbkpolset)
- [Backup policy deletion command](#page-241-0) (swstbkpoldel)
- [Backup execution command](#page-242-0) (swstbackup)
- <span id="page-237-0"></span>● [Restore execution command](#page-247-0) (swstrestore)
- [Restore cancellation command](#page-250-0) (swstcancelrest)
- [Backup synchronous processing start command](#page-258-0) (swststartsync)
- [Backup synchronous processing cancel command](#page-261-0) (swstcancelsync)
- [History information deletion command](#page-256-0) (swsthistdel)
- [Tracking cancel command](#page-269-0) (swstcanceltrk)
- [Resource match command](#page-272-0) (swstsrsemtch)
- [Resource backup command](#page-273-0) (swstresback)
- [Resource restore command](#page-274-0) (swstresrst)

#### 10.2.1.4 Device usage status display command (swstdevdisp)

 This command displays information of a transaction or backup volume or any other definable device, which has been set using [the device information configuration command](#page-234-0) (swstdevinfoset).

a. Specification method

```
[To be executed on a storage server] 
# /opt/FJSVswsts/bin/swstdevdisp [-t] [-b [-u]] [-o] [Device-Name]
[To be executed on a storage management server] 
# /opt/FJSVswsts/bin/swstdevdisp [-h Server] [-t] [-b [-u]] [-o] [Device-Name]
```
#### b. Description of options

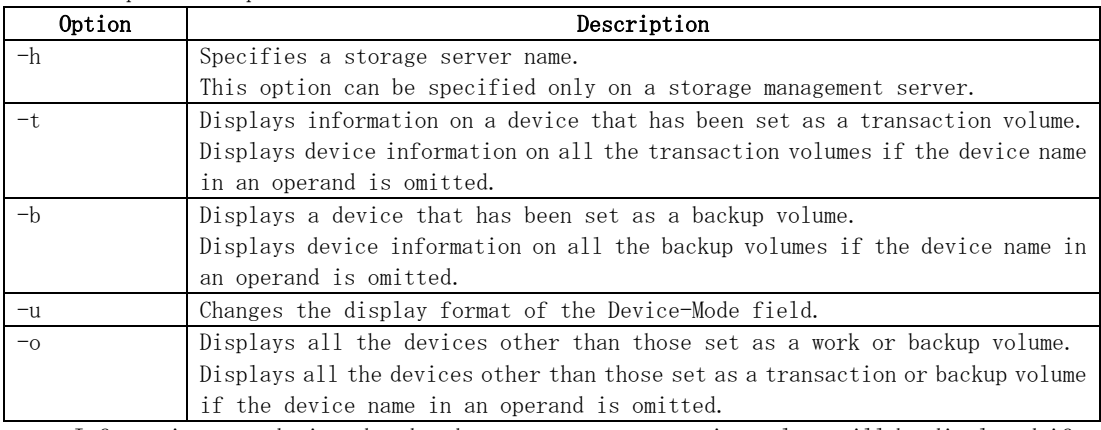

Information on a device that has been set as a transaction volume will be displayed if all of the t, b, and o options are omitted.

c. Description of operand

| Operand     | Description                                                                 |
|-------------|-----------------------------------------------------------------------------|
| Device-Name | Specify a device name.                                                      |
|             | Specify the name of a block device.                                         |
|             | Displays device information on all the transaction volumes if this operand, |
|             | as well as the options, is omitted.                                         |
|             | In the case of a SDX object, specify the name of a partition.               |

d. End status

= 0: Normal end

> 0: Abnormal end

e. Execution example

Display the usage statuses of the registered devices.

# /opt/FJSVswsts/bin/swstdevdisp – tb Server Device Size Device-Mode Mount-Point (Method) Backup-Engine

<span id="page-238-0"></span>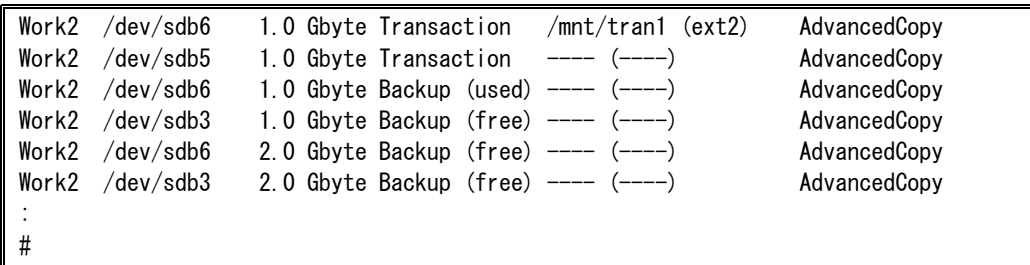

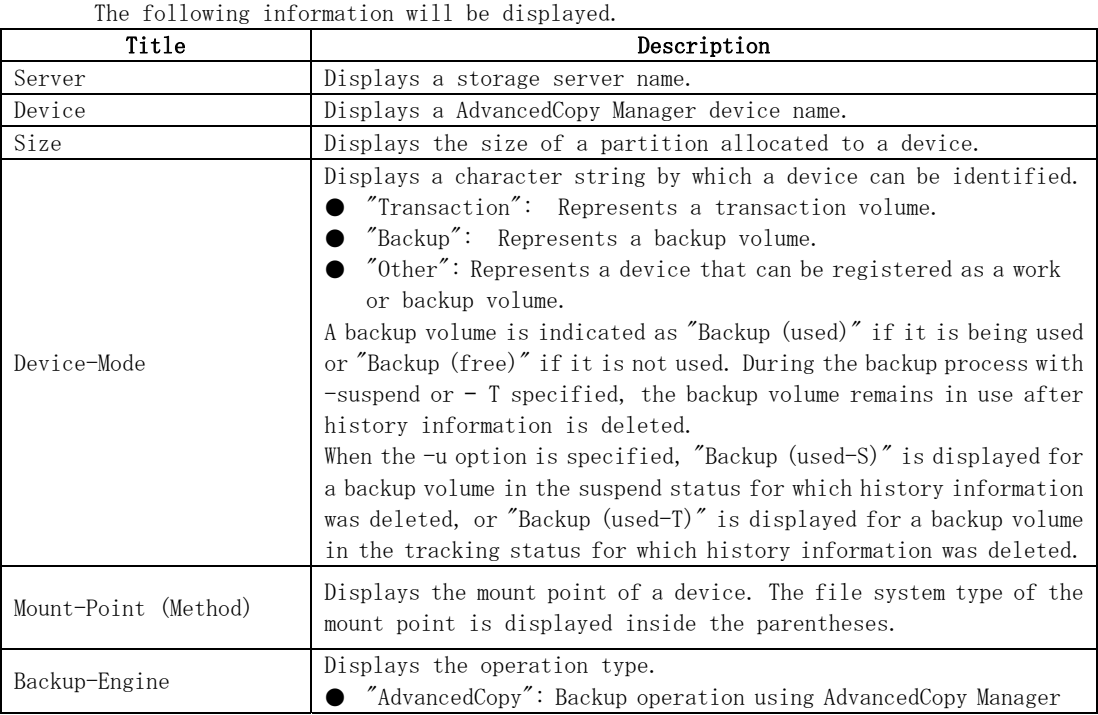

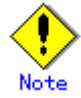

This command cannot be used to display volume sizes to the byte. Refer to "Notes" under "Configuring the device operation type" for the information relating to displaying and checking the number of bytes in a volume.

#### 10.2.1.5 Backup policy configuration command (swstbkpolset)

This command sets a backup policy (numbers of preservation generations and interval days). The number of preservation generations refers to the number how many generations of backup that data should be kept.

The number of interval days refers to the number of days after the execution of backup that the next backup should be performed.

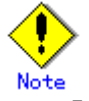

Even if the number of interval days is specified, AdvancedCopy Manager does not automatically perform backup.

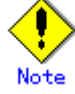

When you specify a backup policy, there must be as many backup volumes required by the specified backup policy. To view information on the number of backup volumes required to perform the backup operation of a regular transaction volume, see "Preparing a backup volume".

#### a. Specification method

[To be executed on a storage server] # /opt/FJSVswsts/bin/swstbkpolset [-i *Interval-Days*] [-s Save-Number][Device-Name] [To be executed on a storage management server] # /opt/FJSVswsts/bin/swstbkpolset [-h Server][-i Interval-Days] [-s Save-Number][Device-Name]

b. Description of options

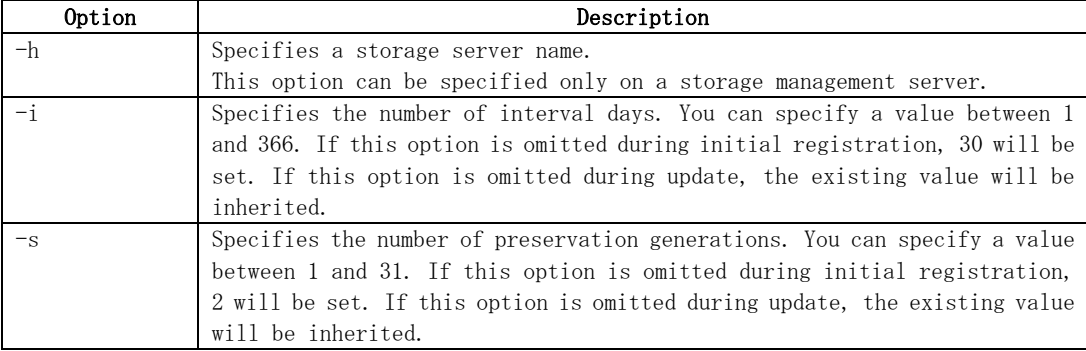

#### c. Description of operand

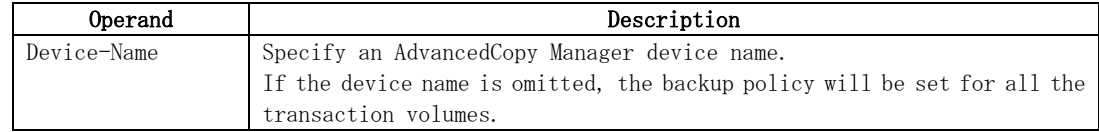

- d. End status
	- = 0: Normal end
	- > 0: Abnormal end
- e. Execution example

To set 3 as the save number of a transaction volume as a backup policy:

```
# /opt/FJSVswsts/bin/swstbkpolset -s 3 
/dev/sdg3 swstbkpolset completed 
/dev/sdg4 swstbkpolset completed 
#
```
Change of the number of preservation generations can be performed if there "there is less history information across the generation timeframe than "the number of preservation generations to set up."

Ordinary transaction volumes must be backed up to ordinary backup volumes. If the transaction volume is a GDS logical volume, the backup destination must be a backup volume of a GDS logical volume.

<span id="page-240-0"></span>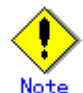

For details on how to use SDX objects of GDS, refer to "Configuration and conditions of unsupported SDX objects," and "Notes on SDX object operations (backup management)."

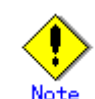

No backup policy can be set if:

- There are less backup volumes than the specified number of preservation generations.
- An option for a greater number of preservation generations than allowable is used.
- An option for specifying more interval days than allowable
- When the replication control function or tape backup function uses the target transaction volume.
- When the specified device is a LU (disk) unit

Note

This command can be executed only while none of the following commands is executed. ― [Resource match command](#page-272-0) (swstsrsemtch)

- ― [Device information configuration command](#page-234-0) (swstdevinfoset)
- ― [Storage server configuration information configuration command](#page-233-0) (swstsvrset)
- ― [Resource backup command](#page-273-0) (swstresback)
- ― [Resource restore command](#page-274-0) (swstresrst)

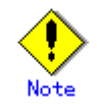

If GDS SDX objects are to be used, refer to information regarding "Allowable SDX object configurations and associated conditions of use."

#### 10.2.1.6 Backup policy display command (swstbkpoldisp)

This command displays a backup policy that has been set for a transaction volume.

a. Specification method

[To be executed on a storage server]

# /opt/FJSVswsts/bin/swstbkpoldisp [Device-Name]

[To be executed on a storage management server]

# /opt/FJSVswsts/bin/swstbkpoldisp [-h Server] [Device-Name]

b. Description of options

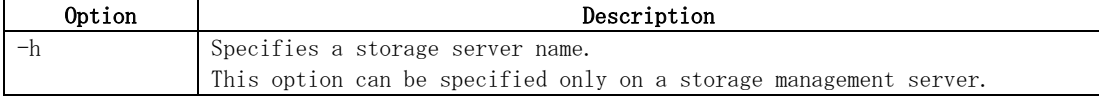

c. Description of operand

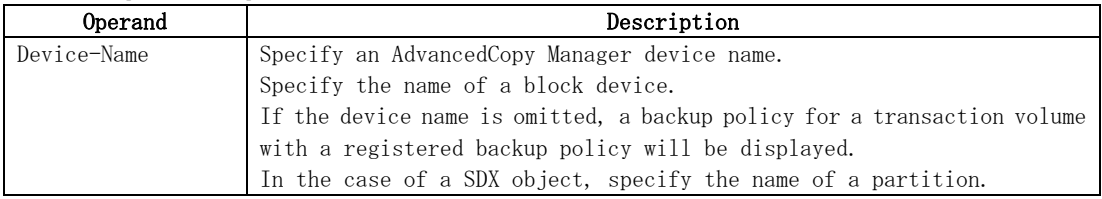

d. End status

= 0: Normal end

#### > 0: Abnormal end

<span id="page-241-0"></span>e. Execution example

To display the backup policies of a transaction volume (/dev/sdg3):

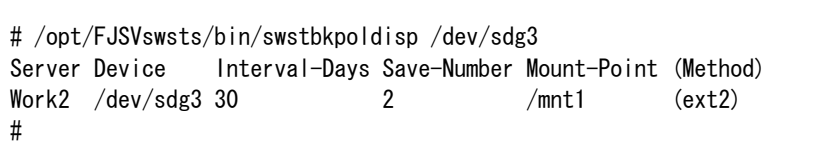

The following information will be displayed.

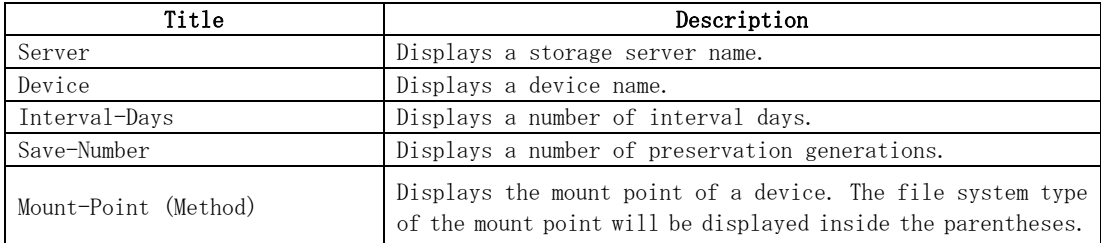

#### 10.2.1.7 Backup policy deletion command (swstbkpoldel)

This command deletes a backup policy that has been set. If the transaction volume to be deleted has backup history information, delete the backup history information and then execute this command.

a. Specification method

[To be executed on a storage server] # /opt/FJSVswsts/bin/swstbkpoldel Device-Name [To be executed on a storage management server] # /opt/FJSVswsts/bin/swstbkpoldel [-h Server] Device-Name

b. Description of options

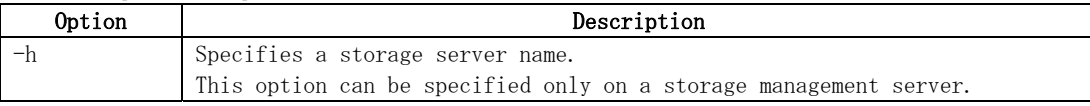

c. Description of operand

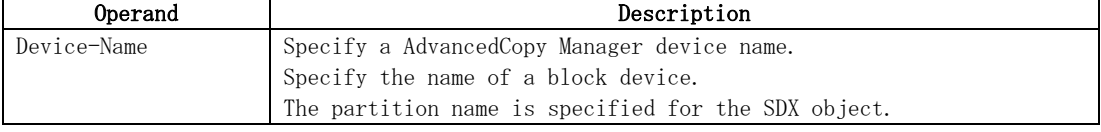

- d. End status
	- = 0: Normal end
	- > 0: Abnormal end

e. Execution example

To delete the backup policies of a transaction volume (/dev/sdg3):

# /opt/FJSVswsts/bin/swstbkpoldel /dev/sdg3 /dev/sdg3 swstbkpoldel completed #

<span id="page-242-0"></span>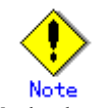

No backup policy can be deleted if:

- The transaction volume to be deleted has backup history information.
- A transaction volume whose backup policies are to be deleted has already started backup synchronous processing.
- When the replication control function or tape backup function uses the target transaction volume

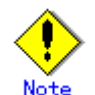

This command can be executed only while none of the following commands are running.

- [Storage server configuration information configuration command](#page-233-0) (swstsvrset)
- [Device information configuration command](#page-234-0) (swstdevinfoset)
- [Resource match command](#page-272-0) (swstsrsemtch)
- [Resource backup command](#page-273-0) (swstresback)
- [Resource restore command](#page-274-0) (swstresrst)

### 10.2.2 Operation commands

This chapter describes operation commands for backup management.

#### 10.2.2.1 Backup execution command (swstbackup)

The behavior of the swstbackup command, changes according to various processing states of the copy during execution.

- When synchronous processing (EC) is not performed
	- Snapshot processing (OPC) is performed and relevant history information, such as the timestamp and backup volume of a copy destination, is registered into backup history information. This type of Backup is referred to as a snapshot type high-speed backup. When synchronous processing (EC) is performed
- The state of synchronous processing is checked and, in the case of an equivalency maintenance state, backup synchronous processing is suspended. Information, such as the timestamp and backup volume of a copy destination, is simultaneously registered into backup history file. This type of Backup is referred to as a synchronous high-speed backup. A fatal error is generated when an equivalency maintenance state can not be reached.

To use the Suspend/Resume function for synchronous high-speed backup, execute the backup command with -suspend specified, and suspend backup synchronous processing.

The backup is established and access to the backup volume is granted immediately after command execution.

AdvancedCopy Manager executes a backup pre-processing Shell script (OpcBackup.pre) before executing backup and then a backup post-processing Shell script (OpcBackup.post) after executing backup. You can customize these Shell script to suit your operational needs. For more information, see "Pre-processing and Post-processing of Backup and Restoration".

a. Specification method

[To be executed on a storage server] # /opt/FJSVswsts/bin/swstbackup [-suspend|-T] Device-Name [-Xdevmap Device-Map-File] [To be executed on a storage management server] # /opt/FJSVswsts/bin/swstbackup [-h *Server*] [-suspend\-T] *Device-Name* [-Xdevmap Device-Map-File]

b. Description of options

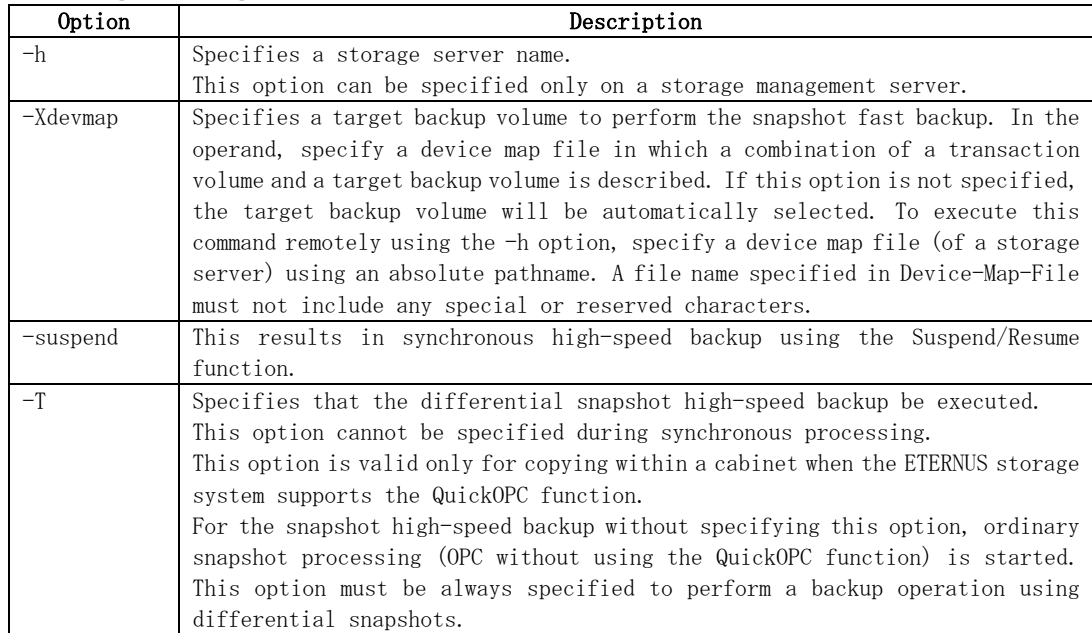

#### c. Description of operand

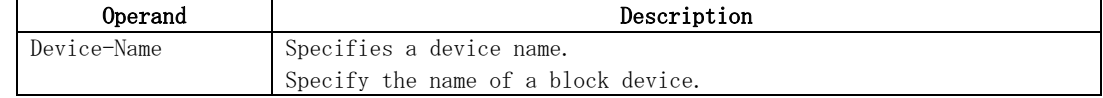

- d. End status
	- = 0: Normal end
	- > 0: Abnormal end
- e. Execution example

/dev/sdg3 is backed up.

# /opt/FJSVswsts/bin/swstbackup /dev/sdg3 /dev/sdg3 swstbackup completed #

# Note

To preserve data integrity, this command performs the backup only after inhibiting access to both transaction and backup volumes from all other processes. Thus, drive letters, logical volume names or device labels of devices are unassigned. This command terminates with an error if a drive letter, logical volume name or device label of a transaction volume is assigned or if:

- The mount point has directories to which other volumes are also mounted.
- The volume has a file in use.

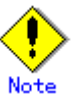

When the '-bind' option in the mount command is specified to mount part of the file hierarchy of the transaction volume at another mount point, use backup manager's authority to unmount the transaction volume.

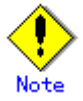

Do not execute the backup execution command in a state where another volume is mounted at the mount point of the target volume.

For such a state, unmount the other volume before executing the backup execution command.

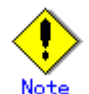

To mount a transaction volume from a server other than the server on which this command is entered, unmount the transaction volume, using the authority of the backup administrator. If the transaction volume must not be unmounted, create backup copies with the following procedure:

- 1. Execute the sync command to synchronize the transaction volume and file system.
- 2. Execute this command.
- 3. Execute the fsck command for the backup volume, and check the file system.

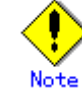

You cannot perform backup in the following cases where:

(In these cases, check the corresponding "System Administrator's Response" in the message displayed.)

- ― No backup policy has been specified for the specified transaction volume.
- ― The Backup executed one generation earlier was unsuccessful.
- ― Restore has been executed for the target transaction volume.
- ― Synchronous backup processing is performed in a transaction volume or log group to be processed, but the state of equivalence is not reached.
- ― The mount point of a transaction volume set at registration has been changed.
- ― A device containing SynfinityFILE resources consisting of multiple transaction volumes is mounted.
- ― Restoration is being executed using backup history information that will cause a generation overflow.
- ― No unused backup volume to be used as the copying destination could be acquired.
- ― Any of the cabinet information (box identifier, OLU number, EXTENT start position, and EXTENT size) of a transaction volume has been changed.
- ― A backup volume defined as the copy destination is mounted.
- ― When the replication control function or tape backup function uses the target transaction volume
- ― When the replication control function or tape backup function uses the target backup volume
- When the replication control function or tape backup function uses backup records exceeding the number of preservation generations
- When the " $-T$ " option is specified during the operation in which SDX objects are backed up in units of logical volumes

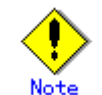

In the following circumstances, a destination backup volume cannot be specified and backup will not be performed.

- When the backup volume specified by the device map file (or operand of the " $-t$ " option) cannot be used because it has been specified as a paired backup volume with another operating volume and either of the following conditions is not satisfied.
- 1. The specified backup volume is in an intact state.
- 2. The partition size of operating volume and backup volume is the same.
- When the description about the object operating volume of a device map file is incorrect (refer to "Preparing a device map file").
- When a device name used in the device map file name contains any special or reserved characters.

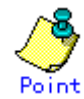

If existing backup history information conforms to the expected number of saved generations specified by the [backup policy configuration command \(swstbkpolset\)](#page-238-0), then history information on the oldest generation is automatically deleted from the backup history information during the backup process, and the backup volume is cleared. However, if "-suspend" or "-T" options are specified for the backup history information, then the backup volume with the Suspend or tracking statuses is not cleared and the backup volume remains in use.

<span id="page-245-0"></span>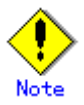

The transaction volume on which the backup command is executed, one other transaction volume, and the suspended or tracking backup volume cannot be specified as backup destinations in the device map file.

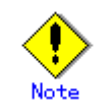

See "General notes", for notes on executing backup.

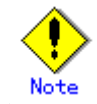

This command can be executed only while none of the following commands are running.

- [Storage server configuration information configuration command](#page-233-0) (swstsvrset)
	- [Device information configuration command](#page-234-0) (swstdevinfoset)
	- [Resource match command](#page-272-0) (swstsrsemtch)
	- [Resource backup command](#page-273-0) (swstresback)
	- [Resource restore command](#page-274-0) (swstresrst)

Note

For details on how to use SDX objects of GDS, refer to "Configuration and conditions of unsupported SDX objects," and "Notes on SDX object operations (backup management)."

# Note

The pre-processing and post-processing scripts are not executed when the mirror partition of the SDX object is TEMP.

#### 10.2.2.2 Backup execution status display command (swstbackstat)

This command displays the completion status of backup that is being performed using the [backup](#page-242-0)  [execution command \(swstbackup\)](#page-242-0).

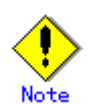

Do not use the OPC stop function of ETERNUSmgr/GRmgr while executing the snap shot type high speed backup. When the OPC stop function of ETERNUSmgr/GRmgr is used, it is displayed in this command regardless of the success or failure of an actual backup as succeeded.

a. Specification method

```
[To be executed on a storage server] 
# /opt/FJSVswsts/bin/swstbackstat [Device-Name]
[To be executed on a storage management server] 
# /opt/FJSVswsts/bin/swstbackstat [-h Server] [Device-Name]
```
b. Description of options

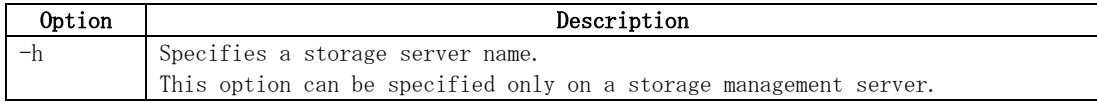

c. Description of operand

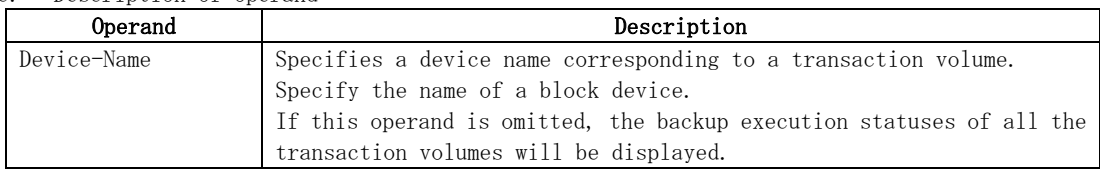

d. End status

= 0: Normal end

- > 0: Abnormal end
- e. Execution example

Display the actual copying execution status.

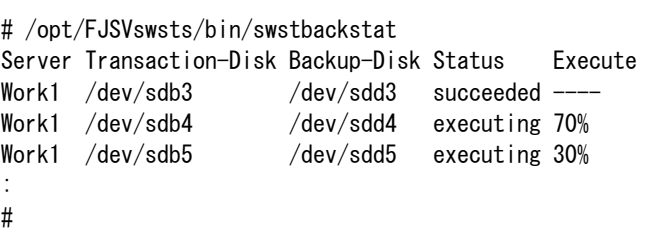

The following information will be displayed.

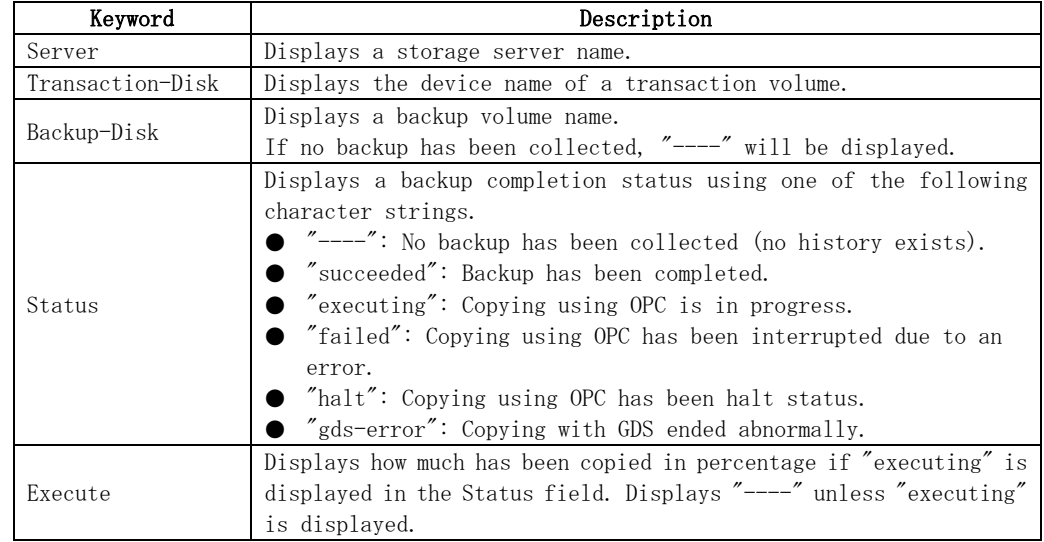

If "failed" or "halt" is displayed in the "Status" field, a hardware error may have occurred. Refer to "Troubleshooting for a hardware error, etc. occurring during backup".

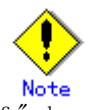

If "gds-error" is the status displayed in the Status field, a problem with GDS is assumed. Correct the cause of the GDS problem, and take action as follows:

● If backup synchronous processing is in progress, execute the [backup synchronous](#page-261-0)  [processing cancel command \(swstcancelsync\)](#page-261-0) to cancel the backup synchronous processing.

- If snapshot backup is in progress, execute the [history information deletion command](#page-256-0)  [\(swsthistdel\)](#page-256-0) described in to delete the backup history information.
- If restoration is in progress, execute the [resource match command \(swstsrsemtch\)](#page-272-0), and perform restoration again.

#### <span id="page-247-0"></span>10.2.2.3 Restore execution command (swstrestore)

The data which exists in backup history information is restored by using OPC.

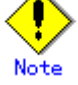

Restoration of each individual file cannot be performed because copying between devices will be performed.

When the restore execution command is executed, AdvancedCopy Manager performs the restore pre-processing Shell script (OpcRestore.pre) before copying data using OPC and then the restore post-processing Shell script (OpcRestore.post) after copying data using OPC. You can customize these Shell script. For more information, see "Pre-processing and Post-processing for Backup and Restoration".

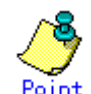

You can restore data to any device other than a transaction volume. When you do so, the device must not be registered as a transaction volume and the device must have the same space size as the specified transaction volume.

Restoration GDS logical volume to a device other than that of the original transaction volume cannot be performed.

a. Specification method

[To be executed on a storage server] # /opt/FJSVswsts/bin/swstrestore [-g Generation-No | -v Version-No] [-r Restore-Device-Name] [-Xgds-softcopy] Device-Name [To be executed on a storage management server] # /opt/FJSVswsts/bin/swstrestore [-h Server] [-g Generation-No | -v Version-No] [-r Restore-Device-Name] [-Xgds-softcopy] Device-Name

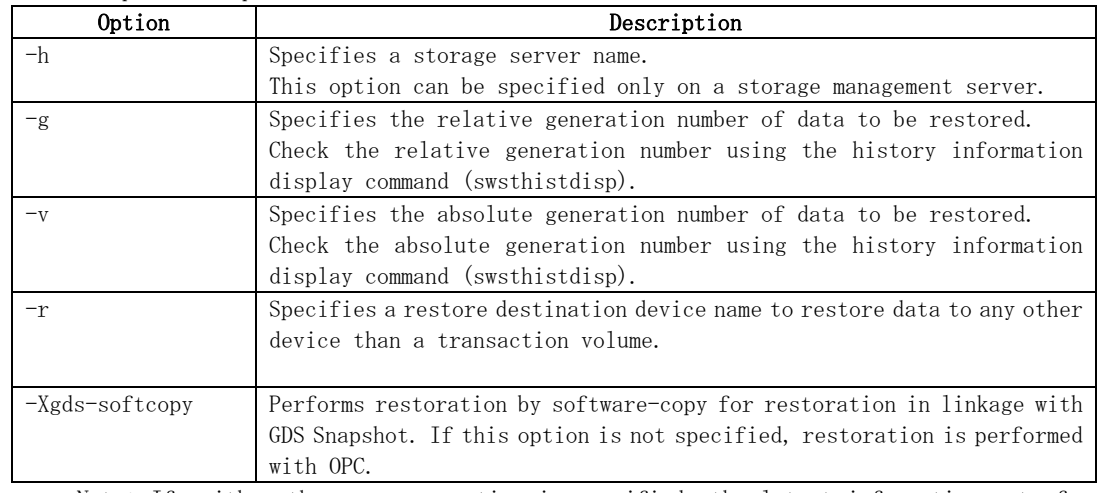

b. Description of options

Note: If neither the -g or -v option is specified, the latest information out of information under history management will be restored.

c. Description of operand

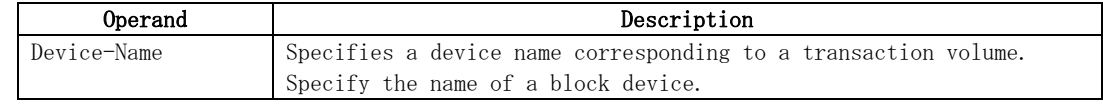

- d. End status
	- = 0: Normal end
	- > 0: Abnormal end
- e. Execution example

Restore data with relative generation number 2 (For information on the relative generation number, see data displayed using the [history information display command](#page-254-0)  [\(swsthistdisp\)\)](#page-254-0).

# /opt/FJSVswsts/bin/swstrestore -g 2 /dev/sdb6 /dev/sdb6 swstrestore completed #

If the Suspend/Resume function is used for the backup operation on the transaction volume, the suspend synchronous processing is deleted and the restore command is executed. For information on the suspend synchronous processing, see the data displayed by the backup synchronous processing execution status display command (swstsyncstat). Execute the backup synchronous processing cancel command (swstcancelsync) to cancel the synchronous processing.

```
# /opt/FJSVswsts/bin/swstsyncstat /dev/sdb6 
Server Transaction-Disk Backup-Disk Status Execute 
Work2 /dev/sdb6 /dev/sdd6 suspend
Work2 /dev/sdb6 /dev/sde5 executing 75%
# /opt/FJSVswsts/bin/swstcancelsync -all /dev/sdb6 
/dev/sdb6 swstcancelsync completed 
# /opt/FJSVswsts/bin/swstsyncstat /dev/sdb6 
Server Transaction-Disk Backup-Disk Status Execute 
Work2 /dev/sdb6# /opt/FJSVswsts/bin/swstrestore /dev/sdb6 
/dev/dsk/sdb6 swstrestore completed 
#
```
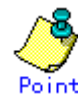

On a transaction volume on which a file system has been constructed, restore a specific file as follows:

- 1. Mount a backup volume. Check the backup volume by executing the Backup History List view[/History information display command](#page-254-0) (swsthistdisp).
- 2. Copy the file to be restored by executing, for example, the cp command.
- 3. Unmount the backup volume.

If a transaction volume is mounted from a server other than the server on which this command is entered, execute this command after unmounting the transaction volume, using the authority of the backup administrator.

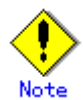

When the "-bind" option in the mount command is specified to mount part of the file hierarchy of the transaction volume at another mount point, use the backup

administrator's authority to unmount the transaction volume.

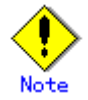

Do not execute the restore execution command in a state where another volume is mounted at the mount point of the target volume.

In this case, unmount the other volume before executing the restore execution command.

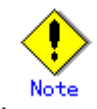

You cannot perform restoration or recovery in the following circumstances.

In these instances, perform as instructed by the [System Administrator's Response] in the displayed message.

- Both a relative and absolute generation numbers have been specified.
- A device registered as a transaction volume has been specified in a parameter in the "-r" option.
- When a device registered as a backup volume has been specified in a parameter in the "-r" option, the device has been registered in the backup registration information of a certain transaction volume. If you restore data to a backup volume without registered backup data, and the backup volume is used to back up a certain transaction volume, then data will be overwritten. It is recommended never to specify a backup volume as a restore destination device.
- You perform restoration immediately after performing backup (the physical copying using OPC is in progress) (except when the combination of transaction volume and backup volume is the same for backup and restoration). In this case, perform restoration after the physical copying using OPC is completed. Alternatively, on a transaction volume on which a file system has been constructed, perform restoration according to the method described in the previous Points (when restoring a specific file at a transaction volume on which a file system has been constructed).
- If the SynfinityFILE file system is already mounted before restoration of devices of the SynfinityFILE file system consisting of multiple partitions, unmount the SynfinityFILE file system, and then restore all devices that make up the SynfinityFILE file system.
- A transaction volume currently in use with synchronous backup processing is specified.
- Any of the cabinet information (box identifier, OLU number, EXTENT start position, and EXTENT size) of a transaction volume to be restored has been changed.
- The mount point set at registration of a transaction volume has been changed.
- An SDX object has been specified in a parameter in the " $-r$ " option.
- The "-Xgds-softcopy" option is specified for a device that is not a GDS logical volume.
- A GDS logical volume is specified as the restoration destination volume of an ordinary transaction volume.
- When the replication control function or tape backup function uses the target transaction volume
- When the replication control function or tape backup function uses the device specified in the "-r" option

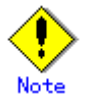

The suspended or backup volume cannot be used as the restore destination volume.

# Note

The restore command cannot be executed on a transaction volume during the synchronous processing (during copying by EC, under the equivalency maintain status, in the Suspend state).

If the following error occurs during restore processing, then execute the [backup](#page-261-0)  [synchronous processing cancel command](#page-261-0) (swstcancelsync) (with the -all option specified) to cancel all of the synchronous processing of the transaction volume, and execute the restore command.

- swst0639 Command cannot be run because a copy is running; or

- swst0634 OPC cannot be run. Error code=26 (SCSI command busy).

<span id="page-250-0"></span>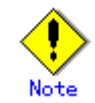

See "General notes", for notes on executing restore.

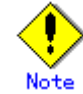

This command can be executed only while none of the following commands are running.

- [Storage server configuration information configuration command](#page-233-0) (swstsvrset)
- [Device information configuration command](#page-234-0) (swstdevinfoset)
- [Resource match command](#page-272-0) (swstsrsemtch)
- [Resource backup command](#page-273-0) (swstresback)
- [Resource restore command](#page-274-0) (swstresrst)

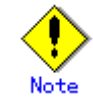

For details on how to use SDX objects of GDS, refer to "Configuration and conditions of unsupported SDX objects," and "Notes on SDX object operations (backup management)."

#### 10.2.2.4 Restore cancellation command (swstcancelrest)

This command cancels OPC-based restoration.

If you have executed the [restore execution command \(swstrestore\)](#page-247-0) and while data is copied using OPC, an abnormality due to a hardware error is detected. Then, remove the cause of the hardware error and perform restoration again using [the restore execution command](#page-247-0) (swstrestore). Check whether an abnormality has occurred using [the restore execution status display command](#page-252-0) (swstreststat).

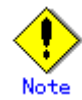

If you cancel OPC-based restoration using this command, the transaction volume will be in an incomplete status and can no longer be used because part of the data has already been copied. Perform restoration again using [the restore execution command](#page-247-0) (swstrestore).

If the transaction volume is a GDS logical volume and restoration is cancelled, the state of the transaction volume becomes INVALID. In such cases, refer to the "PRIMECLUSTER(TM) Global Disk Services User's Guide (Linux)," and restore the logical volume.

a. Specification method

```
[To be executed on a storage server] 
# /opt/FJSVswsts/bin/swstcancelrest [-g Generation-No | -v Version-No] [-r
Restore-Device-Name] [-emergency] Device-Name
[To be executed on a storage management server] 
#/opt/FJSVswsts/bin/swstcancelrest [-h Server] [-g Generation-No | -v Version-No] [-r
Restore-Device-Name] [-emergency] Device-Name
```
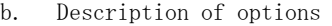

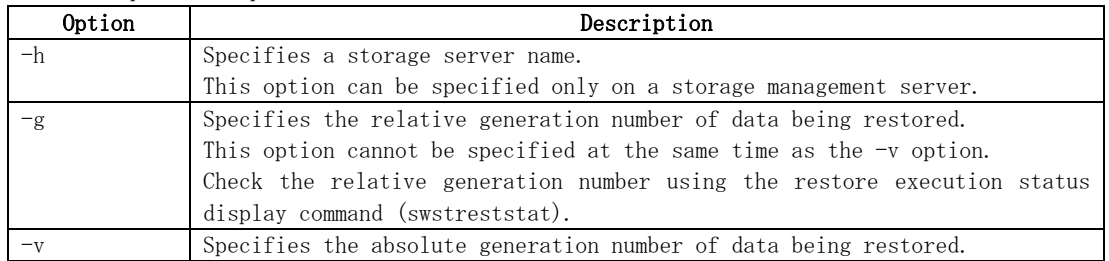

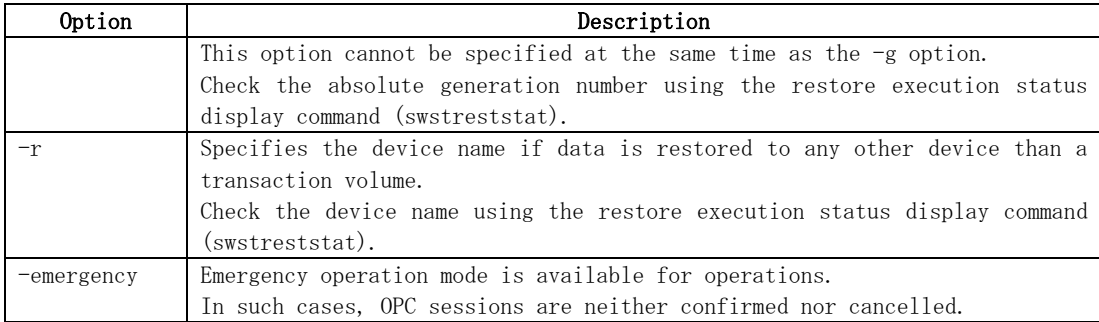

Note: The restoration of the latest history information will be canceled if neither the -g or -v option is specified.

c. Description of operand

| Operand     | Description                         |  |
|-------------|-------------------------------------|--|
| Device-Name | Specifies a device name.            |  |
|             | Specify the name of a block device. |  |

- d. End status
	- = 0: Normal end
	- > 0: Abnormal end

#### e. Execution example

Cancel restore processing of a transaction volume (/dev/sdb6).

# /opt/FJSVswsts/bin/swstcancelrest -g 1 /dev/sdb6 /dev/sdb6 swstcancelrest completed. #

Restoration of the latest history information on the transaction volume (/dev/sdb6) is cancelled in emergency operation mode.

# /opt/FJSVswsts/bin/swstcancelrest -emergency /dev/sdb6 /dev/sdb6 swstcancelrest completed.

#

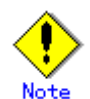

You cannot cancel restoration if:

- $\bullet$  The history specified in the "-g" or "-v" option does not exist.
- Restoration is not performed on the device specified in the "-r" option.
- Restoration is not performed from the specified history. In this case, processing is terminated with an information message "swst0303 Restoration for specified restoration device is not performed". The end status is a normal end.
- When the replication control function or tape backup function uses the target transaction volume

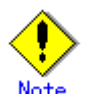

However, OPC sessions are neither confirmed nor cancelled by execution in emergency operation mode. If an OPC session is in the error suspended state or halt state, then unmanaged sessions remain. In this event, ETERNUSmgr or GRmgr must be used to cancel these sessions.
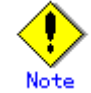

- [Storage server configuration information configuration command](#page-233-0) (swstsvrset)
- [Device information configuration command](#page-234-0) (swstdevinfoset)
- [Resource match command](#page-272-0) (swstsrsemtch)
- [Resource backup command](#page-273-0) (swstresback)
- [Resource restore command](#page-274-0) (swstresrst)

### 10.2.2.5 Restore execution status display command (swstreststat)

This command displays the execution status of restoration.

Note

Do not use the OPC stop function of ETERNUSmgr/GRmgr while the snapshot fast backup is in progress. If you use the OPC stop function of ETERNUSmgr/GRmgr, this command displays "succeeded" whether or not the restoration has actually been successful.

a. Specification method

[To be executed on a storage server]

# /opt/FJSVswsts/bin/swstreststat [-g Generation-No | -v Version-No] [-Xgds-softcopy] [Device-Name]

[To be executed on a storage management server]

# /opt/FJSVswsts/bin/swstreststat [-h Server ] [-g Generation-No | -v Version-No] [-Xgds-softcopy] [Device-Name]

b. Description of options

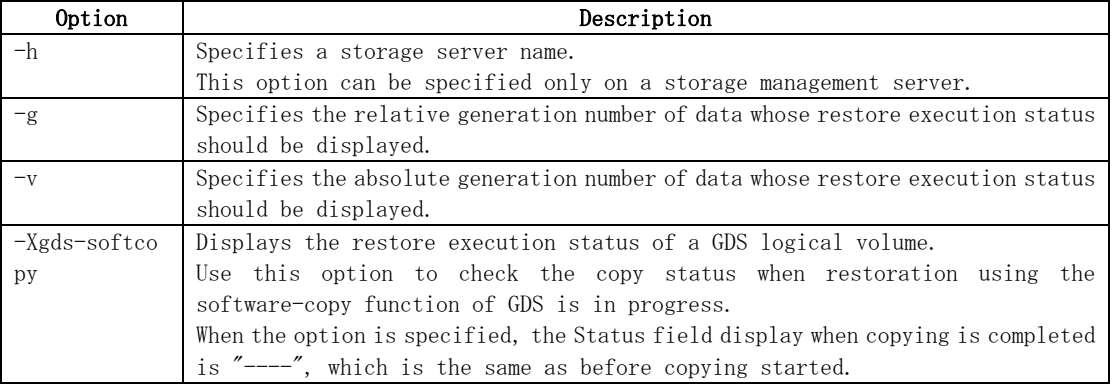

Note: The restore execution statuses of all the history will be displayed if both the -g and -v options are omitted.

#### c. Description of operand

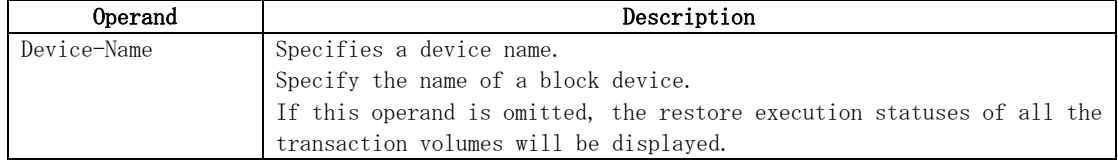

d. End status

= 0: Normal end

> 0: Abnormal end

#### e. Execution example

Display the restore processing status of transaction volumes.

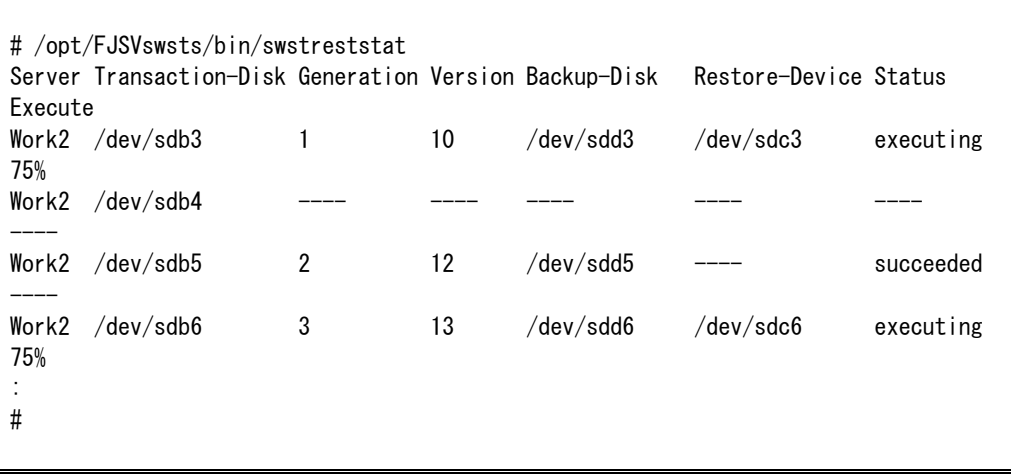

The following information will be displayed.

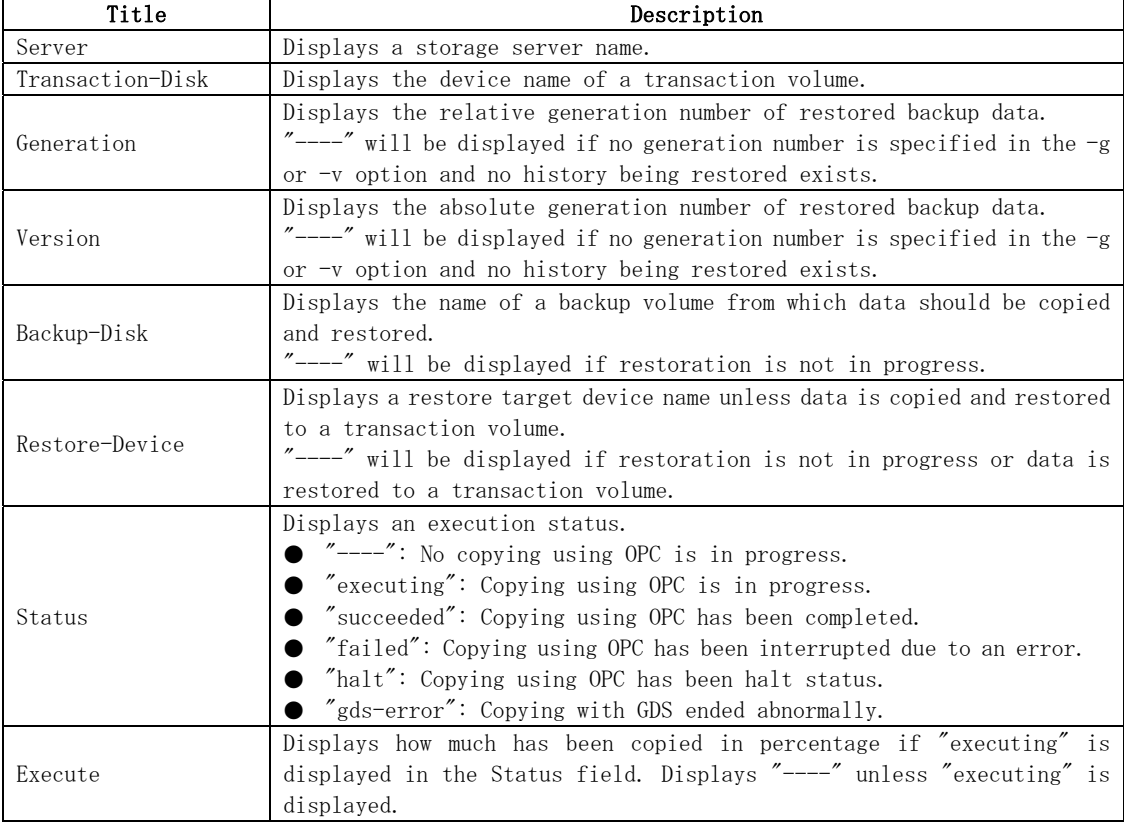

 $\overline{\phantom{a}}$  If  $\overline{\phantom{a}}$  failed" is displayed in the  $\overline{\phantom{a}}$ Status $\overline{\phantom{a}}$  field, a hardware error may have occurred. Refer to "Troubleshooting for a hardware error, etc. occurring during backup".

# Note

If no generation number has been specified in the "-v" or "-g" option, the restore execution statuses of all the history will be displayed. If, at this time, restoration is not in progress from any of the history, "----" will be displayed in all the information fields other than "Server" and "Transaction-Disk".

<span id="page-254-0"></span>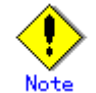

If "gds-error" is the status displayed in the Status field, a problem with GDS is assumed. Correct the cause of the GDS problem, and take action as follows:

- If backup synchronous processing is in progress, execute the [backup synchronous](#page-261-0)  [processing cancel command \(swstcancelsync\)](#page-261-0) to cancel the backup synchronous processing.
- If snapshot-type backup is in progress, execute the [history information deletion command](#page-256-0)  [\(swsthistdel\)](#page-256-0) to delete the backup history information.
- If restoration is in progress, execute the [resource match command \(swstsrsemtch\)](#page-272-0), and perform restoration again.

### 10.2.2.6 History information display command (swsthistdisp)

This command displays history information that has been backed up.

a. Specification method

[To be executed on a storage server] # /opt/FJSVswsts/bin/swsthistdisp [Device-Name] [To be executed on a storage management server] # /opt/FJSVswsts/bin/swsthistdisp [-h Server] [Device-Name]

b. Description of options

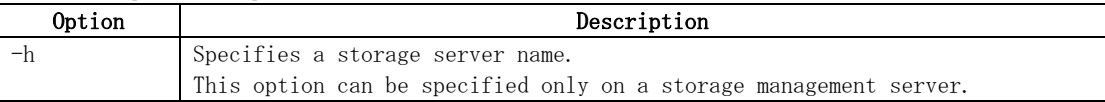

c. Description of operand

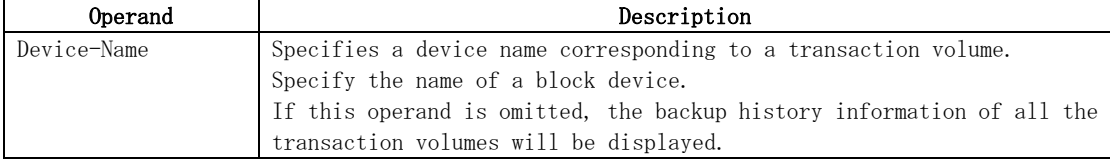

d. End status

= 0: Normal end

> 0: Abnormal end

e. Execution example

Display the backup history information of all the transaction volumes.

```
# /opt/FJSVswsts/bin/swsthistdisp 
Server=StrgSV01 Device=/dev/sdb6 Mount-Point=/mnt/Tran1 (ext2) 
Generation Version Backup-Date Backup-Device Status Execute 
1 10 2000/11/12 22:00 /dev/sdd6 succeeded ---- 
2 9 2000/11/11 22:00 /dev/sdf6 succeeded --
: 
#
```
Display the backup history information of transaction volumes in operation with SP-series devices.

```
# /opt/FJSVswsts/bin/swsthistdisp 
Server=StrgSV01 Device=/dev/sdc5 Mount-Point=/mnt/Tran1 (ext2) 
   : 
#
```
The following information will be displayed.

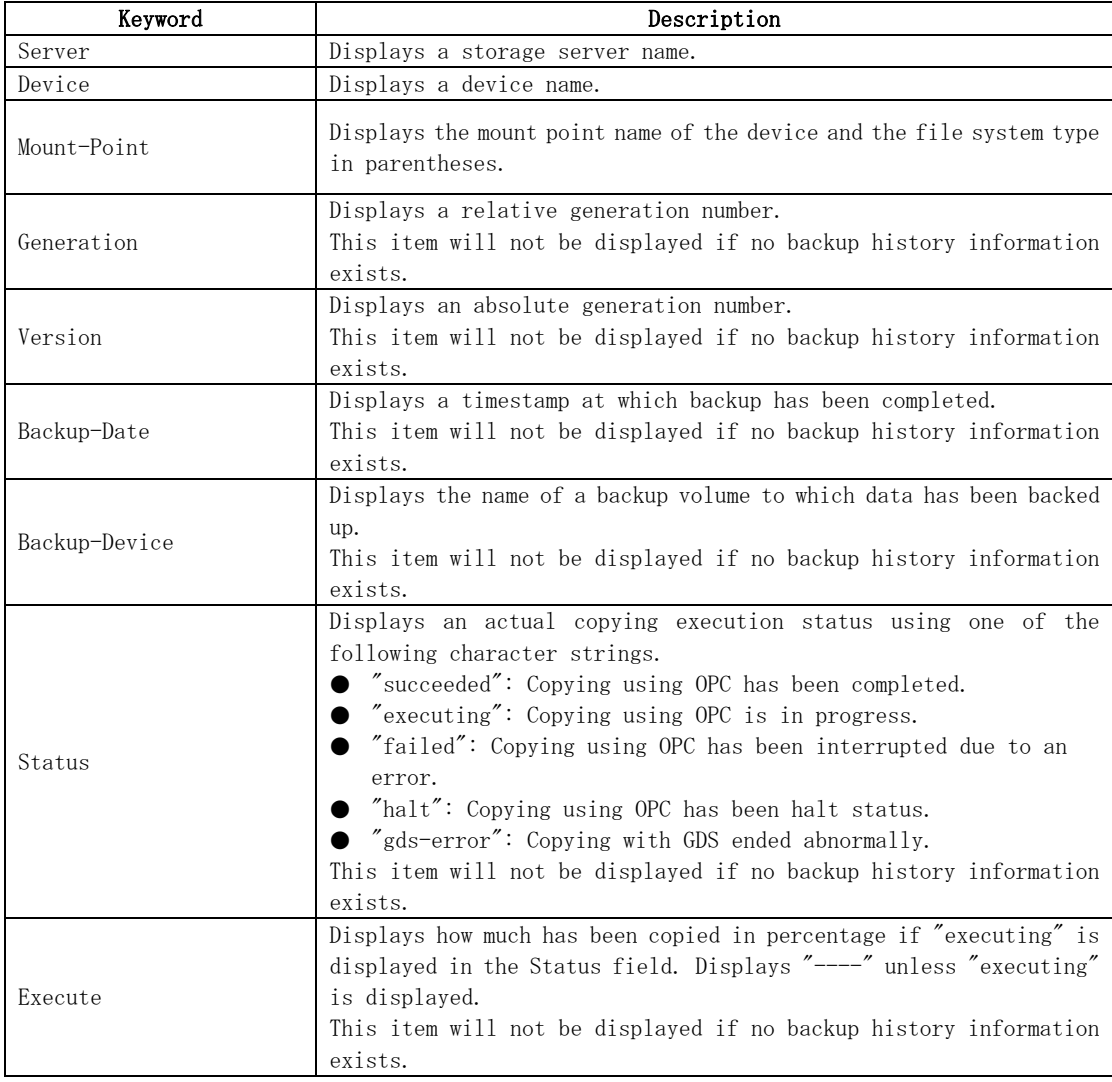

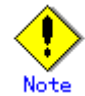

If "failed" or "halt" is displayed in the "Status" field, a hardware error may have occurred. Refer to "Troubleshooting for a hardware error, etc. occurring during backup".

<span id="page-256-0"></span>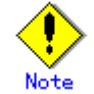

If "gds-error" is the status displayed in the "Status" field, a problem with GDS is assumed. Correct the cause of the GDS problem, and take action as follows:

- If backup synchronous processing is in progress, execute the [backup synchronous](#page-261-0)  [processing cancel command \(swstcancelsync\)](#page-261-0) to cancel the backup synchronous processing.
- If snapshot backup is in progress, execute the [history information deletion command](#page-256-0)  [\(swsthistdel\)](#page-256-0) to delete the backup history information.
- If restoration is in progress, execute the [resource match command \(swstsrsemtch\)](#page-272-0), and perform restoration again.

#### 10.2.2.7 History information deletion command (swsthistdel)

This command deletes backup history information.

The backup volume of the deleted history is released and turns into empty backup volume.

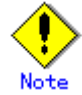

If the history information display command [\(swsthistdisp](#page-254-0)) displays "failed" in the "Status" field, a hardware error may have occurred. Refer to "Troubleshooting for a hardware error, etc. occurring during backup".

a. Specification method

[To be executed on a storage server]

# /opt/FJSVswsts/bin/swsthistdel -g Generation-No| -v Version-No | -z [-emergency] Device-Name

[To be executed on a storage management server]

# /opt/FJSVswsts/bin/swsthistdel [-h *Server*] -g *Generation-No*| -v *Version-No*| -z [-emergency] *Device-Name* 

b. Description of options

| Option     | Description                                                                  |  |  |  |  |
|------------|------------------------------------------------------------------------------|--|--|--|--|
| $-h$       | Specifies a storage server name.                                             |  |  |  |  |
|            | This option can be specified only on a storage management server.            |  |  |  |  |
| $-g$       | Specifies the relative generation number of backup history information to be |  |  |  |  |
|            | deleted.                                                                     |  |  |  |  |
|            | This option cannot be specified at the same time as the $-v$ or $-z$ .       |  |  |  |  |
|            | Check the relative generation number using the history information display   |  |  |  |  |
|            | command (swsthistdisp).                                                      |  |  |  |  |
| $-v$       | Specifies the absolute generation number of backup history information to be |  |  |  |  |
|            | deleted.                                                                     |  |  |  |  |
|            | This option cannot be specified at the same time as the $-g$ or $-z$ .       |  |  |  |  |
|            | Check the absolute generation number using the history information display   |  |  |  |  |
|            | command (swsthistdisp).                                                      |  |  |  |  |
| $-7.$      | Specifies to delete all the backup history information.                      |  |  |  |  |
|            | This option cannot be specified at the same time as the $-g$ or $-v$ .       |  |  |  |  |
| -emergency | Emergency operation mode is available for operations.                        |  |  |  |  |
|            | In such cases, OPC sessions are neither confirmed nor cancelled.             |  |  |  |  |

c. Description of operand

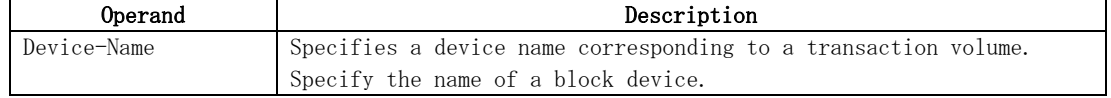

- d. End status
	- = 0: Normal end
	- > 0: Abnormal end
- e. Execution example

Delete the backup history of absolute generation number 10 in a transaction volume  $\frac{\gamma}{\text{dev}}\text{d}h\beta$ .

```
# /opt/FJSVswsts/bin/swsthistdel -v 10 /dev/sdb6
/dev/sdb6 swsthistdel completed 
#
```
The history information of relative generation number 1 of the transaction volume (/dev/sdb6) is deleted in emergency operation mode.

```
# /opt/FJSVswsts/bin/swsthistdel -g 1 -emergency /dev/sdb6 
/dev/sdb6 swsthistdel completed 
#
```
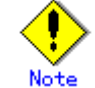

You cannot delete backup history information if:

- The backup history information specified in the "-g" or '-v" option does not exist.
- The specified backup history information is used in restoration.
- When the replication control function or tape backup function uses the target transaction volume
- When the replication control function or tape backup function uses the target backup volume

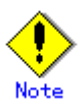

However, OPC sessions are neither confirmed nor cancelled by execution in emergency operation mode. If an OPC session is in the error suspended state or halt state, then unmanaged sessions remain. In this event, ETERNUSmgr or GRmgr must be used to cancel these sessions.

Deleting the suspended history information does not cancel the synchronous processing (EC session).

Deleting the tracking history information does not cancel the tracking processing (OPC session).

In synchronous high-speed backup with "-suspend" specified, the backup volume remains in use even after the history information is deleted.

In differential snapshot high speed backup with "-T" specified, the backup volume remains in use even after the history information is deleted.

<span id="page-258-0"></span>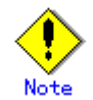

If the history information is deleted while the OPC physical copy has not been completed in a backup operation mode other than the differential snapshot high-speed backup, physical copying of the deleted history is interrupted. In this case, the data in the backup volume is incomplete (copy stopped part way through). The backup volume is put in the unused state upon deletion of the history information and becomes ready to use at the subsequent backup.

In the differential snapshot high speed backup mode, the physical copying of the deleted history is continued even after the history information on the incomplete OPC physical copy is deleted. Even after deletion of the history information, the backup volume is in the busy state and becomes ready to use at the subsequent backup of the relevant transaction volume.

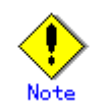

For details on how to use SDX objects of GDS, refer to "Configuration and conditions of unsupported SDX objects," and "Notes on SDX object operations (backup management)."

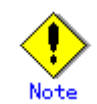

This command can be executed only while none of the following commands are running.

- [Storage server configuration information configuration command](#page-233-0) (swstsvrset)
- [Device information configuration command](#page-234-0) (swstdevinfoset)
- [Resource match command](#page-272-0) (swstsrsemtch)
- [Resource backup command](#page-273-0) (swstresback)
- [Resource restore command](#page-274-0) (swstresrst)

#### 10.2.2.8 Backup synchronous processing start command (swststartsync)

This command starts backup synchronous processing (starts disk-to-disk copy using EC).

a. Specification method

[To be executed on a storage server]

# /opt/FJSVswsts/bin/swststartsync [-Xgds-softcopy | -Xgds-selectcopy] Device-Name  $[-X$ devmap *Device-Map-File*]

[To be executed on a storage management server]

# /opt/FJSVswsts/bin/swststartsync [-h Server] [-Xgds-softcopy | -Xgds-selectcopy] Device-Name [-Xdevmap Device-Map-File]

b. Description of options

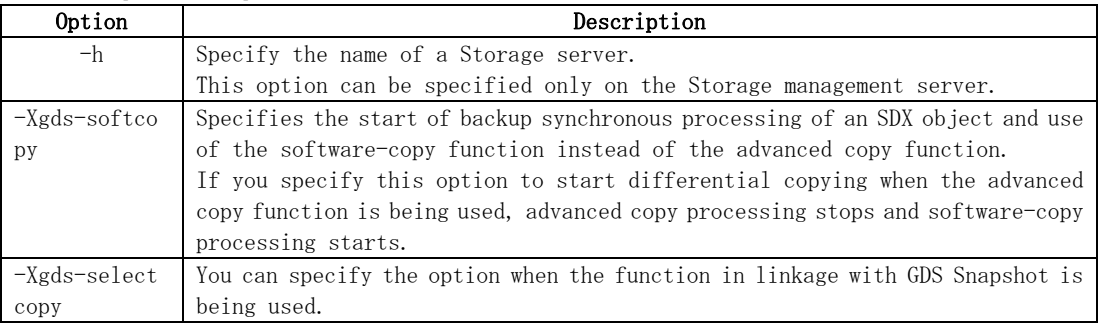

| Option   | Description                                                                      |
|----------|----------------------------------------------------------------------------------|
| -Xdevmap | Specifies a target backup volume to perform the backup synchronous processing.   |
|          | In the operand, specify a device map file in which a combination of a            |
|          | transaction volume and a target backup volume is described. If this option       |
|          | is not specified, the target backup volume will be automatically selected.       |
|          | To execute this command on a remote basis using the -h option, specify a device  |
|          | map file (of a storage server) using an absolute pathname. A file name specified |
|          | in Device-Map-File must not include any national character.                      |

c. Description of operand

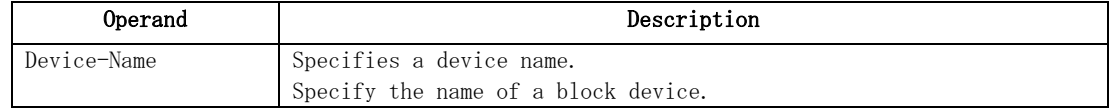

- d. End status
	- = 0: Normally end
	- > 0: Abnormally end
- e. Execution example

Start synchronous backup processing of a transaction volume (/dev/sdb6).

# /opt/FJSVswsts/bin/swststartsync /dev/sdb6 /dev/sdb6 swststartsync completed. #

Backup synchronous processing of a logical volume (/dev/sfdsk/CLS01/dsk/VOL01) of an SDX object is started. The copy processing method is software-copy.

# /opt/FJSVswsts/bin/swststartsync -Xgds-softcopy /dev/sfdsk/CLS01/dsk/VOL01 /dev/sfdsk/CLS01/dsk/VOL01 swststartsync completed. #

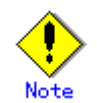

When you execute the backup synchronous processing start command for a transaction volume or log group to which the backup synchronous processing is being executed, the message, "swst0301 Backup synchronous processing is being executed." (For a log group, the message ID is swst0302) is displayed and execution terminates normally.

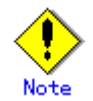

You cannot start backup synchronous processing in the following cases. In any of the cases below, take an action according to the "System administrator response" message.

- When specifying a device that does not support the EC function.
- When the backup volumes that are required to start backup synchronous processing cannot be obtained.
- When specifying a device that is being restored by OPC.
- When mounting the backup volume to which data is copied.
- The "-Xgds-softcopy" option is specified for a device that is not a GDS logical volume. Alternatively, the "-Xgds-selectcopy" option is specified for a device that is not a GDS logical volume.
- When the replication control function or tape backup function uses the target transaction volume

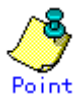

If the command is issued for a transaction volume that has a backup volume with suspended synchronous processing, the synchronous processing will be resumed for that backup volume. Otherwise, the synchronous processing (full copy) starts.

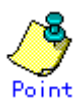

Even if already in use, the transaction volume where the synchronous processing started and the suspended backup volume can be used as backup destinations.

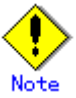

Except for the transaction volume where the synchronous processing started and the suspended backup volume, transaction volumes cannot be specified as backup destinations in the device map file.

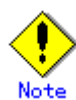

Backup synchronous processing with the output destination backup volume specified cannot be started in the following circumstances:

- The backup volume specified in the device map file cannot be used as the backup volume to be paired with the transaction volume. This means that either of the following conditions is not satisfied:
	- 1) The specified backup volume is in the unused state.
	- 2) The transaction volume and backup volume have the same partition size.
- The target transaction volume is incorrectly described in the device map file (Refer to "Describing a device map file").
- Any special or foreign characters, operators or reserved words are used in the in the device map file names.
- An ordinary volume is specified as the transaction volume and a GDS logical volume as the backup volume.
- A GDS logical volume is specified as the transaction volume and an ordinary volume as the backup volume.

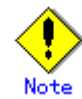

For details on how to use SDX objects of GDS, refer to "Configuration and conditions of unsupported SDX objects," and "Notes on SDX object operations (backup management)."

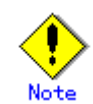

When any of the following commands is running, this command cannot be executed:

- [Resource match command](#page-272-0) (swstsrsemtch)
- [Storage server configuration information configuration command](#page-233-0) (swstsvrset)
- [Device information configuration command](#page-234-0) (swstdevinfoset)
- [Resource backup command](#page-273-0) (swstresback)
- [Resource restore command](#page-274-0) (swstresrst)

### <span id="page-261-0"></span>10.2.2.9 Backup synchronous processing cancel command (swstcancelsync)

The backup synchronous processing during copying by EC or under the equivalency maintenance status may be canceled.

The synchronous processing can be canceled with the backup volume during copying by EC, under the equivalency maintain status, or while the Suspend state is set. Specifying cancellation of all of the synchronous processing cancels all of the backup synchronous processing including those in the Suspended state.

If the system detects an error while backup synchronous processing is being executed, the copying being performed at that time terminates abnormally. In such a case, use this command to cancel the backup synchronous processing. Use [the backup synchronous processing progress](#page-263-0)  [display command](#page-263-0) (swstsyncstat) to check for the error.

a. Specification method

[To be executed on a storage server] # /opt/FJSVswsts/bin/swstcancelsync [-emergency] [-bd *Backup-Device-Name* | -all] Device-Name [To be executed on a storage management server] # /opt/FJSVswsts/bin/swstcancelsync [-h Server] [-emergency] [-bd Backup-Device-Name | -all] Device-Name

b. Description of options

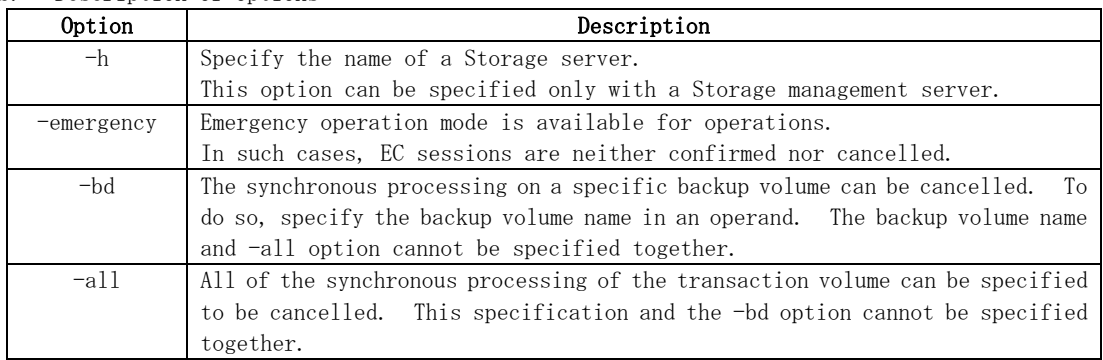

c. Description of operand

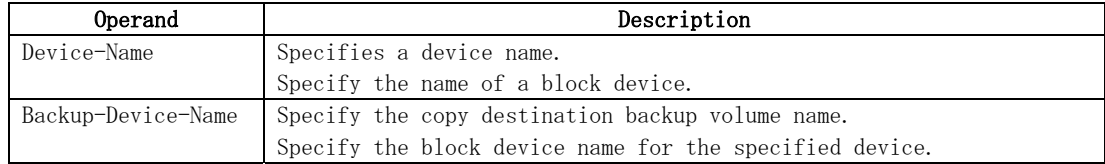

- d. End status
	- = 0: Normally end
	- > 0: Abnormally end
- e. Execution example

Cancel synchronous backup processing of a transaction volume (/dev/sdb6).

# /opt/FJSVswsts/bin/swstcancelsync /dev/sdb6 /dev/sdb6 swstcancelsync completed. #

Backup synchronous processing of transaction volume (/dev/sdb6) is cancelled in emergency operation mode.

# /opt/FJSVswsts/bin/swstcancelsync -emergency /dev/sdb6 /dev/sdb6 swstcancelsync completed. #

The backup synchronous processing of the backup volume (/dev/sdd6) can be specified to be canceled from the transaction volume (/dev/sdb6).

```
# /opt/FJSVswsts/bin/swstsyncstat /dev/sdb6 
Server Transaction-Disk Backup-Disk Status Execute 
Work2 /dev/sdb6 /dev/sdc6 suspend
Work2 /dev/sdb6 /dev/sdd6 executing 75%
# /opt/FJSVswsts/bin/swstcancelsync /dev/sdb6 – bd /dev/sdd6 
/dev/sdb6 swstcancelsync completed. 
# /opt/FJSVswsts/bin/swstsyncstat /dev/sdb6 
Server Transaction-Disk Backup-Disk Status Execute 
Work2 /dev/sdb6 /dev/sdc6 suspend ----
#
```
All of the backup synchronous processing of the transaction volume (/dev/sdb6) can be specified to be cancelled.

```
# /opt/FJSVswsts/bin/swstsyncstat /dev/sdb6 
Server Transaction-Disk Backup-Disk Status Execute 
Work2 /dev/sdb6 /dev/sdc6 suspend
Work2 /dev/sdb6 /dev/sdd6 executing 75%
# /opt/FJSVswsts/bin/swstcancelsync /dev/sdb6 – all 
/dev/sdb6 swstcancelsync completed. 
# /opt/FJSVswsts/bin/swstsyncstat /dev/sdb6 
Server Transaction-Disk Backup-Disk Status Execute 
Work2 /dev/sdb6#
```
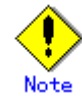

However, EC sessions are neither confirmed nor cancelled by execution in emergency operation mode. If an EC session is in the error suspended state or halt state, then unmanaged sessions remain. In this event, ETERNUSmgr, GRmgr, GDS, or similar must be used to cancel these sessions.

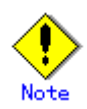

You cannot perform cancel processing of synchronous backup processing in the following cases

― When the replication control function or tape backup function uses the target transaction volume

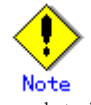

For details on how to use SDX objects of GDS, refer to "Configuration and conditions of unsupported SDX objects," and "Notes on SDX object operations (backup management)."

<span id="page-263-0"></span>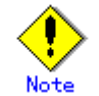

This command cannot be executed when any of the following commands is running:

- [Resource match command](#page-272-0) (swstsrsemtch)
- [Device information configuration command](#page-234-0) (swstdevinfoset)
- [Storage server configuration information configuration command](#page-233-0) (swstsvrset)
- [Resource backup command](#page-273-0) (swstresback)
- [Resource restore command](#page-274-0) (swstresrst)

### 10.2.2.10 Backup synchronous processing progress display command (swstsyncstat)

The execution status of the backup synchronous processing is displayed (during copying, under the equivalency maintenance status, in the suspended status). If one transaction volume has multiple EC sessions, then the statuses of all of these EC sessions are displayed.

a. Specification method

[To be executed on a storage server] # /opt/FJSVswsts/bin/swstsyncstat [Device-Name] [To be executed on a storage management server] # /opt/FJSVswsts/bin/swstsyncstat [-h Server] [Device-Name]

b. Description of options

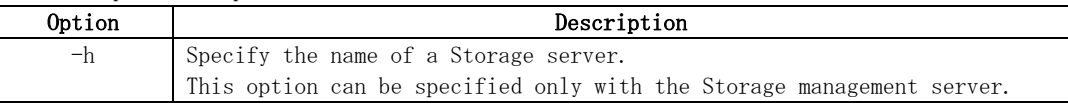

c. Description of operand

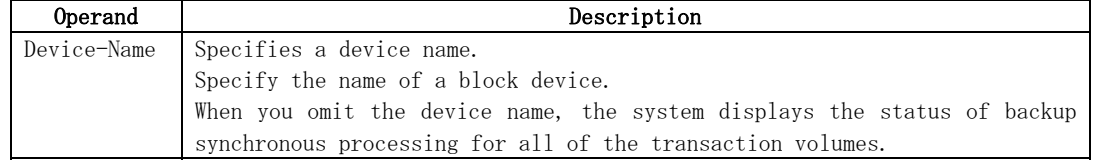

- d. End status
	- = 0: Normally end
	- > 0: Abnormally end
- e. Execution example

Display the synchronous backup processing status of a transaction volume (/dev/sdb6).

```
# /opt/FJSVswsts/bin/swstsyncstat /dev/sdb6 
Server Transaction-Disk Backup-Disk Status Execute 
Work1 /dev/sdb6 /dev/sdd5 suspend
Work1 /dev/sdb6 /dev/sdd6 executing 75%
#
```
Display the synchronous backup processing status of all business volumes.

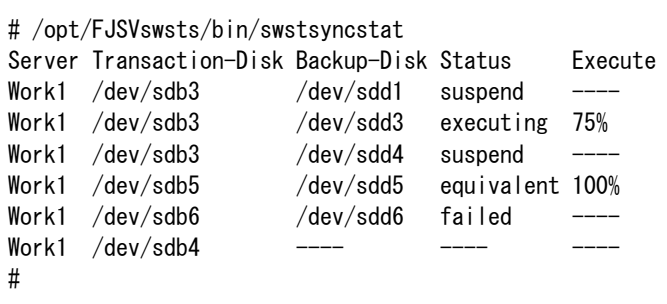

Display information about a transaction volume (/dev/sdb5) in operation with SP-series devices.

# /opt/FJSVswsts/bin/swstsyncstat /dev/sdb5 Server Transaction-Disk Backup-Disk Status Execute  $Work2 /dev/sdc5$ #

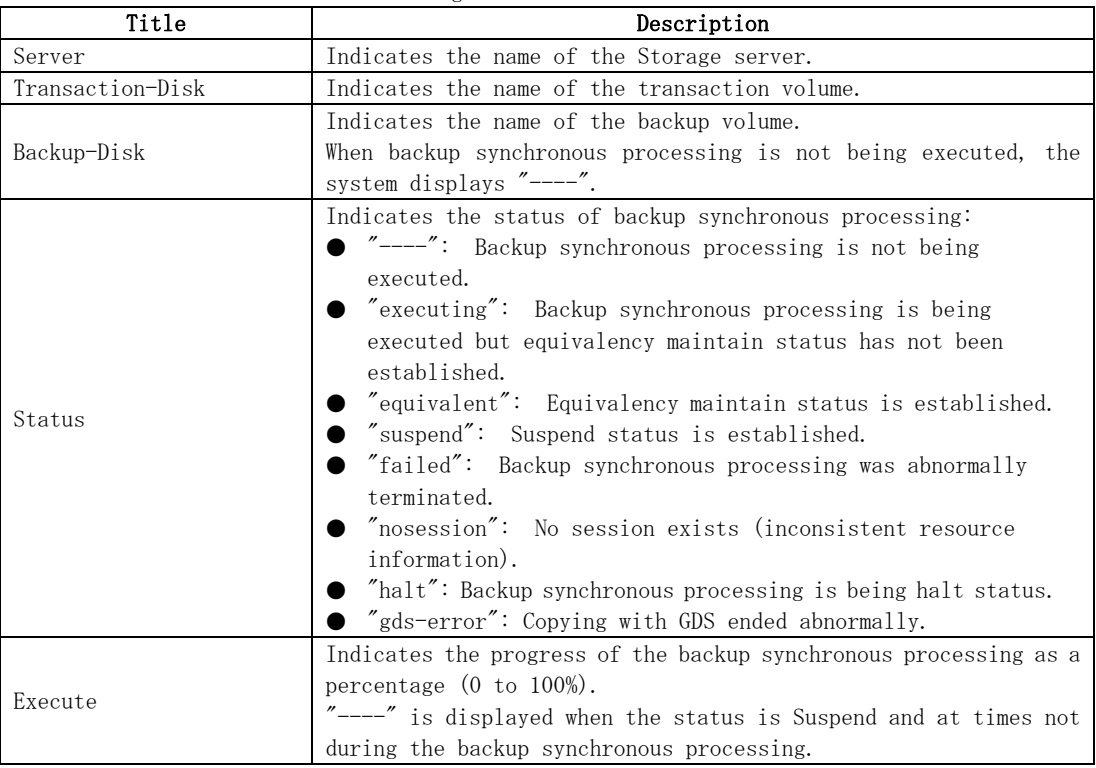

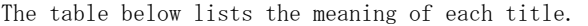

If "failed" or "halt" is indicated as the status of the backup synchronous processing (in the "Status" field), a hardware failure is considered. Refer to "Troubleshooting for a hardware error, etc. occurring during backup".

# Note

If "nosession" is indicated as the status of the backup synchronous processing (in the "Status" field)," resource information having inconsistency is considered. Use [the](#page-272-0)  [resource match command](#page-272-0) (swstsrsemtch) to remove the inconsistency from the resource information.

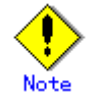

If "gds-error" is the status displayed in the Status field, a problem with GDS is assumed. Correct the cause of the GDS problem, and take action as follows:

- If backup synchronous processing is in progress, execute the [backup synchronous](#page-261-0)  [processing cancel command \(swstcancelsync\)](#page-261-0) to cancel the backup synchronous processing.
- If snapshot backup is in progress, execute the [history information deletion command](#page-256-0)  [\(swsthistdel\)](#page-256-0) to delete the backup history information.
- If restoration is in progress, execute the [resource match command \(swstsrsemtch\)](#page-272-0), and perform restoration again.

#### 10.2.2.11 Execution status display command (swstexecstat)

This command displays the execution status of other commands executed on a transaction volume. The execution status of OPC/EC will be displayed if OPC/EC is being executed.

a. Specification method

```
[To be executed on a storage server] 
# /opt/FJSVswsts/bin/swstexecstat [-j] [Device-Name]
[To be executed on a storage management server] 
# /opt/FJSVswsts/bin/swstexecstat [-h Server] [-j] [Device-Name]
```
b. Description of options

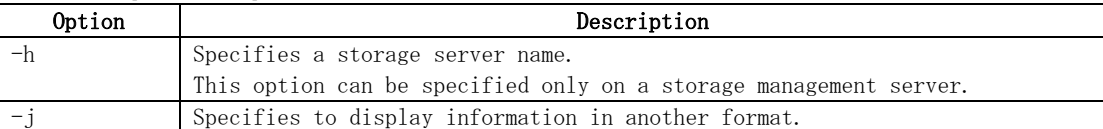

c. Description of operand

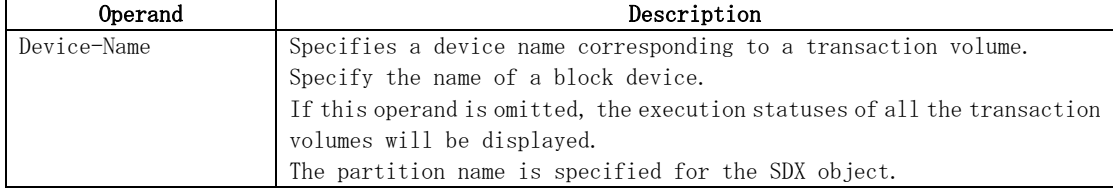

- d. End status
	- = 0: Normal end
	- > 0: Abnormal end
- e. Execution example

Display the execution statuses of transaction volumes.

```
# /opt/FJSVswsts/bin/swstexecstat 
Server Device Last-Backup-Date Interval Status Mount-Point (Method) Execute 
Work1 /dev/sdb3 2000/12/11 12:20 OK IDLE /usr1 (ext2)
Work1 /dev/sdb4 2000/12/10 12:20 DELAY=1 IDLE /usr2 (ext2) sync(22%) 
Work1 /dev/sdb5 2000/12/09 12:20 DELAY=2 IDLE /usr3 (ext2) snapshot (45%)
: 
#
```
The following information will be displayed.

| Keyword              | Description                                                                                                    |  |  |  |
|----------------------|----------------------------------------------------------------------------------------------------|--|--|--|
| Server               | Displays a storage server name.                                                                                                    |  |  |  |
| Device               | Displays a AdvancedCopy Manager device name.                                                                                                    |  |  |  |
| Last-Backup-Date     | Displays the last backup timestamp.<br>* Displays the time when the backup execution command was accepted.                                                                                                    |  |  |  |
| Interval             | Displays how many days have passed after the specified number of interval<br>days since the last backup timestamp has been exceeded. This item will<br>be displayed as "DELAY=number-of-days-passing". "OK" will be displayed<br>if the number of interval days has not been exceeded.                                                                                                    |  |  |  |
| Status               | Displays whether any of the following commands is being executed on a<br>transaction volume. If so, "EXEC" will be displayed. Otherwise, "IDLE"<br>will be displayed.<br>$\quad \bullet$ Backup policy setting command (swstbkpolset)<br>Backup policy deletion command (swstbkpoldel)<br>Backup execution command (swstbackup)<br>Restore execution command (swstrestore)<br>History information deletion command (swsthistdel)<br>Backup synchronous processing start command (swststartsync)<br>Backup synchronous processing cancel command (swstcancelsync)<br>Restore cancellation command (swstcancelrest)                                                                                                    |  |  |  |
| Mount-Point (Method) | Displays the mount point name of a transaction volume and FStype in<br>parentheses.                                                                                                    |  |  |  |
| Execute              | Displays the name of a command being executed or the copying progress<br>ratio.<br>$"---"$ : Neither a command or OPC/EC is being executed.<br>"swststartsync": Backup synchronous processing start command is<br>being executed.<br>"swstcancelsync": Backup synchronous processing cancel command is<br>being executed.<br>"swstbackup": The backup execution command is being processed.<br>"swstrestore": The restore execution command is being processed.<br>"swstcancelrest": The restore cancellation command is being<br>processed.<br>"swstbkpolset": The backup policy configuration command is being<br>processed.<br>"swstbkpoldel": The backup policy deletion command is being<br>processed.<br>"swsthistdel": The history information deletion command is being<br>processed.<br>"swstcanceltrk": The tracking cancel command is being processed.<br>"sync(xxx%)": How far the EC operation has progressed.<br>"sync(failed)": EC has been abnormally terminated.<br>$"$ sync(halt)": EC has been halt status.<br>"snapshot(xxx%)": Progress ratio of backup using OPC<br>"snapshot(failed)": Backup using OPC has abnormally terminated.<br>"snapshot (halt)": Backup using OPC has been halt status.<br>"restore(xxx%)": Progress ratio of restoration using OPC<br>"restore(failed)": Restoration using OPC has abnormally<br>terminated.<br>"restore(halt)": Restoration using OPC has been halt status.<br>"gds-error": Copying with GDS ended abnormally. |  |  |  |

If multiple processes are performed on transaction volumes (for example, when the backup synchronous processing start command is issued while a real copy of the snap shot backup is being performed), the display in the Execute field conforms to the following rule:

- The display of a command name takes priority if both copying and command execution are in progress.
- When a disk copy of the snap shot backup and a disk copy of the backup synchronous processing are being performed simultaneously, the progress of the disk copy of the backup synchronous processing is displayed. A disk copy for restoration is not performed during disk copy of the snap shot backup or backup synchronous processing due to a restriction of the ETERNUS storage system.

The execution example of using the  $-j''$  option is as follows:

```
# /opt/FJSVswsts/bin/swstexecstat – j 
Server Device Execute-Date Status Mount-Point (Method) Execute 
Work1 /dev/sdb3 2000/12/11 12:20 IDLE /usr1 (ext2)
Work1 /dev/sdb4 2000/12/10 12:20 IDLE /usr2 (ext2) sync(22%) 
Work1 /dev/sdb5 2000/12/09 12:20 IDLE /usr3 (ext2) snapshot(45%) 
: 
#
```
The following information will be displayed.

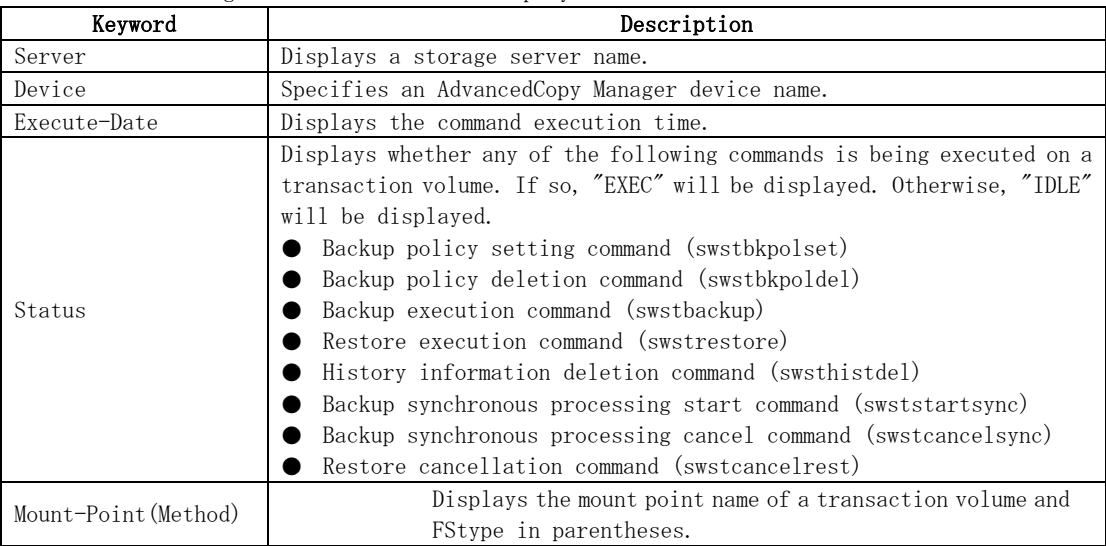

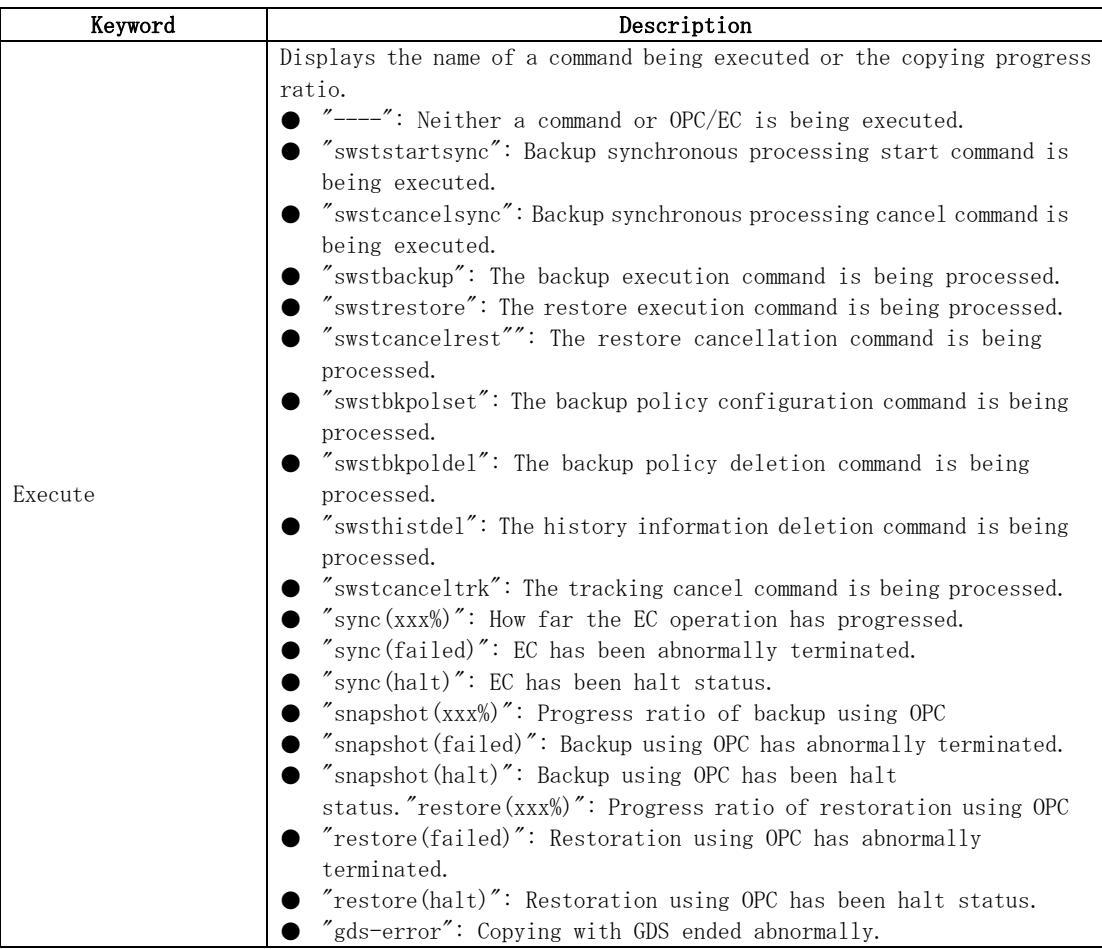

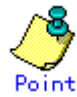

During synchronous high-speed backup with "-suspend" specified, no operation ("----") is indicated in the Execute field.

Note If "sync (failed),", "snapshot(failed)", or "restore(failed)", "sync (halt)", "snapshot(halt)" or "restore(halt)" is displayed in the "Execute" field, a hardware error may have occurred. After removing the cause of the hardware error, do as follows:

● For "sync (failed)"

Execute [the backup synchronous processing cancel command](#page-261-0) (swstcancelsync) to cancel the backup synchronous processing.

- If "snapshot(failed)" is displayed Delete backup history information using [the history information deletion command](#page-256-0) (swsthistdel).
- If "restore(failed)" is displayed Cancel restoration using [the restore cancellation command](#page-250-0) (swstcancelrest).

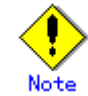

If "gds-error" is the status displayed in the "Status" field, a problem with GDS is assumed. Correct the cause of the GDS problem, and take action as follows:

- If backup synchronous processing is in progress, execute the [backup synchronous](#page-261-0)  [processing cancel command \(swstcancelsync\)](#page-261-0) to cancel the backup synchronous processing.
- If snapshot backup is in progress, execute the [history information deletion command](#page-256-0)  [\(swsthistdel\)](#page-256-0) to delete the backup history information.
- If restoration is in progress, execute the [resource match command \(swstsrsemtch\)](#page-272-0), and perform restoration again.

### <span id="page-269-0"></span>10.2.2.12 Tracking cancel command (swstcanceltrk)

This command stops tracking processing.

a. Specification method

```
[To execute on the storage server] 
# /opt/FJSVswsts/bin/swstcanceltrk [-copy | -emergency] Device-Name (-bd
Backup-Device-Name \mid -a \mid \mid)[To execute on the storage management server] 
# /opt/FJSVswsts/bin/swstcanceltrk -h Server-Name [-copy | -emgergency] Device-Name
(-bd Backup-Device-Name | -all)
```
#### b. Options

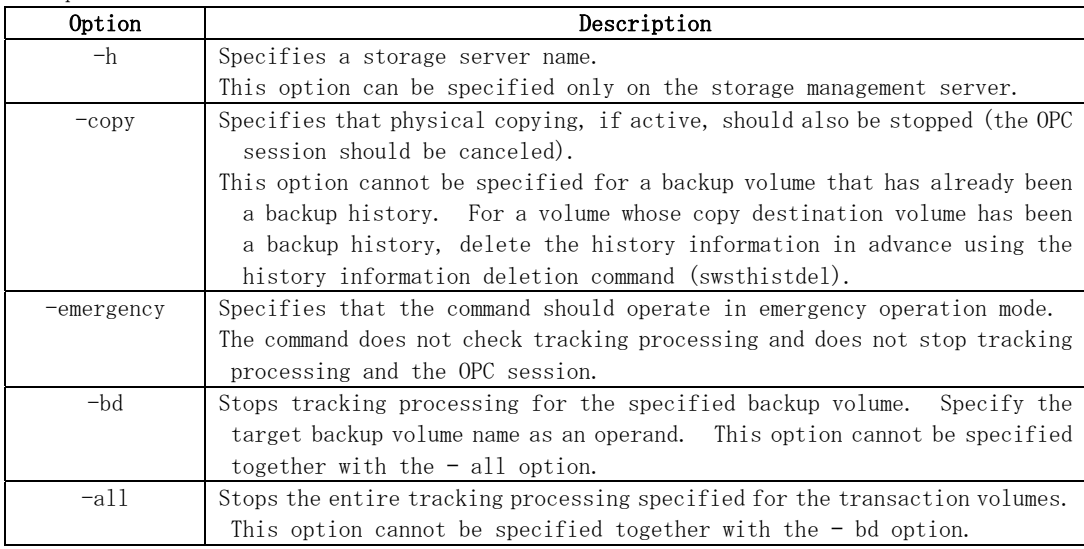

#### c. Operand

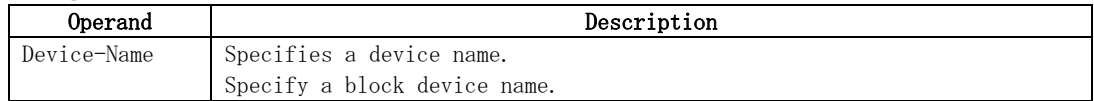

d. End status

= 0: Normal end

> 0: Abnormal end

e. Example

The following example stops the tracking processing that was specified for the backup volume (/dev/sdd6) from the transaction volume (/dev/sdb6)

# /opt/FJSVswsts/bin/swstcanceltrk /dev/sdb6 -bd /dev/sdd6 /dev/sdb6 swstcanceltrk completed. #

The following example stops tracking processing and physical copying that were specified for the transaction volume (/dev/sdb6).

# /opt/FJSVswsts/bin/swsttrkstat /dev/sdb6 Server Transaction-Disk Backup-Disk Status Execute Update  $j$ ob2 /dev/sdb6 /dev/sdd6 executing  $33\%$ # /opt/FJSVswsts/bin/swstcanceltrk – copy /dev/sdb6 -bd /dev/sdd6 /dev/sdb6 swstcanceltrk completed. #

If the command is executed in emergency operation mode, no OPC session is canceled. A session that is not managed remains if the command is entered during tracking. The session must be canceled usingETERNUSmgr, GRmgr, or GDS.

Tracking processing cannot be stopped under the following conditions. In this case, take action according to "System administrator response" provided in the message displayed.

 $-$  - The tracking processing is not performed for the specified copy source and destination volumes.

This command cannot be executed while the following command is executed:

- ― [Storage server configuration information configuration command](#page-233-0) (swstsvrset)
- ― [Device information configuration command](#page-234-0) (swstdevinfoset)
- ― [Resource matching command](#page-272-0) (swstsrsemtch)
- ― [Resource backup command](#page-273-0) (swstresback)
- ― [Resource restore command](#page-274-0) (swstresrst)

### 10.2.2.13 Tracking status display command (swsttrkstat)

This command displays the status of tracking processing. When multiple types of tracking processing exist for one transaction volume, the command displays the statuses of all types of tracking processing.

a. Specification method

[To execute on the storage server] # /opt/FJSVswsts/bin/swsttrkstat [Device-Name] [To execute on the storage management server] # /opt/FJSVswsts/bin/swsttrkstat [-h Server] [Device-Name]

b. Options

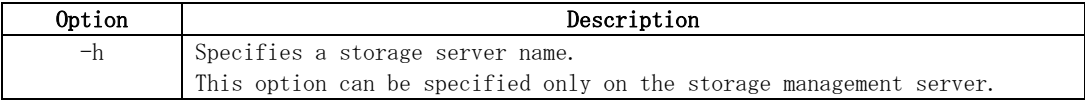

c. Operands

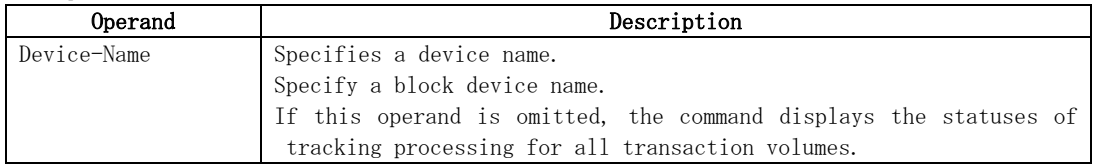

- d. End status
	- = 0: Normal end
	- > 0: Abnormal end
- e. Example

The following example displays the status of tracking processing of a transaction volume (/dev/sdb6):

```
# /opt/FJSVswsts/bin/swsttrkstat /dev/sdb6 
Server Transaction-Disk Backup-Disk Status Execute Update 
job1 /dev/sdb6 /dev/sdd6 tracking ---- 12%
#
```
The following example displays the status of tracking processing of all transaction volumes:

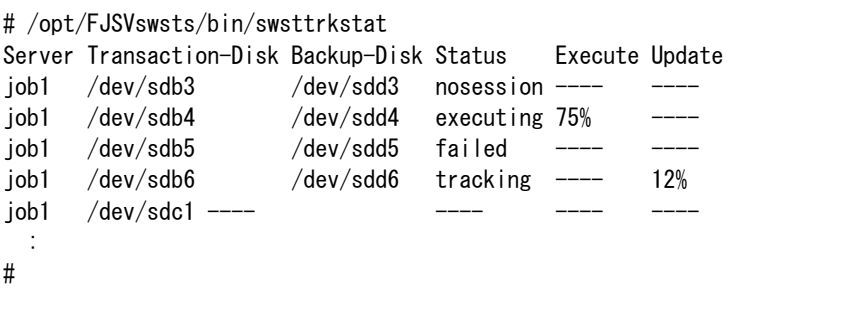

The displayed data is explained below.

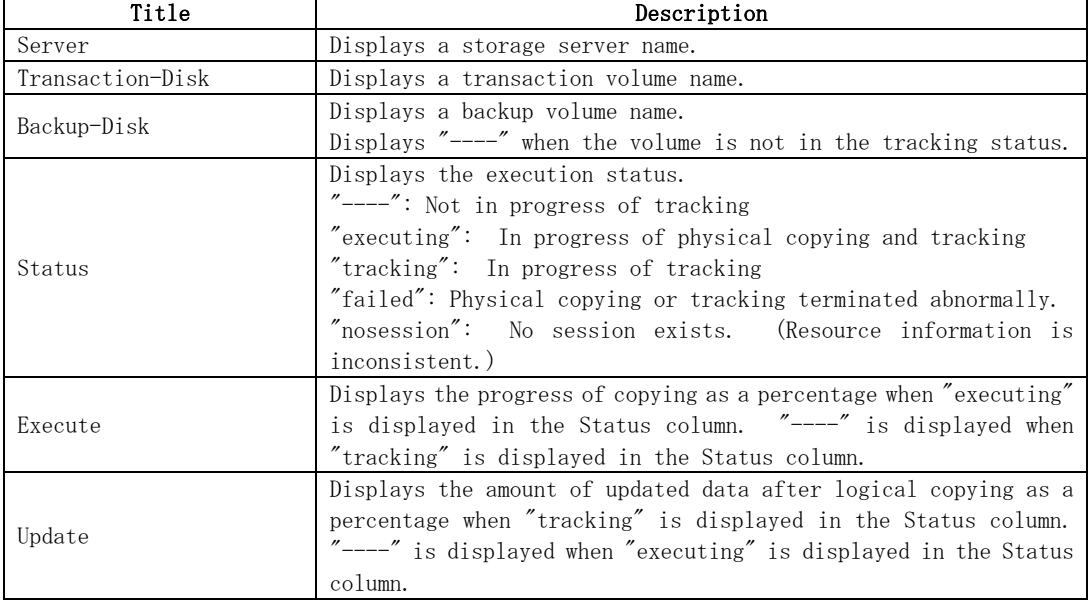

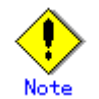

When the execution status (status displayed in the "Status" column) is "failed," a hardware problem is assumed. Remediate the problem and then retry the differential snapshot backup.

<span id="page-272-0"></span>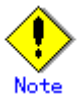

When the execution status (status displayed in the "Status" column) is "nosession," the resource information is probably inconsistent. Use the [resource matching command](#page-272-0)  (swstsrsemtch) to remove any inconsistencies from the resource information.

## 10.2.3 Maintenance commands

This chapter describes maintenance commands for backup management.

#### 10.2.3.1 Resource match command (swstsrsemtch)

This command performs recovery to make resource information consistent as a result of a system failure etc.

a. Specification method

[To be executed on a storage server] # /opt/FJSVswsts/bin/swstsrsemtch [-x] [To be executed on a storage management server] # /opt/FJSVswsts/bin/swstsrsemtch [-x]

b. Description of operands

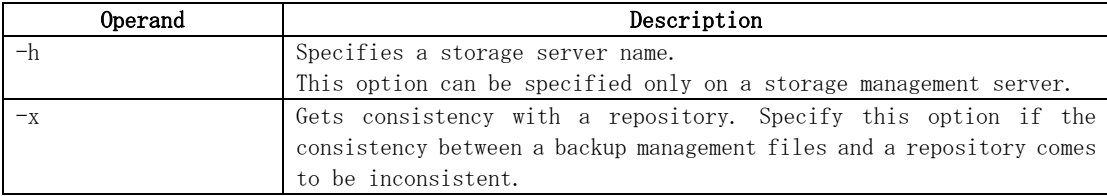

c. Execution example

# /opt/FJSVswsts/bin/swstsrsemtch swstsrsemtch completed #

<span id="page-273-0"></span>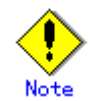

- [Storage server configuration information configuration command](#page-233-0) (swstsvrset)
- [Device information configuration command](#page-234-0) (swstdevinfoset)
- [Backup policy configuration command](#page-238-0) (swstbkpolset)
- [Backup policy deletion command](#page-241-0) (swstbkpoldel)
- [Backup execution command](#page-242-0) (swstbackup)
- [Restore execution command](#page-247-0) (swstrestore)
- [Restore cancellation command](#page-250-0) (swstcancelrest)
- [Backup synchronous processing start command](#page-258-0) (swststartsync)
- [Backup synchronous processing cancel command](#page-261-0) (swstcancelsync)
- [History information deletion command](#page-256-0) (swsthistdel)
- [Tracking cancel command](#page-269-0) (swstcanceltrk)
- [Resource match command\(](#page-272-0)swstsrsemtch)
- [Resource backup command](#page-273-0)(swstresback)
- [Resource restore command\(](#page-274-0)swstresrst)

#### 10.2.3.2 Resource backup command (swstresback)

This command copies backup management files to a specified directory.

a. Specification method

/opt/FJSVswsts/bin/swstresback Backup-Directory

b. Description of operand

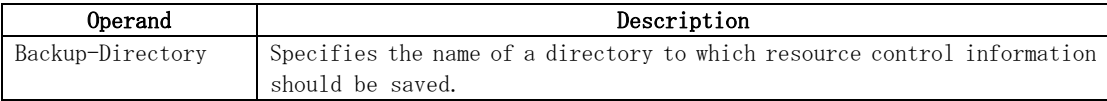

c. Execution example

Create backup copy of the backup management files in /home/backup.

# /opt/FJSVswsts/bin/swstresback /home/backup swstresback completed #

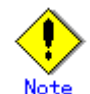

You cannot perform backup if:

- The specified directory does not exist.
- Copying of data to the specified directory failed because of insufficient free space, etc.

<span id="page-274-0"></span>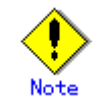

- [Storage server configuration information configuration command](#page-233-0) (swstsvrset)
- [Device information configuration command](#page-234-0) (swstdevinfoset)
- [Backup policy configuration command](#page-238-0) (swstbkpolset)
- [Backup policy deletion command](#page-241-0) (swstbkpoldel)
- [Backup execution command](#page-242-0) (swstbackup)
- [Restore execution command](#page-247-0) (swstrestore)
- [Restore cancellation command](#page-250-0) (swstcancelrest)
- [Backup synchronous processing start command](#page-258-0) (swststartsync)
- [Backup synchronous processing cancel command](#page-261-0) (swstcancelsync)
- [History information deletion command](#page-256-0) (swsthistdel)
- [Tracking cancel command](#page-269-0) (swstcanceltrk)
- [Resource match command\(](#page-272-0)swstsrsemtch)
- [Resource backup command](#page-273-0)(swstresback)
- [Resource restore command\(](#page-274-0)swstresrst)

#### 10.2.3.3 Resource restore command (swstresrst)

Backup management files are restored from the specified directory.

a. Specification method

# /opt/FJSVswsts/bin/swstresrst Backup-Directory

b. Description of operand

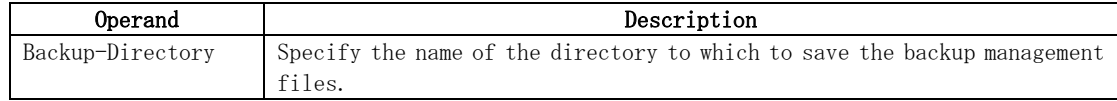

c. Execution example

Create backup copy of the backup management files in /home/backup.

# /opt/FJSVswsts/bin/swstresrst /home/backup swstresrst completed #

Before the backup management files can be restored by this command, the [storage server](#page-233-0)  [configuration information configuration command \(swstsvrset\)](#page-233-0) must be executed.

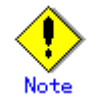

You cannot perform restoration if:

- The specified directory does not exist.
- No backup management files exist in the specified directory.
- Copying of data from the specified directory for restoration failed because of insufficient free space, etc.

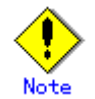

- [Storage server configuration information configuration command](#page-233-0) (swstsvrset)
- [Device information configuration command](#page-234-0) (swstdevinfoset)
- [Backup policy configuration command](#page-238-0) (swstbkpolset)
- [Backup policy deletion command](#page-241-0) (swstbkpoldel)
- [Backup execution command](#page-242-0) (swstbackup)
- [Restore execution command](#page-247-0) (swstrestore)
- [Restore cancellation command](#page-250-0) (swstcancelrest)
- [Backup synchronous processing start command](#page-258-0) (swststartsync)
- [Backup synchronous processing cancel command](#page-261-0) (swstcancelsync)
- [History information deletion command](#page-256-0) (swsthistdel)
- [Tracking cancel command](#page-269-0) (swstcanceltrk)
- [Resource match command\(](#page-272-0)swstsrsemtch)
- [Resource backup command](#page-273-0)(swstresback)
- [Resource restore command\(](#page-274-0)swstresrst)

# 10.3 Configuration Management Commands

This section explains the operation of the configuration management commands which manage the information of the servers and their devices for backup management or replication management.

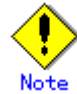

#### Operating environment for command execution

The table below lists the requirements for the operating environment in which to execute the respective commands.

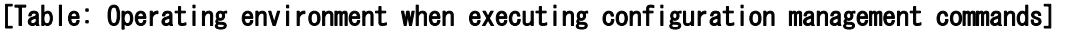

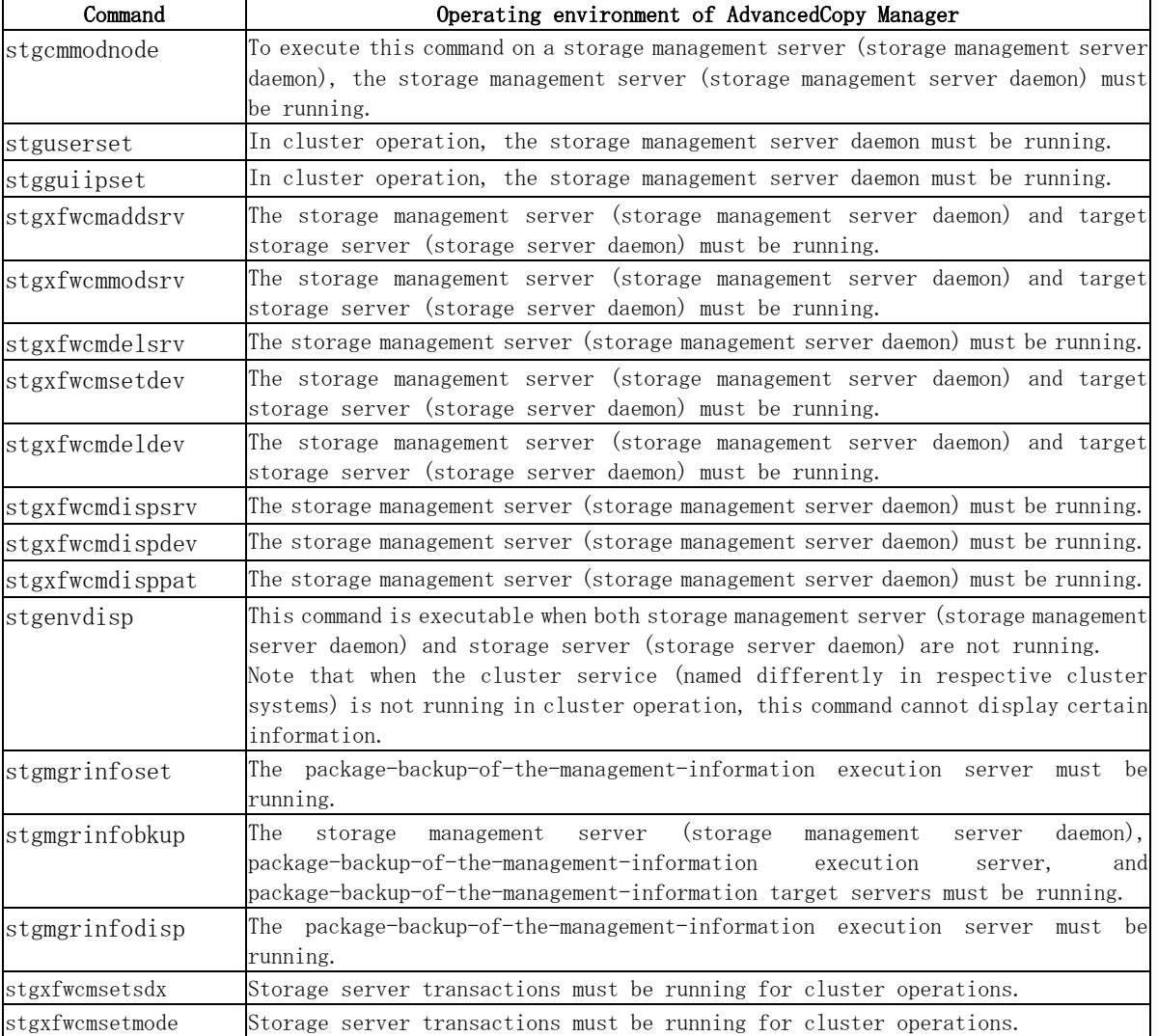

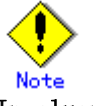

#### In cluster operation

In cluster operation, execute a command by taking the following steps:

1) If necessary, specify the logical node name to the transaction in environment variable SWSTGNODE. For bsh, specify the environment variable as follows:

# SWSTGNODE=logical-node-name

# export SWSTGNODE

2) Execute the command.

The table below lists the commands available in cluster operation, whether environment variables must be configured, and the nodes on which commands are executable. For notes and cautions on command execution, see the Remarks column.

| Command         | Environment<br>variable | Command execution node | Remarks                                                           |
|-----------------|-------------------------|------------------------|-------------------------------------------------------------------|
| stgcmmodnode    | Required                | Active cluster server  |                                                                   |
| stgguiipset     | Not required            | Active cluster server  | Executable only on storage<br>management<br>server<br>transaction |
| stguserset      | Not required            | Active cluster server  | Executable only on storage<br>management<br>server<br>transaction |
| stgxfwcmaddsrv  | Not required            | Active cluster server  | Executable only on storage<br>management<br>server<br>transaction |
| stgxfwcmmodsrv  | Not required            | Active cluster server  | Executable only on storage<br>management<br>server<br>transaction |
| stgxfwcmdelsrv  | Not required            | Active cluster server  | Executable only on storage<br>management<br>server<br>transaction |
| stgxfwcmsetdev  | Not required            | Active cluster server  | Executable only on storage<br>management<br>server<br>transaction |
| stgxfwcmdeldev  | Not required            | Active cluster server  | Executable only on storage<br>management<br>server<br>transaction |
| stgxfwcmdispsrv | Not required            | Active cluster server  | Executable only on storage<br>management<br>server<br>transaction |
| stgxfwcmdispdev | Not required            | Active cluster server  | Executable only on storage<br>management<br>server<br>transaction |
| stgxfwcmdisppat | Not required            | Active cluster server  | Executable only on storage<br>management<br>server<br>transaction |
| stgenvdisp      | Not required            | Active cluster server  |                                                                   |
| stgmgrinfobkup  | Required                | Active cluster server  |                                                                   |
| stgmgrinfodisp  | Required                | Active cluster server  |                                                                   |
| stgmgrinfoset   | Required                | Active cluster server  |                                                                   |
| stgxfwcmsetsdx  | Required                | Active cluster server  |                                                                   |
| stgxfwcmsetmode | Required                | Active cluster server  |                                                                   |

Table: Cluster operation commands

## <span id="page-278-0"></span>10.3.1 Management server information change command (stgcmmodnode)

This command changes the server change information of the Storage management server. Concretely, execute this command for the following purposes:

- To change the IP address of the Storage management server or the PORT number (stgxfws) used by the communication daemon Follow the procedure below:
- 1. Change server information by executing this command on the Storage management server.
- 2. Change server information of the Storage management server by executing this command on every Storage server. This command must be executed on all Storage servers managed by the Storage management server.
- To change the server name of the Storage management server Follow the procedure below:
- 1. Change the server name from the GUI client of the Storage management server.
- 2. Change the server name of the Storage management server by executing this command on every Storage server. This command must be executed on all Storage servers managed by the Storage management server.

This command has the following two functions:

- Displays storage management server information specified on the storage server on which this command is currently executed
- Changes storage management server information.

Refer to the following for the change procedure which uses this command.

- "Changing the IP address of a storage management server"
- "Changing the port number of a storage management server"
- $\bullet$  "Changing the server name of a storage management server"
- a. Specification method

# /opt/FJSVswstf/bin/stgcmmodnode [-i IP-address] [-p PORT number] [-n server name]

b. Description of options

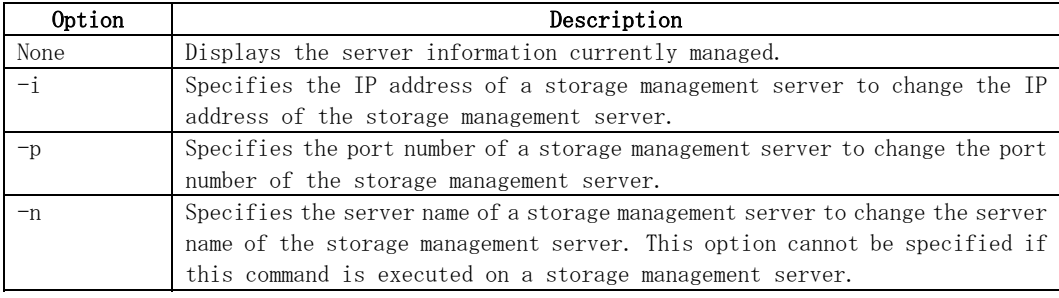

c. End status

- = 0: Normal end
- > 0: Abnormal end
- d. Execution example Display server information.

# /opt/FJSVswstf/bin/stgcmmodnode swstf2413 IP Address = 10.10.10.10 swstf2413 PORT Number = 1226 swstf2413 Storage Management Server's Name = fujitsu-storage-management-server #

# /opt/FJSVswstf/bin/stgcmmodnode -i 10.12.13.14 swstf2401 Storage Management Server registry updated.

Note

Note the follow points regarding this command.

- To execute this command, the AdvancedCopy Manager daemons must be stopped.
- This command can be executed only by root users.
- As the PORT number of a storage management server, you can specify a value between 1024 and 65535.
- You must specify the same value as the value specified on the storage management server. An error will occur if an invalid value is specified.
- After successful execution, you must restart the AdvancedCopy Manager daemons.

### 10.3.2 Repository access user change command (stguserset)

This command changes a user name and/or password used to access a repository. This command must be executed on the Storage management server.

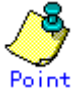

We recommend that you use a high root user instead of the general user frequently used for password changes for security reasons

The change in the user-name and the password is executed according to the following procedures.

- 1. Close the GUI client of AdvancedCopy Manager.
- 2. Execute Repository access user change command (stguserset).
- 3. Stop RMI daemons.
- 4. Start RMI daemons.
- a. Specification method

#### # /opt/swstorage/bin/stguserset user-name password

#### b. Description of options

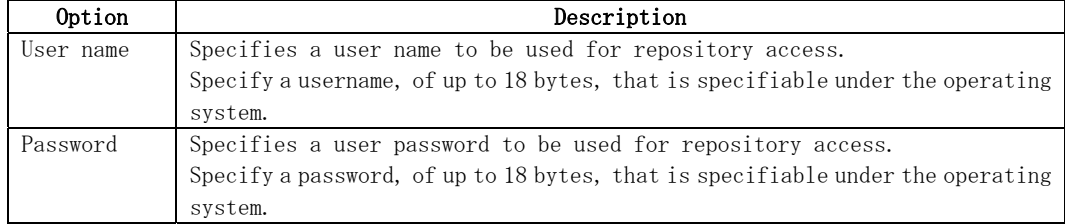

- c. End status
	- = 0: Normal end
	- > 0: Abnormal end
- d. Execution example

Change the user name and the password to be used for repository access to a1234 and Yfd1fz3, respectively.

# /opt/swstorage/bin/stguserset a1234 Yfd1fz3 Password for accessing the repository has been registered.

<span id="page-280-0"></span>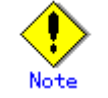

The following lists notes on this command.

― This command can be executed only by root users.

# 10.3.3 GUI connection information configuration command (stgguiipset)

The Storage management server is equipped with two or more network cards. This allows multiple IP address to be associated with a single storage management server. The storage management server uses the IP address allocated in the initial AdvancedCopy manager configuration to manage the hosted storage servers in addition to using a secondary IP address which used to allow communication by a GUI client with any storage servers managed by the Storage management server. This command must be executed at the Storage Management Server.

This command has the following 2 functions.

- Display or set up the IP address for web client GUI for connection to the Storage management server
- Change the IP address for web client GUI connection of a Storage management server.

The change in IP address for GUI connection of a Storage management server is executed according to the following procedures.

- 1. Close the GUI client of AdvancedCopy Manager.
- 2. Execute [GUI connection information configuration command \(stgguiipset\).](#page-280-0)
- 3. Stop RMI daemons.
- 4. Start RMI daemons.

```
a. Specification method
```

```
# /opt/FJSVswstf/bin/stgguiipset [-i IP address]
```
b. Description of options

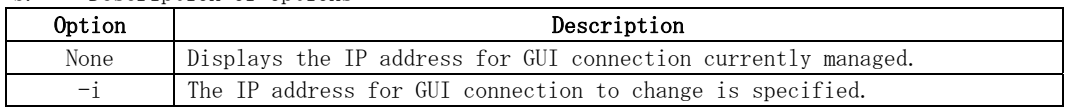

- c. End status
	- = 0: Normal end
	- > 0: Abnormal end
- d. Execution example The IP address for the present GUI connection is displayed.

# /opt/FJSVswstf/bin/stgguiipset IP Address = 10.10.10.10

The IP address for GUI connection of a Storage management server is changed into 10.12.13.14.

# /opt/FJSVswstf/bin/stgguiipset i 10.12.13.14 swstf2401 Renewal of the registry on a Storage management server was completed normally. <span id="page-281-0"></span>The following lists notes on this command. ● This command can be executed only by root users.

# 10.3.4 Server information addition command (stgxfwcmaddsrv)

This command adds Storage server information for servers to be managed by AdvancedCopy Manager. It is necessary to execute this command on the Storage management server.

a. Specification method

# /opt/FJSVswstf/bin/stgxfwcmaddsrv [-n Server-Name] -i IP-Address -p PORT-Number

b. Description of options

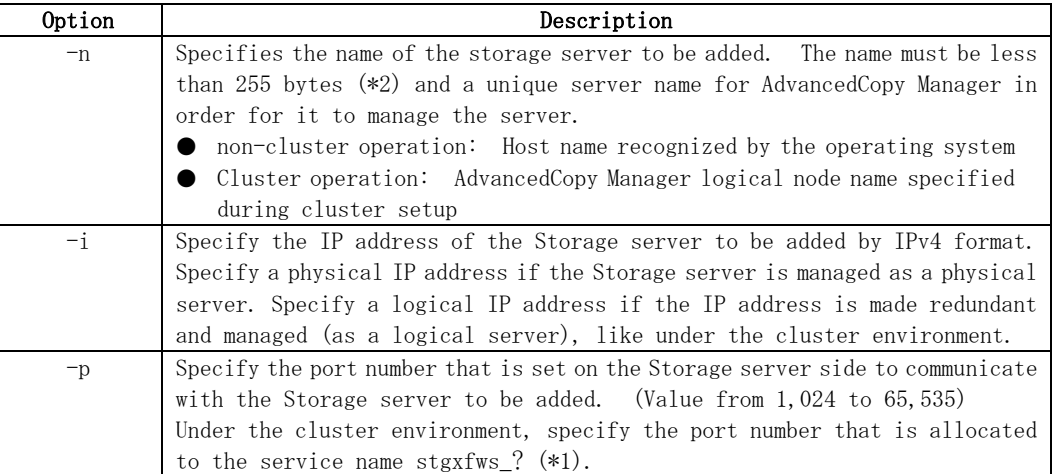

(\*1) Logical node name of AdvancedCopy Manager specified during cluster setup (\*2) The usable characters are: 1-byte alphanumeric characters, minus sign  $(-)$ , underscore (), number sign  $(\#)$ , and period (.), with the first character being a 1-byte alphanumeric character. A 2-byte character causes an error.

- c. End status
	- = 0: Normal end
	- > 0: Abnormal end
- d. Execution example

Add a server by using host name.

# /opt/FJSVswstf/bin/stgxfwcmaddsrv -i 10.10.10.10 -p 1226 stgxfwcmaddsrv completed #

Add a logical server using the server name specified during cluster setup is performed. (Logical IP address: 10.10.10.20; port number allocated to stgxfws\_logical-node-name: 1227)

```
# /opt/FJSVswstf/bin/ stgxfwcmaddsrv -n Server1 -i 10.10.10.20 -p 1227 
stgxfwcmaddsrv completed 
#
```
<span id="page-282-0"></span>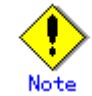

The following provides notes on this command:

- Only the root user can execute this command.
- Please use the location specified at the time of product installation.
- Because a Storage management server and a logical server for a Storage management server transaction are added during database setup and cluster setup, they are not added by this command.
- When processing takes a long time, a period  $(.)$  is displayed until processing is completed.

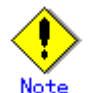

This command cannot be executed when the following commands are being executed:

- [Server information change command](#page-282-0) (stgxfwcmmodsrv)
- [Server information deletion command](#page-286-0) (stgxfwcmdellsrv)
- [Device information collection/display command](#page-287-0) (stgxfwcmsetdev)
- [Device information deletion command](#page-290-0) (stgxfwcmdeldev)

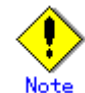

This command cannot be executed when the following operations are being performed by using the GUI client:

- Addition of server
- Change of server
- Deletion of server
- Acquisition and display of Information on All Devices
- Acquisition and display of Information on Specific Device
- Deletion of device information

### 10.3.5 Server information change command (stgxfwcmmodsrv)

This command changes the following server information managed by AdvancedCopy Manager. It is necessary to execute this command on the Storage management server.

- Storage server IP address
- Storage server port number
- Server name of Storage management server
- Server name of Storage server

Also, use this when installing the tape server function on the target server later.

Alternatively, a server information change instruction file can be specified to change server information as a batch while maintaining consistency between multiple items of information for multiple servers within a management system.

The following server information can be changed:

- Storage Management server IP address
- Storage server IP address
- Storage Management server port number
- Storage server port number
- Server name of Storage Management server
- Server name of Storage server

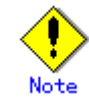

If the server information change instruction file is not specified, this command cannot change the following server information, because it is changed using the [management server information](#page-278-0)  [change command \(stgcmmodnode\)](#page-278-0).

● IP address of Storage management server

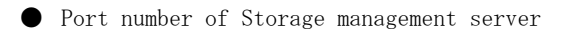

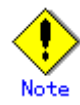

When the server information is changed by using this command, the hardware configuration information must be changed in advance. Refer to the procedure given in "Changing the operating Environment" to execute the processing.

a. Specification method

# /opt/FJSVswstf/bin/stgxfwcmmodsrv -n Server-Name [-s New-Server-Name] [-i New-IP-Address] [-p New-Port-Number] | [-f Server-information-change-instruction-filename [-y]]

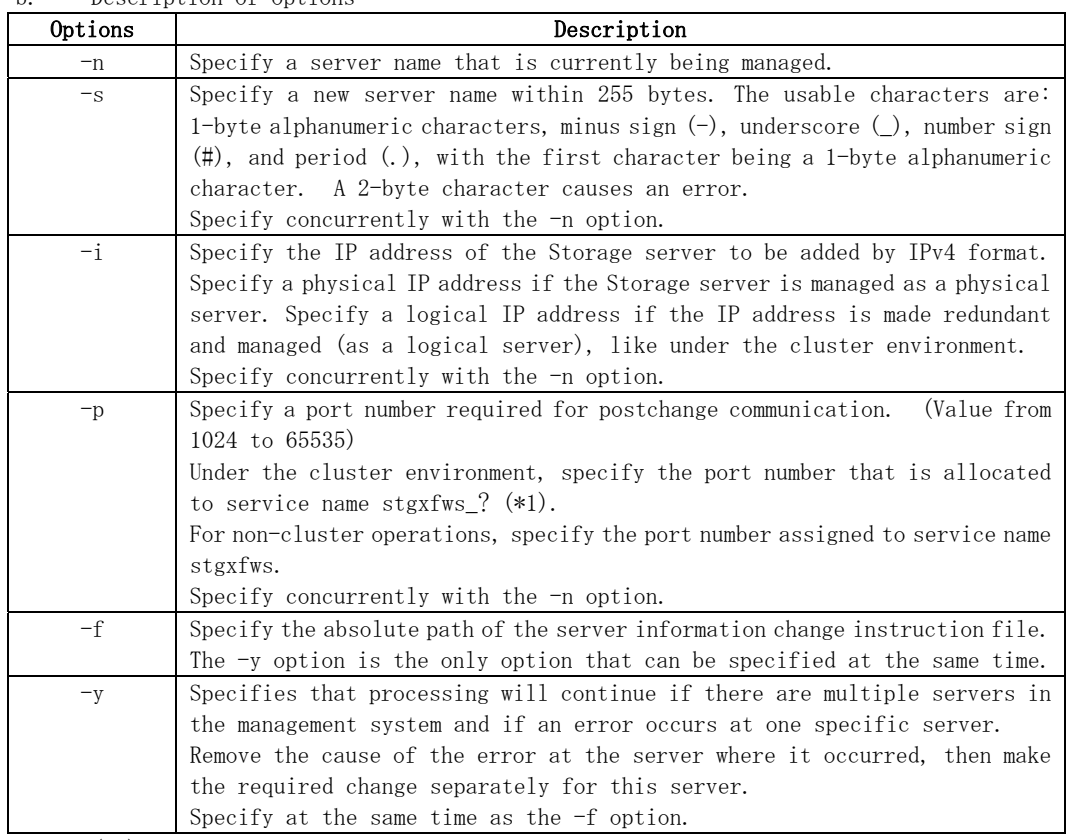

b. Description of options

(\*1) Logical node name of AdvancedCopy Manager specified during cluster setup

a. Coding method for the server information change instruction file

- ― In one line, enter the server name of a currently managed server, the information class to be changed, and the new value, delimited by spaces or tabs.
- ― The information classes to be changed are as follows:
	- S: Server name
	- I: IP address
	- P: Port number
- ― If multiple information classes, such as the IP address and the port number, need to be changed for the same server, enter the IP address change specification and the port number change specification on separate lines.

[Coding example]

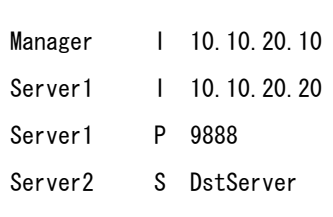

- c. End status
	- = 0: Normal end
	- > 0: Abnormal end

d. Execution example

The IP address of a Storage server (server name: Server1) is changed to 10.20.30.40.

# /opt/FJSVswstf/bin/stgxfwcmmodsrv -n Server1 -i 10.20.30.40 stgxfwcmmodsrv completed #

The server name of a Storage server (server name: Server1) is changed to Agent5.

# /opt/FJSVswstf/bin/stgxfwcmmodsrv -n Server1 -s Agent5 stgxfwcmmodsrv completed #

A server information change instruction file is specified to change server information as a batch.

# /opt/FJSVswstf/bin/stgxfwcmmodsrv -f /acm/modfile stgxfwcmmodsrv completed #

A server information change instruction file is specified to change server information as a batch even if an error occurs at a specific server.

# /opt/FJSVswstf/bin/stgxfwcmmodsrv -f /acm/modfile – y

swstf2459 Resource adjustment command terminated abnormally. Server name=[Server1] swsrp0625 This command cannot be executed because execution of other AdvancedCopy Manager commands is in progress.

stgxfwcmmodsrv completed, excluding the server where the error occurs #

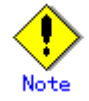

The following provides notes on this command:

- Only the root user can execute this command.
- Please use in the location specified at the time of product installation.

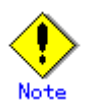

The following notes apply to changing the Storage Management server information (except when the -f option is specified):

- ― Use the [management server information change command \(stgcmmodnode\)](#page-278-0) to change the IP address and port number, then restart the various AdvancedCopy Manager daemons.
- ― After Storage Management server information is changed, execute the [management](#page-278-0)  [server information change command \(stgcmmodnode\)](#page-278-0) at the managed servers to set the changed Storage Management server information.

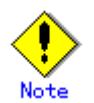

The following notes apply to changing Storage server information:

- ― Stop the various AdvancedCopy Manager daemons before changing the IP address. Then, change the IP address in the software that provides the system or logical IP address and restart the AdvancedCopy Manager daemons.
- ― Stop the various AdvancedCopy Manager daemons before changing the port number. Then, change the port number in the system and restart the AdvancedCopy Manager daemons.

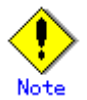

The following notes apply when the -f option is specified:

- ― The server name or IP address that is to be changed cannot be in use by another server that is currently managed.
- The Storage Management server that executes this command and the AdvancedCopy Manager services and Storage server transactions at all Storage servers managed by Storage Management server transactions must be running.
- ― Backup management commands and replication management commands must not be executed on any Storage servers managed by the Storage Management server that executes this command and the Storage Management server transactions, as the commands may terminate abnormally.
- ― If the server information change command terminates abnormally, perform recovery as indicated in the error message.
- ― The backup management or replication management commands may terminate abnormally if they are running, or are accidentally executed, during execution of the server information change command. If this occurs, re-execute the backup management or replication management commands after normal termination of the server information change command.

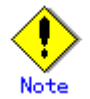

The following notes apply when the -y option is specified:

- ― If this option is specified, processing will be forcibly continued if a communication or other error occurs for some servers. Therefore, data integrity and reliability of the overall system cannot be maintained. This option is not usually specified and should only be used when absolutely necessary due to problems at some servers.
- ― Take the action indicated in the error message displayed for the affected server. Prompt action to remedy the error is required as normal operations can not be resumed until appropriate action is taken.

<span id="page-286-0"></span>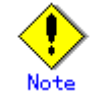

This command cannot be executed when the following commands are being executed:

- [Server information addition command](#page-281-0) (stgfwcmaddsrv)
- [Server information deletion command](#page-286-0) (stgxfwcmdelsry)
- [Device information collection/display command](#page-287-0) (stgxfwcmsetdev)
- [Device information deletion command](#page-290-0) (stgxfwcmdeldev)

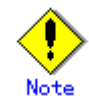

This command cannot be executed when the following operations are being performed in the initial window by using the Web client screen:

- Addition of server
- Change of server
- Deletion of server
- Acquisition and display of Information on All Devices
- Acquisition and display of Information on Specific Device
- Deletion of device information

### 10.3.6 Server information deletion command (stgxfwcmdelsrv)

This command deletes the Storage server information that AdvancedCopy Manager is currently managing. It is necessary to execute this command on the Storage management server.

a. Specification method

# /opt/FJSVswstf/bin/stgxfwcmdelsrv -n Server-Name

b. Description of options

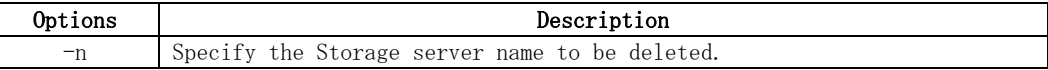

- c. End status
	- = 0: Normal end
	- > 0: Abnormal end
- d. Execution example

A Storage server's (server name: Server1) information is deleted.

```
# /opt/FJSVswstf/bin/stgxfwcmdelsrv -n Server1 
stgxfwcmdelsrv completed 
#
```
Note The following provides notes on this command:

- Only the root user can execute this command.
- Please use the location specified at the time of installation.
- The Storage management server information cannot be deleted.
- $\bullet$  When processing takes a long time, a period (.) is displayed until processing is completed.

<span id="page-287-0"></span>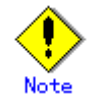

This command cannot be executed when the following commands are being executed:

- [Server information addition command](#page-281-0) (stgxfwcmaddsrv)
- [Server information change command](#page-282-0) (stgxfwcmmodsry)
- [Device information collection/display command](#page-287-0) (stgxfwcmsetdev)
- [Device information deletion command](#page-290-0) (stgxfwcmdeldev)

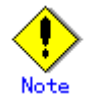

This command cannot be executed when the following operations are being performed by using the GUI client:

- Addition of server
- Change of server
- Deletion of server
- Acquisition and Reflection of Information on All Devices
- Acquisition and Reflection of Information on Specific Device
- Deletion of device information

# 10.3.7 Device information collection/display command (stgxfwcmsetdev)

This command collects the latest device information detected by the server and displays a comparison of the difference with information managed by AdvancedCopy Manager. It can also be used to compare any differences for specified devices with saved AdvancedCopy Manager management information. This command must be executed on the Storage management server. The device information currently saved in AdvancedCopy Manager and the device information detected are compared, stored, deleted, and updated, and may be used in the following instances:

- When AdvancedCopy Manager is started
- When device information being managed by AdvancedCopy Manager is changed
- a. Specification method

# /opt/FJSVswstf/bin/stgxfwcmsetdev -n Server-name [-d Device-Name] [-f File-Name | -y ]

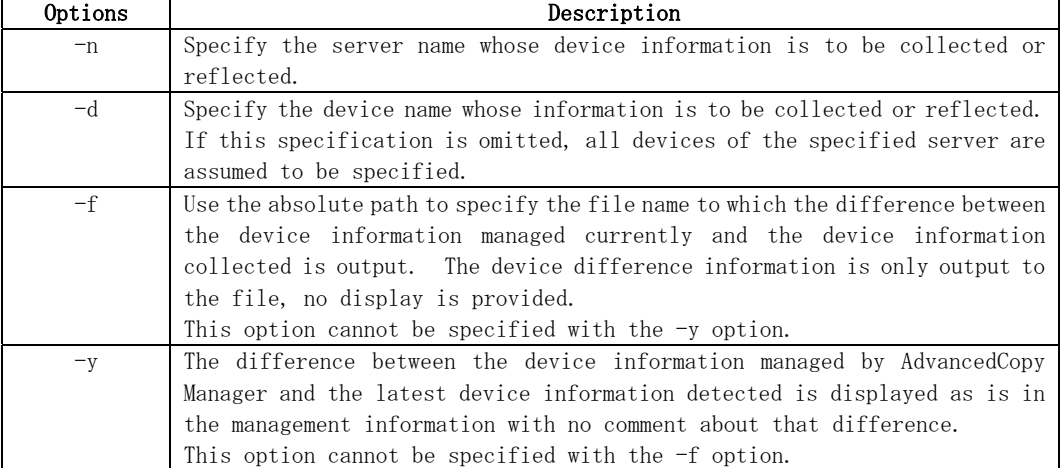

#### b. Description of options

c. End status

= 0: Normal end

> 0: Abnormal end
d. Execution example

The information for each device of a server (server name: Server1) is collected or reflected.

```
# /opt/FJSVswstf/bin/stgxfwcmsetdev -n Server1 
>Device detected 
   1:/dev/sdf0 
  2:/dev/sdf1 
  3:/dev/sdf2 
  4:/dev/sdf6 (/storage-2) 
>Specify device to be added. [* or ?-? or ?, ? or q]2,4 
>Device not detected 
  1:/dev/sdm0 (/aaa) 
  2:/dev/sdm1 
>Specify a device requested to be deleted. [* or ?-? or ?.] or q
* 
>Information of the following device has changed. The information will be changed. 
   1:/dev/sdf4 
>Do you want to continue the processing? [y or n] y 
stgxfwcmsetdev completed 
#
```
The information for a specific device (device name: /dev/sdl0) managed by the server (server name: Server1) is collected or reflected.

```
# /opt/FJSVswstf/bin/stgxfwcmsetdev -n Server1 -d /dev/sdl0 
> The following device information has been changed. This information is updated.
  1:/dev/sdl0 \frac{\sqrt{z}}{z}> Do you want to continue the processing? [y or n] y 
stgxfwcmsetdev completed 
#
```
The following message is displayed if the number of devices either detected or not detected is high:

"- hit Enter for more or s to select – "

Press the Enter key to continue to display more devices.

To interrupt the display and request either an addition or a deletion, press the "s" key.

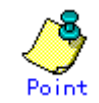

Use the following operand syntax to request addition or deletion:

- Enter "\*" to specify all.
- $\bullet$  A range may be specified using integer values separated with a hyphen (Example: 1-3).
- A comma may be used to specify an enumeration. (Example: 2, 4)
- A combination of range and enumeration specifications can be used. (Example: 1-3, 5)
- Entering nothing is permissible.
- Use the option "q" to stop the process.

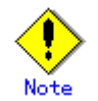

The following provides notes on this command:

- Only the root user can execute this command.
- Please use the location specified at the time of product installation.
- Obtaining disk information for HP-UX servers with GPT disks using AdvancedCopy Manager is not possible
- When processing takes a long time, a period (.) is displayed until processing is completed.

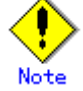

The following message may be displayed when attempting to add a specified device. It is indicating that you are attempting to register a device in the cabinet which may have invalid settings. Ensure that any such settings are correct before continuing the process. This message is also displayed when the "-y" option is specified.

>The setting of license or the table size is not done, or the table size is insufficient, to the cabinet where the partition that makes up the following device exists. >Continue? [y or n]

# Note

The following message may be displayed when a device requested to be added is specified. In this case, check the following before continuing the processing: whether the device is to be subjected to duplicated registration when two or more logical servers running on the same physical server are managed. This message is also displayed when the -y option is specified.

 $>$  The partitions that comprise the following device are already managed. > Do you want to continue the processing? [y or n]

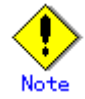

The amount of time required to process this command is proportional to the total number of devices defined on the specified server when the device information is collected. When there are a large number of devices, execute the command while CPU and I/O loads are low. As a guide, it takes about 0.5 second for one device (partition) in a no load state.

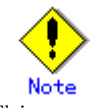

This command cannot be executed when the following commands are being executed:

- [Server information addition command](#page-281-0) (stgxfwcmaddsrv)
- [Server information change command](#page-282-0) (stgxfwcmmodsrv)
- [Server information deletion command](#page-286-0) (stgxfwcmdelsrv)
- [Device information deletion command](#page-290-0) (stgxfwcmdeldev)

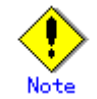

This command cannot be executed when the following operations are being performed by using the GUI client:

- Addition of server
- Change of server
- Deletion of server
- Acquisition and Display of Information on All Devices
- Acquisition and Display of Information on Specific Device

● Deletion of device information

## <span id="page-290-0"></span>10.3.8 Device information deletion command (stgxfwcmdeldev)

This command deletes the device information currently being managed by AdvancedCopy Manager. This command must be executed on a Storage management server.

The device information collection/display command [\(stxfwcmsetdev\)](#page-287-0) compares the device information currently being managed and the device information detected before it executes the processing. However, this command deletes the device information irrespective of whether the device information currently being managed is detected.

a. Specification method

#### # /opt/FJSVswstf/bin/stgxfwcmdeldev -n Server-Name -d Device-Name

b. Description of options

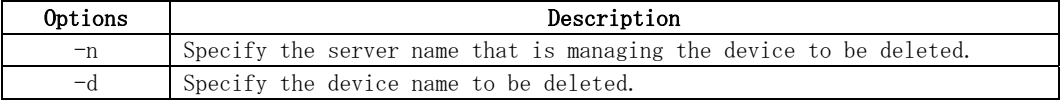

- c. End status
	- = 0: Normal end
	- > 0: Abnormal end
- d. Execution example

The device (/dev/sdn7) information for a Storage server (server name: Server1) is deleted.

# /opt/FJSVswstf/bin/stgxfwcmdeldev -n Server1 -d /dev/sdn7 stgxfwcmdeldev completed #

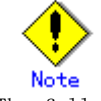

The following provides notes on this command:

- The following provides notes on this command:
- Please perform in the locale specified at the time of product installation.
- $\bullet$  When processing takes a long time, a period (.) is displayed until processing is completed.

# Note

This command cannot be executed when the following commands are being executed:

- [Server information addition command](#page-281-0) (stgxfwcmaddsrv)
	- [Server information change command](#page-282-0) (stgxfwcmmodsrv)
	- [Server information deletion command](#page-286-0) (stgxfwcmdelsrv)
	- [Device information collection/display command](#page-287-0) (stgxfwcmsetdev)

# Note

This command cannot be executed when the following operations are being performed by using the GUI client:

- Addition of server
- Change of server
- Deletion of server
- Acquisition and Display of Information on All Devices

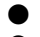

● Acquisition and Display of Information on Specific Device

● Deletion of device information

# 10.3.9 Server information display command (stgxfwcmdispsrv)

This command displays the server information managed by AdvancedCopy Manager. This command must be executed on the Storage management server.

a. Specification method

# /opt/FJSVswstf/bin/stgxfwcmdispsrv [-n Server-Name]

#### b. Description of options

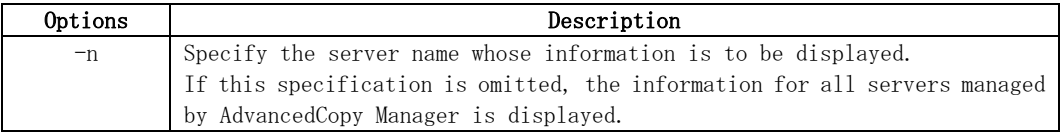

c. End status

- = 0: Normal end
- > 0: Abnormal end

d. Execution example

The information for all servers is displayed.

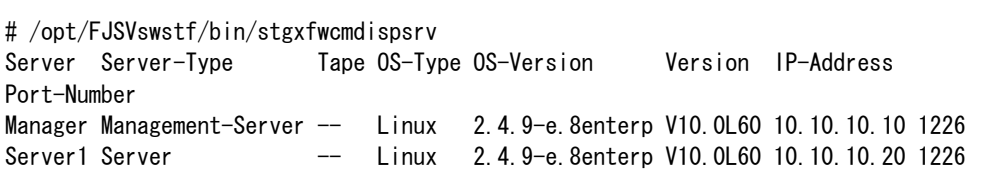

The information for a Storage server (server name: Server1) is displayed.

# /opt/FJSVswstf/bin/stgxfwcmdispsrv -n Server1 Server Server-Type Tape OS-Type OS-Version Version IP-Address Port-Number Server1 Server -- Linux 2.4.9-e.8enterp V10.0L60 10.10.10.20 1226

The contents to be displayed are as follows:

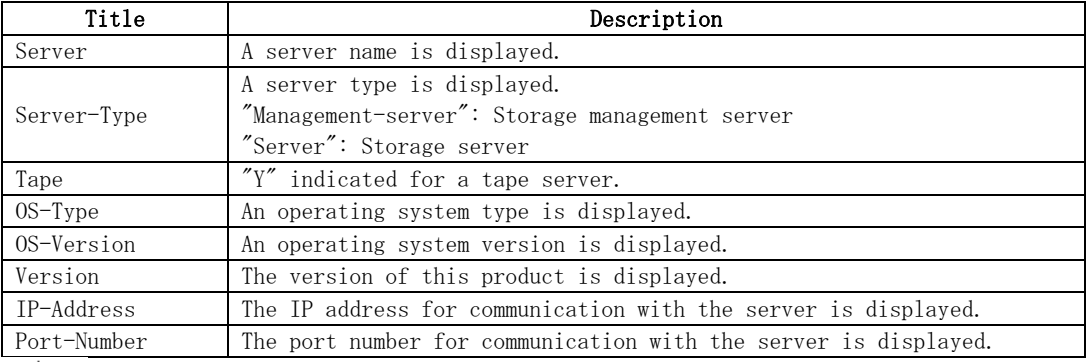

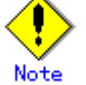

In "OS-Version", the OS version that is displayed refers to the following time:

In the case of the Storage Management Server: the time when the database was created. In the case of the Storage Server: the time when the Storage Server was added.

Even if the OS is upgraded after this, the OS version displayed will retain the database creation time and the Storage Server add time.

<span id="page-292-0"></span>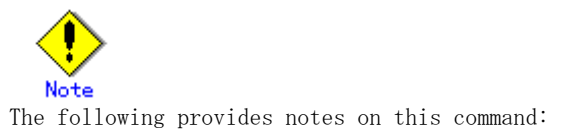

- Only the root user can execute this command.
- Please perform in the locale specified at the time of product installation.
- When processing takes a long time, a period (.) is displayed until processing is completed.

## 10.3.10 Device information display command (stgxfwcmdispdev)

This command displays device information for servers managed by AdvancedCopy Manager which includes:

- a list of the device which use the same specified device copy area
- a specified device.
- devices which exists in the same, logical group.

This command must be on the Storage management server.

The command displays the information based on information registered in AdvancedCopy Manager. Therefore, when the configuration has been changed and there is a device not registered in a logical group, and it is registered afterwards, the correct information is not be displayed. In this case, re-attempt the acquisition of device information about the device not previously registered and the device which performs the "Acquisition/display of information on all devices".

a. Specification method

# /opt/FJSVswstf/bin/stgxfwcmdispdev -n *Server-Name* [-d *Device-Name* [-sm]-grp]]

#### b. Description of options

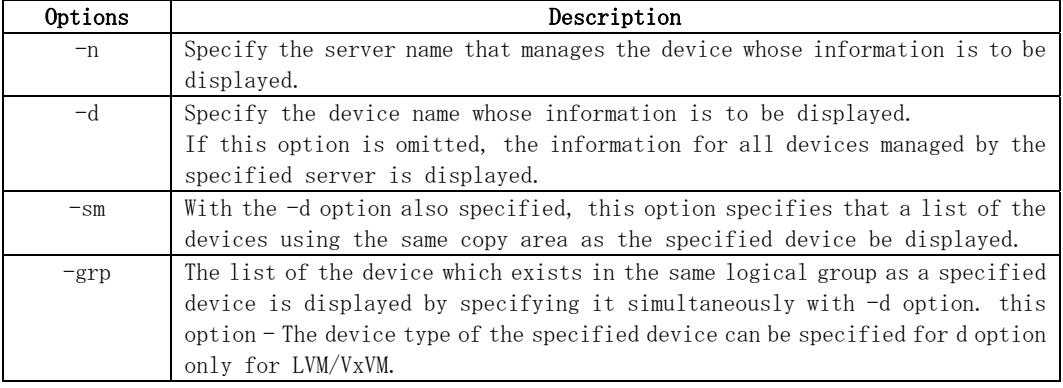

- c. End status
	- = 0: Normal end
	- > 0: Abnormal end
- d. Execution example

The information for a device (/dev/sdl0) of a server (Server1) is displayed.

# /opt/FJSVswstf/bin/stgxfwcmdispdev -n Server1 -d /dev/sdl0 S Device Block-Device Mount-Point File-System Device-Type Size(MB) /dev/sdl0 /dev/sdl0 /zzz ext2 Normal 407

The information for each device of a server (Server1) is displayed.

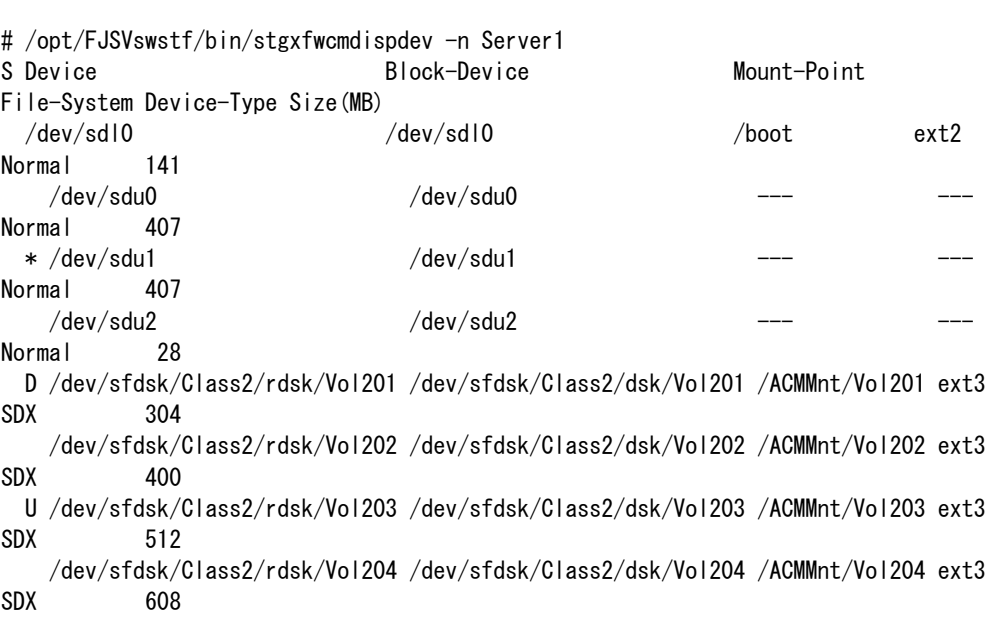

Device (/dev/vx/rdsk/dg1/vol1) of server (Server1) is displayed and device information which uses the same copy area is displayed.

```
# /opt/FJSVswstf/bin/stgxfwcmdispdev -n Server1 -d /dev/vx/rdsk/dg1/vol1 – sm 
Device Mount-Point
/dev/vx/rdsk/dg1/vol1 /storagedata 
/dev/vx/rdsk/dg1/vol2 --- 
/dev/vx/rdsk/dg1/vol3 /zzz 
#
```
Device information which exists in the same logical group as device (/dev/vx/rdsk/dg1/vol1) of server (Server1) is displayed.

```
# /opt/FJSVswstf/bin/stgxfwcmdispdev -n Server1 -d /dev/vx/rdsk/dg1/vol1 – grp 
Device Mount-Point
/dev/vx/rdmp/c1t0d0s2 --- 
/dev/vx/rdmp/c1t0d1s2 --
/dev/vx/rdsk/dg1/vol1 /storagedata 
/dev/vx/rdsk/dg1/vol2 --- 
/dev/vx/rdsk/dg1/vol3 /zzz 
/dev/vx/rdsk/dg1/vol4 ---#
```
The following contents are displayed. Note that "SDX" or "SDX object" in the table are SynfinityDISK or PRIMECLUSTER Global Disk Services (GDS) terms.

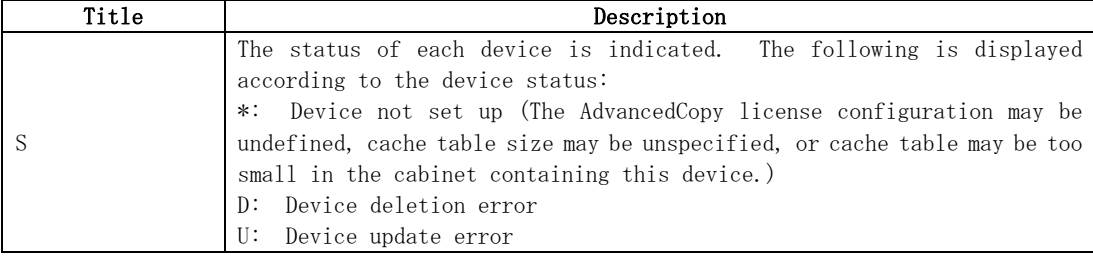

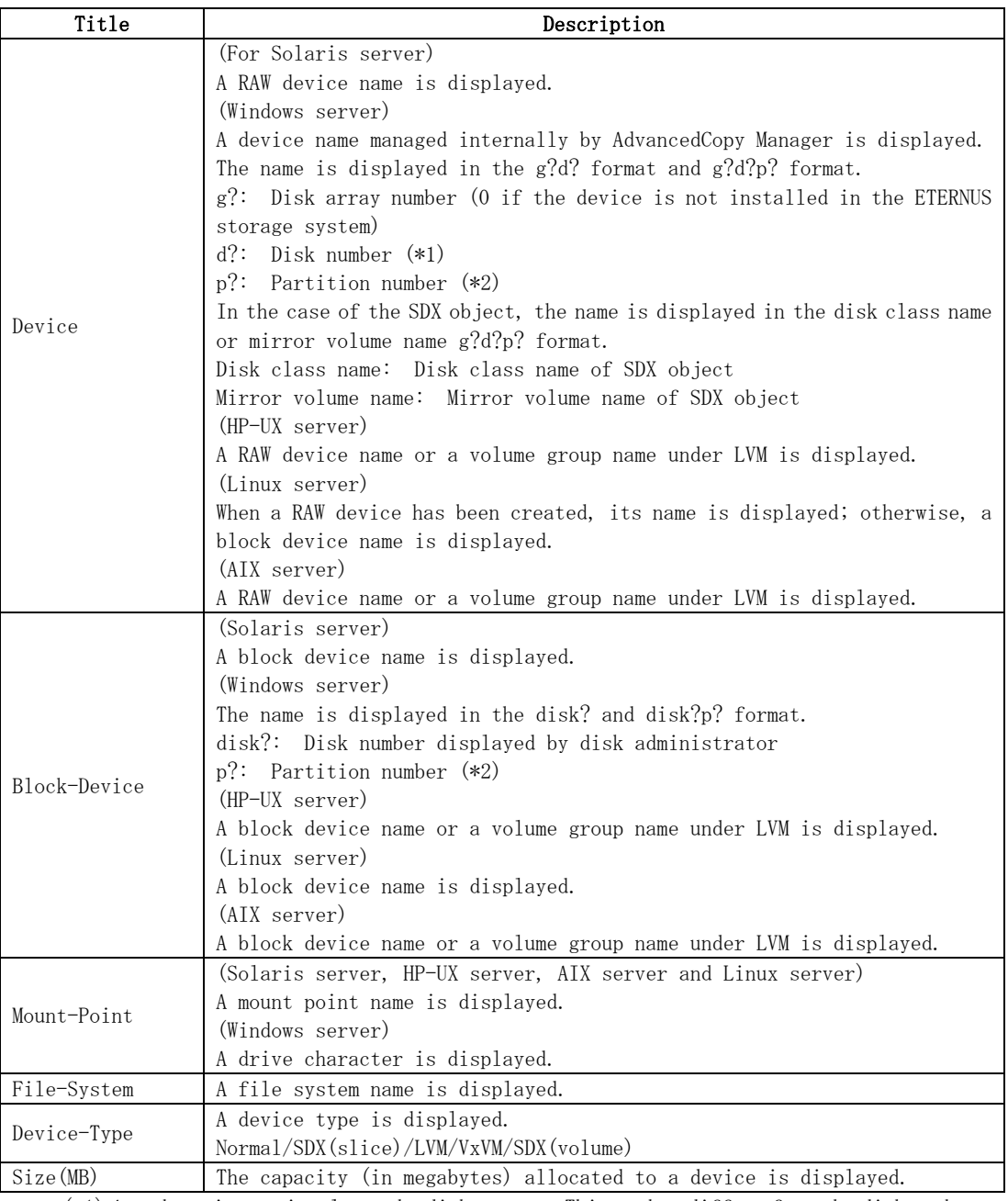

(\*1) A number given uniquely on the disk array. This number differs from the disk number on the disk administrator.

(\*2) The sequential number of a partition on the disk. The partition indicates the following contents of the disk administrator. The number is given by counting up from the left to the right on the disk administrator.

― In the case of the primary partition, the partition is that entire partition. ― In the case of the extended partition, the partition is a logical drive in that partition.

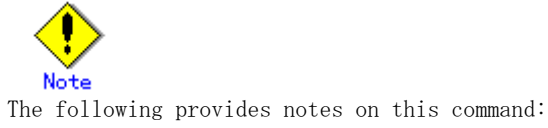

- Only the root user can execute this command.
- Please perform in the locale specified at the time of product installation.
- When processing takes a long time, a period (.) is displayed until processing is completed.

# 10.3.11 Partition information display command (stgxfwcmdisppat)

This command displays the information for the partitions that comprise a device managed by AdvancedCopy Manager. This command must be executed on the Storage management server.

a. Specification method

# /opt/FJSVswstf/bin/stgxfwcmdisppat -n Server-Name -d Device-Name

b. Description of options

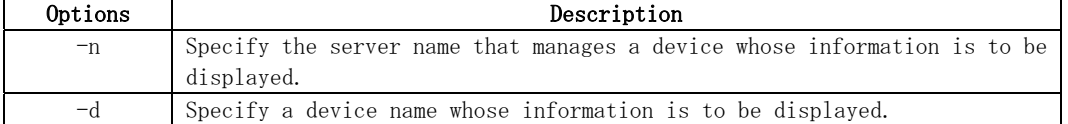

- c. End status
	- = 0: Normal end
	- > 0: Abnormal end

#### d. Execution example

The partition information for a device (/dev/sdl0) of a server (Server1) is displayed.

# /opt/FJSVswstf/bin/stgxfwcmdisppat -n Server1 -d /dev/sdl0 Partition Identifier Physical-Disk Disk-Type LU-Number /dev/sdl0 /dev/sdl0 --- GR 10 #

The following contents are displayed. Note that "SDX" or "SDX object" in the table are SynfinityDISK or PRIMECLUSTER Global Disk Services (GDS) terms.

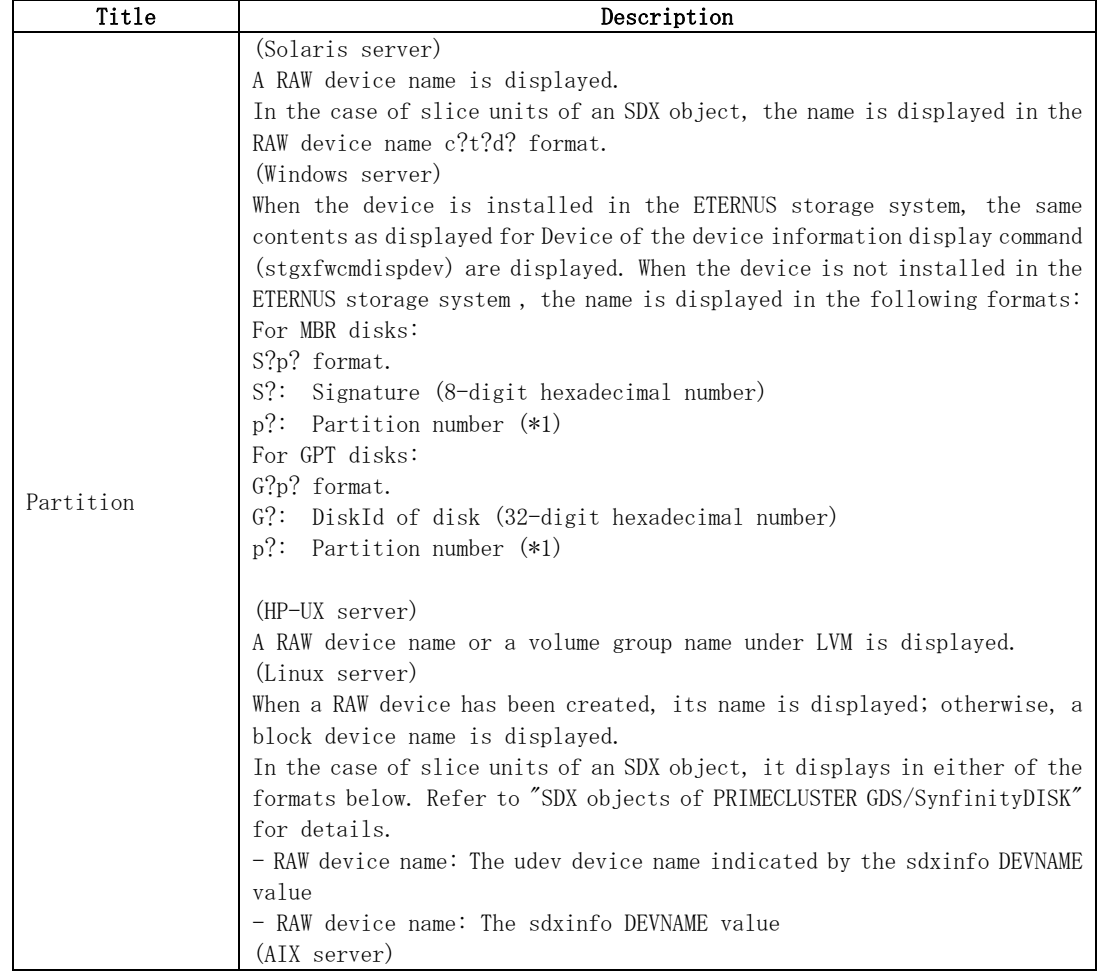

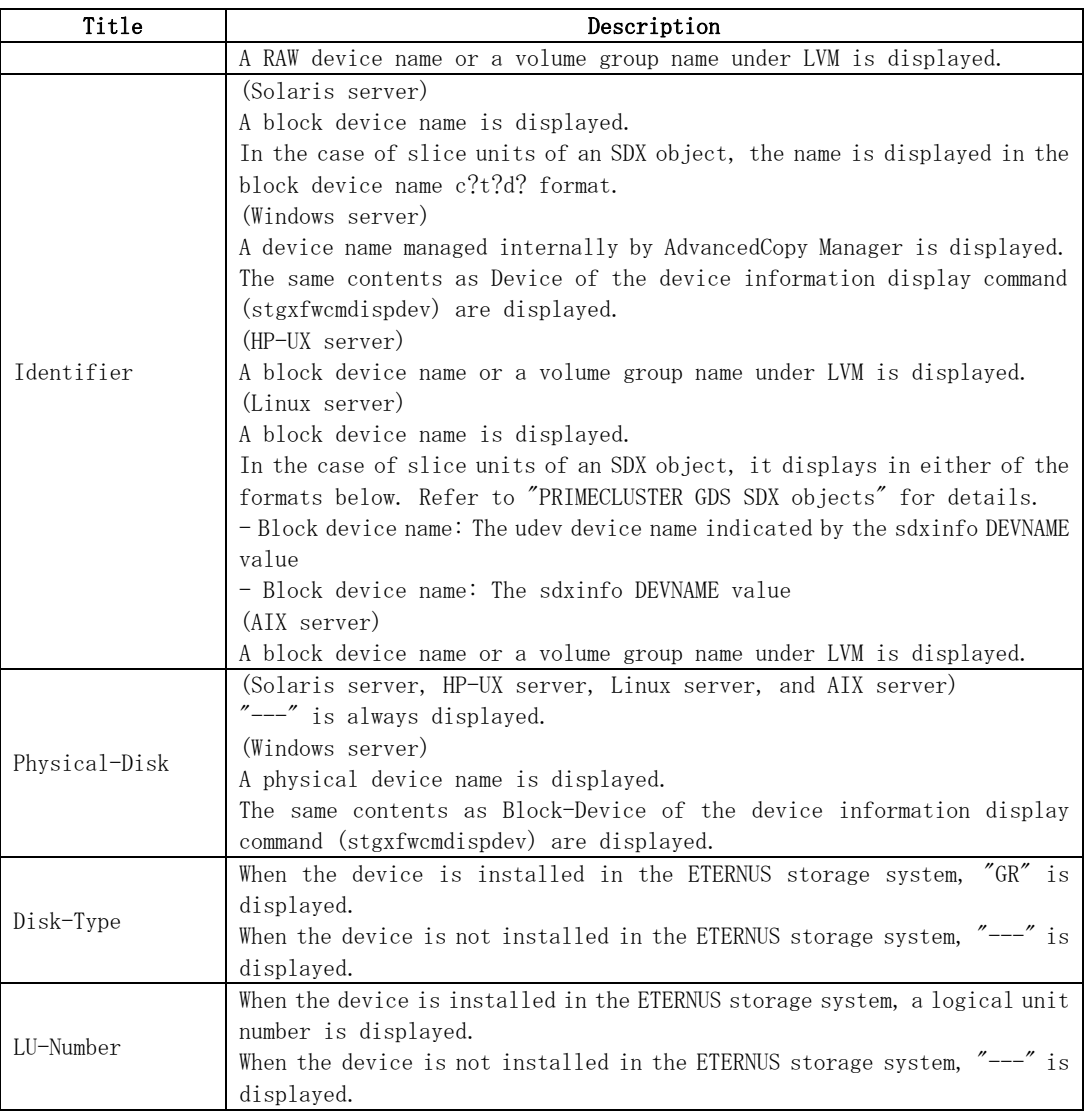

 (\*1) The sequential number of a partition on the disk. The partition indicates the following contents of the disk administrator. The number is given by counting up from the left to the right on the disk administrator.

- In the case of the primary partition, the partition is that entire partition.
- In the case of the extended partition, the partition is a logical drive of that partition.

Note The following provides notes on this command:

- Only the root user can execute this command.
- Please use the location specified at the time of product installation.
- When processing takes a long time, a period (.) is displayed until processing is completed.

## 10.3.12 Environment information display command (stgenvdisp)

This command displays values of environment configuration in AdvancedCopy Manager.

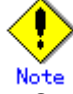

- To display cluster information, execute the command from an active node (server). Executing the command from a standby node displays only partial information.
- To display cluster information while a transaction is stopped, set the shared disk containing the AdvancedCopy Manager shared data of the transaction to the online state or mount the shared disk, and then execute the command.
- When this command is executed in a cluster environment, the environment variable

(SWSTGNODE) need not be set.

● Only users with root authority can execute this command.

a. Specification method

# /opt/FJSVswstf/bin/stgenvdisp [-n transaction-logical-node-name]

### b. Description of options

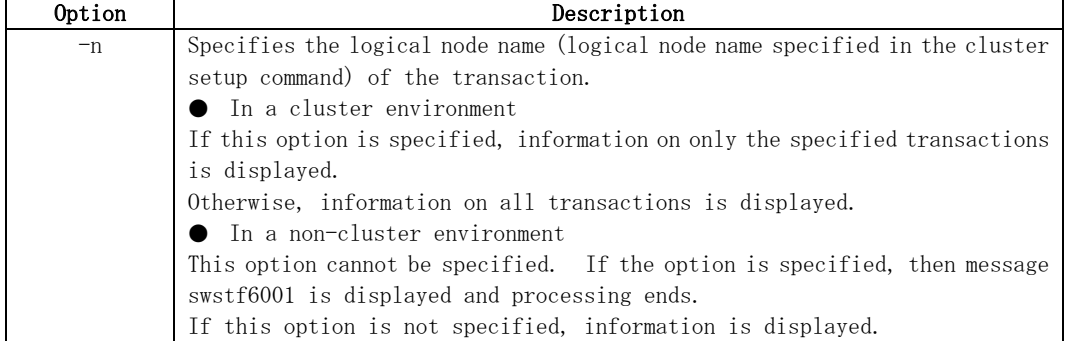

c. End status

- = 0: Normal end
- > 0: Abnormal end

d. Execution example

Information in a non-cluster environment is displayed. [For the storage management server]

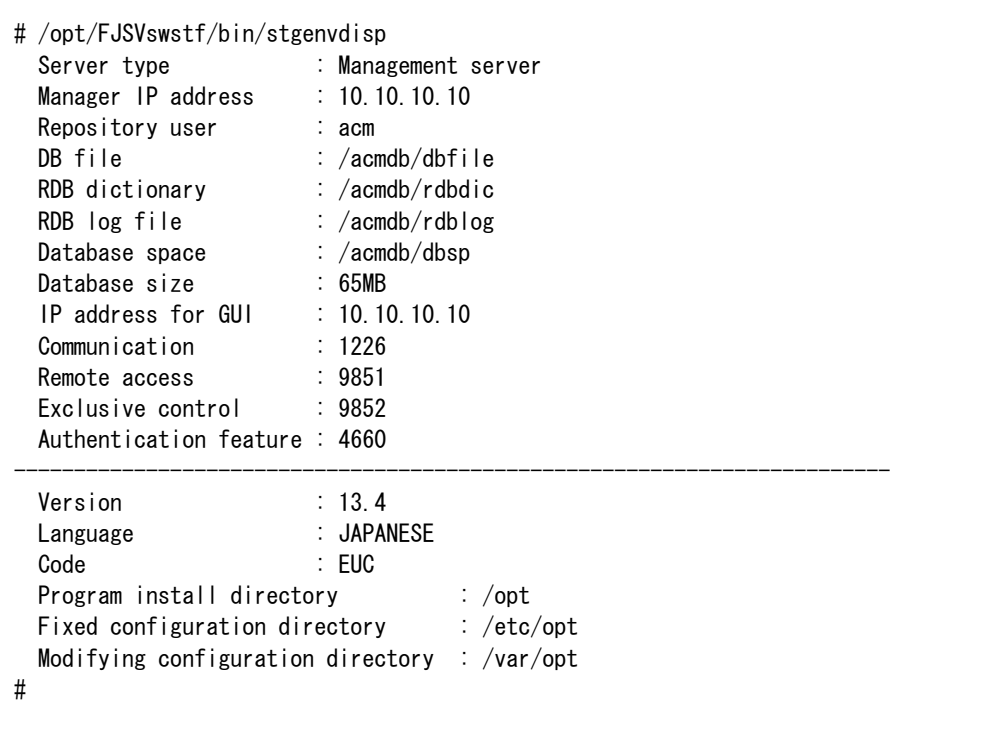

[For the storage server]

 $\overline{\mathbb{I}}$ 

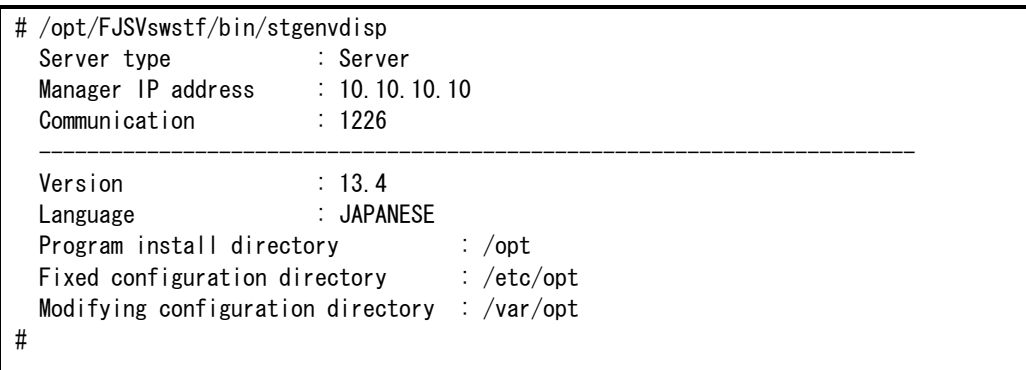

Information on all transactions in a cluster environment (PRIMECLUSTER) is displayed. [For the storage management server]

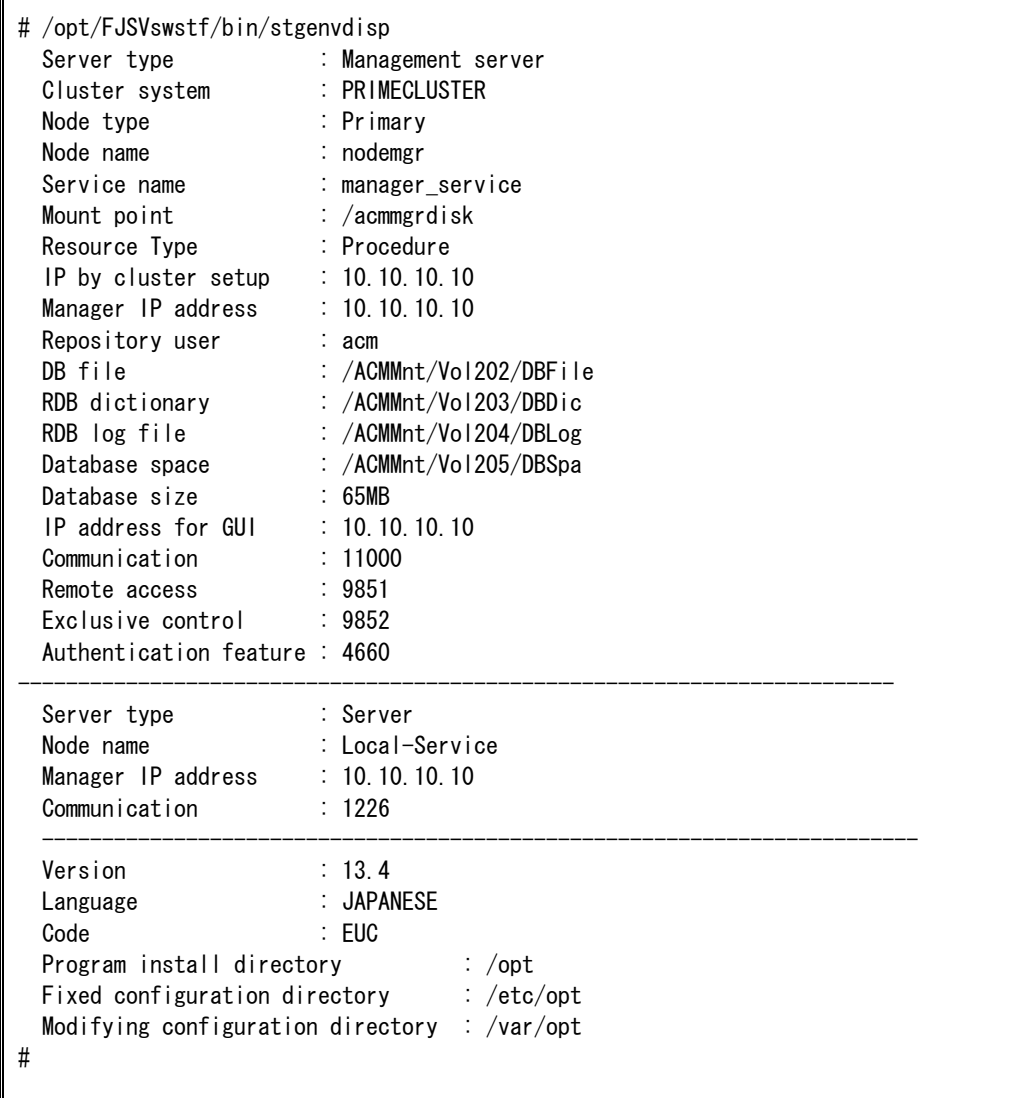

[For the storage server]

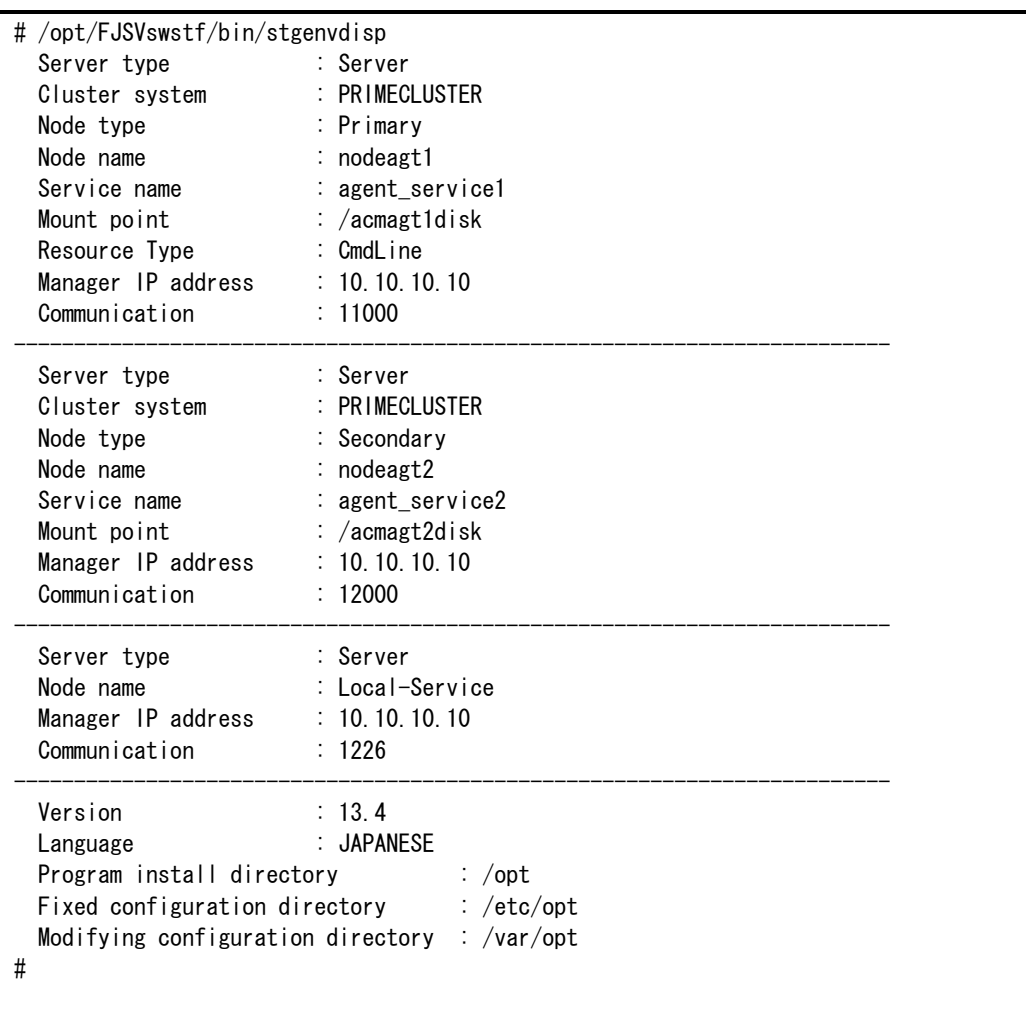

The contents of displayed information are described below.

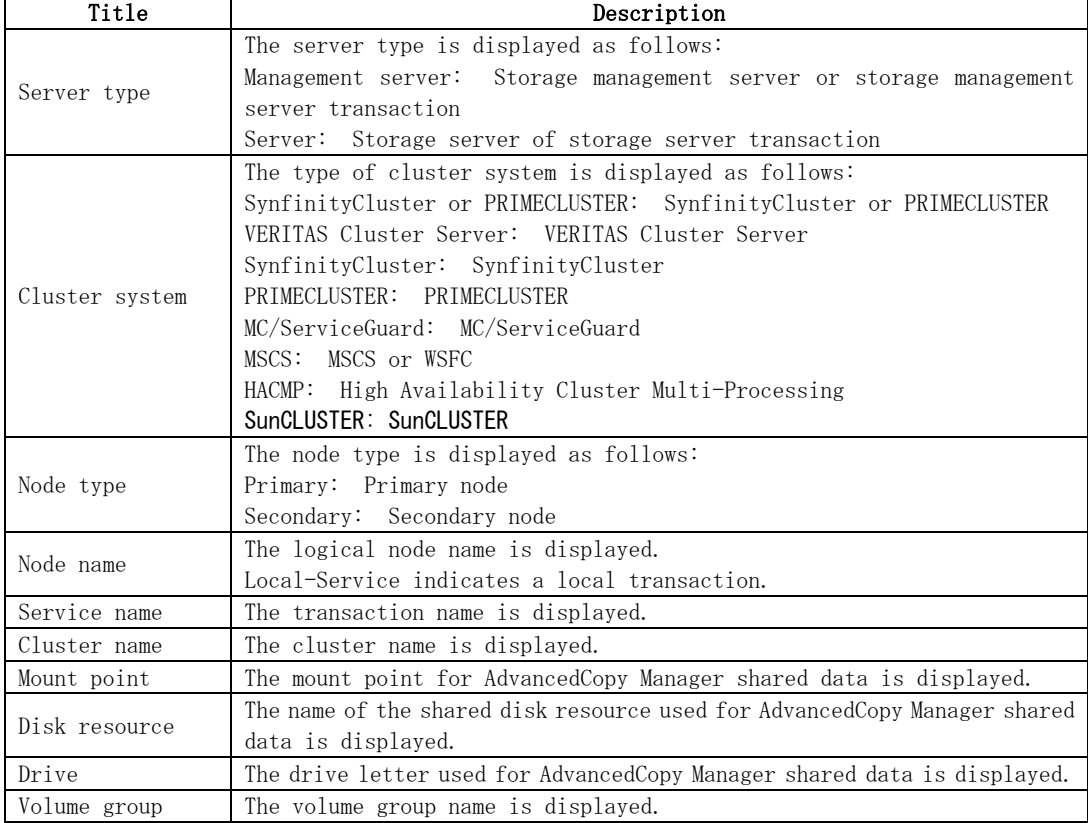

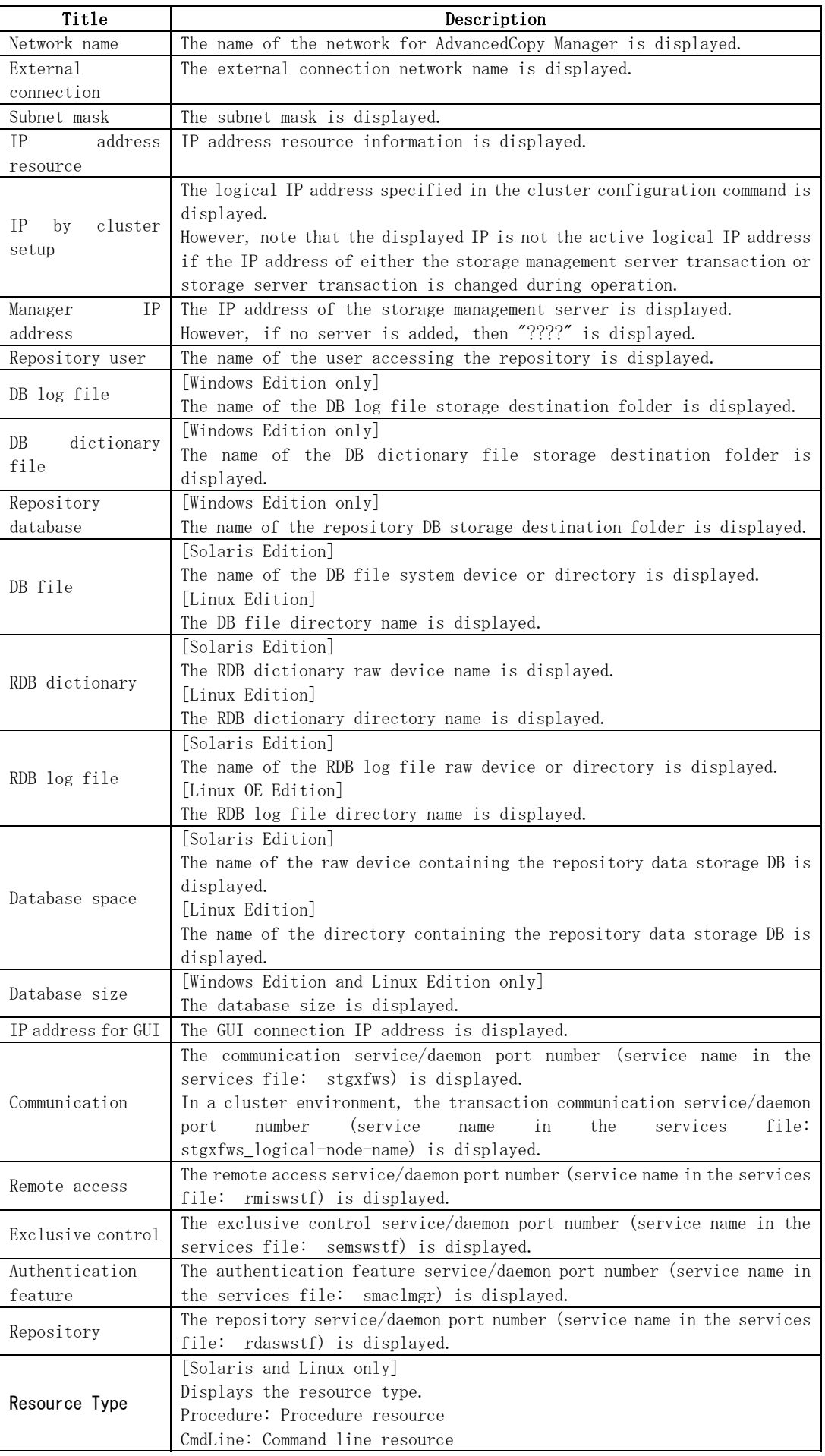

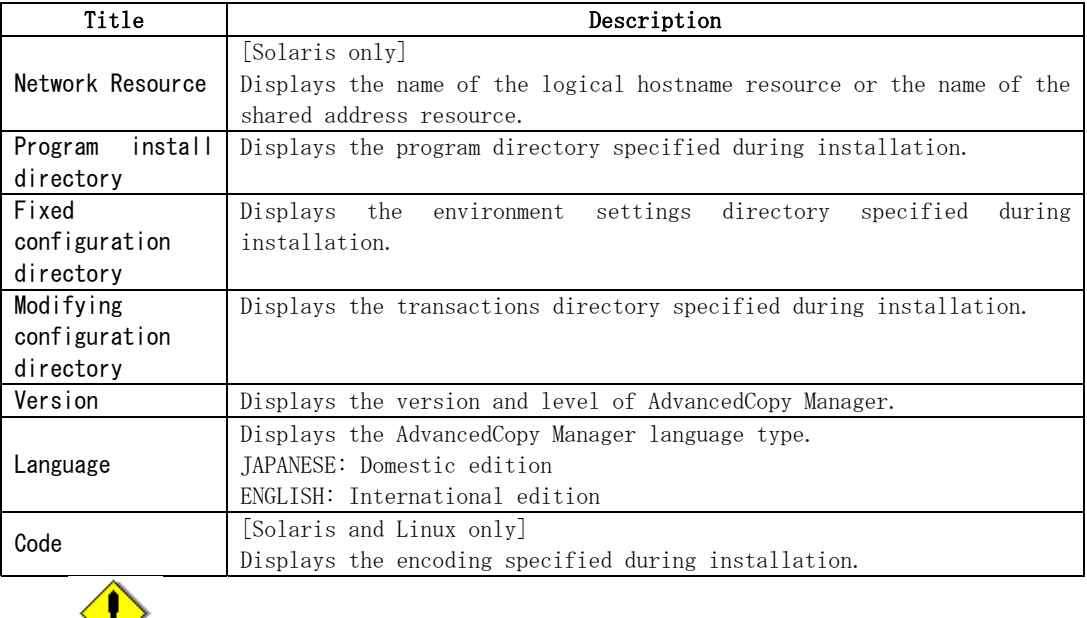

# Note

"????" is displayed for any information that cannot be displayed because of an error.

Some items may not be displayed depending on the server type (storage management server/storage server) or cluster type.

# 10.3.13 Management information package backup server registration/deletion command (stgmgrinfoset)

The command registers the management information package backup execution server (the server on which the [management information package backup command \(stgmgrinfobkup\)](#page-302-0) is executed). The command deletes the management information package backup execution server. The command displays information about the management information package backup execution server.

a. Specification method

program-directory\bin\stgmgrinfoset [-del | -d directory-name -c storage-management-server-encoding]

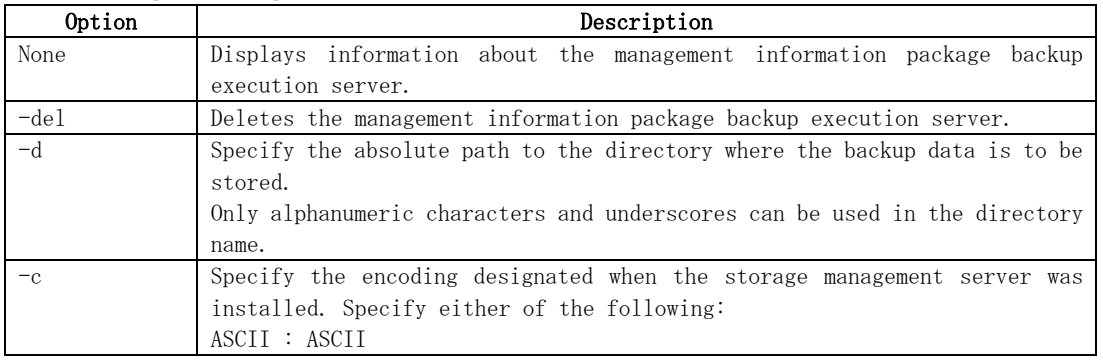

b. Description of options

c. End status

- =0: Normal end
- >0: Abnormal end

<span id="page-302-0"></span>d. Execution example

Register the management information package backup execution server (the path to the directory where backup data is to be stored is  $D:\mathcal{F}$ stgbkupdata, and the encoding used on the storage management server is ASCII):

 /opt/FJSVswstf/bin/stgmgrinfoset -d /stgbkupdata -c ASCII swstf3000 The server which performs package backup of the management information on AdvancedCopy Manager was registered. #

Delete the management information package backup execution server:

```
# /opt/FJSVswstf/bin/stgmgrinfoset – del 
swstf3001 The server which performs package backup of the management information on 
AdvancedCopy Manager was deleted. Delete a directory. Directory=/stgbkupdata 
#
```
Display information about the management information package backup execution server:

```
# /opt/FJSVswstf/bin/stgmgrinfoset 
Directory : /stgbkupdata
Manager code : ASCII 
#
```
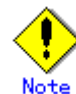

The following notes apply to this command:

- Only a root user or an account which belongs to the administrators group can execute this command.
- To change the backup data storage directory, first use the "-del" option to delete the current directory, then register a new backup data storage directory.
- Register only one storage server as the management information package backup execution server.
- Set the name of the logical node in the SWSTGNODE environment variable when the storage server registered as the management information package backup execution server is in a cluster system.
- Create the directory specified in the "-d" option in advance.

# 10.3.14 Management information package backup command (stgmgrinfobkup)

This command makes backups of the management information stored on the storage servers and storage management server.

a. Specification method

program-directory\bin\stgmgrinfobkup [-n server-name] [-t backup-type]

b. Description of options

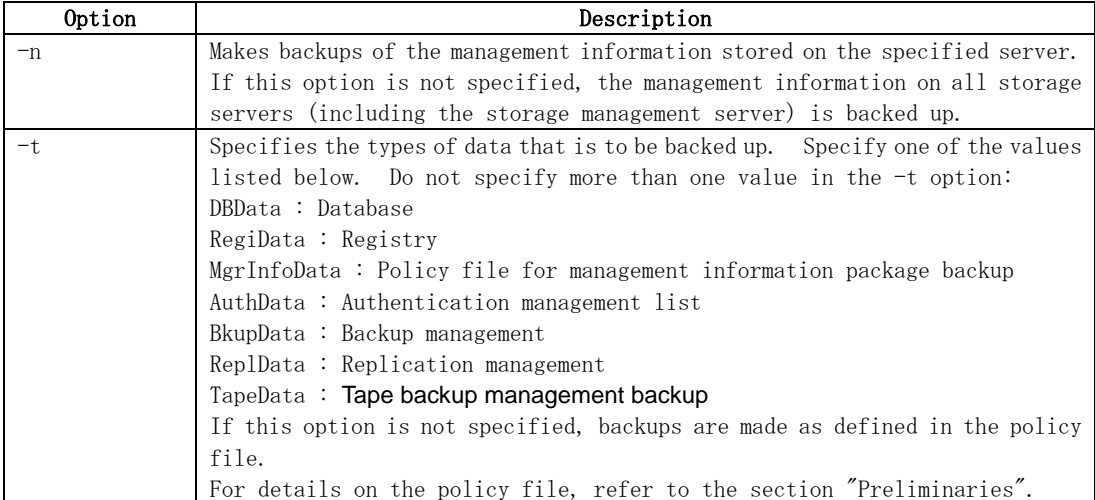

- c. End status
	- =0: Normal end
	- >0: Abnormal end

#### d. Execution example

Make backups of the management information on all the storage servers as defined in the policy file:

```
# /opt/FJSVswstf/bin/stgmgrinfobkup 
swstf3014 Backup of management information is started. Start time=04/07/02 11:00:00, 
Server name=acm01 
swstf3020 Backup of management information was ended normally. End time=04/07/02 
11:02:00, Server name=acm01 
swstf3014 Backup of management information is started. Start time=04/07/02 11:02:00, 
Server name=acm02 
swstf3020 Backup of management information was ended normally. End time=04/07/02 
11:05:00, Server name=acm02 
swstf3021 The normal end of the backup of management information was carried out by all 
servers. 
#
```
Make backups of the management information on storage server acm01 as defined in the policy file:

```
# /opt/FJSVswstf/bin/stgmgrinfobkup -n acm01 
swstf3014 Backup of management information is started. Start time=04/07/02 11:00:00, 
Server name=acm01 
swstf3020 Backup of management information was ended normally. End time=04/07/02 
11:02:00, Server name=acm01 
swstf3021 The normal end of the backup of management information was carried out by all 
servers. 
#
```
Makes backups of the registries on all of the storage servers.

# /opt/FJSVswstf/bin/stgmgrinfobkup -t RegiData swstf3014 Backup of management information is started. Start time=04/07/02 11:00:00, Server name=acm01 swstf3020 Backup of management information was ended normally. End time=04/07/02 11:02:00, Server name=acm01 swstf3014 Backup of management information is started. Start time=04/07/02 11:02:00, Server name=acm02 swstf3020 Backup of management information was ended normally. End time=04/07/02 11:05:00, Server name=acm02 swstf3021 The normal end of the backup of management information was carried out by all servers. #

Make a backup of backup management located on storage server acm01:

```
# /opt/FJSVswstf/bin/stgmgrinfobkup -n acm01 -t BkupData 
swstf3014 Backup of management information is started. Start time=04/07/02 11:00:00, 
Server name=acm01 
swstf3020 Backup of management information was ended normally. End time=04/07/02 
11:02:00, Server name=acm01 
swstf3021 The normal end of the backup of management information was carried out by all 
servers. 
#
```
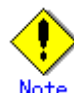

The following notes apply to this command:

- Only a root user or an account which belongs to the administrators group can execute this command.
- Be sure to check the information (a message indicating completion or an error) displayed by this command.
- This command can be executed only on the management information package backup execution server.
- Set the name of the logical node in the SWSTGNODE environment variable when the management information package backup execution server is in a cluster system.
- Do not execute other AdvancedCopy Manager commands or Web GUI commands while this command is running. Conversely, do not execute this command while another AdvancedCopy Manager command or a Web GUI command is running.
- Do not execute this command again if it is already running.
- To save backup data to a tape or similar medium, save all files and directories under the backup data storage directory.
- Registry backups are made only when RegiData is specified in the "-t" option. A registry backup will not be made if the "-t" option is not specified.
- A backup of the policy file for management information package backup is made only when MgrInfoData is specified in the " $-t$ " option. No backup is made when the " $-t$ " option is not specified. Additionally, specify the name of the management information package backup execution server in the -n option.
- Backup is not possible for any management information on storage servers with Softek AdvancedCopy Manager 10.3 (V10.0L40) or earlier.

# 10.3.15 Management information package backup status display command (stgmgrinfodisp)

This command displays the execution status of the [management information package backup command](#page-302-0)  [\(stgmgrinfobkup\)](#page-302-0).

a. Specification method

program-directory\bin\stgmgrinfodisp [-n server-name]

b. Description of options

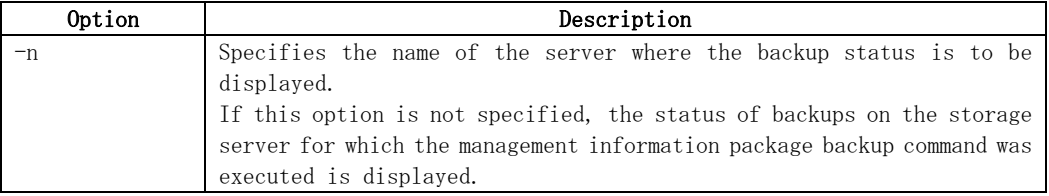

- c. End status
	- =0: Normal end
	- >0: Abnormal end

#### d. Information displayed

The types of information listed below are displayed. If no backups are made when the management information package backup command is executed or if the management information package backup command terminates with an error, no data is displayed.

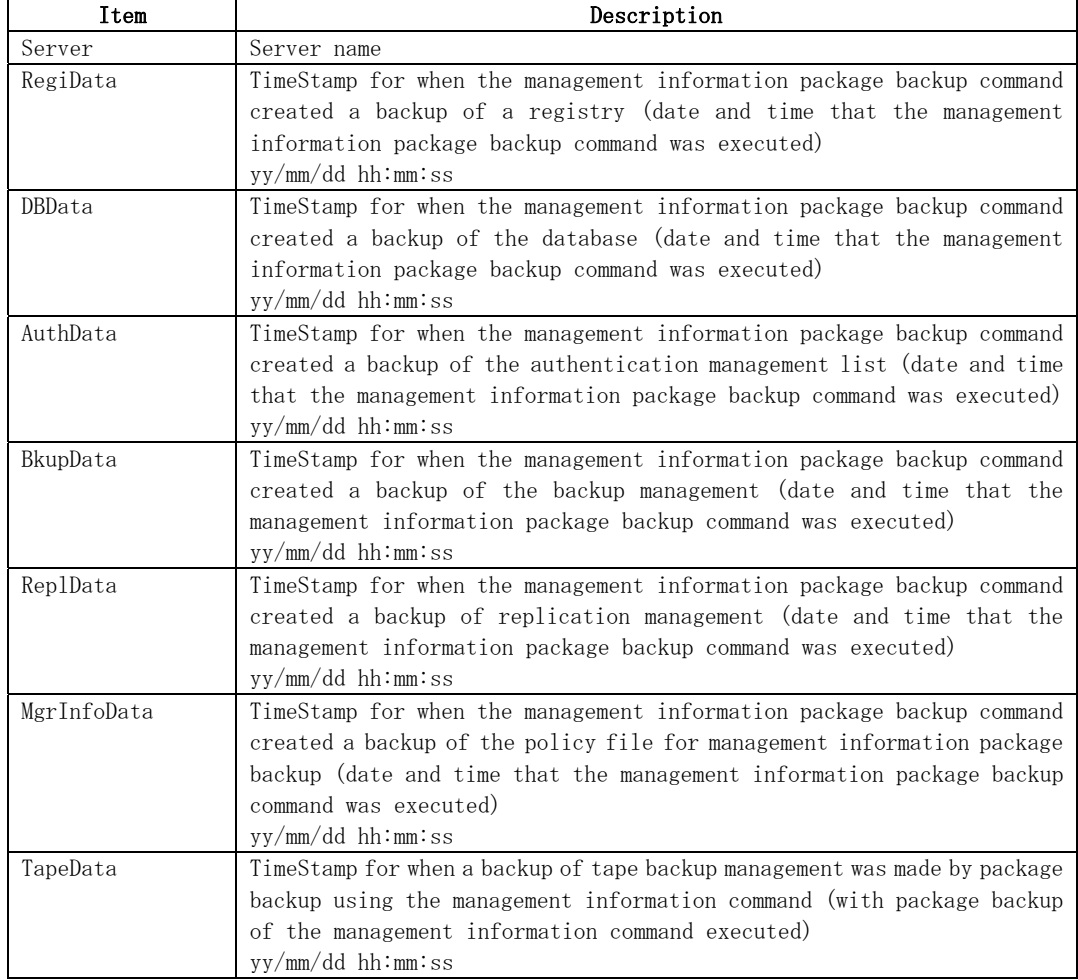

e. Execution example

Display information about all storage servers:

| Server:     | # /opt/FJSVswstf/bin/stgmgrinfodisp<br>acm01 |
|-------------|----------------------------------------------|
| DBData:     | 04/08/02 16:11:26                            |
| AuthData:   | 04/08/02 16:32:00                            |
| RegiData:   | 04/08/01 09:00:00                            |
| Rep   Data: | 04/08/02 16:32:22                            |
| Server:     | acm02                                        |
| RegiData:   | 04/08/01 09:00:00                            |
| BkupData:   | 04/08/03 16:00:00                            |
| #           |                                              |

Display information about storage server acm01:

```
# /opt/FJSVswstf/bin/stgmgrinfodisp -n acm01 
Server: acm01 
   DBData: 04/08/02 16:11:26 
   AuthData: 04/08/02 16:32:00 
   RegiData: 04/08/01 09:00:00 
    ReplData: 04/08/02 16:32:22 
#
```
The following notes apply to this command:

- Only a root user or an account which belongs to the administrators group can execute this command.
- This command can be executed only on the management information package backup execution server.
- Set the name of the logical node in the SWSTGNODE environment variable when the management information package backup execution server is in a cluster system.

# 10.3.16 SDX object management unit configuration command (stgxfwcmsetsdx)

The unit of operation of the SDX object treated with AdvancedCopy Manager (Refer to the "Units of SDX object operations") is set. Moreover, the unit of operation of a present SDX object is displayed.

a. Specification method

### # /opt/FJSVswstf/bin/stgxfwcmsetsdx [-slice | -volume]

#### b. Description of options

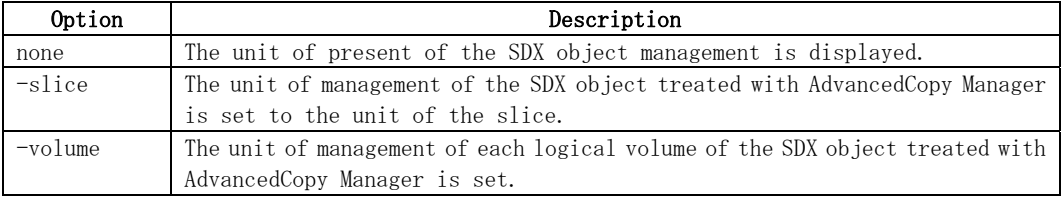

c. End status

=0: Normal end

>0: Abnormal end

d. Execution example

The unit of present of the SDX object management in non-cluster environment is displayed.

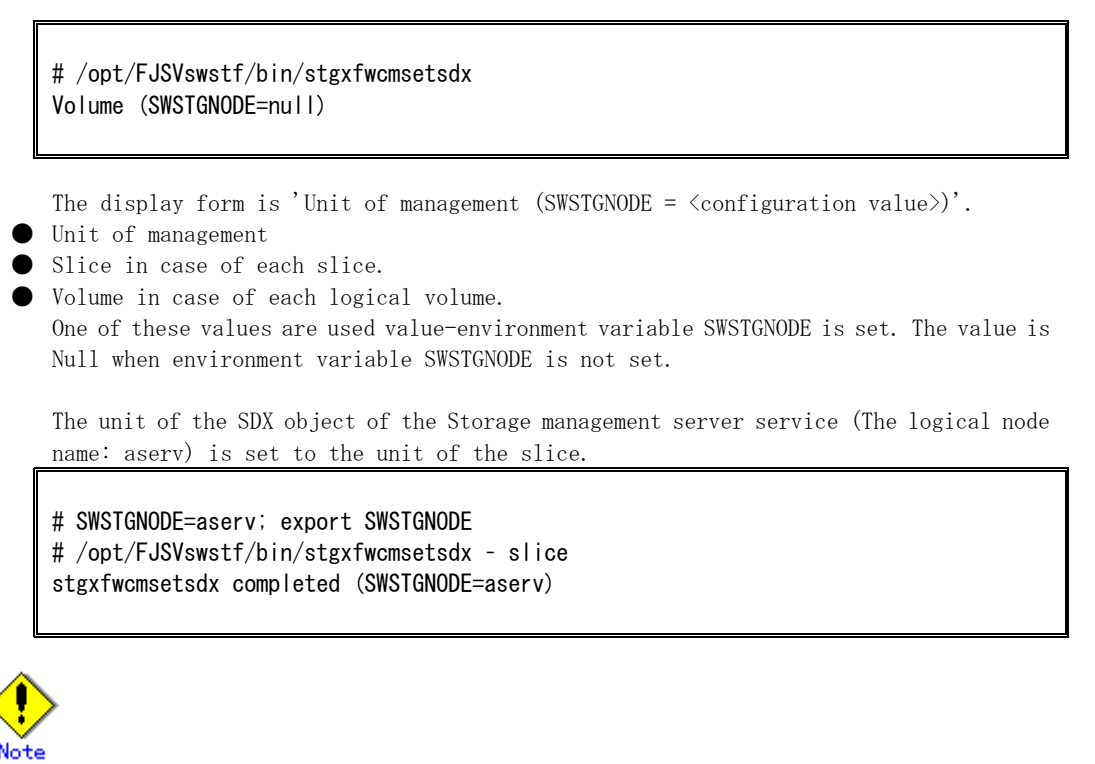

The following lists notes on this command.

- ― This command can be executed only by root users.
- ― When the cluster is operated, each Storage server service is set.

# 10.3.17 Information collection mode configuration command (stgxfwcmsetmode)

This command sets the collection mode for information collected by the server. It also displays the collection mode that is currently set.

b. Method

# /opt/FJSVswstf/bin/stgxfwcmsetmode -udev {on | off | disp} or # /opt/FJSVswstf/bin/stgxfwcmsetmode -udev\_gds {on | off | disp}

c. Description of options

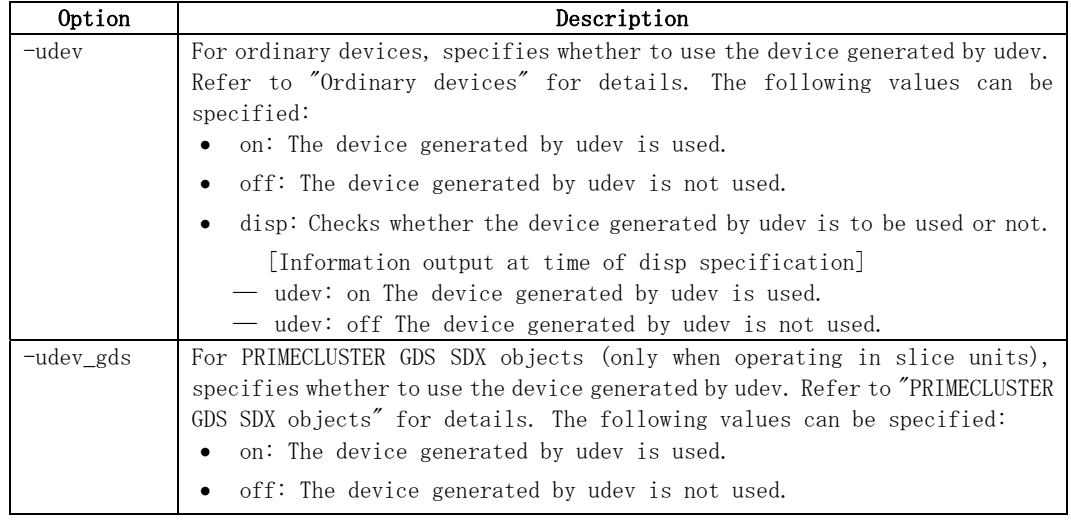

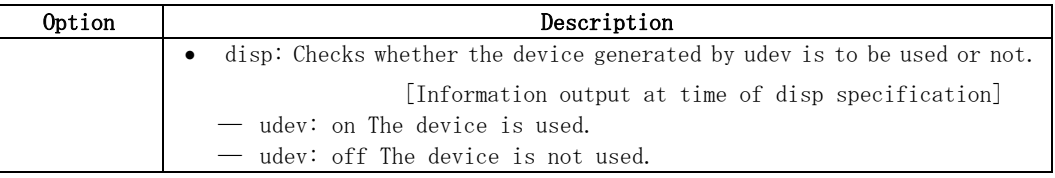

e. End status

- =0: Normal end
- >0: Abnormal end
- d. Execution example

To specify that the device generated by udev is not used:

# /opt/FJSVswstf/bin/stgxfwcmsetmode -udev off stgxfwcmsetmode completed (SWSTGNODE=nodemgr) #

To check whether the device generated by udev is to be used or not:

```
# /opt/FJSVswstf/bin/ stgxfwcmsetmode -udev disp 
udev : on (SWSTGNODE=null) 
#
```
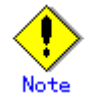

The following notes apply to this command:

- ― If this command is used to change the set value at a time when information concerning managed devices exists, a message indicating that device information has been changed may be posted the next time device information is collected or displayed. Therefore, the backup management and replication management definition information must be deleted before the setting is changed.
- ― If this command is executed in an environment where udev is not installed, the command returns an error.

# 10.4 Replication Management Command

This section describes operations using Replication Management Commands.

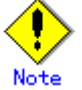

Only a root user can execute all the commands of replication management. When command execution is carried out by other users, a message "swsrp0601 This Command cannot be run. This is because the user is not a root user." is displayed, and the command aborts.

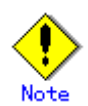

### Operating environment for command execution

The table below lists the requirements for the operating environment in which to execute the respective commands.

### [Table: Operating environment when executing replication management commands]

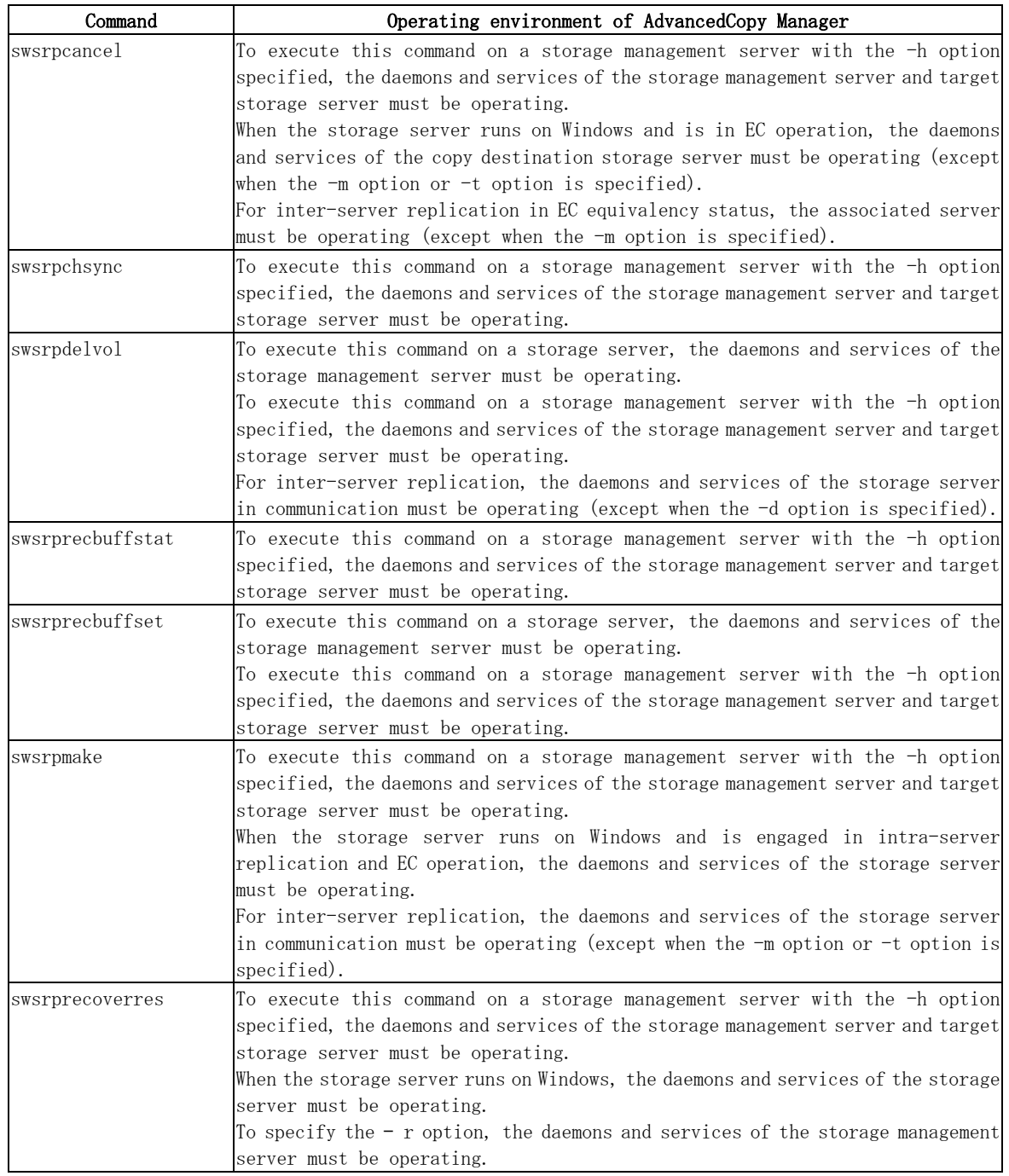

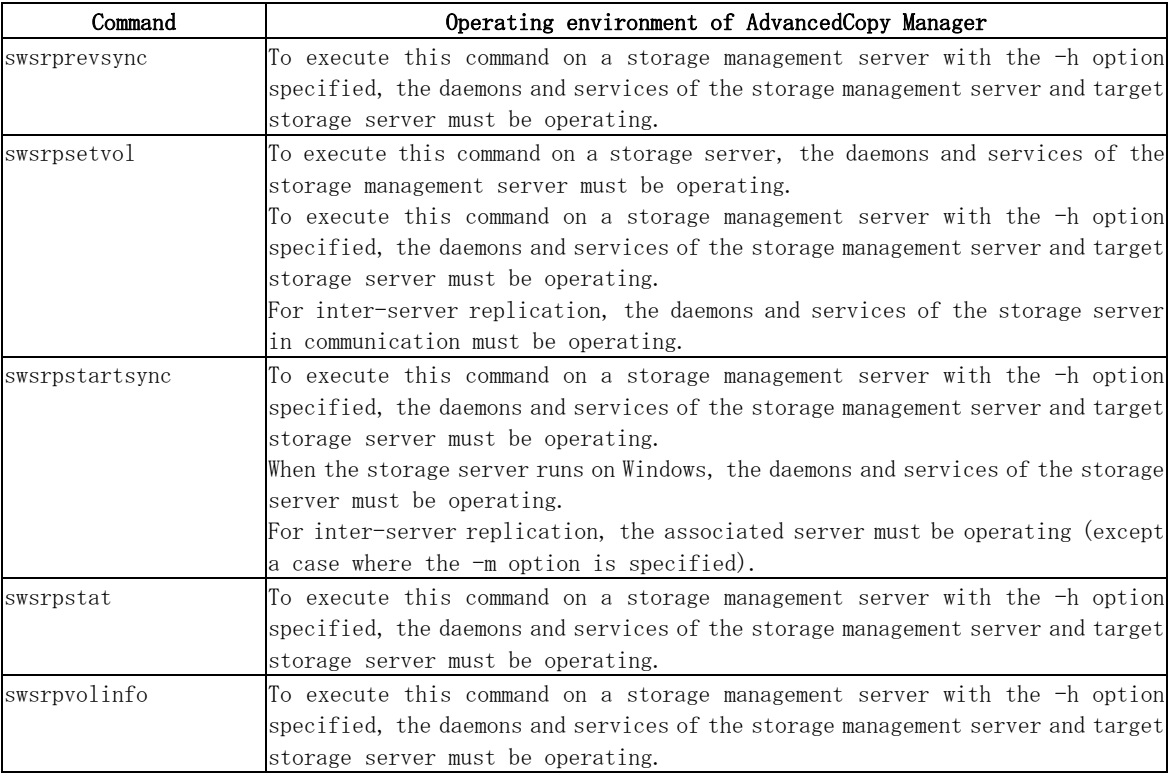

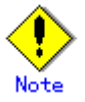

#### In cluster operation

In cluster operation, execute a command by taking the following steps:

- 1. If necessary, specify the logical node name to the transaction in environment variable SWSTGNODE. For bsh, specify the environment variable as follows:
- # SWSTGNODE=logical-node-name

# export SWSTGNODE

2. Execute the command.

The table below lists the commands available in cluster operation, whether environment variables must be configured, and the nodes on which commands are executable. For notes and cautions on command execution, see the Remarks column.

Table: Cluster operation commands

| Command                   | Environment<br>variable | Command execution node | Remarks |
|---------------------------|-------------------------|------------------------|---------|
| swsrpsetvol               | Required                | Cluster active server  |         |
| swsrpvolinfo              | Required                | Cluster active server  |         |
| swsrpdelvol               | Required                | Cluster active server  |         |
| swsrprecbuffstat Required |                         | Cluster active server  |         |
| swsrprecbuffset Required  |                         | Cluster active server  |         |
| swsrpstartsync            | Required                | Cluster active server  |         |
| swsrpmake                 | Required                | Cluster active server  |         |

<span id="page-311-0"></span>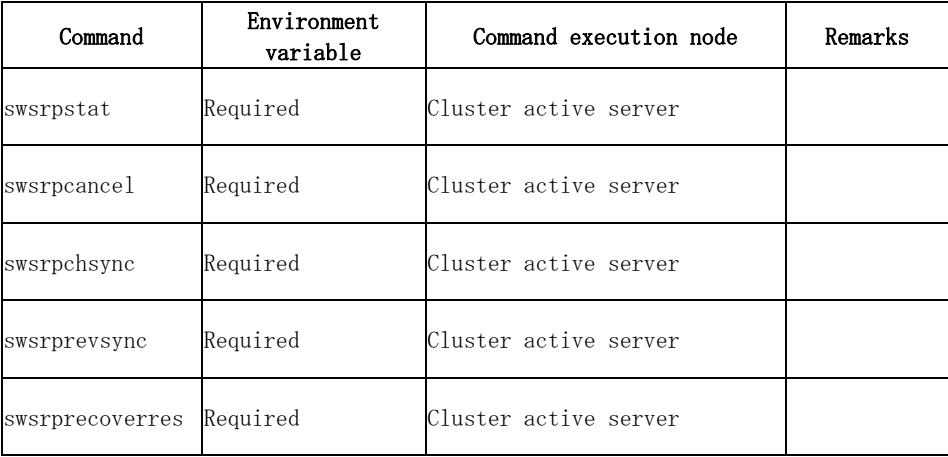

## 10.4.1 Environment definition commands

This chapter describes environment definition commands for replication management.

## 10.4.1.1 Replication volume information configuration command (swsrpsetvol)

This command sets the replication source volume/s and replication destination volume/s that will be used in a replication operation. Execute this command to declare that the replication operation will performed using the specified replication volumes.

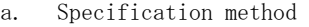

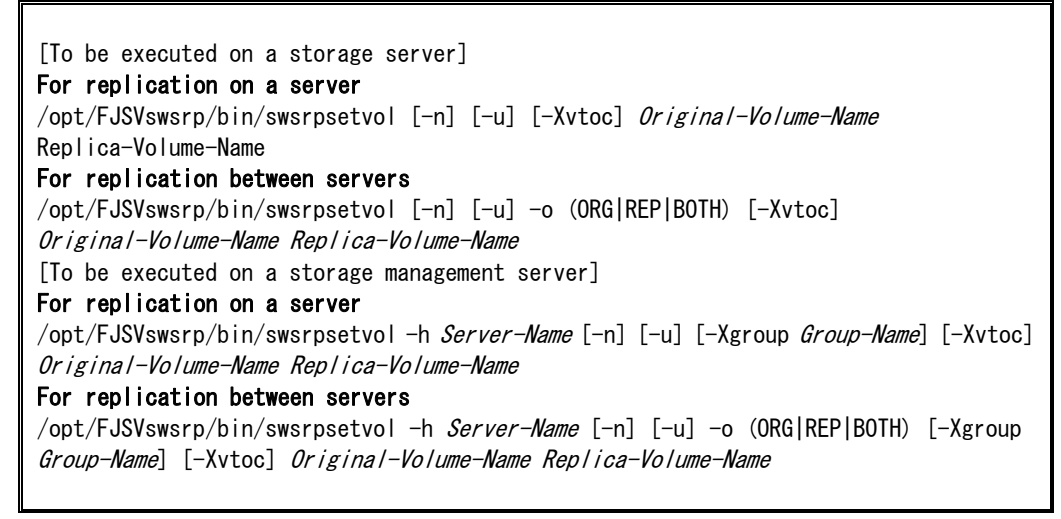

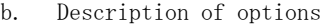

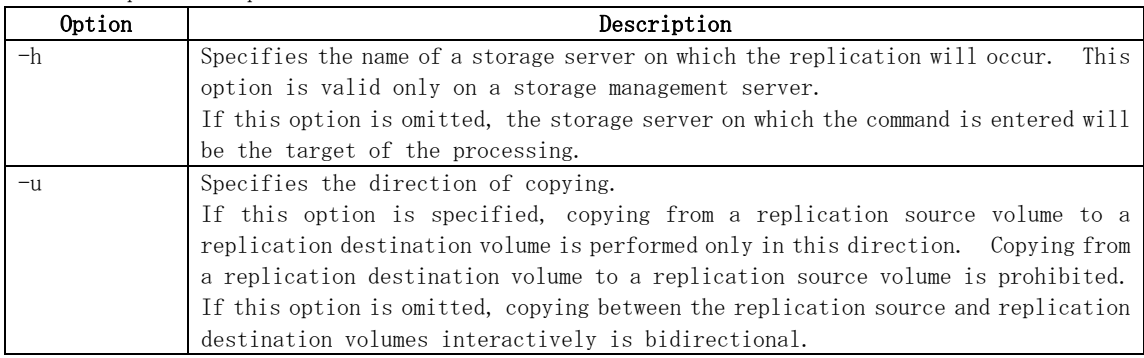

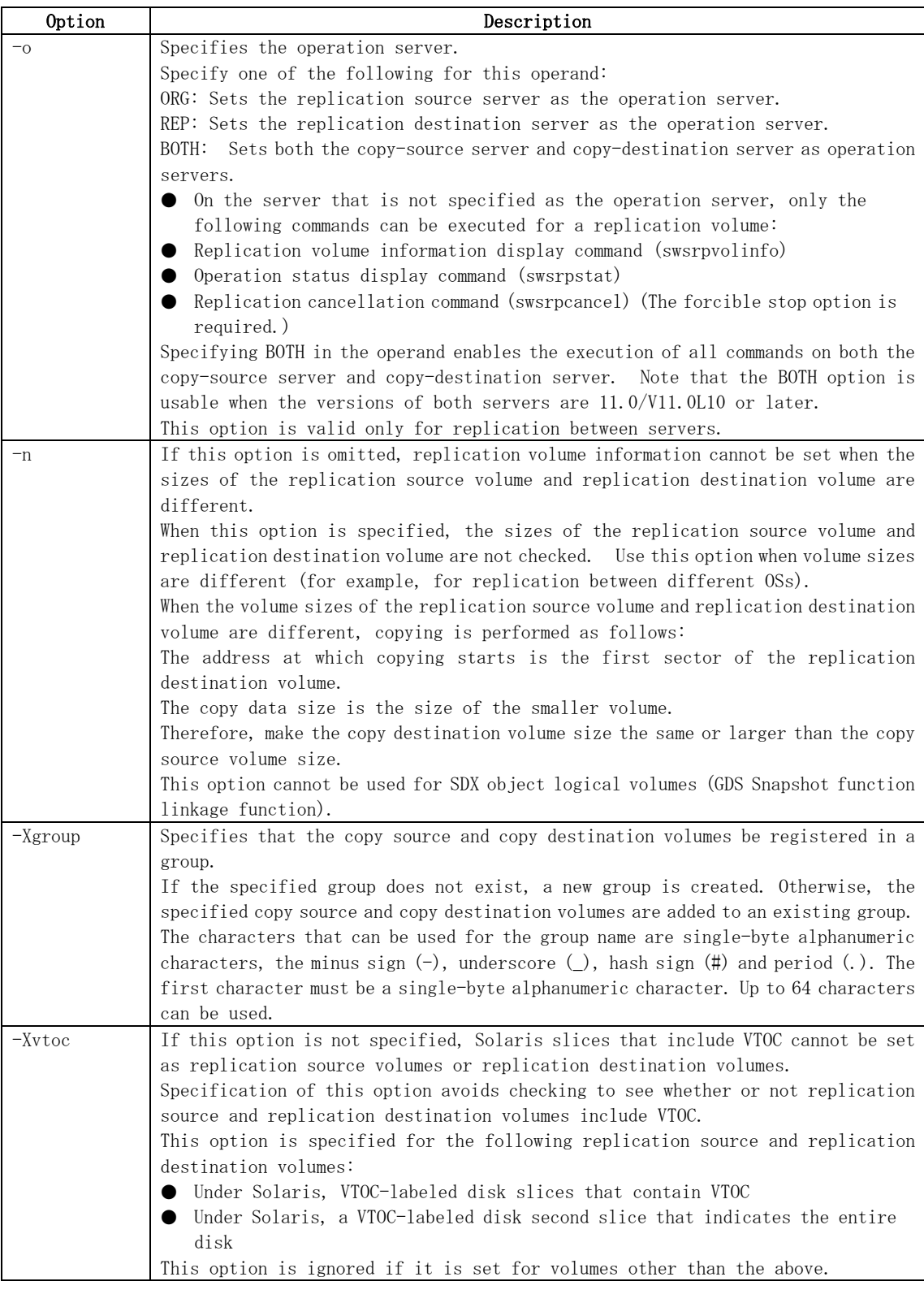

### c. Description of operands

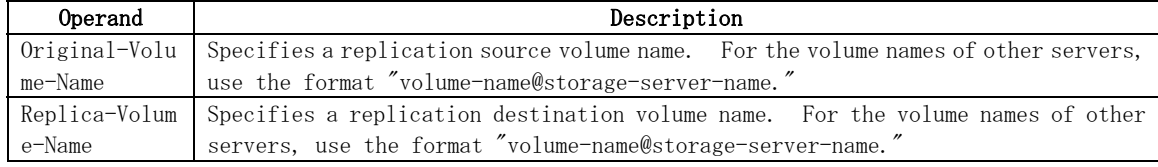

d. End status

= 0: Normal end

> 0: Abnormal end

#### e. Execution example

Set replication volume information by specifying volume/dev/sdb3 of storage server SRC-SV as the replication source volume and volume /dev/sdb3 of storage server TARG-SV as the replication destination volume. In addition, specify one-way copying for the copy direction and specify the replication source server (SRC-SV) as the operation server. The example below shows the command executed on SRC-SV.

# /opt/FJSVswsrp/bin/swsrpsetvol -u -o ORG /dev/sdb3 /dev/sdb3@TARG-SV swsrpsetvol completed #

When the same settings are made from TARG-SV, the example is as follows (be careful with the volume name):

# /opt/FJSVswsrp/bin/swsrpsetvol -u -o ORG /dev/sdb3@SRC-SV /dev/sdb3 swsrpsetvol completed #

Replication volume information cannot be set if:

- Replication volume information has already been set.
- The specified replication source volume and replication destination volume are set as the replication destination volume and the replication source volume.
- If the n option is not specified when the sizes of the replication source volume and the replication destination volume are different.
- Two volumes that have the same cabinet information (box identifier, OLU number, EXTENT start position, and EXTENT size) as the cabinet information of the specified two volumes have already been set as replication volumes.
- The replication destination volume has been registered as a backup volume of the backup management function.
- The replication source volume has been registered as a backup volume of the backup management function and bi-directional copying is specified as a replication volume attribute.
- The specified replication destination volume and replication source volume are volumes belonging to other servers (at least one volume must be a volume on the local server).
- If the replication source volume and the replication destination volume are located on another ETERNUS Storage System device, the remote copy function of the ETERNUS Storage System device is not correctly set.
- Communication with the storage management server fails.
- Communication with a destination server fails for replication between servers.

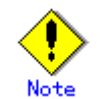

When the physical information on volumes (case information on partition size, a drive character, and ETERNUS Storage System) is changed using functions such as ETERNUSmgr, GRmgr, or GDS which OS management tools (fdisk command etc.) and ETERNUS Storage System provide, it is necessary to re-configure the duplicate volume information associated with the changed volume, according to the following procedures:

- 1. Delete the replication volume information by the [replication volume information deletion](#page-316-0)  [command \(swsrpdelvol\)](#page-316-0).
- 2. In a GUI client, "information acquisition / reflection" of all devices are performed. Or [device information collection / reflection command \(stgxfwcmsetdev\)](#page-287-0) is executed in a Storage management server.
- 3. Reset the replication volume information by the [replication volume information](#page-311-0)  [configuration command \(swsrpsetvol\)](#page-311-0).

<span id="page-314-0"></span>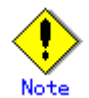

When you use a replication destination volume by mounting or by allocating a drive letter after creating a replication, the size of the replication destination volume must exactly match the size of the replication destination volume to the byte. If you do not use a replication destination volume (for example, when you need copy data, you restore it to the replication source volume and then use it), the size of the replication destination volume can be larger than the size of the replication source volume.

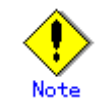

Group configurations cannot be made in the following cases:

- ― When the group configuration conditions are not met
- ― When both servers involved in inter-server replication are not running version 13.0 or later

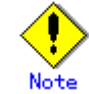

For details on how to use SDX objects of GDS, refer to "Configuration and conditions of unsupported SDX objects," and "Notes on SDX object operations (replication management)."

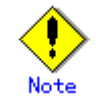

This command cannot be executed while any of the following commands is running:

- [Replication volume information configuration command](#page-311-0) (swsrpsetvol)
- [Replication volume information deletion command](#page-316-0) (swsrpdelvol)
- [Synchronous processing start command](#page-323-0) (swsrpstartsync)
- [Replication creation command](#page-328-0) (swsrpmake)
- [Replication cancellation command](#page-337-0) (swsrpcancel)
- [Synchronization node change command](#page-342-0) (swsrpchsync)
- [Synchronization reverse command](#page-344-0) (swsrprevsync)
- [Resource adjustment command](#page-346-0) (swsrprecoverres)

### 10.4.1.2 Replication volume information display command (swsrpvolinfo)

This command displays the replication volume information registered by the [replication volume](#page-311-0)  [configuration command \(swsrpsetvol\)](#page-311-0).

a. Specification method

[To be executed on a storage server] /opt/FJSVswsrp/bin/swsrpvolinfo [-L] [Original-Volume-Name] [To be executed on a storage management server] /opt/FJSVswsrp/bin/swsrpvolinfo -h Server-Name [-L] [Original-Volume-Name]

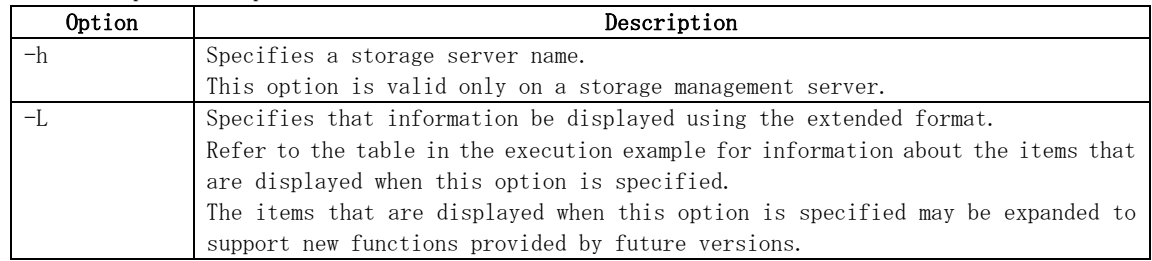

b. Description of options

c. Description of operands

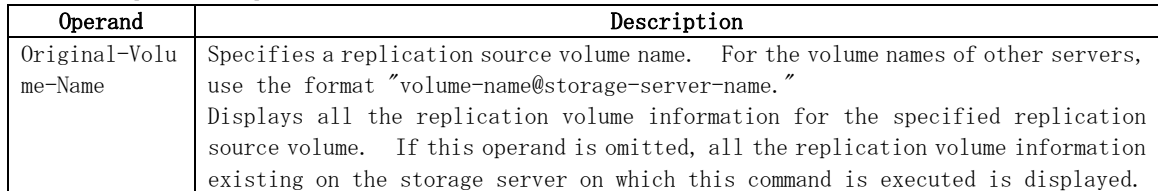

- d. End status
	- = 0: Normal end
	- > 0: Abnormal end
- e. Execution example

Direct that all the replication volume information on a storage management server be displayed on storage server SRC-SV.

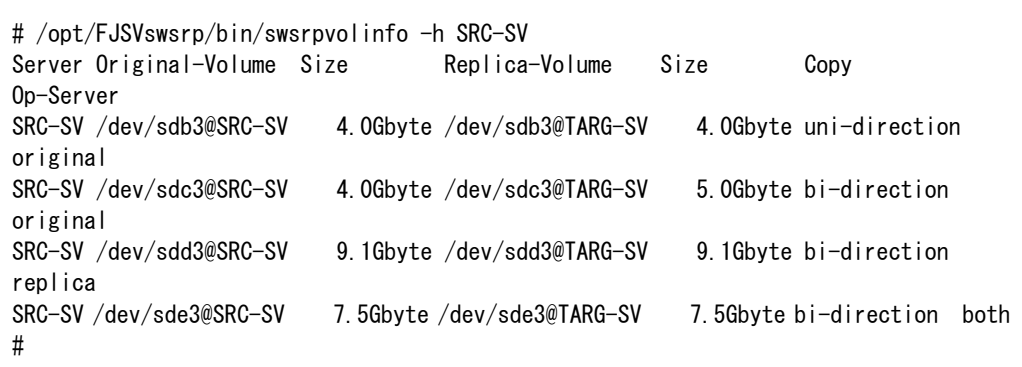

The following information will be displayed.

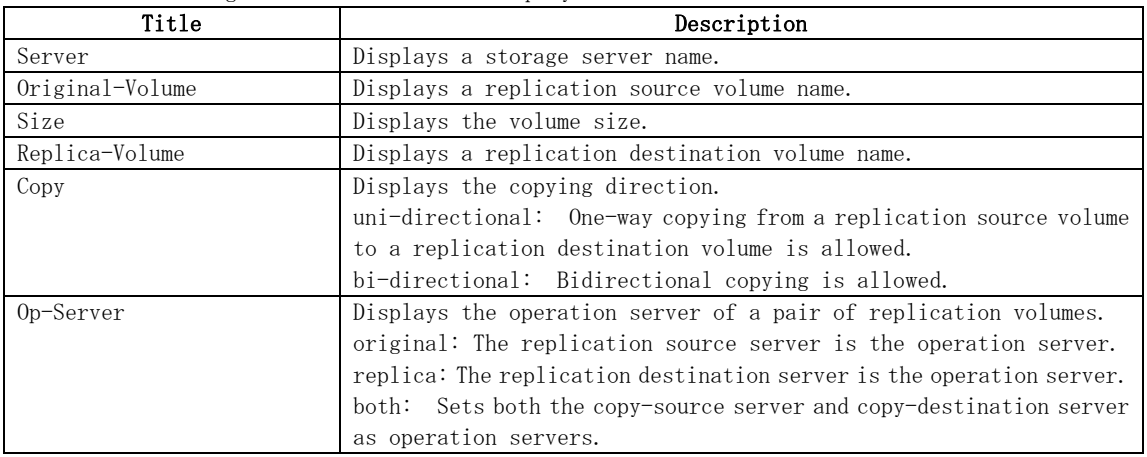

# Note

Replication volume information cannot be displayed if:

● The specified volume is not set as a replication source volume

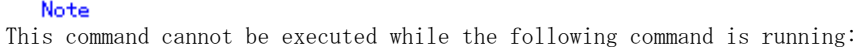

● [Resource adjustment command](#page-346-0) (swsrprecoverres)

## <span id="page-316-0"></span>10.4.1.3 Replication volume information deletion command (swsrptdelvol)

Delete the replication volume information that has been set.

If copy processing is being performed on a replication volume that is to be deleted, execute the command after the copy processing has stopped.

a. Specification method

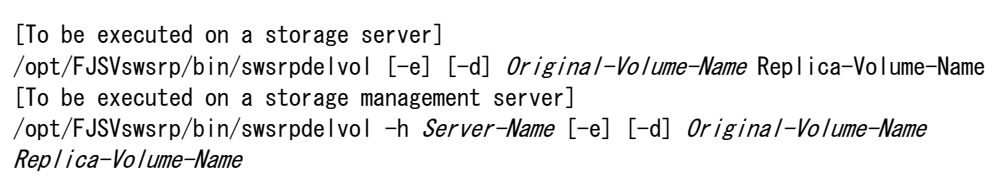

#### b. Description of options

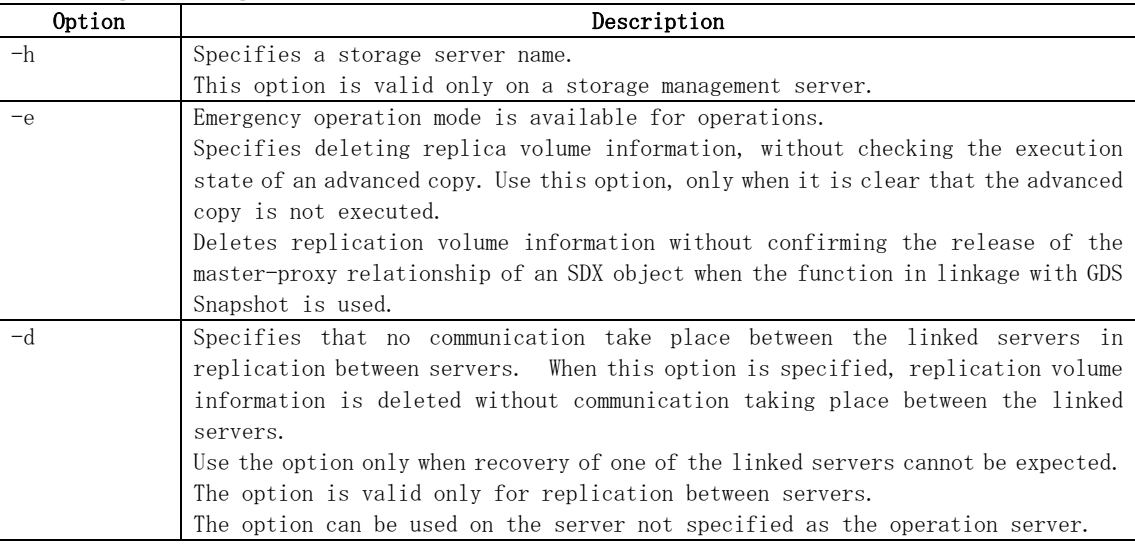

#### c. Description of Operand

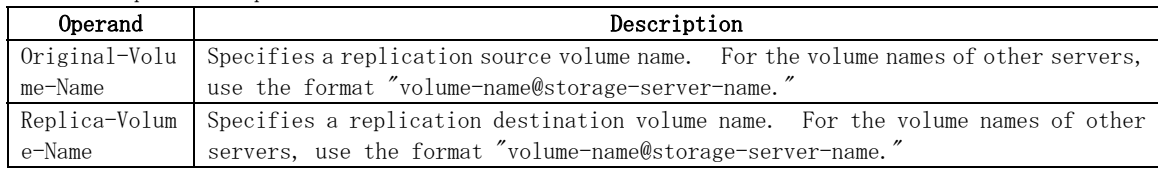

d. End status

= 0: Normal end

> 0: Abnormal end

e. Execution example

Delete replication volume information on storage server SRC-SV.

# /opt/FJSVswsrp/bin/swsrpdelvol /dev/sdb3 /dev/sdb3@TARG-SV swsrpdelvol completed #

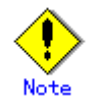

Replication volume information cannot be deleted if:

- The specified replication source volume and the replication destination volume are not set as replication volumes.
- The copy processing (synchronization processing and snapshot processing) is performed between replication volumes.
- For server-to-server replication, the storage server that executed the command is not the operation server of the replication volume.
- Communication with a storage management server fails.
- For server-to-server replication, communication with a destination server fails.
- However, OPC sessions are neither confirmed nor cancelled by execution in emergency operation mode. If an OPC session is in the error suspended state or halt state, then unmanaged sessions remain. In this event, ETERNUSmgr, GRmgr, or GDS must be used to cancel these sessions.

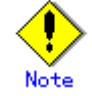

For details on how to use SDX objects of GDS, refer to "Configuration and conditions of unsupported SDX objects," and "Notes on SDX object operations (replication management)."

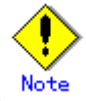

This command cannot be executed while any of the following commands is running:

- [Replication volume information configuration command](#page-311-0) (swsrpsetvol)
- [Replication volume information deletion command](#page-316-0) (swsrpdelvol)
- [Synchronous processing start command](#page-323-0) (swsrpstartsync)
- [Replication creation command](#page-328-0) (swsrpmake)
- [Replication cancellation command](#page-337-0) (swsrpcancel)
- [Synchronization node change command](#page-342-0) (swsrpchsync)
- [Synchronization reverse command](#page-344-0) (swsrprevsync)
- [Resource adjustment command](#page-346-0) (swsrprecoverres)

## 10.4.1.4 REC transfer buffer information display command (swsrprecbuffstat)

Displays information for the transfer buffer used by ETERNUS when REC is performed in Consistency mode.

a. Specification method

[To be executed on a storage server] swsrprecbuffstat [-Xaltpath] Volume-Name [To be executed on a storage management server] swsrprecbuffstat -h Server [-Xaltpath] Volume-Name

#### b. Description of options

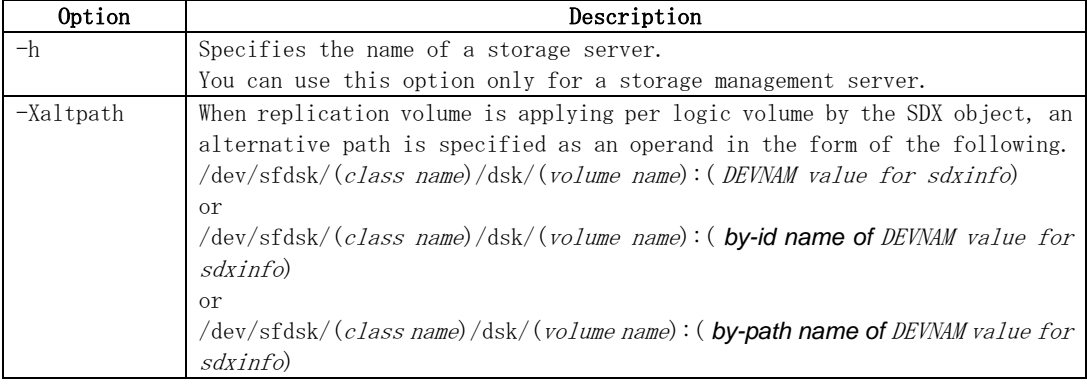

c. Description of operands

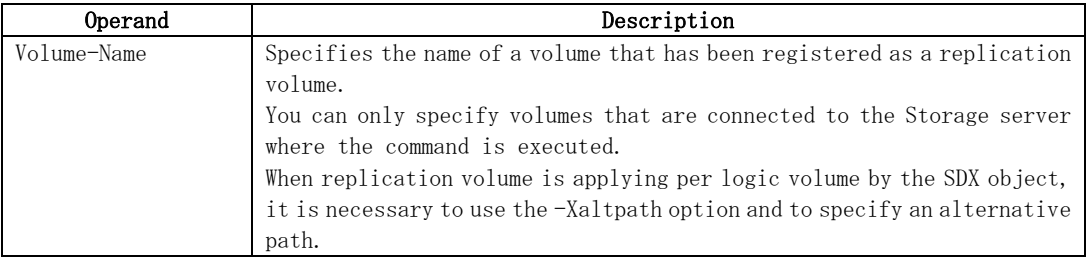

d. End status

= 0: Normal end

> 0: Abnormal end

e. Execution example

Display information for the transfer buffer used by the REC, where the copy source volume is /dev/sda1@Server1 and the copy destination volume is /dev/sdb1@Server1, and replication is performed within the storage server "Server1":

```
# /opt/FJSVswsrp/bin/swsrprecbuffstat /dev/sda1@Server1 
BoxID = AAAAAAAAAAAAAAAAAAAAAAAAAAAAAAAAAAAAAAAA 
ID Use Rate RemoteBoxID 
1 SEND 12% BBBBBBBBBBBBBBBBBBBBBBBBBBBBBBBBBBBBBBBB 
# /opt/FJSVswsrp/bin/swsrprecbuffstat /dev/sdb1@Server1 
BoxID = BBBBBBBBBBBBBBBBBBBBBBBBBBBBBBBBBBBBBBBB 
ID Use Rate RemoteBoxID 
1 RECV 0% AAAAAAAAAAAAAAAAAAAAAAAAAAAAAAAAAAAAAAAA 
#
```
Display information for the transfer buffer used by the REC in an environment where replication is being performed between storage server "Server1" and storage server "Server2". Additionally, the copy source volume is /dev/sda1@Server1 and the copy destination volume is /dev/sdk1@Server2:

```
[Command executed on storage server "Server1"] 
# /opt/FJSVswsrp/bin/swsrprecbuffstat /dev/sda1@Server1 
BoxID = AAAAAAAAAAAAAAAAAAAAAAAAAAAAAAAAAAAAAAAA 
ID Use Rate RemoteBoxID 
1 SEND 12% BBBBBBBBBBBBBBBBBBBBBBBBBBBBBBBBBBBBBBBB 
2 RECV 0% BBBBBBBBBBBBBBBBBBBBBBBBBBBBBBBBBBBBBBBB 
# 
[Command executed on storage server "Server2"] 
# /opt/FJSVswsrp/bin/swsrprecbuffstat /dev/sdk1@Server2 
BoxID = BBBBBBBBBBBBBBBBBBBBBBBBBBBBBBBBBBBBBBBB 
ID Use Rate RemoteBoxID 
1 RECV 0% AAAAAAAAAAAAAAAAAAAAAAAAAAAAAAAAAAAAAAAA 
2 SEND 5% AAAAAAAAAAAAAAAAAAAAAAAAAAAAAAAAAAAAAAAA 
#
```
Display information for the transfer buffer used by the REC if a cabinet where the copy source volume /dev/sda1@Server1 resides has been configured to make remote copies to multiple cabinets, and replication is being performed between storage server "Server1" and storage server "Server2":

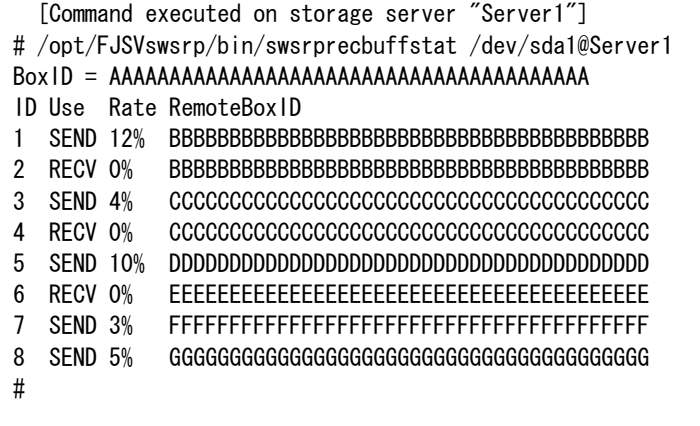

Display information for the transfer buffer used by the REC, where the copy source volume is /dev/sfdsk/class1/dsk/volume1@Server1 and the copy destination volume is /dev/sfdsk/class2/dsk/volume1@Server2, and replication is being performed between storage server "Server1" and storage server "Server2": (The SDX object is in a two-cabinet mirror configuration.)

```
[Command executed on storage server "Server1"] 
# /opt/FJSVswsrp/bin/swsrprecbuffstat -Xaltpath /dev/sfdsk/class1/dsk/volume1:sda1 
BoxID = AAAAAAAAAAAAAAAAAAAAAAAAAAAAAAAAAAAAAAAA 
ID Use Rate RemoteBoxID 
1 SEND 12% BBBBBBBBBBBBBBBBBBBBBBBBBBBBBBBBBBBBBBBB 
2 RECV 0% BBBBBBBBBBBBBBBBBBBBBBBBBBBBBBBBBBBBBBBB 
# /opt/FJSVswsrp/bin/swsrprecbuffstat -Xaltpath /dev/sfdsk/class1/dsk/volume1:sdb1 
BoxID = CCCCCCCCCCCCCCCCCCCCCCCCCCCCCCCCCCCCCCCC 
ID Use Rate RemoteBoxID 
1 SEND 11% DDDDDDDDDDDDDDDDDDDDDDDDDDDDDDDDDDDDDDDD 
2 RECV 0% DDDDDDDDDDDDDDDDDDDDDDDDDDDDDDDDDDDDDDDD 
# 
[Command executed on storage server "Server2"] 
# /opt/FJSVswsrp/bin/swsrprecbuffstat -Xaltpath /dev/sfdsk/class2/dsk/volume1:sdk1 
BoxID = BBBBBBBBBBBBBBBBBBBBBBBBBBBBBBBBBBBBBBBB 
ID Use Rate RemoteBoxID 
1 RECV 0% AAAAAAAAAAAAAAAAAAAAAAAAAAAAAAAAAAAAAAAA 
2 SEND 4% AAAAAAAAAAAAAAAAAAAAAAAAAAAAAAAAAAAAAAAA 
# /opt/FJSVswsrp/bin/swsrprecbuffstat -Xaltpath /dev/sfdsk/class2/dsk/volume1:sdl1 
BoxID = DDDDDDDDDDDDDDDDDDDDDDDDDDDDDDDDDDDDDDDD 
ID Use Rate RemoteBoxID 
1 RECV 0% CCCCCCCCCCCCCCCCCCCCCCCCCCCCCCCCCCCCCCCC 
2 SEND 5% CCCCCCCCCCCCCCCCCCCCCCCCCCCCCCCCCCCCCCCC 
#
```
The following information will be displayed.

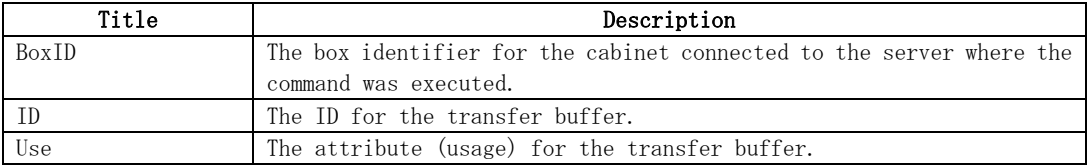

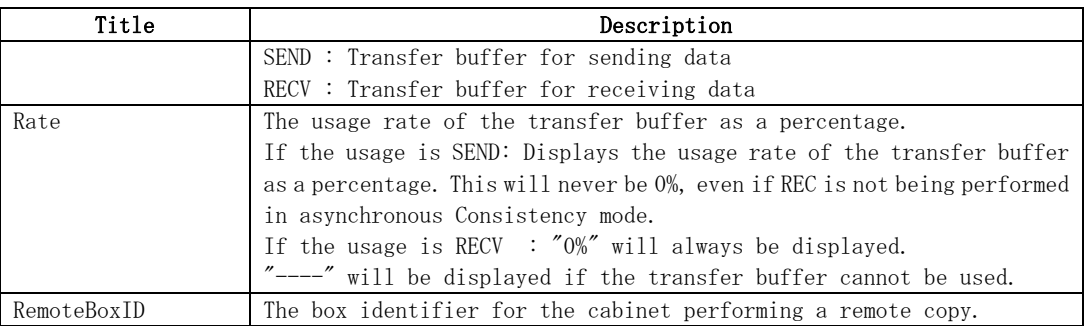

The device name on a cabinet to display information can be specified as -Xaltpath.

# Note

Information is displayed only for cabinets that contain replication volumes for the server where the command was executed.

If inter-cabinet replication is being performed between servers, then the command must be executed on both servers involved in the replication in order to check information for the transfer buffers in both cabinets.

It will take a short period for changes to REC transfer buffer settings to take effect, during which time the buffer may become unusable (the "Rate" field will be displayed as "----"). In this case, wait about one minute and then execute the command again.

This command cannot be executed while the following command is running: [Resource adjustment command](#page-346-0) (swsrprecoverres)

## 10.4.1.5 REC transfer buffer configuration change command (swsrprecbuffset)

This function changes the settings for the transfer buffer used by ETERNUS when REC is performed in Consistency mode.

Refer to "ETERNUSmgr User's Guide Setup / Maintenance" about the configuration method of REC transfer buffer.

a. Specification method

[To be executed on a storage server] swsrprecbuffset -Xbuffid buffer-id -Xbuffuse {SEND|RECV} [-Xaltpath] Volume-Name [To be executed on a storage management server] swsrprecbuffset -h Server -Xbuffid buffer-id -Xbuffuse {SEND|RECV} [-Xaltpath] Volume-Name

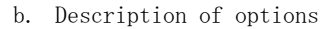

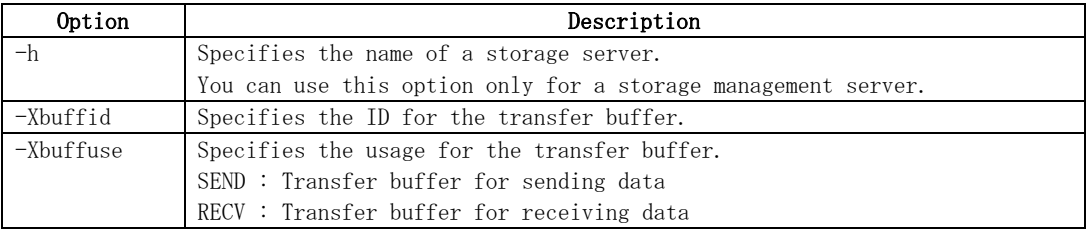

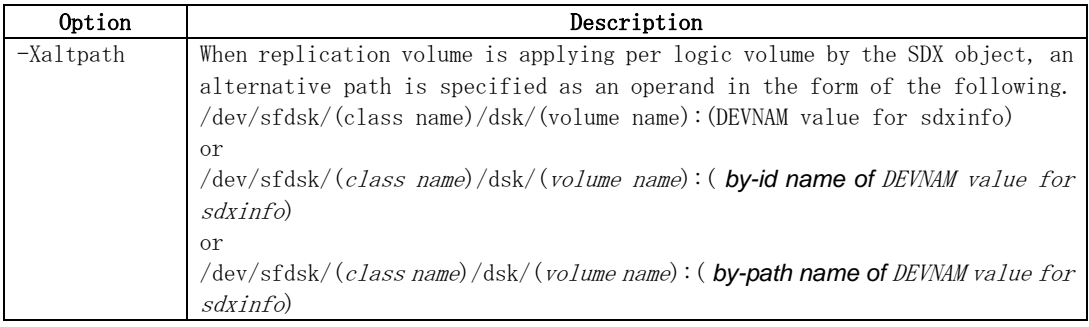

c. Description of operands

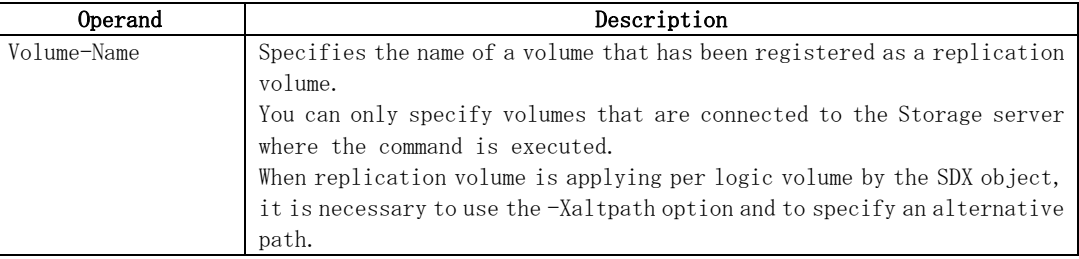

- d. End status
	- = 0: Normal end
	- > 0: Abnormal end
- e. Execution example

Change the attributes for the transfer buffer used by the REC where the copy source volume is /dev/sdb1@Server1 and the copy destination volume is /dev/sda1@Server1, and replication is being performed within the storage server "Server1":

```
# /opt/FJSVswsrp/bin/swsrprecbuffstat /dev/sda1@Server1 
BoxID = AAAAAAAAAAAAAAAAAAAAAAAAAAAAAAAAAAAAAAAA 
ID Use Rate RemoteBoxID 
1 SEND 12% BBBBBBBBBBBBBBBBBBBBBBBBBBBBBBBBBBBBBBBB 
# /opt/FJSVswsrp/bin/swsrpbuffset -Xbuffid 1 -Xbuffuse RECV /dev/sda1@Server1 
swsrpbuffset completed 
# /opt/FJSVswsrp/bin/swsrprecbuffstat /dev/sda1@Server1 
BoxID = AAAAAAAAAAAAAAAAAAAAAAAAAAAAAAAAAAAAAAAA 
ID Use Rate RemoteBoxID 
1 RECV 0% BBBBBBBBBBBBBBBBBBBBBBBBBBBBBBBBBBBBBBBB 
# /opt/FJSVswsrp/bin/swsrprecbuffstat /dev/sdb1@Server1 
BoxID = BBBBBBBBBBBBBBBBBBBBBBBBBBBBBBBBBBBBBBBB 
ID Use Rate RemoteBoxID 
1 RECV 0% AAAAAAAAAAAAAAAAAAAAAAAAAAAAAAAAAAAAAAAA 
# /opt/FJSVswsrp/bin/swsrpbuffset -Xbuffid 1 -Xbuffuse SEND /dev/sdb1@Server1 
swsrpbuffset completed 
# /opt/FJSVswsrp/bin/swsrprecbuffstat /dev/sdb1@Server1 
BoxID = BBBBBBBBBBBBBBBBBBBBBBBBBBBBBBBBBBBBBBBB 
ID Use Rate RemoteBoxID 
1 SEND 3% AAAAAAAAAAAAAAAAAAAAAAAAAAAAAAAAAAAAAAAA 
#
```
Change the attribute for the transfer buffer where the copy source volume is /dev/sda1@Server1, and replication is being performed between storage server "Server1" and storage server "Server2".

```
[Command executed on storage server "Server1"] 
# /opt/FJSVswsrp/bin/swsrprecbuffstat /dev/sda1@Server1 
BoxID = AAAAAAAAAAAAAAAAAAAAAAAAAAAAAAAAAAAAAAAA 
ID Use Rate RemoteBoxID 
1 SEND 12% BBBBBBBBBBBBBBBBBBBBBBBBBBBBBBBBBBBBBBBB 
2 RECV 0% BBBBBBBBBBBBBBBBBBBBBBBBBBBBBBBBBBBBBBBB 
# /opt/FJSVswsrp/bin/swsrpbuffset -Xbuffid 1 -Xbuffuse SEND /dev/sdb1@Server1 
swsrpbuffset completed 
# /opt/FJSVswsrp/bin/swsrpbuffset -Xbuffid 2 -Xbuffuse RECV /dev/sdb1@Server1 
swsrpbuffset completed 
# /opt/FJSVswsrp/bin/swsrprecbuffstat /dev/sdb1@Server1 
BoxID = AAAAAAAAAAAAAAAAAAAAAAAAAAAAAAAAAAAAAAAA 
ID Use Rate RemoteBoxID 
1 SEND 4% BBBBBBBBBBBBBBBBBBBBBBBBBBBBBBBBBBBBBBBB 
2 RECV 0% BBBBBBBBBBBBBBBBBBBBBBBBBBBBBBBBBBBBBBBB 
#
```
Change the attributes for the transfer buffer used by the REC where the copy source volume is /dev/sfdsk/class1/dsk/volume1@Server1 and the copy destination volume is /dev/sfdsk/class2/dsk/volume1@Server2, and replication is being performed between storage server "Server1" and storage server "Server2": (The SDX object is in a two-cabinet mirror configuration.)

```
[Command executed on storage server "Server1"] 
# /opt/FJSVswsrp/bin/swsrprecbuffstat -Xaltpath /dev/sfdsk/class1/dsk/volume1:sda1 
BoxID = AAAAAAAAAAAAAAAAAAAAAAAAAAAAAAAAAAAAAAAA 
ID Use Rate RemoteBoxID 
1 SEND 12% BBBBBBBBBBBBBBBBBBBBBBBBBBBBBBBBBBBBBBBB 
# /opt/FJSVswsrp/bin/swsrprecbuffstat -Xaltpath /dev/sfdsk/class1/dsk/volume1:sdb1 
BoxID = CCCCCCCCCCCCCCCCCCCCCCCCCCCCCCCCCCCCCCCC 
ID Use Rate RemoteBoxID 
1 SEND 11% DDDDDDDDDDDDDDDDDDDDDDDDDDDDDDDDDDDDDDDD 
# /opt/FJSVswsrp/bin/swsrpbuffset -Xbuffid 1 -Xbuffuse RECV -Xaltpath 
/dev/sfdsk/class1/dsk/volume1:sda1 
swsrpbuffset completed 
# /opt/FJSVswsrp/bin/swsrpbuffset -Xbuffid 1 -Xbuffuse RECV -Xaltpath 
/dev/sfdsk/class1/dsk/volume1:sdb1 
swsrpbuffset completed 
# /opt/FJSVswsrp/bin/swsrprecbuffstat -Xaltpath /dev/sfdsk/class1/dsk/volume1:sda1 
/dev/sfdsk/class1/dsk/volume1@Server1 
BoxID = AAAAAAAAAAAAAAAAAAAAAAAAAAAAAAAAAAAAAAAA 
ID Use Rate RemoteBoxID 
1 RECV 0% BBBBBBBBBBBBBBBBBBBBBBBBBBBBBBBBBBBBBBBB 
# /opt/FJSVswsrp/bin/swsrprecbuffstat -Xaltpath /dev/sfdsk/class1/dsk/volume1:sdb1 
/dev/sfdsk/class1/dsk/volume1@Server1 
BoxID = CCCCCCCCCCCCCCCCCCCCCCCCCCCCCCCCCCCCCCCC 
ID Use Rate RemoteBoxID 
1 RECV 0% DDDDDDDDDDDDDDDDDDDDDDDDDDDDDDDDDDDDDDDD 
[Command executed on storage server "Server2"] 
# /opt/FJSVswsrp/bin/swsrprecbuffstat -Xaltpath /dev/sfdsk/class1/dsk/volume1:sdk1 
/dev/sfdsk/class2/dsk/volume1@Server2 
BoxID = BBBBBBBBBBBBBBBBBBBBBBBBBBBBBBBBBBBBBBBBBBBID Use Rate RemoteBoxID 
1 RECV 0% AAAAAAAAAAAAAAAAAAAAAAAAAAAAAAAAAAAAAAAA 
# /opt/FJSVswsrp/bin/swsrprecbuffstat -Xaltpath /dev/sfdsk/class2/dsk/volume1:sdl1 
/dev/sfdsk/class2/dsk/volume1@Server2
```

```
BoxID = DDDDDDDDDDDDDDDDDDDDDDDDDDDDDDDDDDDDDDDD 
ID Use Rate RemoteBoxID 
1 RECV 0% CCCCCCCCCCCCCCCCCCCCCCCCCCCCCCCCCCCCCCCC 
# /opt/FJSVswsrp/bin/swsrpbuffset -Xbuffid 1 -Xbuffuse SEND -Xaltpath 
/dev/sfdsk/class1/dsk/volume1:sdk1 /dev/sfdsk/class2/dsk/volume1@Server2 
swsrpbuffset completed 
# /opt/FJSVswsrp/bin/swsrpbuffset -Xbuffid 1 -Xbuffuse SEND -Xaltpath 
/dev/sfdsk/class2/dsk/volume1:sdl1 /dev/sfdsk/class2/dsk/volume1@Server2 
swsrpbuffset completed 
# /opt/FJSVswsrp/bin/swsrprecbuffstat -Xaltpath /dev/sfdsk/class1/dsk/volume1:sdk1 
/dev/sfdsk/class2/dsk/volume1@Server2 
BoxID = BBBBBBBBBBBBBBBBBBBBBBBBBBBBBBBBBBBBBBBB 
ID Use Rate RemoteBoxID 
1 SEND 1% AAAAAAAAAAAAAAAAAAAAAAAAAAAAAAAAAAAAAAAA 
# /opt/FJSVswsrp/bin/swsrprecbuffstat -Xaltpath /dev/sfdsk/class2/dsk/volume1:sdl1 
/dev/sfdsk/class2/dsk/volume1@Server2 
BoxID = DDDDDDDDDDDDDDDDDDDDDDDDDDDDDDDDDDDDDDDD 
ID Use Rate RemoteBoxID 
1 SEND 1% CCCCCCCCCCCCCCCCCCCCCCCCCCCCCCCCCCCCCCCC 
#
```
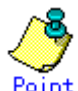

The device name for which information is to be displayed can be specified as -Xaltpath.

Configurations for dedicated REC buffers must be made in advance.

Change configurations while there are no asynchronous Consistency mode sessions in either the ACTIVE or ERROR SUSPEND state.

It will take a short period for changes to buffer settings to take effect, during which time the transfer buffer will become unusable. Do not perform REC operations during this time.

This command cannot be executed while any of the following commands are running:

- [Replication volume information configuration command](#page-311-0) (swsrpsetvol)
- [Replication volume information deletion command](#page-316-0) (swsrpdelvol)
- [Synchronous processing start command](#page-323-0) (swsrpstartsync)
- [Replication creation command](#page-328-0) (swsrpmake)
- [Operation status display command](#page-334-0) (swsrpstat)
- [Replication cancellation command](#page-337-0) (swsrpcancel)
- [Synchronization mode change command](#page-342-0) (swsrpchsync)
- [Synchronization reverse command](#page-344-0) (swsrprevsync)
- [Resource adjustment command](#page-346-0) (swsrprecoverres)

## 10.4.2 Operation commands

This chapter describes operation commands for replication management.

### 10.4.2.1 Synchronous processing start command (swsrpstartsync)

Start the synchronous type replication processing (copying between disks by EC and REC). Copy all the specified replication destination and replication source volumes (start of the synchronization processing), or copy (restart of the synchronization processing) updated data (difference). Use this command at the start of operation or when you want to reflect updated data (difference) from the equivalency maintenance state.
a. Specification method

```
[To be executed on a storage server] 
/opt/FJSVswsrp/bin/swsrpstartsync [ [ -y [ -a | -v ] | -k | -i ] [-g] [-m] [ -Xskip | 
-Xremain ] | -Xgds-softcopy | -Xgds-selectcopy ] [-t] [-Xgds-slice-skipchk]
From-Volume-Name To-Volume-Name 
[To be executed on a storage management server] 
/opt/FJSVswsrp/bin/swsrpstartsync -h Server-Name [ [ -y [ -a | -v ] | -k | -i ] [-g]
[-m] [-Xskip | -Xremain ] | -Xgds-softcopy | -Xgds-selectcopy ] [-t]
[-Xgds-slice-skipchk] From-Volume-Name To-Volume-Name 
[if executed on a storage server: group specification] 
/opt/FJSVswsrp/bin/swsrpstartsync [-y [-a | -v] | -k | -i] [-g] [-m] [-Xskip | -Xremain] 
[-t] [-Xgds-slice-skipchk] [-Xreverse] - Xgroup Group-Name
[if executed on a storage management server: group specification] 
/opt/FJSVswsrp/bin/swsrpstartsync – h Server-Name [-y [-a | -v] | -k | -i] [-g] [-m] 
[-Xskip | -Xremain] [-t] [-Xgds-slice-skipchk] [-Xreverse] -Xgroup Group-Name
```
b. Description of options

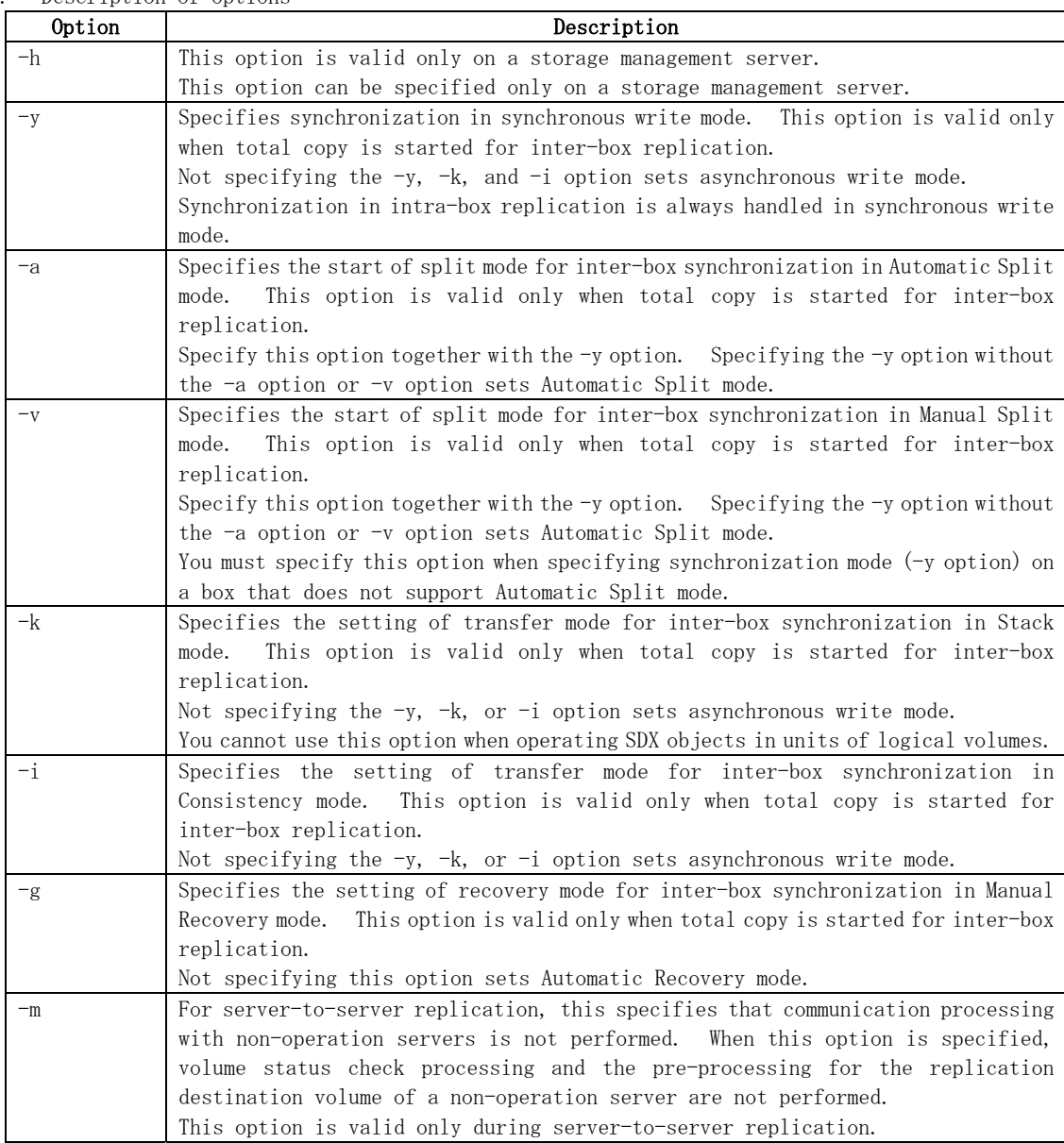

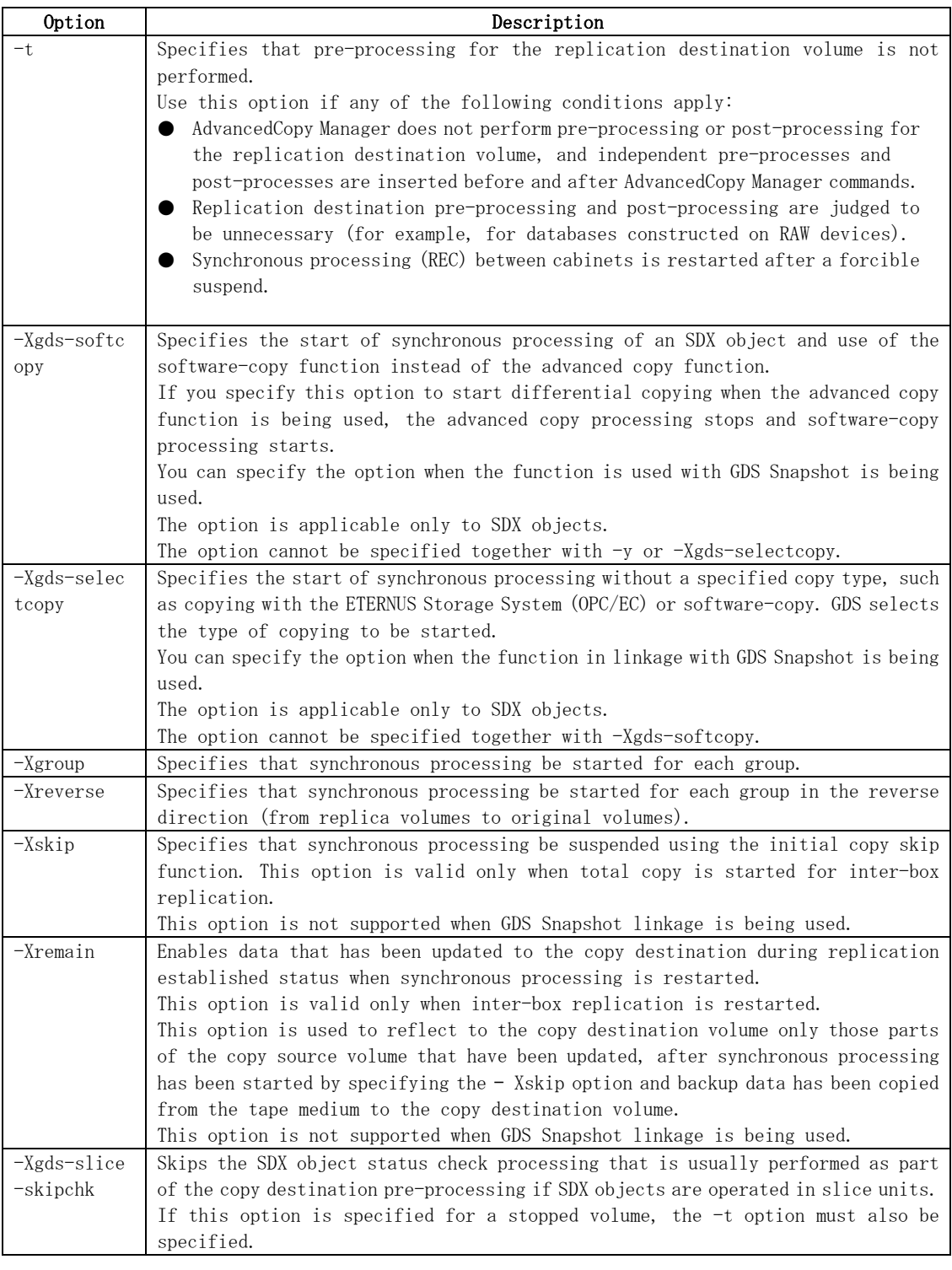

## c. Description of operands

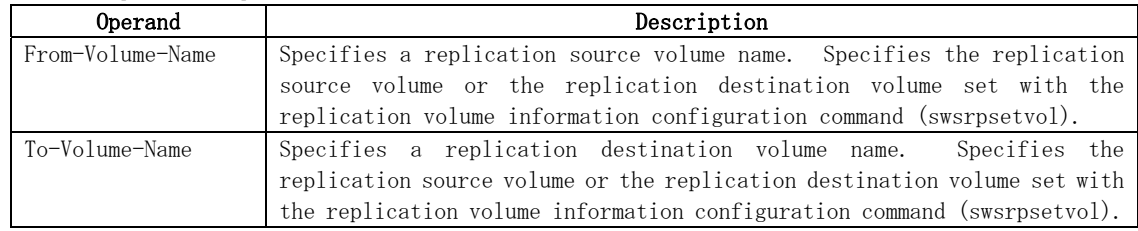

d. End status

- = 0: Normal end
- > 0: Abnormal end

e. Execution example

Start replication from /dev/sdb3 of a storage management server to /dev/sdb3@TARG-SV of storage server SRC-SV.

# /opt/FJSVswsrp/bin/swsrpstartsync -h SRC-SV /dev/sdb3 /dev/sdb3@TARG-SV FROM=/dev/sdb3@SRC-SV,TO=/dev/sdb3@TARG-SV swsrpstartsync completed #

Start replication for group "GRP1".

# /opt/FJSVswsrp/bin/swsrpstartsync -Xgroup GRP1 GROUP=GRP1 swsrpstartsync completed #

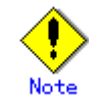

Replication cannot be started if:

- The specified replication source volume and replication destination volume are not set as replication volumes.
- A replication source volume is specified as the copy volume and a replication destination volume is specified as the copied material volume, and one-way copy is set as the copy attribute of the replication volume.
- Volume information (box identifier, OLU, EXTENT start position, and EXTENT size) is changed after operation starts. In this case, operation cannot continue for the corresponding volume. Stop the replication operation for the corresponding volume, and then delete and reset the replication volume information.
- For server-to-server replication, the storage server on which the command is executed is not the operation server of the replication volume.
- For server-to-server replication, communication with a destination server fails.
- Replication cannot be started as a result of the preceding advanced copy function.
- When option "-g" is specified, except for a remote copy.
- The "-Xgds-softcopy" or "-Xgds-selectcopy" option is specified when the function in linkage with GDS Snapshot is not being used.
- The " $-a$ " or " $-g$ " option is specified when the function is used with GDS Snapshot is being used.
- When the backup management function or tape backup function uses a specified source/destination volume
- Either the copy source volume or the copy destination volume is a Snap Data Volume.

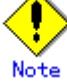

If the "-Xgroup" option is specified, replication volumes are processed in order, but processing will be terminated immediately if an error occurs.

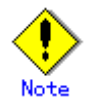

When the replication to be performed satisfies to either of the following conditions, please perform drive character release or unmount of copy source volume before executing a command.

- When a replication is performed between different OSs When the sizes of replication source volume and replication destination volume differ
- When the file systems of replication source volume and replication destination volume differ

When performing neither drive character release nor unmount in the above-mentioned case, post-processing of the copy source volume at the time of replica creation, an error occurs.

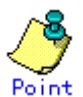

You cannot change synchronization mode when synchronization is resumed.

When synchronization is resumed, you must specify the "-y", "-a", "-y", "-k, "-"", and "-g" options as follows:

- ― Specify only the options that match the mode of synchronization to be resumed, or
- ― Do not specify any of the options.

The processing of this command varies according to the status of the synchronization processing of the specified replication source and replication destination volumes.

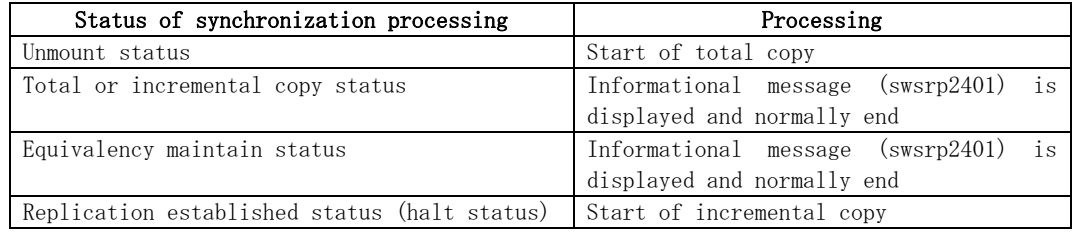

Before starting the replication, run the replication pre-processing script for the replication destination volume. The contents of this script can be customized. For more information, see "Pre-processing and Post-processing of Replication". If you do not want to implement the pre-processing script, use the -t option.

If replication is started with the -Xgroup option specified, the replication pre-processing script is not executed for the copy destination volume. Therefore, pre-processing must be executed for all copy destination volumes in the group before this command is executed.

# Note

Before starting replication that targets a Logical Unit (disk), execute pre-processing and post-processing for the Logical Unit (disk). Refer to "Pre-processing and Post-processing of Replication" for details.

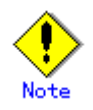

To protect processing that accesses a replication destination volume, set the copy destination volume before starting replication so that other processes cannot access it. To do so, cancel the drive letter of the replication destination volume or execute unmount. If you cannot cancel the drive letter of the replication destination volume or execute unmount because of the situations described below, this command fails and terminates.

- There is a directory in which other volumes are mounted under the mount point.
- A file on the volume is being used. In addition, if the replication destination volume is being used from a server other than the server on which this command is entered, the replication-operation administrator must disable access to the replication destination volume by cancellation of the share configuration, unmounting, or some other method.

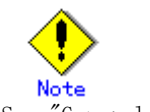

See "General notes", for notes on starting replication.

<span id="page-328-0"></span>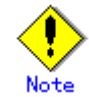

For details on how to use SDX objects of GDS, refer to "Configuration and conditions of unsupported SDX objects," and "Notes on SDX object operations (replication management).

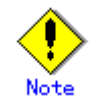

This command cannot be executed while any of the following commands is running:

- [Replication volume information configuration command](#page-311-0) (swsrpsetvol)
- [Replication volume information deletion command](#page-316-0) (swsrpdelvol)
- [Resource adjustment command](#page-346-0) (swsrprecoverres)

## 10.4.2.2 Replication creation command (swsrpmake)

When synchronization processing (EC) is not performed, start snapshot processing (OPC/QuickOPC/SnapOPC/SnapOPC+) to create a replication volume.

When synchronization processing is performed, check whether the status of the processing is equivalency maintenance state. If the status is equivalency maintenance state, suspend the synchronization processing and create a replication volume. The status where synchronization processing is suspended is referred to as the replication established status. After this command is executed, the replication volume (replication destination volume) can be accessed. The behavior of this command could differ depending on the status of the advanced copy and the following should be noted:

- When synchronous processing is not performed
	- The command starts snapshot processing and creates replication volumes.
	- This form of replication is called snapshot replication.
- When synchronous processing is performed
- The command checks the state of synchronous processing. If the synchronous processing is in the equivalency maintenance state, the command suspends the processing in order to create a replication volume. This form of replication is called synchronous replication. The state in which synchronous processing is suspended is called the copy established state.

In either case, the copy destination volume is made accessible after this command is executed. This command executes the replication pre-processing and post-processing scripts before a replication is created. For details of these scripts, see "Pre-processing and Post-processing of Replication".

a. Specification method

```
[To be executed on a storage server] 
/opt/FJSVswsrp/bin/swsrpmake [-f] [-t] [-m] ([-j|-T|-Xconcur|-C | -P]) 
[-Xgds-slice-skipchk] From-Volume-Name To-Volume-Name
[To be executed on a storage management server] 
/opt/FJSVswsrp/bin/swsrpmake -h Server-Name [-f] [-t] [-m] ([-j|-T|-Xconcur|-C | -P]) 
[-Xgds-slice-skipchk] From-Volume-Name To-Volume-Name
[if executed on a storage server: group specification] 
/opt/FJSVswsrp/bin/swsrpmake [-m] [-f] [-t] ([-j|-T|-Xconcur|-C | -P]) [-Xreverse] 
-Xgroup Group-Name
[if executed on a storage management server: group specification] 
/opt/FJSVswsrp/bin/swsrpmake -h Server-Name [-m] [-f] [-t] ([-j|-T|-Xconcur|-C | -P]) 
[-Xreverse] -Xgroup Group-Name
```
a. Description of options

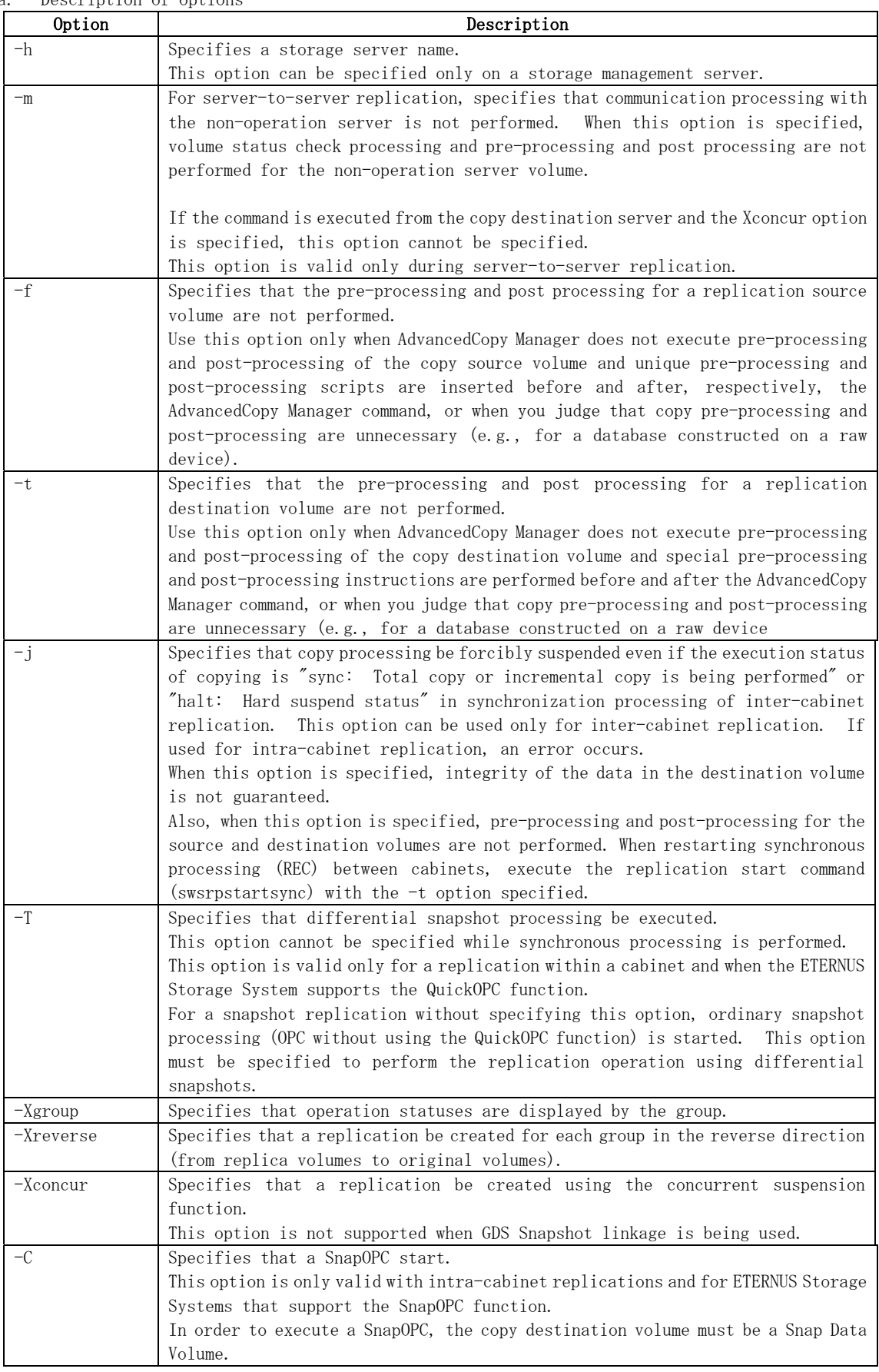

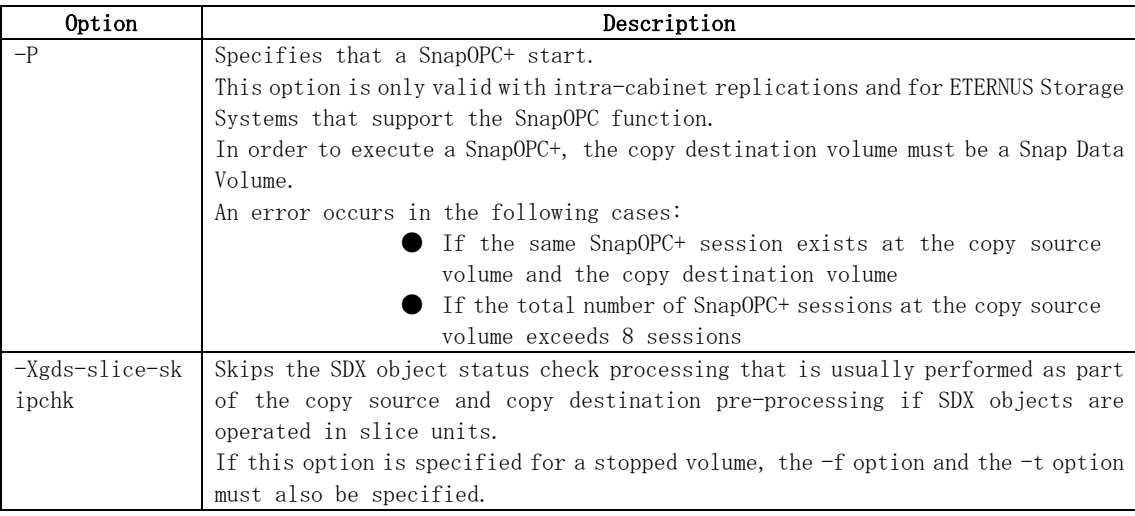

### b. Description of operands

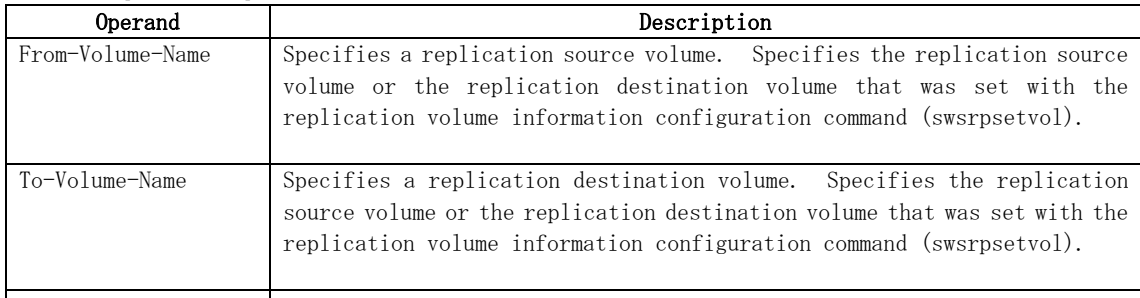

c. End status

= 0: Normal end

> 0: Abnormal end

### d. Execution example

The Storage management server instructs Storage server: SRC-SV to create a copy of /dev/sdb3 in /dev/sdb3@TARG-SV.

# /opt/FJSVswsrp/bin/swsrpmake -h SRC-SV /dev/sdb3 /dev/sdb3@TARG-SV FROM=/dev/sdb3@SRC-SV,TO=/dev/sdb3@TARG-SV swsrpmake completed #

Creates a copy for the group "GRP1".

# /opt/FJSVswsrp/bin/swsrpmake -Xgroup GRP1 GROUP=GRP1 swsrpmake completed #

# Note

When the --bind option in the mount command is specified to mount part of the file hierarchy of the copy source or copy destination volume at another mount point, use backup manager's authority to set the copy source or copy destination volume to the unmounted state.

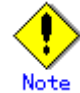

Do not execute the replication creation command in a state where another volume is mounted at the mount point of the target volume.

For such a state, unmount the other volume before executing the replication creation command.

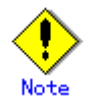

Replication cannot be created if:

- The specified replication source and replication destination volumes are not set as replication volumes.
- The synchronization processing from the specified replication source volume to the replication destination volume is not in the equivalency maintain status.
- After operation starts, physical volume information (box identifier, OLU, EXTENT start position, and EXTENT size) is changed. In this case, operation for the corresponding volume cannot continue. Stop the replication operation for the volume, and then delete and set the replication volume information.
- A replication source volume or a replication destination volume has multiple mount points.
- If a replication source volume is an SDX object (SynfinityDISK), the status of the SDX object does not match the following:
- 1. The mirror volume is ACTIVE or STOP.
- 2. The mirror partition status is ACTIVE or TEMP.
- 3. The SDX disk status is ENABLE.
- \* When the mirror partition is TEMP, a reproduction former volume is not preprocessed.
- For server-to-server replication, the storage server on which the command is executed is not the operation server of the replication volume.
- For server-to-server replication, communication with a destination server fails.
- The "-j", "-T" or "-C" option is specified when the function is used with GDS Snapshot is being used.
- When the backup management function or tape backup function uses a specified source/destination volume

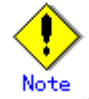

If the "-Xgroup" option is specified, processing will be terminated without creating a copy if the operation statuses of the replication volumes being processed include both snapshot replication and synchronous replication.

Additionally, if the "-Xgroup" option is specified, replication volumes are processed in order, but processing will be terminated immediately if an error occurs.

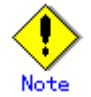

When the replication to perform corresponds to either of the following conditions, please perform drive character release or unmount of copy place volume before executing a command.

- When a replication is performed between different OSs
- When the sizes of replication source volume and replication destination volume differ
- When the file systems of replication source volume and replication destination volume differ

When performing neither drive character release nor unmount in the above-mentioned case, post-processing of the destination volume at the time of replica creation results in an error.

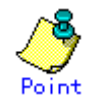

Before a replication is created, the replication pre-processing and post-processing scripts for the replication source volume are executed (for synchronized replication, only pre-processing script is executed). After the replication has been created, the replication post-processing script for the replication source volume and replication destination volume is executed. These scripts can be customized for operational reasons. For more information, see "Pre-processing and Post-processing of Replication". If you do not want to implement the pre-processing and post-processing scripts, use the "-f" option and the "-t" option.

If a replica is created with the -Xgroup option specified, the replication pre-processing and post-processing scripts are not executed for the copy source volume/copy destination volume. Therefore, execute pre-processing for all copy source volumes/copy destination volumes in the group before this command is executed.

(However, for synchronous replication, pre-processing for the copy destination volume is executed when replication starts, so it need not be executed.)

In addition, post-processing must be executed after this command is executed.

If this command is executed during execution of snapshot processing, stop the copy processing in progress and start the snapshot processing again.

# Point

To protect the data, set the replication source volume before creating a replication so that other processes cannot access the volume. To do so, cancel the drive letter of the replication source volume or execute unmount. This command will abort if you cannot cancel the drive letter of the replication source volume or execute unmount because of the circumstances described below:

- While there is a directory in which other volumes are mounted using the same mount point.
- While a file on the volume is being used. If the replication source volume is being used from a server other than the server on which this command is entered, the backup-operation administrator must disable access to the replication source volume by removing the share configuration, unmounting. If for whatever reason you do not want to remove the shared configuration of the replication source volume or execute unmount, see "Pre-processing and Post-processing of Replication" and note the following.
	- When the replication source volume is being used by backup management, unmount may not be possible. If so, "swsrp2613 An error occurred on the pre-processing script at replication creation. Error code = 2" is displayed.
	- For replication pre-processing, execute the UNIX sync command to synchronize volumes and the file system.
- In replication post-processing, execute the <fsck> command to check the file system at the copy destination.

See "General notes", for notes on creating replication.

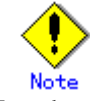

For details on how to use SDX objects of GDS, refer to "Configuration and conditions of unsupported SDX objects," and "Notes on SDX object operations (replication management)."

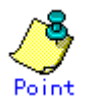

Before replication is performed in snapshot replication, this command option prevents other processes from accessing the replication destination volume to protect the process that is accessing the volume. The command accomplishes this by locking or unmounting the replication destination volume. In cases as described below where the replication destination volume cannot be locked or unmounted the command terminates with an error: ● The mount point has a directory for mounting another volume.

● The volume has a file that is currently in use. If the replication destination volume is being used by a server that is not the server where the command was entered, prevent the replication destination volume from being accessed by canceling share configurations or performing unmounting for the replication process, using administrator's authority.

# Note

For Snap Data Volumes, only SnapOPC/SnapOPC+ can be executed.

Additionally, when data is restored from a Snap Data Volume, there must be a SnapOPC session between the copy source volume and the copy destination volume (the Snap Data Volume).

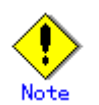

This command cannot be executed while any of the following commands is running:

- [Replication volume information configuration command](#page-311-0) (swsrpsetvol)
- [Replication volume information deletion command](#page-316-0) (swsrpdelvol)

[Resource adjustment command](#page-346-0) (swsrprecoverres)

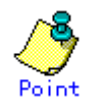

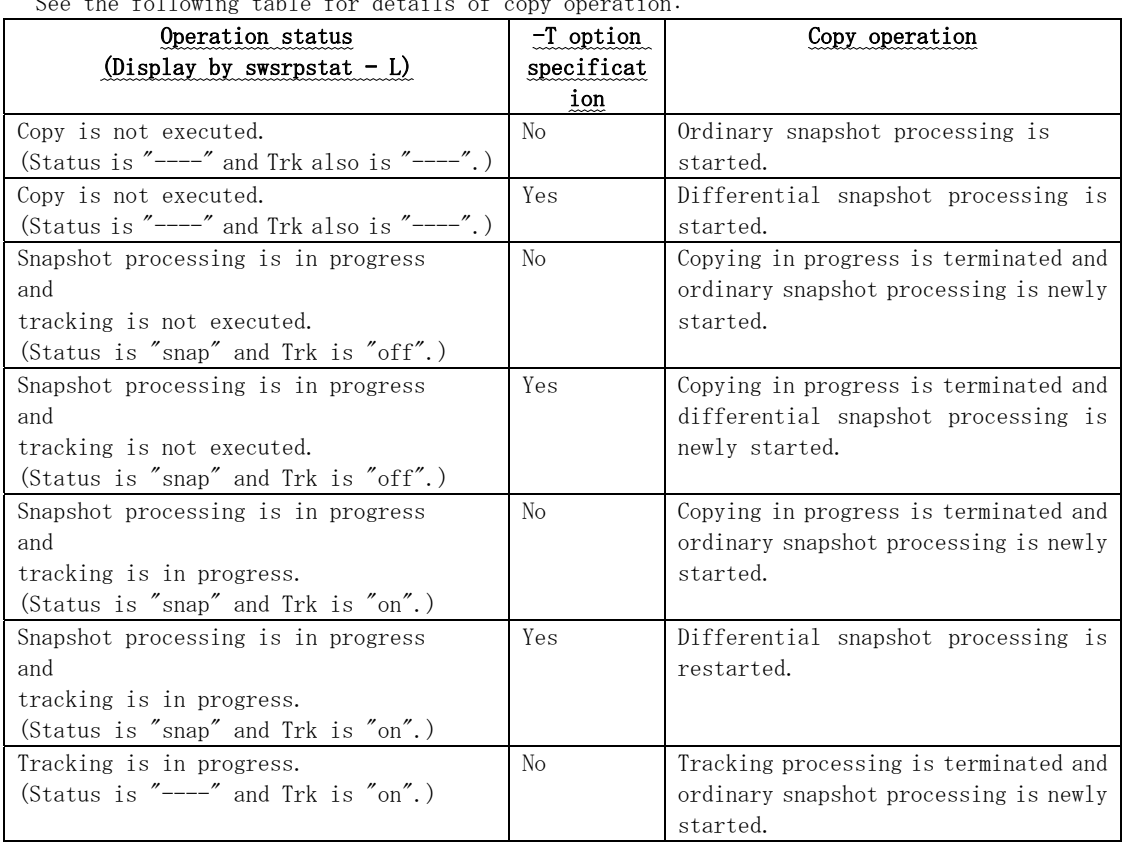

If this command is executed during snapshot processing, snapshot processing is newly started.  $\overline{S}$ 

<span id="page-334-0"></span>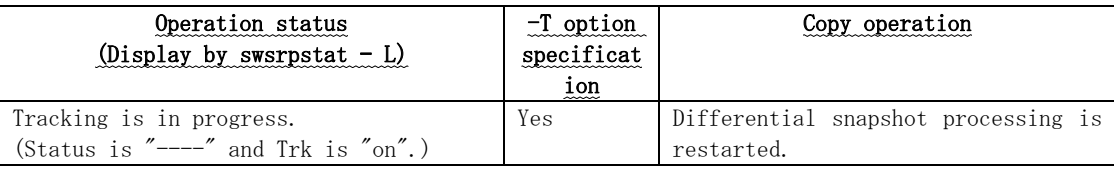

# 10.4.2.3 Operational status display command (swsrpstat)

This command displays the operation status of the specified volume. If a volume is not specified, the operational status of each replication volumes is displayed.

a. Specification method

[To be executed on a storage server] /opt/FJSVswsrp/bin/swsrpstat [-L] [-E] [-H] [-O] [Original-Volume-Name] [To be executed on a storage management server] /opt/FJSVswsrp/bin/swsrpstat -h Server-Name [-L] [-E] [-H] [-O] [Original-Volume-Name] [if executed on a storage server: group specification] /opt/FJSVswsrp/bin/swsrpstat [-L] [-E] [-O] -Xgroup Group-Name [if executed on a storage management server: group specification] /opt/FJSVswsrp/bin/swsrpstat -h Server-Name [-L] [-E] [-O] -Xgroup Group-Name

b. Description of options

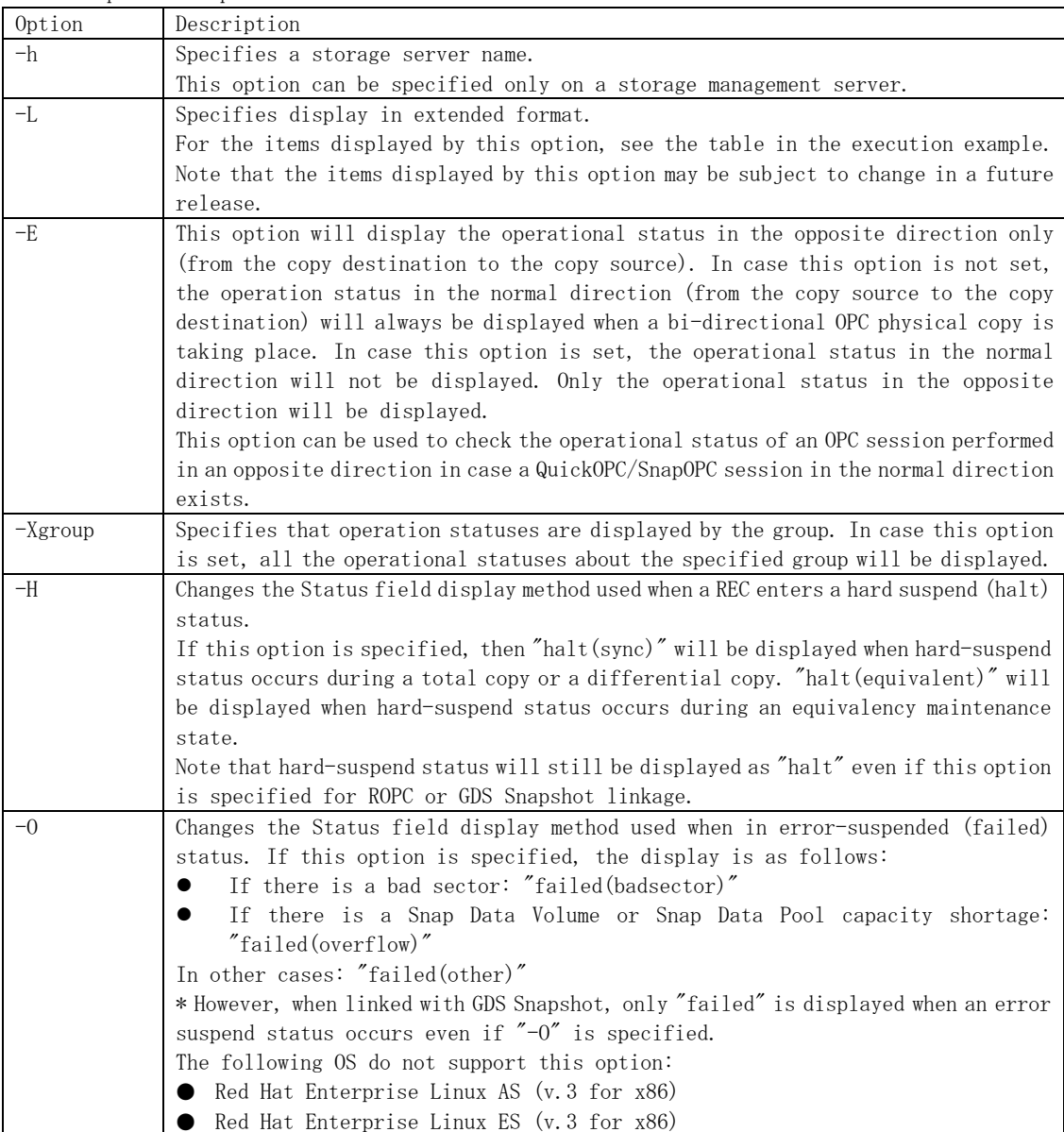

c. Description of operands

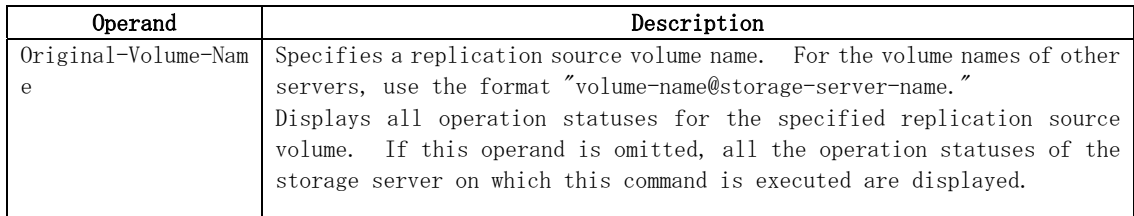

- d. End status
	- = 0: Normal end
	- > 0: Abnormal end
- e. Execution example

Direct that all the replication operation statuses for storage server SRC-SV be displayed on the storage management server.

```
# /opt/FJSVswsrp/bin/swsrpstat -h SRC-SV 
Server Original-Volume Replica-Volume Direction Status Execute 
SRC-SV /dev/sdb3@SRC-SV /dev/sdb3@TARG-SV regular replicated ----
SRC-SV /dev/sdc3@SRC-SV /dev/sdc3@TARG-SV ---- ---- ---- ----<br>SRC-SV /dev/sdd3@SRC-SV /dev/sdd3@TARG-SV reverse snap 45%
SRC-SV /dev/sdd3@SRC-SV /dev/sdd3@TARG-SV reverse snap
#
```
From storage management server to storage server: Instruct SRC-SV to display the status of all replication operations (with the -L option specified).

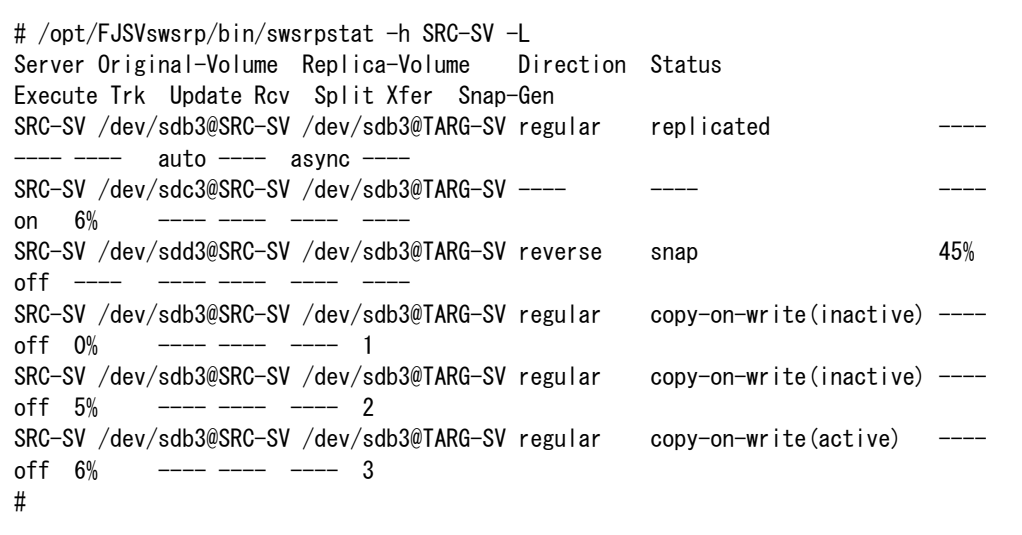

The following information will be displayed.

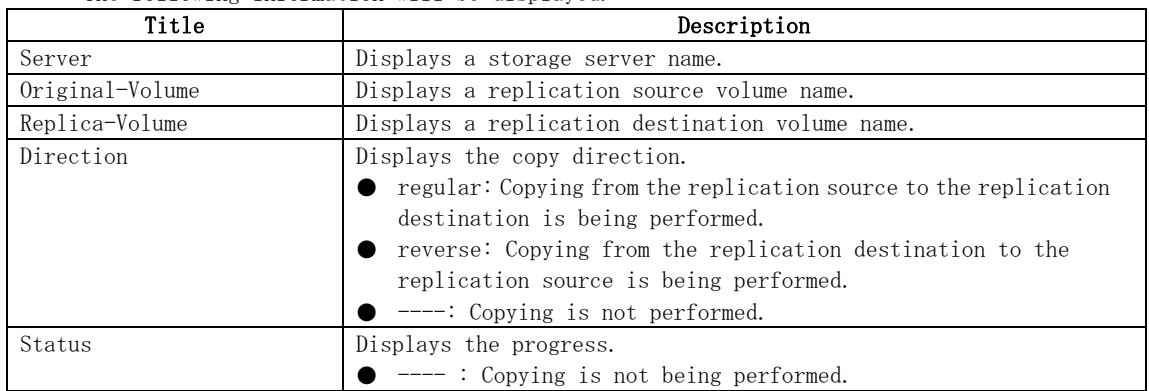

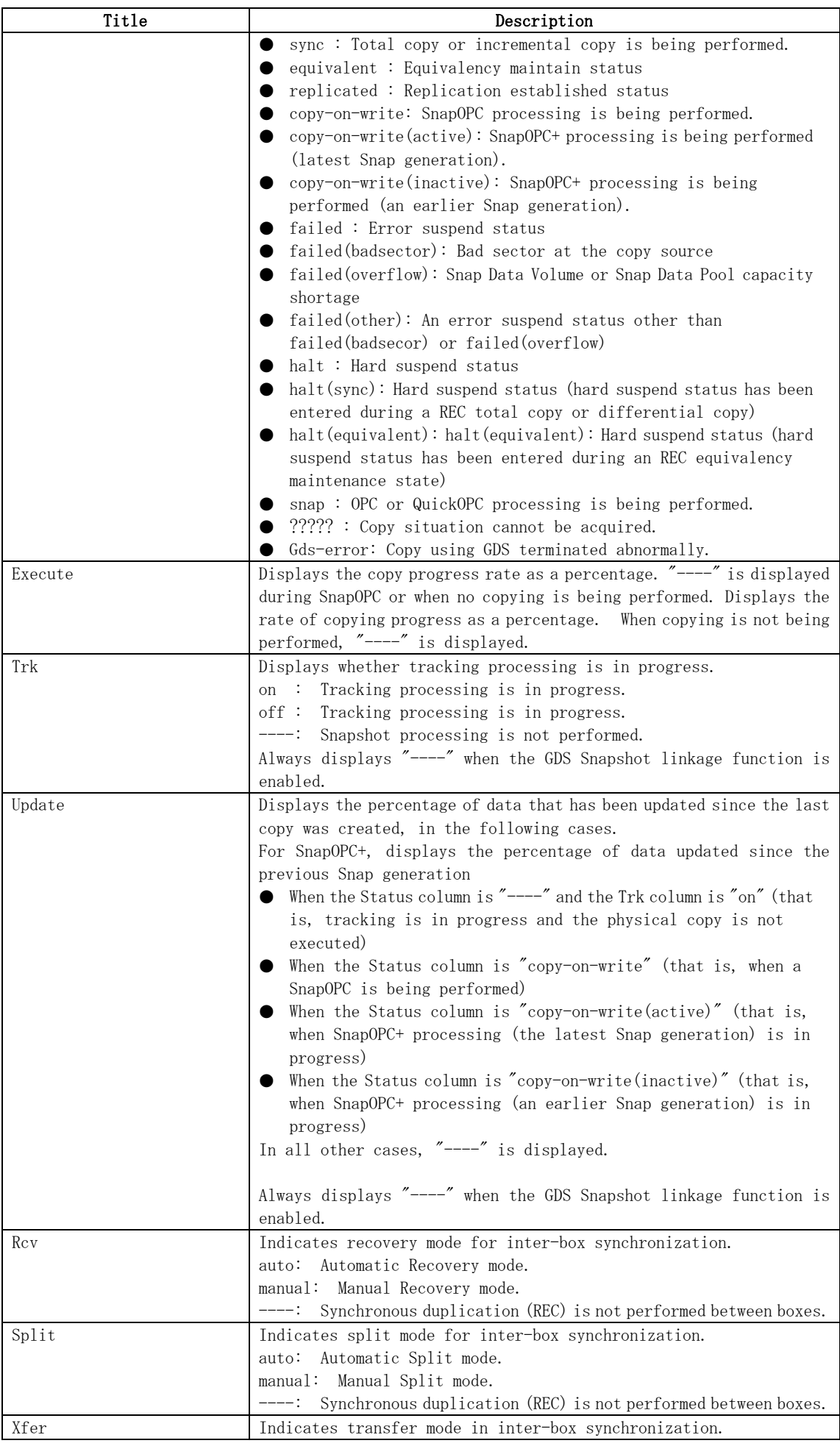

<span id="page-337-0"></span>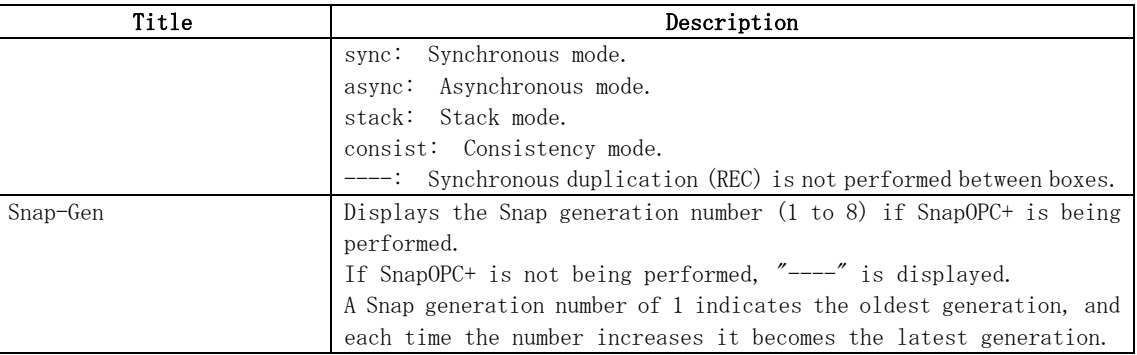

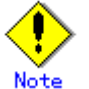

- If the execution status (displayed in the Status field) is "failed", "halt", or "?????", refer to "Troubleshooting for a hardware error, etc. occurring during replication" and take the required action.
- If the execution status (displayed in the Status field) is "gds-error":
- A GDS error probably occurred. Remove the cause of the GDS error, then use the replication cancellation [command \(swsrpcancel\)](#page-337-0) to stop the replication operation.

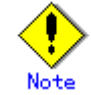

The operation status cannot be displayed if:

● The volumes are not set as replication volumes.

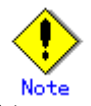

This command cannot be executed while the following command is running: ● [Resource adjustment command](#page-346-0) (swsrprecoverres)

## 10.4.2.4 Replication cancellation command (swsrpcancel)

This command stops snapshot processing (OPC/QuickOPC/SnapOPC/SnapOPC+) and synchronization processing (EC) of the specified replication volume. Use this command when an error is detected during the replication operation and when you want to stop replication processing.

a. Specification method

```
[To be executed on a storage server] 
/opt/FJSVswsrp/bin/swsrpcancel [-c] ([-f] [-t] [-m] [-b])|[-T]|[-Xforce] 
[-Xgds-slice-skipchk] From-Volume-Name To-Volume-Name
[To be executed on a storage management server] 
/opt/FJSVswsrp/bin/swsrpcancel -h Server-Name [-c] ([-f] [-t] [-m] 
[-b])|[-T]|[-Xforce] [-Xgds-slice-skipchk] From-Volume-Name To-Volume-Name
[if executed on a storage server: group specification] 
/opt/FJSVswsrp/bin/swsrpcancel [-c] ([-f] [-t] [-m] [-b] | [-T]|[-Xforce]) [-Xreverse] 
-Xgroup Group-Name
[if executed on a storage management server: group specification] 
/opt/FJSVswsrp/bin/swsrpcancel -h Server-Name [-c] ([-f] [-t] [-m] [-b] |
[-T]|[-Xforce]) [-Xreverse] -Xgroup Group-Name
```
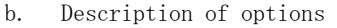

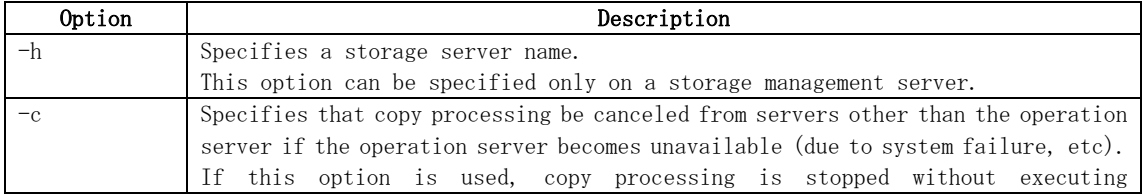

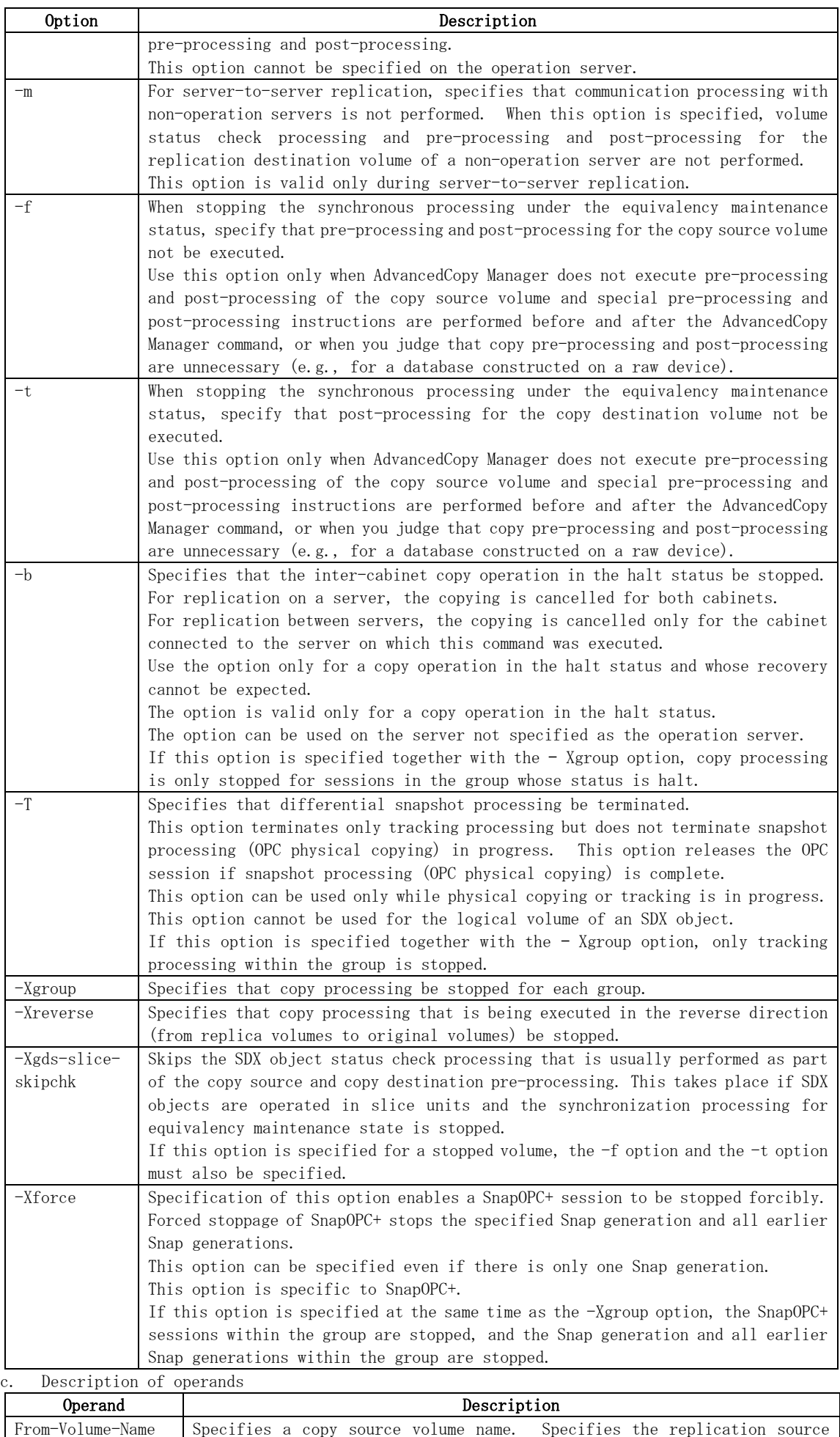

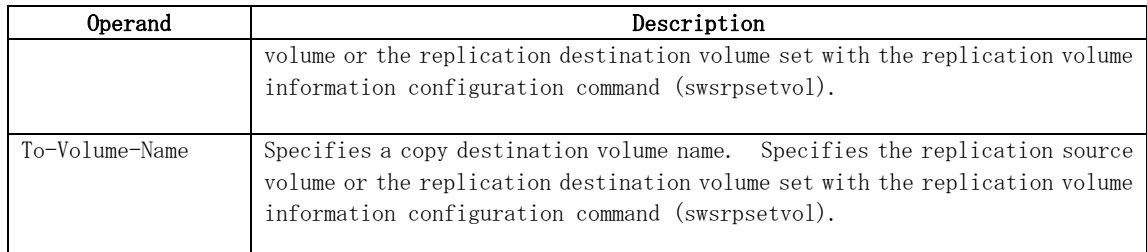

- d. End status
	- = 0: Normal end
	- > 0: Abnormal end
- e. Execution example

On the storage management server, direct that copying from /dev/sdb3 to /dev/sdb3@TARG-SV be stopped for storage server SRC-SV.

#/opt/FJSVswsrp/bin/swsrpcancel -h SRC-SV /dev/sdb3 /dev/sdb3@TARG-SV FROM=/dev/sdb3@SRC-SV,TO=/dev/sdb3@TARG-SV swsrpcancel completed #

Stops copy processing for group "GRP1".

# /opt/FJSVswsrp/bin/swsrpcancel -Xgroup GRP1 GROUP=GRP1 swsrpcancel completed #

Following execution with the "-b" option specified in replication on a server, the command stops normally when cancellation of the copying succeeds in either of the cabinets.

# Note

Copy processing cannot be performed if:

- The specified replication source volume and replication destination volume are not set as replication volumes.
- The copy processing is not performed for the specified replication source and replication destination volumes.
- For server-to-server replication, the storage server on which the command is executed is not the operation server of the replication volume.
- For server-to-server replication, communication with a destination server fails.
- When the backup management function or tape backup function uses a specified source/destination volume

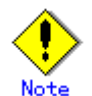

If the -Xgroup option is specified, processing will be performed for each active replication volume, but processing will be terminated without canceling replication in the following case:

- ― If no replication volumes have been copied
- ― When you execute "-b" option specifying it to no existence of the copy processing in the state of halt in the group.
- ― When you execute "-T" option specifying it to no existence of the tracking processing of QuickOPC in the group.

Additionally, if the "-Xgroup" option is specified, replication volumes are processed

in order, but processing will be terminated immediately if an error occurs.

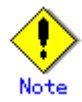

When SnapOPC+ sessions are stopped, they must be stopped in sequence from the oldest Snap generation.

If the second and subsequent generations are to be forcibly stopped, specify the -Xforce option. However, note that the specified Snap generation and all earlier Snap generations will be stopped.

If the  $-X$ force option is specified at the same time as the  $-X$ group option, the SnapOPC+ sessions within the group are stopped, and the Snap generation and all earlier Snap generations within the group are stopped.

The volume information for the specified volume is not checked (match information of the volume information in the management list with the actual physical information). The Operation is cancelled automatically using the volume information in the management list.

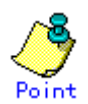

The following processing is performed depending on the operation status of the specified replication source volume and replication destination volume.

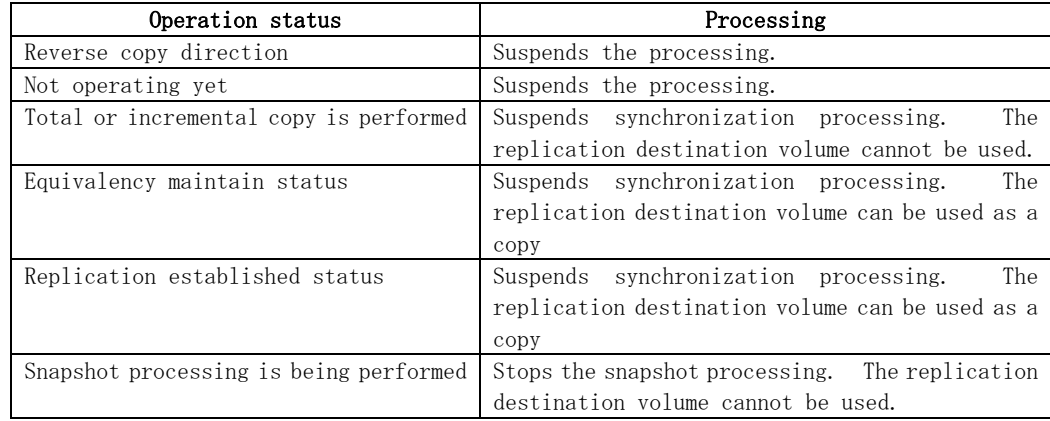

Pre-processing and post-processing for a replication source and replication destination volumes are performed only when the status of synchronization processing is equivalency maintain.

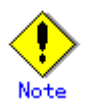

Synchronization processing cannot be stopped in equivalency maintenance status if:

- A replication source volume or a replication destination volume has multiple mount points.
- When a replication source volume is an SDX object (SynfinityDISK), the status of the SDX object is not one of the following:
- 1. The mirror volume is ACTIVE or STOP.
- 2. The mirror partition status is ACTIVE or TEMP.
- 3. The SDX disk status is ENABLE.
	- \* Pre-processing is not performed when the mirror slice is TEMP.

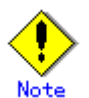

For details on how to use SDX objects of GDS, refer to "Configuration and conditions of unsupported SDX objects," and "Notes on SDX object operations (replication management)."

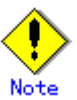

This command cannot be executed while any of the following commands is running:

- [Replication volume information configuration command](#page-311-0) (swsrpsetvol)
- [Replication volume information deletion command](#page-316-0) (swsrpdelvol)
- [Resource adjustment command](#page-346-0) (swsrprecoverres)

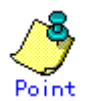

When the  $-$ T option is not specified, command processing varies depending on the operation status of the source and destination volumes.

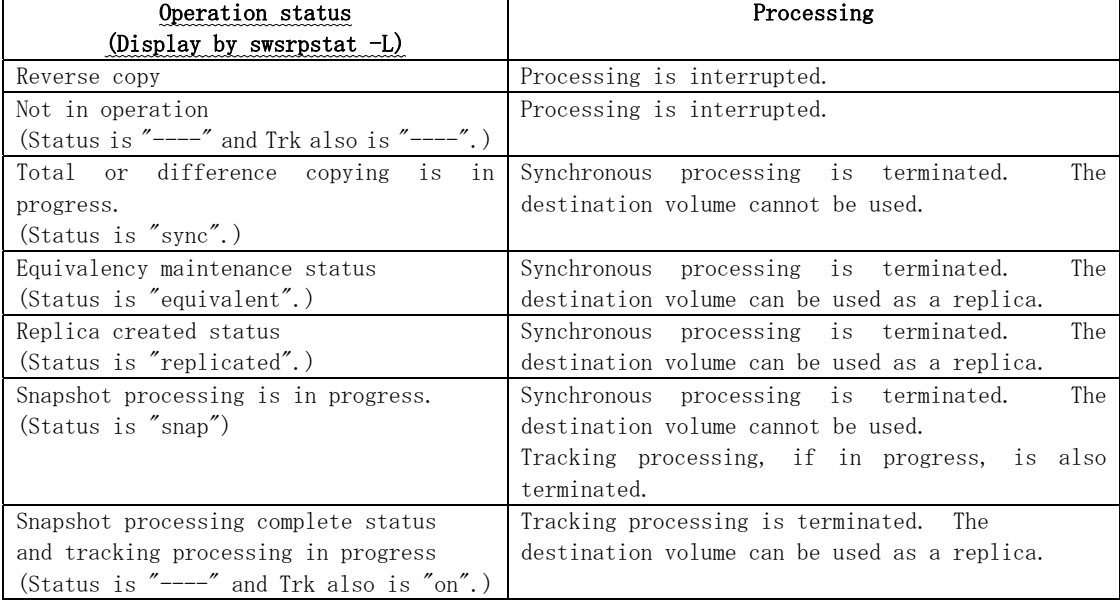

When the -T option is specified, command processing varies depending on the operation status of the source and destination volumes.

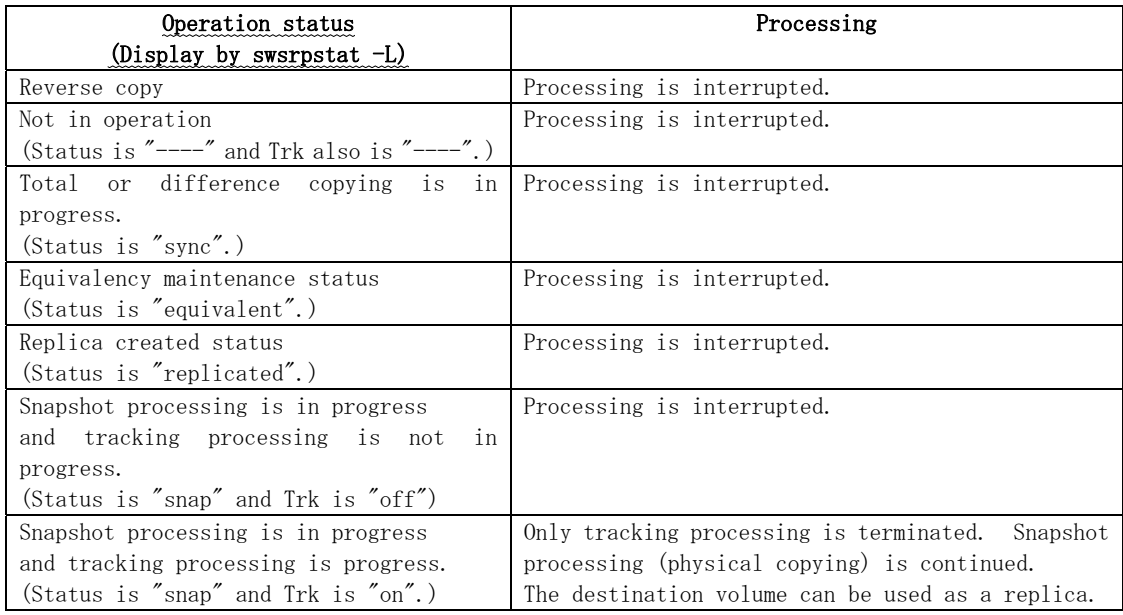

<span id="page-342-0"></span>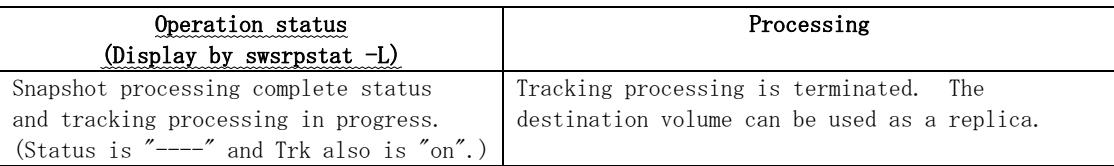

# 10.4.2.5 Synchronization mode change command (swsrpchsync)

This command changes the operation mode of inter-box synchronization (transfer mode, recovery mode, or split mode).

a. Specification method

[To be executed on a storage server] /opt/FJSVswsrp/bin/swsrpchsync [-F (Sync|Async|Stack|Consist)] [-R (Auto|Manual)] [-S (Auto|Manual)] From-Volume-Name To-Volume-Name [To be executed on a storage management server] /opt/FJSVswsrp/bin/swsrpchsync – h Server-Name [-F (Sync|Async|Stack|Consist)] [-R (Auto|Manual)] [-S (Auto|Manual)] From-Volume-Name To-Volume-Name [if executed on a storage server: group specification] /opt/FJSVswsrp/bin/swsrpchsync [-F (Sync|Async|Stack|Consist)] [-R (Auto|Manual)] [-S (Auto|Manual)] [-Xreverse] -Xgroup *Group-Name* [if executed on a storage management server: group specification] /opt/FJSVswsrp/bin/swsrpchsync - h Server-Name [-F (Sync|Async|Stack|Consist)] [-R (Auto|Manual)] [-S (Auto|Manual)] [-Xreverse] -Xgroup Group-Name

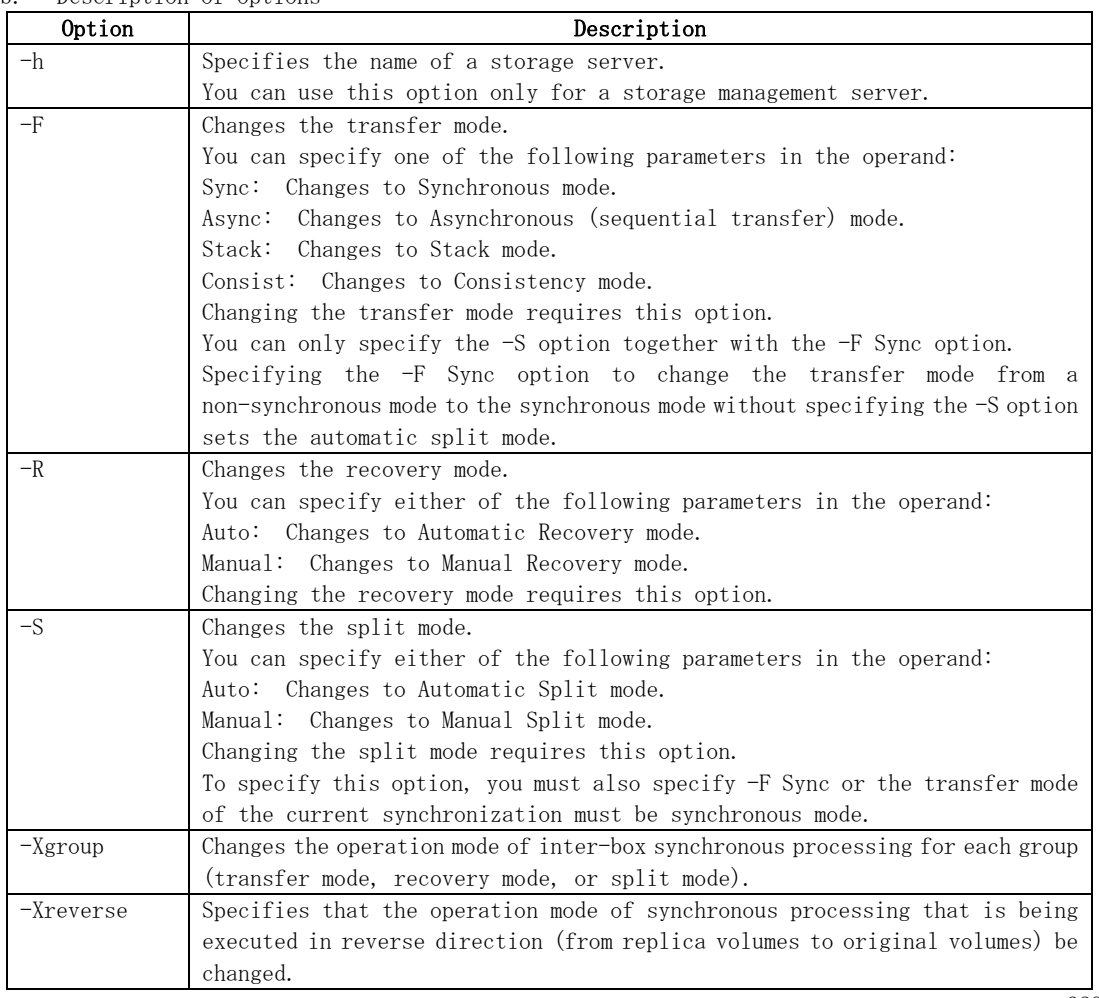

b. Description of options

c. Description of operands

| Operand          | Description                                                             |  |  |  |  |
|------------------|-------------------------------------------------------------------------|--|--|--|--|
| From-Volume-Name | Specifies the name of a source volume. Specify the original volume or   |  |  |  |  |
|                  | replica volume configured by the replication volume information         |  |  |  |  |
|                  | configuration command (swsrpsetvol).                                    |  |  |  |  |
| To-Volume-Name   | Specifies the name of a destination volume. Specify the original volume |  |  |  |  |
|                  | or replica volume configured by the replication volume information      |  |  |  |  |
|                  | configuration command (swsrpsetvol).                                    |  |  |  |  |

d. End status

= 0: Normal end

> 0: Abnormal end

e. Execution example

From storage management server to storage server: Instruct SRC-SV to change the transfer mode for inter-box synchronization between /dev/sdb3@SRC-SV and /dev/sdb3@TARG-SV from Consistency mode to Asynchronous mode.

```
#/opt/FJSVswsrp/bin/swsrpstat -h SRC-SV – L /dev/sdb3@SRC-SV 
Server Original-Volume Replica-Volume Direction Status Execute Trk Rcv Split 
Xfer Snap-Gen 
SRC-SV /dev/sdb3@SRC-SV /dev/sdb3@TARG-SV regular sync 99% ---- auto ----
consist ----
: 
#/opt/FJSVswsrp/bin/swsrpchsync – h SRC-SV – F Async /dev/sdb3@SRC-SV 
/dev/sdb3@TARG-SV 
FROM=/dev/sdb3@SRC-SV, TO=/dev/sdb3@TARG-SV swsrpchsync completed 
: 
#/opt/FJSVswsrp/bin/swsrpstat -h SRC-SV – L /dev/sdb3@SRC-SV 
Server Original-Volume Replica-Volume Direction Status Execute Trk Rcv 
Split Xfer Snap-Gen 
SRC-SV /dev/sdb3@SRC-SV /dev/sdb3@TARG-SV regular equivalent 100% ---- auto -
async -#
```
Specify that the transfer mode of inter-box synchronous processing for group "GRP1" be changed from consistency mode to asynchronous mode.

```
# /opt/FJSVswsrp/bin/swsrpchsync -F Async -Xgroup GRP1 
GROUP=GRP1 swsrpchsync completed 
#
```
# Noti

You cannot change the operational mode of inter-box synchronization in the following circumstances:

- ― The specified original/replica volume has not been configured as a replica volume.
- ― None of the "-F", "-R", and "-S" options have been specified.
- ― In inter-server replication, the storage server on which you execute the command is not the operation server for the replica volume.
- ― Synchronization from the specified source volume to the destination volume is not secured.
- ― Synchronization from the specified source volume to the destination volume is in error-suspended status (with "failed" indicated for Status by the [operating status](#page-334-0)  [display command \(swsrpstat\)](#page-334-0)) or hard-suspended status (with "halt" Status in the status display).
- ― The ETERNUS Storage System in which the specified original/replica volume is placed does not support the operation mode change function.

<span id="page-344-0"></span>― A change is made to a logical disk configuration that AdvancedCopy Manager does not support.

If the "-Xgroup" option is specified, the synchronous processing for all replication volumes being processed is changed to the same operation mode. However, the operation mode cannot be changed if any of the replication volumes meets the conditions above. Additionally, if the "-Xgroup" option is specified, replication volumes are processed in order, but processing is aborted if an error occurs.

If the REC operating mode is changed when in equivalency maintenance status, after the operating mode is changed, the user must wait until the equivalency maintenance status is attained again.

# Note

This command cannot be executed while any of the following commands is running:

- [Replication volume information configuration command](#page-311-0) (swsrpsetvol)
- [Replication volume information deletion command](#page-316-0) (swsrpdelvol)
- [Resource adjustment command](#page-346-0) (swsrprecoverres)

# 10.4.2.6 Synchronization reverse command (swsrprevsync)

This command reverses the copying direction of synchronization in suspended status. This command is unusable with a logical volume of an SDX object.

a. Specification method

[To be executed on a storage server] /opt/FJSVswsrp/bin/swsrprevsync From-Volume-Name To-Volume-Name

[To be executed on a storage management server] /opt/FJSVswsrp/bin/swsrprevsync -h Server-Name From-Volume-Name To-Volume-Name

[if executed on a storage server: group specification] /opt/FJSVswsrp/bin/swsrprevsync [-Xreverse] -Xgroup Group-Name

[if executed on a storage management server: group specification] /opt/FJSVswsrp/bin/swsrprevsync -h Server-Name [-Xreverse] -Xgroup Group-Name

b. Description of options

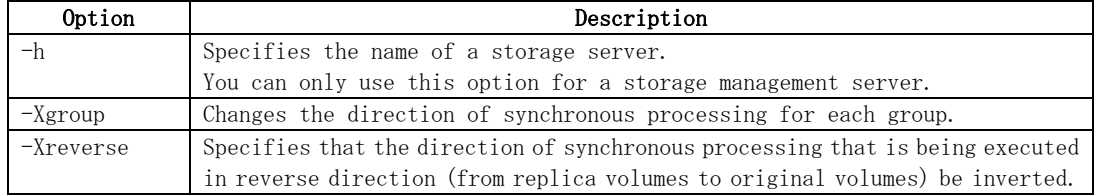

### c. Description of operands

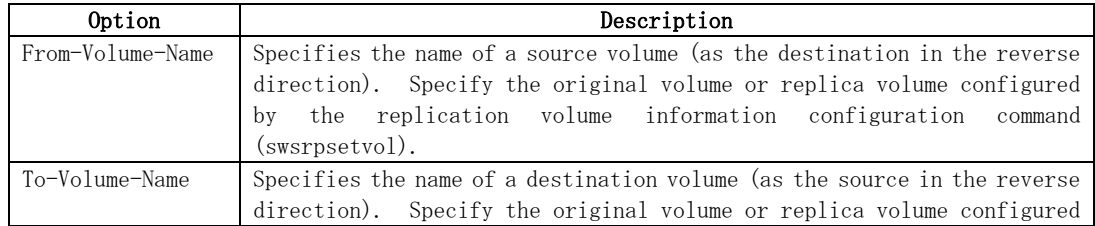

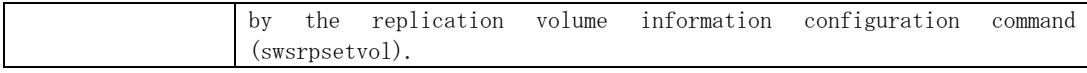

- d. End status
	- $= 0$ : Normal end
	- > 0: Abnormal end
- e. Execution example

From storage management server to storage server: Instruct SRC-SV to reverse the copying direction of synchronization between /dev/sdb3@SRC-SV and /dev/sdb3@TARG-SV.

#/opt/FJSVswsrp/bin/swsrpstat -h SRC-SV /dev/sdb3@SRC-SV Server Original-Volume Replica-Volume Direction Status Execute SRC-SV /dev/sdb3@SRC-SV /dev/sdb3@TARG-SV reverse replicated #/opt/FJSVswsrp/bin/swsrprevsync /dev/sdb3@TARG-SV /dev/sdb3@SRC-SV FROM=/dev/sdb3@SRC-SV,TO=/dev/sdb3@TARG-SV swsrprevsync completed #/opt/FJSVswsrp/bin/swsrpstat /dev/sdb3@SRC-SV Server Original-Volume Replica-Volume Direction Status Execute SRC-SV /dev/sdb3@SRC-SV /dev/sdb3@TARG-SV regular replicated -#

Change the direction of synchronous processing for group "GRP1".

# /opt/FJSVswsrp/bin/swsrprevsync -Xgroup GRP1 GROUP=GRP1 swsrprevsync completed #

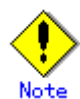

The direction of synchronization cannot be reverse in any of the following circumstances:

- ― The specified original/replica volume has not been configured as a replica volume.
- ― Unidirectional copying has been specified in the copying attribute for the replica volume.
- ― In inter-server replication, the storage server on which you execute the command is not the operation server for the replica volume.
- ― Replication has not been established in synchronization from the specified source volume to the destination volume.
- ― The ETERNUS Storage System in which the specified original/replica volume is hosted does not support the reverse function.
- ― A change is made to a logical disk configuration that AdvancedCopy Manager does not support.

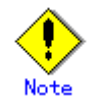

If the "-Xgroup" option is specified, the direction of synchronous processing for all replication volumes being processed is changed. However, the direction of synchronous processing cannot be changed if any of the replication volumes meets the conditions above.

Additionally, if the "-Xgroup" option is specified, replication volumes are processed in order, but processing is aborted if an error occurs.

If the "-Xgroup" option is specified, processing is not performed for those sessions in the group where the direction has already been changed.

<span id="page-346-0"></span>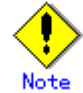

- This command cannot be executed while any of the following commands is running:
- [Replication volume information configuration command](#page-311-0) (swsrpsetvol)
- [Replication volume information deletion command](#page-316-0) (swsrpdelvol)
- [Resource adjustment command](#page-346-0) (swsrprecoverres)

# 10.4.3 Maintenance commands

This chapter describes the maintenance commands for replication management.

# 10.4.3.1 Resource adjustment command (swsrprecoverres)

This command executes recovery to make replication management information consistent if a system failure or other problem has made the replication management information inconsistent.

a. Specification method

[To be executed on a storage server] /opt/FJSVswsrp/bin/swsrprecoverres [-r] [-p] [To be executed on a storage management server] /opt/FJSVswsrp/bin/swsrprecoverres -h Server-Name [-r] [-p]

### b. Description of options

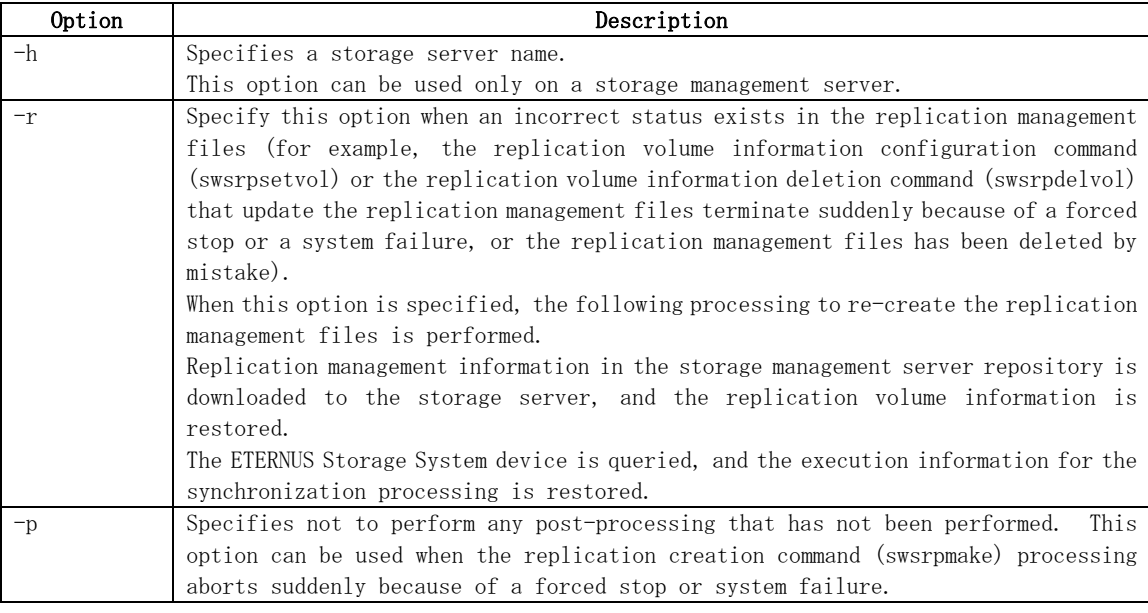

- c. End status
	- = 0: Normal end
	- > 0: Abnormal end
- d. Execution example

Perform resource adjustment.

#/opt/FJSVswsrp/bin/swsrprecoverres swsrprecoverres completed #

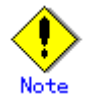

The resource adjustment processing cannot be performed if:

- Communication with a storage management server fails and the "-r" option is specified. ● The "-r" option is not specified when this command is executed after processing by the [replication volume information configuration command \(swsrpsetvol\)](#page-311-0) and the [replication volume information deletion command \(swsrpdelvol\)](#page-316-0) has been forcibly
- terminated. Note

The consistency of resource information is restored only for the storage server on which this command is executed. When a resource inconsistency occurs during processing related to replication between servers, this command must be executed both on the storage server on which the processing was performed and on the storage server with which communication is being made.

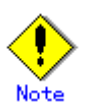

When this command is executed for a replication source or destination volume, and the [replication creation command \(swsrpmake\)](#page-328-0) closes before processing is complete, replication post-processing is executed if it is set up to run unattended.

# Note

This command cannot be executed while any of the following commands is running:

- [Replication volume information configuration command](#page-311-0) (swsrpsetvol)
- [Replication volume information display command](#page-314-0) (swsrpvolinfo)
- [Replication volume information deletion command](#page-316-0) (swsrpdelvol)
- [Synchronous processing start command](#page-323-0) (swsrpstartsync)
- [Replication creation command](#page-328-0) (swsrpmake)
- [Operation status display command](#page-334-0) (swsrpstat)
- [Replication cancellation command](#page-337-0) (swsrpcancel)
- [Synchronization node change command](#page-342-0) (swsrpchsync)
- [Synchronization reverse command](#page-344-0) (swsrprevsync)
- [Resource adjustment command](#page-346-0) (swsrprecoverres)

# 10.5 Start/Stop Daemon Commands

This section describes how to start and stop AdvancedCopy Manager daemons.

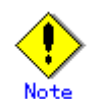

Notes when using commands:

- Confirm that the SWSTGNODE environment variable is not defined.
- Execute this command using the same LANG environment variable that of the code system used by the system.
- Only a root user can execute this command.
- For cluster operation, refer to "Starting and Stopping Daemons".

# 10.5.1 Starting and stopping the communication daemon

● Starting the communication daemon Enter the following command to stop the communication daemon:

# /opt/FJSVswstf/bin/stgfwcom start

● Stopping the communication daemon Enter the following command to stop the communication daemon:

# /opt/FJSVswstf/bin/stgfwcom stop

# 10.5.2 Starting and stopping the RMI daemon

● Starting the RMI daemon Enter the following command to start the RMI daemon:

# /opt/FJSVswstf/bin/stgrmicom start

● Stopping the RMI daemon Enter the following command to stop the RMI daemon:

# /opt/FJSVswstf/bin/stgrmicom stop

The authentication daemon runs only on the Storage management server.

# 10.5.3 Starting and stopping the RDB daemon

Starting the RDB daemon Enter the following command to start the RDB daemon:

# /opt/FJSVswstf/bin/stgdbcom start

● Stopping the RDB daemon

Enter the following command to stop the RDB daemon:

# /opt/FJSVswstf/bin/stgdbcom stop

The authentication daemon runs only on the Storage management server.

# 10.5.4 Starting and stopping the authentication daemon

● Starting the authentication daemon Enter the following command to start the authentication daemon:

# /opt/FJSVswssc/bin/rc.smfwsec start

● Stopping the authentication daemon Enter the following command to stop the authentication daemon:

# /opt/FJSVswssc/bin/rc.smfwsec stop

The authentication daemon is available only on the Storage management server.

# 10.5.5 Starting and stopping AdvancedCopy Manager daemons

The daemons listed below are started and stopped together:

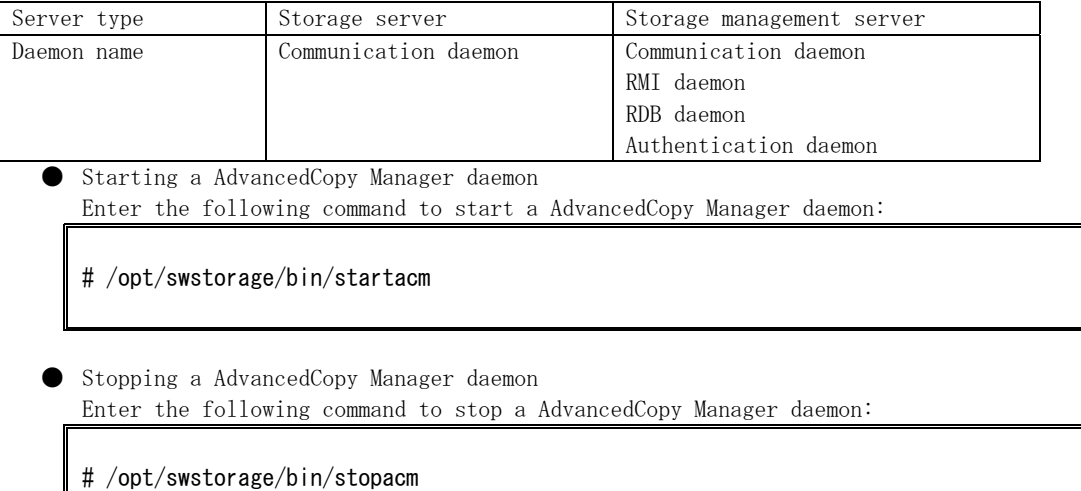

# 10.6 SnapOPC/SnapOPC+ Support

This section explains the commands that can be used to execute SnapOPC/SnapOPC+.

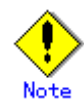

### Operating environment for command execution

The table below lists the requirements for the operating environment in which to execute the respective commands.

### [Table: Operating environment when executing SnapOPC/SnapOPC+ support commands]

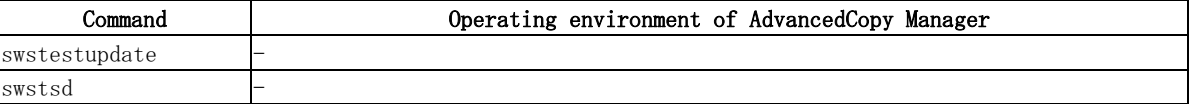

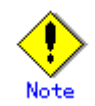

### In cluster operation

- In cluster operation, execute a command by taking the following steps:
	- 1) If necessary, specify the logical node name to the transaction in environment variable SWSTGNODE. For bsh, specify the environment variable as follows:

# SWSTGNODE= logical-node-name # export SWSTGNODE

2) Execute the command.

The table below lists the commands available in cluster operation, whether environment variables must be configured, and the nodes on which commands are executable. For notes and cautions on command execution, see the Remarks column.

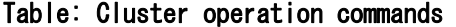

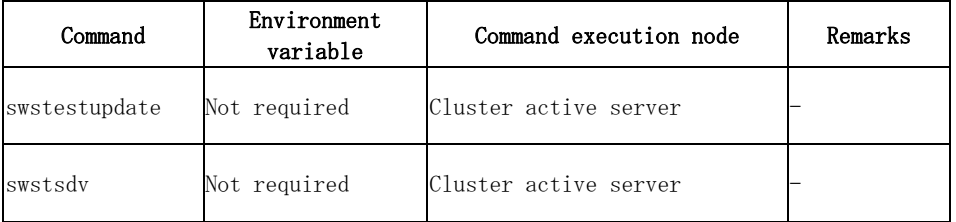

## 10.6.1 Update volume measurement command (swstestupdate)

This command measures the physical capacity of Snap Data Volumes using the pseudo SnapOPC session setup function.

a. Specification method

[When starting update volume measurements (setting up a pseudo session)] /opt/FJSVswsts/bin/swstestupdate start Volume-Name

[When looking up the update volume (displaying the status of the pseudo session)] /opt/FJSVswsts/bin/swstestupdate status Volume-Name

[When finishing update volume measurements (canceling the pseudo session)] /opt/FJSVswsts/bin/swstestupdate stop Volume-Name

b. Description of operands

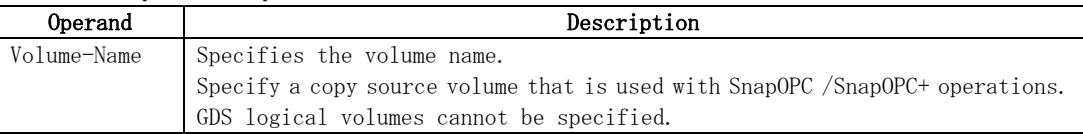

- c. End status
	- = 0: Normal end
	- > 0: Abnormal end
- d. Execution example

Measure the update volume for /dev/sda1:

(Start taking measurements by starting a pseudo session) #/opt/FJSVswsts/bin/swstestupdate start /dev/sda1 /dev/sda1 swstestupdate completed

(First measurement) #/opt/FJSVswsts/bin/swstestupdate status /dev/sda1 Volume-Name Update /dev/sda1 644333

(Second measurement) #/opt/FJSVswsts/bin/swstestupdate status /dev/sda1 Volume-Name Update /dev/sda1 1045000

(Stop taking measurements by canceling the pseudo session) # /opt/FJSVswsts/bin/swstestupdate stop /dev/sda1 /dev/sda1 swstestupdate completed #

The following information will be displayed:

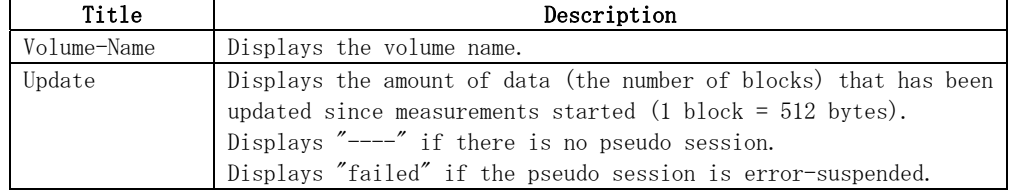

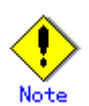

The amount of data updated cannot be measured in the following cases:

- ― When the specified volume does not exist.
- ― When ETERNUS Storage System does not support the SnapOPC /SnapOPC+ function.
- ― When the pseudo session has already been set up (when the "start" option is specified).
- ― When the pseudo session does not exist (when the "stop" option is specified).

# <span id="page-352-0"></span>10.6.2 Snap Data Volume operation/reference command (swstsdv)

This command can be used to initialize a Snap Data Volume, display the Snap Data Volume status, or to display the Snap Data Pool status.

Note

- This command cannot be used with the following operating systems:
- Red Hat Enterprise Linux AS (v. 3 for  $x86$ )
- Red Hat Enterprise Linux ES (v. 3 for x86)

When executing this command, specify the following subcommands in accordance with the desired operation.

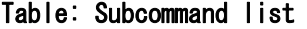

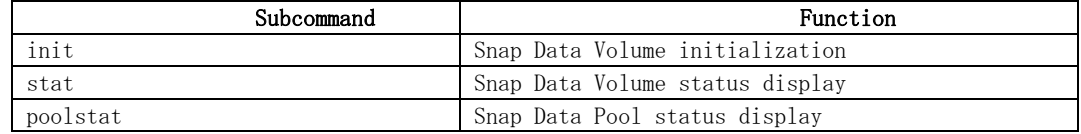

 If a capacity shortage has occurred for a Snap Data Volume, the access path and the ETERNUS disk array logical unit number (LU-Number) can be used to enable operations. However, when a Snap Data Volume is in the capacity shortage state, if the "stat" subcommand is specified with the intention of checking the LU-Number of the Snap Data Volume for which the capacity shortage occurred, access to that volume results in an error. The command terminates abnormally, and the LU-Number cannot be checked. Therefore, if the LU-Number is to be used, the Snap Data Volume LU-Number must be checked in advance and remembered.

### Snap Data Volume initialization

Specify "init" in the subcommand to initialize a Snap Data Volume.

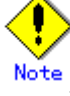

Execute Snap Data Volume initialization before SnapOPC/SnapOPC+ is started.

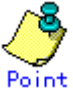

Initialization of a Snap Data Volume discards all data in the Snap Data Volume. Therefore, the following procedures are recommended.

(When operations are performed from the logical volume manager, access paths must be prepared in advance and LU-Numbers must be collected.)

- 1) If the Snap Data Volume contains data that is still needed, use OS commands or similar to save data in advance.
- 2) Initialize the disk management information. When operations are performed from the logical volume manager, set the targeted Snap Data Volume (physical disk) such that it is not managed by the logical volume manager.
- 3) Use this command to initialize the Snap Data Volume.
	- When operations are performed from the logical volume manager, use access paths to perform initialization.

a. Format

/opt/FJSVswsts/bin/swstsdv init Volume-Name or /opt/FJSVswsts/bin/swstsdv iniit -G Access-Path-Name LU-Number

b. Description of options

<span id="page-353-0"></span>

| Option | Description                                                     |  |  |  |
|--------|-----------------------------------------------------------------|--|--|--|
|        | Specifies the access path (Access-Path-Name).                   |  |  |  |
|        | Refer to "Creating an access path" for details of access paths. |  |  |  |

c. Description of operands

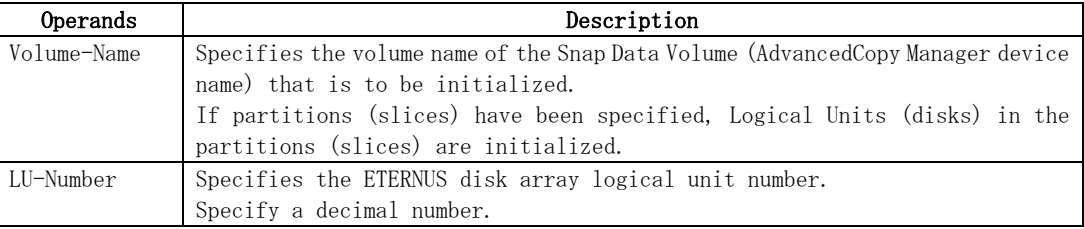

- d. End status
	- = 0 : Normal end
	- > 0 : Abnormal end
- e. Example

Initialize the Snap Data Volume (/dev/sdf1)

# /opt/FJSVswsts/bin/swstsdv init /dev/sdz swstsdv init completed #

If a capacity shortage has occurred, use the access path (/dev/sdt) to initialize the volume of LU-Number (117).

```
# /opt/FJSVswsts/bin/swstsdv init – G /dev/sdt 117 
swstsdv init completed 
#
```
## Snap Data Volume status display

Specify "stat" in the subcommand to display the Snap Data Volume logical capacity, physical capacity, the size of the area in use and the size of the unused area.

f. Format

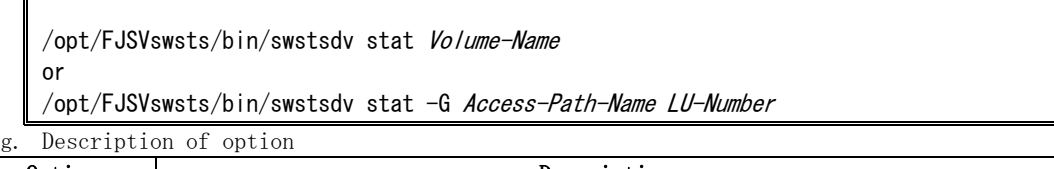

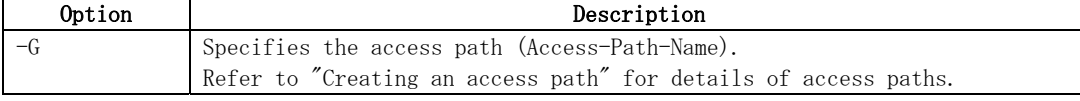

h. Description of operands

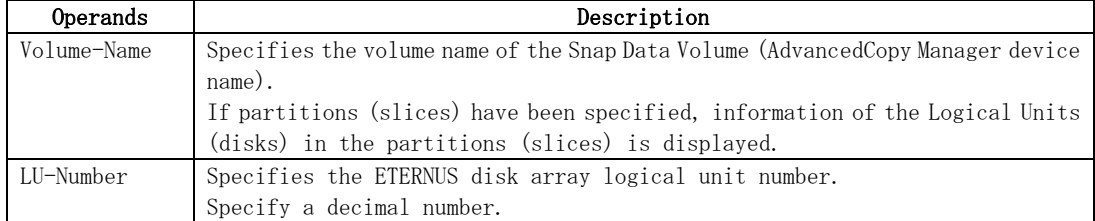

- i. End status
	- = 0 : Normal end
	- > 0 : Abnormal end

j. Example Display the status of Snap Data Volume (/dev/sdz).

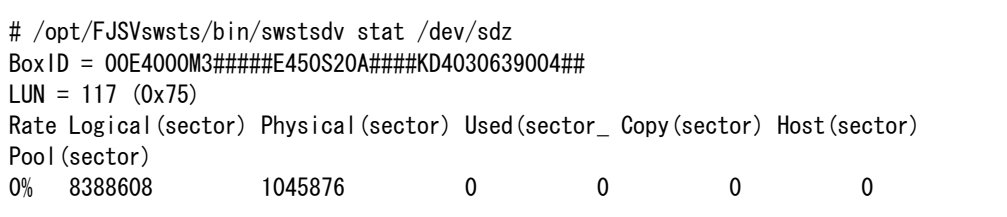

Use the access path (/dev/sdt) to display the status of LU-Number (117).

| # /opt/FJSVswsts/bin/swstsdv stat - G /dev/sdt 117<br>$BoxID = O0e4000m3\# \# \# \# E450S20A\# \# \# \t KD4030639004\# \#$<br>$LUN = 117 (0x75)$ |               |                                                                                   |              |  |  |  |  |  |
|----------------------------------------------------------------------------------------------------|---------------|-----------------------------------------------------------------------------------|--------------|--|--|--|--|--|
|                                                                                                    |               | Rate Logical (sector) Physical (sector) Used (sector) Copy (sector) Host (sector) |              |  |  |  |  |  |
|                                                                                                    | Pool (sector) |                                                                                   |              |  |  |  |  |  |
| 0 <sup>%</sup>                                                                                                    | 8388608       | 1048576                                                                           | $\mathbf{0}$ |  |  |  |  |  |
|                                                                                                    |               |                                                                                   |              |  |  |  |  |  |

The following table shows the content displayed.

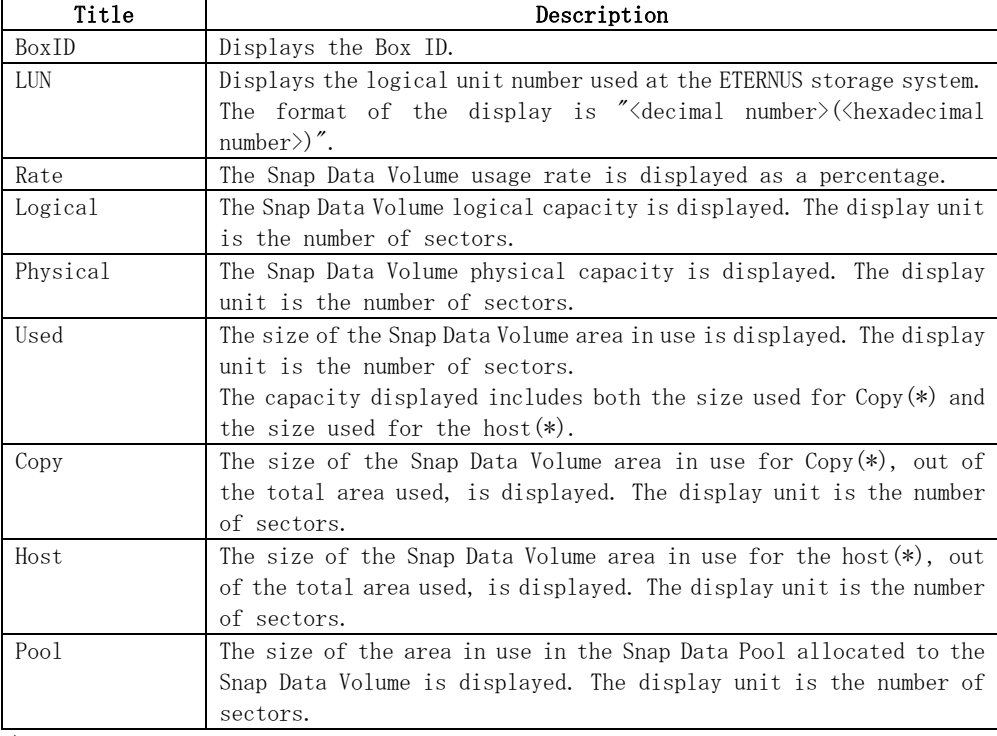

\*) Area in use for Copy: This is the size used for updates performed while SnapOPC/SnapOPC+ is running.

Area in use for Host: This is the size used for updates performed at the Snap Data Volume while SnapOPC/SnapOPC+ is not running.

## <span id="page-355-0"></span>Snap Data Pool status display

Specify "poolstat" in the subcommand to display the total capacity of the Snap Data Pool, the size of the used area and the size of the unused area.

k. Format

/opt/FJSVswsts/bin/swstsdv poolstat -G Volume-Name

### l. Description of option

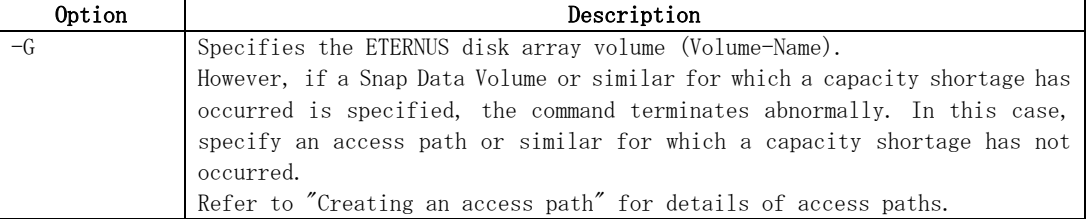

- m. End status
	- = 0 : Normal end
	- > 0 : Abnormal end
- n. Example

Specify the access path (/dev/sdt) to display the status of the Snap Data Pool.

```
# /opt/FJSVswsts/bin/swstsdv poolstat – G /dev/sdt 
BoxID = 00E4000M3#####E450S20A####KD40306390004## 
Pool-Type Rate Total(sector) Used(sector) Copy(sector) Host(sector) Free(sector) 
Normal 10% 20971520 2097152 0 2097152 18874368 
Encrypted 0% 20971520 0 0 0 0 20971520
```
The following table shows the content displayed.

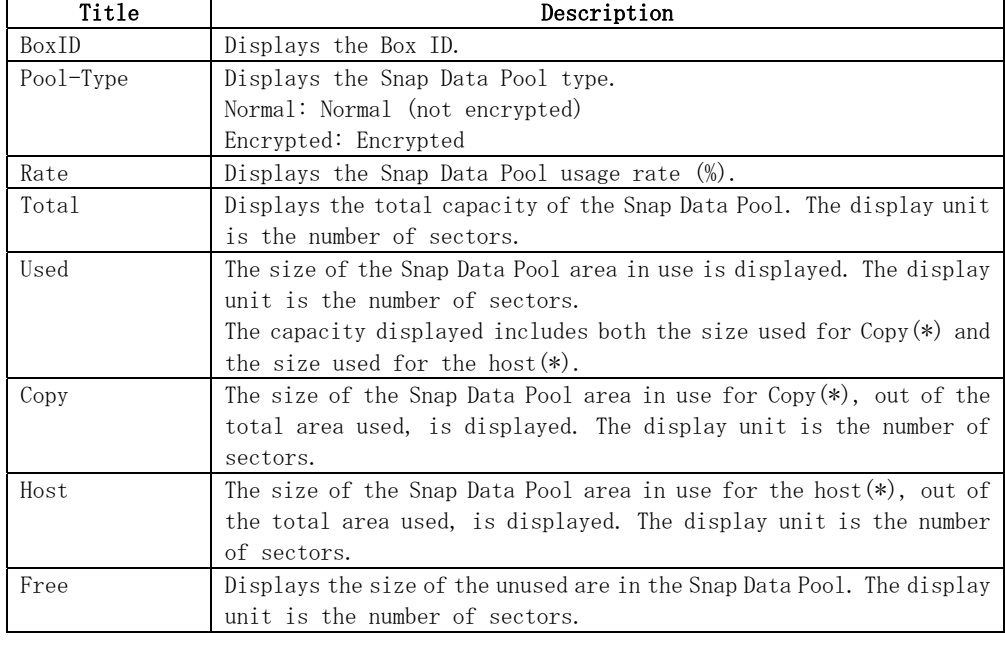

\*) Area in use for Copy: This is the size used for updates performed while SnapOPC/SnapOPC+ is running.

 Area in use for Host: This is the size used for updates performed at the Snap Data Volume while SnapOPC/SnapOPC+ is not running.

# Chapter 11Notes on Operations

This chapter provides notes on the operations of AdvancedCopy Manager.

# 11.1 Notes on Backup and Replication Operation

This chapter provides notes on the backup and replication operation.

# 11.1.1 General notes

This section provides general notes on the backup and replication operation.

## Storage Server locale

The locale (software localisation information) of the internal code system (the code system specified when AdvancedCopy Manager is installed on the Storage Management Server) used by AdvancedCopy Manager must be installed on all Storage Servers.

Action is required if there are differences between the language environments (LANG) of the Storage Management Server and the Storage Servers. The following table shows the actions required for various combinations:

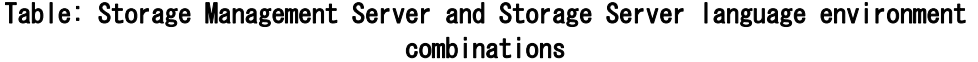

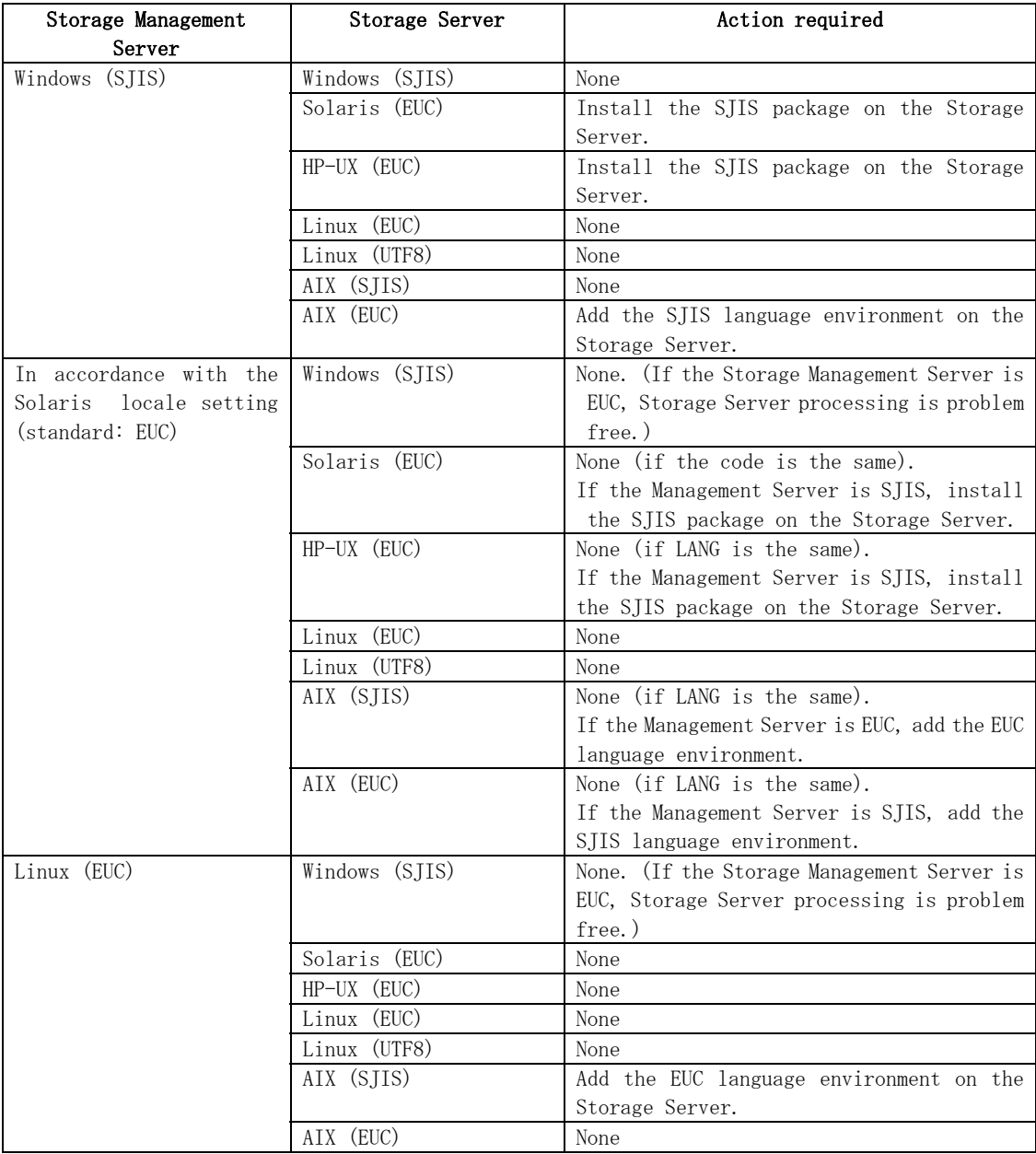

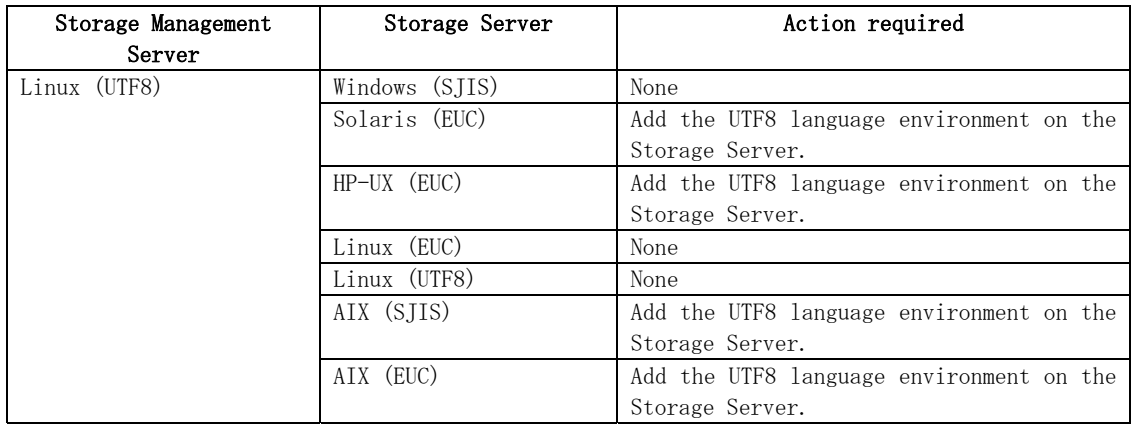

Depending on the action required, install the SUNWjpck SJIS package. After the appropriate package is installed, re-execute the "Update information of all devices at the Storage Server" operation at the GUI client.

### Exclusion from Backup or Replication Targets

- The following devices must not be subject to the backup or replication operation.
- Device on which AdvancedCopy Manager has been installed
- Device on which the resource files of AdvancedCopy Manager exists
- Logical volume of LVM(Logical Volume Manager) or volume group

## Data integrity with data in a volume

| Data in transaction         | Maintenance of data integrity   | Operation                           |  |  |
|-----------------------------|---------------------------------|-------------------------------------|--|--|
| volume                      |                                 |                                     |  |  |
| Oracle<br>database<br>space | Linkage<br>with<br>Oracle<br>is | Use a sample script designed for    |  |  |
| being used                  | required.                       | linkage with Oracle.                |  |  |
|                             |                                 | For details, refer to Backup        |  |  |
|                             |                                 | operations in conjunction with      |  |  |
|                             |                                 | Oracle (Sample shell script).       |  |  |
| Symfoware database space    | AdvancedCopy Manager command    | "Backup<br>Refer to<br>Operation    |  |  |
| under operation             | links with<br>Symfoware<br>to   | (Symfoware)".                       |  |  |
|                             | maintain the integrity.         |                                     |  |  |
| File system                 | A AdvancedCopy Manager command  | "Pre-processing<br>See<br>and       |  |  |
|                             | unmounts the file system to     | Post-processing of Backup<br>and    |  |  |
|                             | maintain the integrity.         | Restoration" and "Pre-processing    |  |  |
|                             |                                 | Post-processing<br>and<br>оf        |  |  |
|                             |                                 | Replication".                       |  |  |
| Other than the above        | The data integrity must<br>be   | Take appropriate action, such as    |  |  |
|                             | maintained in operations.       | stopping transactions<br>during     |  |  |
|                             |                                 | execution of backup or replication. |  |  |

Table: Data integrity with data in a volume

### Fetching of Device Information

Before starting the backup or replication operation, fetch device information managed by all the Storage Servers by using the GUI client of AdvancedCopy Manager. The time taken to complete this operation depends on the total number of devices defined on the selected Storage Servers. If many devices are involved, perform this operation while the CPU load or I/O load is low.

As a guide, about 0.5 seconds are required per device (partition) under a no-load condition.

### Simultaneous execution limit

An upper limit (maximum value) applies to the number of Advanced Copy sessions in one LU (Logical Unit) that can be executed simultaneously. Ensure the number of volumes in one LU is the same or less than the maximum number of copy sessions per LU.

If a greater number of volumes than the maximum number of copy sessions per LU needs to be created in the LU for operational reasons, operations must be designed to prevent simultaneous execution of more than the maximum number of Advanced Copy sessions to volumes in the same LU.

Refer to the ETERNUS storage system SA/SE Handbook for the maximum number of copy sessions per LU.

# Size of a Partition

A transaction volume and a backup volume must have the same size. However, not all of the size specified by the fdisk command will be usable for the following disks because the OS control space is automatically allocated.

- Primary partition in the beginning of a disk (the leftmost on the fdisk command)
- All the extended partitions

## Allocated Partition Sizes

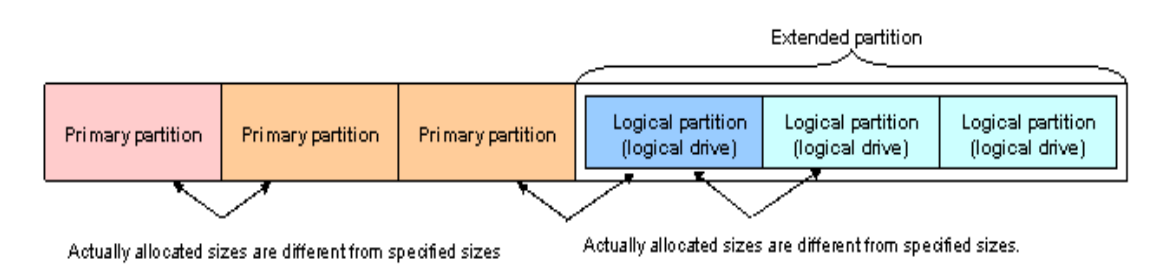

Therefore, configure partitions for the transaction and backup volumes in the same size and combination as shown below.

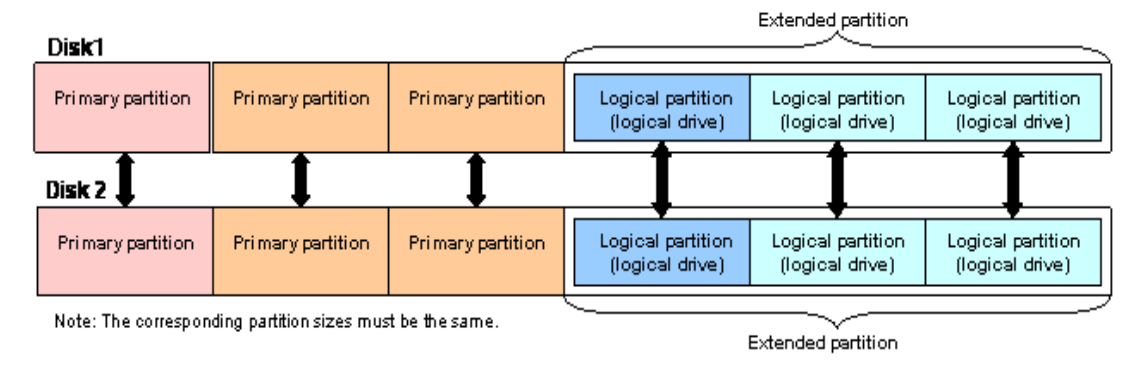

Combinations of Transaction and Backup Volumes

Using the same partition sizes for transaction and backup volumes, combine partitions of the same color, as shown above. The chart below shows possible patterns of combination

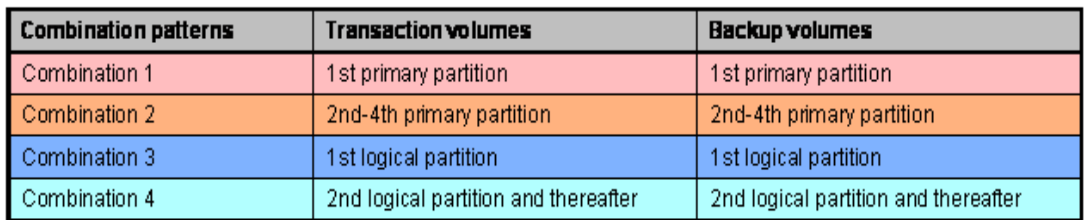
#### Example of a Disk with Partitions of Different Sizes

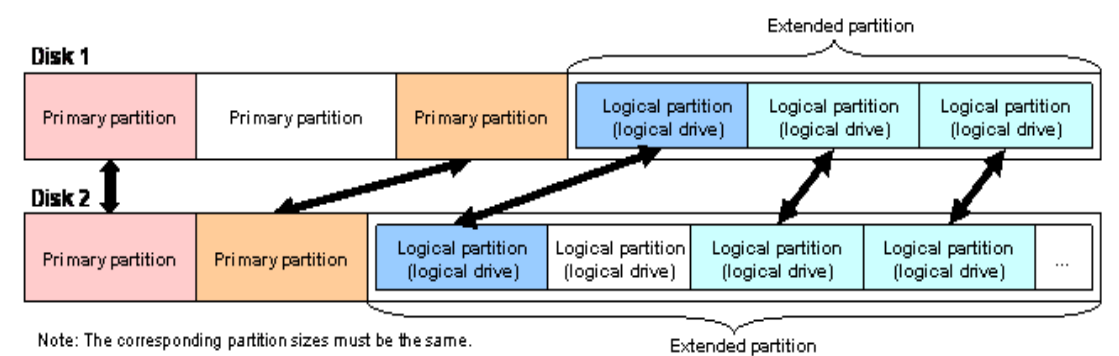

If you are creating the source and destination volumes in the same size for replication, create partitions in the same color combinations as shown above.

To prevent an operational error, it is recommended that you define all the partitions on an ETERNUS storage system to be managed by AdvancedCopy Manager as extended partitions. If you cannot define all as extended partitions, it is recommended that you create the partitions in the same configuration for both transaction volume and backup volume.

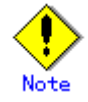

#### To back up a PRIMECLUSTER GDS volume

To backup a GDS volume, specify the sector size to set a backup volume size that matches the GDS volume.

Create the backup volume as follows:

1) Find out the accurate size and number of the GDS volumes to be backed up. The accurate size is obtained by multiplying the number of blocks output by the following command by 512 bytes.

#### sdxinfo -o volume-name

In the following example, 425984 is output as the number of blocks. Therefore, the size is 218103808 bytes (425984 blocks x 512).

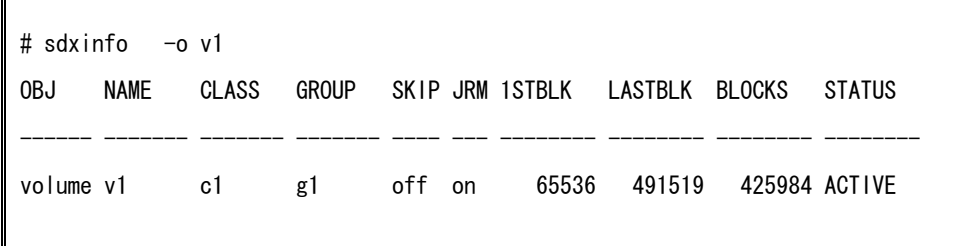

2) Use the parted command to check that the disk format of the backup volume is msdos. If the format is not msdos, execute "/sbin/parted <device name> mklabel msdos" to format as msdos.

3) Find out the number of bytes in each sector of the disk where the backup volume is to be created.

In the following example, "sectors of 512 bytes" indicates that the size of each sector is 512 bytes.

# /sbin/sfdisk -uS -l /dev/sdp Disk /dev/sdp: 1017 cylinders, 133 heads, 62 sectors/track

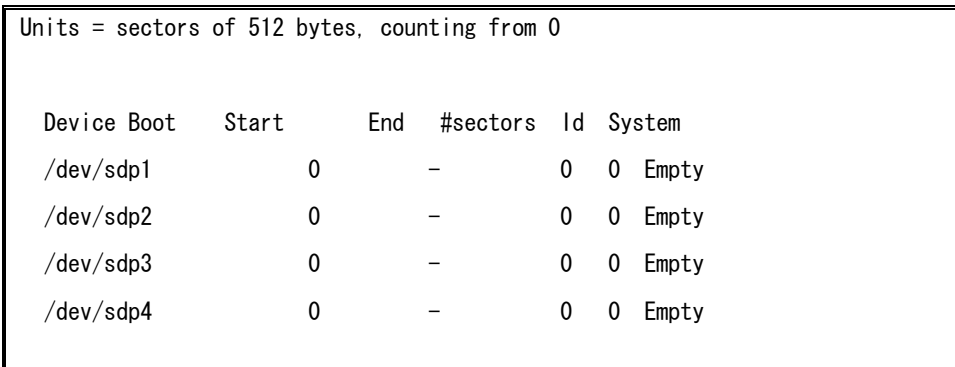

 The following error is returned if the disk does not have an msdos disk label: "sfdisk: ERROR: sector 0 does not have an msdos signature"

Use the fdisk command or the parted command in advance to create an msdos disk label on the targeted disk.

Example: Use the # parted command to create an msdos disk label.

# /sbin/parted /dev/sdp mklabel msdos

4) Calculate the number of sectors in the backup volume being created.

218103808 bytes / 512 bytes = 425984 sectors

However, the partition descriptor is located in the first sector of a logical volume, so this sector cannot be used. Therefore, add one sector to the number of sectors obtained in this calculation.

425984 sectors + 1 = 425985 sectors

Thus, the number of sectors to create is 425985.

5) Use the sfdisk command to create the files to be input. Since files need to be created as logical partitions in extension partitions in a backup volume, files like the following are created:

# cat ./sdp-partition.dat ,,E ; ; ; ,128,L ,425985,L ,425985,L ,425985,L

The first logical partition (/dev/sdp5) cannot be made the same size as the other logical partitions for reasons related to partition descriptors.

Therefore, the first logical partition is created to be the appropriate size (in this case, 128 sectors) and is not used as part of the backup volume.

```
6) Use the sfdisk command to create the partitions.
```

```
# /sbin/sfdisk -uS --force /dev/sdp < ./sdp-partition.dat 
Checking that no-one is using this disk right now ... 
OK 
Disk /dev/sdp: 1017 cylinders, 133 heads, 62 sectors/track 
Old situation: 
Units = sectors of 512 bytes, counting from 0 
   Device Boot Start End #sectors Id System 
/dev/sdp1 0 - 0 0 Empty
/\text{dev}/\text{sdp2} 0 - 0 0 Empty
/dev/sdp3 0 - 0 0 Empty 
/dev/sdp4 0 - 0 0 Empty
New situation: 
Units = sectors of 512 bytes, counting from 0 
   Device Boot Start End #sectors Id System 
/dev/sdp1 1 8386181 8386181 5 Extended 
/dev/sdp2 0 - 0 0 Empty 
/dev/sdp3 0 - 0 0 Empty 
/\text{dev}/\text{sdp}4 0 - 0 0 Empty
/dev/sdp5 2 129 128 83 Linux 
/dev/sdp6 131 426114 425984 83 Linux 
/dev/sdp7 426116 852099 425984 83 Linux 
/dev/sdp8 852101 1278084 425984 83 Linux 
Warning: partition 5 does not end at a cylinder boundary 
Successfully wrote the new partition table 
Re-reading the partition table ... 
If you created or changed a DOS partition, /dev/foo7, say, then use dd(1) 
to zero the first 512 bytes: dd if=/dev/zero of=/dev/foo7 bs=512 count=1 
(See fdisk(8).)
```
Use the created /dev/sdp6, /dev/sdp7, and /dev/sdp8 as the backup volume.

#### Mirroring in GDS

For cabinet-to-cabinet mirroring, both systems of the mirroring must be backed up if restoration is required by OPC in the event of a cabinet failure. In these cases, the size

of the backup volume must be a physical volume size, not logical volume size.

#### Mounting of disks from other servers

Before backup/restoration or replication of a volume that can be mounted from multiple servers, cancel all mounting from the other servers.

For disks that need not be mounted from other servers, prevent multiple servers from detecting or accessing the same partition by setting up hardware, such as devices in the ETERNUS storage system and Fibre Channel switches, accordingly.

#### Notes on copy operations targeted at file systems

For a copy operation targeted at a file system, unmount the relevant volume to prevent data access and maintain the data integrity.

If backup/restoration and replication are performed without unmounting the volume, an error occurs since a volume in use cannot be unmounted.

Note the following about processing where unmounting is enabled:

- Another application is not using the volume. If another application is using it, suspend the application temporarily.
- Users are not using the volume. If users are using it, prohibit them from using it temporarily.
- Another volume is not mounted on the volume. If it is mounted, unmount it temporarily.

● The volume is not shared with NFS sharing. If it is shared, unshare it temporarily. Unmounting is required only during command execution. Normal operations can be resumed after command execution.

#### Notes on executing Logical Unit (disk unit) copy

Logical Unit (disk unit) copy can be used for replication operations.

Note the following points when executing Logical Unit (disk unit) copy:

- Environment for using Logical Unit (disk unit) copy
	- Logical Unit (disk unit) copy cannot be used for GPT disk formats if the Storage server runs under the following operating systems:
		- ― Red Hat Enterprise Linux AS (v.3 for x86)
		- ― Red Hat Enterprise Linux ES (v.3 for x86)
- **Tape** backup

Refer to "System volume backup and restore" in the "ETERNUS SF AdvancedCopy Manager Operator's Guide tape backup edition" for details of the tape backup function.

- Copying between servers
- Both servers must be version 13.1 or later.
- Copying between Logical Units (disks) of different sizes

When copying between Logical Units (disks) that are different sizes, the physical copy matches the size of the smaller Logical Unit (disk). If the copy direction is from the smaller Logical Unit (disk) to the larger Logical Unit (disk), part of the area on the larger disk is not physically copied to, and data from before the copy operation remains on the larger disk. If this remaining area contains the Logical Unit (disk) management information, partitioning tools may identify the disk format incorrectly. Therefore, format the copy destination Logical Unit (disk) before copying to it.

- Notes when executing copy
	- ― If replication source volume/replication destination volume areas for replication management, and transaction volume/backup volume areas for backup management are duplicated, do not execute replication management and backup management operations concurrently for the volumes that have duplicated areas.
	- ― Execute copy operations when the partitions included in the Logical Unit (disk) are in the unmounted state. If copy is executed when the partitions are in the mounted state, the partitions included in the copy destination disk may not be able to be made consistent as a file system.
- SDX objects
	- Logical Unit (disk unit) copying cannot be used for SDX objects.

#### Notes on executing copy between different operating systems

Copies can be made between different operating systems by using replication operations. Use the following combinations to execute copy between different operating systems:

#### Table: Combinations for executing copy between different operating systems

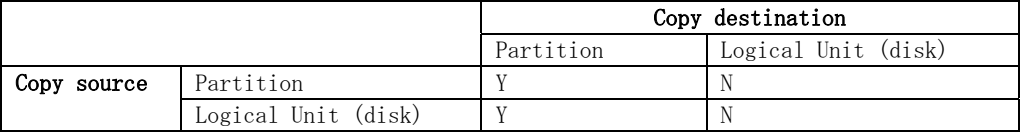

Y: Possible

N: Not possible

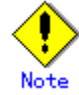

SnapOPC+ cannot be used with the following operating systems:

― Red Hat Enterprise Linux AS (v.3 for x86)

― Red Hat Enterprise Linux ES (v.3 for x86)

If SnapOPC+ is to be used for executing copy operations between different operating systems, perform copy between operating systems that can use SnapOPC+.

#### Supported disk formats

The following disk formats are supported:

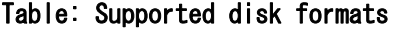

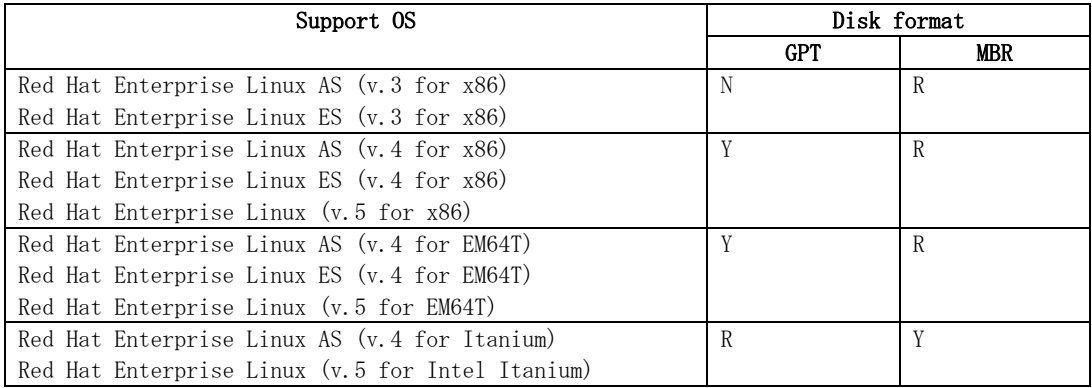

R: Supported (recommended)

Y: Supported

N: Not supported

#### Operations that use the device names (by-id and by-path) generated by the udev facility

Note the following points if AdvancedCopy Manager operations use device names generated by the udev facility.

The device names used when a file system is mounted must be the same as the device names used by AdvancedCopy Manager.

- If AdvancedCopy Manager operations use by-id, use by-id to mount the file system.
- If AdvancedCopy Manager operations use by-path, use by-path to mount the file system.
- If the udev name is used for replication between servers, the AdvancedCopy Manager version must be the same as on the other server.
- If the other server has the following operating systems, the udev name cannot be used for replication between servers:
	- $-$  HP-UX
	- $\frac{m}{AIX}$

#### Notes on use of the -m option

For inter-server replication, the -m option can be used in the following commands to prevent communication with the inactive server:

- Replication start command (swsrpstartsync)
- Replication creation command (swsrpmake)
- Replication cancel command (swsrpcancel)

In order to avoid potential problems resulting from volume pre-processing and post-processing being omitted at the inactive server, one of the following conditions must be met if the -m option is specified:

1. The inactive server is shut down.

- 2. Pre-processing and post-processing is executed manually for the inactive server volume.
- 3. The target volume is a RAW device (Oracle, etc.), that does not require pre-processing and post-processing, rather than a file system.

#### Copy processing performance of Advanced Copy

The AdvancedCopy copy processing is performed by the ETERNUS storage system. Therefore, direct any questions concerning copy processing performance to the support department of the ETERNUS storage systems.

#### Mount by Label

In the case where a source volume has a filesystem label and where the following conditions hold, Advanced Copy can cause the status where multiple volumes with the same label exist in one system.

- a. Backup/restore or replication within a server is employed.
- b. Replication between servers is employed and a volume in the destination server has the same label as a source volume.

When there are multiple volumes with the same label, processing such as mount may not work correctly.

To avoid this phenomenon, specify not a label but a device (e.g. /dev/sda1) for /etc/grub.conf and /etc/fstab.

### 11.1.2 Notes on the snapshot high-speed backup

This chapter provides notes on the snapshot high-speed backup.

#### Number of Required Backup Volumes

The snapshot high-speed backup requires as many backup volumes as the number of specified generations. Thus, the snapshot backup is disabled if:

- All the specified number of generations have been backed up, and
- No new volume that can be used as a backup volume exists.

#### Continuous Backup

Performing the snapshot high-speed backup continuously with the same transaction volume specified will perform the backup operation in parallel.

Performing the snapshot high-speed backup continuously more often than the number of preservation generations will cancel the backup operations starting from the oldest one. In other words, you cannot simultaneously perform the backup operation more often than the specified number of generations.

### 11.1.3 Notes on synchronous high-speed backup

This chapter includes some notes on synchronous high-speed backup.

#### Backup processing

The backup execution command (swstbackup) cannot be executed before the transaction and backup volumes have attained equivalency maintenance state.

#### Backup policy settings

Backup policies can be set if the number of registered backup volumes is enough for snapshot high-speed backup operation even if the number is not enough for synchronous high-speed backup operation. In this event, high-speed backup may not be possible.

## 11.1.4 Notes on restoration

This section provides notes on restoration.

#### Timing of Restoration

If data on a transaction volume has been rewritten since the latest backup data is collected to a backup volume and until restoration is performed, the rewritten data shall not be guaranteed.

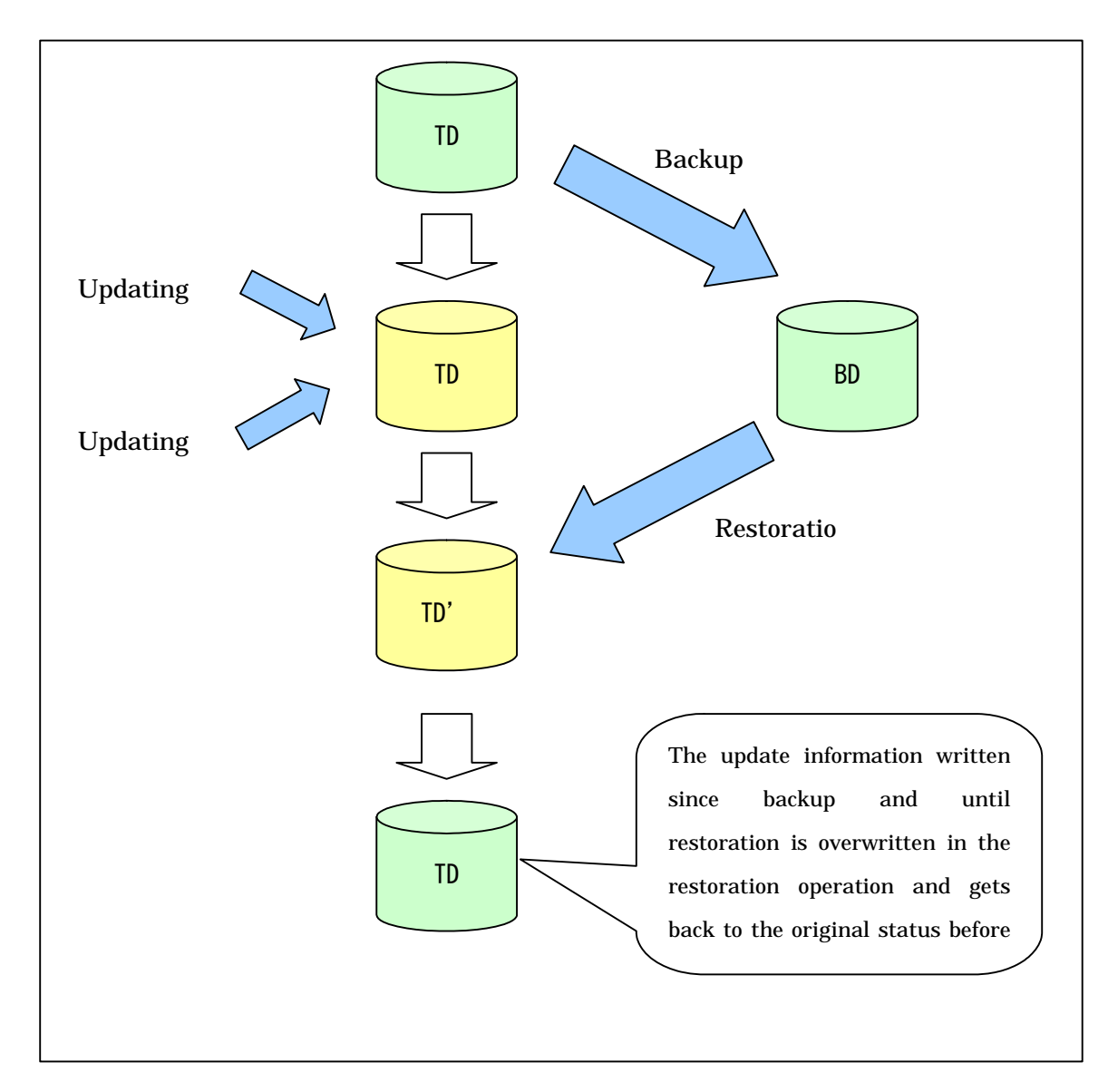

#### Figure: Notes on restoration of AdvancedCopy Manager

## 11.1.5 Notes on SDX object operations (backup management)

Note the following about the backup operation of SDX objects.

#### Device information setting command (swstdevinfoset)

#### Note the following about operation with an SDX object in units of logical volumes:

- An SDX object cannot be set as a transaction volume for operation of an SP-series product.
- A volume in a disk group to which the transaction volume belongs cannot be registered as a backup volume.
- A volume in a single disk to which the transaction volume belongs cannot be registered as a backup volume.
- A volume in a disk group to which an associated backup volume belongs cannot be registered as the transaction volume.
- A volume in a single disk to which an associated backup volume belongs cannot be registered as the transaction volume.

#### Backup synchronous processing start command (swststartsync)

#### Note the following about operation with an SDX object in units of logical volumes.

Backup synchronous processing of a GDS transaction volume cannot be started in the following circumstances:

- The volume structure of the transaction volume is changed.
- The transaction volume is set as a proxy object.
- A backup volume cannot be stopped.
- The slices that make up the transaction volume include a temporarily separated slice or a slice being copied.

In the case of any of the above, you should take appropriate action according to the [System administrator's action] for the error message as displayed.

Backup synchronous processing with EC cannot be started in the following circumstances:

- In SDX object that does not support the EC function is specified.
- All available backup volumes are in a mirroring structure.
- The transaction volume belongs to a mirror group connected to any subordinate group.
- An SDX object is in the root class.

In these cases, only software-copy with GDS is available. To use the software-copy function of GDS, specify the "-Xgds-softcopy" option.

If a backup volume satisfies any of the following conditions, it is not selected as the backup destination because it cannot be used as a proxy object of the transaction volume. Even if it is specified as the backup destination, it cannot be used.

- Ihe backup volume is not the same class as the transaction volume.
- The slices that make up the backup volume include a temporarily separated slice or a slice that is being copied.
- The backup volume is set as the master object associated with another proxy of GDS.
- The backup volume is mounted.
- The backup volume is a logical volume whose size is different from that of the transaction volume.
- The backup volume is in a mirroring structure (excluding cases where "-Xgds-softcopy" or "-Xgds-selectcopy" is specified).
- No disk is connected directly to the backup volume (excluding cases where "-Xgds-softcopy" or "-Xgds-selectcopy" is specified).

#### Backup synchronous processing cancel command (swstcancelsync)

#### Note the following points about use with an SDX object in units of logical volumes.

The backup volume enters the invalid data state (INVALID) if synchronous processing is cancelled in the following circumstances during the backup of an SDX object:

● When the synchronous processing is not in the equivalency maintenance state or copy established state

Restart synchronous processing or snapshot processing again, and the volume should enter the stop state (STOP), which will automatically clear the data invalid state.

To use an alternative method to restore the state, refer to Section F.1.3, "Errors Related to Volume States", in the "PRIMECLUSTER(TM) Global Disk Services User's Guide (Linux)" and take appropriate action.

#### Backup execution command (swstbackup)

#### Note the following points about use with an SDX object in units of logical volumes.

Backup of a GDS transaction volume cannot be performed in the following circumstances:

- The volume structure of the transaction volume is changed.
- The transaction volume is set as a proxy object.
- A backup volume cannot be stopped.
- The slices that make up the transaction volume include a temporarily separated slice or a slice being copied.
- An SDX object that does not support the OPC function is specified.
- All available backup volumes are in a mirroring structure.
- The transaction volume belongs to a mirror group connected to any subordinate group.
- An SDX object is in the root class.

In the case of any of the above, you should take appropriate action according to the [System administrator's action] for the error message as displayed.

If a backup volume satisfies any of the following conditions, it is not selected as the backup destination because it cannot be used as a proxy object of the transaction volume even if it is specified as the backup destination.

- The backup volume is not the same class as the transaction volume.
- The slices that make up the backup volume include a temporarily separated slice or a slice being copied.
- The backup volume is set as the master object associated with another proxy of GDS.
- The backup volume is mounted.
- The backup volume is a logical volume whose size is different from that of the transaction volume.
- The backup volume is in a mirroring structure.
- No disk is connected directly to the backup volume.

Backup with the output destination backup volume specified cannot be performed in the following circumstances:

- An ordinary volume is specified as the transaction volume and a GDS logical volume as the backup volume.
- A GDS logical volume is specified as the transaction volume and an ordinary volume as the backup volume.

#### Note the following about operation with an SDX object in units of slices.

Backup cannot be performed in the following circumstances:

- An SDX object does not satisfy the following conditions:
- The state of the mirror volume is ACTIVE.
- The state of the SDX disk is ENABLE.
- The state of the mirror slice is ACTIVE or TEMP.

In the case of any of the above, you should take appropriate action according to the [System administrator's action] for the error message as displayed.

● Note that pre-processing and post-processing scripts will not be executed if the state of the SDX object slice is TEMP.

#### Restore execution command (swstrestore)

#### Note the following about operation with an SDX object in units of logical volumes.

- A GDS transaction volume cannot be restored in the following circumstances:
	- In restoration to a transaction volume, the backup volume is not the proxy object of the transaction volume.
	- In restoration to a transaction volume, the transaction volume cannot be stopped.

● In restoration to a transaction volume, the target backup volume cannot be stopped. In the case of any of the above, you should take appropriate action according to the [System administrator's action] for the error message as displayed.

Restoration with OPC cannot be performed for a GDS transaction volume in the following circumstances:

- A GDS logical volume that does not support the OPC function is specified.
- The backup volume belongs to a mirror group connected to any subordinate group.
- An SDX object is in the root class.

In these cases, only software-copy is available. To use the software-copy function of GDS, specify the "-Xgds-softcopy" option.

If the restore execution command (swstrestore) using the software-copy function of GDS is suspended, such as for a forced termination, the started software-copy processing continues. In this case, wait for the software-copy processing to finish, and then execute the resource match command (swstsrsemtch).

#### Note the following about operation with an SDX object in units of slices.

If the transaction volume is a slice of an SDX object and it is not a single volume, restoration using this command cannot be performed. This is because advanced copy cannot be performed on a mirror volume.

- For restoration to the transaction volume of an SDX object, follow the procedure below.
- 1. Confirm the backup volume by using the backup history list view/history information display command (swsthistdisp).
- 2. For restoration, use the "dd" command to copy data to the volume.

## 11.1.6 Notes on SDX object operations (replication management)

Note the following about the replication operation of SDX objects.

#### Replication volume information setting (swsrpsetvol)

#### Note the following about operation with an SDX object in units of logical volumes.

Replication volume information for the replication operation of an SDX object cannot be set in the following circumstances:

- An SDX object and slice, or an SDX object and a volume of another OS are specified.
- A logical volume and the n option are specified.
- The original volume and replica volume belong to different classes.
- The original volume and replica volume belong to the same group; alternatively, in operation of single volumes, they belong to the same single disk.

#### Replication volume information deletion (swsrpdelvol)

#### Note the following about operation with an SDX object in units of logical volumes.

If the original volume and replica volume are bound, or if they are separated when a copy session exists, the replication volume information cannot be deleted.

#### Replication start command (swsrpstartsync)

#### Note the following about operation with an SDX object in units of logical volumes.

If any of the following is true, the replication start command in the replication operation of an SDX object cannot be executed:

- The copy source volume and copy destination volume are in the master-proxy relationship when synchronous processing is started.
- The copy source volume and copy destination volume have not been separated from their master-proxy relationship when synchronous processing is resumed.
- The copy source volume and copy destination volume belong to different classes when synchronous processing is started.
- The copy source volume and copy destination volume belong to the same disk group or single disk.
- The copy source volume satisfies any of the following conditions:
	- ― The volume contains any temporarily separated slice or slice that is being copied.
	- ― The copy source volume is a proxy object when synchronous processing is started.
		- ― Copy processing with another volume is in progress.
- The copy destination volume satisfies any of the following conditions:
	- ― The volume is in a mirroring structure and the "-Xgds-softcopy" or
		- "-Xgds-selectcopy" option is not specified when synchronous processing is started. The volume cannot be stopped.
	- ― The volume is a master volume when synchronous processing is started.
	- ― The volume contains any temporarily separated slice or slice that is being copied.
	- ― The volume is a proxy of another master.
- The hardware copy function is not available (excluding cases when "-Xgds-softcopy" or "-Xgds-selectcopy" is specified). The typical causes are:
	- ― EC/REC of the ETERNUS storage system is not properly set.
	- ― The copy source volume belongs to a mirror group connected to any subordinate group.
	- ― The copy destination volume is in a mirroring structure.
	- ― The volume is in the root class.

In the replication operation of an SDX object registered with the replication function, do not use the "sdxproxy" command directly to change the state of the SDX object. Otherwise, the "sdxproxy" command may create an inconsistency between the management information of the replication function and the actual object state. In this case, use the replication cancellation command (swsrpcancel) described in Section 10.3.2.4 to cancel the replication operation.

#### Note the following about operation with an SDX object in units of slices.

Note the following for the replication operation of an SDX object:

- Replication cannot be started in the following cases:
- The copy destination volume is an SDX object and the status of the SDX object is not as follows:
	- ― Mirror volume is either ACTIVE or STOP
	- ― Mirror slice status is either ACTIVE or STOP
- If the copy destination volume is an SDX object that is not a single volume, replication using this command cannot be performed. Therefore, if either the original volume or replica volume is an SDX object that is not a single volume, you can perform replication only from an SDX object to a non-SDX object.
- To copy data to a volume that is an SDX object but not a single volume, use the "dd" command.

#### Replication creation command (swsrpmake)

#### Note the following about operation with an SDX object in units of logical volumes.

If any of the following is true, replication in the replication operation of an SDX object cannot be created:

- The copy source volume and copy destination volume are in the master-proxy relationship in snapshot replication.
- The copy source volume and copy destination volume belong to different classes in snapshot replication.
- The copy source volume and copy destination volume belong to the same disk group or a single disk in snapshot replication.
- If the copy source volume satisfies any of the following conditions:
	- ― The volume contains any temporarily separated slice or slice that is being copied, in snapshot replication.
	- ― The copy source volume is a proxy object in snapshot replication.
	- ― Copy processing with another volume is in progress.
- The copy destination volume satisfies any of the following conditions:
	- ― The volume is in a mirroring structure in snapshot replication.
	- ― The volume could not be stopped in snapshot replication.
	- ― The volume is a master volume in snapshot replication.
	- ― The volume contains any temporarily separated slice or slice that is being copied, in snapshot replication.
	- ― The volume is a proxy of another master in snapshot replication.
- The OPC/ROPC function is not available for snapshot replication. The typical causes are: ― OPC/ROPC of the disk array unit is not properly set.
	- ― EC/REC in the equivalency maintenance state or suspended state is between the specified copy source volume and another proxy. However, advanced copy can be set in units of mirror slices, which makes it possible to set advanced copy for as many copy destination volumes as the number of mirror slices of the copy source volume at the same time. Therefore, this error occurs as the result of an attempt to set advanced copy for a greater number of copy source volumes than the number of mirror slices.
	- ― The copy source volume belongs to a mirror group connected only to some subordinate groups but not directly to a disk. The copy source volume belongs to a mirror group connected to any subordinate group.
	- ― The copy destination volume is in a mirroring structure.
	- ― The volume is in the root class.

In the replication operation of an SDX object registered with the replication function, do not use the "sdxproxy" command directly to change the state of the SDX object. Otherwise, the "sdxproxy" command may create an inconsistency between the management information of the replication function and the actual object state. In this case, use the replication cancellation command (swsrpcancel) described in Section 10.3.2.4 to cancel the replication operation.

#### Note the following about operation with an SDX object in units of slices.

Replication cannot be performed in the following circumstances:

- The copy source volume is an SDX object for replication of an SDX object, and the SDX object is not in the following states:
	- ― The state of the mirror volume is either ACTIVE or STOP.
	- ― The state of the mirror slice is either ACTIVE or TEMP.
- The copy destination volume is an SDX object, and the SDX object is not in the following states:
	- ― The state of the mirror volume is either ACTIVE or STOP.
	- ― The state of the mirror slice is either ACTIVE or STOP.
- If the copy destination volume is an SDX object that is not a single volume for the replication operation for an SDX object, replication using this command cannot be performed. Therefore, if either the original volume or replica volume is an SDX object that is not a single volume, you can perform replication only from an SDX object to a non-SDX object.
- To copy data to a volume that is an SDX object but not a single volume, use the dd command.

Note that preprocessing of the copy source volume is not performed if the state of the slice of the SDX object is TEMP.

#### Replication cancellation command (swsrpcancel)

#### Note the following about operation with an SDX object in units of logical volumes.

If any of the following is true, replication in the replication operation of an SDX object cannot be cancelled:

● The pair of the target replication volume used for replication cancellation is in the equivalency maintenance state, and copy processing between the copy source volume and another volume is in progress.

If replication cancellation is executed at either of the following times during the replication operation of an SDX object, the copy destination volume enters the invalid data state (INVALID):

- When snapshot replication is neither in the equivalency maintenance state nor copy established state
- When data copy processing of snapshot processing is in progress

Restart synchronous processing or snapshot processing, and the volume will enter the stop state (STOP), which will automatically clear the data invalid state.

To restore the state using an alternative method, refer to Section F.1.3, "Errors Related to Volume Statuses", in the "PRIMECLUSTER(TM) Global Disk Services User's Guide (Solaris(TM) Operating Environment)", and take appropriate action.

#### Note the following about operation with an SDX object in units of slices.

Synchronous processing in the equivalency maintenance state cannot be stopped in the following circumstances:

- The copy source volume is an SDX object, and the SDX object is in any of the following states:
	- ― The state of the mirror volume is either ACTIVE or STOP.
	- ― The state of the mirror slice is either ACTIVE or TEMP.
	- ― The state of the SDX disk is ENABLE.

If the mirror slice is in the TEMP state, pre-processing of the original volume is not performed.

The file system is mounted in an environment where the copy source volume or copy destination volume makes up a SafeFILE of a multi-volume structure. In such cases, unmount the file system, and process all of the volumes that make up the SafeFILE.

## 11.1.7 Notes on cluster operation

Note the following general points on cluster operation:

- Do not make a SWSTGNODE registration that configures an environment variable to the entire system.
- AdvancedCopy Manager does not monitor daemons of an active server. If the daemon of a transaction stops for some reason, AdvancedCopy Manager does not automatically restart it, so you must restart it manually. Moreover, the stopping of an active server daemon of AdvancedCopy Manager does not cause the userApplication to fail over.

For details on the daemons of AdvancedCopy Manager active servers and how to start these daemons, see "Starting and Stopping Daemons".

For a Storage Server daemon (or Storage Management Server daemon) operating together with a daemon in a scalable operation, note the following points that do not apply to regular operation or cluster operation:

- For a Storage Management Server transaction, note that the logical IP address you specify in the cluster setup command must be the logical IP address of the Storage Management Server transaction. Specifying the physical IP address or logical IP address of a server in scalable operation will result in incorrect setting.
- Do not register any userApplication resource of a transaction in scalable operation as a userApplication cluster resource of a Storage Server transaction (Storage Management Server transaction).
- $\bullet$
- On the input screen shown in "Registering a new Storage Server" in the "ETERNUS SF AdvancedCopy Manager GUI User's Guide", enter the logical IP of the Storage Server transaction in the IP address field. Entering a physical IP or logical IP of a server in scalable operation will result in incorrect setting.
- On the input screen shown in "Registering a new Storage Server" in the "ETERNUS SF AdvancedCopy Manager GUI User's Guide", enter the port number that was registered when the Storage Server transaction was customized and dedicated to the active server communication daemon (stgxfws\_logical-node-name) in the port number field. Entering a port number other than that dedicated to the active server communication daemon will result in incorrect setting.
- Refer to "Device management" in the "ETERNUS SF AdvancedCopy Manager GUI User's Guide", add a transaction volume and backup volume for the transaction in scalable operation to be placed in backup/replication operation
- You can make a backup or replication on a node operating a Storage Server transaction (Storage Management Server transaction) if it is the active node. You cannot make a backup or replication on any standby node of a Storage Server transaction (Storage Management Server transaction).
- If a transaction (in scalable operation) running on a node operating a Storage Server transaction (Storage Management Server transaction) stops for some reason, you must manually switch the Storage Server transaction (Storage Management Server transaction) over to a node running in scalable operation. Storage Server transactions (Storage Management Server transactions) are not linked with scalable operation transactions, thus stopping scalable operation transactions does not cause a Storage Server transaction (or Storage Management Server transaction) to fail over.

## 11.1.8 Notes on backup operation in cluster operation

#### SynfinityCLUSTER or PRIMECLUSTER

For backup operation in a cluster system, note the following points that do not apply to regular operation:

- If failover occurs while running a backup command, you must secure consistency by using the resource match command (swstsrsemtch) as a recovery measure.
- You must perform backup operation on the active server of the userApplication because AdvancedCopy Manager is placed in the userApplication and operates as part of said userApplication.

You cannot make a backup from a standby node or another userApplication.

#### **PRIMECLUSTER**

#### PRIMECLUSTER 4.0A20 or earlier

Note the following points if a file system has been created on a transaction volume and the file system has been registered as a cluster resource:

- Change the backup pre-processing so that the transaction volume is not unmounted. Refer to "Pre-processing of backup" for information about changing backup pre-processing.
- It is not possible to restore data using the restore execution command (swstrestore) during transaction operations. To restore data on the volume, either copy the data using the "dd" command, or mount the backup volume and copy the necessary data. Alternatively, perform the procedure described in "Making a backup and restoration during stoppage of a userApplication".

#### PRIMECLUSTER 4.0A30 or later

If a file system has been created on a transaction volume, and the file system has been registered as a cluster resource, use the following procedure to back up and restore data. Perform snapshot backups and restorations using the following procedure:

1. Switch the userApplication to Maintenance mode.

# hyutil -m on *userApplication* #

2. Execute the backup or restoration.

# /opt/FJSVswsts/bin/swstbackup *Device-Name* Device-Name swstbackup completed #

Turn Maintenance mode off for the userApplication. (\*1)

```
# hvutil -m off userApplication
#
```
(\*1) Before turning the Maintenance mode off for the userApplication, check whether the cluster resource of the transaction volume is online using the hvassert command. The command that checks whether the resource is online is as follows:

# hvassert -s <transaction volume cluster resource name> Online

Wait until the return value of the above command becomes 0, and then turn the Maintenance mode off for the userApplication.

Execute synchronized backups using the following procedure. 1. Start synchronous processing.

> # /opt/FJSVswsts/bin/swststartsync Device-Name Device-Name swststartsync completed #

- 2. Check equivalency maintenance state.
- 3. Switch the userApplication to Maintenance mode.

# hvutil -m on *userApplication* #

4. Execute the backup.

# /opt/FJSVswsts/bin/swstbackup *Device-Name* Device-Name swstbackup completed #

5. Turn Maintenance mode off for the userApplication.(\*1)

# hvutil -m off userApplication #

(\*1) Before turning the Maintenance mode off for the userApplication, check whether the cluster resource of the transaction volume is online using the hvassert command. The command that checks whether the resource is online is as follows:

# hvassert -s <transaction volume cluster resource name> Online

Wait until the return value of the above command becomes 0, and then turn the Maintenance mode off for the userApplication.

#### 11.1.8.1 Making a backup and restoration during stoppage of a userApplication

When a userApplication to which AdvancedCopy Manager belongs is operating, backup operation is enabled only on the active node. The standby node environment is not ready (to provide necessary resources) for backup operation, thus disabling backup operation. Likewise, if the userApplication has been stopped, the environment is not ready and disables backup operation. However, only when the userApplication has been stopped is backup operation enabled by temporarily arranging the minimum essentials.

 ● When transactions in scalable operation are handled together, only stop userApplications in scalable operation; do not stop userApplications for Storage Server (or Storage Management Server) transactions.

Enabling backup operation disks (transaction volume and backup volume to operate) allows you to perform backup operation in the same way as for regular operations.

If a backup operation disk cannot be enabled, you cannot perform backup operation while user applications in scalable operation are stopped.

- If any of the following types of shared disks cannot be enabled (i.e., set online or mounted in a system), backup operation is disabled:
	- ― Shared disk for AdvancedCopy Manager shared data
	- ― Backup operation disk (transaction volume/backup volume to operate)
- The following operations are not allowed in backup operation:
	- ― Backup/restoration through GUI
	- ― Manipulation for backup operation from a Storage Management Server (host

specification with the "-h" option)

- ― Addition or deletion of a transaction volume/backup volume, or change in policy ● To execute a display command for backup management to a Storage Management Server transaction that also functions as a Storage Server transaction, you must specify options for the command. For details on the display command for backup management, see the "Commands for Backup Management".
- Perform backup operation while a userApplication is stopped by taking the following steps:
- 1. Confirm that the userApplication has been stopped on both nodes.
- For details on how to stop a userApplication, see the PRIMECLUSTER manual.
- 2. Log in to the node on which you want to make a backup through telnet, for example. You cannot use the logical IP address. Directly use a node that is operable by using the physical IP address.
- 3. Enable the shared disk. Start (set online) the shared disk. Mount the shared disk for AdvancedCopy Manager shared data. When the transaction volume is a file system, mount it.

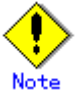

Note<br>
— Be sure to enable the shared disk from either node. Do not enable the shared disk from both nodes.

4. Perform backup operation.

You can perform backup operation in the same way as for regular operations for cluster operation.

You can use the restore execution command (swstrestore) to perform restoration.

- 5. Release all the shared disks you enabled in Step 3. Unmount the file systems you mounted. Stop (set offline) the shared disk.
- 6. Start (set online) the userApplication. Start the userApplication, if necessary. For details on how to start a userApplication, see the PRIMECLUSTER manual.

## 11.1.9 Notes on replication operation in cluster operation

#### SynfinityCLUSTER or PRIMECLUSTER

For replication operation in a cluster system, note the following points that do not apply to regular operation:

- If failover occurs while running a replication command, you must secure consistency by using the resource adjustment command (swsrprecoverres) as a recovery measure.
- You must perform replication operation on the active system of the userApplication because AdvancedCopy Manager is placed in the userApplication and operates as part of said userApplication.

You cannot perform replication from a standby node or another userApplication.

#### **PRIMECLUSTER**

#### PRIMECLUSTER 4.0A20 or earlier

Note the following points if a file system has been created on a copy source volume and the file system has been registered as a cluster system resource.

- Change the pre-processing and post-processing for replication so that the copy source volume is not unmounted.
- Set up a RAW partition on the copy destination volume.
- Data cannot be restored from the copy destination volume to the copy source volume using the replication creation command (swsrpmake) during transaction operations. To restore data on the volume, either copy the data using the "dd" command, or mount the copy destination volume and copy the necessary data. Alternatively, perform the procedure described in "Making a replication during stoppage of a userApplication".

#### PRIMECLUSTER 4.0A30 or later

Note the following points if a file system has been created on a copy source volume and the file system has been registered as a cluster system resource.

● Set up a RAW partition on the copy destination volume.

Execute snapshot replications using the following procedure.

1. Switch the userApplication to Maintenance mode.

# hvutil -m on *userApplication* #

2. Execute the replication.

# /opt/FJSVswsrp/bin/swsrpmake From-Volume-Name To-Volume-Name FROM=From-Volume-Name TO=To-Volume-Name swsrpmake completed #

3. Turn Maintenance mode off for the userApplication. (\*1)

# hvutil -m off *userApplication* #

(\*1) Before turning the Maintenance mode off for the userApplication, check whether the cluster resource of the transaction volume is online using the hvassert command. The command that checks whether the resource is online is as follows:

# hvassert -s <transaction volume cluster resource name> Online

Wait until the return value of the above command becomes 0, and then turn the Maintenance mode off for the userApplication.

Execute synchronized replication using the following procedure.

1. Start synchronous processing.

# /opt/FJSVswsrp/bin/swsrpstartsync From-Volume-Name To-Volume-Name FROM=From-Volume-Name TO=To-Volume-Name swsrpstartsync completed #

- 2. Check equivalency maintenance state.
- 3. Switch the userApplication to Maintenance mode.

# hvutil -m on *userApplication* #

4. Execute the replication.

# /opt/FJSVswsrp/bin/swsrpmake From-Volume-Name To-Volume-Name FROM=From-Volume-Name TO=To-Volume-Name swsrpmake completed #

5. Turn Maintenance mode off for the userApplication.(\*1)

```
# hvutil -m off userApplication
#
```
(\*1) Before turning the Maintenance mode off for the userApplication, check whether the cluster resource of the transaction volume is online using the hvassert command. The command that checks whether the resource is online is as follows:

# hvassert -s <transaction volume cluster resource name> Online

Wait until the return value of the above command becomes 0, and then turn the Maintenance mode off for the userApplication.

### 11.1.9.1 Making a replication during stoppage of a userApplication

When a userApplication to which AdvancedCopy Manager belongs is operating, replication operation is enabled only on the active node. The standby node environment is not ready (to provide necessary resources) for replication operation, thus disabling replication operation. Likewise, if the userApplication has been stopped, the environment is not ready and disables replication operation.

However, only when the userApplication has been stopped is replication operation enabled by temporarily arranging the minimum essentials.

When transactions in scalable operation are handled together, only stop userApplications in scalable operation; do not stop userApplications for storage (management) server transactions.

Enabling replication operation disks (source volume/destination volume to operate) allows you to perform replication operation in the same way as for regular operations. If a replication operation disk cannot be enabled, you cannot perform replication operation while a userApplications in scalable operation is stopped.

- If any of the following types of shared disks cannot be enabled (i.e., set online or mounted in a system), replication operation is disabled.
	- ― Shared disk for AdvancedCopy Manager shared data
	- ― Replication operation disks (source volume/destination volume to operate)
- Ihe following operations are not allowed in replication operation:
	- ― Manipulation for replication operation from a Storage Management Server (host specification with the "-h" option)
	- ― Addition or deletion of an original/replica volume
	- ― Inter-server replication without the "-m" option specified
- To execute a display command for replication management to a Storage Management Server transaction that also functions as a Storage Server transaction, you must specify options for the command. For details on the display command for replication management, see the "Commands for Replication Management".

Perform replication operation during stoppage of a userApplication by taking the following steps:

1. Confirm that the userApplication has been stopped on both nodes.

For details on how to stop a userApplication, see the PRIMECLUSTER manual.

2. Log in to the node on which you want to perform replication operation through telnet, for example.

You cannot use the logical IP address. Directly use a node that is operable by using the physical IP address.

- 3. Enable the shared disk.
	- Start (set online) the shared disk.

Mount the shared disk for AdvancedCopy Manager shared data.

When the original volume and replica volume have been mounted as file systems for operation, mount the volumes.

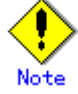

Note<br>— Be sure to enable the shared disk from either node. Do not enable the shared disk from both nodes.

4. Perform replication operation.

You can perform replication operation in the same way as for regular operations for cluster operation.

You can also perform restoration from the replica volume to the original volume.

- 5. Release all the shared disks you enabled in Step 3. Unmount the file systems you mounted.
	- Stop (set offline) the shared disk.
- 6. Start (set online) the userApplication. Start the userApplication, if necessary. For details on how to start a userApplication, see the PRIMECLUSTER manual.

## 11.1.10 Notes on using ETERNUS VS900 (virtualization switch)

This section gives notes on performing copy involving virtual disks created using ETERNUS VS900.

#### Copy function

EC/REC are the only copy functions that can be used with ETERNUS VS900. Therefore, use the replication function to perform synchronous replication for copying virtual disks. Since ETERNUS VS900 does not support the OPC function, backup functions (which use OPC when

restoring) cannot be used.

#### REC operating mode

ETERNUS VS900 can use the following operating modes (transfer mode, Recovery mode, and Split mode):

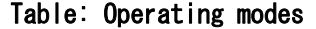

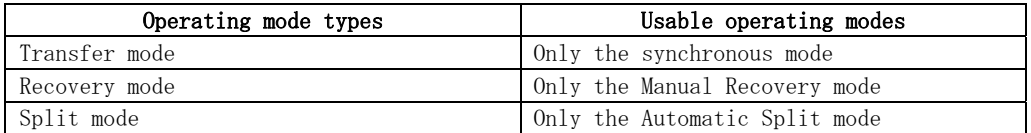

Thus, the operating mode options that can be specified in the replication start command (swsrpstartsync) differ from those for an ETERNUS disk array.

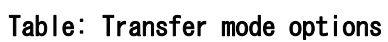

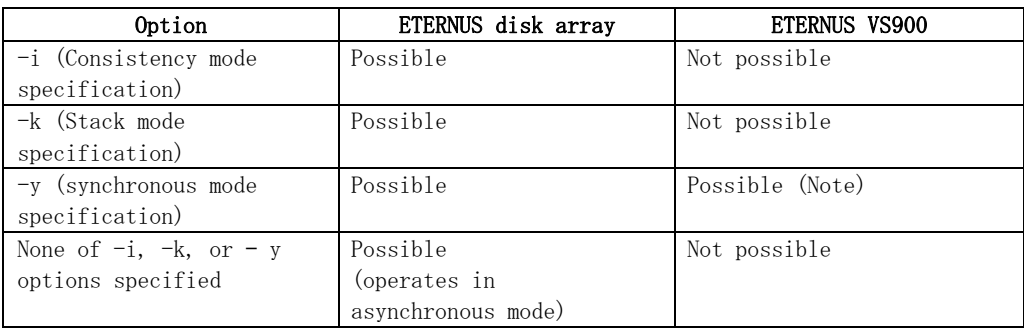

Table: Recovery mode options

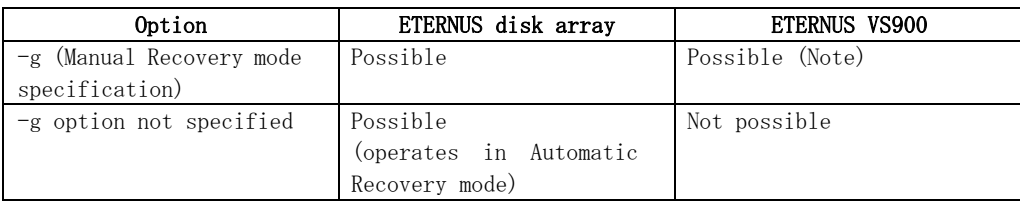

#### Table: Split mode options

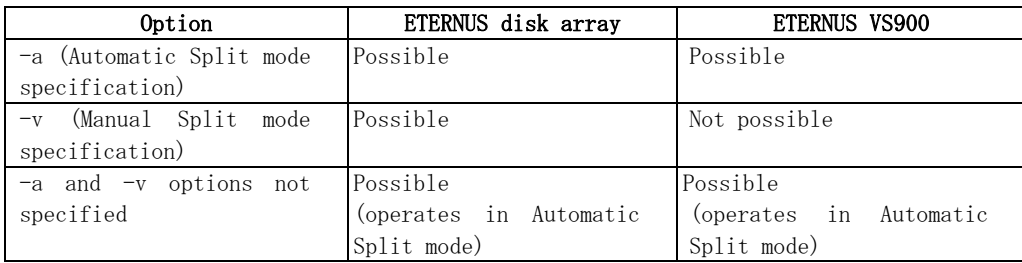

Note: In ETERNUS VS900, the Transfer mode and Recovery mode must be specified explicitly.

Accordingly, specify the following format to start/restart REC when executing the synchronous processing start command (swsrpstartsync). The "-a" option can be omitted.

swsrpstartsync -y -a -g From-Volume-Name To-Volume-Name

However, since the REC operating modes (transfer mode, Recovery mode, and Split mode) that can be used with ETERNUS VS900 are fixed, the synchronous processing mode change command (swsrpchsync) cannot be used to change the operating modes.

#### EC/REC reversal

EC/REC reversal cannot be performed with ETERNUS VS900

#### Displaying and changing REC transfer buffer information

ETERNUS VS900 does not have a REC transfer buffer. Therefore, the following commands cannot be executed for the ETERNUS VS900:

- REC transfer buffer information display command (swsrprecbuffstat)
- REC transfer buffer configuration change command (swsrprecbuffset)

# Appendix A Pre-processing and Post-processing of Backup and Restoration

This appendix describes shell scripts used for pre-processing and post-processing of backup and restoration.

Note that a shell script described in this appendix has different linefeed positions due to the formatting of this manual.

# A.1 Overview

Shell scripts used for pre-processing and post-processing of backup or restoration are started before and after backup or restoration when a backup or restore execution command is executed. These shell scripts describe processing required by AdvancedCopy Manager to back up or restore a transaction volume.

This chapter describes the setup of pre-processing and post-processing.

## A.2 Pre-processing and Post-processing of Backup

Backup using AdvancedCopy Manager must be performed basically while access to a transaction volume from other processes is inhibited.

Normally, the pre-processing acquires the mount status of a transaction volume using the transaction volume name and then performs the following processing:

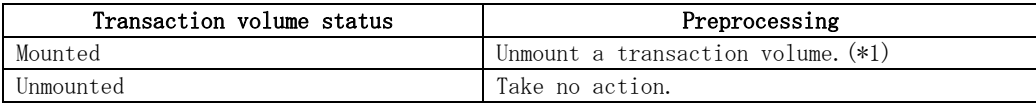

\*1 If the transaction volume cannot be unmounted, however, customize the shell script for pre-processing is customized accordingly. For information on this customization, see the section on "[When you do not want to unmount a transaction volume.](#page-389-0)"

Tasks performed in the post-processing are generally determined by what has been done in the pre-processing.

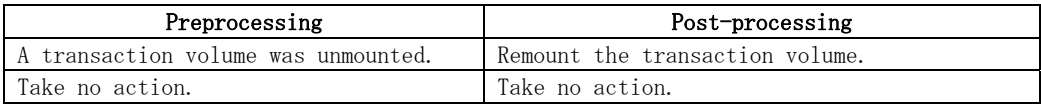

If no transaction volume has been mounted since the start of system operation (e.g., a transaction volume used as a database), neither pre- nor post-processing is performed. If special pre-processing or post-processing is required, you need to add the additional instructions to the shell script.

When customizing a script, strictly observe the following rules regarding error code: Table: Error code rules

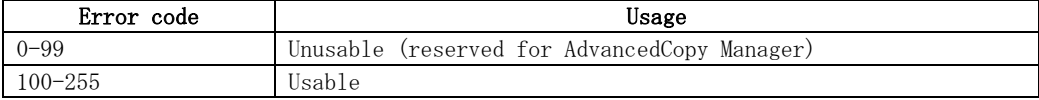

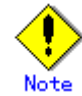

If post-processing was failed, execute the Resource match command because the consistency of resource information may be incomplete.

## A.2.1 Pre-processing of backup

The name of the shell script for pre-processing before backup processing is as follows. In the case of non-cluster operation

/etc/opt/FJSVswsts/sh/OpcBackup.pre

In the case of cluster operation

/etc/opt/FJSVswsts/<logic node name>/sh/OpcBackup.pre

```
 1: #!/bin/sh 
 2: 3: # AdvancedCopy Manager 
  4: # All Rights Reserved, Copyright FUJITSU LIMITED, 2002-2008 
  5: 
  6: # 
  7: # Preprocessing of backup processing 
  8: # 
  9: # Argument: $1 Device name of transaction disk 
10: # $2 Mount point of transaction disk
11: # $3 Device name of backup disk
 12: # 
 13: # Error number 
14: # 2: Argument error
 15: # 10: umount error 
 16: # 13: Illegal mount type (bind/stack mount) 
 17: 
 18: 
 19: # Argument check 
 20: case $# in 
 21: 1) 
22: ;;
 23: 2) 
24: ;;
 25: 3) 
26: ;;
 27: *) 
 28: exit 2 
29: ;;
 30: esac 
 31: 
 32: device="`echo $1`" 
 33: mount_point="`echo $2`" 
 34: bk_device="`echo $3`" 
 35: 
 36: # Determination postprocessing file name 
 37: 
 38: if [ "$SWSTGNODE" != "" ] 
 39: then 
 40: swstg_node="/`echo $SWSTGNODE`" 
 41: else 
 42: swstg_node="" 
 43: fi 
 44: 
 45: err_log_path="/var/opt/FJSVswsts"$swstg_node"/log" 
 46: 
47: if [ "'echo $device | /bin/grep "/dev/sd"" != "" ]
 48: then 
49: # /dev/sd? \rightarrow sd?
50: dev="`echo $device | /bin/sed "s/\/dev\//"`"
 51: elif [ "`echo $device | /bin/grep "/dev/FJSV"`" != "" ] 
 52: then 
 53: # /dev/FJSVmphd/dsk/mplb?s? -> mplb?s? 
 54: # /dev/FJSVmphd/dsk/mphd?s? -> mphd?s? 
 55: dev="`echo $device | /bin/cut -d/ -f5`" 
 56: elif [ "`echo $device | /bin/grep "/dev/sfdsk/"`" != "" ] 
 57: then 
58: if [ " echo $device / bin/grep ":" "" != "" ]
 59: then 
 60: devnam="`echo $device | /bin/cut -d: -f2-`" 
 61: # /dev/sfdsk/class/dsk/volume:sd? -> class_volume_sd?
```
62: dev="`echo \$device | /bin/sed "s/\/dev\/sfdsk\///"`" 63: dev="`echo \$dev | /bin/sed "s/\/dsk\//\_/ 64: dev="`echo \$dev | /bin/sed "s/:/ /"`" 65: device="`echo \$device | /bin/cut -d: -f1`" 66: if  $\lceil$  "'echo \$devnam | /bin/grep "/dev/disk/by-id/"'"  $\lceil$  = ""  $\rceil$  67: then 68: # /dev/sfdsk/class/dsk/volume:/dev/disk/by-id/<device> -> class\_volume\_\_by\_id\_<device> 69: dev="`echo \$dev | /bin/sed "s/\/dev\/disk\/by-id\//\_by-id\_/"`" 70: elif [ "`echo \$devnam | /bin/grep "/dev/disk/by-path/"`" != "" ] 71: then 72: # /dev/sfdsk/class/dsk/volume:/dev/disk/by-path/<device> -> class\_volume\_\_by\_path\_<device> 73: dev="`echo \$dev | /bin/sed "s/\/dev\/disk\/by-path\//\_by-path\_/"`" 74: fi 75: else 76: # /dev/sfdsk/class/dsk/volume -> \_gds\_class\_volume 77: dev="\_gds\_`echo \$device | /bin/sed "s/\/dev\/sfdsk\///"`" 78: dev="`echo \$dev | /bin/sed "s/\/dsk\//\_/"`" 79: fi 80: elif [ "'echo \$device | /bin/grep "/dev/disk/by-id/"'" != "" ] 81: then 82:  $\#$  "/dev/disk/by-id/<device>" -> " by-id <device>" 83: dev="\_by-id\_`echo \$device | /bin/sed "s/\/dev\/disk\/by-id\//"`" 84: elif [ "'echo \$device | /bin/grep "/dev/disk/by-path/"'" != "" ] 85: then 86: # "/dev/disk/by-path/<device>" -> "\_by-path\_<device>" 87: dev="\_by-path\_`echo \$device | /bin/sed "s/\/dev\/disk\/by-path\//"`" 88: else 89: exit 0 90: fi 91: post\_file="/etc/opt/FJSVswsts"\$swstg\_node"/data/DEFAULT/"\$dev".pre" 92: fstype file="/etc/opt/FJSVswsts"\$swstg\_node"/data/DEFAULT/"\$dev".fstype" 93: bd\_file="/etc/opt/FJSVswsts"\$swstg\_node"/data/DEFAULT/"\$dev".bd" 94: 95: if  $[$  "\$mount point"  $!=$  ""  $]$  96: then 97: 98: # When device cannot be unmounted 99: # 100: # if [ "\$device" = "/dev/sdX" -o "\$device" = "/dev/sdY" ] 101: # then 102: # if [ "\$bk\_device" != "" ] 103: # then 104: # echo \$bk\_device > \$bd\_file 105: # fi 106: # /bin/awk "\\$2==\"\$mount\_point\" {print \\$3}" /proc/mounts > \$fstype\_file 107: # /bin/sync 108: # /bin/sync 109: # /bin/sync 110: # echo "fsck" > \$post\_file 111: 112: # When device can be unmounted 113: # 114: # else 115: if [ `/bin/cat /proc/mounts |/bin/cut -d' ' -f 2|/bin/grep  $\text{``\$mouth\_point\#\$''}/\text{usr/bin/wc -w'} != 1 ]$ ; then 116: # stack mount (multi device on \$mount\_point) 117:  $\frac{12}{8}$  /bin/mount > \$err log path/\$dev.umount 2>&1 118: exit 13 119: fi 120: if [ `/bin/cat /proc/mounts |/bin/cut -d' ' -f 1|/bin/grep "" $\text{Sdevice}\$ "|/usr/bin/wc -w' != 1 ]; then

```
121: # bind mount (device has multi mount point) 
122: /bin/mount > $err_log_path/$dev.umount 2>&1 
123: exit 13 
124: fi 
125: 
126: /bin/awk "\$2==\"$mount_point\" {print \$3}" /proc/mounts > $fstype_file
127: /bin/umount $mount_point 2>/dev/null 
128: if [ $? != 0 ] 
129: then 
130: retry_count=3
131: sleep time=1
132: result flag=1
133: 
134: while [$retry_count -gt 0 ]
135: do 
136: /bin/umount $mount_point > $err_log_path/$dev.umount 2>&1 
137: if [ $? != 0 ] 
138: then 
139: retry_count=`expr $retry_count - 1`
140: /bin/sleep $sleep time
141: else 
142: /bin/rm -f $err_log_path/$dev.umount 
143: result flag=0
144: break 
145: fi 
146: done 
147: 
148: if [ $result_flag != 0 ] 
149: then 
150: /sbin/fuser -vu $mount_point> $err_log_path/$dev.fuser 2>&1 
151: /bin/ps -ef > $err_log_path/$dev.ps 2>&1 
152: 
153: exit 10 
154: fi 
155: fi 
156: echo "mount" > $post file
157: 
158: # fi 
159: 
160: # When device was not mounted 
161: # 
162: else 
163: echo "none" > $post_file 
164: fi 
165: 
166: exit 0
```
## A.2.2 Post-processing of backup

The name of the shell script for post-processing before backup processing is as follows. In the case of non-cluster operation

/etc/opt/FJSVswsts/sh/OpcBackup.post

In the case of cluster operation

/etc/opt/FJSVswsts/<logic node name>/sh/OpcBackup.post

Post-processing shell script when performing backup

```
 1: #!/bin/sh 
 2: 
 3: # AdvancedCopy Manager 
 4: # All Rights Reserved, Copyright FUJITSU LIMITED, 2002-2007 
 5: 
  6: # 
 7: # Post-processing of backup processing 
 8: # 
 9: # Argument: $1 Device name of transaction disk 
10: # $2 Mount point of transaction disk
 11: # 
 12: # Error number 
13: # 2: Argument error
 14: # 11: mount error 
 15: # 12: fsck error 
 16: 
 17: # Argument check 
 18: case $# in 
 19: 1) 
 20: ;; 
 21: 2) 
22: ;;
23: * 24: exit 2 
25: ;;
 26: esac 
 27: 
 28: device="`echo $1`" 
 29: mount_point="`echo $2`" 
 30: 
 31: # Determination of post-processing file name 
 32: 
 33: if [ "$SWSTGNODE" != "" ] 
 34: then 
 35: swstg_node="/`echo $SWSTGNODE`" 
 36: else 
 37: swstg_node="" 
 38: fi 
 39: 
 40: err_log_path="/var/opt/FJSVswsts"$swstg_node"/log" 
 41: 
42: if [ " echo $device / /bin/grep "/dev/sd" " ! = "" ] 43: then 
 44: # /dev/sd? -> sd? 
45: dev="`echo $device | /bin/sed "s/\/dev\//"`"
 46: elif [ "`echo $device | /bin/grep "/dev/FJSV"`" != "" ] 
 47: then 
 48: # /dev/FJSVmphd/dsk/mplb?s? -> mplb?s? 
 49: # /dev/FJSVmphd/dsk/mphd?s? -> mphd?s? 
 50: dev="`echo $device | /bin/cut -d/ -f5`" 
 51: elif [ "`echo $device | /bin/grep "/dev/sfdsk/"`" != "" ]
 52: then 
 53: if [ "`echo $device | /bin/grep ":"`" != "" ] 
 54: then 
 55: # /dev/sfdsk/class/dsk/volume:sd? -> class_volume_sd? 
56: dev="`echo $device | /bin/sed "s/\/dev\/sfdsk\///"`'
57: dev="`echo $dev | /bin/sed "s/\/dsk\//_/"`
58: dev="'echo $dev | /bin/sed "s/:/\frac{1}{2}"
 59: device="`echo $device | /bin/cut -d: -f1`" 
 60: else
```
61:  $\#$  /dev/sfdsk/class/dsk/volume  $\rightarrow$  gds class volume 62: dev="\_gds\_`echo \$device | /bin/sed "s/\/dev\/sfdsk\///"`" 63: dev="`echo \$dev | /bin/sed "s/\{dsk\// /"` 64: fi 65: elif [ "`echo \$device | /bin/grep "/dev/disk/by-id/"`" != "" ] 66: then 67: #  $\sqrt[n]{\text{dev}}/\text{disk/bv-id}/\text{device}$   $\rightarrow$   $\sqrt[n]{\text{bv-id}}$   $\text{device}$  $\sqrt[n]{\text{device}}$ 68: dev="\_by-id\_'echo \$device | /bin/sed "s/\/dev\/disk\/by-id\///"`" 69: elif [ "`echo \$device | /bin/grep "/dev/disk/by-path/"`" != "" ] 70: then 71: # "/dev/disk/by-path/<device>" -> "\_by-path\_<device>" 72: dev="\_by-path\_`echo \$device | /bin/sed "s/\/dev\/disk\/by-path\//"`" 73: else 74: exit 0 75: fi 76: post file="/etc/opt/FJSVswsts"\$swstg\_node"/data/DEFAULT/"\$dev".pre" 77: fstype file="/etc/opt/FJSVswsts"\$swstg\_node"/data/DEFAULT/"\$dev".fstype" 78: bd file="/etc/opt/FJSVswsts"\$swstg\_node"/data/DEFAULT/"\$dev".bd" 79: 80: # Confirmation of post-processing 81: if [ ! -r \$post\_file ] 82: then 83: exit 0 84: fi 85: post="`/bin/cat \$post\_file`" 86: 87: # Confirmation of FStype 88: if [ ! -r \$fstype\_file ] 89: then 90:  $fs="$ " 91: else 92: fs="`/bin/cat \$fstype\_file`" 93: fi  $94.$  95: # No processing 96: if [ "\$post" = "none" ] 97: then 98: /bin/rm -rf \$post\_file 2> /dev/null 99: /bin/rm -rf \$fstype\_file 2> /dev/null 100: exit 0 101: fi 102: 103: # mount processing 104: if [ "\$post" = "mount" ] 105: then 106: if  $\lceil$  "'echo \$device | /bin/grep "/dev/disk/by-id/"'" != "" \ 107: -o "`echo \$device | /bin/grep "/dev/disk/by-path/"`" != "" ] 108: then 109: cdevice="/dev/`/usr/bin/readlink \$device | /bin/sed "s/..\//.\//"`" 110: Result="`/bin/df -l | /bin/grep "\$cdevice " | /bin/awk 'END {print NR}'`" 111: else 112: Result="`/bin/df -l | /bin/grep "\$device " | /bin/awk 'END {print NR}'`" 113: fi 114: if [ "\$Result" != "1" ] 115: then 116: if [ ! -r \$fstype\_file ] 117: then 118: /bin/mount \$device \$mount\_point 2> /dev/null 119: else 120: Result1="`echo \$fs | /bin/awk 'END {print NR}'`" 121: if [ "\$Result1" != "1" ] 122: then

123:  $/bin/m$ ount \$device \$mount point 2> /dev/null 124: else 125: /bin/mount -t \$fs \$device \$mount\_point 2> /dev/null 126: fi 127: fi 128: if [ \$? != 0 ] 129: then 130: retry count=3 131: sleep\_time=1 132: result\_flag=1 133: 134: while [\$retry\_count -gt 0 ] 135: do 136: 136: if [ ! -r \$fstype file ] 137: then 138: *138 i bin/mount \$device \$mount point >* \$err\_log\_path/\$dev.mount 2>&1 139: else 140: Result1="'echo \$fs | /bin/awk 'END {print NR}''" 141: **if** [ "\$Result1" != "1" ] 142: then 143: /bin/mount \$device \$mount\_point > \$err\_log\_path/\$dev.mount 2>&1 144: else 145: /bin/mount -t \$fs \$device \$mount\_point > \$err\_log\_path/\$dev.mount 2>&1 146: fi 147: fi 148: if [ \$? != 0 ] 149: then 150: The settle of the settle settlement of the retry count - 1<sup>o</sup>  $r$  and  $r$  - 1<sup>o</sup>  $r$  and  $r$  - 1<sup>o</sup>  $r$  and  $r$  - 1<sup>o</sup>  $r$  and  $r$  - 1<sup>o</sup>  $r$  and  $r$  - 1<sup>o</sup>  $r$  and  $r$  - 1<sup>o</sup>  $r$  and  $r$  - 1<sup>o</sup>  $r$  and  $r$  - 1<sup>o</sup>  $r$ 151: /bin/sleep \$sleep\_time 152: else 153: /bin/rm -f \$err\_log\_path/\$dev.mount 154: result\_flag=0 155: break 156: fi 157: done 158: 159: if [ \$result\_flag != 0 ] 160: then 161: exit 11 162: fi 163: fi 164: fi 165: /bin/rm -rf \$post\_file 2> /dev/null 166: /bin/rm -rf \$fstype\_file 2> /dev/null 167: exit 0 168: fi 169: 170: # fsck processing 171: if [ "\$post" = "fsck" ] 172: then 173: if [ -r \$bd\_file ] 174: then 175: bk\_device="`/bin/cat \$bd\_file`" 176: fsck dev="'echo \$bk device `" 177: if [ ! -r \$fstype\_file ] 178: then 179:  $/sbin/fsck -c$  \$fsck dev > /dev/null 2>&1 180: else 181: if [ "\$fs" = "" ]

```
182: then
183: /sbin/fsck -c $fsck_dev > /dev/null 2>&1 
184: else 
185: if [ "$fs" = "sfxfs" ] 
186: then
187: /sbin/sfxadm $fsck_dev > /dev/null 2>&1 
188: /sbin/fsck -p -t $fs $fsck_dev > /dev/null 2>&1 
189: else 
190: /sbin/fsck -p -t $fs $fsck_dev > /dev/null 2>&1 
191: fi 
192: fi 
193: fi 
194: if [ $? != 0 ] 
195: then 
196: if \lceil "$fs" = "" ]
197: then 
198: result="`/sbin/fsck -p $fsck_dev `" 
199: else 
200: result="'/sbin/fsck -p -t $fs $fsck dev `"
201: fi 
202: fsck_rc=$? 
203: if [ $fsck_rc != 0 ] && [ $fsck_rc != 1 ] 
204: then 
205: echo "$result" > $err log path/$dev.fsck
206: exit 12 
207: fi 
208: fi 
209: fi 
210: /bin/rm -rf $post_file 2> /dev/null 
211: /bin/rm -rf $fstype file 2> /dev/null
212: /bin/rm -rf $bd_file 2> /dev/null 
213: exit 0 
214: fi 
215: 
216: exit 0
```
## A.2.3 Customizing the shell script

The method of customizing the shell script for backup pre- and post-processing is explained below.

#### When you do not want to unmount a transaction volume

Edit the script to delete the comment characters  $(\tilde{H}^{\prime})$  on the 90<sup>th</sup> to 100th, 104th, and 148th lines for a transaction volume that you do not want to unmount, and specify the target device in the if statement on the 90th line.

Make sure that any special editing of this script has not changed the line numbers quoted above or label the lines to be modified in these circumstances clearly.

Do not update the file system of the transaction volume in the period from execution of the sync command on the 97th line to backup post-processing. Otherwise, the backed-up file system may be incomplete or execution of the fsck command in the backup post-processing may result in an error.

This operation is possible only when the file system is one of the following two:

 $\bullet$  ext2

 $\bullet$  ext<sub>3</sub>

The pre-processing by the customized scripts is as follows:

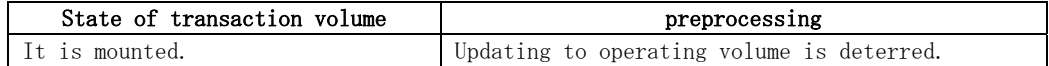

The post-processing by the customized scripts is as follows:

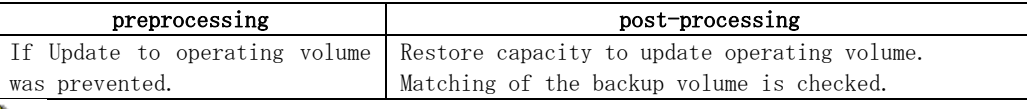

Note<br>If a SDX object is operated in slice units, do not specify slice name (/dev/sfdsk/(class name)/dsk/(volume name):(sdxinfo DEVNAM value)) in Line 90. Instead, specify logical volume name (/dev/sfdsk/(class name)/dsk/(volume name)).

# A.3 Pre-processing and Post-processing of **Restoration**

In AdvancedCopy Manager, restore processing must be performed while transaction volumes are unmounted.

Thus, in pre-processing, the mount state of the transaction volume is determined using its name and the following processing is then performed:

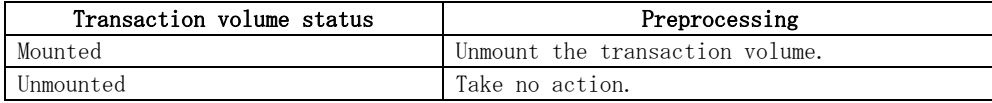

Post-processing tasks will be determined by what has occurred in pre-processing

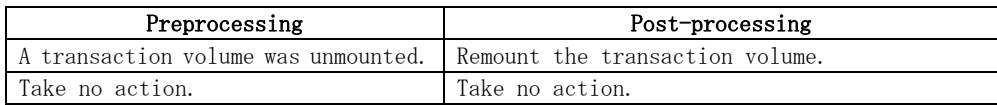

If special pre-processing or post-processing is required, you need to add the instructions as appropriate to the shell script.

When customizing a script, strictly observe the following rules regarding error code:

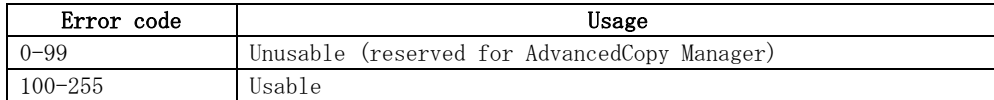

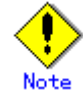

If post-processing was failed, execute the Resource match command because the consistency of resource information may be incomplete.

## A.3.1 Pre-processing of restoration

The name of the shell script for pre-processing before restore processing is as follows. In the case of non-cluster operation

#### /etc/opt/FJSVswsts/sh/OpcRestore.pre

In the case of cluster operation

#### /etc/opt/FJSVswsts/<logic node name>/sh/OpcRestore.pre

Pre-processing shell script when performing restoration

```
 1: #!/bin/sh 
 2: 
 3: # AdvancedCopy Manager 
 4: # All Rights Reserved, Copyright FUJITSU LIMITED, 2002-2007 
 5: 
 6: # 
 7: # Prep-rocessing of restoration processing 
 8: # 
 9: # Argument: $1 Device name of transaction disk 
10: # \qquad \qquad 10: #
 11: # 
 12: # Error number 
13: # 2: Argument error
```

```
 14: # 10: umount error 
 15: # 13: Illegal mount type (bind/stack mount) 
 16: 
 17: 
 18: # Argument check 
 19: case $# in 
 20: 1) 
21: :: 22: 2) 
 23: ;; 
 24: *) 
 25: exit 2 
26: ;; 27: esac 
 28: 
 29: device="`echo $1`" 
 30: mount_point="`echo $2`" 
 31: 
 32: # Determination of post-processing file name 
 33: 
 34: if [ "$SWSTGNODE" != "" ] 
 35: then 
 36: swstg_node="/`echo $SWSTGNODE`" 
 37: else 
 38: swstg_node="" 
 39: fi 
 40: 
 41: err_log_path="/var/opt/FJSVswsts"$swstg_node"/log" 
 42: 
 43: if [ "`echo $device | /bin/grep "/dev/sd"`" != "" ] 
 44: then 
45: # /dev/sd? \rightarrow sd?
46: dev="`echo $device | /bin/sed "s/\/dev\//"`"
 47: elif [ "`echo $device | /bin/grep "/dev/FJSV"`" != "" ] 
 48: then 
 49: # /dev/FJSVmphd/dsk/mplb?s? -> mplb?s? 
 50: # /dev/FJSVmphd/dsk/mphd?s? -> mphd?s? 
 51: dev="`echo $device | /bin/cut -d/ -f5`" 
 52: elif [ "`echo $device | /bin/grep "/dev/sfdsk/"`" != "" ]
 53: then 
 54: if [ "`echo $device | /bin/grep ":"`" != "" ] 
 55: then 
 56: # /dev/sfdsk/class/dsk/volume:sd? -> class_volume_sd? 
57: dev="`echo $device | /bin/sed "s/\/dev\/sfdsk\///"
58: dev="`echo $dev | /bin/sed "s/\/dsk\//_/"`"
 59: dev="`echo $dev | /bin/sed "s/:/_/"`" 
 60: device="`echo $device | /bin/cut -d: -f1`" 
 61: else 
 62: # /dev/sfdsk/class/dsk/volume -> _gds_class_volume 
63: dev="_gds_`echo $device | /bin/sed "s/\/dev\/sfdsk\///"`"
64: dev="`echo $dev | /bin/sed "s/\/dsk\//_/"`
 65: fi 
 66: elif [ "`echo $device | /bin/grep "/dev/disk/by-id/"`" != "" ] 
 67: then 
 68: # "/dev/disk/by-id/<device>" -> "_by-id_<device>" 
69: dev="_by-id_`echo $device | /bin/sed "s/\/dev\/disk\/by-id\///"`"
70: elif [ " echo $device / /bin/grep "/dev/disk/by-path/" " ! =  "" ]
 71: then 
72: \# "/dev/disk/by-path/<device>" -> " by-path <device>"
73: dev="_by-path_`echo $device | /bin/sed "s/\/dev\/disk\/by-path\///"`"
 74: else 
 75: exit 0
```

```
 76: fi 
77: post_file="/etc/opt/FJSVswsts"$swstg_node"/data/DEFAULT/"$dev".pre"
78: fstype file="/etc/opt/FJSVswsts"$swstg_node"/data/DEFAULT/"$dev".fstype"
 79: 
 80: if [ "$mount_point" != "" ] 
 81: then 
82: if [ '/bin/cat /proc/mounts |/bin/cut -d' ' -f 2|/bin/grep
"\hat{\mathfrak{F}}mount point\$"|/usr/bin/wc -w` != 1 ]; then
83: # stack mount (multi device on $mount_point)
 84: /bin/mount > $err_log_path/$dev.umount 2>&1 
 85: exit 13 
 86: fi 
87: if [ '/bin/cat /proc/mounts |/bin/cut -d' ' -f 1|/bin/grep
"\degree$device\$"|/usr/bin/wc -w` != 1 ]; then
88: # bind mount (device has multi mount point)
89: /bin/mount \text{Ser} log path/$dev.umount 2\text{R}1 90: exit 13 
 91: fi 
 92: 
 93: 
 94: # When device can be unmounted 
 95: # 
 96: # df -ln $mount_point | cut -f2 -d: | cut -f2 -d' ' > $fstype_file 
97: /bin/awk \sqrt{\frac{25}{5}}==\"$mount_point\" {print \$3}" /proc/mounts > $fstype_file
 98: /bin/umount $mount_point 2> /dev/null 
 99: if [ $? != 0 ] 
100: then 
101: retry_count=3 
102: sleep_time=1 
103: result_flag=1 
104: 
105: while [ $retry_count -gt 0 ] 
106: do 
107: /bin/umount $mount_point > $err_log_path/$dev.umount 2>&1 
108: if [ $? != 0 ] 
109: then 
110: retry_count=`expr $retry_count - 1`
111: /bin/sleep $sleep_time 
112: else 
113: /bin/rm -f $err_log_path/$dev.umount 
114: result_flag=0
115: break 
116: fi 
117: done 
118: 
119: \qquad \qquad if \lceil $result flag != 0 \rceil120: then 
121: /sbin/fuser -vu $mount_point> $err_log_path/$dev.fuser 2>&1 
122: \frac{\frac{122}{122}}{\frac{122}{125}}123: 
124: exit 10 
125: fi 
126: fi 
127: echo "mount" > $post_file 
128: 
129: # When device was not mounted 
130: # 
131: else 
132: echo "none" > $post_file 
133: fi 
134: 
135: exit 0
```
Restore processing is not possible on a mounted transaction volume that cannot be unmounted. Specify a device at the restore destination.

## A.3.2 Post-processing of restoration

The name of the shell script for post-processing after restore processing is as follows. In the case of non-cluster operation

/etc/opt/FJSVswsts/sh/OpcRestore.post

In the case of non-cluster operation

/etc/opt/FJSVswsts/<logic node name>/sh/OpcRestore.post

```
 1: #!/bin/sh 
  2: 
 3: # AdvancedCopy Manager 
  4: # All Rights Reserved, Copyright FUJITSU LIMITED, 2002-2007 
  5: # 
  6: # Post-processing of restoration processing 
  7: # 
 8: # Argument: $1 Device name of transaction disk 
9: # $2 Mount point of transaction disk
 10: # 
 11: # Error number 
12: # 2: Argument error
 13: # 11: mount error 
 14: 
 15: # Argument check 
 16: case $# in 
 17: 1) 
 18: ;; 
 19: 2) 
 20: ;; 
21: *)
 22: exit 2 
23: ;;
 24: esac 
 25: 
 26: device="`echo $1`" 
 27: mount_point="`echo $2`" 
 28: 
 29: # Determination of post-processing file name 
 30: 
 31: if [ "$SWSTGNODE" != "" ] 
 32: then 
 33: swstg_node="/`echo $SWSTGNODE`" 
 34: else 
 35: swstg_node="" 
 36: fi 
 37: 
38: err log_path="/var/opt/FJSVswsts"$swstg_node"/log"
 39: 
 40: if [ "`echo $device | /bin/grep "/dev/sd"`" != "" ] 
 41: then
```
42: # /dev/sd?  $\rightarrow$  sd? 43: dev="`echo \$device | /bin/sed "s/\/dev\///"`" 44: elif [ "`echo \$device | /bin/grep "/dev/FJSV"`" != "" ] 45: then 46: # /dev/FJSVmphd/dsk/mplb?s? -> mplb?s? 47: # /dev/FJSVmphd/dsk/mphd?s? -> mphd?s? 48: dev="`echo \$device | /bin/cut -d/ -f5`" 49: elif [ "`echo \$device | /bin/grep "/dev/sfdsk/"`" != "" ] 50: then 51: if  $[$  "'echo \$device | /bin/grep ":"'"  $!=$  "" ] 52: then 53: # /dev/sfdsk/class/dsk/volume:sd? -> class\_volume\_sd? 54: dev="`echo \$device | /bin/sed "s/\/dev\/sfdsk\//" 55: dev="`echo \$dev | /bin/sed "s/\/dsk\//\_/"`" 56: dev="`echo \$dev | /bin/sed "s/:/ $\frac{1}{2}$ " 57: device="`echo \$device | /bin/cut -d: -f1`" 58: else 59: # /dev/sfdsk/class/dsk/volume  $\rightarrow$  eds class volume 60: dev="\_gds\_`echo \$device | /bin/sed "s/\/dev\/sfdsk\///"`" 61: dev="`echo \$dev | /bin/sed "s/\/dsk\//\_/"`" 62: fi 63: elif [ "`echo \$device | /bin/grep "/dev/disk/by-id/"`" != "" ] 64: then 65: # "/dev/disk/by-id/<device>"  $\rightarrow$  " by-id <device>" 66: dev="\_by-id\_`echo \$device | /bin/sed "s/\/dev\/disk\/by-id\//"`" 67: elif [ "`echo \$device | /bin/grep "/dev/disk/by-path/"`" != "" ] 68: then 69: # "/dev/disk/by-path/<device>" -> "\_by-path\_<device>" 70: dev="\_by-path\_`echo \$device | /bin/sed "s/\/dev\/disk\/by-path\//"`" 71: else 72: exit 0 73: fi 74: post\_file="/etc/opt/FJSVswsts"\$swstg\_node"/data/DEFAULT/"\$dev".pre" 75: fstype\_file="/etc/opt/FJSVswsts"\$swstg\_node"/data/DEFAULT/"\$dev".fstype" 76: 77: # Confirmation of post-processing 78: if [ ! -r \$post\_file ] 79: then 80: exit 0 81: fi 82: post="`/bin/cat \$post\_file`" 83: 84: # Confirmation of FStype 85: if [ ! -r \$fstype\_file ] 86: then  $87:$  fs="" 88: else 89: fs="`/bin/cat \$fstype\_file`" 90: fi 91: 92: # No processing 93: if [ "\$post" = "none" ] 94: then 95: /bin/rm -rf \$post\_file 2> /dev/null 96: /bin/rm -rf \$fstype\_file 2> /dev/null 97: exit 0 98: fi 99: 100: # mount processing 101: if [ "\$post" = "mount" ] 102: then 103: if [ "'echo \$device | /bin/grep  $\sqrt{n}$  /dev/disk/by-id/"'" != "" \
104:  $-o$  "'echo \$device | /bin/grep "/dev/disk/by-path/"'" != "" ] 105: then 106: cdevice="/dev/`/usr/bin/readlink \$device | /bin/sed "s/..\//..\///"`" 107: Result="`/bin/df -l | /bin/grep "\$cdevice " | /bin/awk 'END {print NR}'`" 108: else 109: Result="`/bin/df -l | /bin/grep "\$device " | /bin/awk 'END {print NR}'`" 110: fi 111: if [ "\$Result" != "1" ] 112: then 113: if [ ! -r \$fstype\_file ] 114: then 115: /bin/mount \$device \$mount\_point 2> /dev/null 116: else 117: Result1="`echo \$fs | /bin/awk 'END {print NR}'`" 118: if [ "\$Result1" != "1" ] 119: then 120:  $\sqrt{bin/m}$ ount \$device \$mount point 2> /dev/null 121: else 122: /bin/mount -t \$fs \$device \$mount\_point 2> /dev/null 123: fi 124: fi 125: if [ \$? != 0 ] 126: then 127: retry count=3 128: sleep\_time=1 129: result\_flag=1 130: 131: while [ \$retry\_count -gt 0 ] 132: do 133: if [ ! -r \$fstype\_file ] 134: then the state of the state of the state of the state of the state of the state of the state of the state of the state of the state of the state of the state of the state of the state of the state of the state of the 135: /bin/mount \$device \$mount\_point > \$err\_log\_path/\$dev.mount 2>&1 136: else 137: Result1="'echo \$fs | /bin/awk 'END {print NR}''" 138: if [ "\$Result1" != "1" ] 139: then the contract of the contract of the contract of the contract of the contract of the contract of the contract of the contract of the contract of the contract of the contract of the contract of the contract of the 140: /bin/mount \$device \$mount\_point > \$err\_log\_path/\$dev.mount 2>&1 141: else 142: /bin/mount -t \$fs \$device \$mount\_point > \$err\_log\_path/\$dev.mount 2>&1 143: fi 144: fi 145: if [ \$? != 0 ] 146: then the state of the state of the state of the state of the state of the state of the state of the state of the state of the state of the state of the state of the state of the state of the state of the state of the 147: The count of the settern weight of the retry count - 1<sup>o</sup>  $r = 1$ <sup>o</sup>  $r = 1$ <sup>o</sup> 148: /bin/sleep \$sleep\_time 149: else 150: /bin/rm -f \$err\_log\_path/\$dev.mount 151: result\_flag=0 152: break 153: fi 154: done 155: 156: if [ \$result\_flag != 0 ] 157: then 158: exit 11 159: fi 160: fi 161: fi 162: /bin/rm -rf \$post\_file 2> /dev/null

163: /bin/rm -rf \$fstype\_file 2> /dev/null 164: exit 0 165: fi 166: 167: exit 0

## Appendix B Sample Shell Script for Oracle Integration Backup Operations

This appendix describes sample scripts for AdvancedCopy Manager.

A sample script allows you to back up data on a transaction volume by using AdvancedCopy Manager.

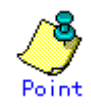

This section explains how the sample shell script is created for the backup management function. This script can be used as a reference template and modified accordingly for use with the replication management function, when copying Oracle databases.

## B.1 Overview

Use AdvancedCopy Manager to back up a transaction volume.

AdvancedCopy Manager provides some sample shell scripts for backup processing. The systems administrator must modify the sample shell scripts by modifying them accordingly for their specific operating environment before applying them to live backup operations.

Sample scripts provided for AdvancedCopy Manager are created assuming that the following versions of Oracle are used. If you use any other version, the scripts need to modified for those versions as required

● Oracle8i Release 8.1.x

## <span id="page-400-0"></span>B.2 Backup and Restoration of a Transaction volume

### B.2.1 Backup procedure

The following shows an overview of the backup procedure.

- 1. Checking the work operational status
	- Check whether any applications are accessing the transaction volume/s.
- 2. Stoppage of live operational processing

For any live work in progress in 1, ensure the contents of each transaction volume are consistent.

3. Disk backup

Create backup copies of transaction volumes by using the backup function of AdvancedCopy Manager.

4. Resumption of live operational processing

```
For any live work in progress in 1, restart live processing
```
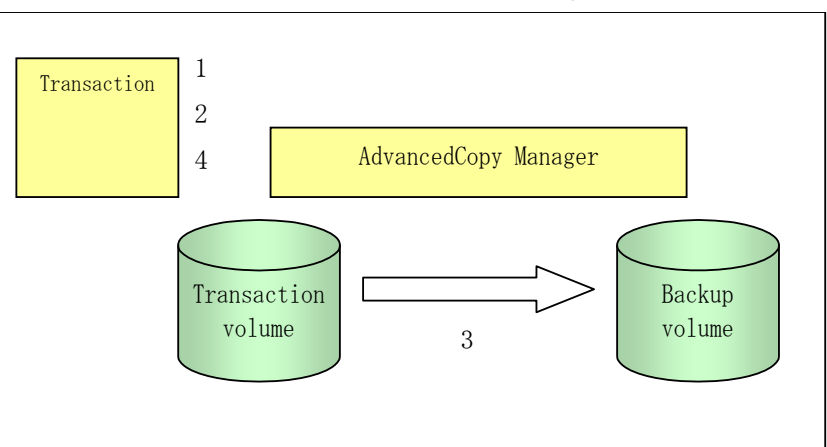

Figure: Backup method

### B.2.2 Restoration procedure

The following shows an overview of performing restoration from a backup tape.

- 1. Checking the work operational status
	- Check that all live operational processing is stopped. If live operational processing is in operation, completely stop all live operational processing.
- 2. Restore

Use the restoration function of AdvancedCopy Manager to perform restoration from the backup volume to the transaction volume.

3. Restart live operational processing.

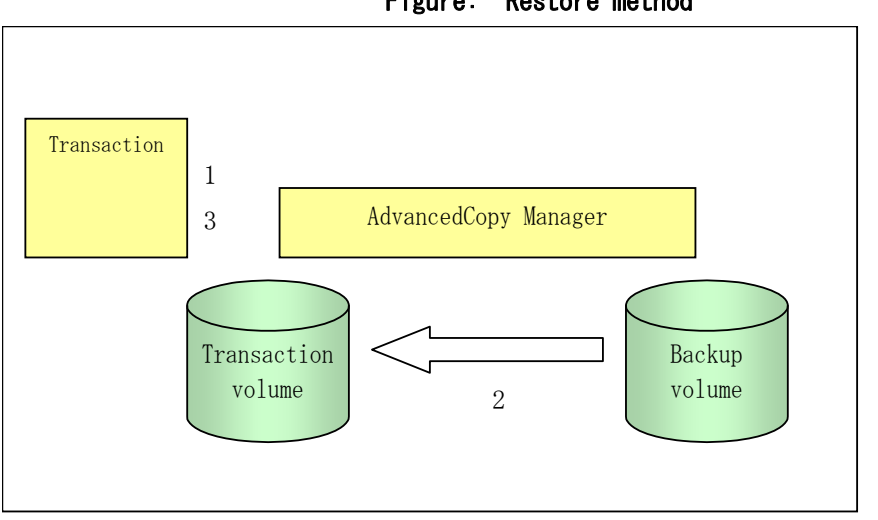

Figure: Restore method

## B.3 Sample Shell Scripts

### B.3.1 Overview of sample shell scripts

The sample shell scripts provided by AdvancedCopy Manager are summarized below. These sample shell scripts are stored in the /etc/opt/FJSVswsts/samp directory.

| No. | Type                            | Script name   | Associated transaction                          | Associated resource<br>type |
|-----|---------------------------------|---------------|-------------------------------------------------|-----------------------------|
|     | Collection of DB<br>information | swst or iv    | Oracle transaction                              |                             |
| 2   | Backup                          | swst_or_fs_bk | Oracle transaction, general file<br>transaction | File system                 |
| 3   | Backup                          | swst_or_rd_bk | Oracle transaction                              | Raw device                  |

Table: Sample shell scripts

#### Collecting DB information

swst or iv outputs the information of an Oracle database. This script outputs: Output file names and their contents are as follows:

- spdata.lst: List of table space names and storage destinations
- spdata.srt: Sorted results of spdata.lst using the storage destination as the key
- spdata.bgn: Command in the following format:
- tablespace: Table-space-name begin backup:
- spdata.end: Command in the following format:
- tablespace: Table-space-name end backup:
- spcont.lst: Control file information of an Oracle database
- splog.lst: Log file information of an Oracle database

The above files are used as references for creating shell scripts used for backup processing. a. Start

swst\_or\_iv

b. Usage example

# swst\_or\_iv swst\_or\_iv completed.

c. Result example

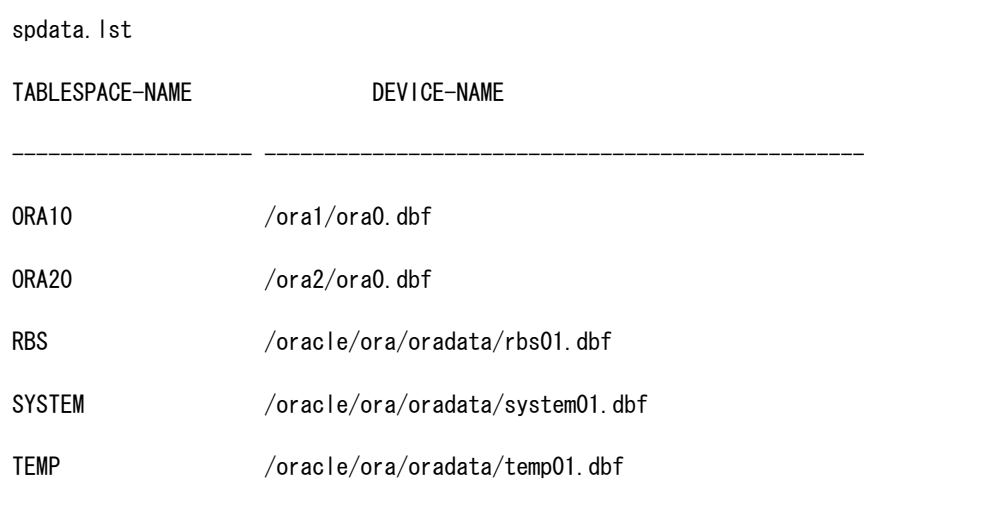

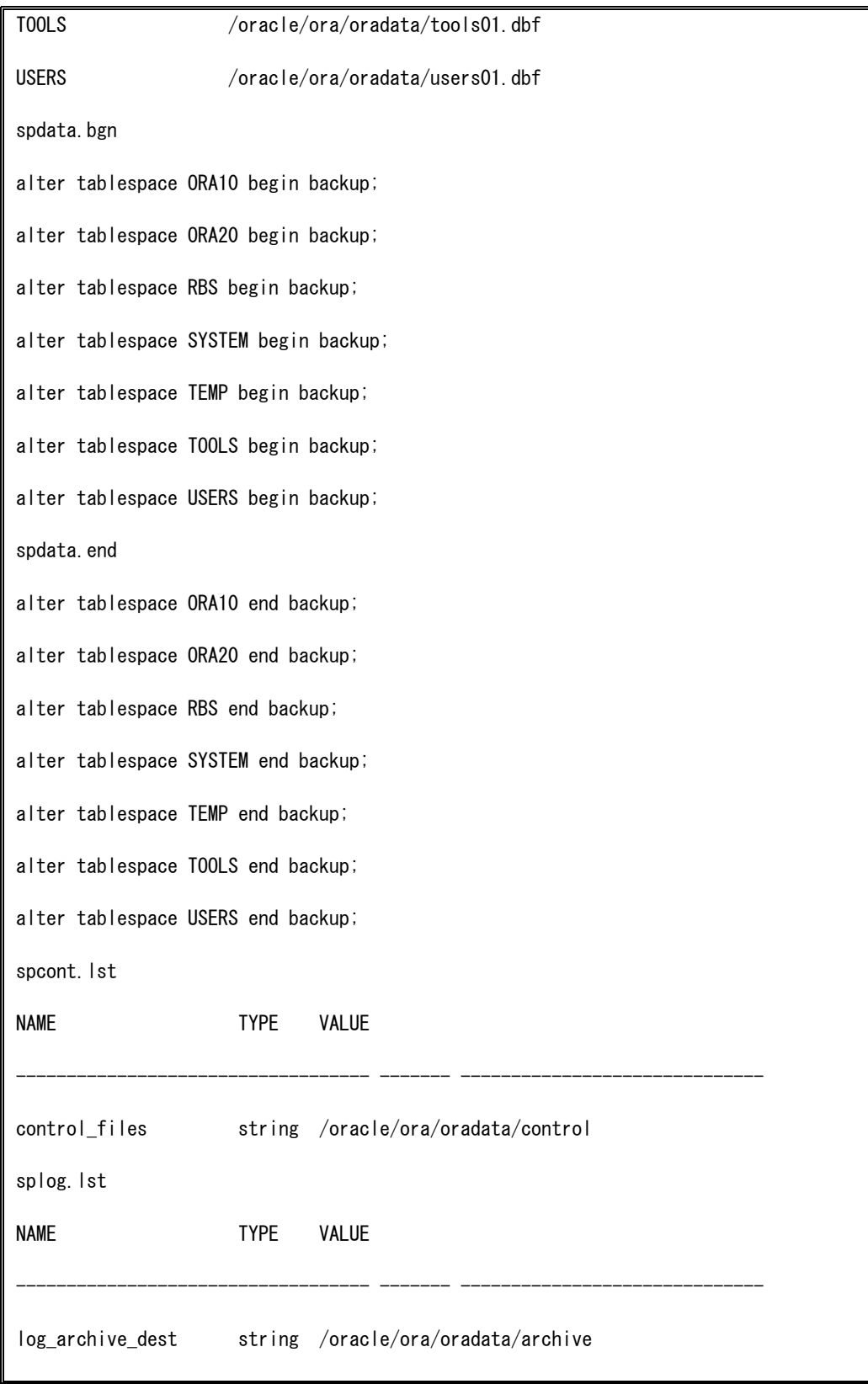

d. Processing outline

```
#!/bin/sh 
r(t), \sum_{n=1}^{\infty} () --- An error message is output before an error is returned.
sqldata() 
{ 
sqlplus AAA/BBB \ll!
SELECT --- Acquire Oracle table space information.
```

```
} 
sqllog() 
{ 
sqlplus AAA/BBB \ll!
show --- Acquire Oracle log information. 
} 
sqlcont() 
{ 
sqlplus AAA/BBB \ll 1show --- Acquire Oracle control information. 
} 
# main() 
# 0) Environmental variable setting 
PATH=$PATH:/usr/bin:/usr/sbin:/opt/FJSVswsts/bin 
# 1) Acquisition of Oracle table space information 
sqldata() invocation --- Acquire Oracle table space information
# 2) Acquisition of Oracle log information 
sqllog() invocation --- Acquire Oracle log information
# 3) Acquisition of Oracle control information 
sqlcont() invocation --- Acquire Oracle control information
exit 0
```
#### File system backup

The "swst\_or\_fs\_bk" script runs AdvancedCopy Manager to back up an Oracle database on the file system and business data using general files.

Live data is copied to the backup volumes of AdvancedCopy Manager. These scripts apply to steps 2 to 4 in "[Backup procedure.](#page-400-0)"

a. Start

 $swt_or_fs_bk$   $\{-a \mid -i\}$   $\langle$  mount-point-name>

b. Explanation of operands

-a Specify when processing using an Oracle database is active. The start of backup processing is declared to the Oracle server. -i Specify when processing using an Oracle database is stopped or the file is a general file. The start of backup processing is not declared to the Oracle server. mount-point-name Specifies the name of the mount point targeted for backup.

c. Example of using swst\_or\_fs\_bk

While business is active, back up /gyoumu\_db in which an Oracle database is located. # swst\_or\_fs\_bk -a /gyoumu\_db swst\_or\_fs\_bk completed. ( /gyoumu\_db -> /dev/sdb2 at 23:00 on 1999.11.01 )

d. Processing outline of swst\_or\_fs\_bk

```
#!/bin/sh 
usage() --- Command syntax is output before an error is returned.
reterr() --- An error message is output before an error is returned.
chkmp() \text{---} Check for a mount pointget_mp_blk() --- Conversion from a mount point to a device 
gets() --- Conversion from a mount point to a file system type
sqlbegin() 
{ 
sqlplus AAA/BBB \ll!
alter system switch logfile; 
alter system flush shared_pool; 
alter tablespace CCC begin backup; --- Notify Oracle of the start of backup.
} 
sqlend()
{ 
sqlplus AAA/BBB \ll!
alter tablespace CCC end backup; --- Notify Oracle of the stopping of backup.
} 
getbd() --- Fetch the name of the backup (copy) destination device of AdvancedCopy 
Manager. 
getdate() --- Fetch the backup (copy) date of AdvancedCopy Manager. 
gettime() --- Fetch the backup (copy) time of AdvancedCopy Manager. 
# main() 
Parameter analysis and mount point check 
# 0) Environmental variable setting 
PATH=$PATH:/usr/bin:/usr/sbin:/opt/FJSVswsts/bin 
# 1) Notification issued to Oracle of the start of backup 
if [ "-a" operand specification ] 
then 
sqlbegin() invocation --- Notify Oracle of the start of backup.
Error handling 
fi 
# 2) Disk backup (copy) by AdvancedCopy Manager command 
swstbackup $UDBLK --- Copy the disk.
Error handling 
# 3) Notification issued to Oracle of the stopping of backup 
if [ "-a" operand specification ] 
then 
sqlend() invocation --- Notify Oracle of the stopping of backup.
Error handling 
fi 
# 4) Acquisition of the backup (copy) destination of AdvancedCopy Manager 
BDBLK="`getbd $UDBLK`" --- Fetch a backup volume as a character device. 
BDDATE="`getdate $UDBLK`"--- Fetch the backup date. 
BDTIME="`gettime $UDBLK`"--- Fetch the backup time. 
exit 0
```
#### Raw device backup

The script "swst\_or\_rd\_bk" runs AdvancedCopy Manager to back up live data of an Oracle database on a raw device. Live data is copied to work disks prepared by users. These scripts apply to steps 2 to 4 in ["Backup procedure](#page-400-0)." a. Start

swst\_or\_rd\_bk  $\{-a \mid -i\}$   $\langle$ raw device name $\rangle$   $\langle$ block device name $\rangle$ 

b. Explanation of operands

-a: Specify when live processing using an Oracle database is active. The start of backup processing is declared to the Oracle server. -i: It specifies, when the live processing which used the Oracle database is stopping, and the start of backup processing is not declared to Oracle Server. device name: Specify the name of the raw device partition targeted for backup.

c. Example of using swst\_or\_rd\_bk

```
While business is active, back up /dev/sdb0 in which an Oracle database is located. 
# swst_or_rd_bk -a /dev/raw/raw1 /dev/sdb6
swst or rd bk completed. ( /dev/sdb6 \rightarrow /dev/sdb2 at 23:01 on 1999.11.01 )
```
d. Processing outline of swst\_or\_rd\_bk

```
#!/bin/sh 
usage() \text{---} Command syntax is output before an error is returned.
reterr() --- An error message is output before an error is returned.
sqlbegin() 
{ 
sqlplus AAA/BBB \ll 1alter system switch logfile; 
alter system flush shared_pool; 
alter tablespace CCC begin backup; --- Notify Oracle of the start of backup. 
} 
sqlend() 
{ 
sqlplus AAA/BBB \ll!
alter tablespace CCC end backup; --- Notify Oracle of the stopping of backup.
} 
getbd() --- Fetch the name of the backup (copy) destination device of AdvancedCopy 
Manager. 
getdate() \text{---} Fetch the backup (copy) date of AdvancedCopy Manager.
gettime() --- Fetch the backup (copy) time of AdvancedCopy Manager.
\# main()
Parameter analysis and raw device check 
# 0) Environmental variable setting 
PATH=$PATH:/usr/bin:/usr/sbin:/opt/FJSVswsts/bin 
# 1) Notification issued to Oracle of the start of backup 
if [ "-a" operand specification ] 
then
```

```
sqlbegin() invocation --- Notify Oracle of the start of backup.
Error handling 
fi 
# 2) Disk backup (copy) by AdvancedCopy Manager command 
swstbackup $SRC --- Copy the disk.
Error handling 
# 3) Notification issued to Oracle of the stopping of backup 
if [ "-a" operand specification ] 
then 
sqlend() invocation --- Notify Oracle of the stopping of backup.
Error handling 
fi 
# 4) Acquisition of the backup (copy) destination of AdvancedCopy Manager 
DSTBLK="`getbd $SRC`" --- Fetch a backup volume.
BKDATE="`getdate $SRC`" 
BKTIME="`gettime $SRC`" 
exit 0
```
### B.3.2 Applying the sample shell scripts

#### DB information collection

#### Sample shell script update

Modify the following statements of "swst\_or\_iv" for the specific live operational environment.

The following numbers correspond to those in the scripts.

- 0) Environmental variable setting
- 1) Acquisition of Oracle table space information
- 2) Acquisition of Oracle log information
- 3) Acquisition of Oracle control information

The statements 1) to 3) above change Oracle account information.

These scripts can operate only on live transaction servers of AdvancedCopy Manager.

#### File system backup

#### AdvancedCopy Manager setup

Set up backup volumes so that the mount point targeted for backup is backed up correctly in AdvancedCopy Manager.

The generations of the backup volumes to be managed are arbitrary.

#### Sample shell script update

Modify the following statements of" swst\_or\_fs\_bk" for the specific live operational environment.

The following numbers correspond to those in the scripts.

● 0) Environmental variable setting

● 1) Notification issued to Oracle of the start of backup

● 3) Notification issued to Oracle of the stopping of backup

The statements 1) and 3) above refer to the "spdata.bgn" and "spdata.end" files created by "swst\_or\_iv".

These scripts can operate only on transaction servers of AdvancedCopy Manager.

#### Raw device backup

#### AdvancedCopy Manager setup

Set up backup volumes so that the raw device targeted for backup is backed up correctly in AdvancedCopy Manager.

The generations of the backup volumes to be managed are arbitrary.

#### Sample shell script update

Modify the following statements of swst\_or\_rd\_bk for the specific live operational environment.

The following numbers correspond to those in the scripts.

- 0) Environmental variable setting
- 1) Notification issued to Oracle of the start of backup
- 3) Notification issued to Oracle of the stopping of backup

The statements 1) and 3) above refer to the files "spdata.lst", spdata.srt",, "spdata.bgn", "spdata.end", "splog.lst" and "spcont.lst" files created by "swst\_or\_iv".

These scripts can operate only on transaction servers of AdvancedCopy Manager.

#### Recording and managing the backup volume name and processing time

After executing the shell script, a backup volume name and the processing time are displayed. This information is needed if a restoration is required to be performed. Therefore, the backup volume name and processing time displayed after execution of a shell script must be recorded accordingly.

### B.3.3 Restore Method

#### File system

Use the restore function of AdvancedCopy Manager for restore processing.

#### Raw device

Use the restore function of AdvancedCopy Manager for restore processing.

### B.3.4 Notes about using the sample shell scripts

#### Oracle resource location

Store Oracle data files, and files other than data files, on separate disks or in separate partitions.

#### Backup operation of Oracle resources

- 1. Initialization parameter file
- a. Every time a change occurs, the cp command of the OS is executed for backup.
- 2. Control files
	- a. It is recommended that mirroring is used with Oracle.
	- b. If a change is made in the DB environment, use the following command to create a trace file. If a control file is destroyed, execute the SQL statement in the trace file to recover the control file.

Alter database backup control file to trace;

- 3. Data files
	- a. The recommended location of data files is on a raw device.
	- b. To store a data file on the file system, disable the automatic extended function of the data file (AUTOEXTEND OFF). Then, customization of the sample shell script is required to prevent unmounting during context processing.
	- c. Create backup copies in AdvancedCopy Manager.
	- d. The range of table spaces targeted for backup must be within the unit of synchronous backup processing (begin backup/end backup) in Oracle and the unit of backup in AdvancedCopy Manager. For example, if backup copies must be created in units of LUNs in AdvancedCopy Manager, place one table space in one LUN.
	- e. Archive all of the latest logs by executing the following command after backing up all table spaces in the system.

alter system archive log current;

- 4. REDO files
	- a. It is recommended to mirror online REDO log files and archive log files using Oracle or the OS.
	- b. No online REDO log file needs to be backed up.

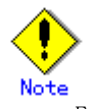

For online backup operations the target Oracle database must use an archive log.

#### Recovery of Oracle databases

After the Oracle database has stopped, restore the database, and restart it. To recover the database to the latest state, use the recovery function of Oracle.

## Appendix C Pre-processing and Post-processing of Replication

This chapter explains the shell scripts that perform the pre-processing and post-processing of replication in AdvancedCopy Manager.

## C.1 Overview

The shell scripts that perform the pre-processing and post-processing of replication start before and after replication (copy) processing.

These shell scripts contain processing code required by AdvancedCopy Manager for the copy source volume and copy destination volume.

This chapter describes the setup of pre-processing and post-processing.

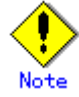

If replication is performed in group units, the replication pre-processing and post-processing scripts are not started. Therefore, replication pre-processing and post-processing must be performed manually when replication is performed in group units.

## C.2 Pre-processing and Post-processing of **Replication**

The replication pre-processing and post-processing in AdvancedCopy Manager needs to be performed for both the replication source volume and the replication destination volume. However, the purpose for each is different.

- Pre-processing and post-processing for a replication source volume
	- The purpose of the processing is to freeze the replication source data in a state in which consistency is temporarily ensured. Replication source data is frozen temporarily in pre-processing, and after the replication has been created, the frozen status is released in post-processing.
- Pre-processing and post-processing for a replication destination volume The purpose of the processing is to prevent any application from accessing a replication destination volume during replication (copy) processing. In pre-processing, replication data for the destination is placed in access-disabled status, and after the replication has been created, this status is released in post-processing.

Specific processing performed in pre-processing and post-processing varies according to the data on the volume. The next section describes the pre-processing and post-processing of a file system and a database.

### C.2.1 Pre-processing and post-processing for a file system

The pre-processing and post-processing for a file system is typically the unmounting and remounting of the file system. (For Windows, the processing consists of allocating and canceling a drive letter.) The pre-processing and post-processing for the replication source volume ensure the integrity of the replication source data. The pre-processing and post-processing for the replication destination volume are performed to make access from other processes during synchronization processing and snapshot copying impossible. If no volume is mounted, the pre-processing and post-processing are not performed.

If the replication destination volume is a Logical Unit (disk), the post-processing for the replication destination disk notifies the OS that the management information (partition table, etc.) of the replication destination disk has been updated.

The implementation status of the pre-processing and post-processing for a file system is shown below. This table shows whether pre-processing and post-processing are performed depending on the command type. It also shows the copy status upon execution of the command.

| Command                                      | Copy status                  | Source/t | Preproce    | Post-pro |
|----------------------------------------------|------------------------------|----------|-------------|----------|
|                                              |                              | arget    | ssing       | cessing  |
| Replication start command                    | uncopy or                    | Source   | X           | X        |
| (swsrpstartsync)                             | replication<br>establishment | target   | $()$ - $*1$ | X        |
| Replication making<br>command                | equivalence maintenance      | Source   | $\Omega$    | $\Omega$ |
| (for synchronous replication)<br>(swsrpmake) |                              | target   | X           | $0$ --*2 |
|                                              | equivalence maintenance      | Source   | $\Omega$    | $\Omega$ |
|                                              |                              | target   | X           | $0 - *2$ |
| cancellation<br>Replication<br>command       | Replication<br>establishment | Source   | X           | X        |
| (swsrpcancel)                                |                              | target   | X           | X        |
|                                              | copying                      | Source   | X           | X        |
|                                              |                              | target   | X           | X        |
| Replication<br>making<br>command             |                              | Source   | $\Omega$    | $\Omega$ |
| (for snapshot replication)<br>(swsrpmake)    | uncopy                       | target   | $\Omega$    | $\Omega$ |

Table: Pre-processing and post-processing for a file system

O : executed, X : not executed

The post-processing for the pre-processing performed in (1) is performed in (2). In the post-processing in (2), re-mount is performed for the mount point where unmount was performed in the pre-processing in (1).

The pre-processing and post-processing for a file system can be customized. The processing is started in accordance with the table above when a replication management command is executed. For replication between servers, these scripts are executed by remote execution by TCP/IP in the pre-processing and post-processing of a volume that is not connected. The operation image before and after processing is shown below.

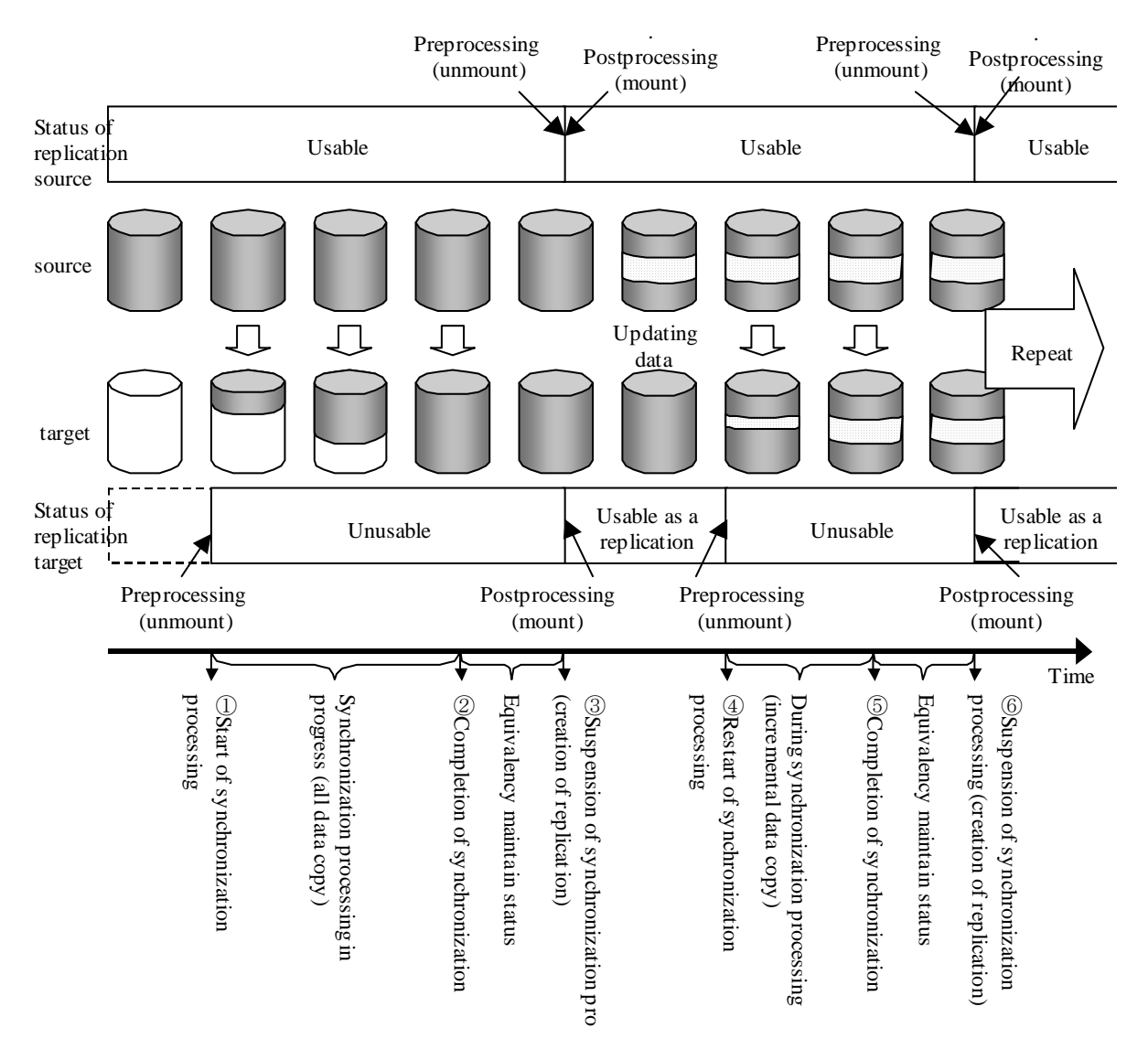

#### Figure: Synchronized replication processing

If additional instructions are to be performed over and above the standard pre-processing and post-processing that is required, the scripts must be customized accordingly with the required statements.

When customizing a script, strictly observe the following rules regarding error code:

Table: Error code rules

| Error code  | Usage                                        |
|-------------|----------------------------------------------|
| $0 - 99$    | Unusable (reserved for AdvancedCopy Manager) |
| $100 - 255$ | Usable                                       |

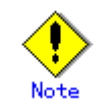

AdvancedCopy Manager does not support any functions for the pre-processing and post-processing of a database. You will need to perform your own pre-processing and post-processing before and after the execution of an AdvancedCopy Manager command.

## C.2.2 Pre-processing when replication is executed

The replication source volume (RepSrcPre.js) and the replication destination volume (RepDstPre.js) are prepared for a pre-processing script, and it is stored using the following directory path. Please customize the script according to your specific requirements. In the case of non-cluster operation

/etc/opt/FJSVswsrp/sh directory subordinate

In the case of cluster operation

/etc/opt/FJSVswsrp/<logic node name>/sh directory subordinate

RepSrc.pre (copy source volume script)

```
 1: #!/bin/sh 
  2: 
  3: # AdvancedCopy Manager 
  4: # All Rights Reserved, Copyright FUJITSU LIMITED, 2002-2008 
  5: 
  6: # 
  7: # Preprocessing of Replication(Source) processing 
  8: # 
  9: # Argument: $1 Device name of Source disk 
 10: # $2 Mount point of Source disk
 11: # 
 12: # Error number 
13: # 2: Argument error
 14: # 10: umount error 
 15: # 13: Illegal mount type (stack/bind mount) 
 16: 
 17: # Argument check 
 18: case $# in 
 19: 2) 
20: ;;
 21: *) 
 22: exit 2 
23: ;;
 24: esac 
 25: 
 26: device=$1 
 27: mount_point=$2 
 28: 
 29: # Determination postprocessing file name 
30: if \lceil " echo $device | /bin/grep "/dev/sd" " \lceil "" \rceil 31: then 
32: # /dev/sd? \rightarrow sd?
33: dev="`echo $device | /bin/sed "s/\{dev\{//"`"
 34: elif [ "`echo $device | /bin/grep "/dev/FJSV"`" != "" ] 
 35: then 
36: # /dev/FJSVmphd/dsk/mplb?s? \rightarrow mplb?s?
 37: # /dev/FJSVmphd/dsk/mphd?s? -> mphd?s? 
 38: dev="`echo $device | /bin/cut -d/ -f5`" 
 39: elif [ "`echo $device | /bin/grep "/dev/sfdsk/"`" != "" ] 
 40: then 
41: if [ "'echo $device | /bin/grep ":"'" ! = "" ]
 42: then 
 43: devnam="`echo $device | /bin/cut -d: -f2-`" 
 44: # /dev/sfdsk/class/dsk/volume:sd? -> class_volume_sd? 
45: dev="`echo $device | /bin/sed "s/\/dev\/sfdsk\///"
46: dev="`echo $dev | /bin/sed "s/\/dsk\//_/
47: dev="`echo $dev | /bin/sed "s/:/ /"
 48: device="`echo $device | /bin/cut -d: -f1`" 
 49: if [ "`echo $devnam | /bin/grep "/dev/disk/by-id/"`" != "" ] 
 50: then 
 51: # /dev/sfdsk/class/dsk/volume:/dev/disk/by-id/<device> -> 
class_volume__by_id_<device> 
52: dev="`echo $dev | /bin/sed "s/\/dev\/disk\/by-id\//_by-id_/"`"
 53: elif [ "`echo $devnam | /bin/grep "/dev/disk/by-path/"`" != "" ] 
 54: then 
 55: # /dev/sfdsk/class/dsk/volume:/dev/disk/by-path/<device> -> 
class_volume__by_path_<device> 
56: dev="`echo $dev | /bin/sed "s/\/dev\/disk\/by-path\//_by-path_/"`"
 57: fi 
 58: else 
 59: # /dev/sfdsk/class/dsk/volume -> _gds_class_volume
60: dev="_gds_`echo $device | /bin/sed "s/\/dev\/sfdsk\///"`"
```

```
61: dev="`echo $dev | /bin/sed "s/\/dsk\// /"`"
  62: fi 
63: elif [ "'echo $device | /bin/grep "/dev/disk/by-id/"'" != "" ]
 64: then 
 65: # "/dev/disk/by-id/<device>" -> "_by-id_<device>" 
66: dev="_by-id_`echo $device | /bin/sed "s/\/dev\/disk\/by-id\///"`"
 67: elif [ "`echo $device | /bin/grep "/dev/disk/by-path/"`" != "" ] 
 68: then 
  69: # "/dev/disk/by-path/<device>" -> "_by-path_<device>" 
70: dev="_by-path_`echo $device | /bin/sed "s/\/dev\/disk\/by-path\//"`"
  71: else 
 72: exit 0 
 73: fi 
74: post_file="/etc/opt/FJSVswsrp/"$SWSTGNODE"/data/DEFAULT/"$dev".spre"
75: fstype_file="/etc/opt/FJSVswsrp/"$SWSTGNODE"/data/DEFAULT/"$dev".sfstype"
 76: 
 77: err_log_path="/var/opt/FJSVswsrp/"$SWSTGNODE"/log" 
 78: 
 79: if [ "$mount_point" != "" ] 
 80: # When device was mounted 
 81: # 
 82: then 
 83: 
84: if [ '/bin/cat /proc/mounts |/bin/cut -d' ' -f 2|/bin/grep
"^$mount point\$"|/usr/bin/wc -w` != 1 ]; then
85: # stack mount (multi device on $mount_point)
 86: /bin/mount > $err_log_path/$dev.umount 2>&1 
 87: exit 13 
 88: fi 
89: if [ `/bin/cat /proc/mounts |/bin/cut -d' ' -f 1|/bin/grep
\sqrt{3}device\$"|/usr/bin/wc -w` != 1 ]; then
 90: # bind mount (device has multi mount point) 
91: /bin/mount > $err log path/$dev.umount 2>&1
 92: exit 13 
 93: fi 
 94: 
95: /bin/awk "\$2==\"$mount_point\" {print \$3}" /proc/mounts > $fstype_file
96 - 97: /bin/umount $mount_point 2>/dev/null 
 98: 
 99: if [ $? != 0 ] 
100: then 
101: retry_count=3
102: sleep_time=1 
103: result_flag=1 
104: 
105: while [ $retry_count -gt 0 ] 
106: do 
107: /bin/umount $mount_point > $err_log_path/$dev.umount 2>&1 
108: if [ $? != 0 ] 
109: then 
110: retry_count=`expr $retry_count - 1`
111: /bin/sleep $sleep_time 
112: else 
113: /bin/rm -f $err_log_path/$dev.umount 
114: result_flag=0
115: break 
116: fi 
117: done 
118: 
119: if [ $result flag != 0 ]
120: then
```

```
121: /sbin/fuser -vu $mount_point> $err_log_path/$dev.fuser 2>&1 
122: /bin/ps -ef > $err_log_path/$dev.ps 2>&1 
                  exit 10
124: fi 
125: fi 
126: 
127: echo "mount,$mount_point" > $post_file 
128: 
129: # When device was not mounted 
130: # 
131: else 
132: echo "none" > $post_file 
133: fi 
134: 
135: exit 0
```
RepDst.pre (copy destination volume script)

```
 1: #!/bin/sh 
 2: 3: # AdvancedCopy Manager 
  4: # All Rights Reserved, Copyright FUJITSU LIMITED, 2002-2008 
  5: 
  6: # 
  7: # Pre-processing of Replication(Destination) processing 
  8: # 
  9: # Argument: $1 Device name of Destination disk 
 10: # $2 Mount point of Destination disk
  11: # 
  12: # Error number 
  13: # 2: Argument error 
  14: # 10: umount error 
 15: # 13: Illegal mount type (bind/stack mount) 
 16: 
 17: # Argument check 
 18: case $# in 
 19: 2) 
20: ;;
 21: *) 
 22: exit 2 
23: ;;
 24: esac 
 25: 
 26: device=$1 
 27: mount_point=$2 
 28: 
 29: # Determination post-processing file name 
 30: if [ "`echo $device | /bin/grep "/dev/sd"`" != "" ] 
 31: then 
32: # /dev/sd? \rightarrow sd?
33: dev="`echo $device | /bin/sed "s/\/dev\///"`"
  34: elif [ "`echo $device | /bin/grep "/dev/FJSV"`" != "" ] 
  35: then 
 36: # /dev/FJSVmphd/dsk/mplb?s? \rightarrow mplb?s?
 37: # /dev/FJSVmphd/dsk/mphd?s? \rightarrow mphd?s?
  38: dev="`echo $device | /bin/cut -d/ -f5`" 
 39: elif [ "`echo $device | /bin/grep "/dev/sfdsk/"`" != "" ] 
  40: then 
 41: if [ "`echo $device | /bin/grep ":"`" ! = "" ]
 42: then 
  43: devnam="`echo $device | /bin/cut -d: -f2-`" 
  44: # /dev/sfdsk/class/dsk/volume:sd? -> class_volume_sd? 
 45: dev="`echo $device | /bin/sed "s/\/dev\/sfdsk\///"
 46: dev="`echo $dev | /bin/sed "s/\/dsk\//_/
 47: dev="`echo $dev | /bin/sed "s/:/ /"
  48: device="`echo $device | /bin/cut -d: -f1`" 
  49: if [ "`echo $devnam | /bin/grep "/dev/disk/by-id/"`" != "" ] 
 50: then 
 51: # /dev/sfdsk/class/dsk/volume:/dev/disk/by-id/<device> -> 
class_volume__by_id_<device> 
52: dev="`echo $dev | /bin/sed "s/\/dev\/disk\/by-id\//_by-id_/"`"
 53: elif [ "`echo $devnam | /bin/grep "/dev/disk/by-path/"`" != "" ] 
 54: then 
 55: # /dev/sfdsk/class/dsk/volume:/dev/disk/by-path/<device> -> 
class_volume__by_path_<device> 
56: dev="`echo $dev | /bin/sed "s/\/dev\/disk\/by-path\//_by-path_/"`"
 57: fi 
 58: else 
 59: # /dev/sfdsk/class/dsk/volume -> _gds_class_volume
60: dev="_gds_`echo $device | /bin/sed "s/\/dev\/sfdsk\///"`"
```

```
61: dev="`echo $dev | /bin/sed "s/\/dsk\// /"`"
 62: fi 
 63: elif [ "`echo $device | /bin/grep "/dev/disk/by-id/"`" != "" ] 
 64: then 
 65: # "/dev/disk/by-id/<device>" -> "_by-id_<device>" 
66: dev="_by-id_`echo $device | /bin/sed "s/\/dev\/disk\/by-id\///"`"
 67: elif [ "`echo $device | /bin/grep "/dev/disk/by-path/"`" != "" ] 
 68: then 
 69: # "/dev/disk/by-path/<device>" -> "_by-path_<device>" 
70: dev="_by-path_`echo $device | /bin/sed "s/\/dev\/disk\/by-path\//"`"
 71: else 
 72: exit 0 
 73: fi 
74: post_file="/etc/opt/FJSVswsrp/"$SWSTGNODE"/data/DEFAULT/"$dev".dpre"
75: fstype_file="/etc/opt/FJSVswsrp/"$SWSTGNODE"/data/DEFAULT/"$dev".dfstype"
 76: 
 77: err_log_path="/var/opt/FJSVswsrp/"$SWSTGNODE"/log" 
 78: 
79: if [ "$mount_point" != "" ]
 80: # When device was mounted 
 81: # 
 82: then 
 83: 
84: if [ '/bin/cat /proc/mounts |/bin/cut -d' ' -f 2|/bin/grep
"\degree"" mount point\$"|/usr/bin/wc -w` != 1 ]; then
85: # stack mount (multi device on $mount_point)
 86: /bin/mount > $err_log_path/$dev.umount 2>&1 
 87: exit 13 
 88: fi 
 89: if [ `/bin/cat /proc/mounts |/bin/cut -d' ' -f 1|/bin/grep 
\text{``\$device}\\text{``}\}/\text{usr}/\text{bin}/\text{wc} -w` != 1 ]; then
90: # bind mount (device has multi mount point)
91: /bin/mount \text{Ser} log path/$dev.umount 2\text{R}1
 92: exit 13 
 93: fi 
 94: 
95: /bin/awk "\$2==\"$mount_point\" {print \$3}" /proc/mounts > $fstype_file
96 - 97: /bin/umount $mount_point 2>/dev/null 
 98: 
 99: if [ $? != 0 ] 
100: then 
101: retry_count=3
102: sleep_time=1 
103: result_flag=1 
104: 
105: while [ $retry_count -gt 0 ] 
106: do 
107: /bin/umount $mount_point > $err_log_path/$dev.umount 2>&1 
108: if [ $? != 0 ] 
109: then 
110: retry_count=`expr $retry_count - 1`
111: /bin/sleep $sleep_time 
112: else 
113: /bin/rm -f $err_log_path/$dev.umount 
114: result_flag=0
115: break 
116: fi 
117: done 
118: 
119: if [ $result flag != 0 ]
120: then
```

```
121: /sbin/fuser -vu $mount_point> $err_log_path/$dev.fuser 2>&1 
122: \frac{\pi}{122} /bin/ps -ef > $err_log_path/$dev.ps 2>&1
123: exit 10 
124: fi 
125: fi 
126: 
127: echo "mount, $mount point" > $post file
128: 
129: # When device was not mounted 
130: # 
131: else 
132: echo "none" > $post_file 
133: fi 
134: 
135: exit 0
```
### C.2.3 Post-processing when replication is executed

The replication source volume (RepSrcPost.js) and the replication destination volume (RepDstPost.js) are prepared for a post-processing script, and it is stored in the following directory subordinates. Please customize a script according to your specific requirements. In the case of non-cluster operation

/etc/opt/FJSVswsrp/sh directory subordinate

In the case of cluster operation

/etc/opt/FJSVswsrp/<logic node name>/sh directory subordinate

RepSrc.post (copy source volume script)

### C.2.4 Customizing the shell script

The method of customizing the shell script for replication pre- and post-processing is explained below.

#### If you do not want to unmount the copy source volume

If you do not want to unmount the mounted copy source volume, then customize the script while referring to "Pre-processing and Post-processing of Backup."

This is possible only in the following file system:

 $\bullet$  ext2

 $\bullet$  ext<sub>3</sub>

```
 1: #!/bin/sh 
 2: 3: # AdvancedCopy Manager 
  4: # All Rights Reserved, Copyright FUJITSU LIMITED, 2002-2008 
  5: 
  6: # 
  7: # Post-processing of Replication(Source) processing 
  8: # 
  9: # Argument: $1 Device name of Source disk 
  10: # 
  11: # Error number 
 12: # 2: Argument error
  13: # 11: mount error 
  14: 
  15: # Argument check 
 16: case $# in 
 17: 1) 
  18: ;; 
 19: *) 
 20: exit 2 
21: ;;
 22: esac 
 23: 
 24: device=$1 
 25: 
 26: # Determination of post-processing file name 
27: if [ "'echo $device | /bin/grep "/dev/sd"'" != "" ]
 28: then 
29: # /dev/sd? \rightarrow sd?
30: dev="`echo $device | /bin/sed "s/\/dev\///"`"
 31: elif [ "`echo $device | /bin/grep "/dev/FJSV"`" != "" ] 
 32: then 
 33: # /dev/FJSVmphd/dsk/mplb?s? -> mplb?s? 
 34: # /dev/FJSVmphd/dsk/mphd?s? -> mphd?s? 
 35: dev="`echo $device | /bin/cut -d/ -f5`" 
 36: elif [ "`echo $device | /bin/grep "/dev/sfdsk/"`" != "" ] 
 37: then 
 38: if [ "`echo $device | /bin/grep ":"`" != "" ] 
 39: then 
  40: devnam="`echo $device | /bin/cut -d: -f2-`" 
  41: # /dev/sfdsk/class/dsk/volume:sd? -> class_volume_sd? 
42: dev="`echo $device | /bin/sed "s/\/dev\/sfdsk\///"`
 43: dev="'echo $dev | /bin/sed "s/\/dsk\//_/"'"
 44: dev="`echo $dev | /bin/sed "s/:/\frac{1}{2}"
  45: device="`echo $device | /bin/cut -d: -f1`" 
  46: if [ "`echo $devnam | /bin/grep "/dev/disk/by-id/"`" != "" ] 
 47: then 
 48: # /dev/sfdsk/class/dsk/volume:/dev/disk/by-id/<device> -> 
class volume by id <device>
49: dev="`echo $dev | /bin/sed "s/\/dev\/disk\/by-id\//_by-id_/"`"
 50: elif [ "`echo $devnam | /bin/grep "/dev/disk/by-path/"`" != "" ] 
 51: then 
 52: # /dev/sfdsk/class/dsk/volume:/dev/disk/by-path/<device> -> 
class_volume__by_path_<device> 
53: dev="`echo $dev | /bin/sed "s/\/dev\/disk\/by-path\//_by-path_/"`"
 54: fi 
 55: else 
 56: # /dev/sfdsk/class/dsk/volume -> _gds_class_volume 
57: dev="_gds_`echo $device | /bin/sed "s/\/dev\/sfdsk\///"`"
58: dev="`echo $dev | /bin/sed "s/\/dsk\// /"`"
 59: fi 
 60: elif [ "`echo $device | /bin/grep "/dev/disk/by-id/"`" != "" ]
```

```
 61: then 
  62: # "/dev/disk/by-id/<device>" -> "_by-id_<device>" 
 63: dev=" by-id `echo $device | /bin/sed "s/\/dev\/disk\/by-id\//"`"
  64: elif [ "`echo $device | /bin/grep "/dev/disk/by-path/"`" != "" ] 
  65: then 
  66: # "/dev/disk/by-path/<device>" -> "_by-path_<device>" 
 67: dev="_by-path_`echo $device | /bin/sed "s/\/dev\/disk\/by-path\//"`"
  68: else 
  69: exit 0 
  70: fi 
 71: post file="/etc/opt/FJSVswsrp/"$SWSTGNODE"/data/DEFAULT/"$dev".spre"
 72: fstype_file="/etc/opt/FJSVswsrp/"$SWSTGNODE"/data/DEFAULT/"$dev".sfstype"
  73: 
  74: err_log_path="/var/opt/FJSVswsrp/"$SWSTGNODE"/log" 
  75: 
  76: # Confirmation of postprocessing 
  77: if [ ! -r $post_file ] 
  78: then 
  79: exit 0 
  80: fi 
 81: post="'/bin/cat $post_file | /bin/cut -d',' -f1'"
  82: mount_point="`/bin/cat $post_file | /bin/cut -d',' -f2`" 
  83: 
  84: # Confirmation of FStype 
 85: if \lceil ! -r $fstype file ]
  86: then 
  87: fs="" 
  88: else 
  89: fs="`/bin/cat $fstype_file`" 
  90: fi 
  91: 
  92: # No processing 
  93: if [ "$post" = "none" ] 
  94: then 
  95: /bin/rm -rf $post_file 2> /dev/null 
  96: /bin/rm -rf $fstype_file 2> /dev/null 
  97: exit 0 
  98: fi 
 99: 
100: # mount processing 
101: if [ "$post" = "mount" ] 
102: then 
103: if [ "'echo $device | /bin/grep \degree/dev/disk/by-id/"'" != "" \
104: -o "'echo $device | /bin/grep "/dev/disk/by-path/"'" != "" ]
105: then 
106: cdevice="/dev/`/usr/bin/readlink $device | /bin/sed "s/..\//..\///"`"
107: Result="`/bin/df -l | /bin/grep "$cdevice " | /bin/awk 'END {print NR}'`" 
108: else 
109: Result="`/bin/df -l | /bin/grep "$device " | /bin/awk 'END {print NR}'`" 
110: fi 
111: if [ "$Result" != "1" ] 
112: then 
113: \qquad \qquad \text{if } [\quad ] -r \text{ f} \text{stype file } ]114: then 
115: /bin/mount $device $mount_point 2> /dev/null 
116: else 
117: Result1="`echo $fs | /bin/awk 'END {print NR}'`" 
118: if [ "$Result1" != "1" ] 
119: then 
120: /bin/mount $device $mount point 2> /dev/null
121: else 
122: /bin/mount -t $fs $device $mount_point 2> /dev/null
```
123: fi 124: fi 125: if [ \$? != 0 ] 126: then 127: retry count=3 128: sleep time=1 129: result flag=1 130: 131: while [\$retry\_count -gt 0 ] 132: do 133: if [ ! -r \$fstype\_file ] 134: then 135: /bin/mount \$device \$mount\_point > \$err\_log\_path/\$dev.mount 2>&1 136: else 137: Result1="`echo \$fs | /bin/awk 'END {print NR}'`" 138: if [ "\$Result1" != "1" ] 139: then the contract of the contract of the contract of the contract of the contract of the contract of the contract of the contract of the contract of the contract of the contract of the contract of the contract of the 140: *140:* **140: 140: 140: 140: 140: 140: 140: 140: 140: 140: 140: 140: 140: 140: 140: 140: 140: 140: 140: 140: 140: 140: 140: 140: 140: 140: 140: 140: 140: 140:** \$err\_log\_path/\$dev.mount 2>&1 141: else 142: /bin/mount -t \$fs \$device \$mount\_point > \$err\_log\_path/\$dev.mount 2>&1 143: fi 144: fi 145: if [ \$? != 0 ] 146: then 147: retry\_count=`expr \$retry\_count - 1` 148: /bin/sleep \$sleep\_time 149: else 150: /bin/rm -f \$err\_log\_path/\$dev.mount 151: result\_flag=0 152: break 153: fi 154: done 155: 156: if [ \$result flag != 0 ] 157: then 158: exit 11 159: fi 160: fi 161: fi 162: /bin/rm -rf \$post\_file 2> /dev/null 163: /bin/rm -rf \$fstype\_file 2> /dev/null 164: exit 0 165: fi 166: 167: exit 0

RepDst.post (copy destination volume script)

```
 1: #!/bin/sh 
 2: 3: # AdvancedCopy Manager 
  4: # All Rights Reserved, Copyright FUJITSU LIMITED, 2002-2008 
  5: 
  6: # 
  7: # Post-processing of Replication(Destination) processing
  8: # 
  9: # Argument: $1 Device name of Destination disk 
 10: # 
 11: # Error number 
12: # 2: Argument error
 13: # 11 mount error 
 14: 
 15: # Argument check 
 16: case $# in 
 17: 1) 
 18: ;; 
19: * 20: exit 2 
21: ;;
 22: esac 
 23: 
 24: device=$1 
 25: 
 26: # Determination of post-processing file name 
27: if [ "'echo $device | /bin/grep "/dev/sd"'" != "" ]
 28: then 
29: # /dev/sd? \rightarrow sd?
30: dev="`echo $device | /bin/sed "s/\/dev\///"`"
 31: elif [ "`echo $device | /bin/grep "/dev/FJSV"`" != "" ] 
 32: then 
 33: # /dev/FJSVmphd/dsk/mplb?s? -> mplb?s? 
 34: # /dev/FJSVmphd/dsk/mphd?s? -> mphd?s? 
 35: dev="`echo $device | /bin/cut -d/ -f5`" 
 36: elif [ "`echo $device | /bin/grep "/dev/sfdsk/"`" != "" ] 
 37: then 
 38: if [ "`echo $device | /bin/grep ":"`" != "" ] 
 39: then 
 40: devnam="`echo $device | /bin/cut -d: -f2-`" 
 41: # /dev/sfdsk/class/dsk/volume:sd? -> class_volume_sd? 
42: dev="`echo $device | /bin/sed "s/\/dev\/sfdsk\///"`
43: dev="`echo $dev | /bin/sed "s/\/dsk\//_/"`"
44: dev="`echo $dev | /bin/sed "s/:/\frac{1}{2}"
 45: device="`echo $device | /bin/cut -d: -f1`" 
46: if \lceil " echo $devnam | /bin/grep "/dev/disk/by-id/" " != "" ]
 47: then 
 48: # /dev/sfdsk/class/dsk/volume:/dev/disk/by-id/<device> -> 
class_volume__by_id_<device> 
49: dev="`echo $dev | /bin/sed "s/\/dev\/disk\/by-id\//_by-id_/"`"
 50: elif [ "`echo $devnam | /bin/grep "/dev/disk/by-path/"`" != "" ] 
 51: then 
 52: # /dev/sfdsk/class/dsk/volume:/dev/disk/by-path/<device> -> 
class_volume__by_path_<device> 
53: dev="`echo $dev | /bin/sed "s/\/dev\/disk\/by-path\//_by-path_/"`"
 54: fi 
 55: else 
 56: # /dev/sfdsk/class/dsk/volume -> _gds_class_volume 
57: dev="_gds_`echo $device | /bin/sed "s/\/dev\/sfdsk\///"`"
58: dev="`echo $dev | /bin/sed "s/\/dsk\// /"`"
 59: fi 
 60: elif [ "`echo $device | /bin/grep "/dev/disk/by-id/"`" != "" ]
```

```
 61: then 
 62: # "/dev/disk/by-id/<device>" -> "_by-id_<device>" 
63: dev=" by-id `echo $device | /bin/sed "s/\/dev\/disk\/by-id\//"`"
 64: elif [ "`echo $device | /bin/grep "/dev/disk/by-path/"`" != "" ] 
 65: then 
66: \# "/dev/disk/by-path/<device>" -> " by-path <device>"
67: dev=" by-path `echo $device | /bin/sed "s/\/dev\/disk\/by-path\//"`"
 68: else 
 69: exit 0 
 70: fi 
71: post file="/etc/opt/FJSVswsrp/"$SWSTGNODE"/data/DEFAULT/"$dev".dpre"
72: fstype_file="/etc/opt/FJSVswsrp/"$SWSTGNODE"/data/DEFAULT/"$dev".dfstype"
 73: 
 74: err_log_path="/var/opt/FJSVswsrp/"$SWSTGNODE"/log" 
 75: 
 76: # Confirmation of postprocessing 
 77: if [ ! -r $post_file ] 
 78: then 
 79: exit 0 
 80: fi 
81: post="'/bin/cat $post file | /bin/cut -d',' -f1`"
 82: mount_point="`/bin/cat $post_file | /bin/cut -d',' -f2`" 
 83: 
 84: # Confirmation of FStype 
85: if \lceil ! -r $fstype file ]
 86: then 
 87: fs="" 
 88: else 
 89: fs="`/bin/cat $fstype_file`" 
 90: fi 
 91: 
 92: # No processing 
 93: if [ "$post" = "none" ] 
 94: then 
 95: /bin/rm -rf $post_file 2> /dev/null 
 96: /bin/rm -rf $fstype_file 2> /dev/null 
 97: exit 0 
 98: fi 
 99: 
100: # mount processing 
101: if [ "$post" = "mount" ] 
102: then 
103: # df -l $device > /dev/null 2>&1 
104: # if [ $? != 0 ] 
105: if [ "'echo $device | /bin/grep "/dev/disk/by-id/"'" != "" \
106: -o "`echo $device | /bin/grep "/dev/disk/by-path/"`" != "" ]
107: then 
108: cdevice="/dev/`/usr/bin/readlink $device | /bin/sed "s/..\/..\//"`"
109: Result="`/bin/df -l | /bin/grep "$cdevice " | /bin/awk 'END {print NR}'`" 
110: else 
111: Result="`/bin/df -l | /bin/grep "$device " | /bin/awk 'END {print NR}'`" 
112: fi 
113: if [ "$Result" != "1" ] 
114: then 
115: if [ ! -r $fstype_file ] 
116: then 
117: /bin/mount $device $mount_point 2> /dev/null 
118: else 
119: Result1="`echo $fs | /bin/awk 'END {print NR}'`" 
120: if [ "$Result1" != "1" ] 
121: then 
122: /bin/mount $device $mount_point 2> /dev/null
```
123: else 124: /bin/mount -t \$fs \$device \$mount\_point 2> /dev/null 125: fi 126: fi 127: if [ \$? != 0 ] 128: then 129: retry count=3 130: sleep\_time=1 131: result\_flag=1 132: 133: while [ \$retry\_count -gt 0 ] 134: do 135: if [ ! -r \$fstype\_file ] 136: then 137: /bin/mount \$device \$mount\_point > \$err\_log\_path/\$dev.mount 2>&1 138: else 139: Result1="`echo \$fs | /bin/awk 'END {print NR}'`" 140: if [ "\$Result1" != "1" ] 141: then the contract of the contract of the contract of the contract of the contract of the contract of the contract of the contract of the contract of the contract of the contract of the contract of the contract of the 142: *Internal and the state of the state of the state of the state of the state of the state of the state of the state of the state of the state of the state of the state of the state of the state of the state of the sta* \$err\_log\_path/\$dev.mount 2>&1 143: else 144: /bin/mount -t \$fs \$device \$mount point > \$err\_log\_path/\$dev.mount 2>&1 145: fi 146: fi 147: if [ \$? != 0 ] 148: then 149: The settle of the settle of the retry\_count = `expr \$retry\_count - 1` 150: /bin/sleep \$sleep\_time 151: else 152: /bin/rm -f \$err\_log\_path/\$dev.mount 153: result flag=0 154: break 155: fi 156: done 157: 158: if [ \$result\_flag != 0 ] 159: then 160: exit 11 161: fi 162: fi 163: fi 164: /bin/rm -rf \$post\_file 2> /dev/null 165: /bin/rm -rf \$fstype\_file 2> /dev/null 166: exit 0 167: fi 168: 169: exit 0

## Appendix D System Volume Backup Operation

For information on how to make a backup of and restore a system volume by using AdvancedCopy Manager, see "System volume backup operation" in the "ETERNUS SF AdvancedCopy Manager Operator's Guide for Tape Backup Option'.

# <span id="page-430-0"></span>Appendix E Backup Operations Using Power-Saving

## E.1 Overview

Under the power-saving operation, the [ETERNUS storage system](#page-430-0) eco mode functionality is used. The processing time of a specific disk drive (RAID group unit) is managed according to the schedule, and the disk drive's motor is stopped if there is no access to the disk for a certain period of time (the period can be set at 10 minutes, 20 minutes, 30 minutes, 40 minutes, 50 minutes and 60 minutes). In this way, power-saving can be achieved.

If there is an access to the disk after the motor has stopped, the disk drive is started again and the access is enabled in one to three minutes' time.

Moreover, the number of accesses is judged to be high if the number of operations of the disk drive in one day exceeds the set range (one to five times can be set). In this situation, the echo mode is not applied, and the operation will continue.

It is possible to save power consumption under the following operations.

- Backup management
	- ― Snapshot type high-speed backup (OPC) with no access to the backup volume for a long period of time.
	- ― Suspend/Resume functionality of synchronous type high-speed backup (EC, REC) with a long suspend time.
- Replication management
	- ― Snapshot type high-speed replication (OPC) with no access to the copied volume as the backup destination for a long period of time.
	- ― Suspend/Resume functionality of synchronous type high-speed replication with a long suspend time.
# E.2 Structure

This section explains the overview of the structure.

#### Diagram: Overview of structure

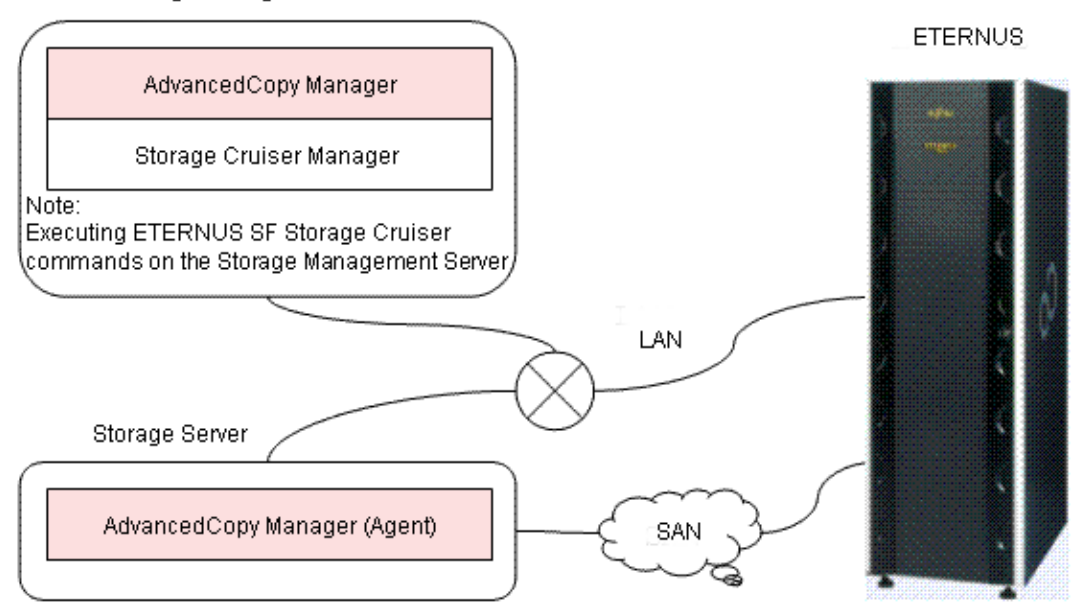

#### Storage Management Server

# E.3 Operating Environment Environment"

This section explains the operating environment of the backup operation under the power-saving mode.

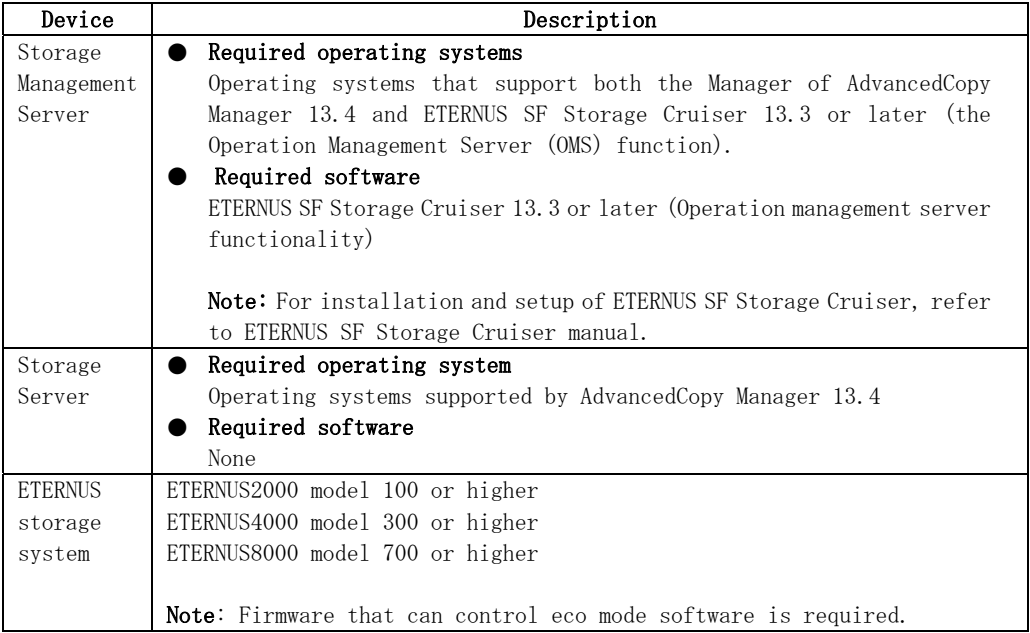

## <span id="page-434-0"></span>E.4 Environment Settings

### E.4.1 Procedure for Configuring the Environment

This section describes how to configure the environment.

[E.4.2 Settings for an ETERNUS Storage System](#page-434-0)  [E.4.3 Settings for AdvancedCopy Manager](#page-436-0)  [E.4.4 Settings for ETERNUS SF Storage Cruiser](#page-436-0) 

### E.4.2 Settings for an ETERNUS Storage System

To use the eco mode, it is required to set the device eco mode, create the eco mode schedule, and then set the eco mode scheduling for the RAID group.

For details on how to configure an ETERNUS storage system, refer to the "ETERNUSmgr" manual.

#### ● Creating a RAID group and Logical Unit

The eco mode is applied and the RAID group is created.

A RAID group that is to store the data to be backed up (hereafter called "backup source RAID group") and a RAID group that is to store the backup data (hereafter called "backup destination RAID group") are created. A logical Unit is allocated to each RAID group.

To effectively reduce power consumption, the backup destination RAID group sets a Logical Unit for each backup that is performed simultaneously. Other Logical Units should not be included in the backup destination RAID group.

The example below illustrates the procedure to simultaneously back up three Logical units (Backup operation A). There are no Logical Units other than the ones for backup operation A in the backup destination RAID group. Therefore, a disk drive can be stopped, except when a backup is running.

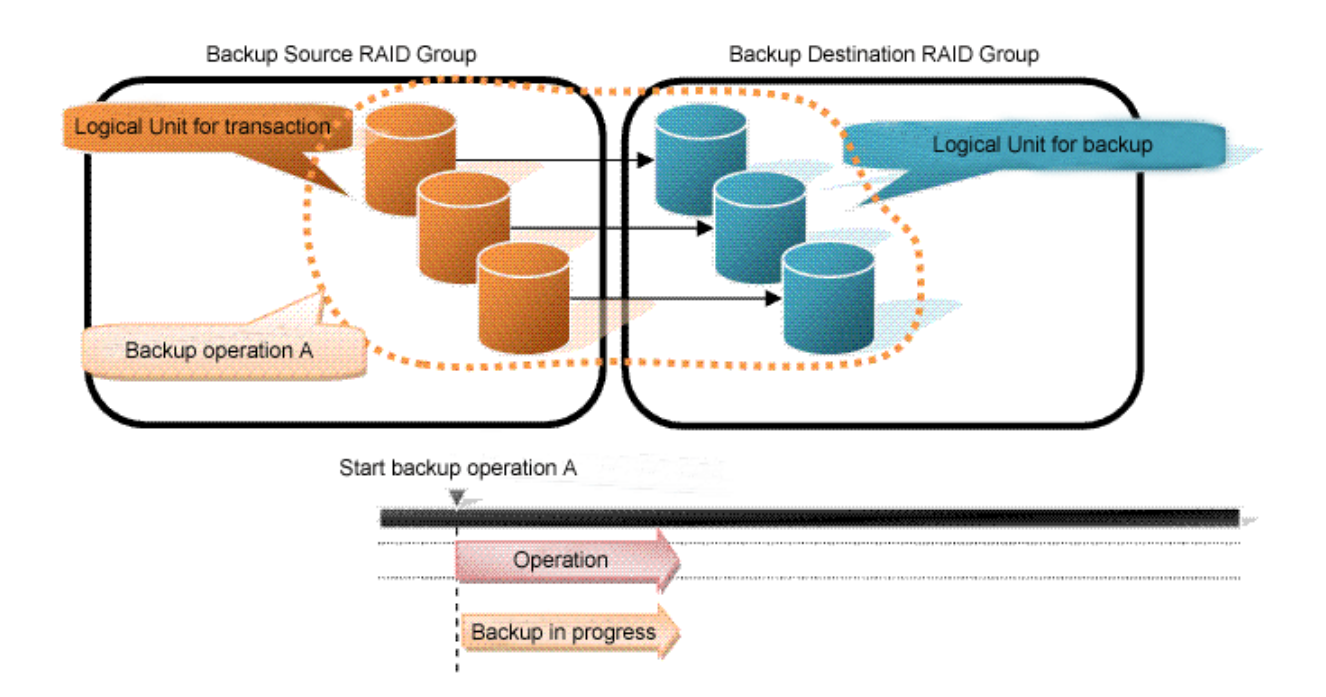

The example below illustrates the case where Logical Units for both backup operation B and for business operations are included in the backup destination RAID group, in addition to the Logical Units for backup operation A. As a result, a disk drive cannot be stopped, although backup operation A is ended if Logical Units for backup operation B and for business are running.

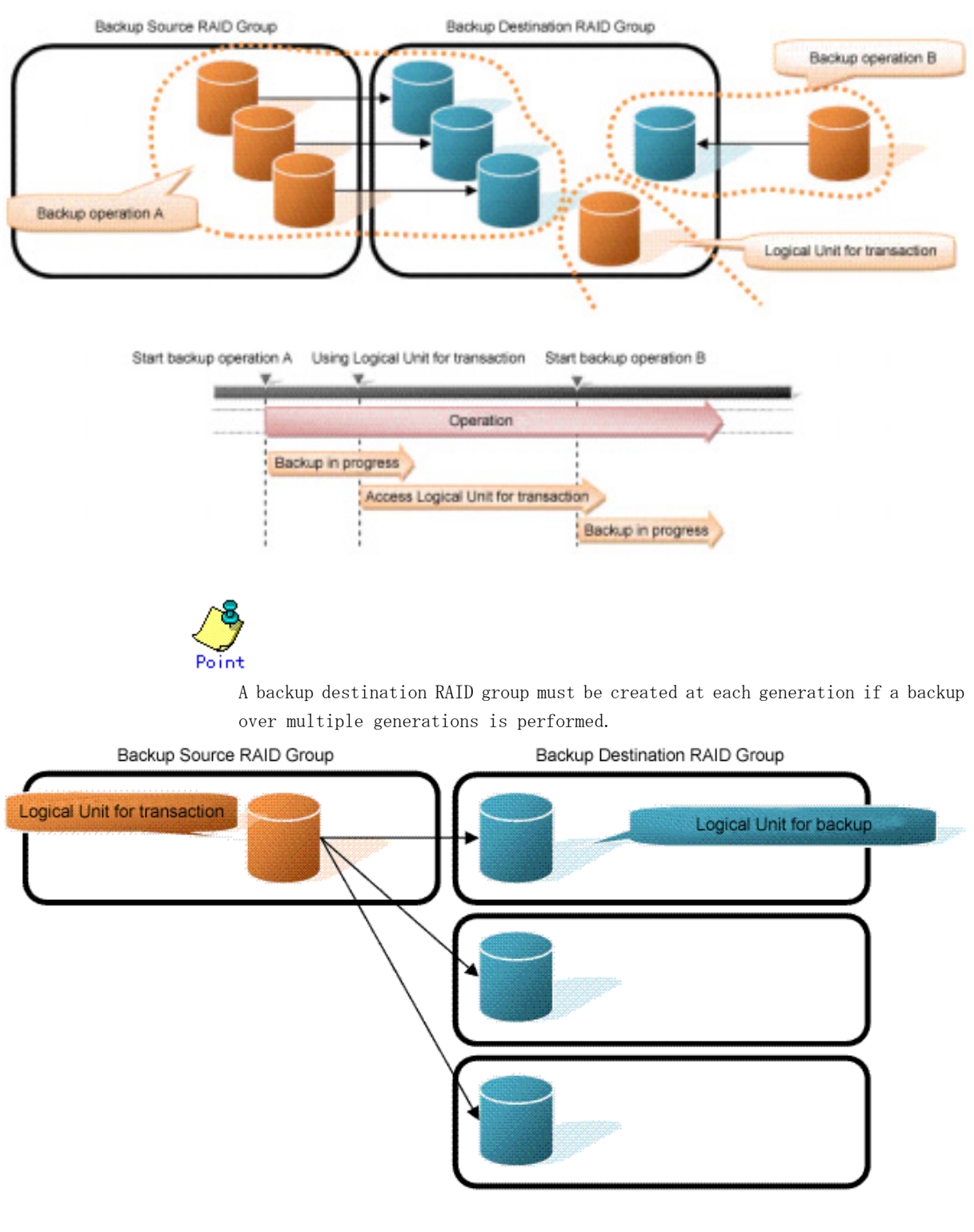

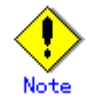

A Snap Data Volume and a Snap Data Pool should not be included in a backup destination RAID group.

The RAID group disk drive which includes a Snap Data Volume or a Snap Data Pool does not reach a stop status.

#### <span id="page-436-0"></span>● Settings in the eco mode

This describes the setting details of the eco mode that supports RAID group. For more details about the settings, refer to the ETERNUSmgr manual.

#### Eco mode common settings

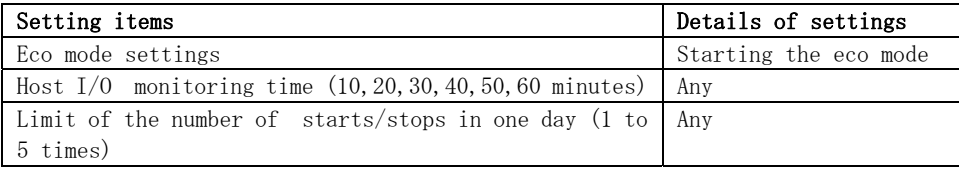

#### Backup source RAID group – Eco mode settings

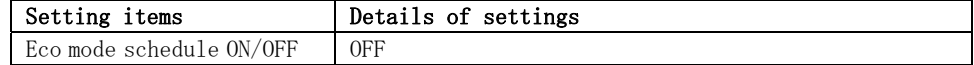

#### Backup destination RAID group – Eco mode settings

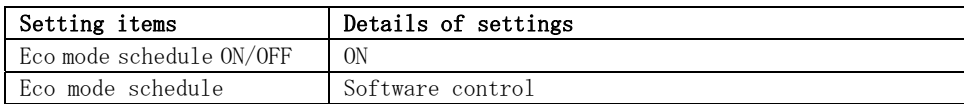

### E.4.3 Settings for AdvancedCopy Manager

AdvancedCopy Manager needs to be configured so that the RAID group for the eco mode is used.

#### ● Using the backup operation

When assigning a backup volume, use a logical unit or partition (slice) that belongs to a RAID group for the eco mode.

#### ● Using the replication operation

For the destination volumes, use a logical unit or partition (slice) that belongs to a RAID group.

### E.4.4 Settings for ETERNUS SF Storage Cruiser

An ETERNUS SF Storage Cruiser command is used for the power-saving operation. Therefore, ETERNUS SF Storage Cruiser needs to be set. For details, refer to the "ETERNUS SF Storage Cruiser" manual.

## <span id="page-437-0"></span>E.5 Operation

This section describes the procedure for establishing power-saving operations. This procedure is to be followed for the Storage Management Server.

- [E.5.1 Start the Disk Drive](#page-437-0)  [E.5.2 Operate AdvancedCopy Manager](#page-437-0)
- [E.5.3 Stop the Disk Drive](#page-437-0)

### E.5.1 Start the Disk Drive

A RAID group disk drive is started using ETERNUS SF Storage Cruiser disk control command. It is possible to wait for the start time of the disk drive by specifying the –sync option.

[Example when the Storage Management Server is Linux or Solaris]

/opt/FJSVssmgr/sbin/storageadm spindle start –ipaddr *<EternusIP>* -raid *<RaidGroup>* -sync

- *<EternusIP>*: ETERNUS storage system IP address
- *<RaidGroup>*: RAID group number to be used for backup destination

[Example when the Storage Management Server is Windows]

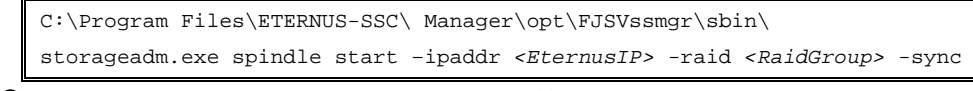

- *<EternusIP>*: ETERNUS storage system IP address
- *<RaidGroup>*: RAID group number to be used for backup destination

For details on this command, refer to the "ETERNUS SF Storage Cruiser" manual.

### E.5.2 Operate AdvancedCopy Manager

Backup, restoration and replication are performed using AdvancedCopy Manager commands. For details, refer to the description of each operation in this manual.

### E.5.3 Stop the Disk Drive

Stopping of a RAID group disk drive is scheduled using the disk control command of the ETERNUS SF Storage Cruiser. This command returns control after the end of the stopping schedule of the disk drive.

[Example when the Storage Management Server is Linux or Solaris]

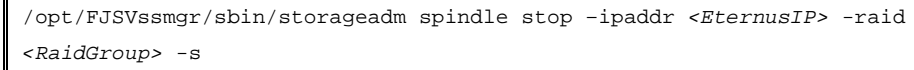

- *<EternusIP>*: ETERNUS storage system IP address
- *<RaidGroup>*: RAID group number to be used for the backup destination

[Example when the Storage Management Server is Windows]

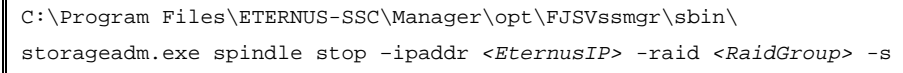

- *<EternusIP>*: ETERNUS storage system IP address
- *<RaidGroup>*: RAID group number to be used for the backup destination

For details on this command, refer to the "ETERNUS SF Storage Cruiser" manual.

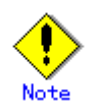

Depending on the status of the back up destination RAID group, a disk drive may not stop immediately.

― While OPC is physically copying

If the OPC physical copy is in progress on the disk drive, the disk drive stops after a certain period once the physical copy is completed.

#### ― While the disk is being accessed

If the RAID group for backup destination is being accessed, for example when backing up to a tape, the drive stops after a certain period once the access is stopped.

Other than the above, there are cases that the disk does not stop. For details, refer to the "ETERNUS SF Storage Cruiser" manual.

# Glossary

The special terms used in this manual are explained below.

#### Access path

Path required by a server to access disks in an ETERNUS storage system

#### Active site

The ACM backup environment that is normally active

#### Advanced copy function

Hardware-based copy function of ETERNUS storage systems. This is a generic name of EC and OPC.

#### AdvancedCopy Manager agent

Generic term referring to the daemons and applications used for backup or replication.

#### AdvancedCopy Manager client

Generic term referring to the GUI Client that operate in a storage management client.

#### AdvancedCopy Manager database

 Generic term referring to management information such as registry, repository and management files for AdvancedCopy Manager.

#### AdvancedCopy Manager manager

Generic term referring to AdvancedCopy Manager-related services and applications existing in a Storage Management Server.

#### AdvancedCopy Manager tape agent

Generic term referring to the applications used for tape backup

#### AdvancedCopy Manager tape manager

Generic term referring to the Tape Server daemons and applications related to AdvancedCopy Manager in the Tape Server

#### Affinity Group

Management information on the ETERNUS storage system that shows the association between the Logical Unit Number (LUN) that can be recognized by the host, and the Logical Volume Number managed within the ETERNUS storage system.

#### Authentication management files

Generic term for the file where authentication management saves information on users and usage. There are two or more types and it is kept for every Storage Server with a repository.

#### Backup history

Backup data that is managed by backup management, and other backup related information

#### Backup management files

Generic term for files used during backup operations containing management information such as volume and server details. These files are stored in each Storage server and can be backed up by the resource backup command.

#### Backup management screen

GUI Client screen for backup management.

#### Backup server operation

The type of operation that uses a dedicated backup server that copies the copies destination volume to a tape device. The server is only connected to the copy destination volumes.

#### Backup synchronous processing

The process of synchronizing the contents of a transaction volume and a backup volume in preparation for synchronous backup operations.

#### CA (Channel adapter)

The adapter card used as an interface with server HBA/switch found in a Storage Server.

#### Cascade Copy

Group two or more concurrent copy processes by assuming the copy destination of one to be a copy origin of another.

Refer to the SA/SE handbook of the ETERNUS Series for the requirement of the cascade copy.

#### CCM Server

The server where the Copy Control Module is installed.

#### CM (Controller module)

The controller that manages devices within ETERNUS. The CM to be used as the access route (the CM in charge) is set separately for each RAID group in order to achieve load balancing.

#### Copy Control Module (CCM)

A tool that enables backup using the Advanced Copy function of the ETERNUS storage system. One advantage is that it can be used without installing the AdvancedCopy Manager Agent on the backup source server (the transaction server).

#### COS

The service class of the fibre channel. Classes 2 and 3 are general now, and the difference between classes 2 and 3 is that only class 2 requires the acceptance confirmation for frame notice assignment.

#### Day management backup

Backup operation that manages backups according to a specified number of preservation days. This backup operation is available only for backing up data to tape.

#### Device map file

File that describes both the relationship between transaction volumes and backup volumes for backup management, and the relationship between copy source volumes and copy destination volumes for replication management

#### Differential OPC

This is a previously used term for QuickOPC. Refer to the paragraph on QuickOPC for an explanation.

#### Disaster Recovery site

An environment prepared at a different location to be used for data recovery after a disaster.

#### EC

This is an abbreviation for Equivalent Copy. It is one of the copy functions of the hardware devices in the ETERNUS storage systems. This function maintains the mirror state between the disks in a hardware device. When detach control is executed from software, a copy of such a disk is created.

#### Equivalency maintenance state

A state in which the EC function maintains the contents of a transaction volume and backup volume in precise equivalence.

#### ETERNUS

Brand name for Fujitsu's storage systems

AdvancedCopy Manager provides high-speed backup and replication functions by linking with the following devices:

- ETERNUS disk array
	- (ETERNUS2000/ETERNUS3000/ETERNUS4000/ETERNUS6000/ETERNUS8000/ETERNUS GR series)
- ETERNUS NR1000F series network disk array
- ETERNUS tape library (ETERNUS LT series)

#### ETERNUS GR series

Generic name for Fujitsu's disk array devices (GR720/730/740/820/840).

#### ETERNUS VSS Hardware Provider

The ETERNUS VSS Hardware Provider (hereafter called "VSSHP") is software that provides the ETERNUS storage system service, based on the interface provided with the Microsoft Volume Shadow Copy Service (hereafter called "VSS").

In AdvancedCopy Manager, during backup of the Exchange database, the VSSHP function may be used to perform backup.

For details on VSSHP, refer to the "ETERNUS VSS Hardware Provider software manual".

#### ETERNUSmgr (ETERNUS Manager)

Software product for monitoring and displaying the status of the ETERNUS2000/ETERNUS3000/ETERNUS4000/ETERNUS6000/ETERNUS8000 machine and for setup and maintenance

#### Fabric

Topology using the fibre channel interface. A fibre channel switch is used and two or more communications between nodes can be performed simultaneously.

#### FC-AL (Fibre Channel Arbitrated Loop)

Topology using the fibre channel interface. A fibre channel that now allows the connection between two or more nodes using a hub. This topology is mostly used for 1 to 1 connectivity between devices. A port that is connected to the fibre channel is either an NL port or an L port.

#### Fibre channel

One of the interfaces used to perform serial transfer of data. High-speed forwarding of data and the long distance transmission with the server are features of this transfer type.

#### Fibre channel hub

This is a hub that is only used for fibre channel networks. It is a device that connects two or more fibre channel node devices in a loop. It operates with the FC-AL topology.

#### Fibre channel switch

This is a switch used only on fibre channel networks. Its primary function is to facilitate communication between two or more fibre channel nodes at the same time. It exceeds a fibre channel hub in performance and reliability and operates with the fabric topology.

#### File unit backup

Direct specification that performs backup to tape of only the specified data in a directory or file on a disk that is mounted on the backup target server

#### File unit backup agent

Software that performs backups on a file basis. Starts the TSM client and specifies file unit backup or restore to a tape

#### FL port

The port of the fabric topology (fibre channel switch) connected to the NL port.

#### F port

The port of the fabric topology (fibre channel switch) connected to the N port.

#### Framework

Generic name referring to applications such as communication services and configuration management that form the foundation of the AdvancedCopy Manager product suite.

#### GDS Snapshot

Abbreviation of PRIMECLUSTER GDS Snapshot, which is an optional product of PRIMECLUSTER GDS (hereinafter referred to as GDS). With this product, you can create a snapshot of a GDS logical volume (ie, a replica at a certain time). AdvancedCopy Manager supports the backup and replication operations of logical volumes in linkage with GDS Snapshot.

#### Generation management backup

Backup operation that performs management with the specified number of preservation generations

#### Generation overflow

This is the situation that arises when the number of backups specified as backup generations have already been used. If the next backup is performed, the backup volume having the oldest backup history is deleted from the generation management. This is called generation overflow. The actual number of backup generations is specified by the backup policy configuration command.

#### GR Manager, GRmgr

Storage management software of GR720/730/740.

#### Hard disk driver

Hard disk driver software of a host server. Controls a disk array unit instead of the sd driver. This driver must be installed to perform multipath control.

#### HBA (Host bus adapter)

The adapter card used as an interface with the storage port/switch CA carried in a server.

#### HDDV

See "Hard disk driver."

#### Inter-server replication

Replication in which the source and destination are volumes connected to different servers

#### Host Affinity Group

Management information on the ETERNUS storage system that shows the association between the World Wide Name of the host and the Affinity Group.

#### Load share

One of the operation modes of a cluster system. It enables systems that are structured from multiple active nodes to be handled logically as one database.

#### Logical node

Name of a logical server in a cluster system

#### LUN

Abbreviation for Logical Unit Number. The logical unit is defined under a channel adapter on a storage unit.

#### LUN Mapping

Assigns and sets up a LUN which shows a Logical unit LUN (Logical Unit Number) defined as the channel adapter subordinate in GR720/GR730/GR740 storage equipment from the HOST side, and real LUN (mapping). Therefore, HOST to LUN0 and visible Logical unit can be set up with real Logical unit LUNxx.

#### MPHD

See "Multipath disk control."

#### MPLB

See "Multipath disk control, load balance option."

#### Multipath disk control

Driver software that performs multipath disk control of the host server. Failover driver software that merges two physical access paths into one logical path to avoid stopping access to a disk array unit because of the failure of one physical access path.

#### Multi path disk control, load balance option

Driver software that performs multipath disk control of the host server. This driver has both load balance (path load distribution) and multipath (two to eight paths) functionality in addition to the multipath disk control failover function. It is superior in terms of reliability, operability, and performance and is the most suitable driver software for a SAN operation server.

#### NAS backup

The TSM backup function that uses the NDMP functions of the NAS device to back up the data on a NAS device without sending the data via a network

#### NAS device

The network disk array device of the ETERNUS NR1000F series

#### NAS directory

A directory created under a NAS volume

#### NAS volume

A disk volume on a NAS device.

Disk volumes are defined under /vol, and take the form /vol/vol0, /vol/vol1, and so on.

#### **NDMP**

NDMP (Network Data Management Protocol) is a communications protocol that manages data on an NAS device.

#### NL-Private port

The port of the FC-AL topology which has not made a fibre channel switch connection.

#### NL-Public port

The port of the FC-AL topology which is making a fibre channel switch connection.

#### N port

The port used by Fabric topology (switch environment) or Point-to-Point in a fibre channel.

#### OPC

This is an abbreviation of the term "one point copy" which is a hardware function of ETERNUS storage systems. This function executes disk copy at high speeds at the hardware level. When software issues a copy request, a physical copy operation is performed by the hardware. However, the emulation function makes it look like the copy is completed at the software level.

#### Ordinary transaction volume

Volume to be backed up and not provided with a database space.

#### Point-to-point

Topology using the fibre channel interface. Although it is the topology of 1 to 1 connection of an N port, the main part of the present 1 to 1 connection is the 1 to 1 connection of FC-AL.

#### Pre-processing or post-processing

Scripted processing that is executed immediately before or after advanced copying at the time of backup or replication. The pre-processing and post-processing scripts are called as part of the command processing of backup or replication management.

#### **PRIMECLUSTER**

Software product for cluster configuration

#### PRIMECLUSTER GDS

Software product that improves data integrity by mirroring disk units

#### PRIMECLUSTER GES

Software product that creates a multivolume file system that offers robustness and improves data availability. This file system is completely compatible with UFS, which is the standard API of UNIX.

#### QuickOPC

This is a copy method generally used to copy only the data that is updated after a physical copy of all data by OPC is completed.

It is a suitable copy method for Disk to Disk backup.

Differential OPC is an old name for QuickOPC.

#### REC

Abbreviation for "Remote Equivalent Copy". REC uses a hardware function of ETERNUS storage systems to achieve EC (Equivalent Copy) between different cabinets.

#### Registry

AdvancedCopy Manager environment definition file.

#### Replication management files

Generic term referring to the files where replication management saves the usage information. There are two or more kinds. It is kept for every Storage Server with a data repository.

#### Repository

The repository contains all management and operational information required by AdvancedCopy Manager and its domain.

It is comprised of data contained in a management database hosted in a Storage Management Server.

The information on the device to be managed, and information on backup and replication management, etc. are all stored in a repository.

This repository is created at the time of installation of AdvancedCopy Manager.

#### RMI daemon

The RMI server to an AdvancedCopy Manager client.

#### ROPC

Abbreviation of "Remote One Point Copy". ROPC uses a hardware function of ETERNUS storage systems to achieve OPC between different cabinets.

#### SafeFILE

Software product that creates a multivolume file system that offers robustness and improves data availability. SafeFILE extends the UNIX file system (UFS) and improves availability and performance.

#### SAN (storage area network)

Abbreviation for "Storage Area Network". It is a server storage network. Broadly speaking, this also refers to the implementation of centralized storage, data sharing among different servers, and integrated storage management.

#### SDX object

Virtual resource managed by PRIMECLUSTER GDS or SynfinityDISK. It is a general term for classes, groups, disks, volumes, and slices. An SDX object is sometimes called an "object."

#### Session

Unit of copying execution that is performed by the advanced copy function

#### Snap Data Disk

This is a disk for storing the copy used as the SnapOPC destination. It is necessary to define a Snap Data Disk in advance of SnapOPC being invoked.

#### SnapOPC

A copy method used when updating data. This method copies the pre-update status of the data parts that are to be updated, and matches the original non-updated parts to preserve the pre-update status (a copy-on-write copy method).

This method can be used for efficient data copying since it reduces the data size at the copy destination.

This copy method is suited to backing up file servers.

#### SnapOPC+

This method copies only the pre-update status of the data parts that are to be updated, and saves the data in snap generation units (a copy-on-write copy method).

This method can be used for efficient data copying since it reduces the data size at the copy destination and data can be saved in snap generation units. This copy method is suited to backing up file servers.

#### Snap shot type high-speed backup

Backup using the one point copy (OPC) function of ETERNUS storage systems.

#### Storage

A generic name of external storage devices such as disk array devices and tape units. These devices include ETERNUS storage systems, F649x series and Spectris/Platinum.

#### Storage management client

This term refers to a client machine that the AdvancedCopy Manager GUI Client is operated.

#### Storage Management Server

Server in which AdvancedCopy Manager's Manager exists.

#### Storage Server

Server in which AdvancedCopy Manager's Agent exists.

#### Suspend/Resume function

This function sets Suspend or Resume for the EC equivalency maintenance status. The synchronous backup operation can be made faster because the function can create a differential copy from the Suspend state.

#### Suspend specification

The act of specifying the -suspend option in the backup execution command (swstbackup) to back up using the Suspend/Resume function

#### Synchronous backup

This involves using the Equivalent Copy (EC) function of the disk array GR series to perform backup.

#### Tape library unit

A device that holds a large number of magnetic tapes and uses the controller in the device to automatically replace magnetic tapes in order to gain access to the tapes. It includes ETERNUS LT270 and ETERNUS LT230.

#### Tape Server

Backup Tape Server for processing requests regarding tape backup operations

#### TOC

The backup data table of contents provided from a NAS device in parallel with NAS backup operations. TSM uses the obtained TOC to restore data when executing NAS disk unit restore or NAS file unit restore.

#### **TSM**

The abbreviation of file backup management product "Tivoli Storage Manager". Tape servers deliver a backup management function by calling TSM internally.

#### TSM client GUI

Starts the TSM client and issues file unit backup and restore instructions to a tape. Commands and a GUI are provided for the TSM client, and processing instructions can be issued from the GUI interface.

#### TSM Web backup/archive client

A TSM processing interface that enables use of a Web browser to connect from an operations terminal to a TSM client.

This enables backup and restore instructions to be issued from an operations terminal to a tape.

#### Volume Shadow Copy Service

The Volume Shadow Copy Service is a function that provides a communications foundation for backup software, server applications and storage hardware. It is installed as standard with Windows Server 2003.

#### VSS

Refer to "Volume Shadow Copy Service".

#### **VSSHP**

Refer to "ETERNUS VSS Hardware Provider".